# The Best Choice for the Most Benefit!

We are committed to providing premium benefits to all of our customers.

# AC SERVO DRIVE

## **Xmotion**

.

#### L7P Series User Manual

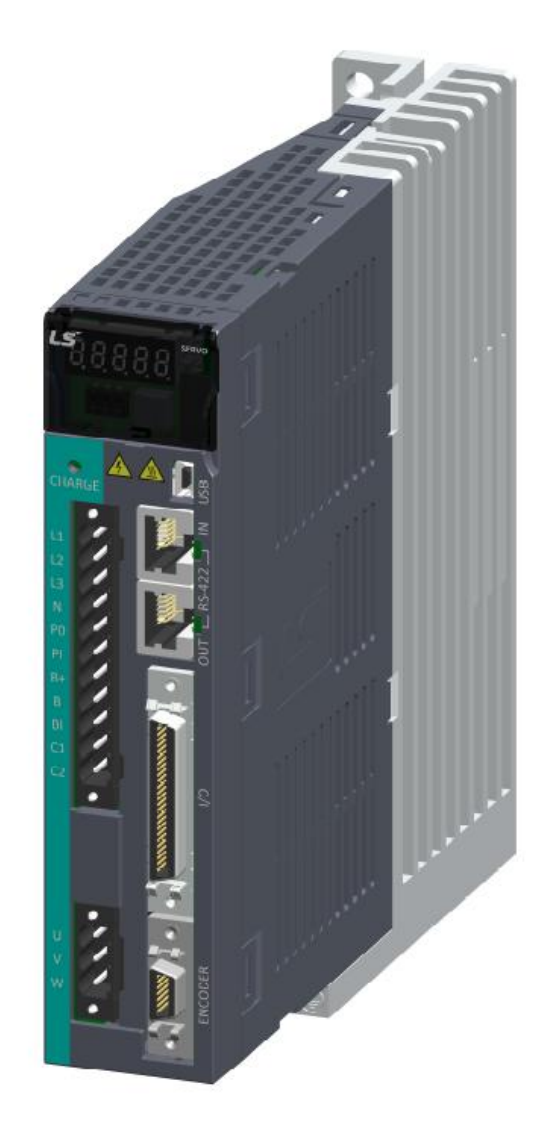

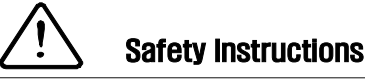

- Read all safety precautions before using this product.
- After reading this manual, store it in a readily accessible location for future reference.

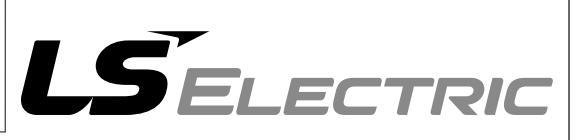

# **Contents**

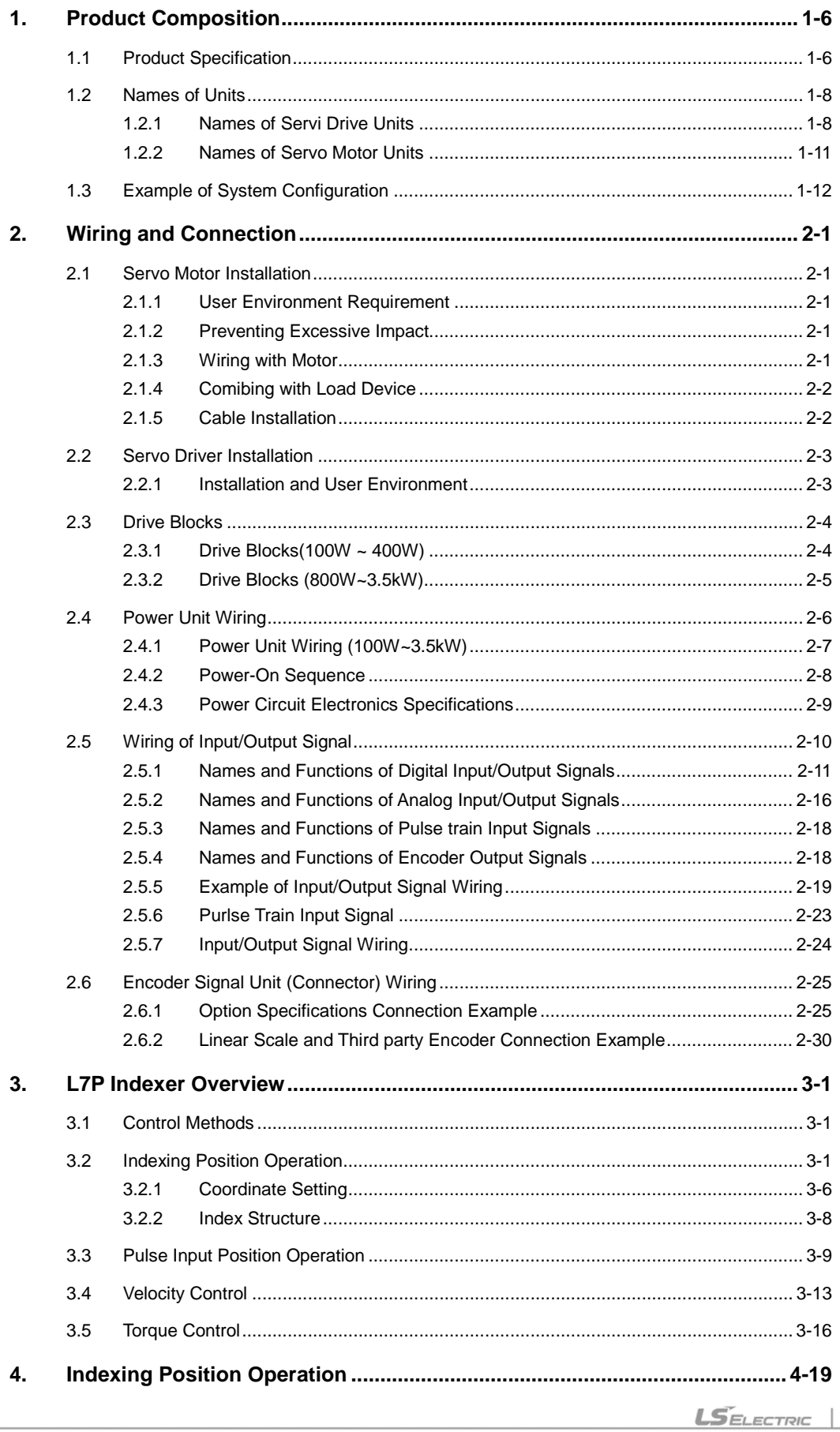

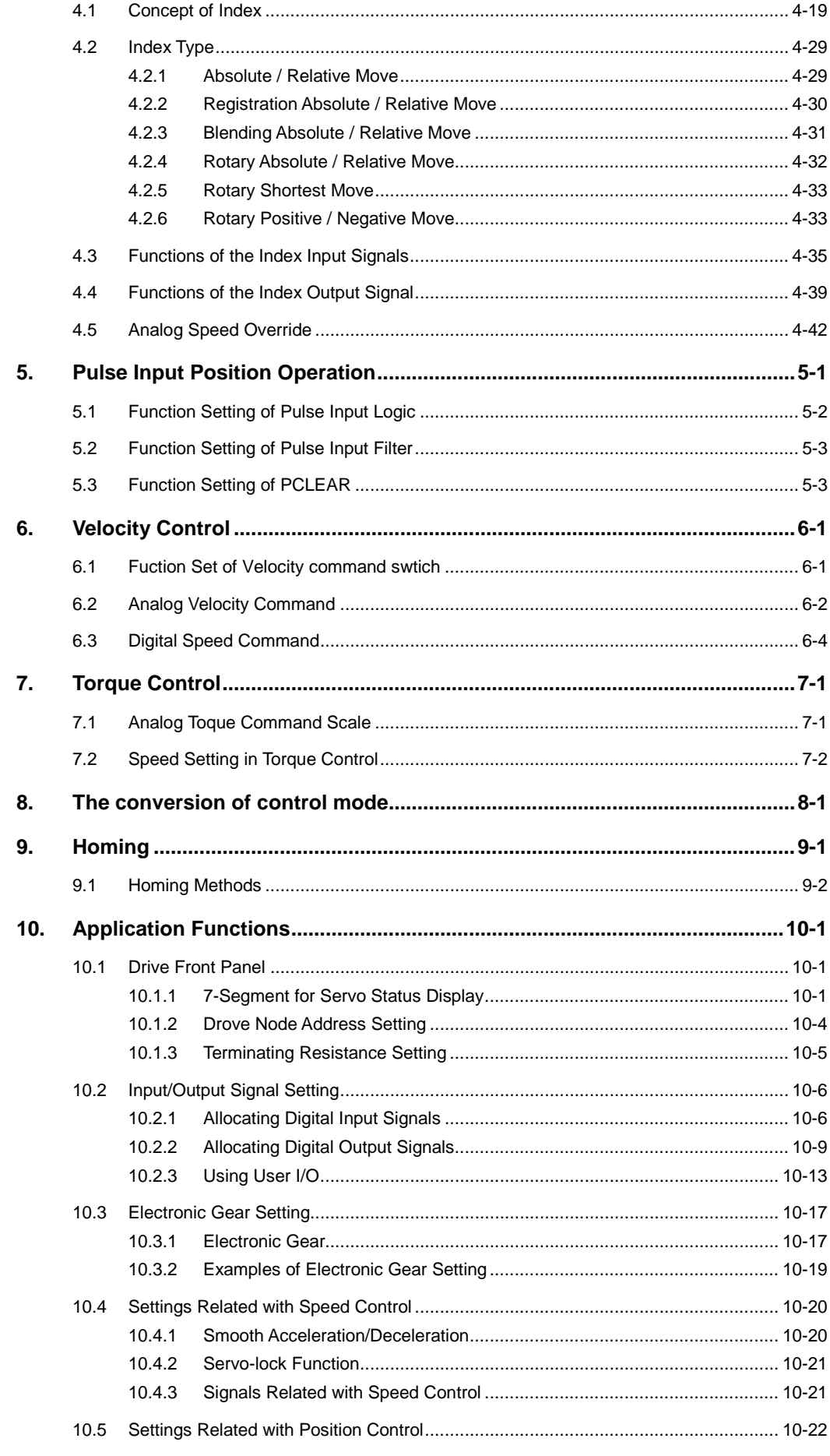

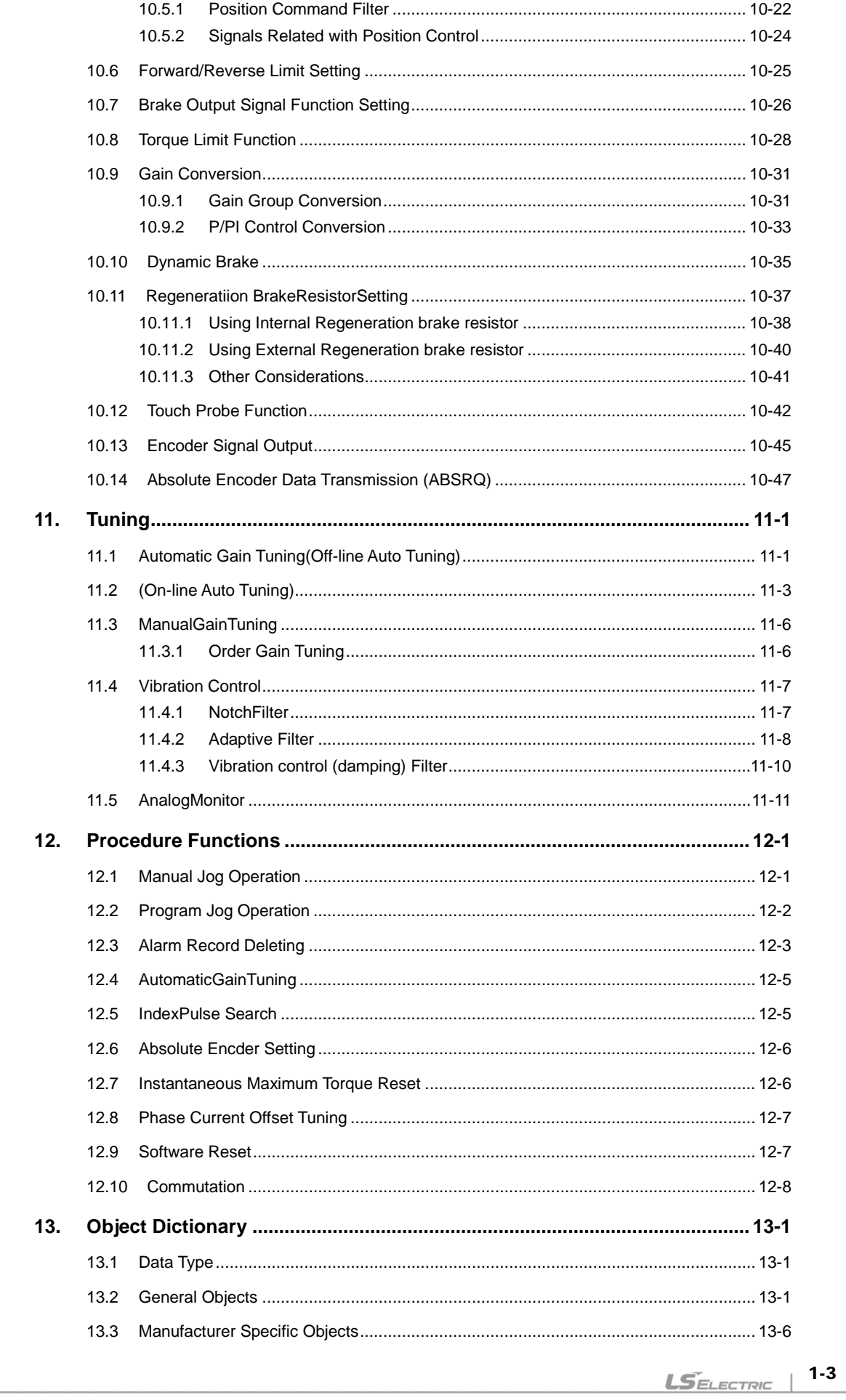

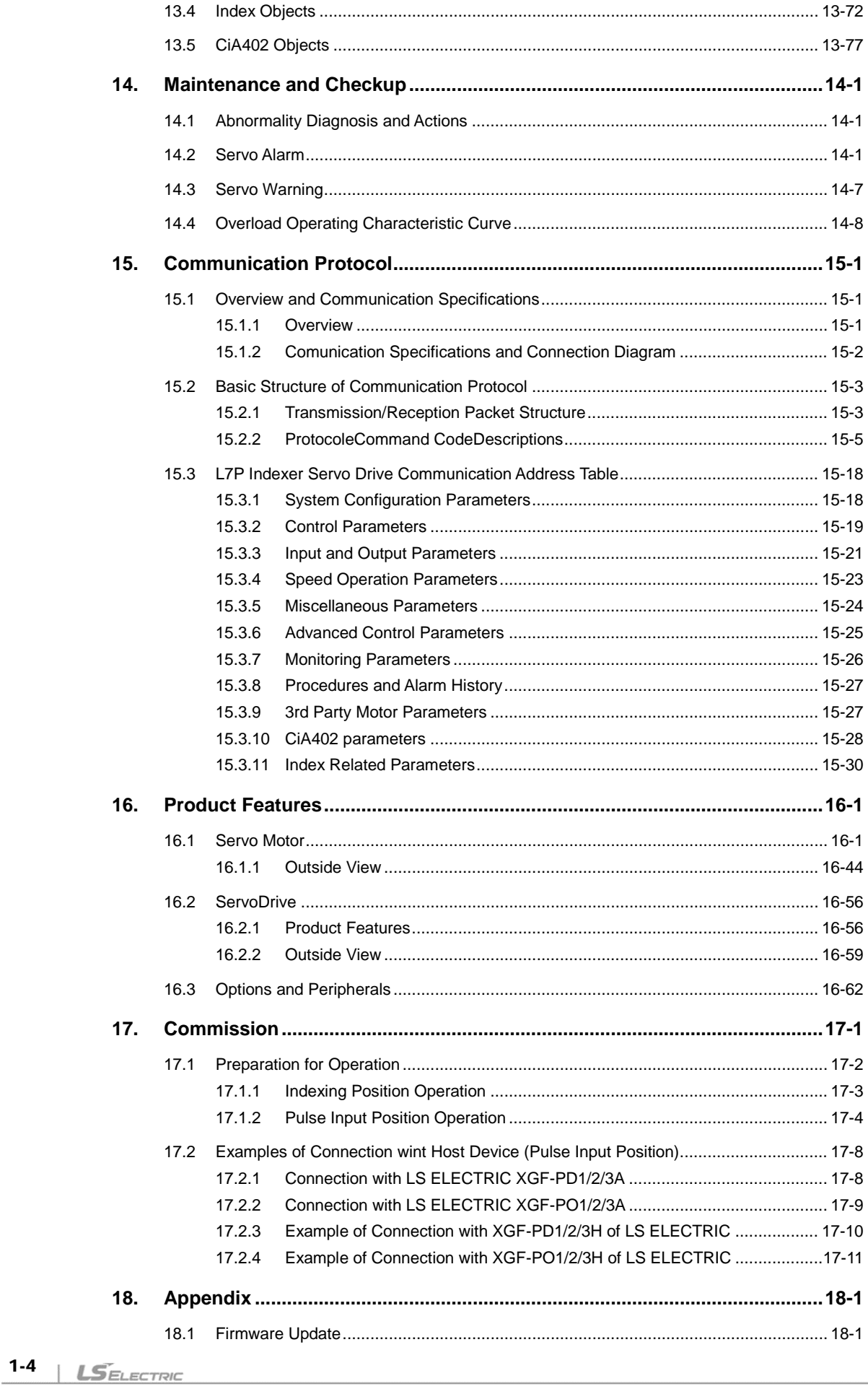

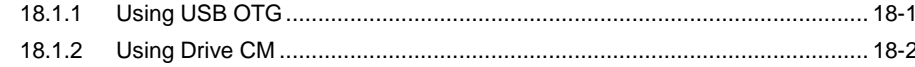

# <span id="page-7-0"></span>1. **Product Composition**

# <span id="page-7-1"></span>1.1 **Product Specification**

#### **L7P Series Product Format**

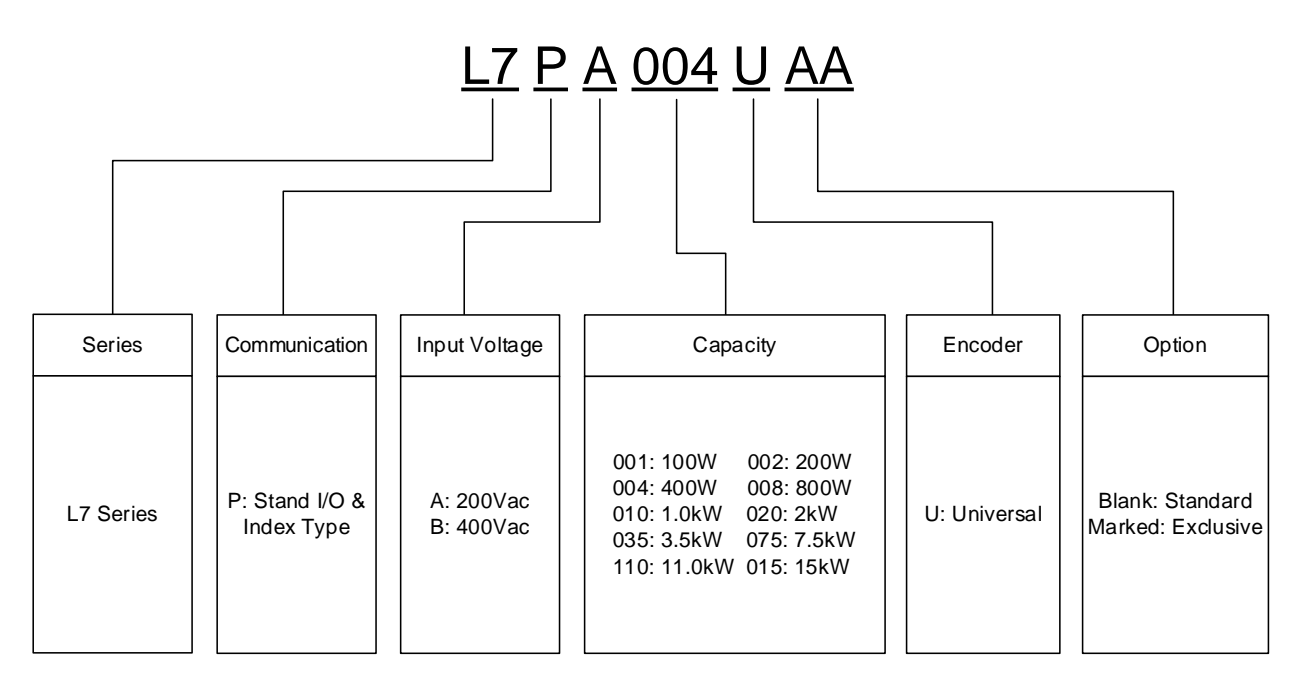

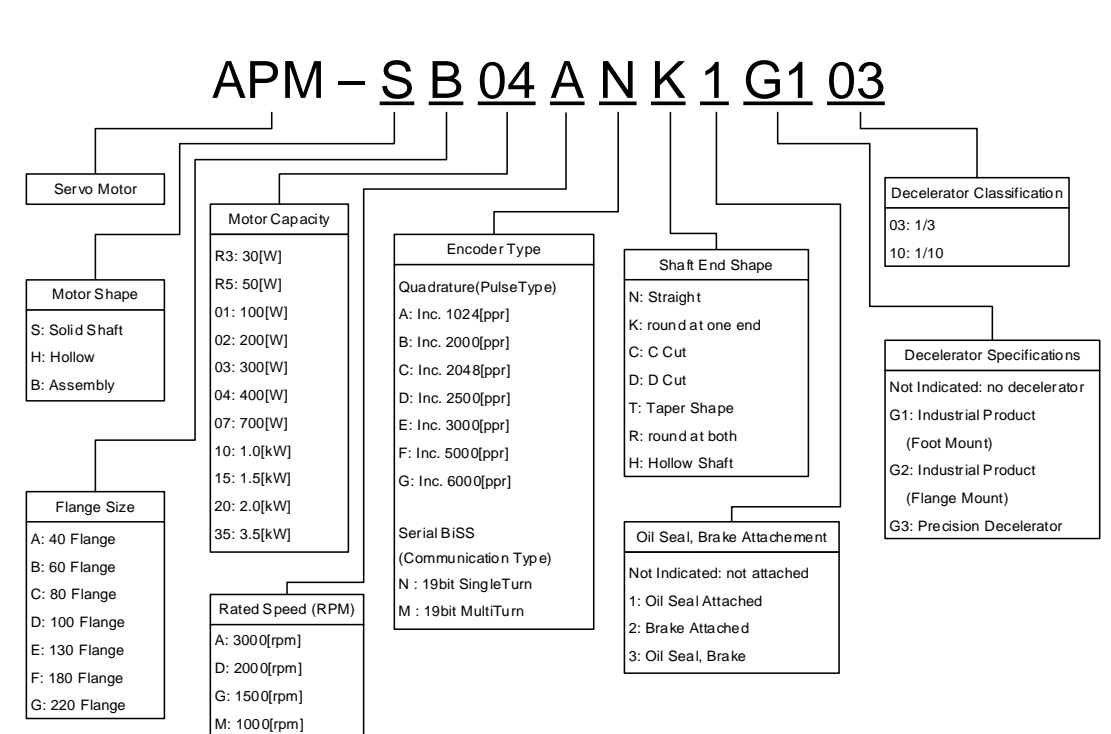

#### ■ Servo Motor Product Format

# <span id="page-9-0"></span>1.2 **Names of Units**

#### <span id="page-9-1"></span>1.2.1 **Names of Servo Drive Units**

#### **100W, 200W, 400W**

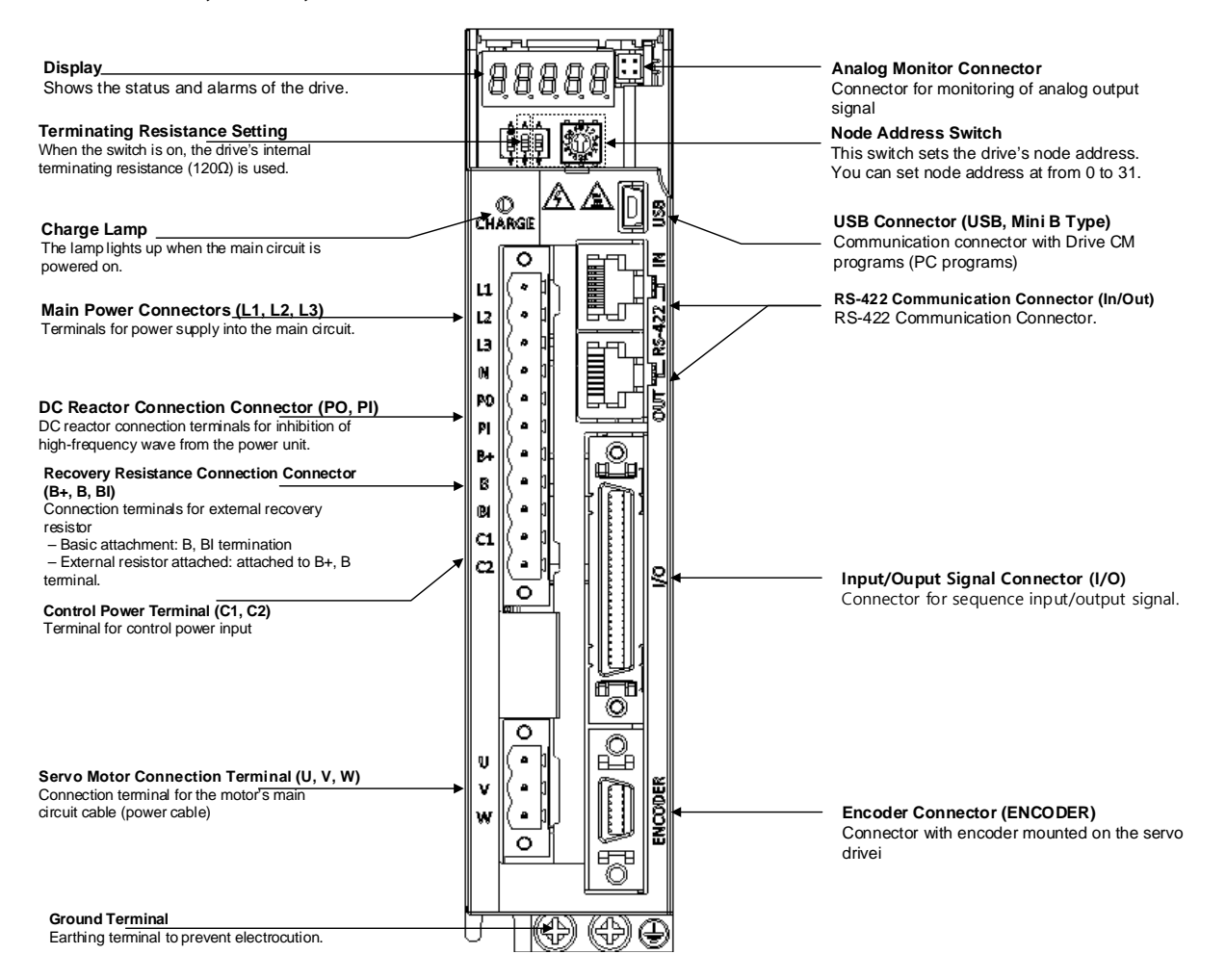

**800W, 1kW**

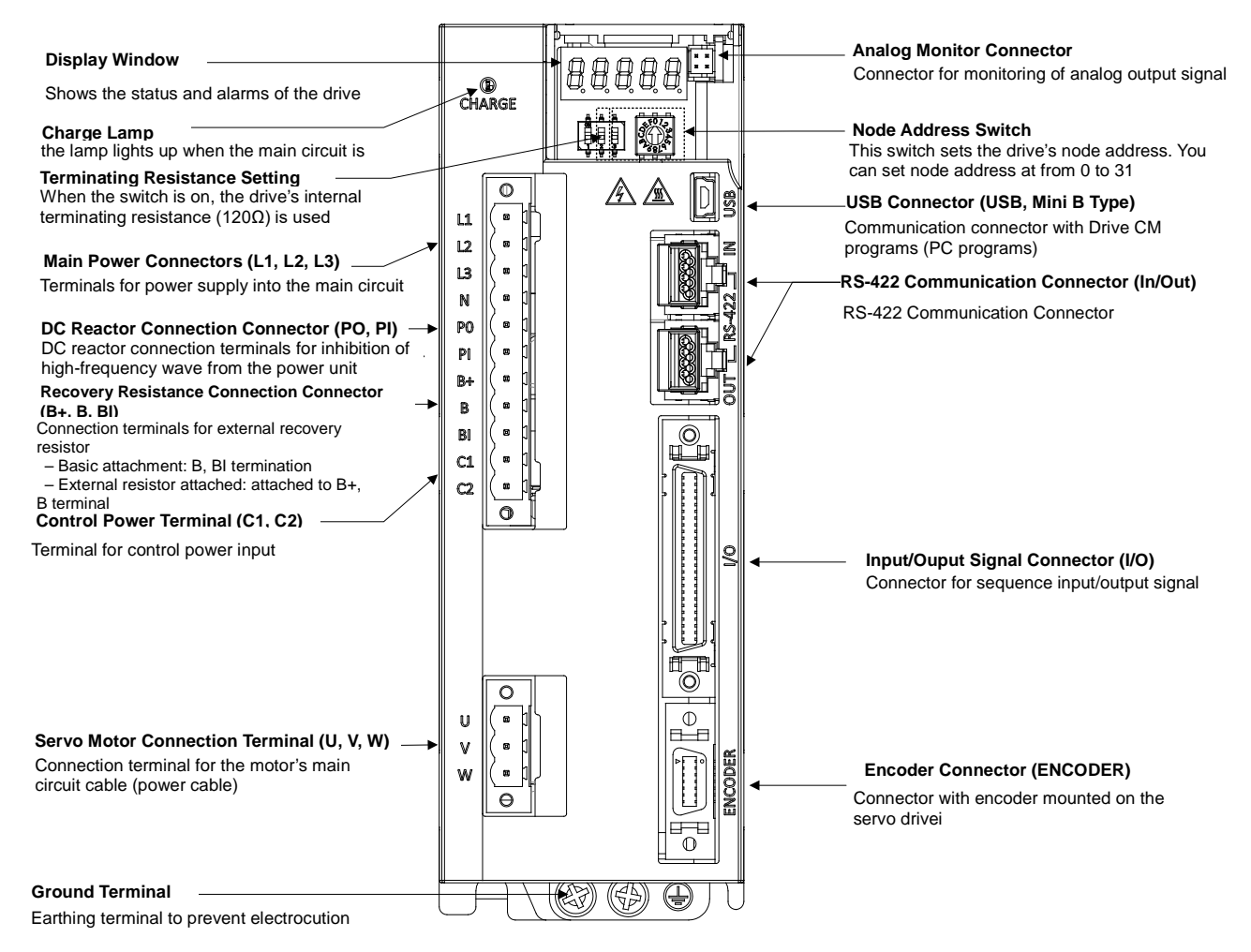

#### **2kW, 3.5kW**

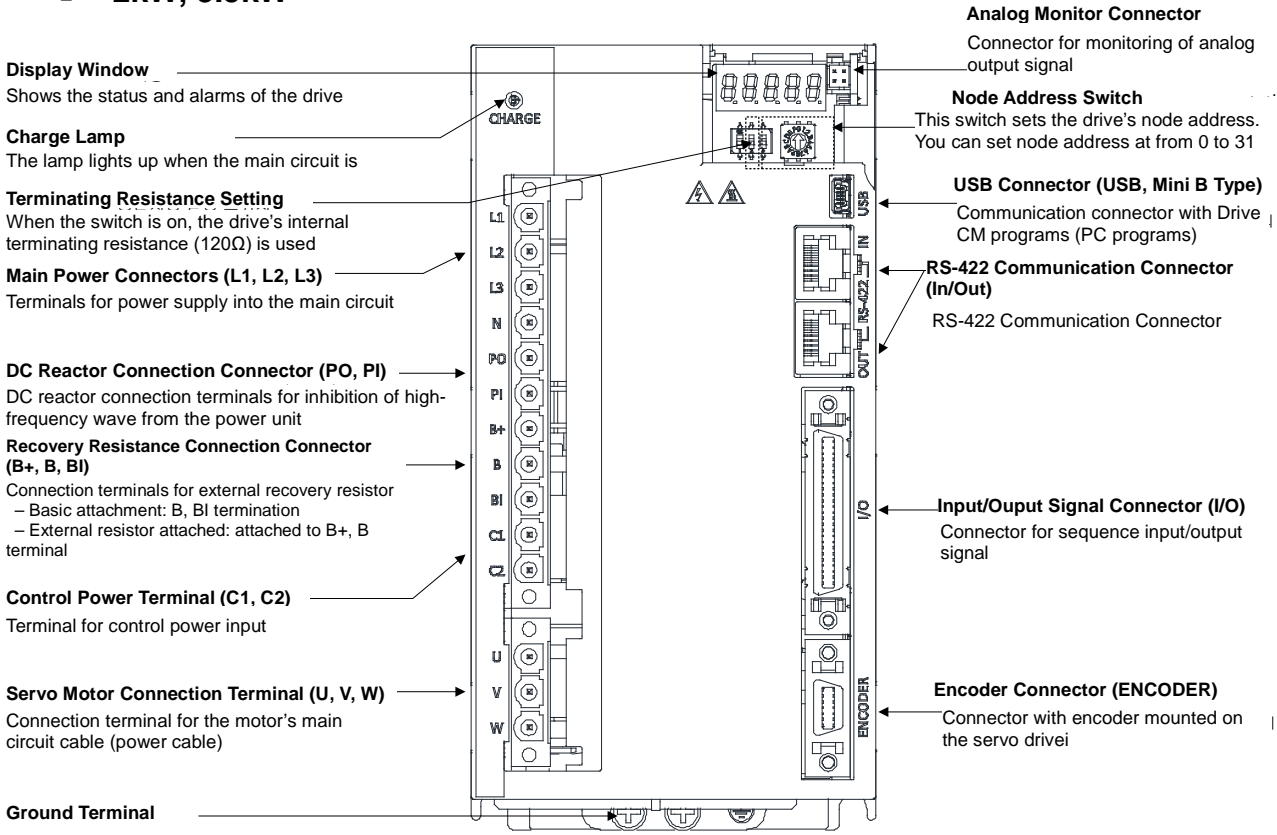

Earthing terminal to prevent electrocution

## <span id="page-12-0"></span>1.2.2 **Names of Servo Motor Units**

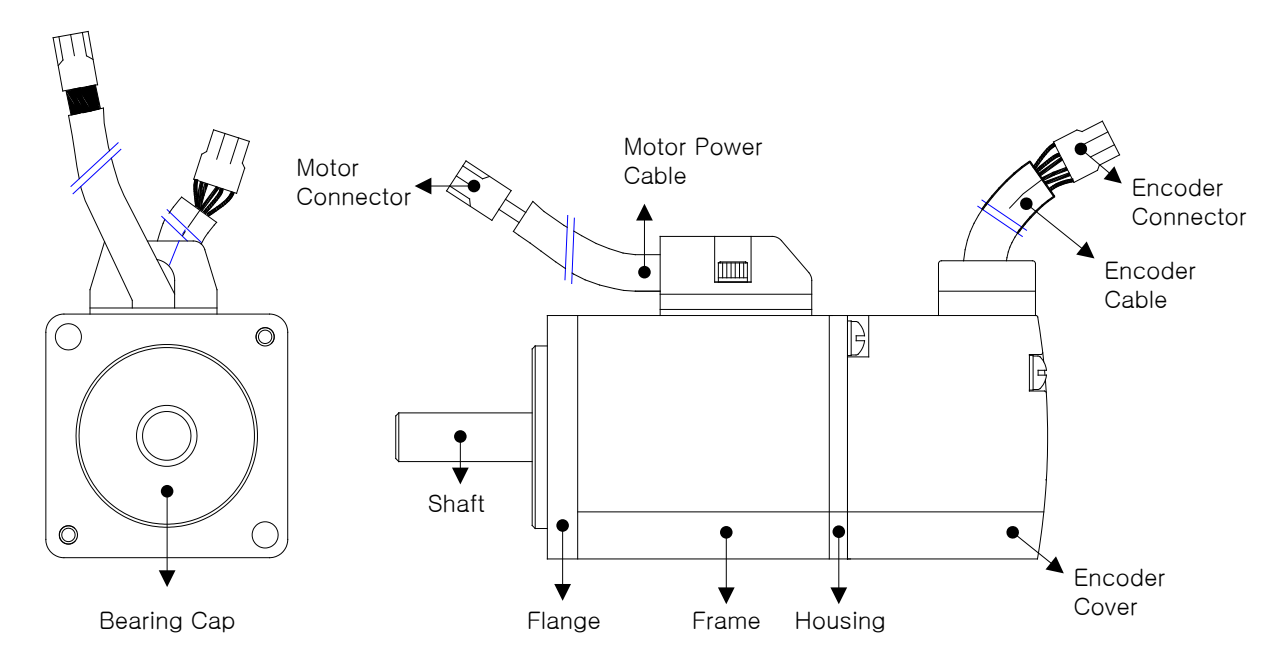

#### ■ 80 Flange or Below

**130 Flange or Above**

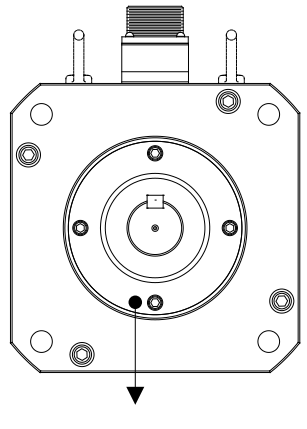

Bearing Cap

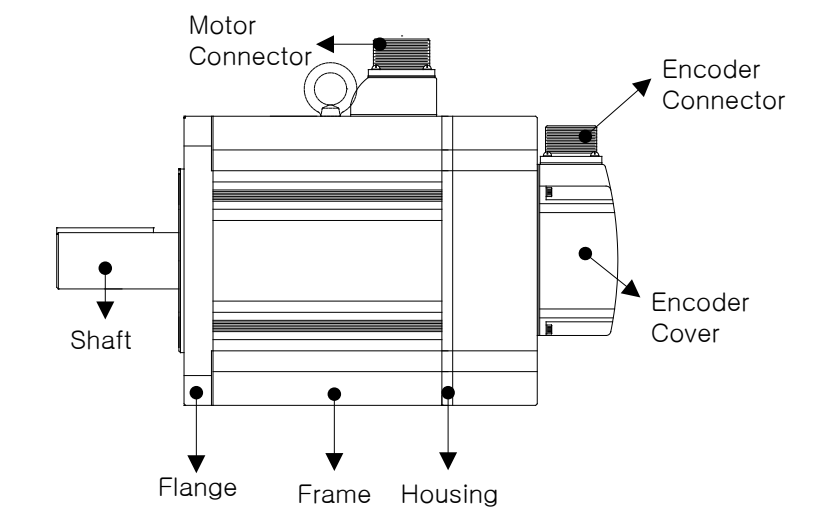

# <span id="page-13-0"></span>1.3 **Example of System Configuration**

The figure below shows an example system constructed using this product.

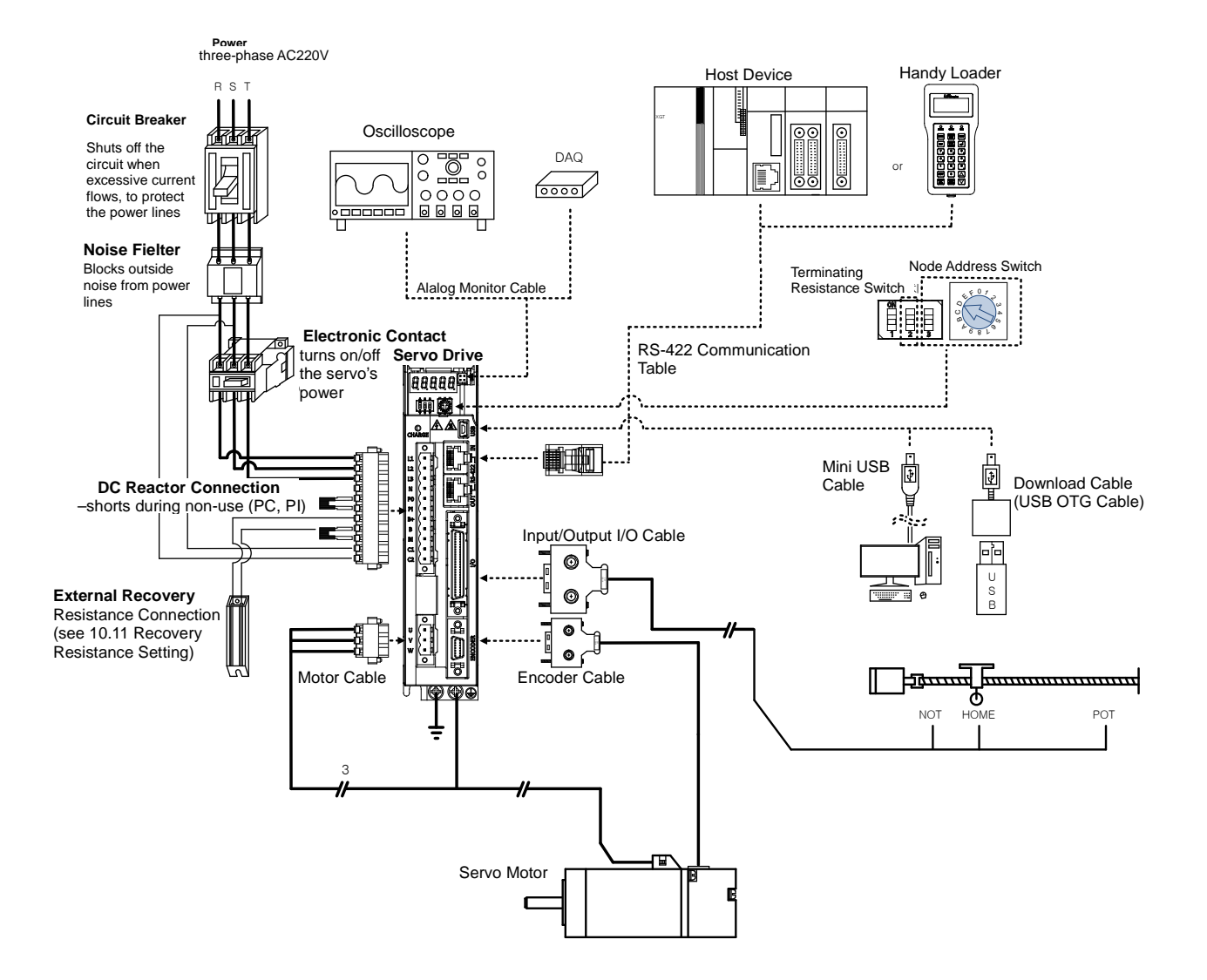

# <span id="page-14-0"></span>2. **Wiring and Connection**

## <span id="page-14-1"></span>2.1 **Servo Motor Installation**

## <span id="page-14-2"></span>2.1.1 **User Environment Requirement**

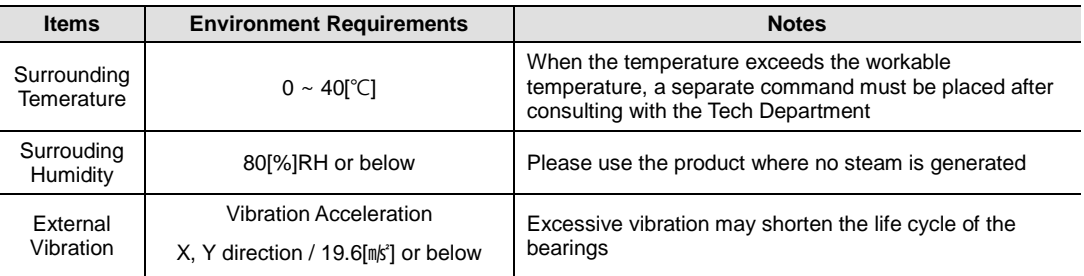

## <span id="page-14-3"></span>2.1.2 **Preventing Excessive Impact**

Excessive impact on the motor during installation or accidental fall may destroy the encoder.

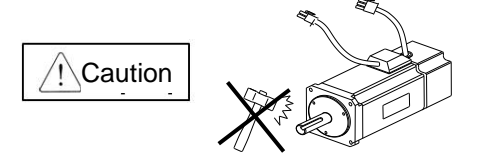

## <span id="page-14-4"></span>2.1.3 **Wiring with Motor**

- Directly connecting the motor with commercial power damages the motor. Please use the designated drive to connect power.
- Please connect the earthing terminal of the motor to one of the two earthing terminals of the drive, and connect the other terminal with a Type-3 ground connection.

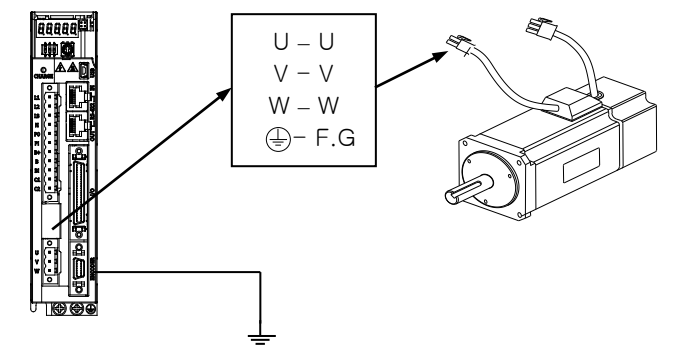

- Please match the U, V, W terminals of the motor with the U, V, W terminals of the drive.
- Please check the motor connector for any missing pin or bad contact.
- If the motor has humidity or condensation, please check if the insulation resistance is  $10$ [M0] or more (500[V]), and install the product only when there is no problem.

## <span id="page-15-0"></span>2.1.4 **Comibing with Load Device**

Coupling Combining: install coupling by matching the motor shaft with the load shaft within the permissible window.

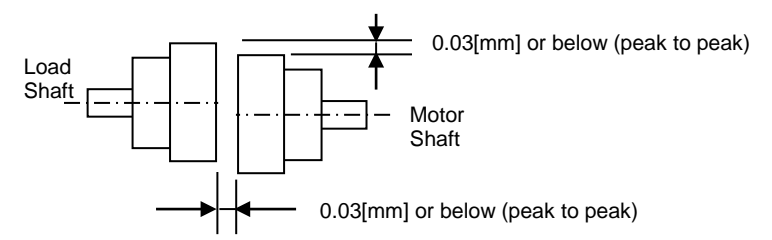

#### **Pulley Combining:**

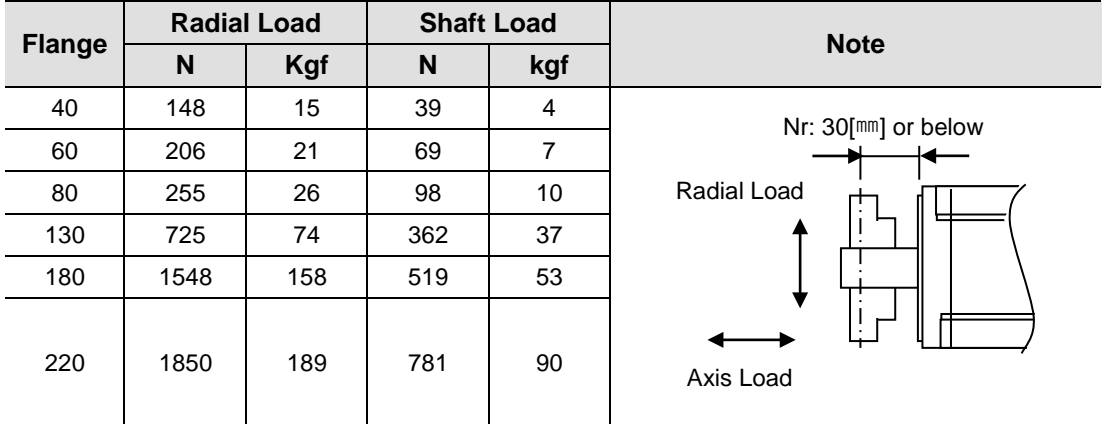

## <span id="page-15-1"></span>2.1.5 **Cable Installation**

 When installing the product vertically, please make sure no oil or water flows into the connection unit.

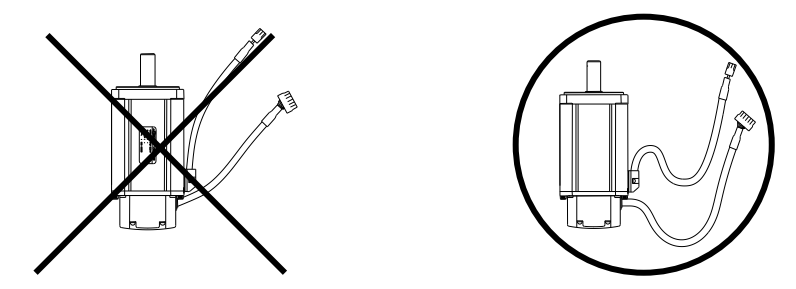

**Please do not stress or damage the cable. When moving the motor, please use movable cable and** make sure the cable does not wiggles.

# <span id="page-16-0"></span>2.2 **Servo Driver Installation**

## <span id="page-16-1"></span>2.2.1 **Installation and User Environment**

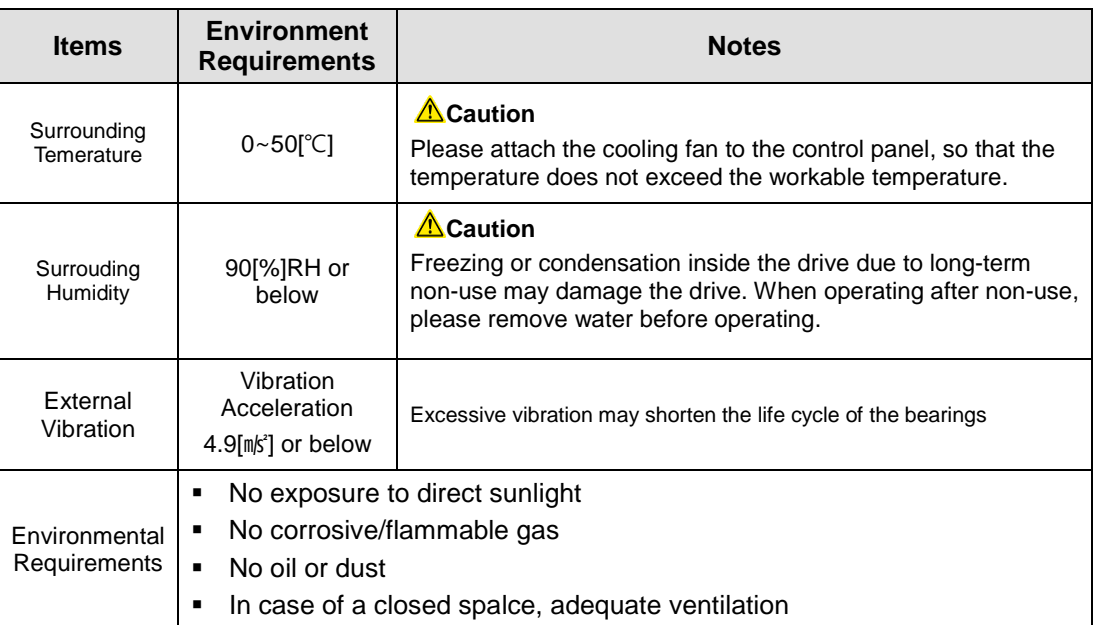

# <span id="page-17-0"></span>2.3 **Drive Blocks**

## <span id="page-17-1"></span>2.3.1 **Drive Blocks(100W ~ 400W)**

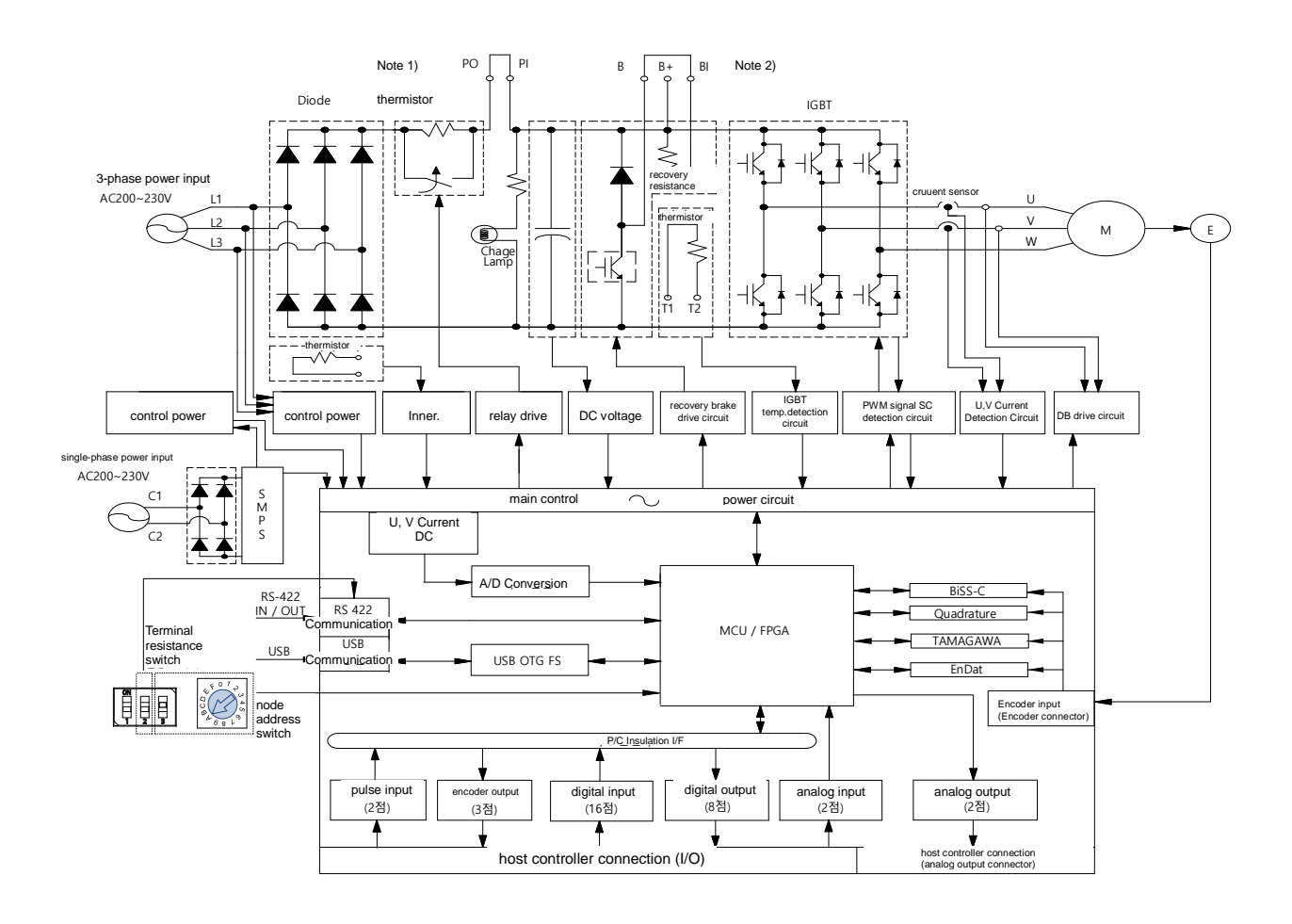

Note 1)When using DC reactor, please connect with PO, PI.

Note 2)When using external recovery resistance, remove the shorting pins B, BI and then connect with

the B+, B pins.

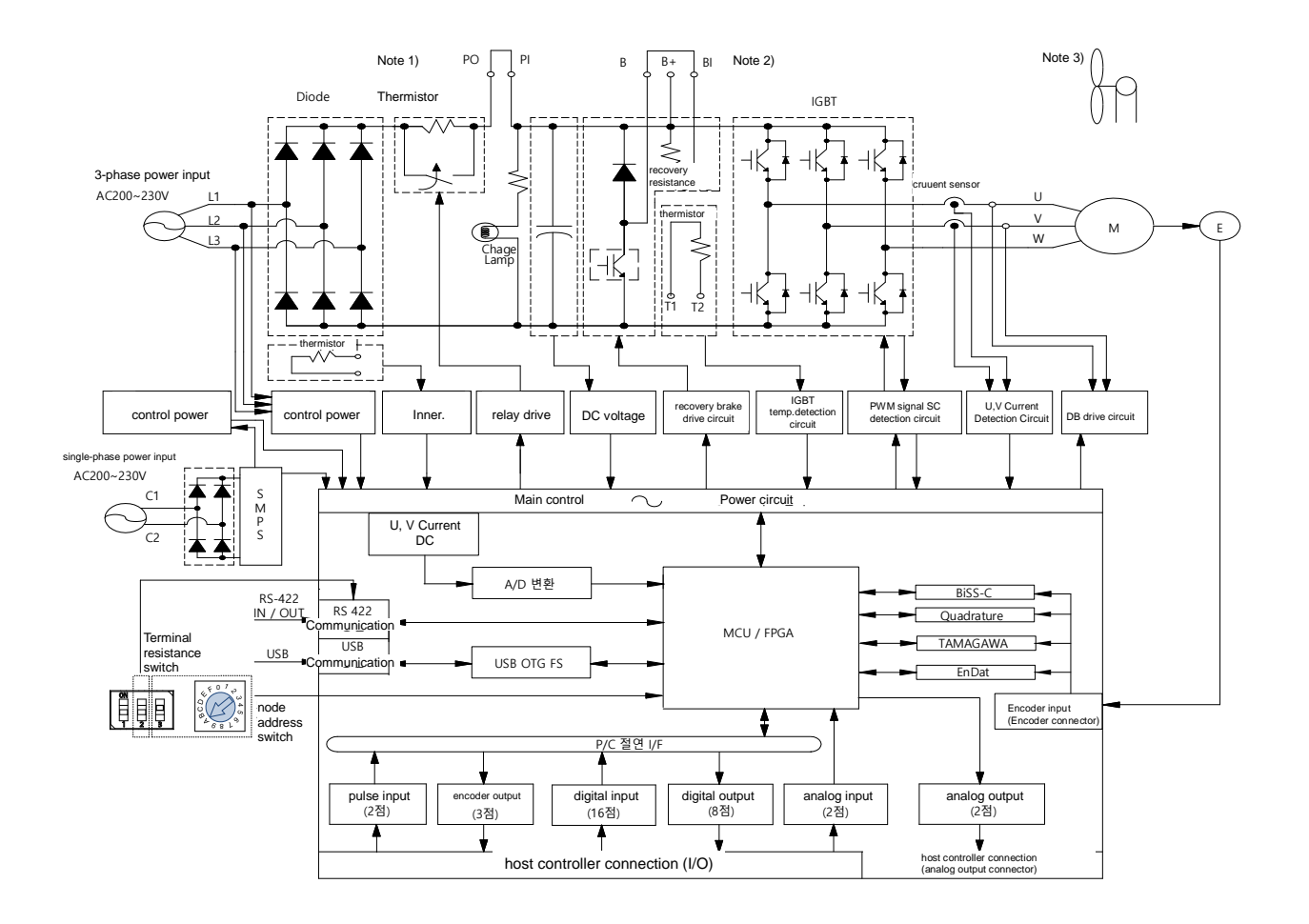

## <span id="page-18-0"></span>2.3.2 **Drive Blocks (800W~3.5kW)**

Note 1)When using DC reactor, please connect with PO, PI.

Note 2)When using external recovery resistance, remove the shorting pins B, BI and then connect with

the B+, B pins.

Note 3)800[W]~3.5kW] Model is force-cooled with DC-24[V] cooling fan.

# <span id="page-19-0"></span>2.4 **Power Unit Wiring**

**Please checkthe voltage of the input power so that it does not exceed the permissible window.** 

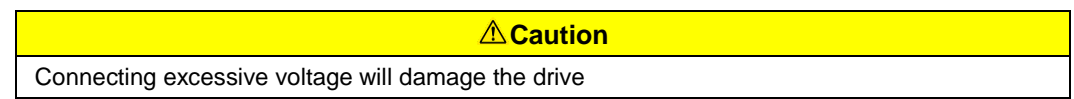

- Connecting commercial power with the drive's U, V, W terminals may cause damage. Please connect the power to the L1, L2, L3 terminals.
- Please use the product by connecting shorting pins to the drive's B, BI terminals. And when using an external recovery resistance, please connect with the B+, B terminals after removing the shorting pin, at the standard resistance.

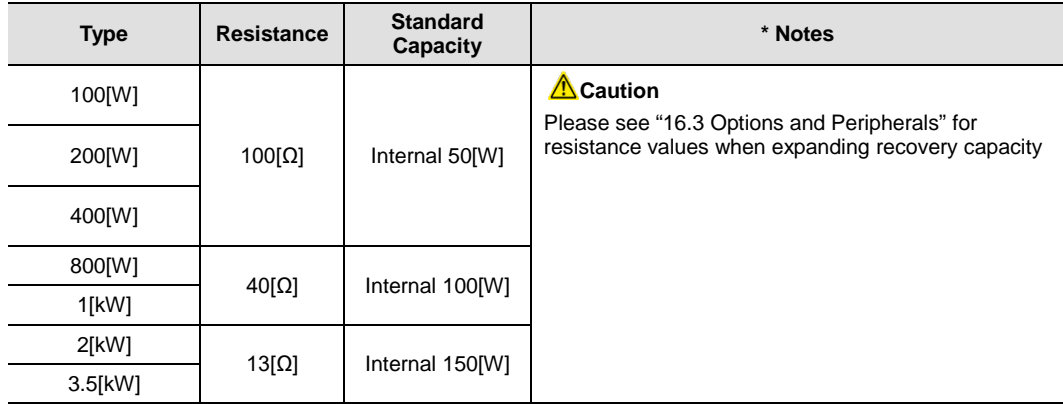

- Please construct the system so that the main power (L1, L2, L3) is always supplied after the control power (C1, C2) is supplied (see "2.4.1 Power Unit Wiring")
- High voltage remains even after the main power is shut off. Please exercise caution.

**Danger**

Start re-wiring after making sure that the charge lamp is off after shutting off the main power, to avoid being electrocuted.

The length of the earthing cable should be as short as possible. Too long cables may cause noises that might cause malfunction.

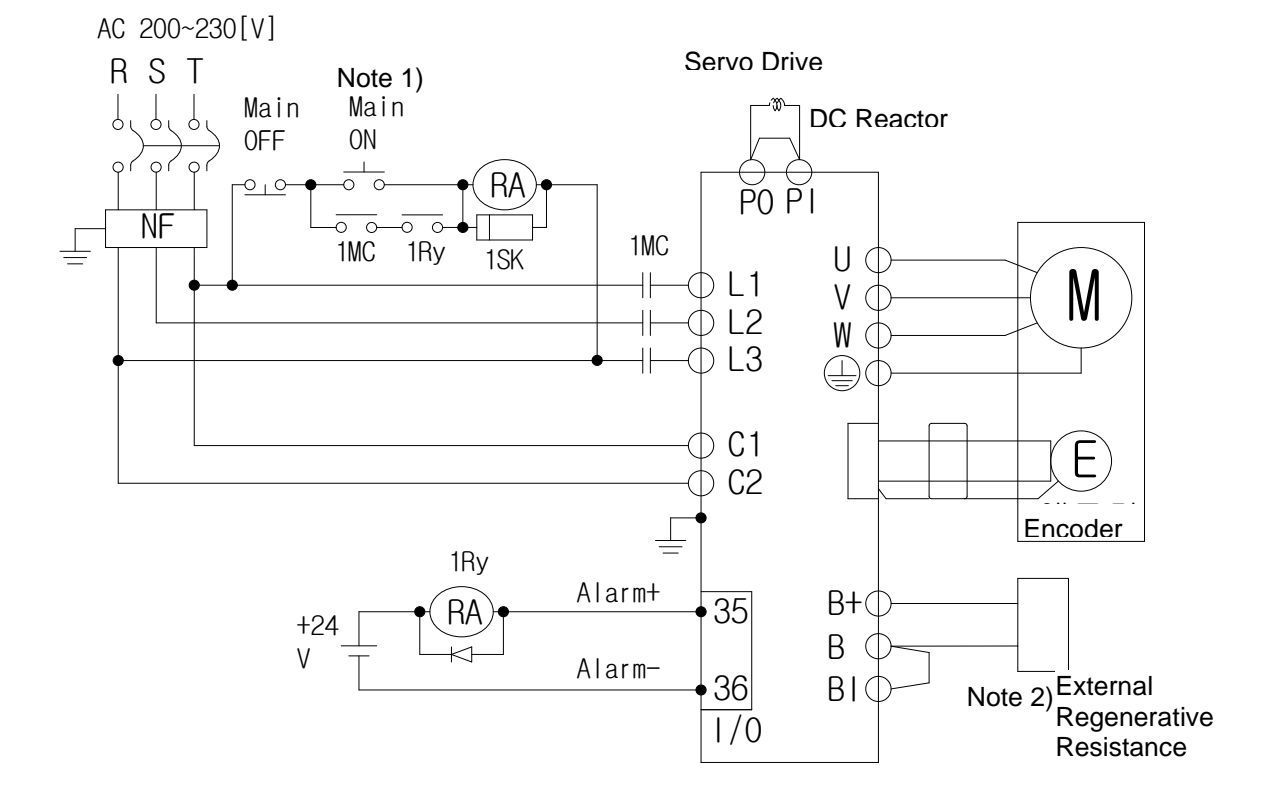

#### <span id="page-20-0"></span>2.4.1 **Power Unit Wiring (100W~3.5kW)**

- Note 1)Please press the ON switch for the main power for at least 2 seconds, as the alarm signal input takes 1~2 seconds after the main power is turned on.
- Note 2)100[W]~400[W]drive has built-in recovery resistance of 50[W], 100[Ω]; 800[W]~1[kW]drive has 100[W], 40[Ω]; and 2[kW]~ 3.5[kW]drive has 150[W], 13[Ω] recovery resistance. Please use them by shorting terminals B and BI. If the recovery resistance is high due to frequent acceleration/deceleration, please open the shorting pins (B, BI) and connect external recovery resistance to B, B+.
- Note 3) Please peel off the 7~10[mm] of the sheath of the power cable to be used for the power unit as shown in the figure below. And use the dedicated pressure terminal (see "2.4.2 Power Circuit Electronics Specifications")

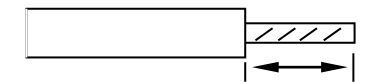

Note 4) When removing power unit wiringfrom 100[W]~1[kW] drive, remove or connect it after pressing the button at the drive's terminal block. In case of 2[kW]~3.5[kW] drive, remove or connect it using a flat-head driver.

## <span id="page-21-0"></span>2.4.2 Power-On Sequence

- **POWER-ON SEQUENCE**
- Wiring of power connects with electromagnetic contactor on main circuit like above wiring diagram. Please configure that magnetic contactor off When the alarm from external sequence.
- **Please input control power(C1,C2) at the same time with main power(L1,L2,L3) or** before it.
- In addition, shut off control power at the same time with main power or after it when shut off the power supply.
- **After 2 seconds the power is turned around, alarm is on steady state. Atfter that,** L7P drive recognizes servo-on command signal. Therefore, when power supply is connected and servo-on command signal seems to work at once, but, it actually takes over 2 seconds to operate servo-on command signal.
- When designing a power-on sequence, please take this into consideration.
- **Timing Chart**

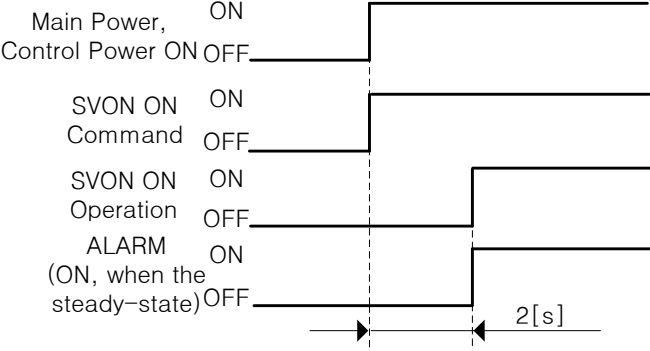

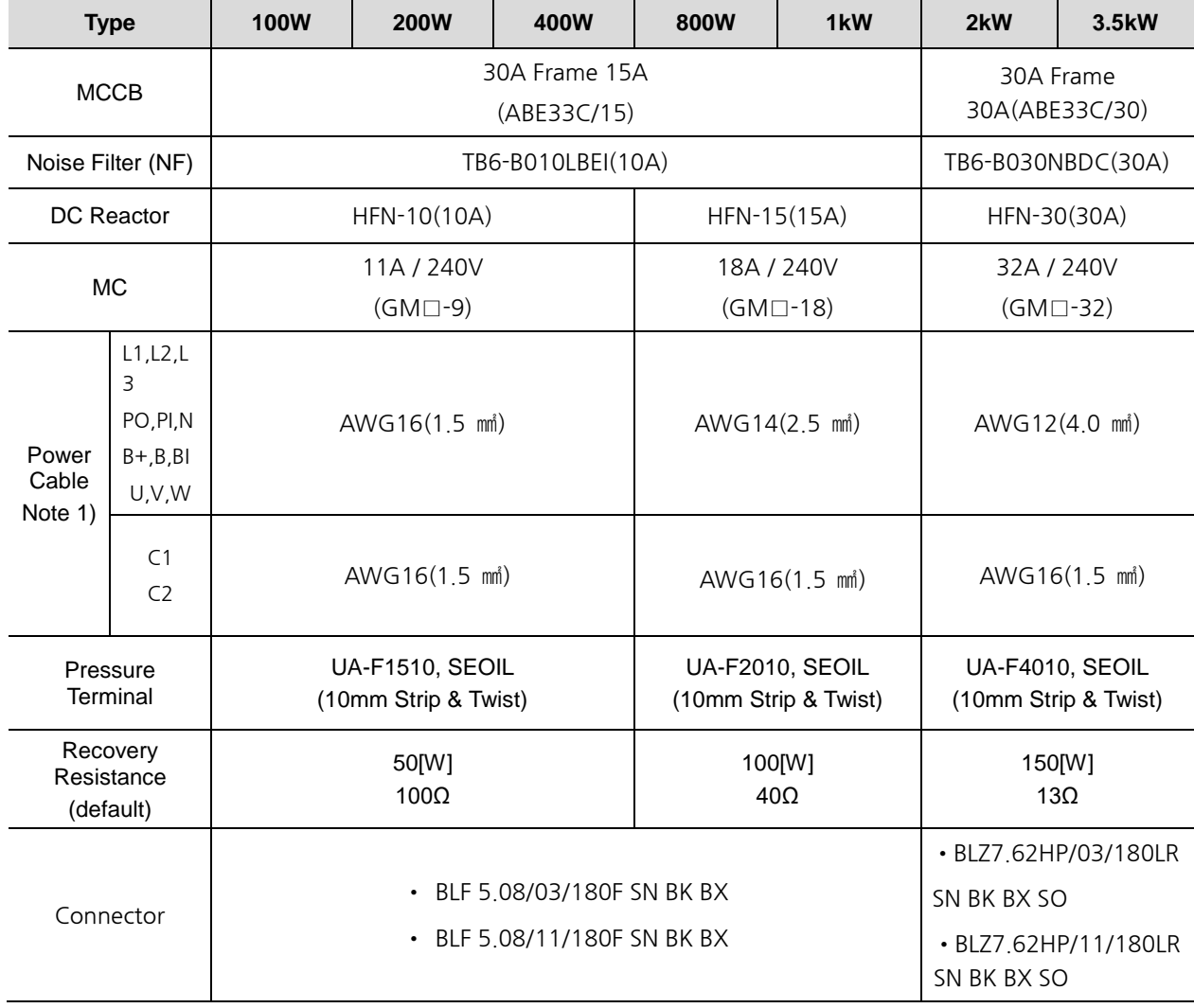

## <span id="page-22-0"></span>2.4.3 **Power Circuit Electronics Specifications**

Note 1) When selecting cable, Please use insulation 600V, PVC cable.

When using other cables instead of UL cable, Please use cable which meet over 60℃ standard of UL.

When using cables which meet demands of other standards, Please use cable which meet relevant standard.

Please use equal or superior quality cable compared with UL cable in another specific situation.

# <span id="page-23-0"></span>2.5 **Wiring of Input/Output Signal**

**I/OConnector Specifications: 10120-3000PE(3M)**

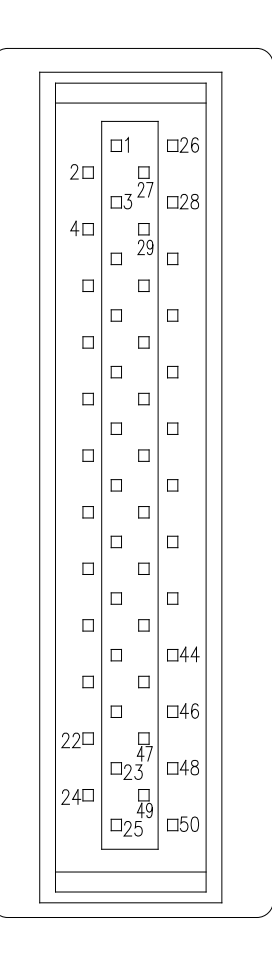

<span id="page-23-1"></span>■ Analog Monitoring Connector Specifications: DF-11-4DS-2C (HIROSE)

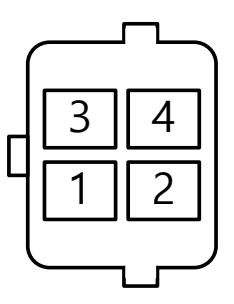

## 2.5.1 **Names and Functions of Digital Input/Output Signals**

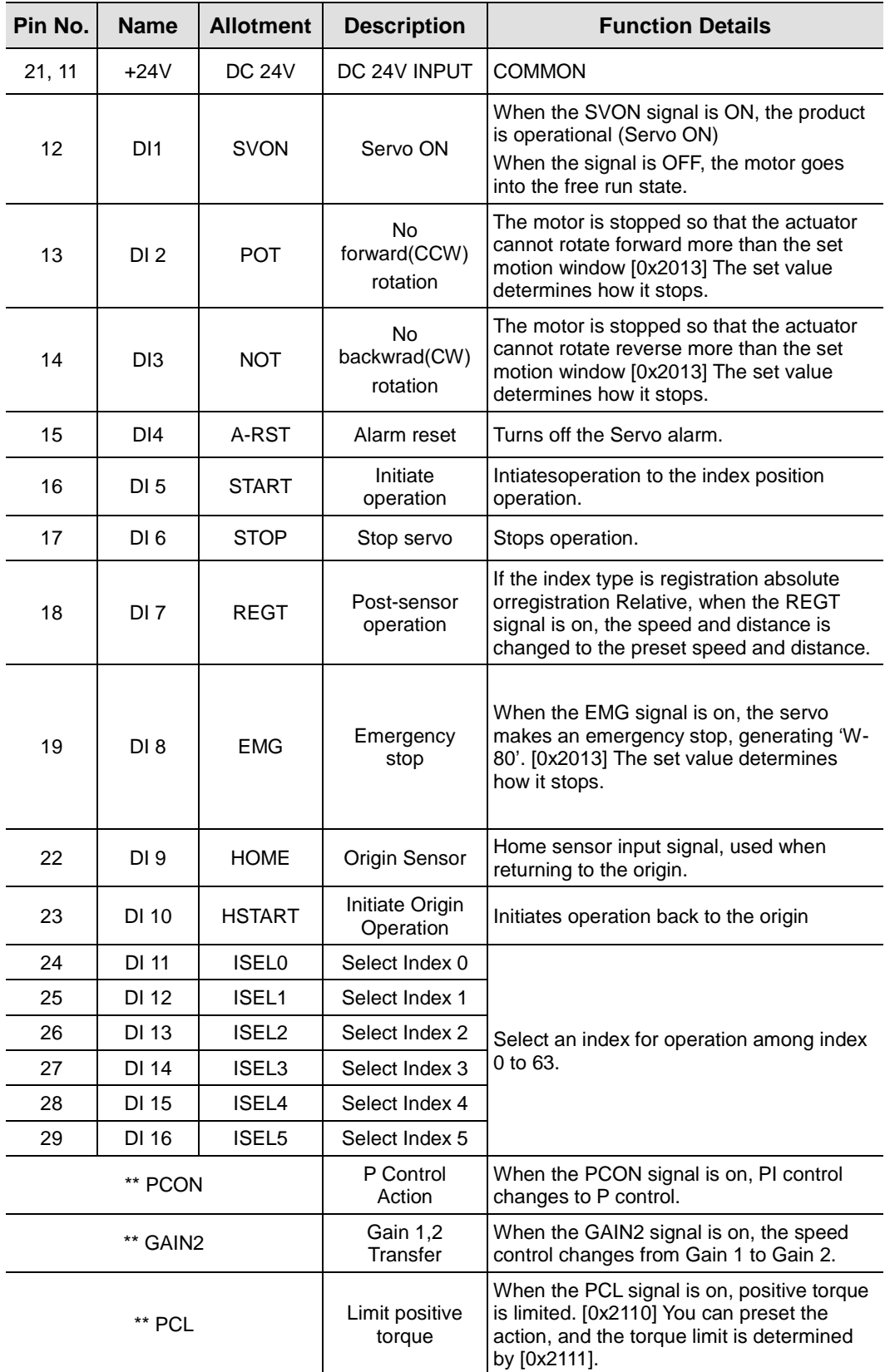

## ■ Names and Functions of Digital Input Signals(I/OConnector)

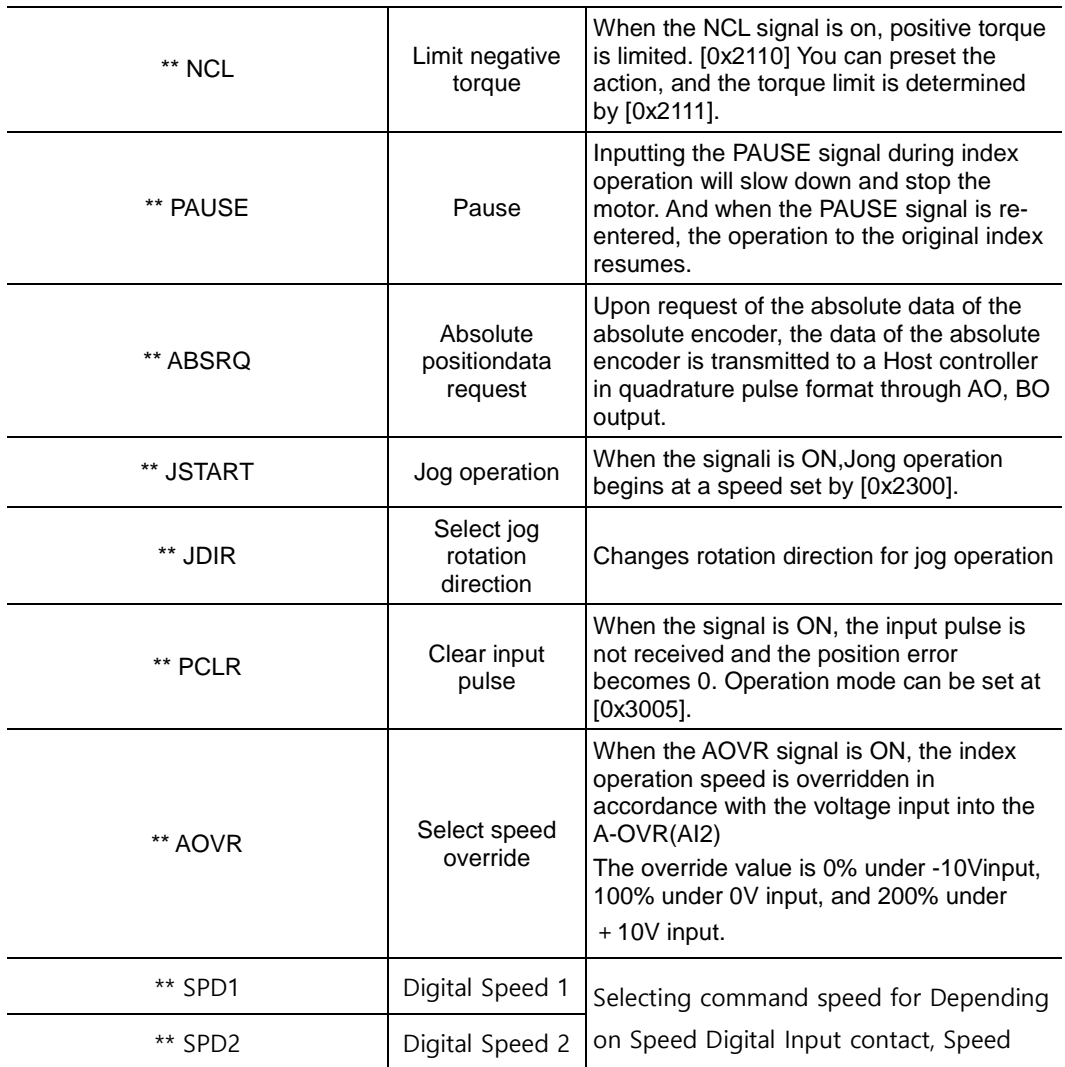

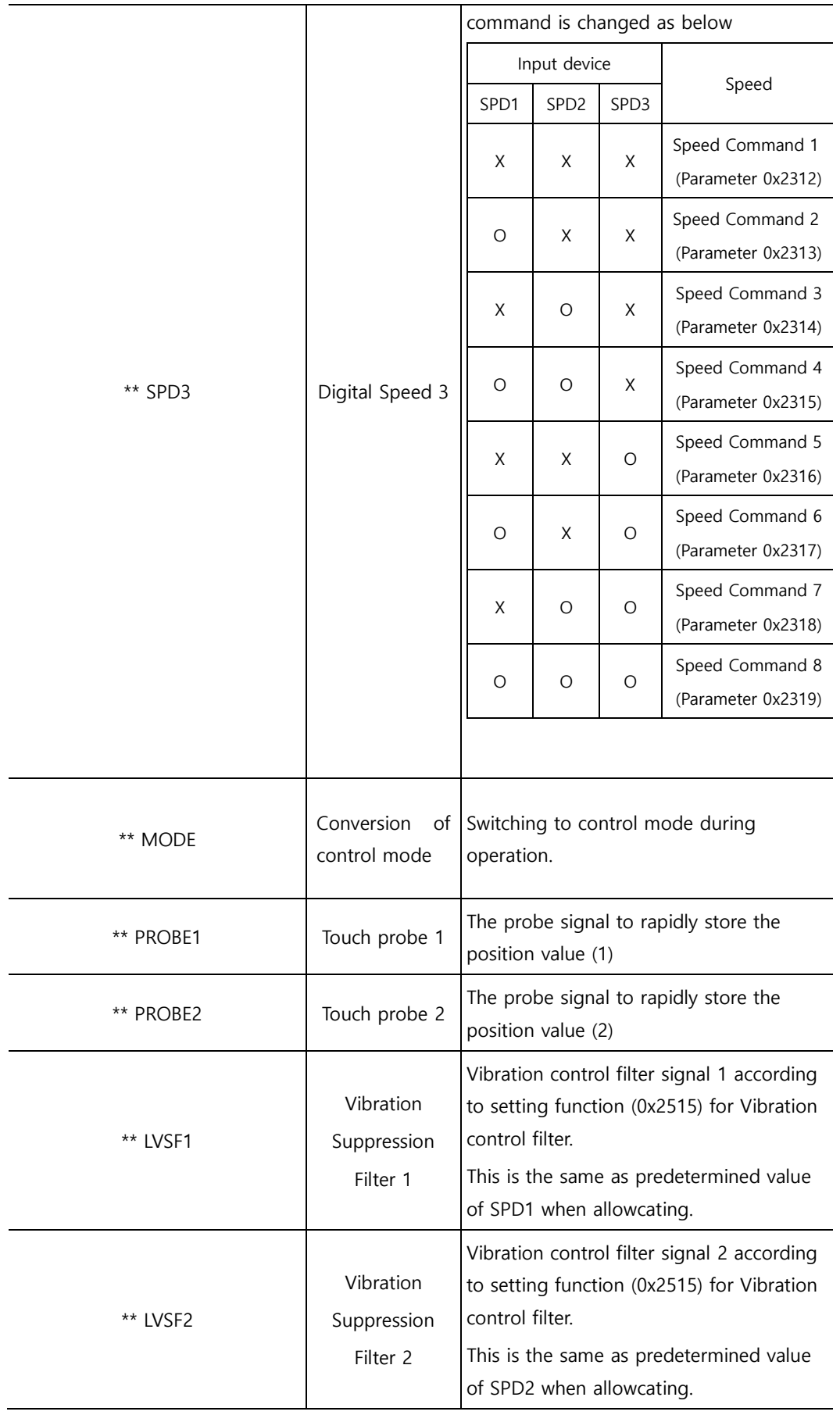

Note 2)\*\*These signals are not allotted at the time of the product's release from the factory. You can

change allotment by configuring the parameters. Please see 「10.2 Input/Output Signal Setting」 for further details.

Note 3)You may perform wiring by using the COMMON (DC 24V) of the input signal as GND.

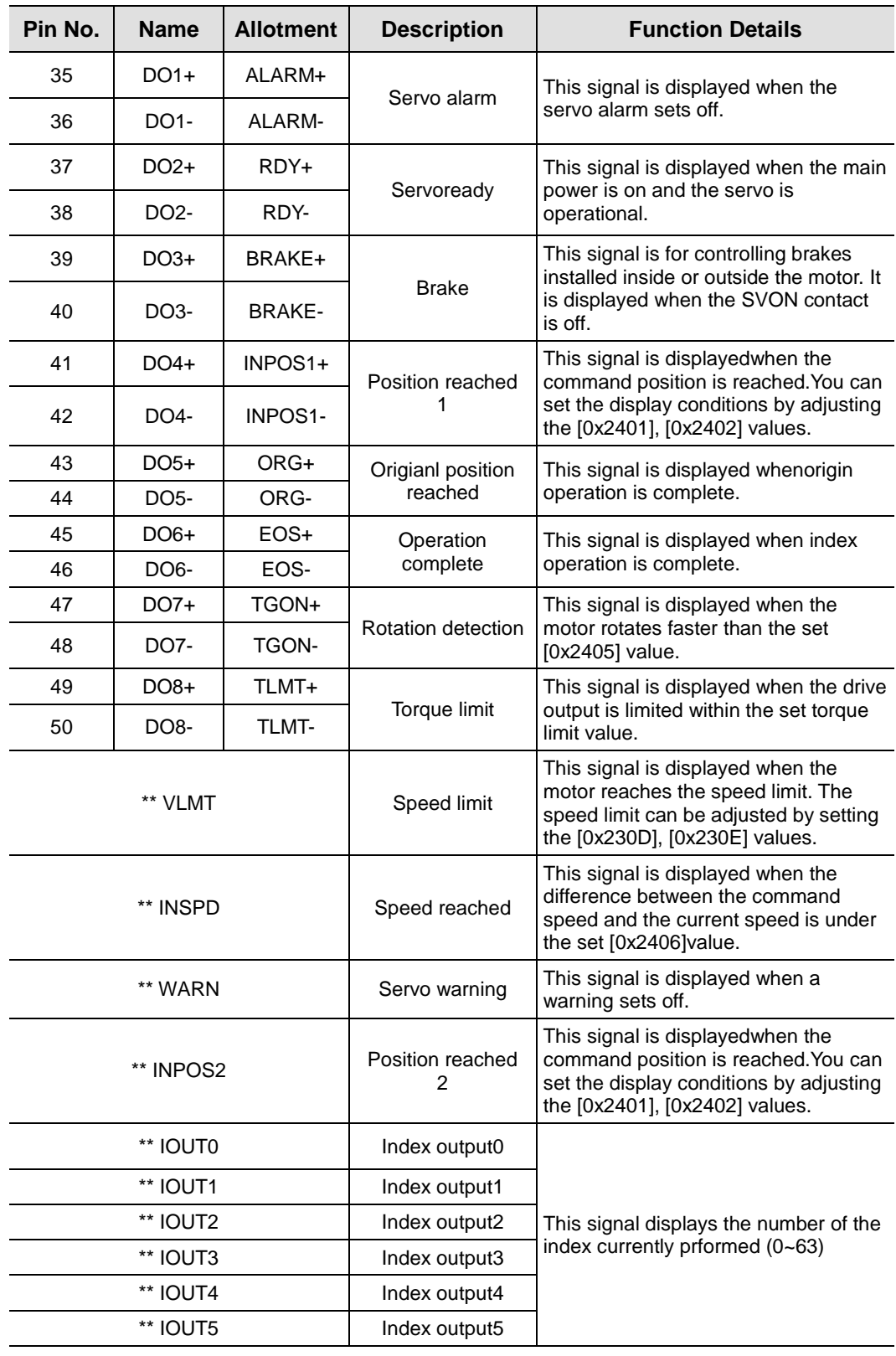

#### ■ Names and Functions of Digital Input Signals(I/OConnector)

\*\*These signals are not allotted at the time of the product's release from the factory. You can

change allotment by configuring the parameters. Please see 「10.2 Input/Output Signal Setting」 for further details.

## <span id="page-29-0"></span>2.5.2 **Names and Functions of Analog Input/Output Signals**

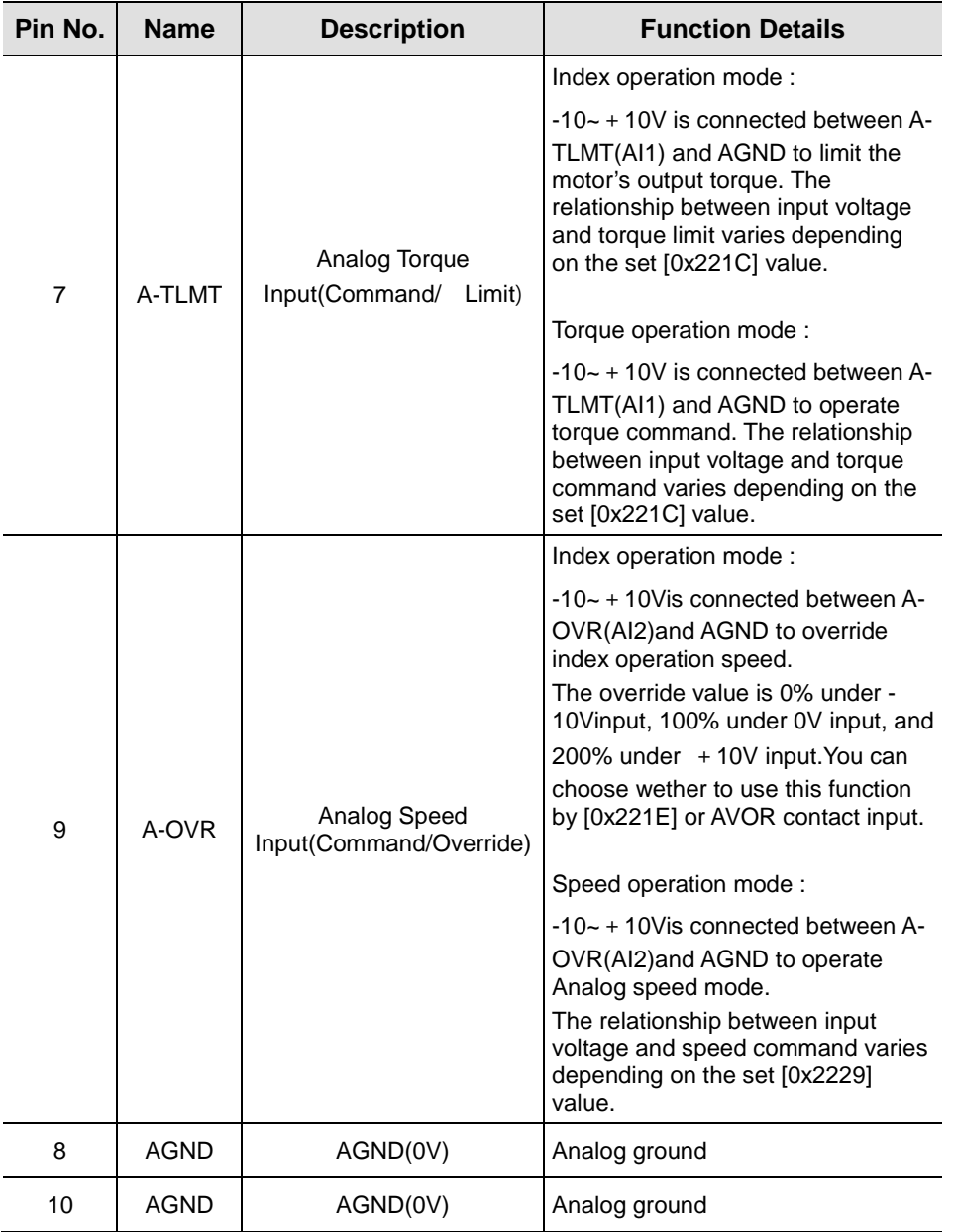

#### ■ Names and Functions of Analog Input Signals (I/OConnector)

#### ■ Names and Functions of Analog Output Signals(Analog Monitoring **Connector)**

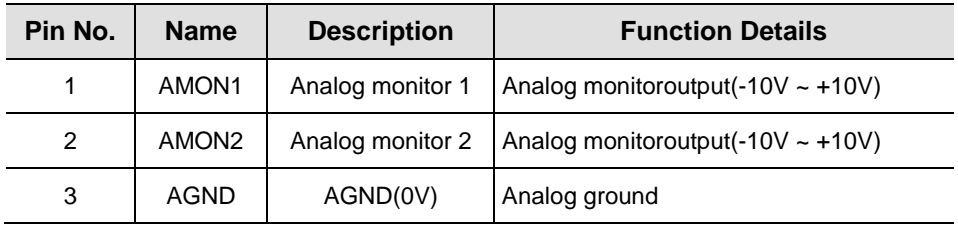

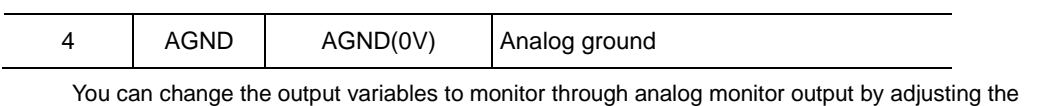

parameters. Please see 「11.4 Analog Monitor」 for further details.

## <span id="page-31-0"></span>2.5.3 **Names and Functions of Pulse train Input Signals**

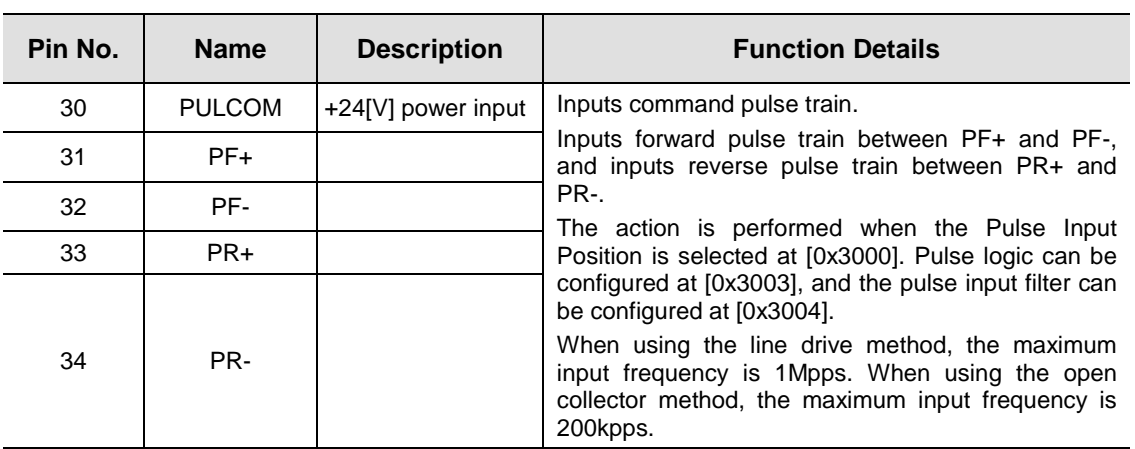

#### **Pulse train Input Signals(I/OConnector)**

## <span id="page-31-1"></span>2.5.4 **Names and Functions of Encoder Output Signals**

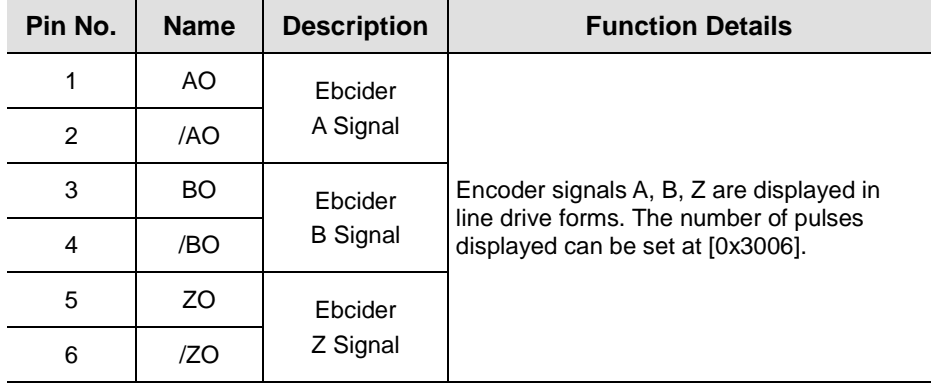

#### **Encoder Output Signal (I/OConnector)**

Note 1) Please set Encoder output mode [0x3007] to '1' When using open collector output and also,

wire at DO06(A0), DO07(B0), DO08(Z0) which are digital output signal.

Note 2) Duplicate assignment for digital output signal is not available when using open collector output

## <span id="page-32-0"></span>2.5.5 **Example of Input/Output Signal Wiring**

#### **Example of Digital Input Signal Wiring**

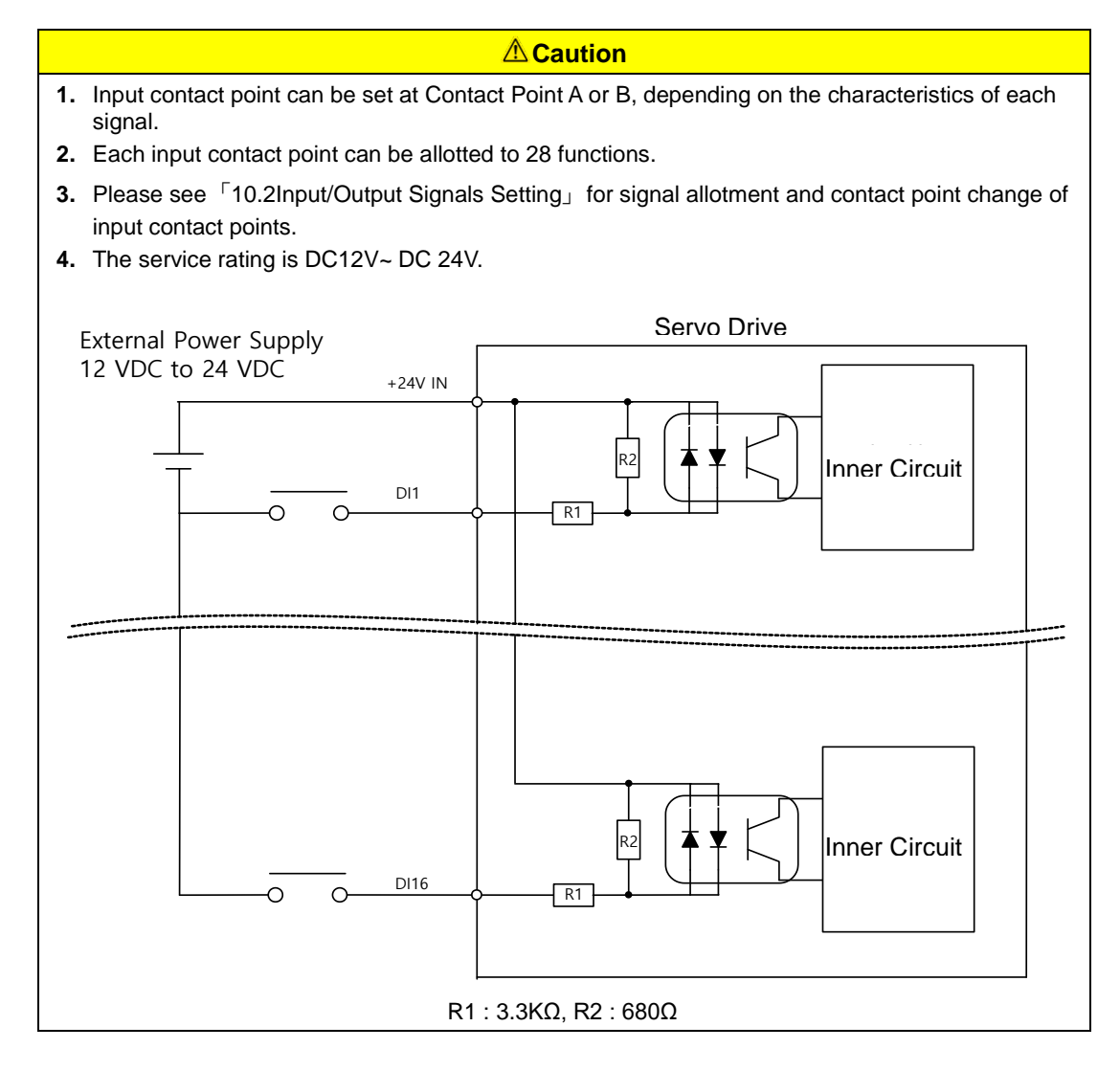

#### **Example of Digital Output Signal Wiring**

#### **Caution**

- **1.** Input contact point can be set at Contact Point A or B, depending on the characteristics of each signal.
- **2.** Each input contact point can be allotted to 19 functions.
- **3.** Please see 「10.2 Input/Output Signals Setting」 for signal allotment and contact point change of input contact points.
- **4.** As transistor switches are used, over voltages/current may cause damage. Please exercise caution.
- **5.** The service rating is DC 24V ±10%, 120[mA].

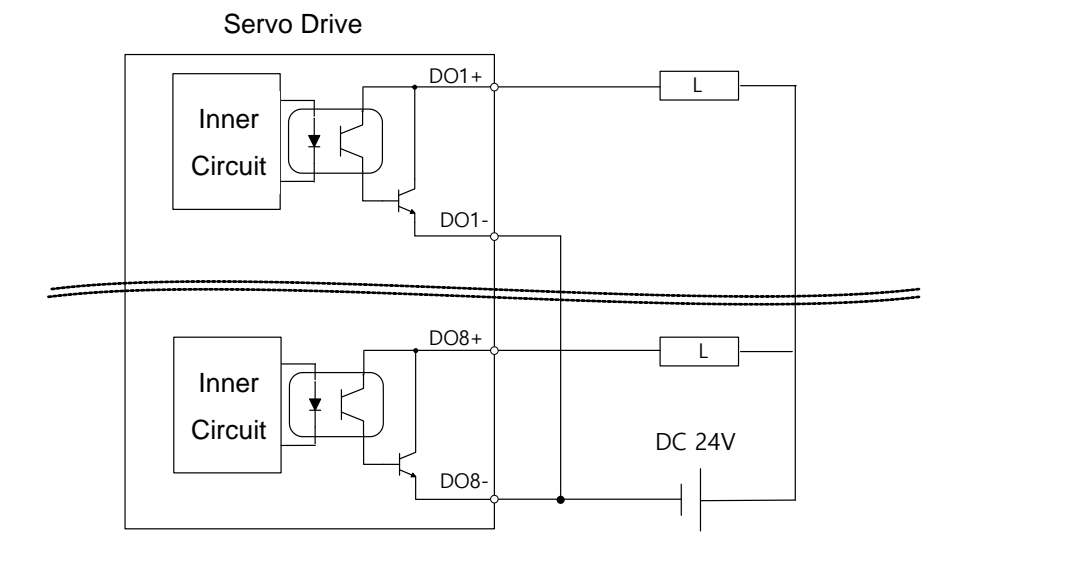

Note 1)For output signals DO1~ DO8, GND24 terminal is disconnected GND24.

#### **Example of Analog Input Signal Wiring**

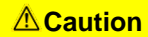

- 1. Please see 「4.5 Analog Speed Override」 and 「10.8Torque Limit Function 」 for operation of analog input signals.
- **2.** The window if analog input signal is -10V ~ 10V.
- **3.** Impedence of the input signals is appr. 22KΩ.

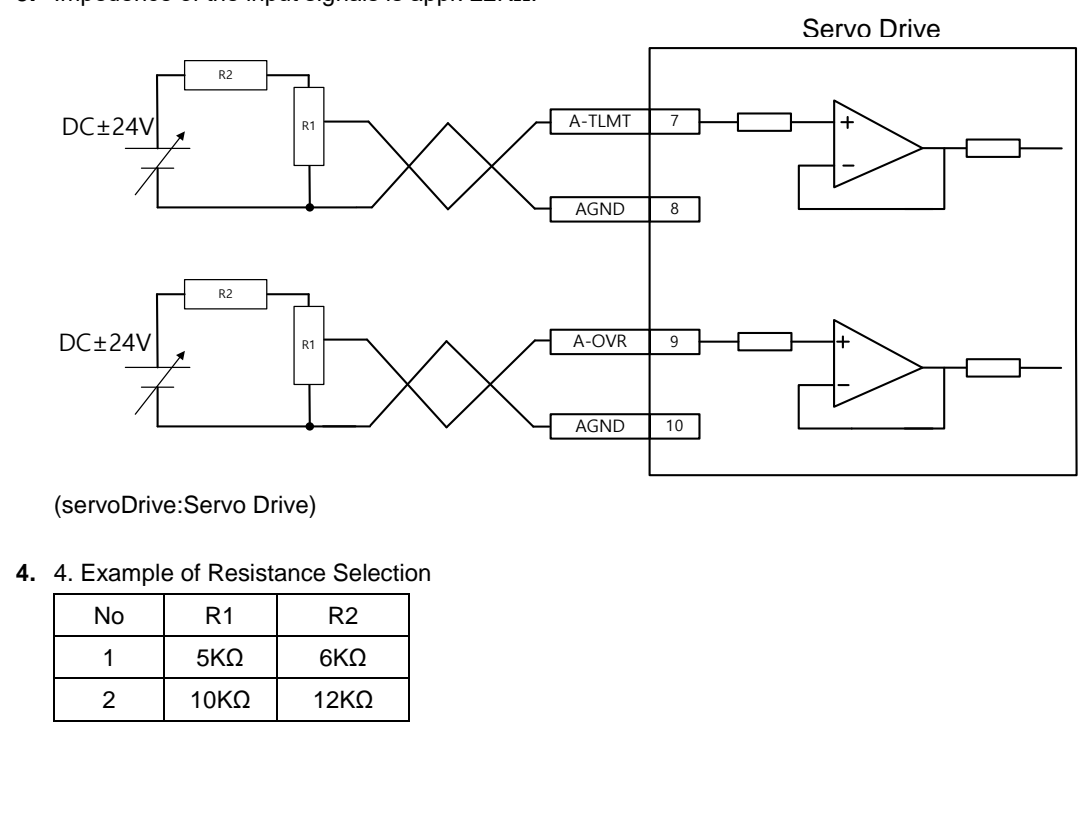

#### **Example of Analog Output Signal Wiring**

#### **Caution**

- **5.** Please see 「11.4 Analog Monitor」 for setting and scale adjustment of monitoring signals.
- **6.** The window of analog output signal is -10V ~ 10V.
- **7.** The resolution of analog output signals is 12bit.
- **8.** The permissible maximum load current is 2.5[mA] or below.
- **9.** The stabilization time is 15[us].

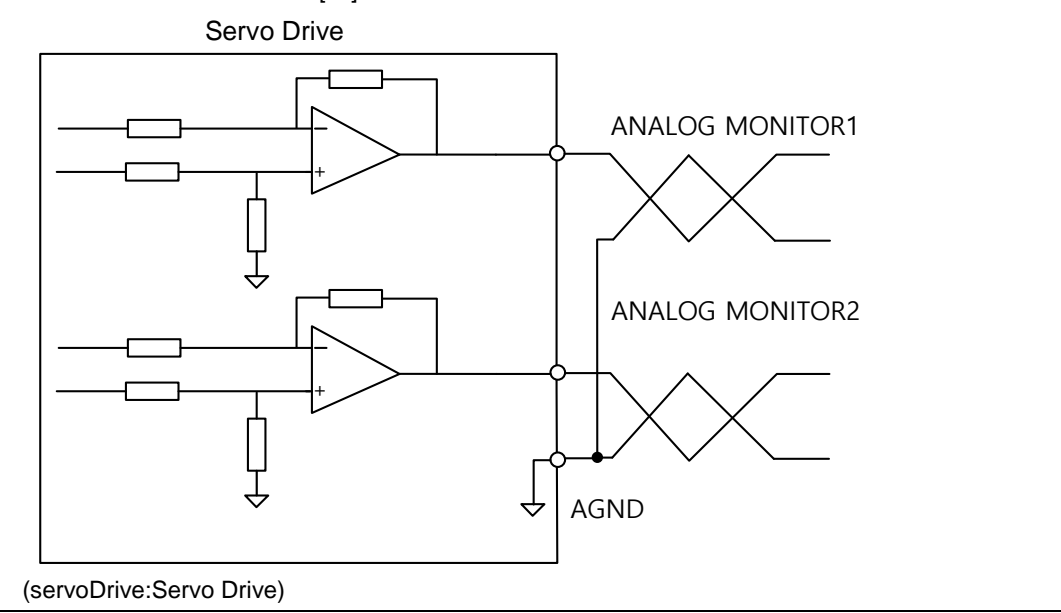
## 2.5.6 **Purlse Train Input Signal**

### **Line Drive (5[V]) Pulse Input**

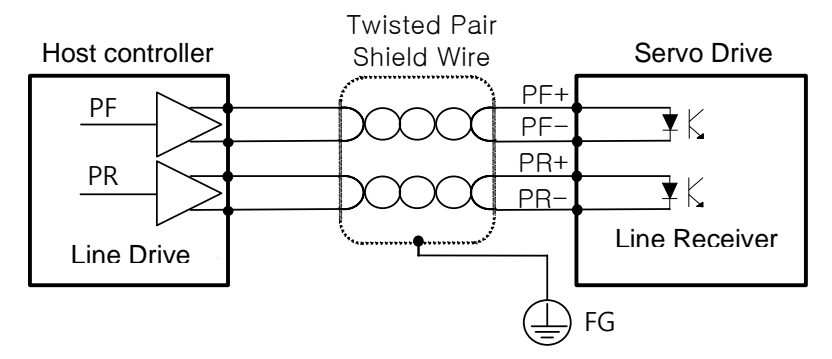

### **Open Collector (24[V]) Pulse Input**

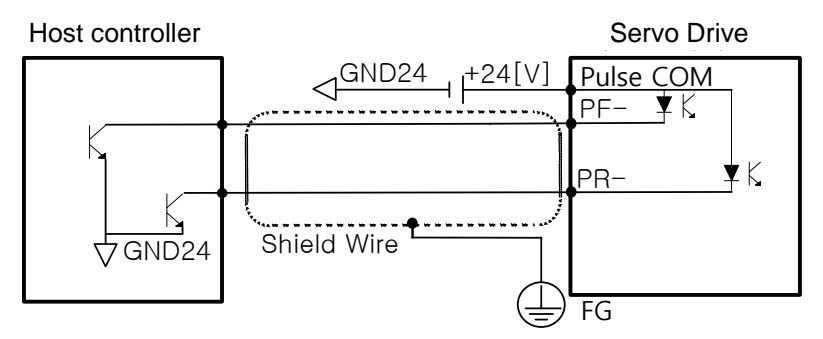

### **12[V] or 5[V] NPN Open CollectorPulse Command**

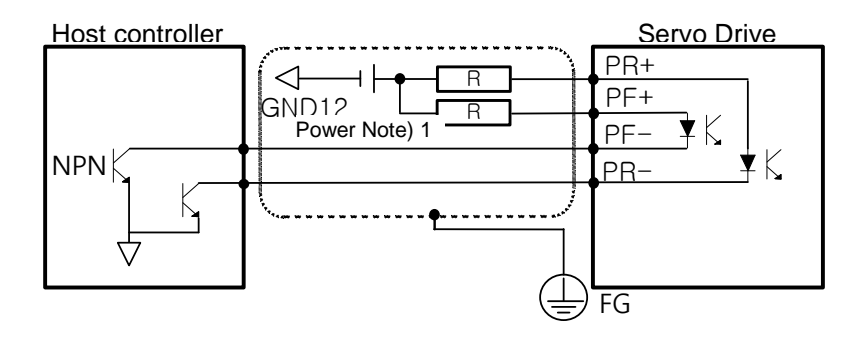

Note 1)When using 5[V] power: resistance R=100~150[Ω], 1/2[W] When using12[V] power: resistanceR=560~680[Ω], 1/2[W] When using24[V] power: resistanceR=1.5[kΩ], 1/2[W]

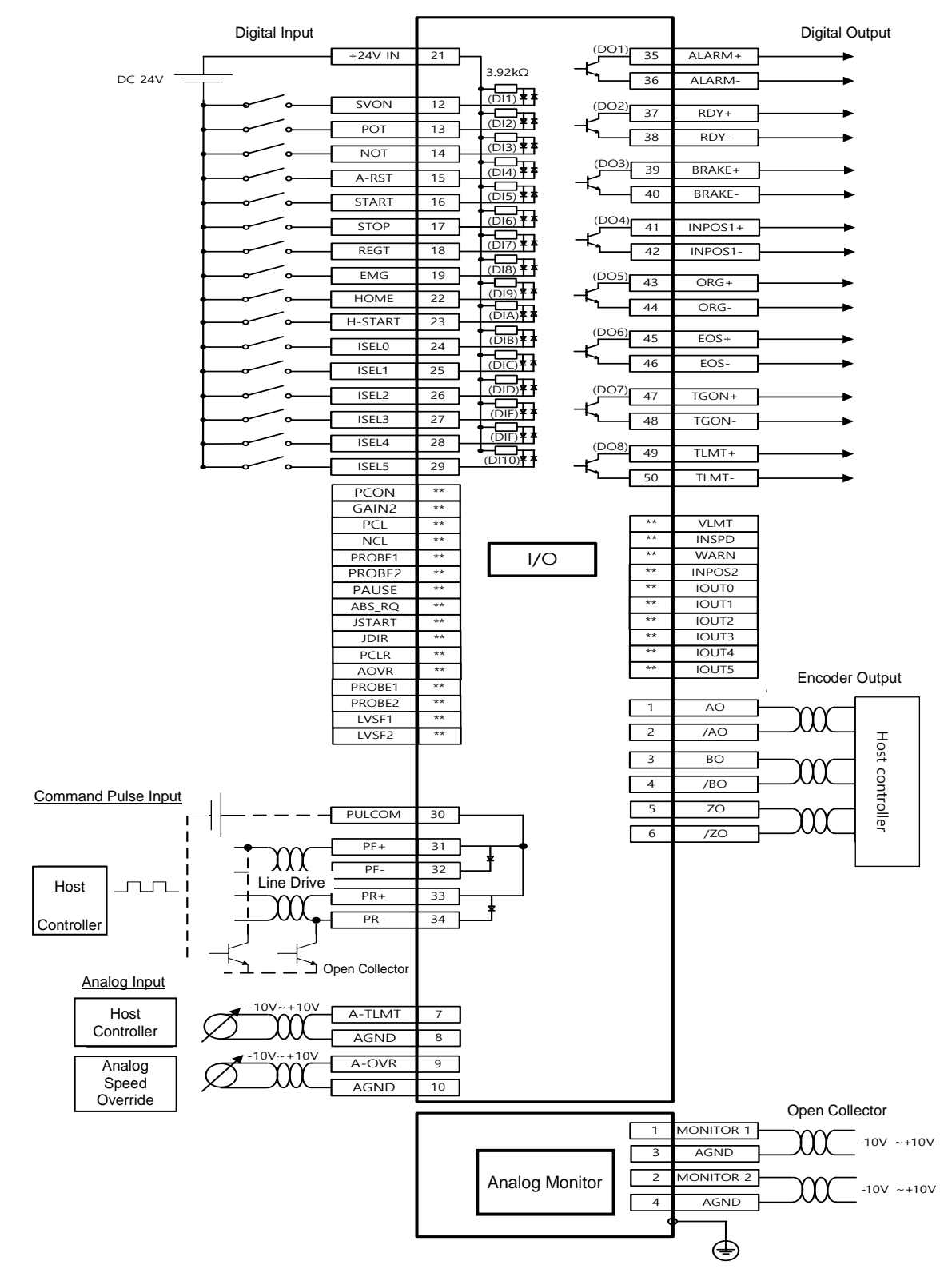

# 2.5.7 **Input/Output Signal Wiring**

Input signals DI1~DI10 and output signals DO1~DO8 are the signals allotted at the time of being released from the factory.

Note) Digital output DO06, DP07 cannot be used as other functions when they are set encoder output mode[0x3007] as line drive and open collector.

# 2.6 **Encoder Signal Unit (Connector) Wiring**

**ENCODER Connector Specifications: 10114-3000VE (3M)**

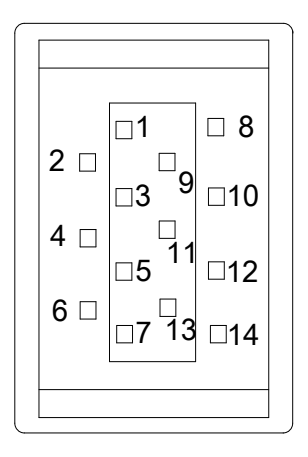

## 2.6.1 **Option Specifications Connection Example**

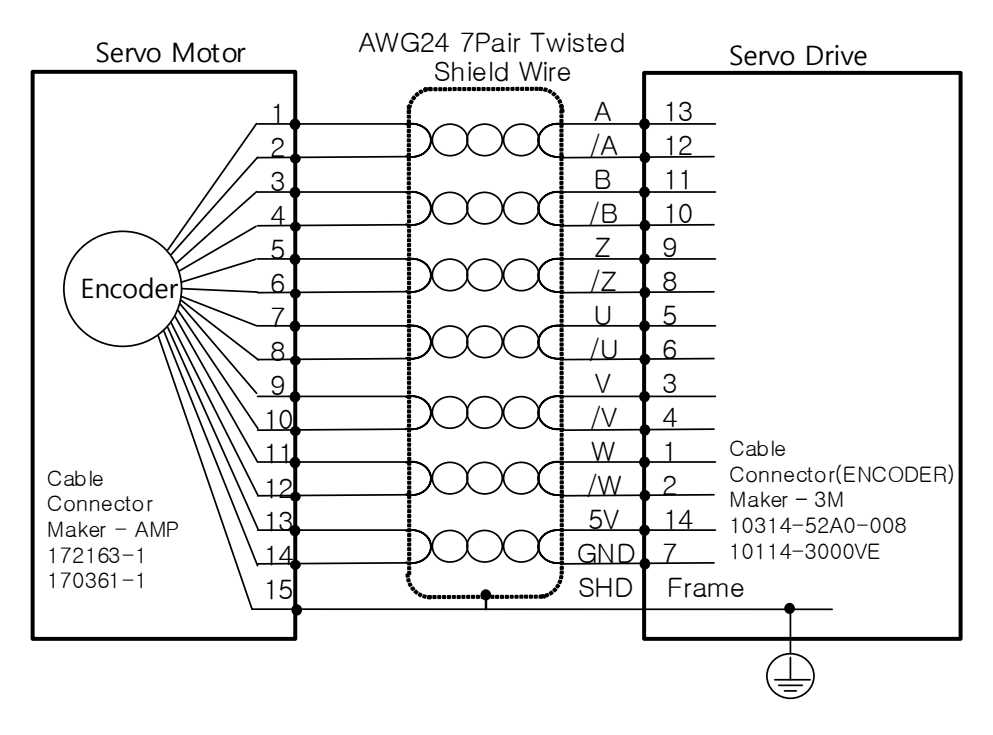

### ■ APCS-E□□□ASCable (Quadrature Type)

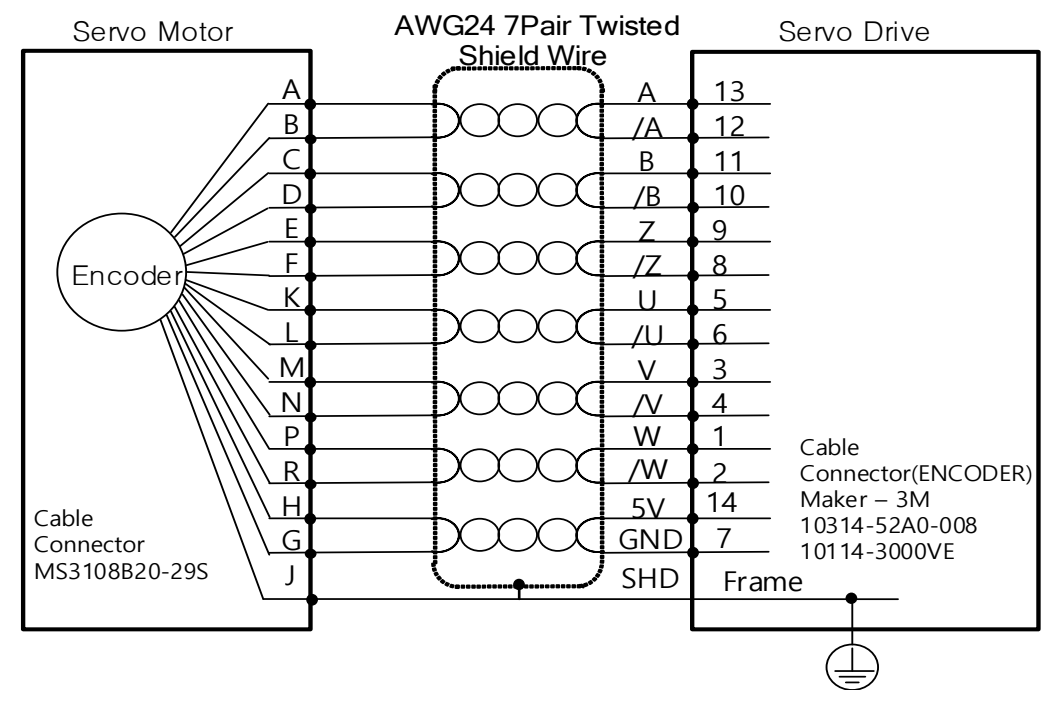

## ■ APCS-E□□BSCable (Quadrature Type)

### **APCS-ECSCable (Serial-singleturn Type)**

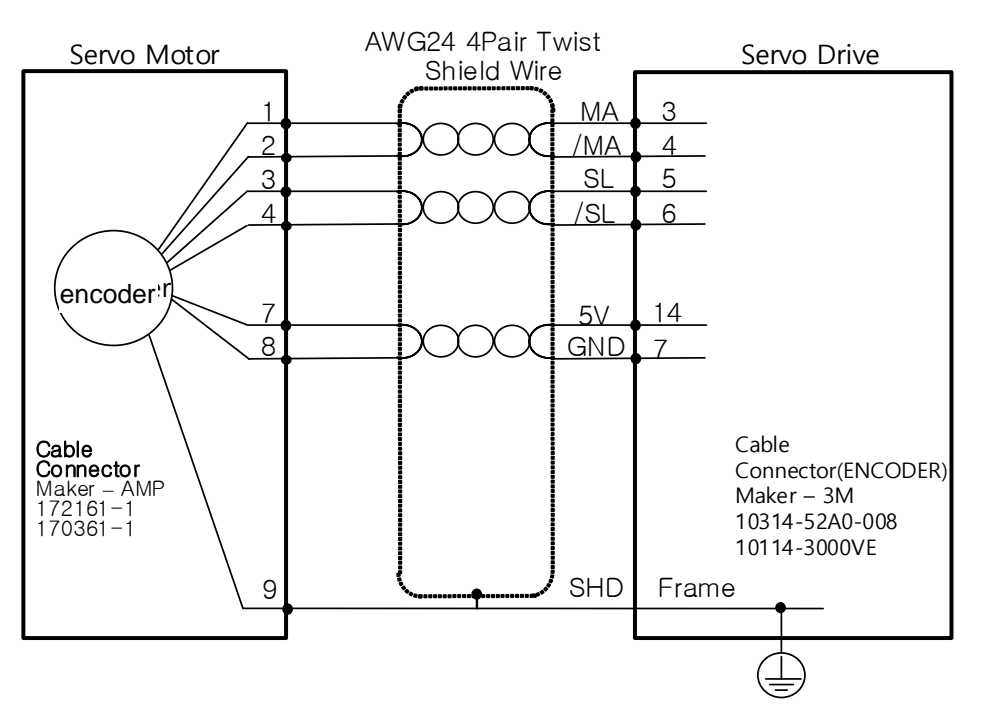

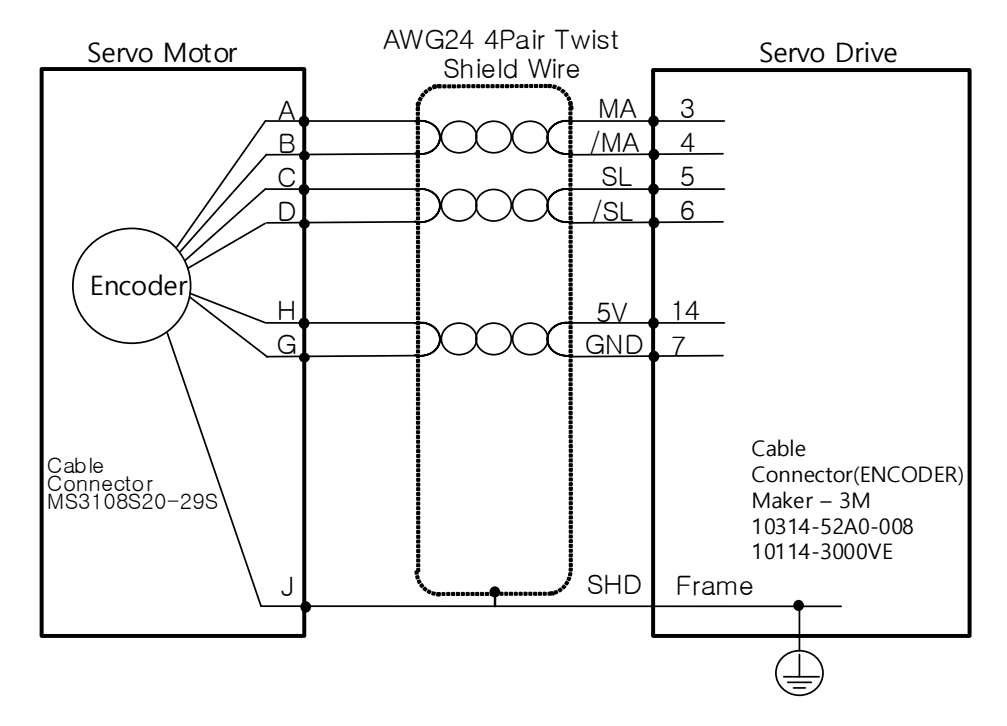

## **APCS-EDSCable (Serial-singleturn Type)**

### **APCS-EESCable (Serial-singleturn Type)**

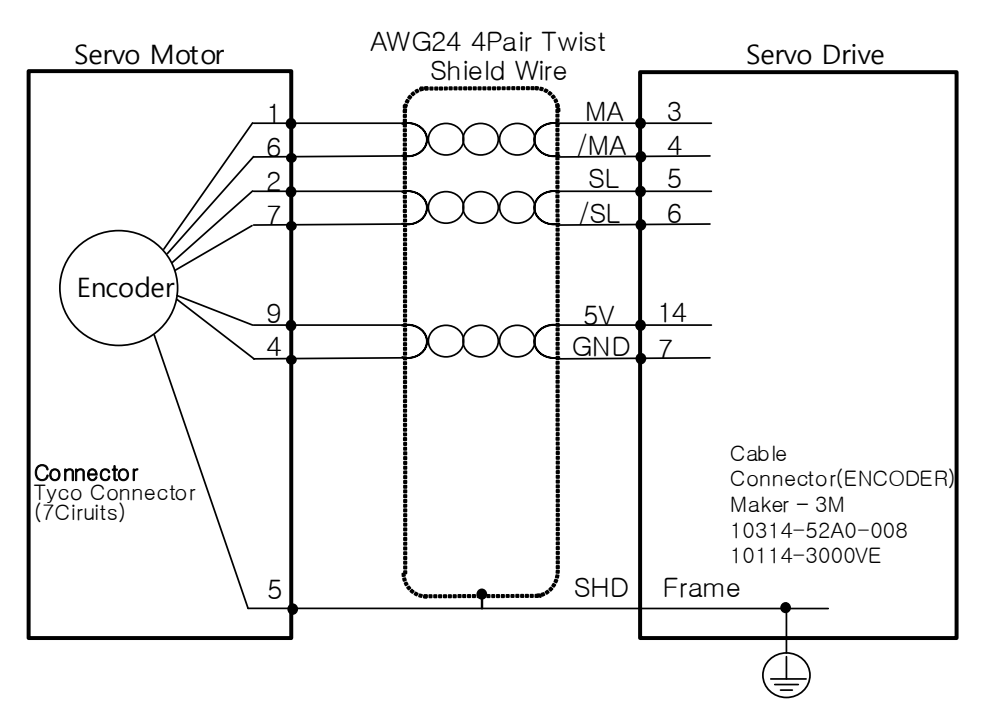

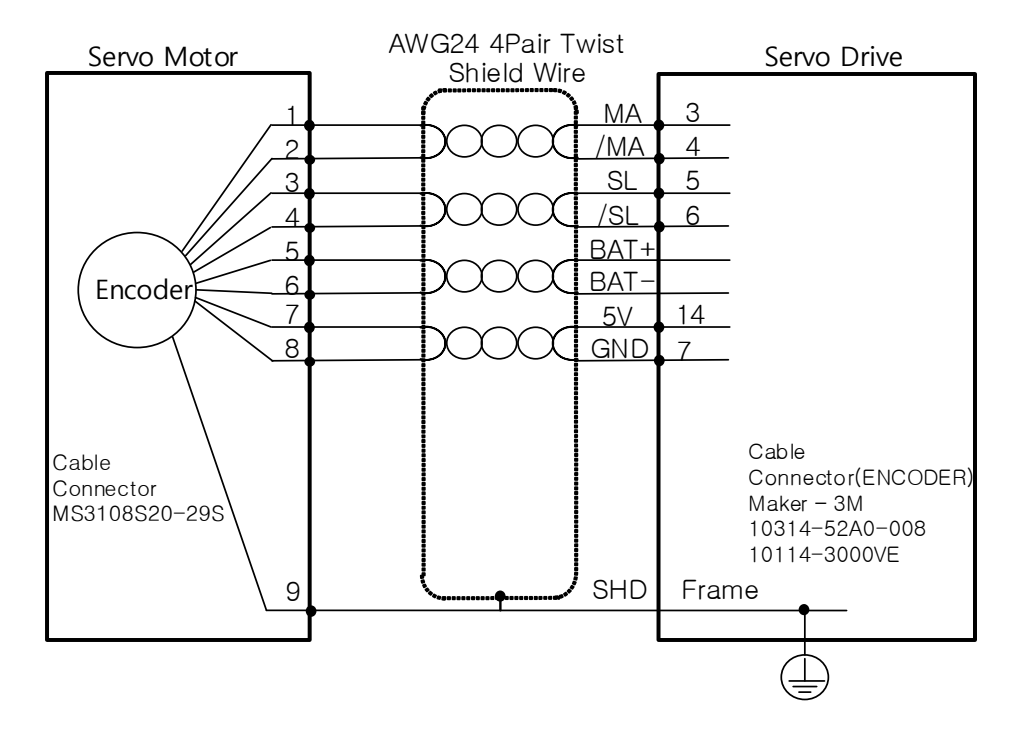

## ■ APCS-E□□□CS1Cable (Serial-Multiturn Type)

### ■ APCS-E**<b>DDS1Cable** (Serial-Multiturn Type)

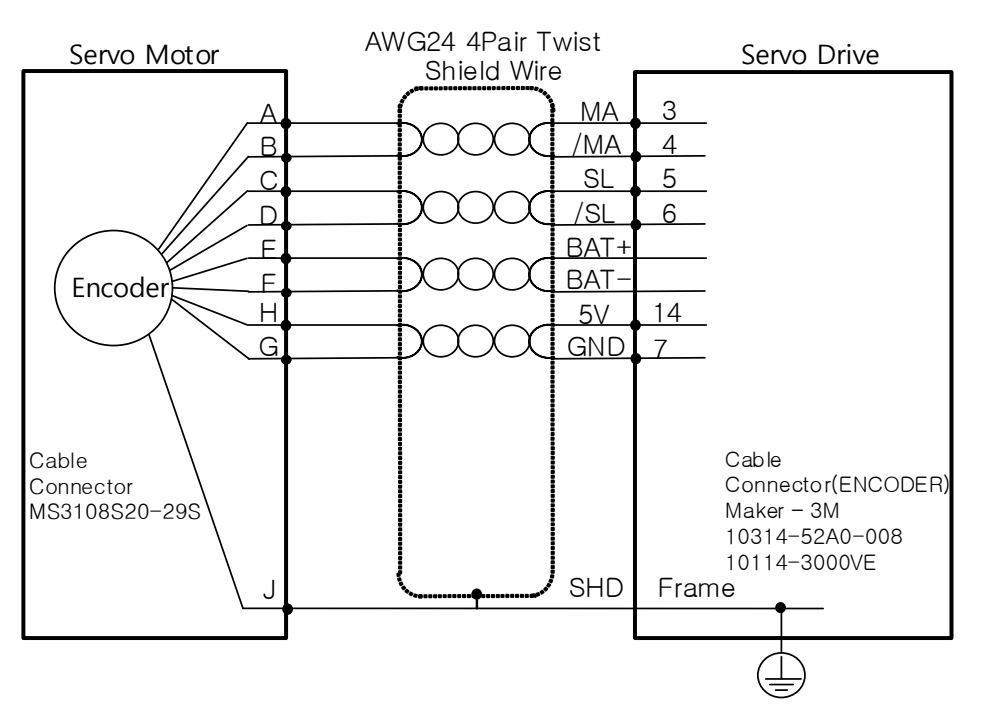

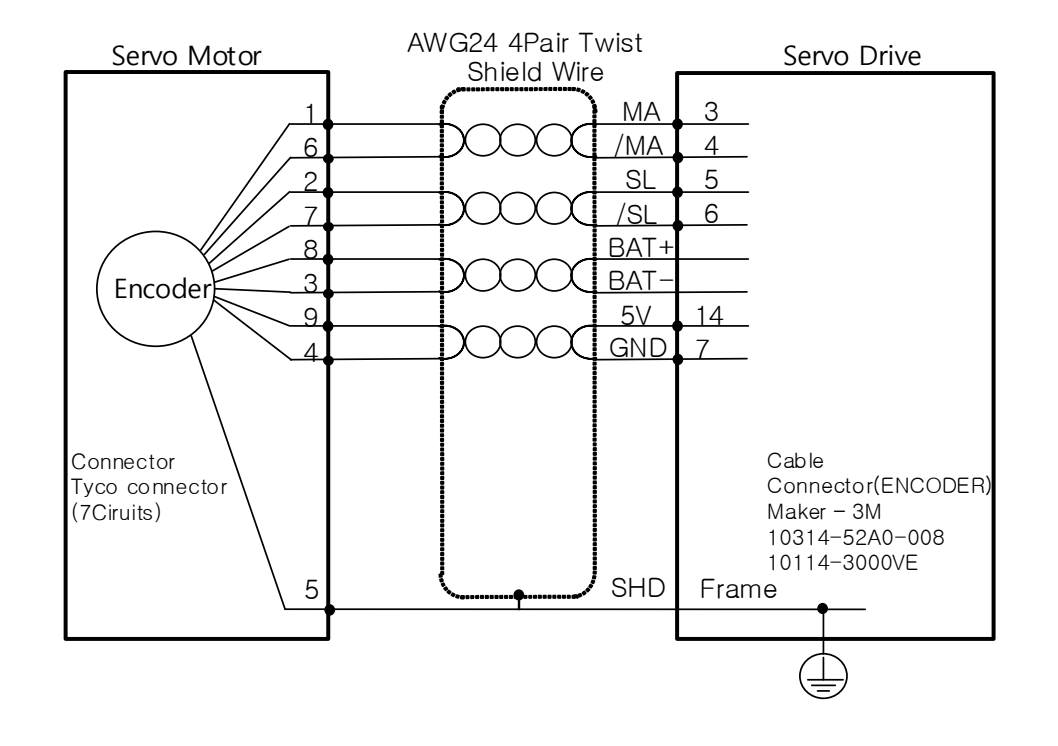

## ■ APCS-E**□□□ES1Cable (Serial-Multiturn Type)**

## 2.6.2 **Linear Scale and Third party Encoder Connection Example**

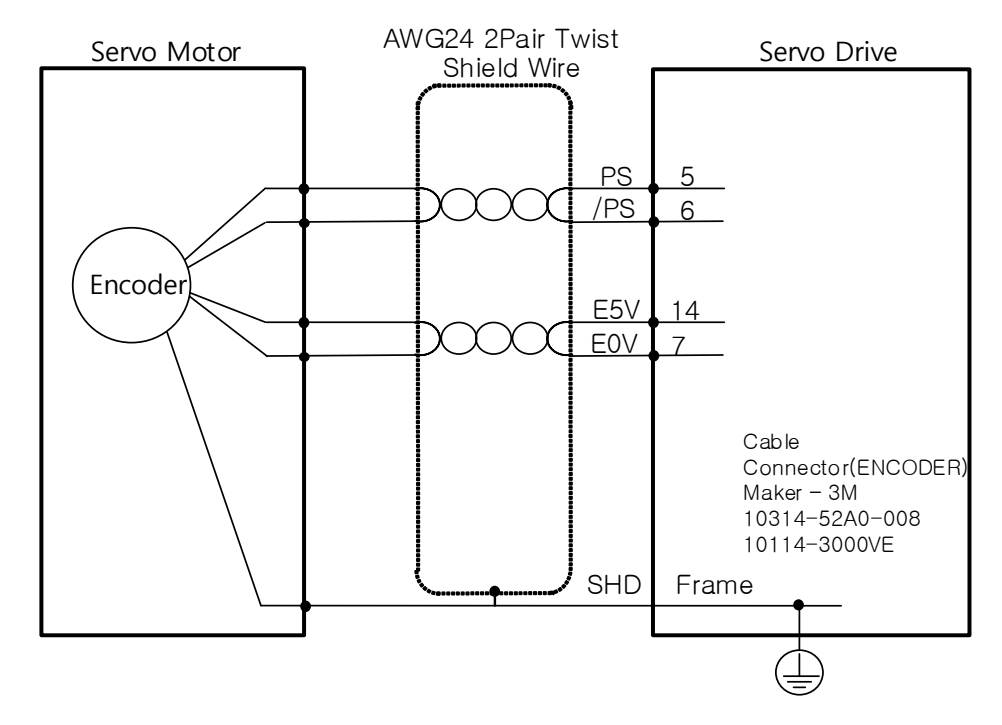

**Wiring when Tamagawa Encoder(17bit incremental) is Applied**

**Wiring when EnDat 2.2 Encoder is Applied**

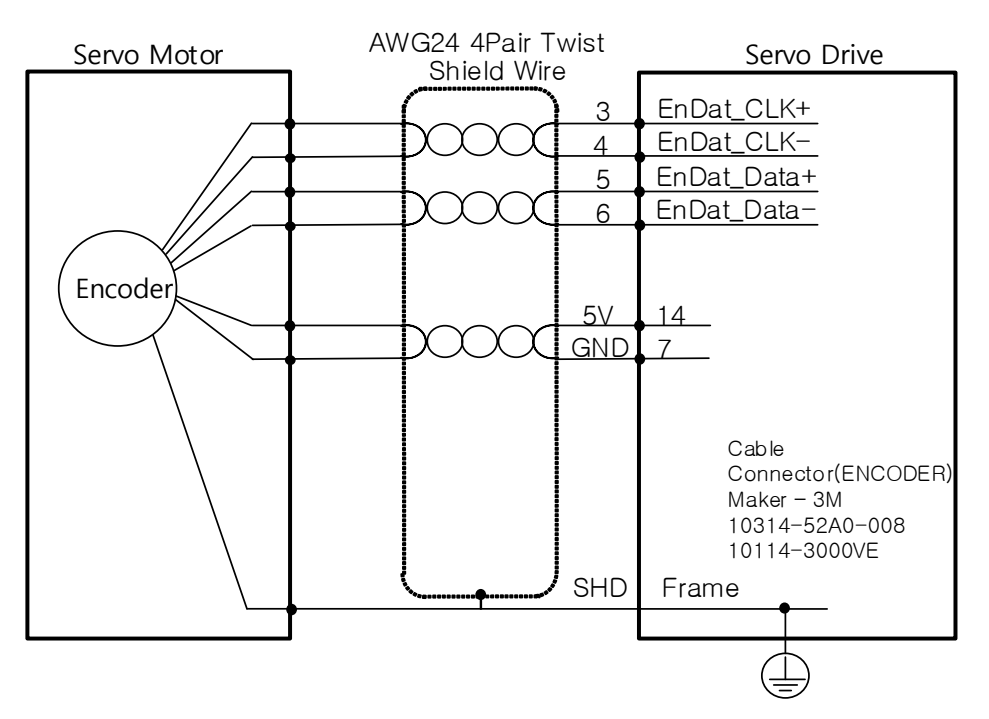

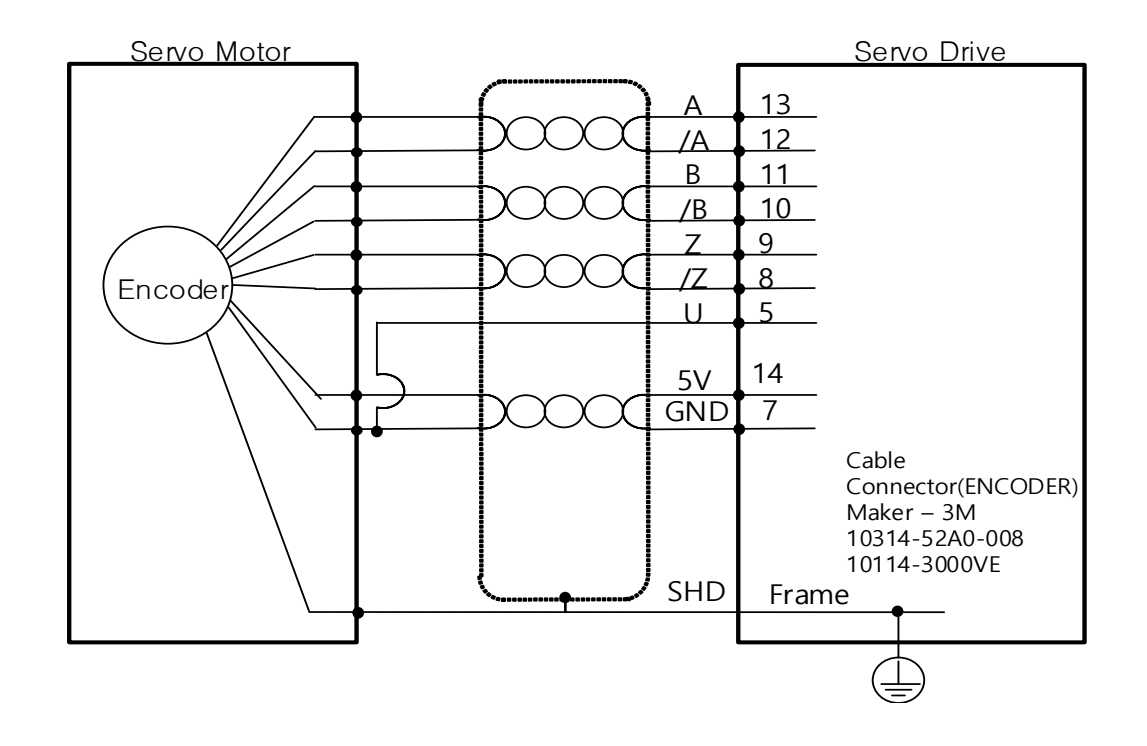

### **Quadrature Type without hall sensor**

# 3. L7P Indexer Overview

## 3.1 Control Methods

L7P drive supports Indexing Position method and Pulse Input Position modes. The former internally generates and controls position command to determine position, and the latter receives pulse trains from outside and controls them.

Also, L7P drive supports Verocity control mode to control velocity by analog voltage and digital velocity using servo drive parameter, torque control mode to control torque by analog voltage

# 3.2 **Indexing Position Operation**

Indexing Position mode is a position control mode that internally generates position profiels without external Host controller. To use index function, set the control mode (0x3000)to 'Index Mode.'

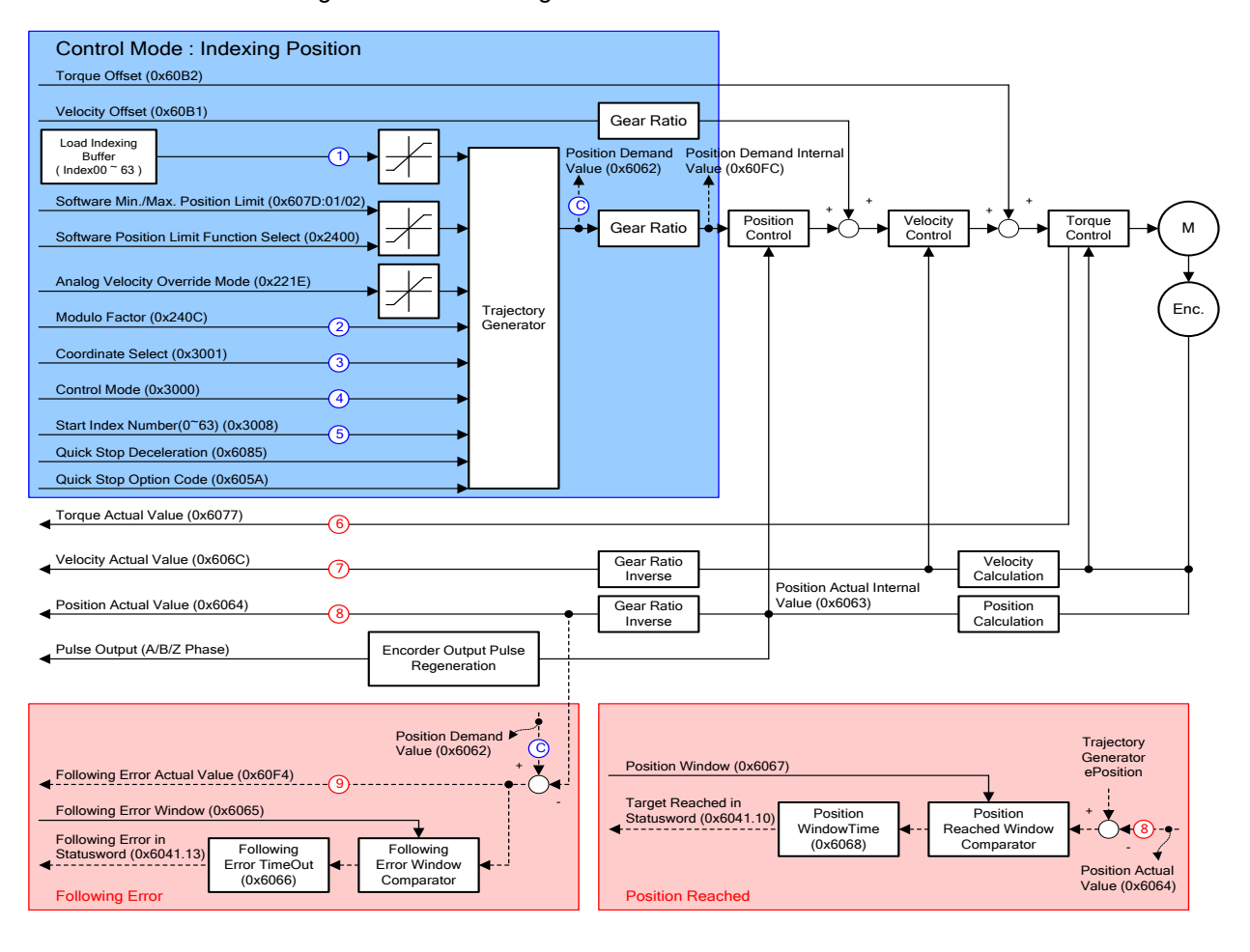

The block diagram of the Indexing Position mode is as follows.

## **Related Objects**

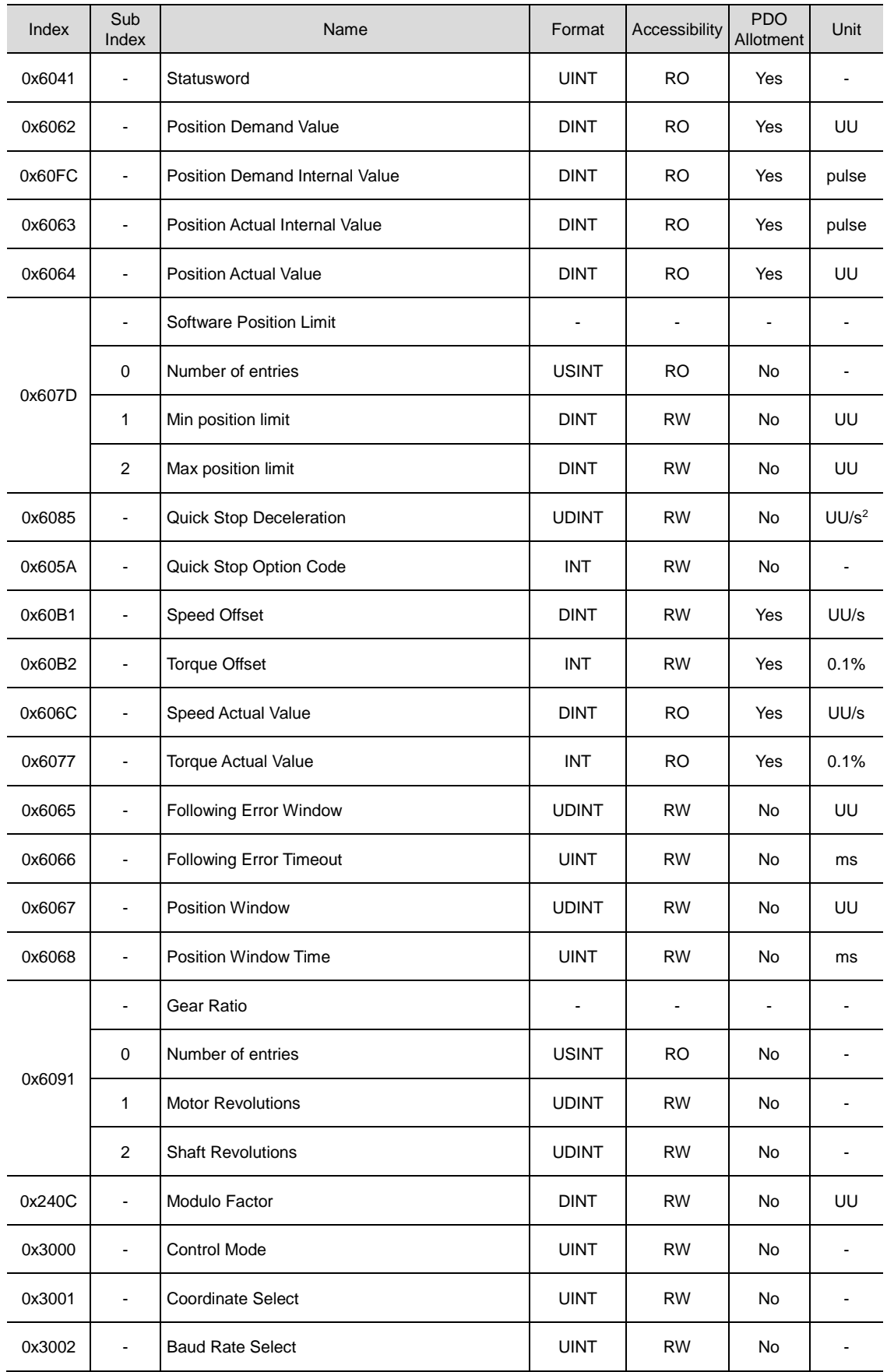

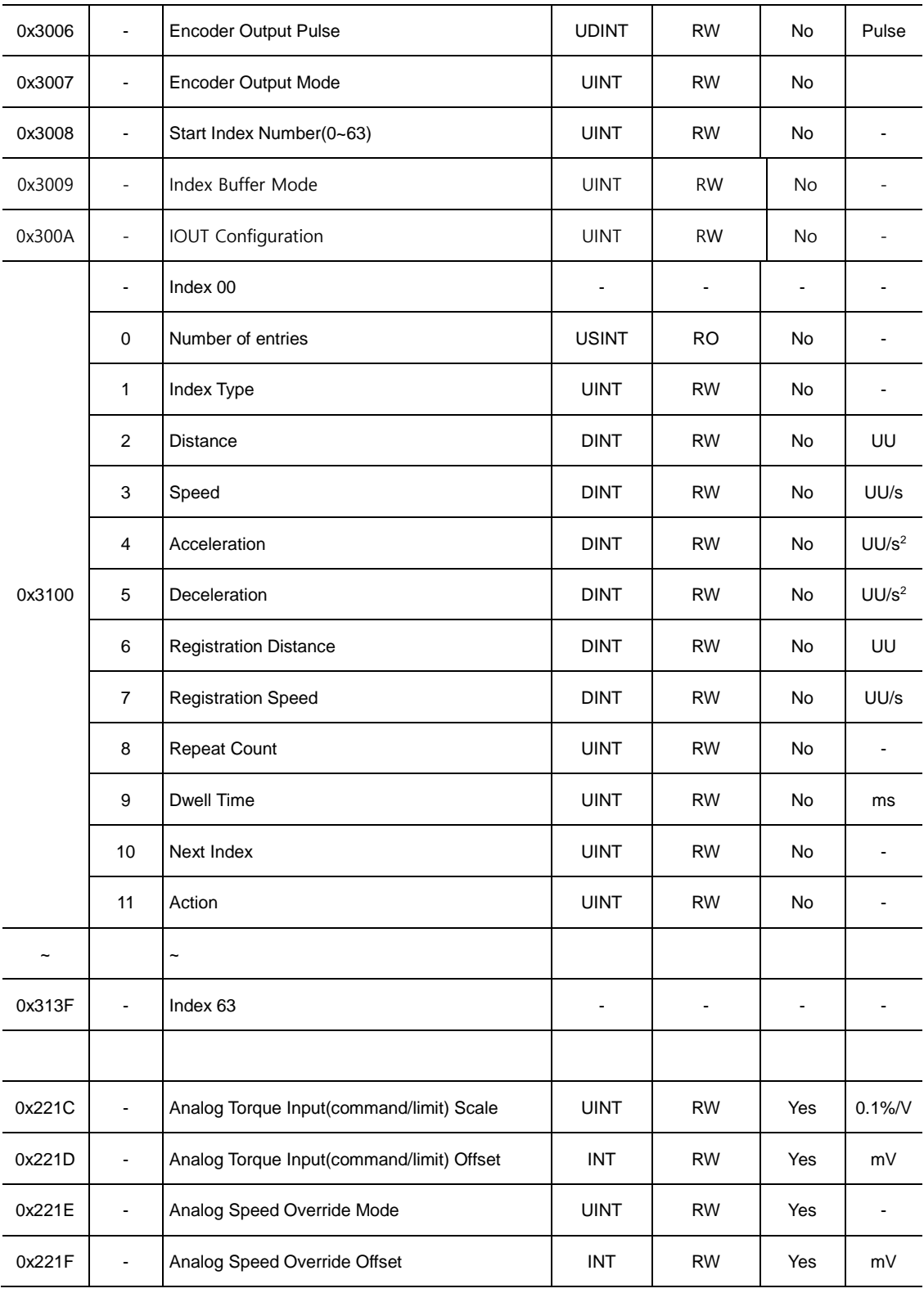

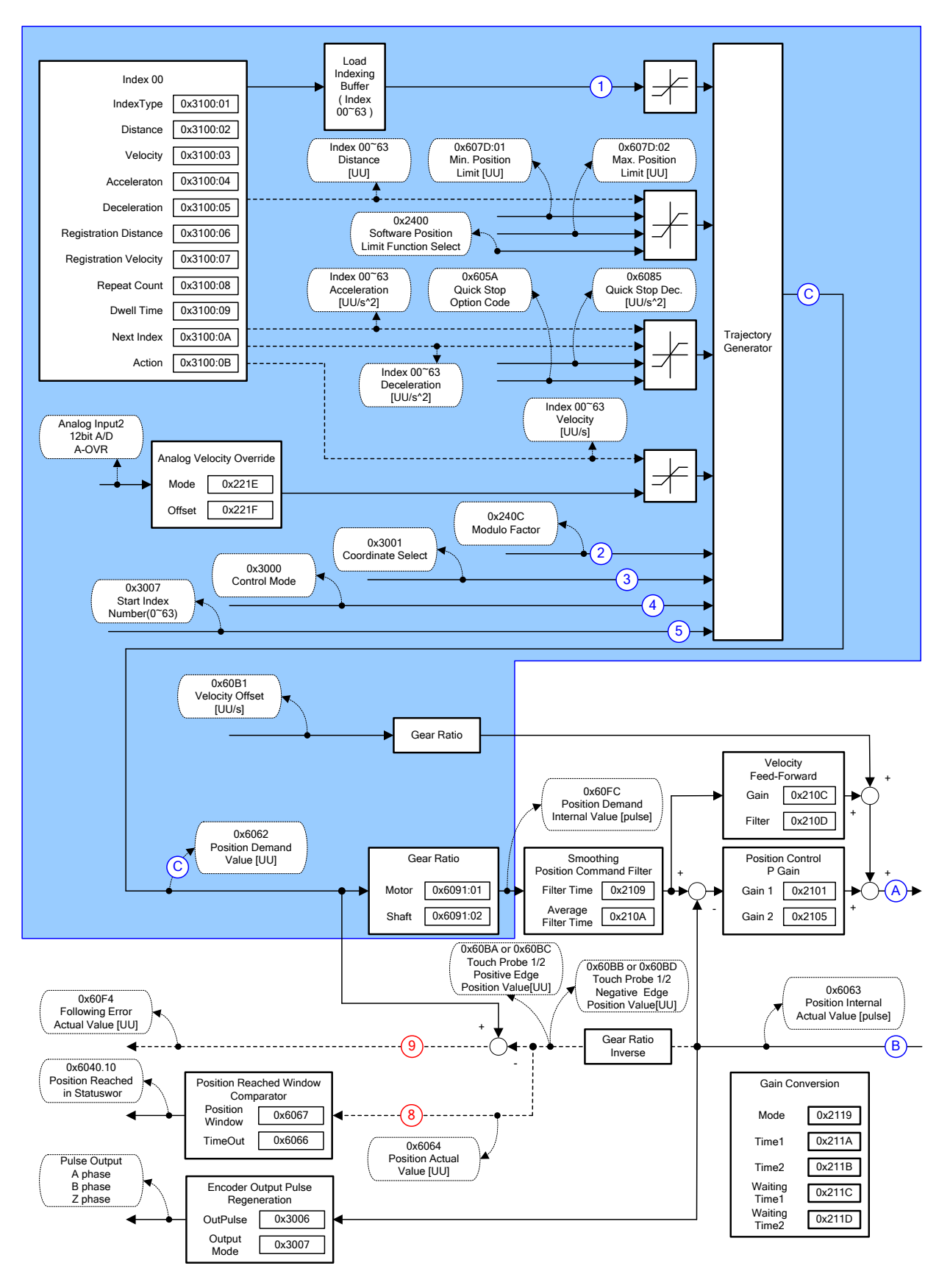

### **Internal Blocks of Indexing Positon Mode**

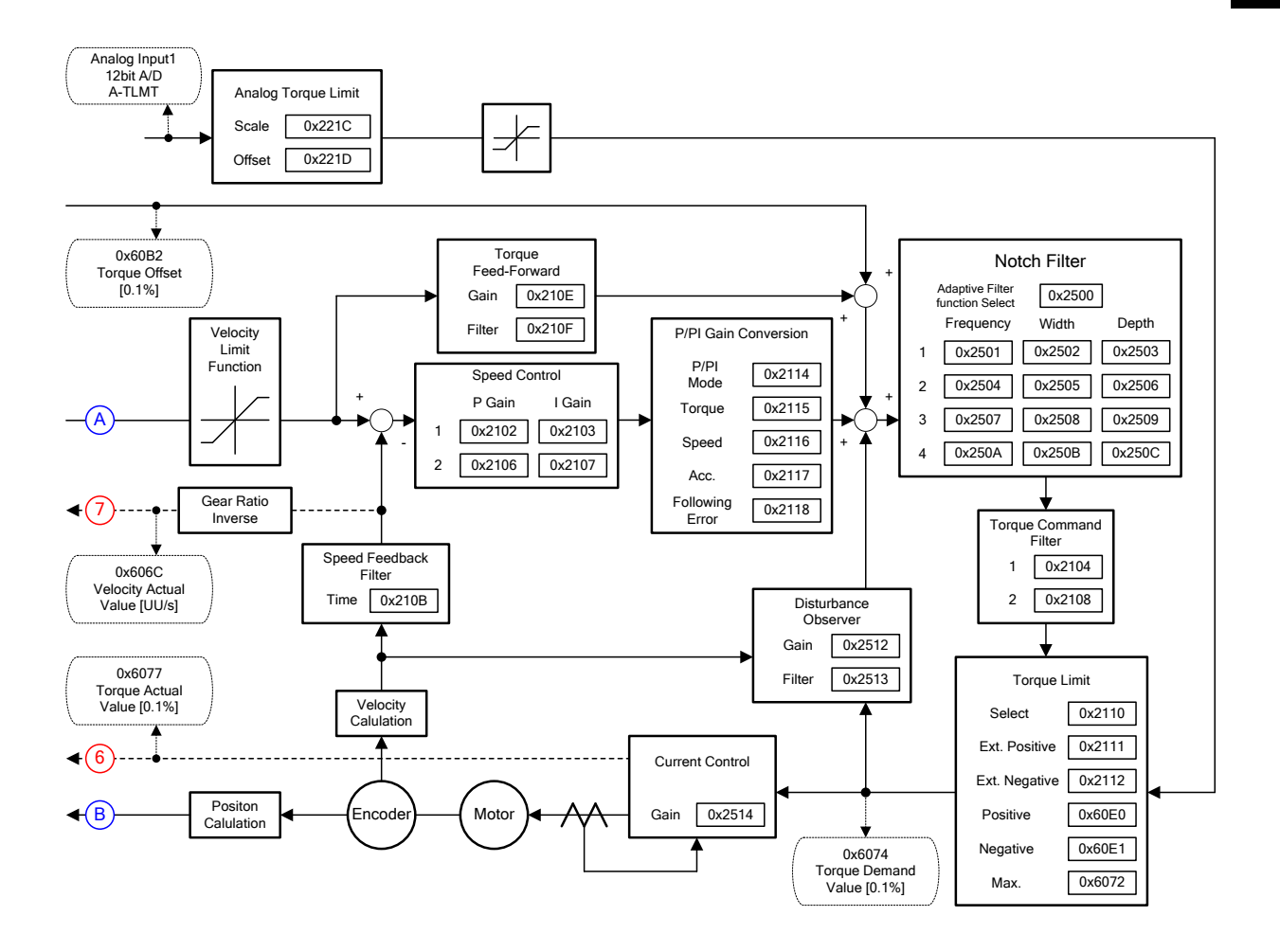

## 3.2.1 **Coordinate Setting**

Under the indexing mode, the two coordinate methods below can be used.

#### ■ Linear Coordinate Method

Linear coordinate expresses the position value within the range from–2147483648 to +2147483647. If the value exceeds +2147483647 when rotating forward, the lowest value (–2147483648) is displayed. If the value exceeds–2147483648 when rotating reverses, the highest value (+2147483647) is displayed.

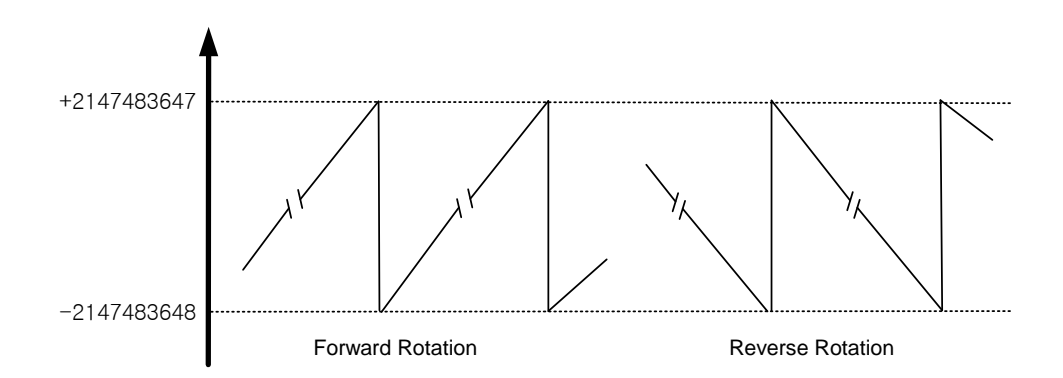

The control mode (0x3000) must be set to linear coordinate when performing the 6 PTP position controls below.

Absolute Move

The final moving distanceunder the absolue move mode is the difference between the current position and the target distance.

Relative Move

The final moving distanceunder the relative move mode is the target distance.

Registration Absolute Move

The speed and distance changes to the registration speed and speed by the REGT signal input from outside during operation to the target position: the target position (absolute value) changes to the new target position during operation to the existing target position.

- Registration Relative Move
- The speed and distance changes to the registration speed and speed by the REGT signal input from outside during operation to the target position: the target position (relative value) changes to the new target position during operation to the existing target position.
- Blending Absolute Move

When receiving a new position command during operation to the target position, the operation to the new target position (absolute value) begins after reaching the original position

- Blending Relative Move
- When receiving a new position command during operation to the target position, the operation to the new target position (relative value) begins after reaching the original position

■ Rotary Coordinate Method

.

The rotary coordinate expresses position values only in positive values. The expressed range depends on the set value of the modulo factor, within the range of  $0 \sim$  (Modulo Factor-1).

If the value exceeds (Modulo Factor-1) during forward rotation, the lowest value (0) is displayed. If the value exceeds 0 during forward rotation, the lowest value (Modulo Factor-1) is displayed.

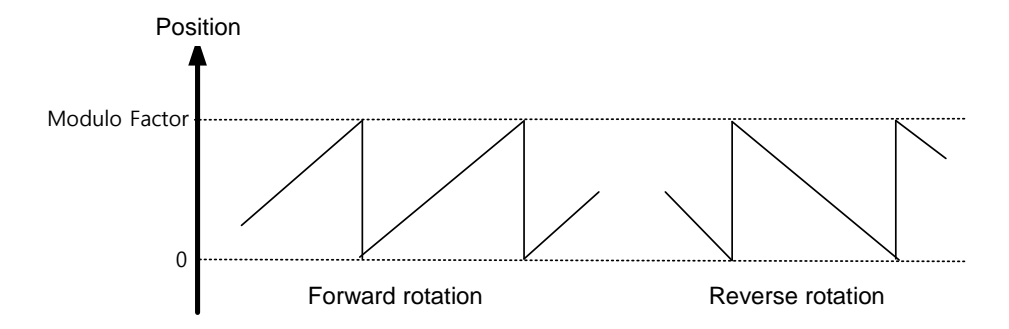

The control mode (0x3000) must be set to rotatry coordinate when performing the 5 PTP position controls below, under the precondition that the Modulo Factor is set properly.

Rotary Absolute Move

The direction is determined based on the relationship between the currentposition and the distance value. The direction is not necessarily determined based on shorter movement. Depending on the distance value, the motor rotates within one cycle (the value set at the Modulo Factor)

Rotary Relative Move

Position operation is performed in the positive direction when the distance value is +, in the negative direction when the distance value is -. Depending on the distance value, the motor may rotate more than one cycle (the value set at the Modulo Factor)

Rotary Shortest Move

The direction is determined based on the shorter distance from the current position. Depending on the distance value, the motor rotates within one cycle (the value set at the Modulo Factor. The distance value is handled as absolute value.

Rotary Positive Move

The motor is operated always in the + direction. Depending on the distance value, the motor rotates within one cycle (the value set at the Modulo Factor. The distance value is handled as absolute value.

- Rotary Negative Move
- The motor is operated always in the direction. Depending on the distance value, the motor rotates within one cycle (the value set at the Modulo Factor. The distance value is handled as absolute value.

# 3.2.2 **Index Structure**

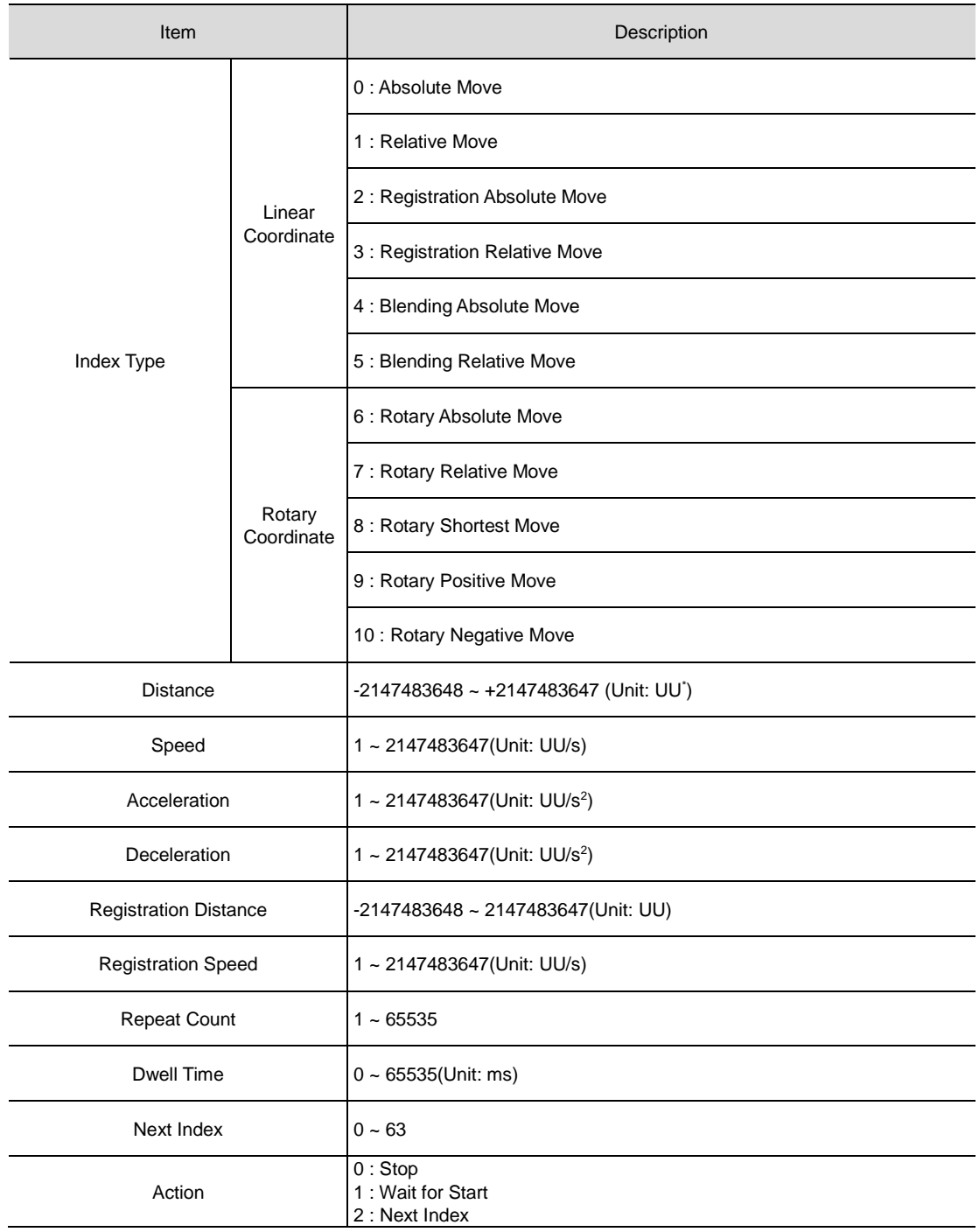

The index structure is composed as follows.

\*UU: User Unit

# 3.3 **Pulse Input Position Operation**

L7P Servodrive provides a mode that determines position using pulse traininputs from external controller. To use the pulse input position control mode, set the control mode (0x3000) to 'pulse input position control mode.'

The following is the block diagram for the pulse input position mode.

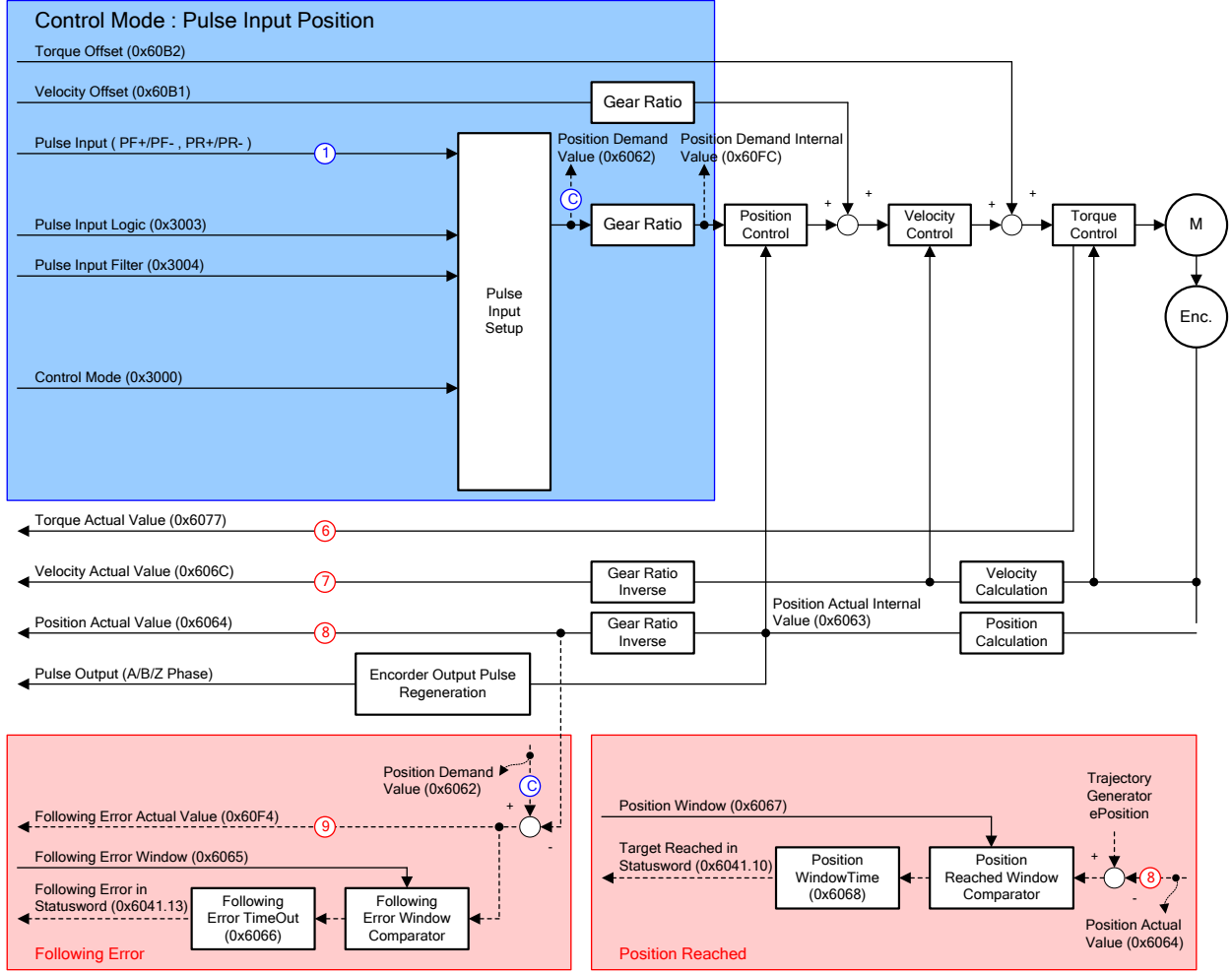

## **Related Objects**

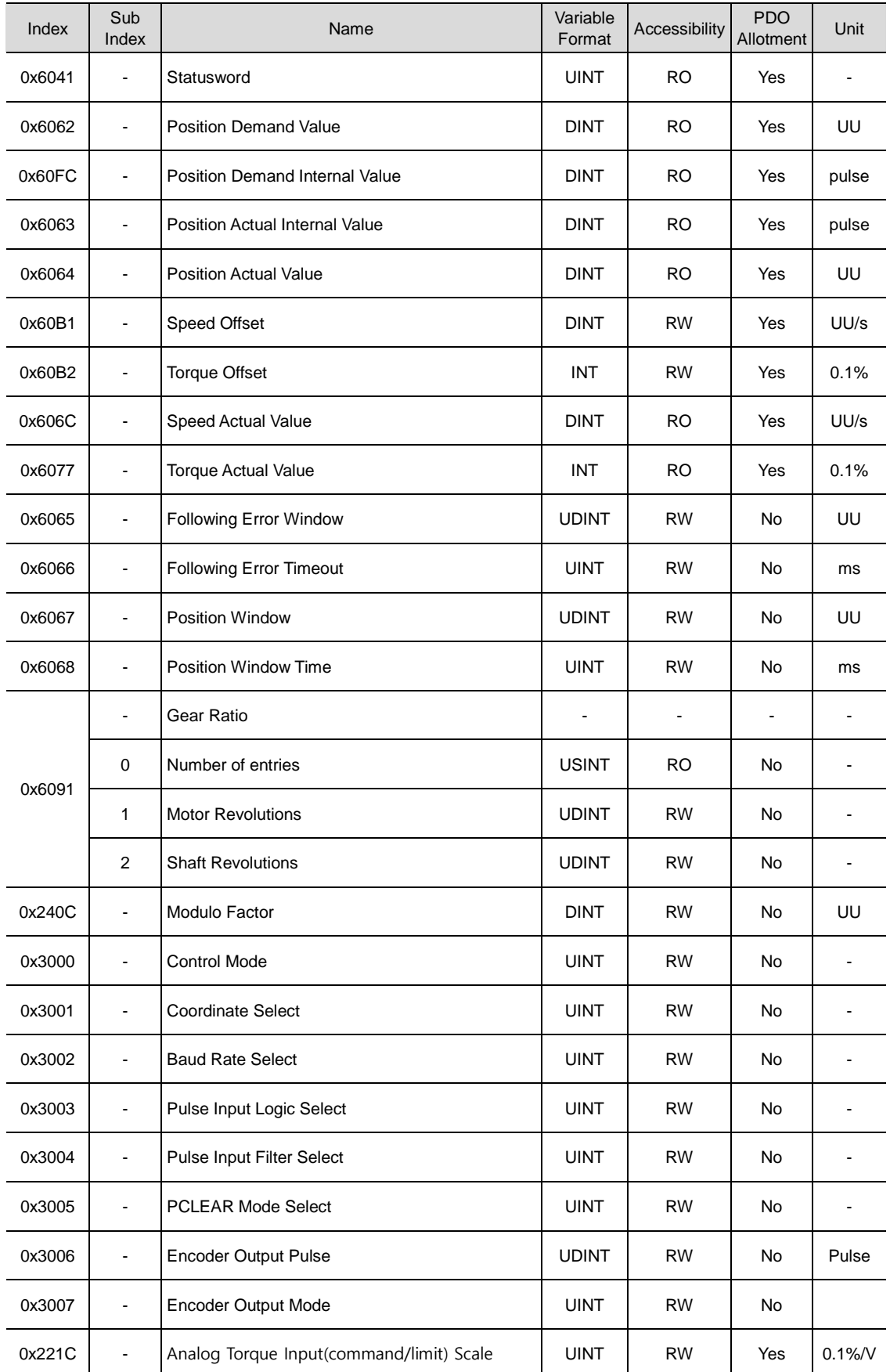

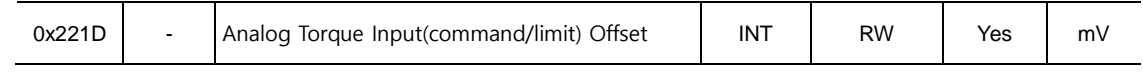

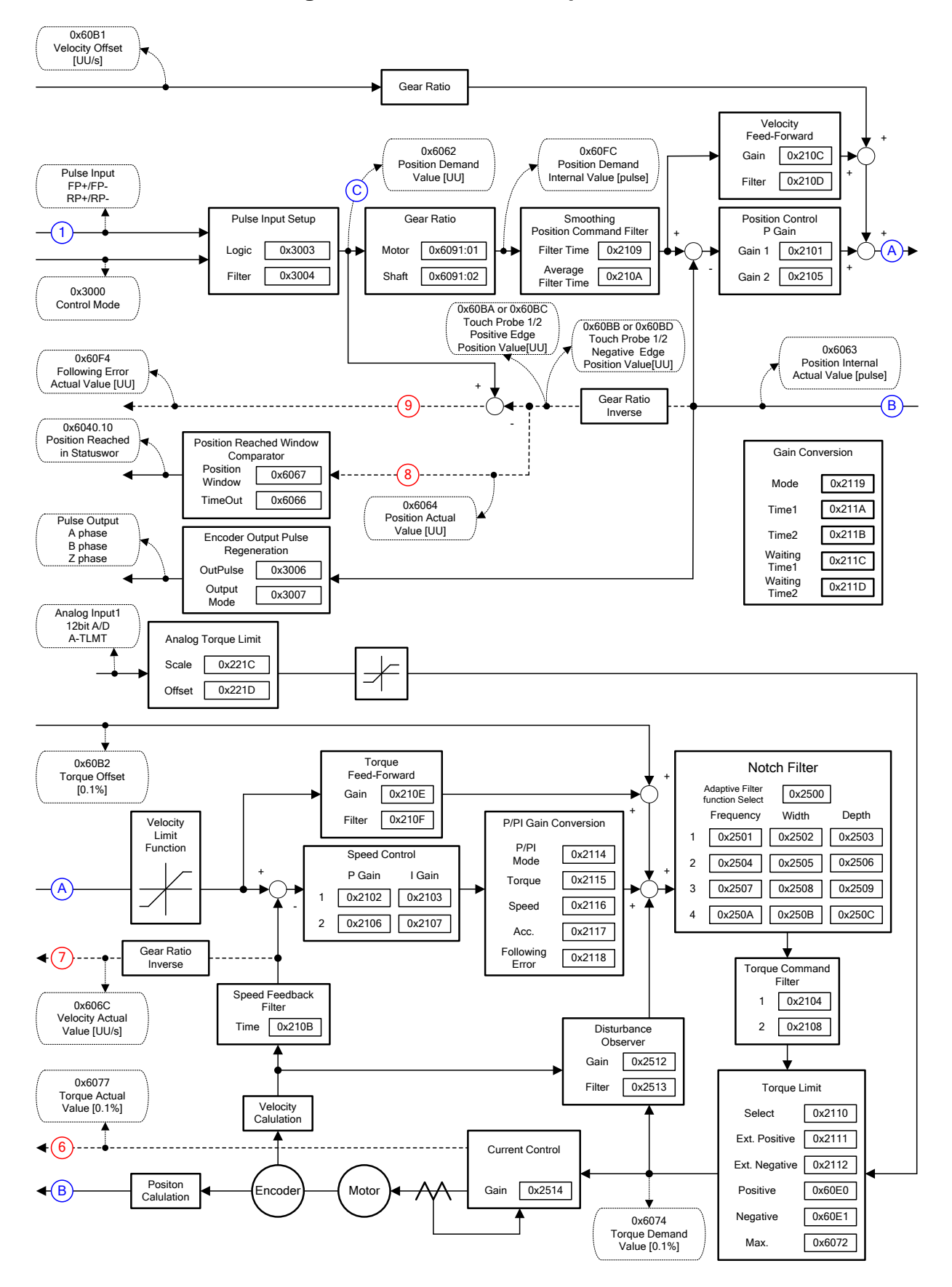

### **Inner Block Diagram under the Pulse Input Position**

# 3.4 Velocity Control

The purpose of Velocity control mode is to control velocity by analog voltage from upper controller and digital velocity using servo drive parameter

 After setting '2' in control mode[0x3000], choose the selection of speed command switch[0x231A] depeding on command method to servo drive.

The Blcok diagram of velocity control mode is as below

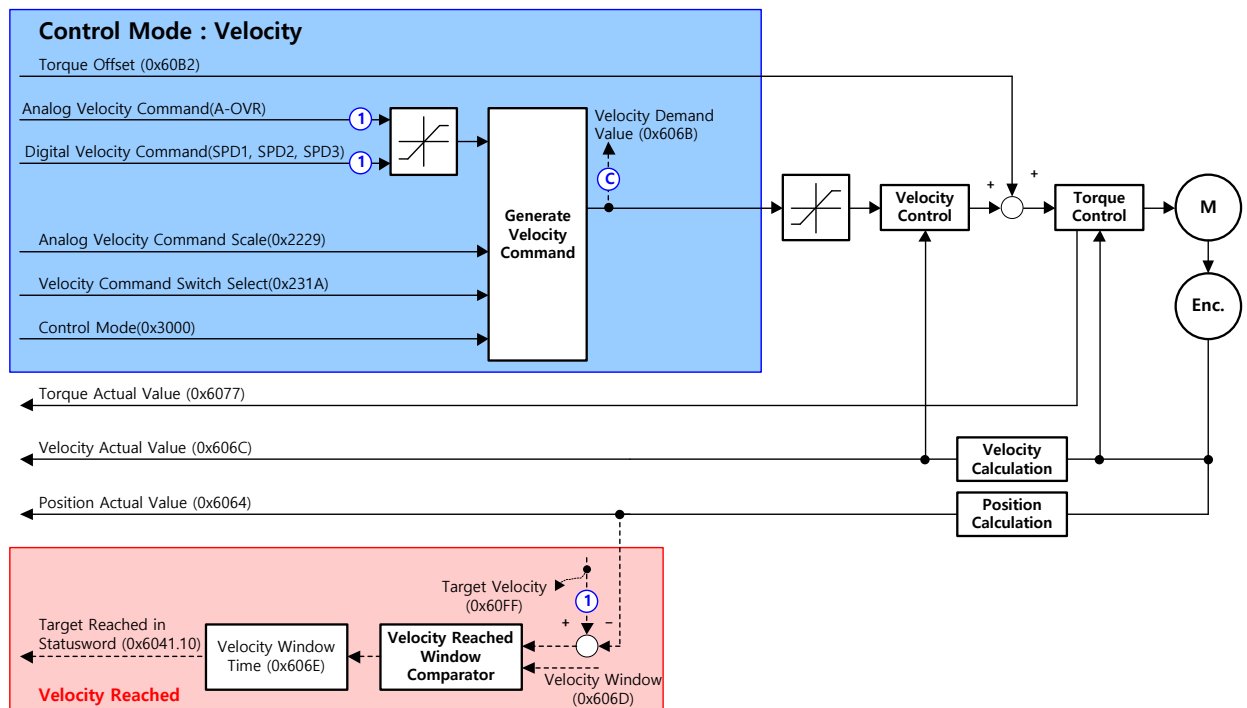

## **Related objects**

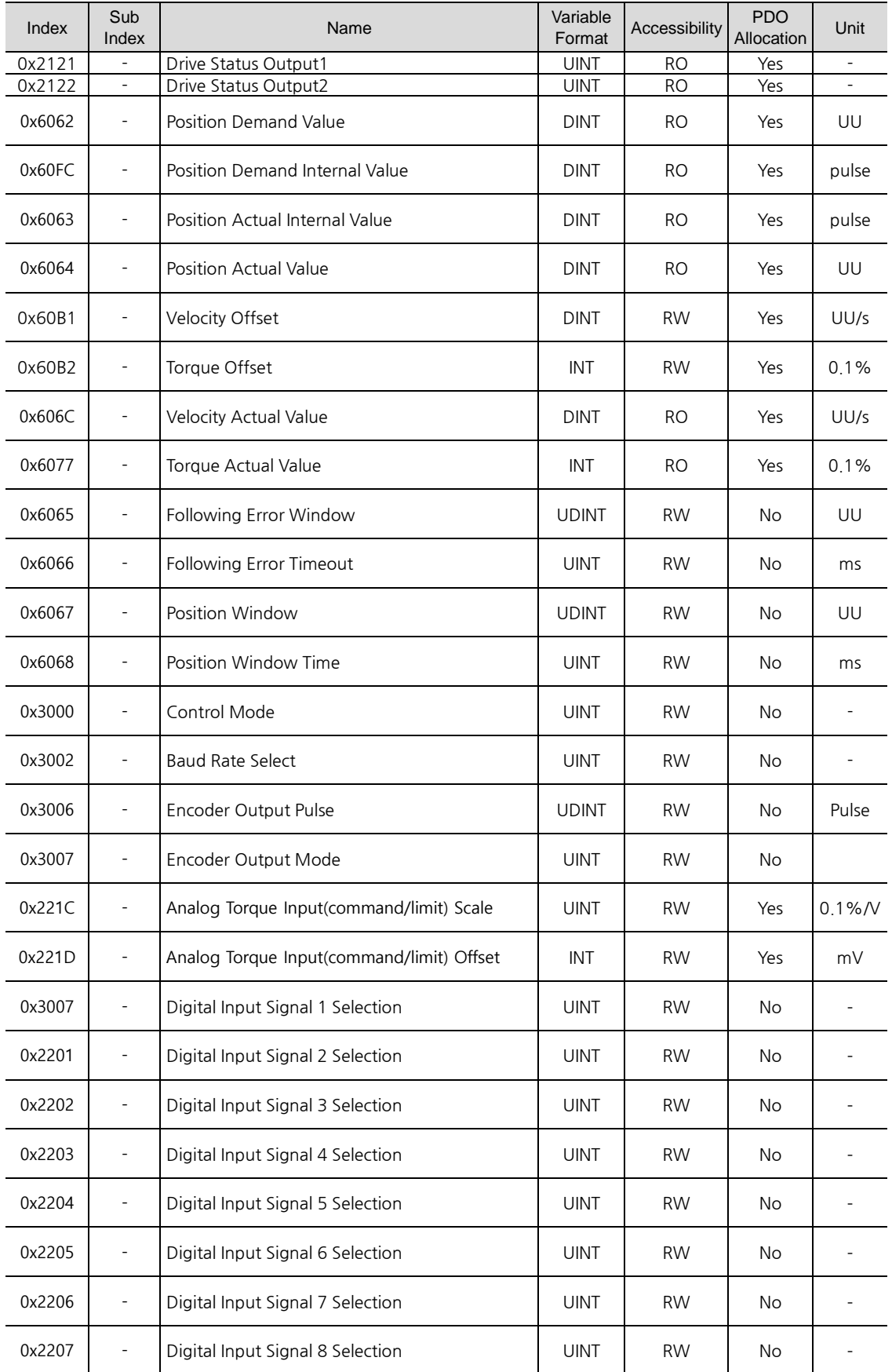

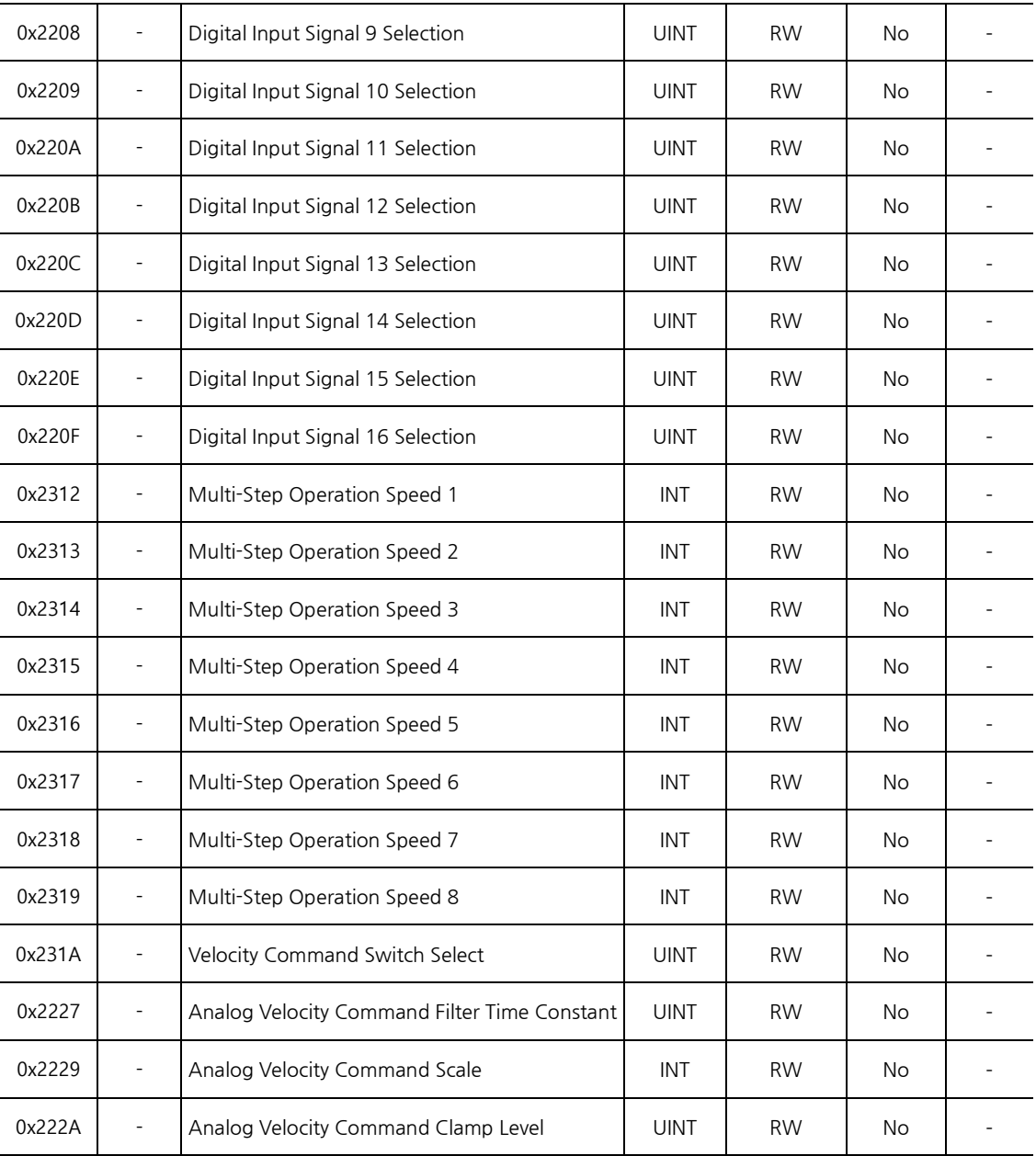

# 3.5 Torque Control

The purpose of torque control is to control such as tension or pressure of machine part by voltage desired torque from upper controller

Select '3' in the control mode[0x3000]

For command torque, Enter -10[V] ~ +10[V] voltage to no.7 and no.8 on I/O connector

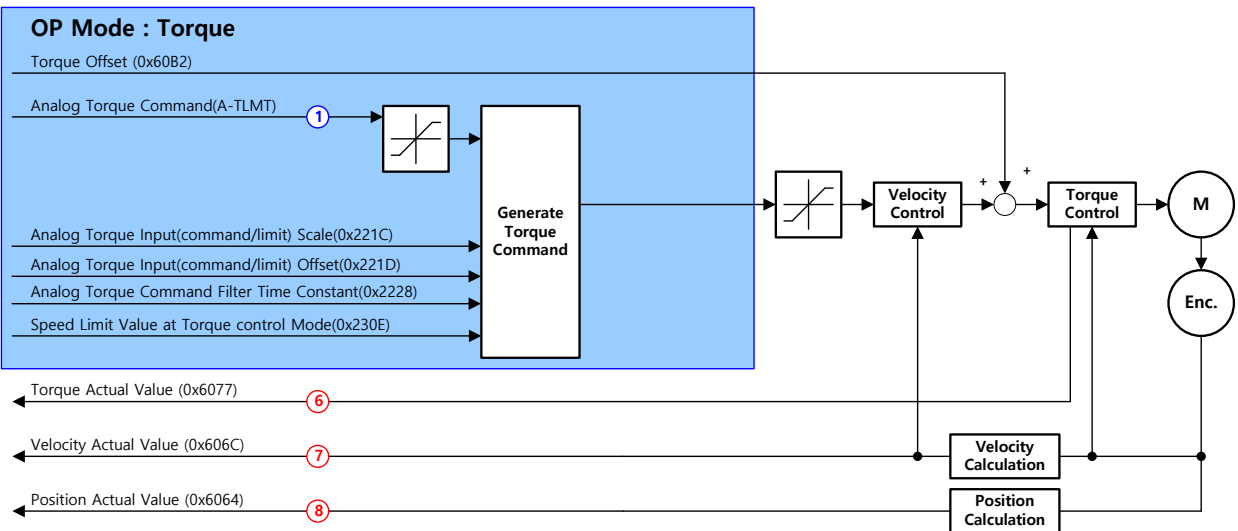

The Blcok diagram of velocity control mode is as below

### **Related objects**

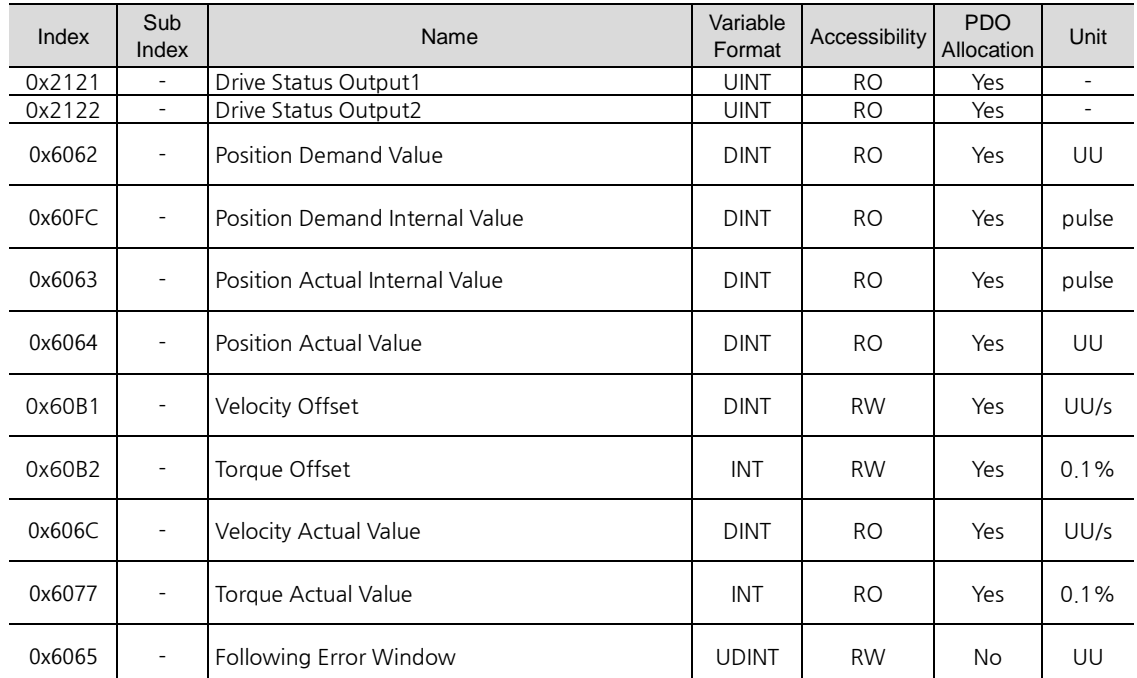

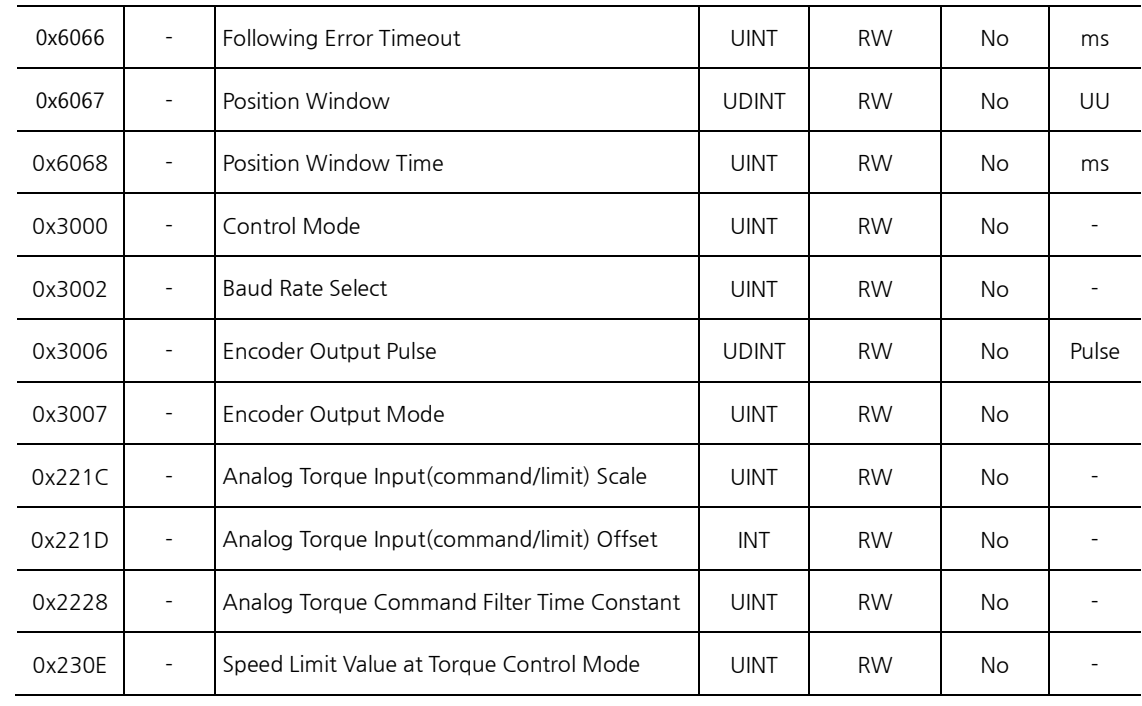

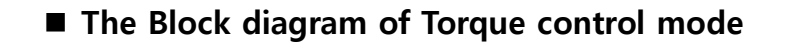

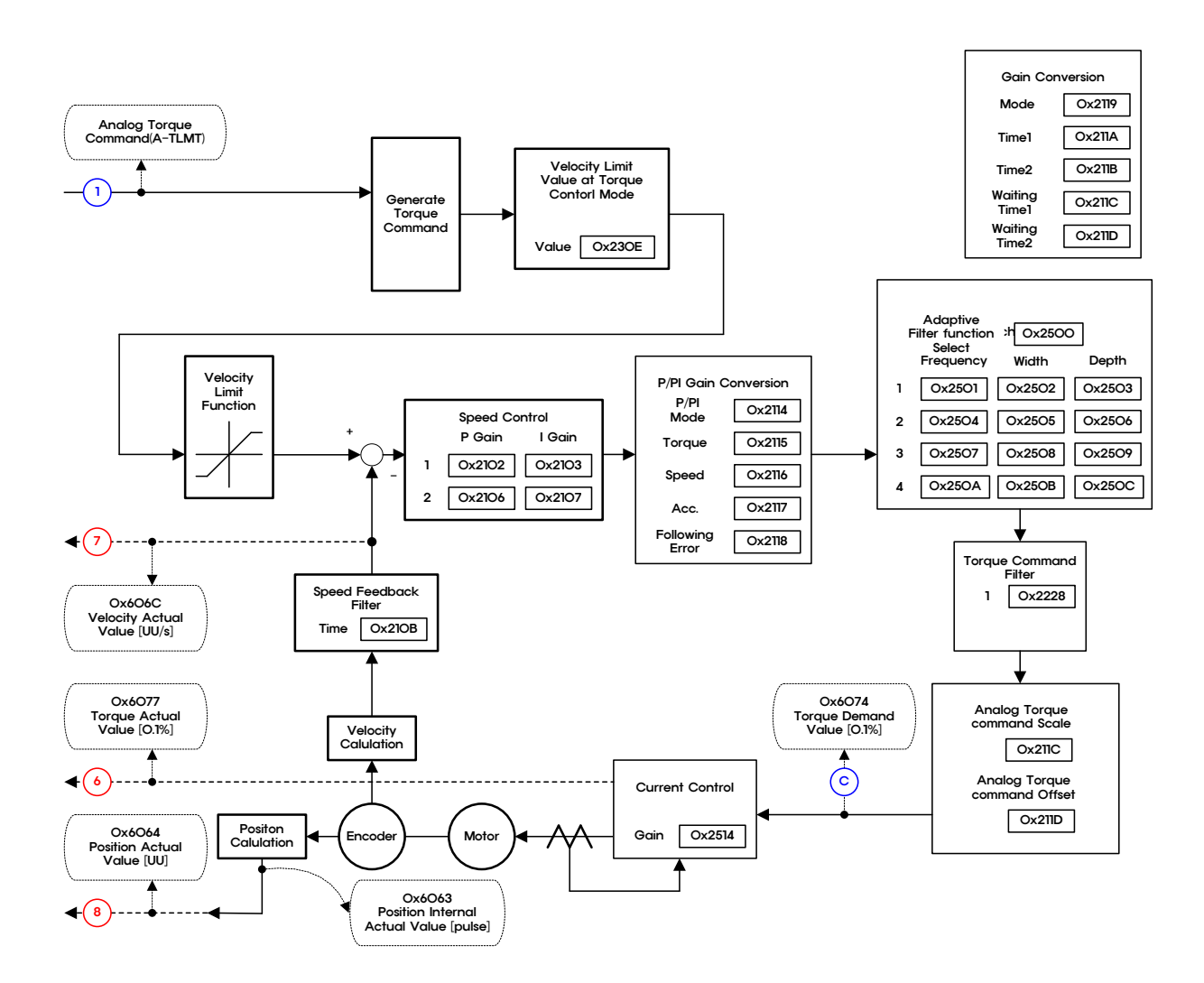

# 4. **Indexing Position Operation**

# 4.1 **Concept of Index**

An index consists of the following components:Distance, Speed, Acceleration, Deceleration, Registration Distance, Registration Speed, Repeat Count, Dwell Time, Next Index, Action. Below are descriptions of each of the components

### ■ Distance

Distance refers to the moving distanceof each index (Unit: UU): it can be either absolute or relative.

The final distance for absolute movement is the difference between the moving distanceand the current position. The final distance for relative movement is the movement distance.

The final moving distance is the size of the colored area under the acceleration/deceleration pattern below.

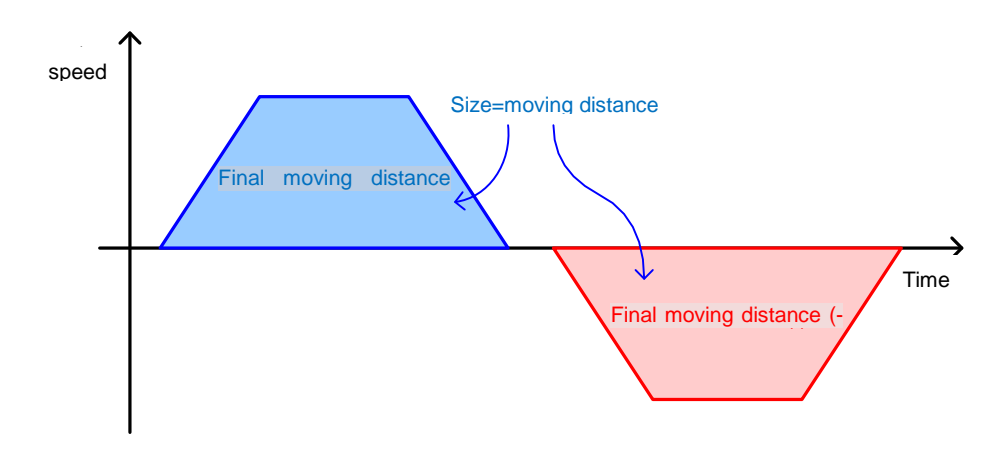

### **Speed**

Speed determines the target speed for index operation (Unit: UU/s).

Speed always has positive value regardless of the movement distance. The positivity/negativity of the target speed is determined based on the positivity/negativity of the movement distance.

When the moving distanceis not sufficient compared with the set value of speed and acceleration/deceleration, a triangular pattern may be generated, which means the speed failed to reach the target speed.

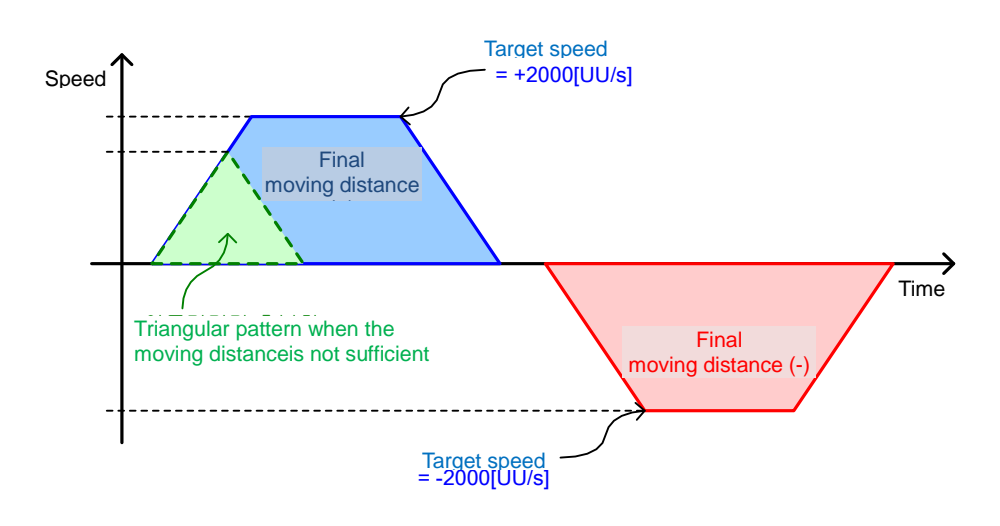

#### **Acceleration, Deceleration**

This sets the acceleration and deceleration when operating index. The product supports assymetrical acceleration/deceleration operation, where the acceleration and deceleration are different from each other.

As shown in the figure below, when Speed =  $1000$ [UU/s], Acceleration =  $10000$ [UU/s<sup>2</sup>], Deceleration =  $20000$ [UU/s<sup>2</sup>], the time to accelerate to the target speed is 100[ms]  $(=1000[UU/s]/10000[UU/s<sup>2</sup>]$ , and the deceleration time is 50[ms] = (1000[UU/s]  $/20000$ [UU/s<sup>2</sup>]).

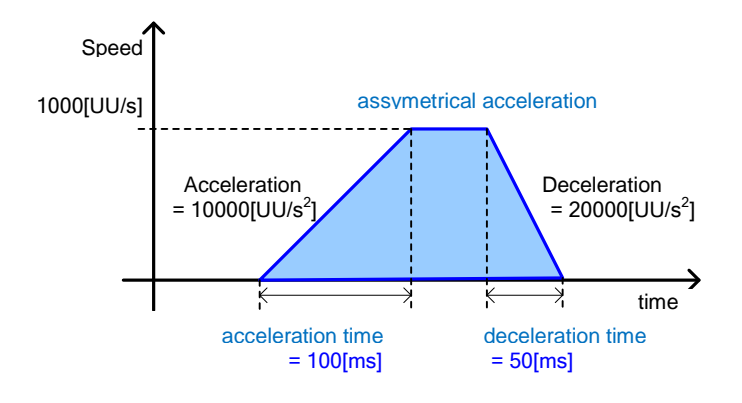

### **Registration Distance, Registration Speed**

If the index type is Registration Absolute or Registration Relative, the operation speed and distance can be changed by REGT signal input from outside.

The distance after REGT signal input is determined by the Registration Distance.

The meaning of registration distance and registration speed is as follows.

**Registration Distance** 

Means the distance (Unit: UU) after the REGT signal input.

**Registration Speed** 

Means the target speed (Unit: UU/s) for movement after the REGT signal input.

The acceleration/deceleration when the speedchanges due to registration, the acceperation/deceleration is based on the preset acceleration/deceleration.

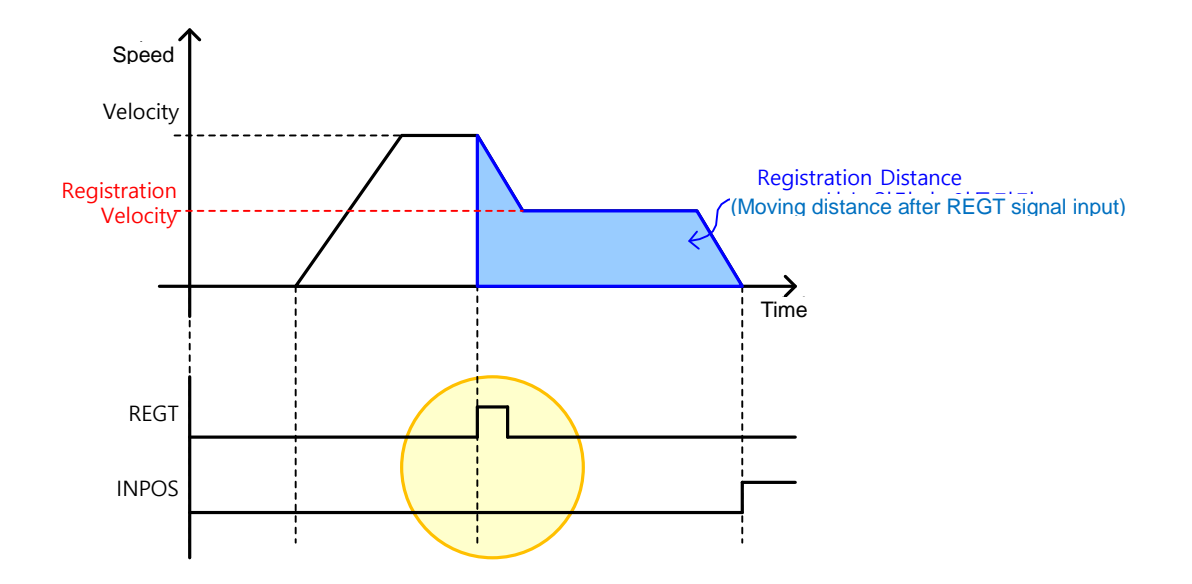

### ■ Repeat Count

The index is repeatedly operated as many times as the set value of the repeat count.

The set value of dwell time does not apply to repeated index operation.

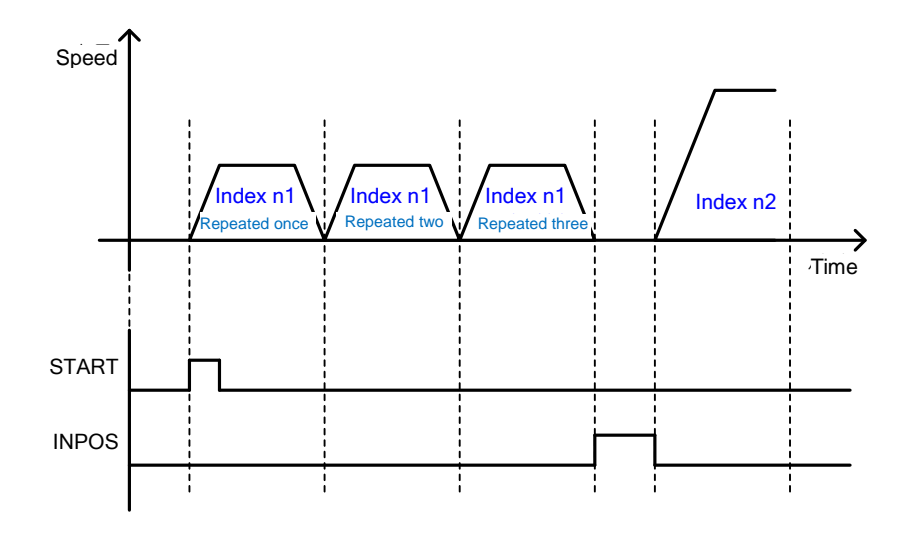

#### ■ Dwell Time

It sets the dwell time for index operation (Unit: ms).

The set dewell time value is applied after the operation pattern of the index is generated.

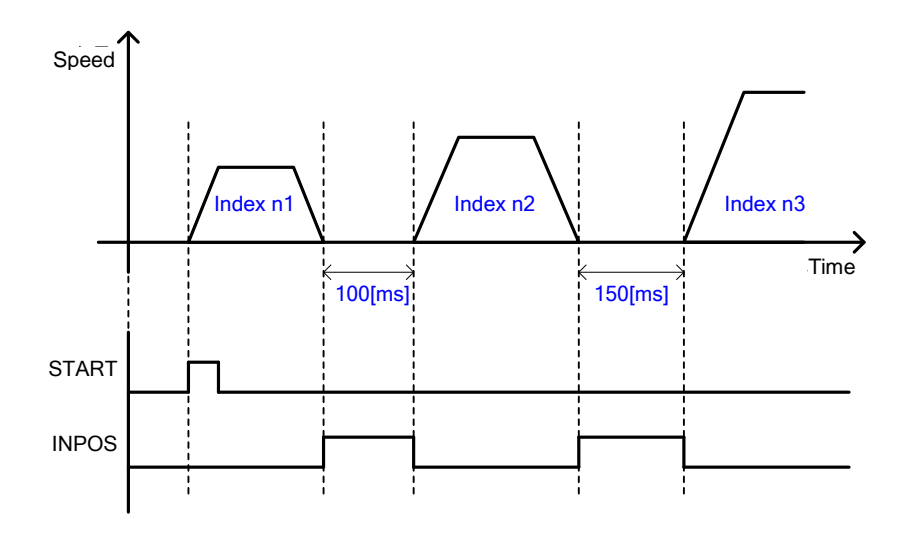

### **Next Index**

It sets the number of the next index to automatically perform after the existing index is complete, If the action of the existing index is set to Next Index(set value 2).

Please see the explanation of 'Next Index' for further details.

#### **Action**

Under the Indexing Position mode, one of the three methods can be used depending on the action of the index.

**Stop** 

If the action of the index is set to Stop (set value 0), the overall sequence is completed after the relevant index is complete.

When the start signal is input from outside, the indexing position operation begins from the index (0~63) set as the start index (0x3008).

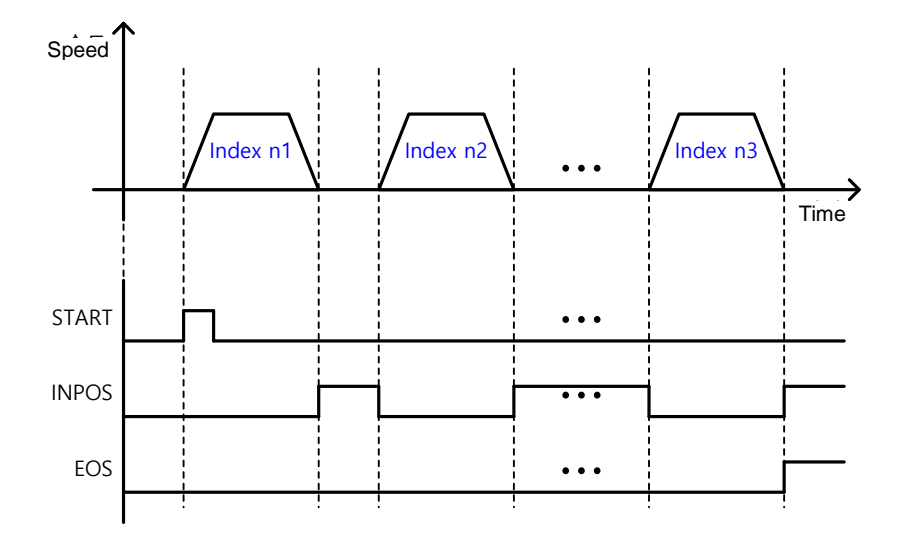

#### Wait for Start

When the action of the index is set to Wait for Start (set value 1), the next index is performed by input of the Start signal after the relevant index is complete.

The index performed upon input of the start signal is determined by the ISEL0  $\sim$  5 (Index Select) signal. This is regardless of the value set for the next index.

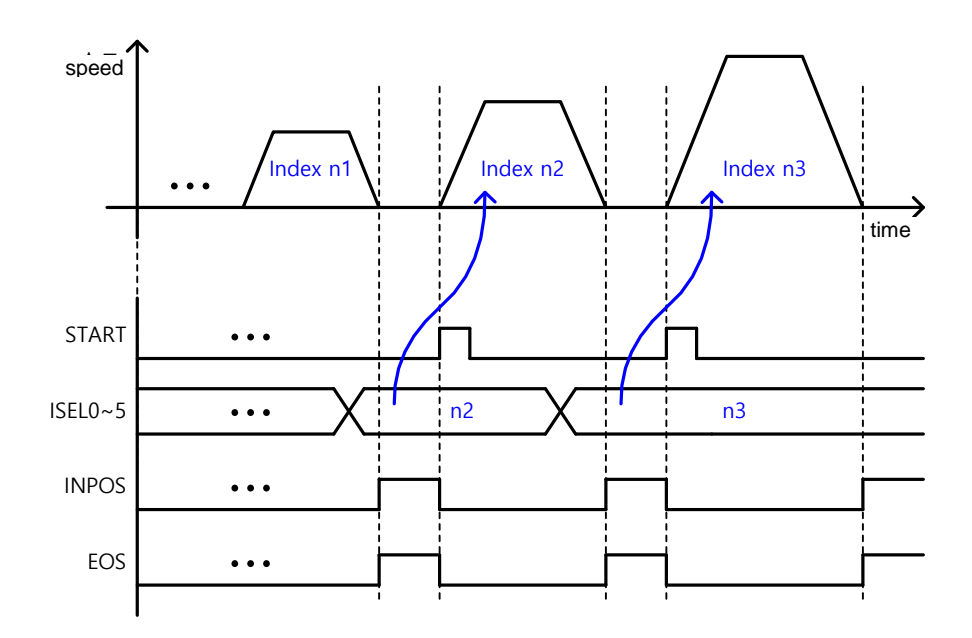
**Next Index** 

If the action of the index is set to Next Index(set value 2), the index set as the next index automatically begins after the end of the relevant index.

The preset index automatically begins without input of the digital input signal (START, ISEL0  $\sim$  5).

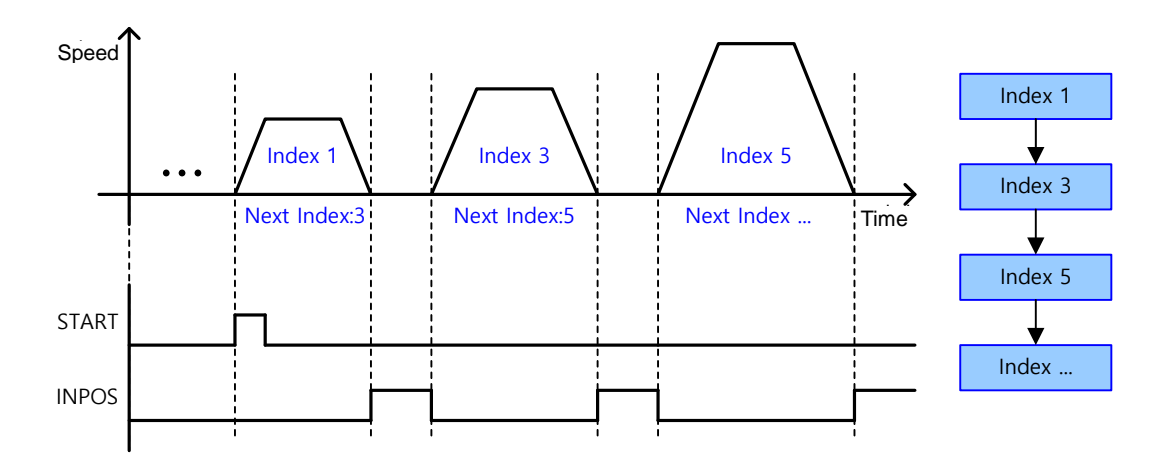

#### **Example of Action Setting**

By combining the Wait for Start signal and the Next Index signal, a bifurcation structure shown in the figure below can be constructed.

To do this, the action of the index 3 should be set to Wait for Start.

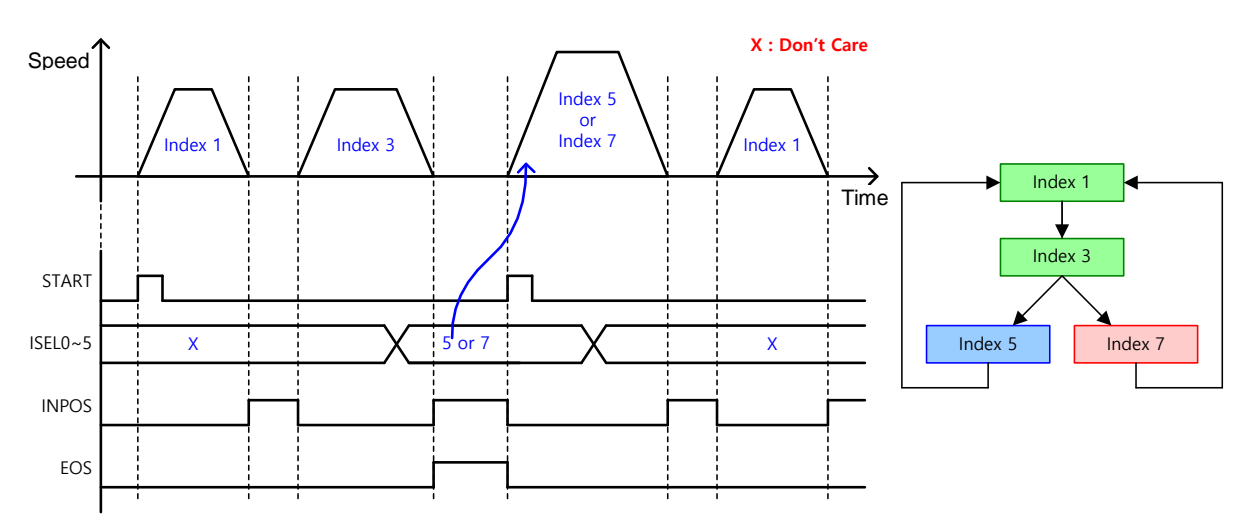

### 4.2 **Index Type**

L7P drive supports the 11 index types below for the Indexing Position mode.

### 4.2.1 **Absolute / Relative Move**

This is the most basic Point-to-Point (PTP) operation method where the motor rotates to the absolute or relative position based on the set speed and acceleration.

#### **Absolute Move**

The final distance is the difference between the distance and the current position.

Example) Absolute move when current position = 500 and Distance = 1000

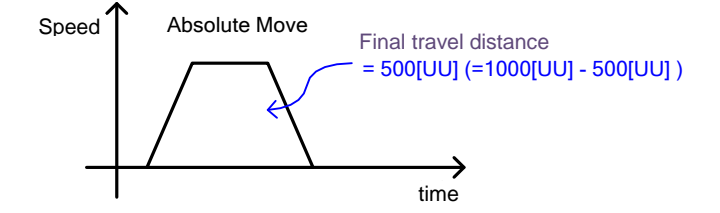

#### ■ Relative Move

The final distance is the input value of the distance.

Example) Relative move when current position = 500 and Distance = 1000

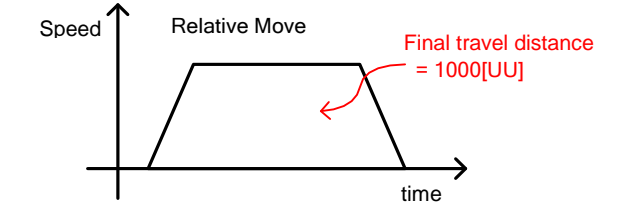

### 4.2.2 **Registration Absolute / Relative Move**

The operation speed and distance can be changed by REGT signal input from outside.

This function is similar to the motion pattern generation function of the VP-3, out previous model.

#### ■ Registration Absolute Move

Performs absolute move to the set value of the. The motor is rotated to the set registration position at the set registration speed. The distance after REGT signal input is the set registration distance.

#### ■ Registration Relative Move

Performs relative move to the set value of the. The motor is rotated to the set registration position at the set registration speed. The distance after REGT signal input is the set registration distance

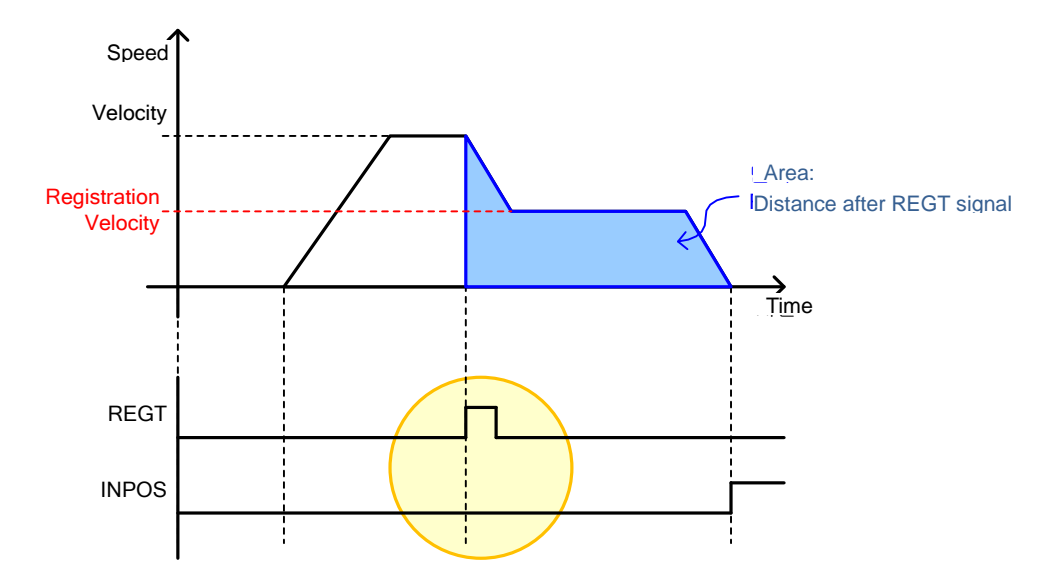

### 4.2.3 **Blending Absolute / Relative Move**

Performs a single operation pattern by combining consecuritve indexes

After end of each index, moves on to the next index without stopping at 0 speed

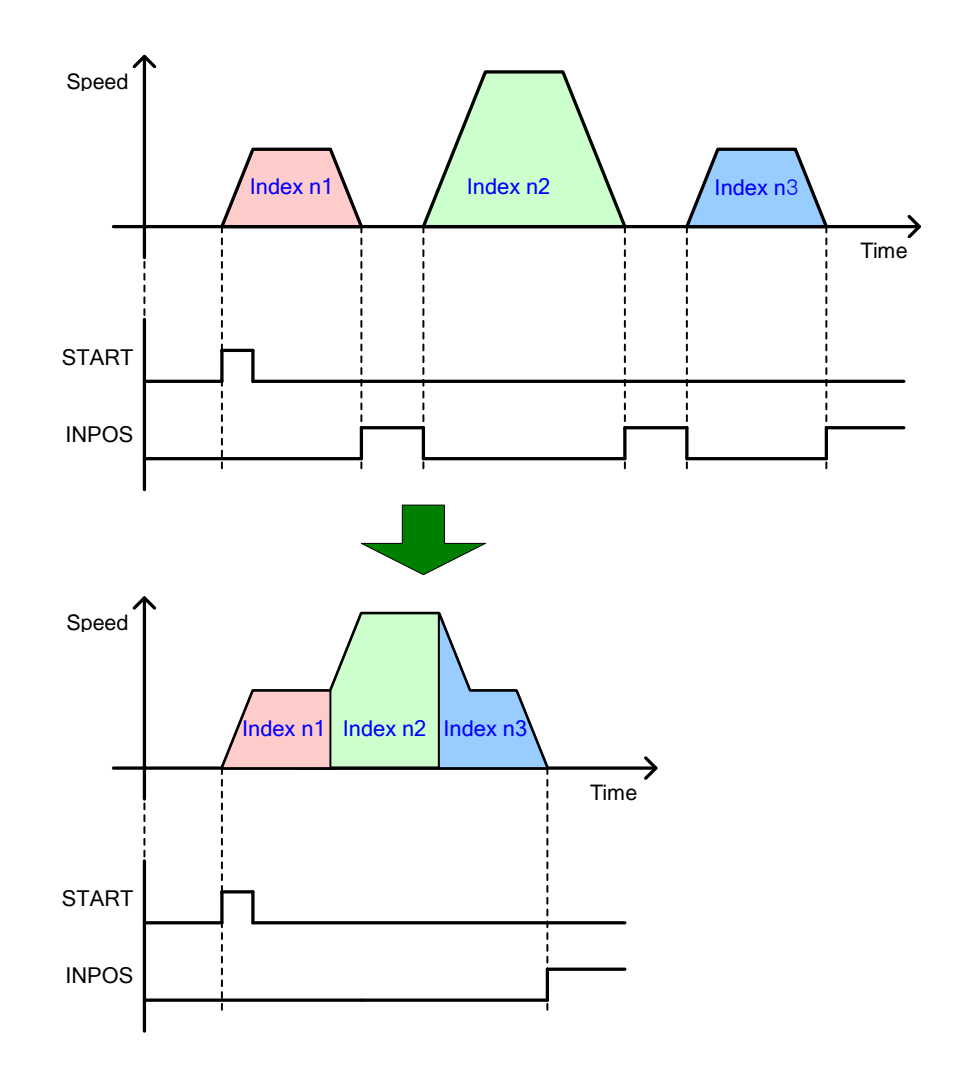

### 4.2.4 **Rotary Absolute / Relative Move**

### ■ Rotary Absolute Move

This mode can be used only when the coordinate is set to rotary coordinate.

The direction of rotation is determined based on the relationship between the start position and the command position. If the start position is less than the command position, the motor rotates forward. In the opposite case, the motor rotates counter-clock wise. The direction is not necessarily determined based on shorter movement.

Distance may be set to above one cycle (the value set for Modulo Factor: 0x240C), and negative values can be input (if Modulo Factor is  $360^\circ$  -90 $^\circ$ is the same as 270 $^\circ$ )In this case, the final position is determined considering the Modulo Factor. Inputting a negative value is a useful way to make the motor rotate reverse past the 0 position.

Depending on the command value, the motor may rotate more than 1 cycle.

The figure below shows forward rotation from  $30^{\circ}$  to  $240^{\circ}$  and reverse rotation from  $300^{\circ}$  to 240°.

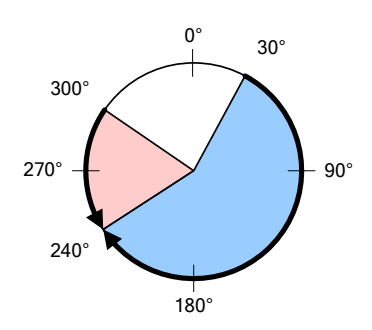

#### ■ Rotary Relative Move

This mode can be used only when the coordinate is set to rotary coordinate.

If the distance has a positive value, the motor rotates in the positive direction, and if the distance has a negative value, the motor rotates in the negative direction. Distance may be set to above one cycle (the value set for Modulo Factor: 0x240C), and depending on the command value, the motor may rotate more than 1 cycle.

The figure below shows rotating +180 $\textdegree$  from 30 $\textdegree$  to 210 $\textdegree$  and rotating -120 $\textdegree$ from 30 $\textdegree$  to-90 $\textdegree$ 

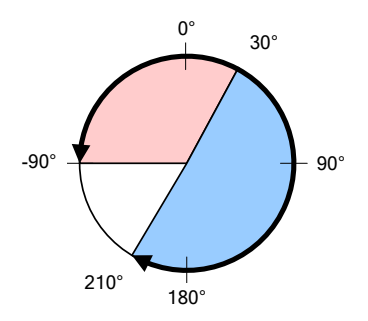

### 4.2.5 **Rotary Shortest Move**

This mode can be used only when the coordinate is set to rotary coordinate.

The direction is determined based on the shorter distance from the current position.

The motor rotates within one cycle (value set for Modulo Factor: 0x240C). The set distance value is processed as absolute value.

The figure below shows reverse rotation (the direction with the shorter distance) from 30° to 310°, and forward rotation from 30° to 180°.

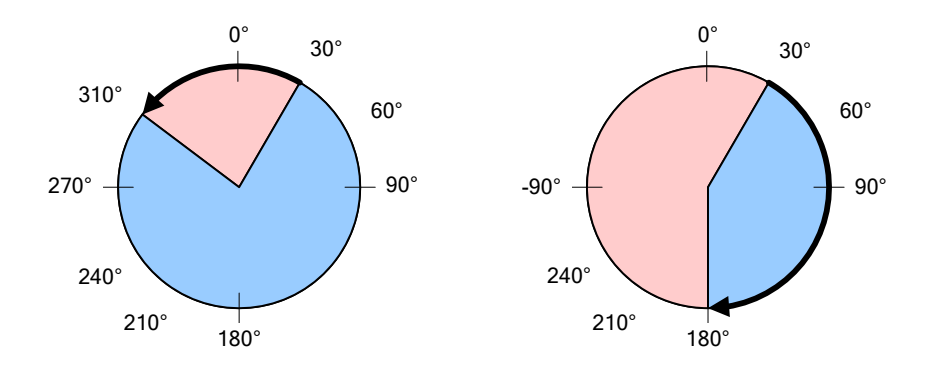

### 4.2.6 **Rotary Positive / Negative Move**

#### ■ Rotary Positive Move

This mode can be used only when the coordinate is set to rotary coordinate.

The motor rotates always forward regardless of the start positionnand the command position (Distance).

The motor rotates within one cycle (value set for Modulo Factor: 0x240C). The set distance value is processed as absolute value.

The figure below shows forward rotation from  $300^{\circ}$  to  $30^{\circ}$  and from  $30^{\circ}$  to  $180^{\circ}$ .

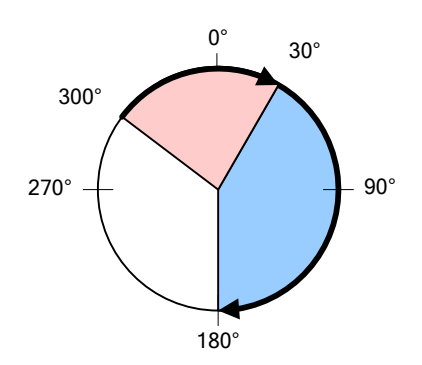

.

#### ■ Rotary Negative Move

This mode can be used only when the coordinate is set to rotary coordinate.

The motor rotates always reverse regardless of the start positionnand the command position (Distance).

The motor rotates within one cycle (value set for Modulo Factor: 0x240C). The set distance value is processed as absolute value.

The figure below shows reverse rotation from  $60^{\circ}$  to  $340^{\circ}$  and from  $340^{\circ}$  to  $180^{\circ}$ .

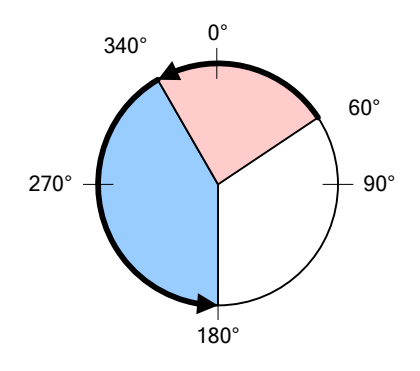

# 4.3 **Functions of the Index Input Signals**

### **Pause**

When the pause signal (rising edge) is input during index operation, the current index is paused.

The remaining distance is rotated when the pause signal (rising edge) is input again

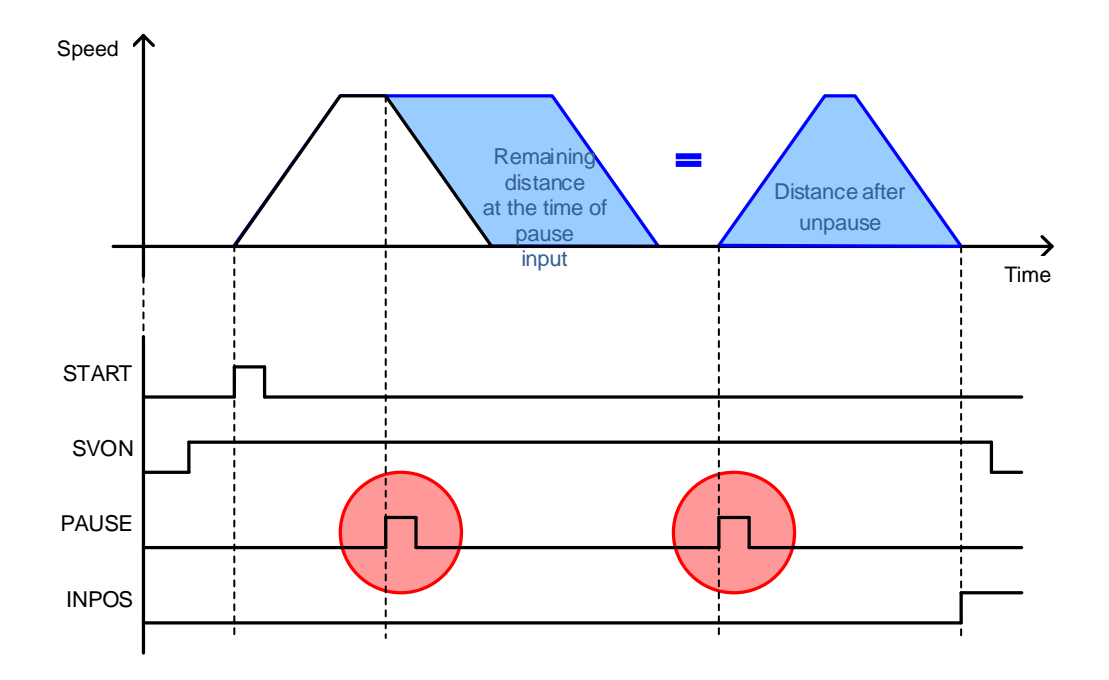

#### **STOP**

When the stop signal (Rising Edge) is input, the motor stops at the set deceleration (0x6085), ending the index operation sequence.

When the start signal is input again, the operation resumes from the index set as the start index (0x3008).

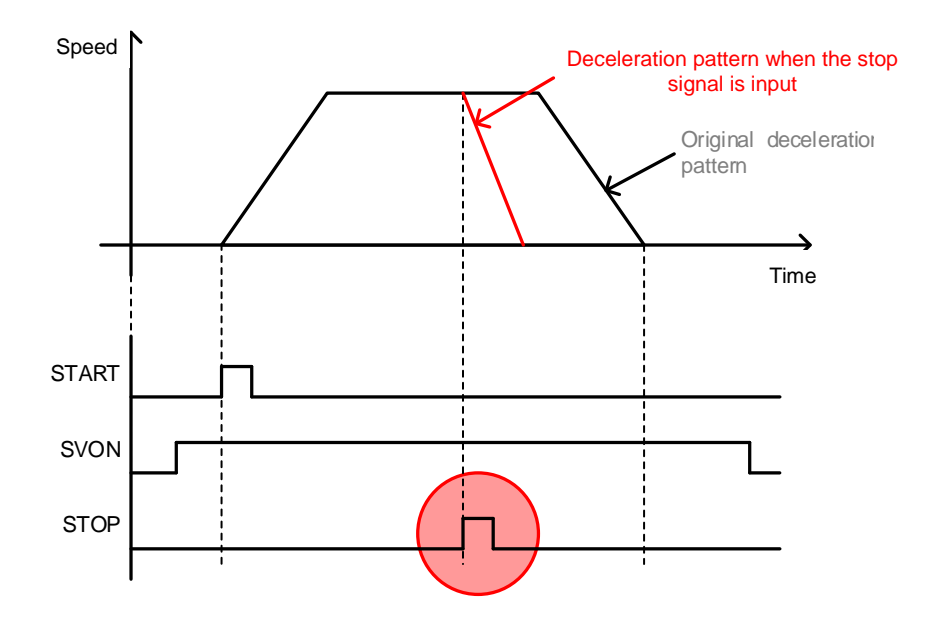

### **HSTART, ORG**

When the HSTART signal (Rising Edge) is input, the motor returns to the original position 시 Hstart signal input during the return is disregarded.

After returning to the original position, the ORG (origin) signal is displayed. At the start of the return to the origin, the ORG signal is rest to 0.

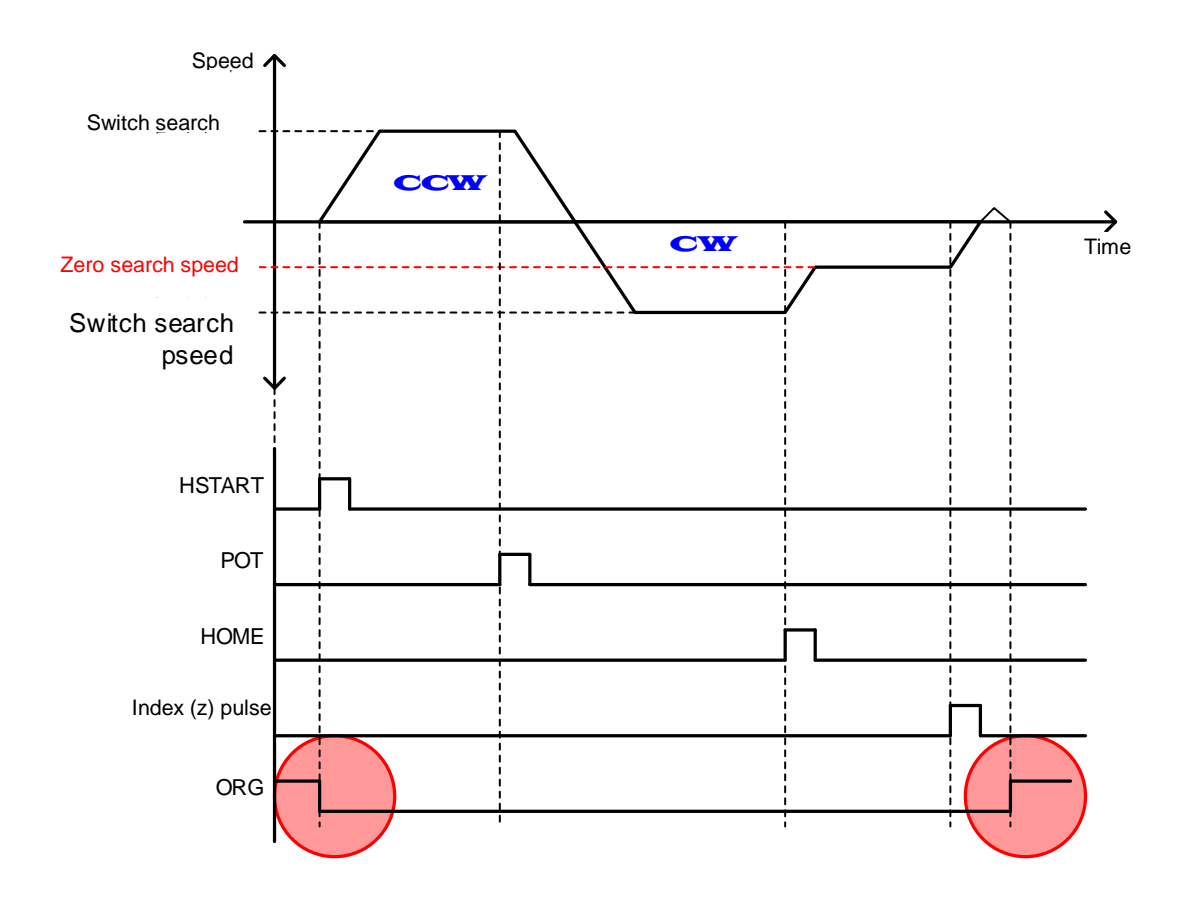

### **JSTART / JDIR**

For tuning the machine or setting the original position, the motor can be roated to any position by JOG operation. The JSTART signal input from outside enables or suspends JOG operation, and the JDIR signal input from outside changes the rotation directon of the servo motor. JOG operation is performed using the speed control mode.

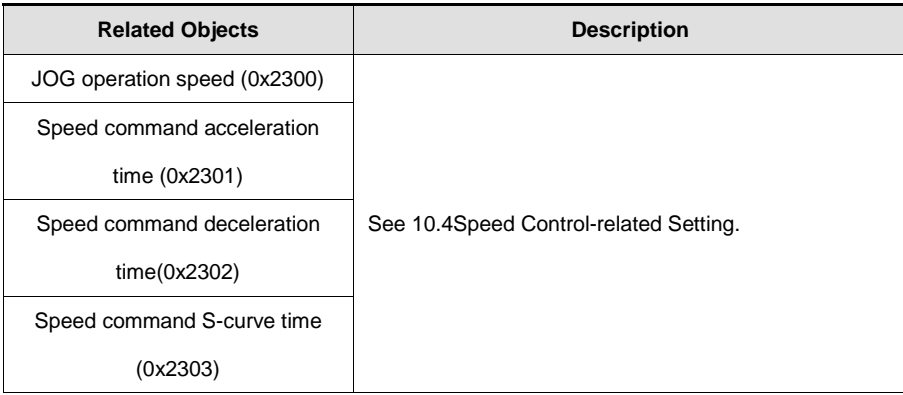

**Servomortor rotation dicrection.** 

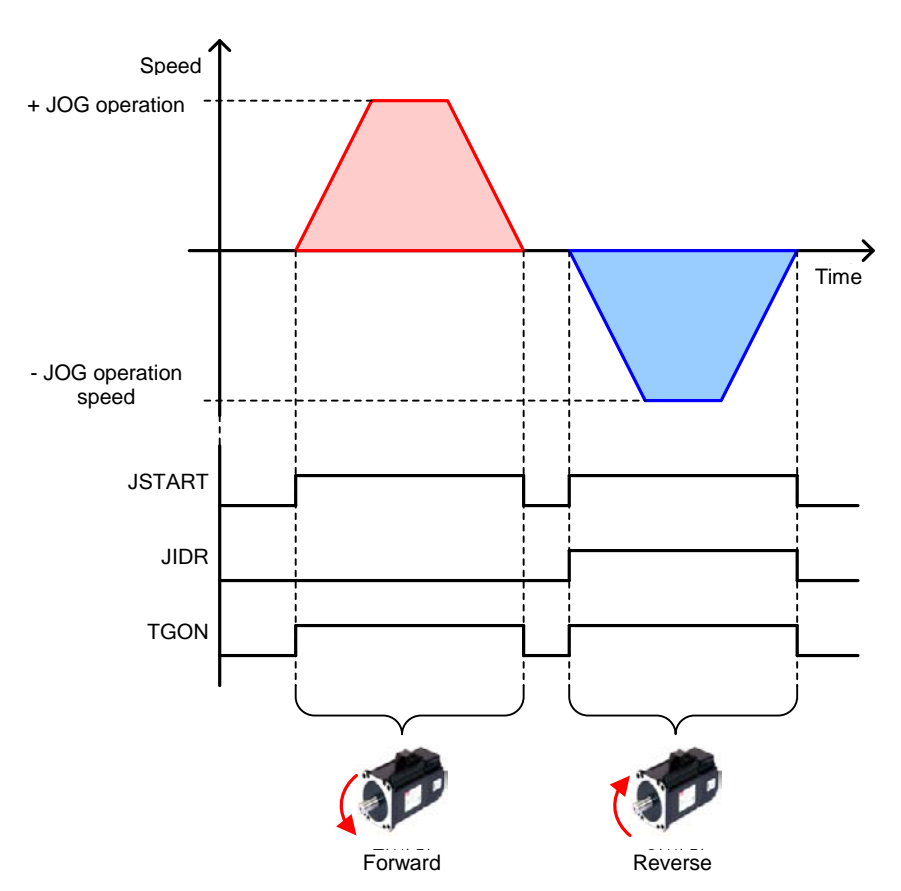

# 4.4 **Functions of the Index Output Signal**

### ■ **EOS(End of Index Sequence)**

When the indexaction is Stop or Wait for Start, the EOS(End of Sequence) signal is displayed.

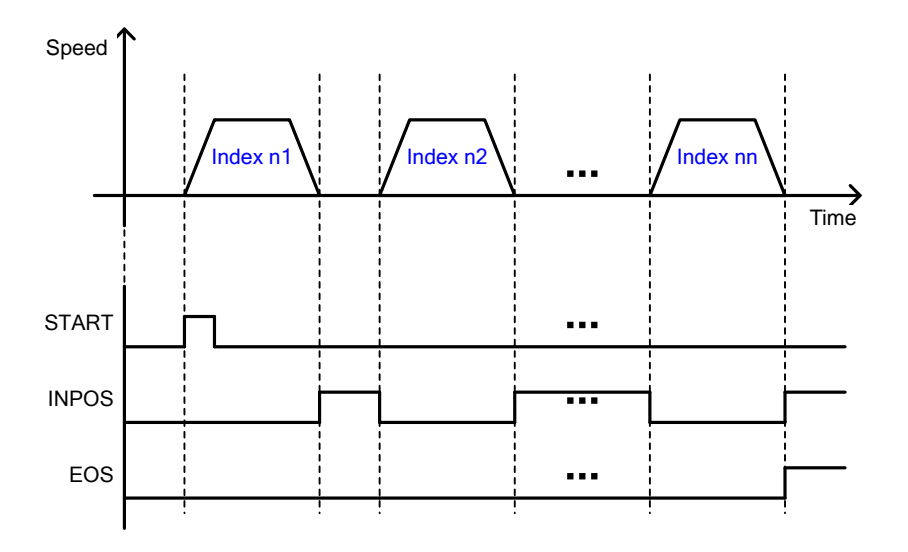

### **IOUT0~5(IndexOutput 0~5)**

It outputs operating index number through IOUT0~5. Output condition performes as below sheet according to predetermined value of 0x300A.

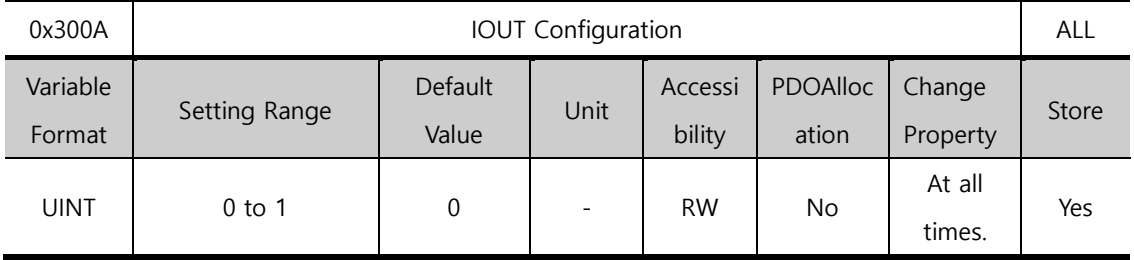

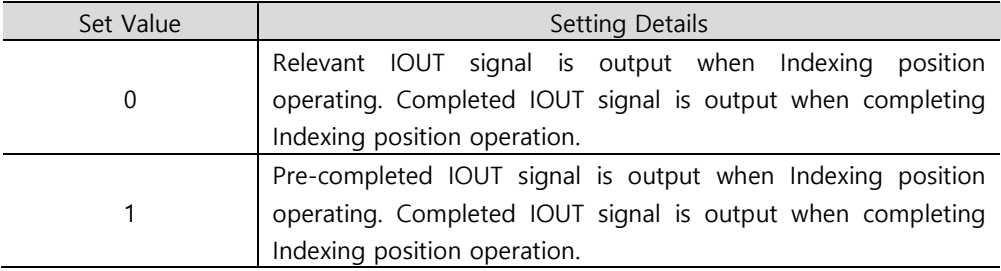

■ Predeterminded Value : 0

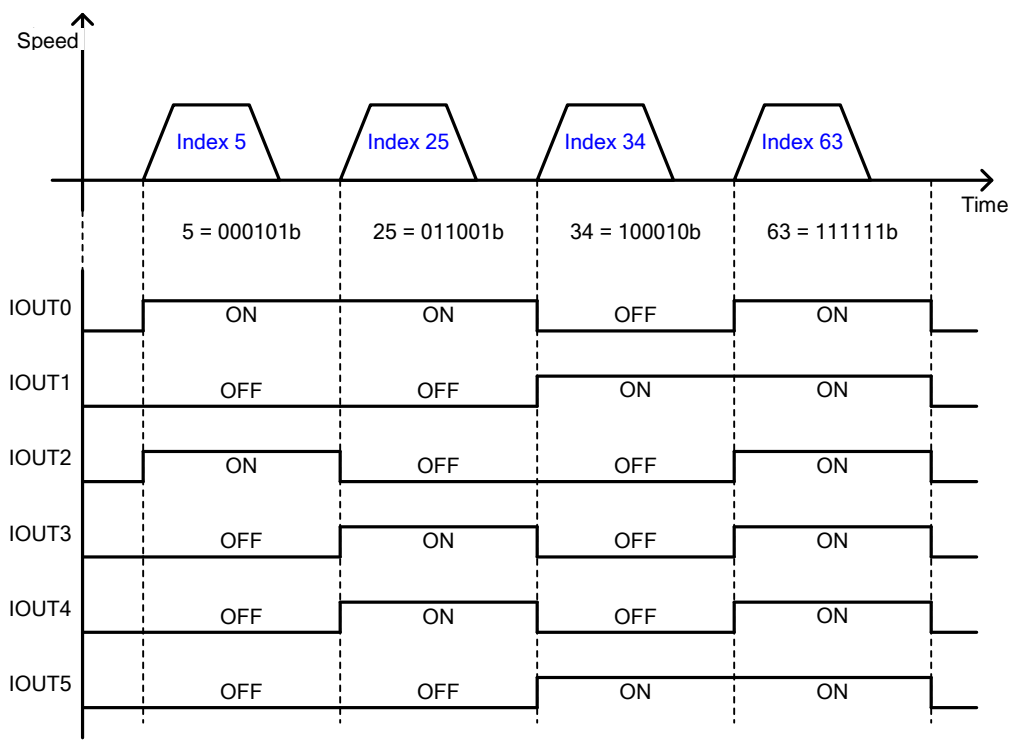

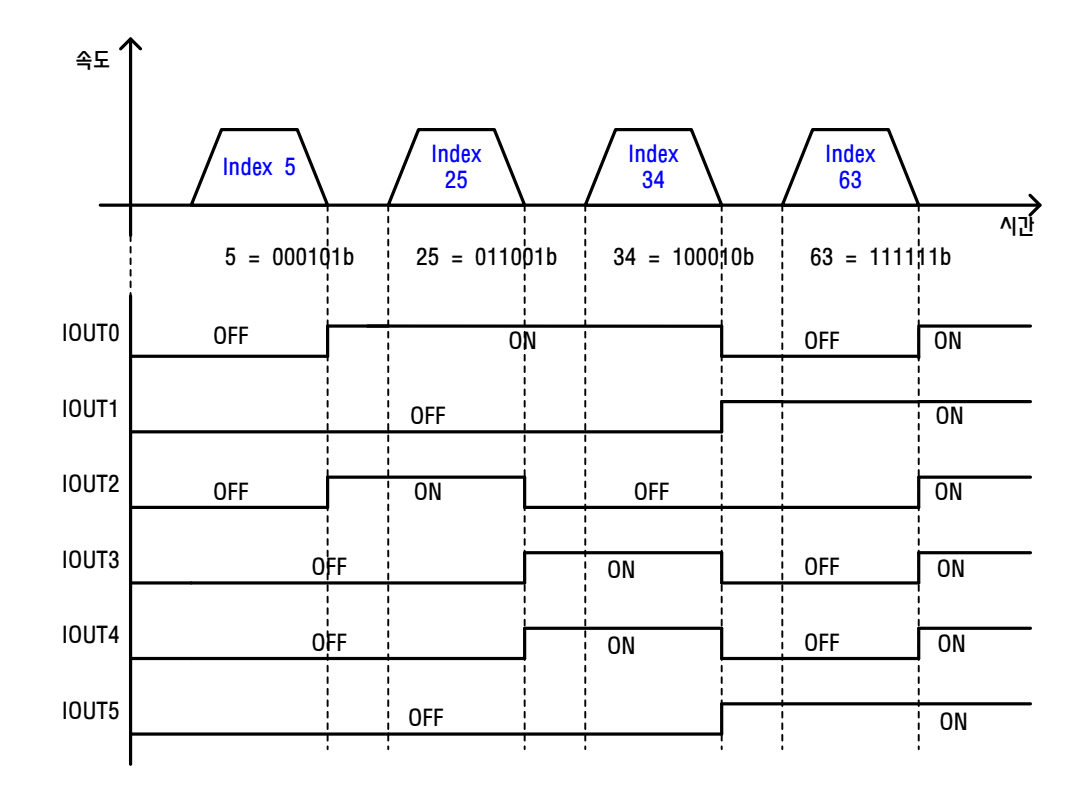

■ Predeterminded Value: 1

As for Index output, the output signals of the current position is initialized when control mode is changed or SVON is OFF. As Intialized output state is the same state as the operation output state of Index0, Please use as much as possible from index1

### 4.5 **Analog Speed Override**

As shown in the figure below, you can override the index speed depending on the analog input when operating index position. This function applies when the alaong speed override mode (0x221E) is set to 'Use'. By setting the analog speed override offset(0x221F), you can adjust the offset of the input voltage. The unit is [mV].

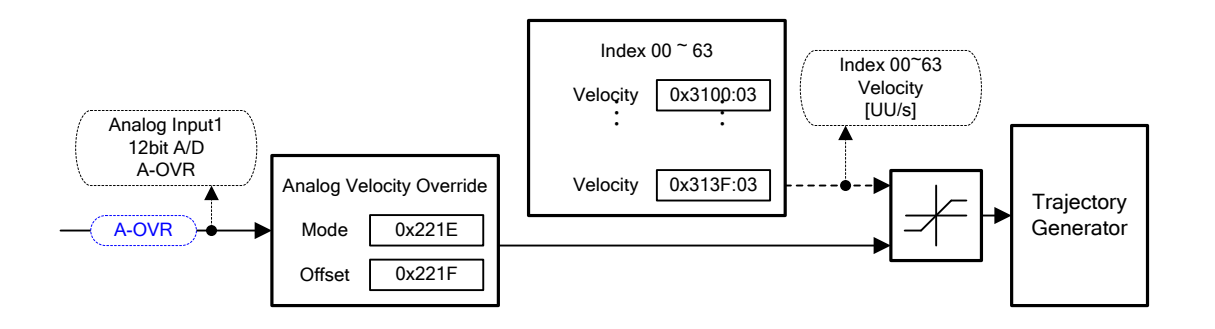

#### **A-OVR(analogspeedoverride)**

The relationship between analogspeedoverrideand input voltage is as shown below. When the input voltage is -10[V], 0[V] and 10[V] , the applied speed override is 0[%],100[%], and 200[%], respectively.

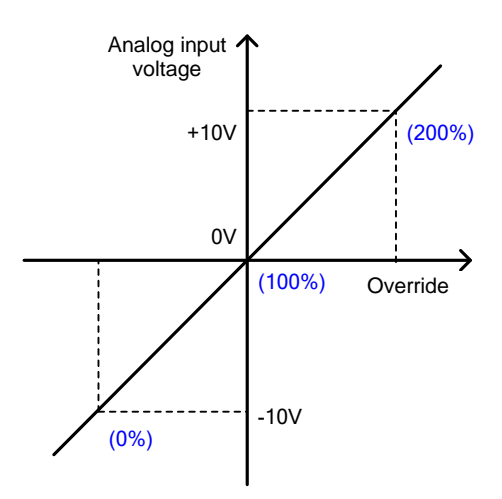

#### ■ Related Objects

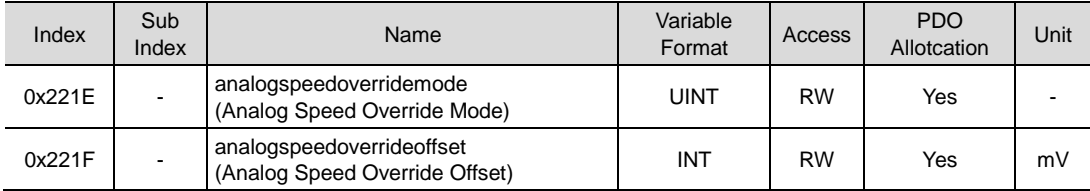

# 5. **Pulse Input Position Operation**

You can operate pulse input-type position control using a host controller with position determination function.

To do this, the contro lmode [0x3000] should be set to 1.

The figure below shows the internal block diagram of pulse input-type position control mode.

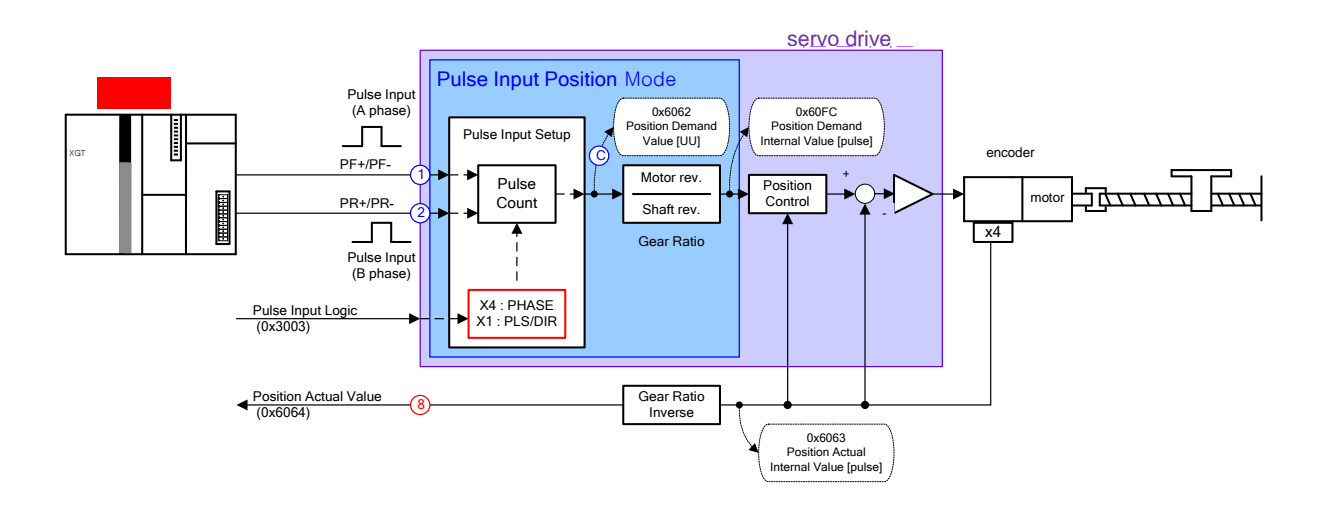

# 5.1 **Function Setting of Pulse Input Logic**

You can set the logic of the pulse strings from the host controller. The shapes of the input pulses and the direction of rotation for each logic are as follows.

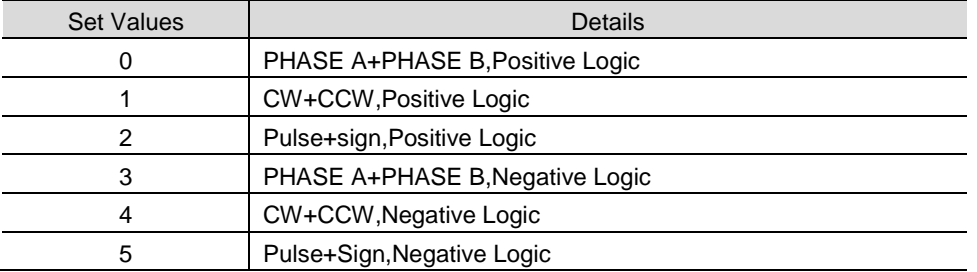

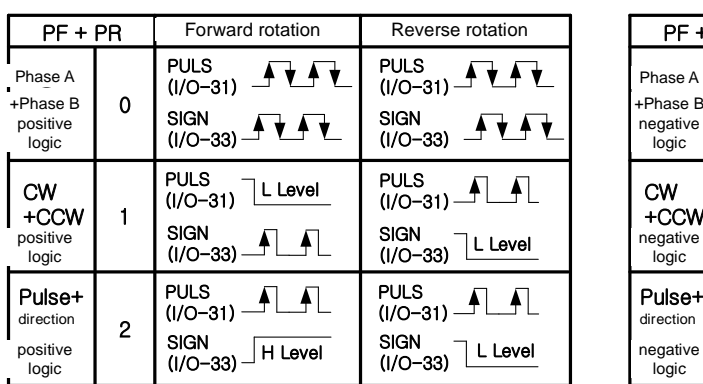

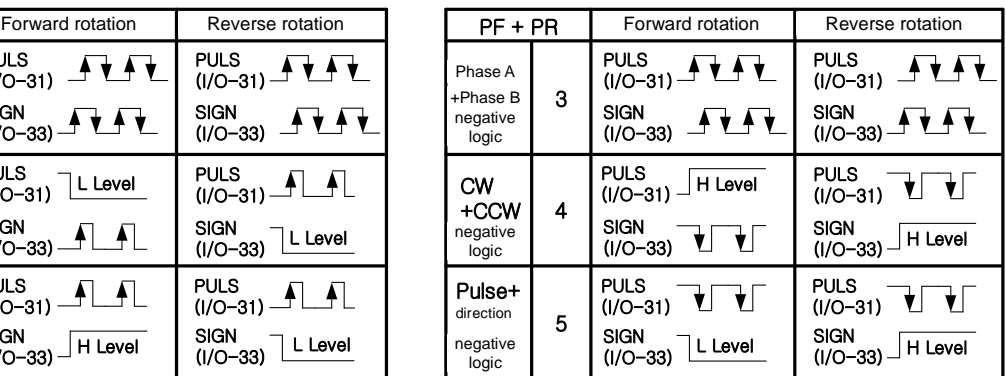

### **Related Objects**

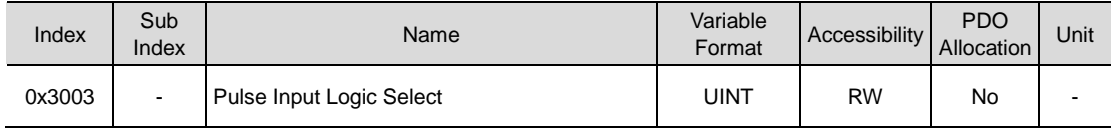

### 5.2 **Function Setting of Pulse Input Filter**

You can set the bandwidth of the digital filter of the pulse input unit. This can be used for the purpose of reducing the wire noises.

The bandwidths were calculated based on the width of the input pulses, considering the characteristics of digital filters.

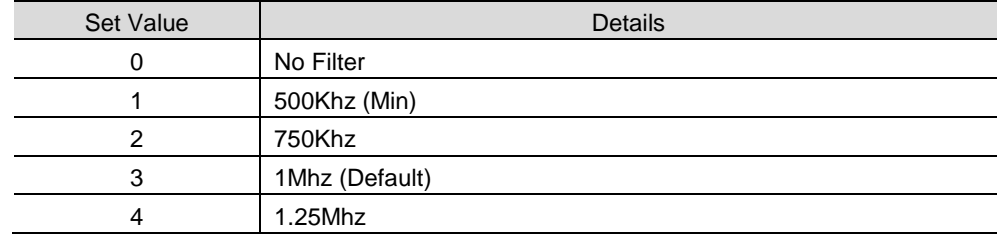

#### ■ Related Objects

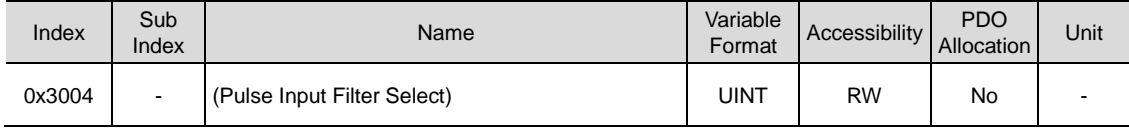

# 5.3 **Function Setting of PCLEAR**

You can set the action mode for when the position pulse clear (PCLR) signal is input. When the PCLR signal is input, the position error within the drive becomes 0.

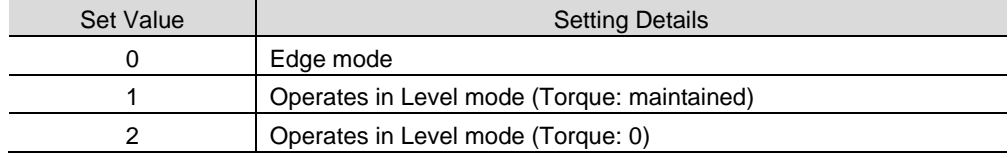

#### ■ Related Objects

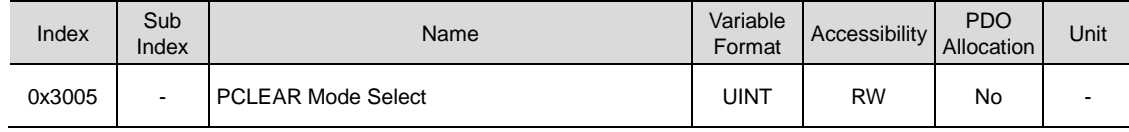

# 6. Velocity Control

### 6.1 Fuction Set of Velocity command swtich

Mode set of velocity command for Velocity control

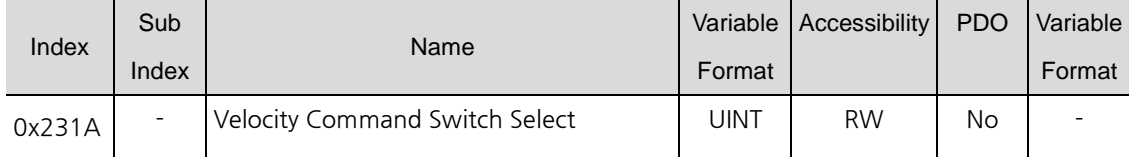

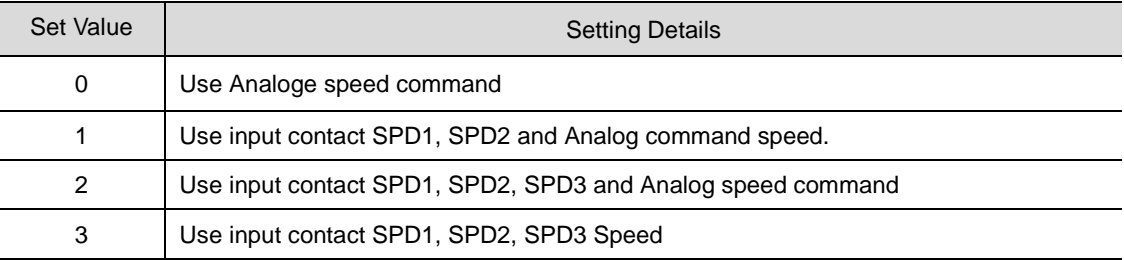

Analog speed command when the contact is on after setting the vlaule, 1 or 2.

Ex 1) Set value is 2 and, Inpt Analog command 10[V] in the state that SPD1 and SPD2 are on

Operating motor speed is 100[rpm] and not available analog input command speed

Operating speed is operated by multistep command speed in the set value of parameter 0x2315

Ex 2) Set value is 2 and, Inpt Analog command 10[V] in the state that SPD1, SPD2 and SPD3 are on

Operating motor speed is 1000[rpm] and not available digital input command speed Operating speed is operated by analog speed command voltage in the set value of parameter 0x2229

### 6.2 **Analog Velocity Command**

When selected 0, 1, 2 in velocity command switch, possible to use velocity control by external analog voltage,

To input command, Input -10[V]  $\sim$  +10[V] to I/O connector no.9 and no.10

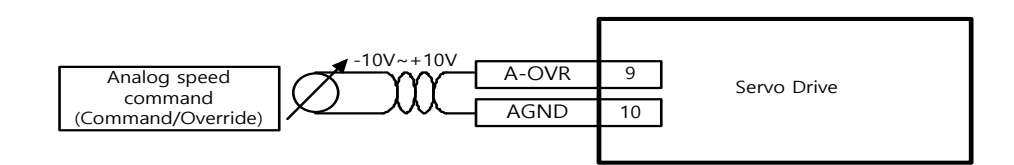

#### ■ Related objects

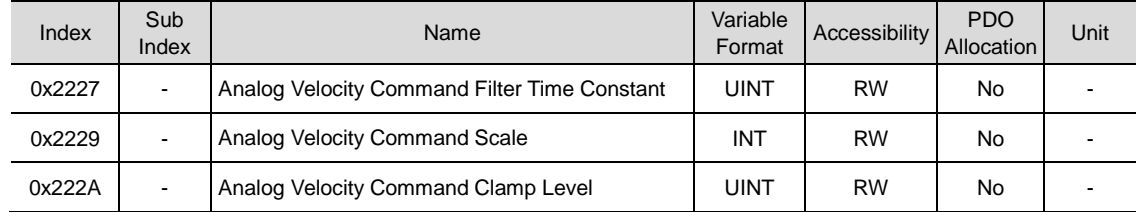

#### **Analog velocity command scale**

1[rpm] unit set for analog velocity command per 1[V]

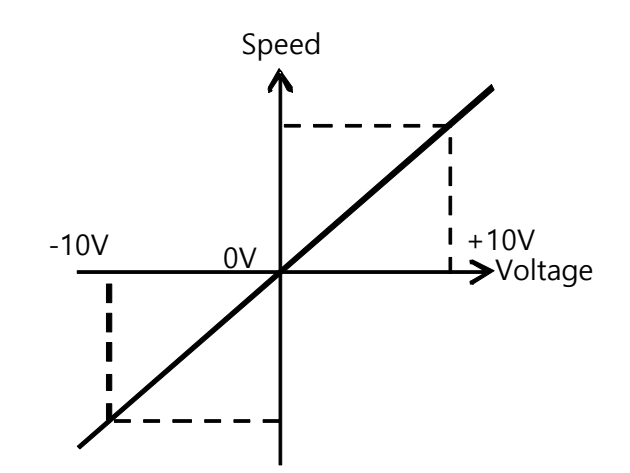

#### **Analog velocity command clamp level**

Even if speed command on analog signal contact circuit is 0, some voltge may remain. For that case, possible to keep zero speed for the voltage command as much as setting speed

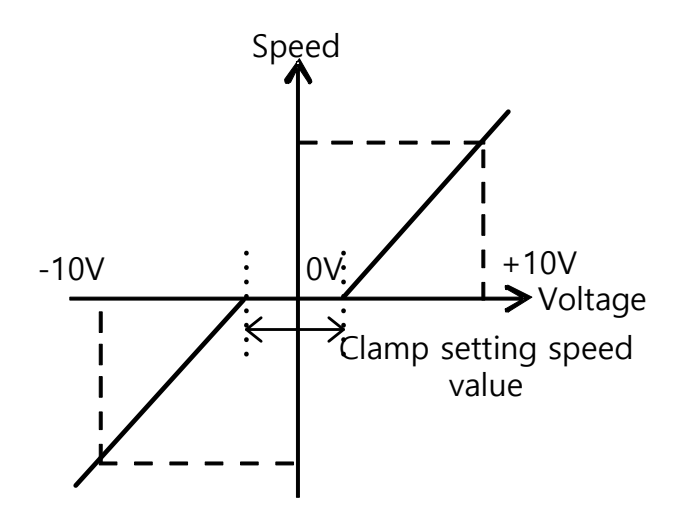

# 6.3 **Digital Speed Command**

When selected 1, 2, 3 in speed command switch, possible to use speed control by Servo Drive digital speed command

To use digital speed command, allocate digital input singanl SPD1, SPD2, SPD3 in I/O connector or control digital input singanl SPD1, SPD2, SPD3 by communication.

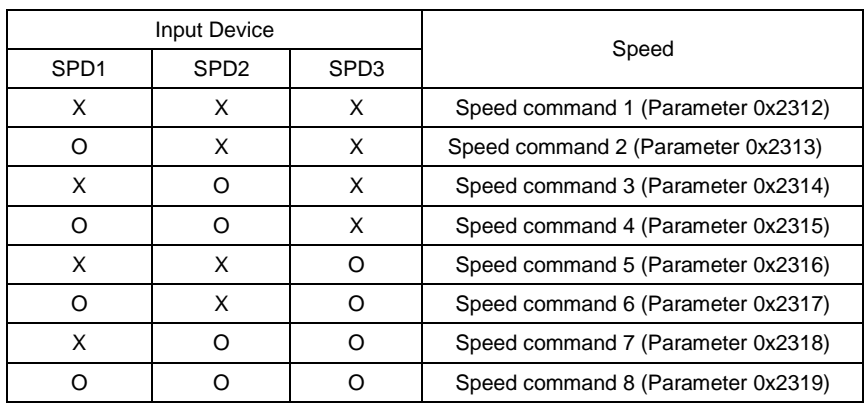

### ■ Speed setting by Digital input signal

# 7. **Torque Control**

# 7.1 **Analog Toque Command Scale**

[%] unit set for analog torque command per 1[V]

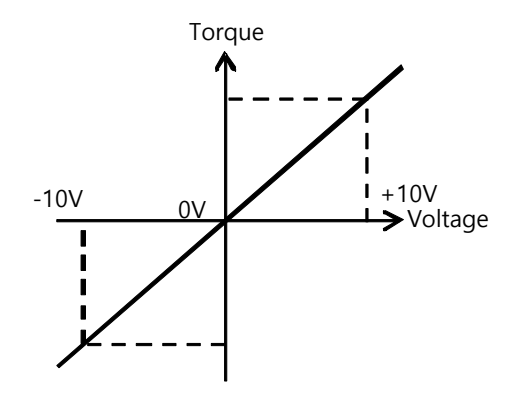

As related object is 0x221C analog torque input (Command/Limit) scale, this object has two functions.

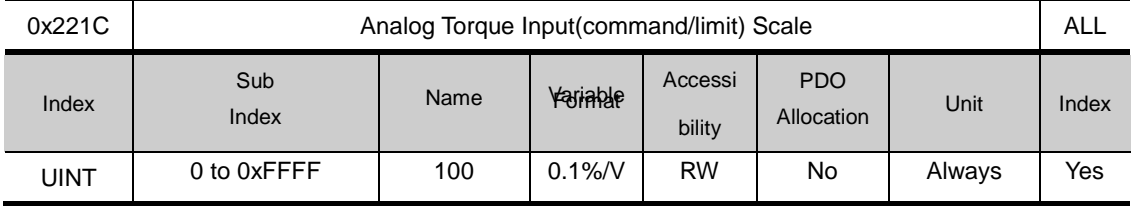

First, for not using torque control

When the set value of the torque limit function setting (0x2110) is 4(Analog torque limit), torque is limited by analog torque limit value.

Second, for using torque control

In the case of torque control, the parameter is used as analog torque command scale. Setting value, set on the percentage of the rated torque ratio by analog input voltage ratio

# 7.2 **Speed Setting in Torque Control**

In torque control, depending on the setting of 0x230D speed limit function, the motor speed is determined

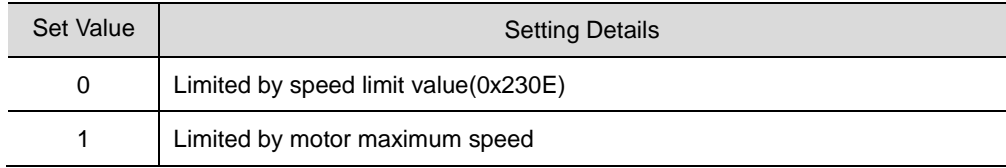

The default value of 230E is 1000[rpm]

Before operating, set operating speed value

### **Related objects**

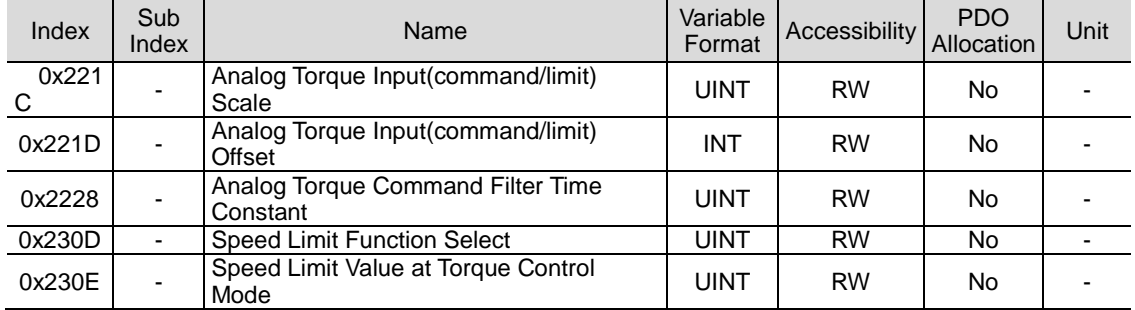

# 8. The conversion of control mode

L7P Drive supports the conversion of operation mode depending on the setting value of control mode (0x3000) and digital input mode signals.

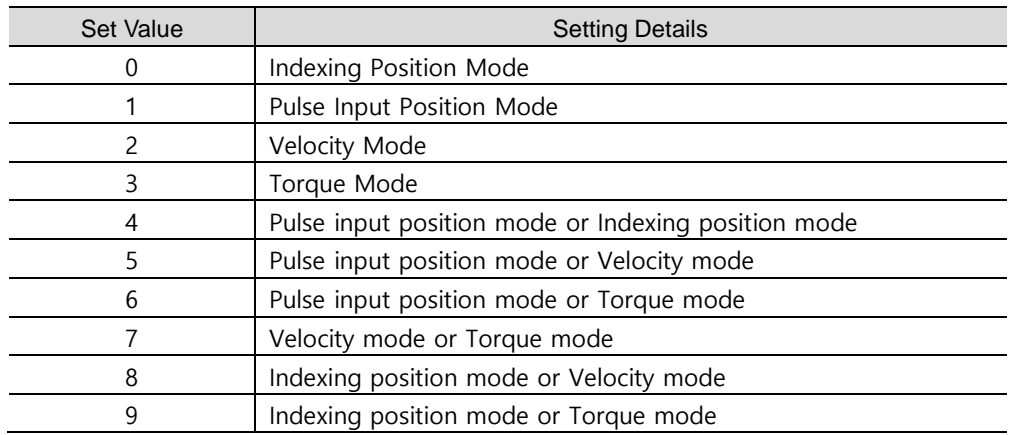

#### ■ **Control mode (0x3000)** setting value

#### **Control mode setting value : 4**

Pulse input posion mode is basic operation in this mode and, when Digital input MODE signal is on, converted into indexing position mode

#### **Control mode setting value : 5**

Pulse input posion mode is basic operation in this mode and, when Digital input MODE signal is on, converted into Velocity mode

#### **Control mode setting value : 6**

Pulse input posion mode is basic operation in this mode and, when Digital input MODE signal is on, converted into Torque mode

#### ■ Control mode setting value : 7

Velocity mode is basic operation in this mode and, when Digital input MODE signal is on, converted into Torque mode

#### ■ Control mode setting value : 8

Indexing position mode is basic operation in this mode and, when Digital input MODE signal is on, converted into Velocity mode

#### ■ Control mode setting value : 9

Indexing position mode is basic operation in this mode and, when Digital input MODE signal is on, converted into Torque mode

# 9. **Homing**

This drive provides built-in homing function (return to origin). The figure below shows the relationship of input/out parameters to the homing mode. You can select speed, acceleration, offset and homing methods..

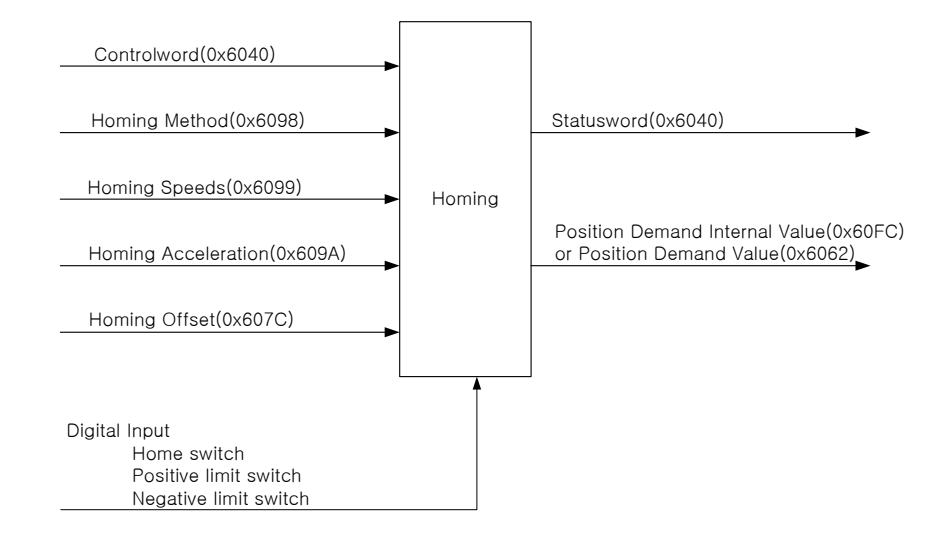

Using Home Offset, you can set the offset between the home position and the zero position of the machine, where 'zero position' means the position where the Position Actual Value (0x6064) is 0.

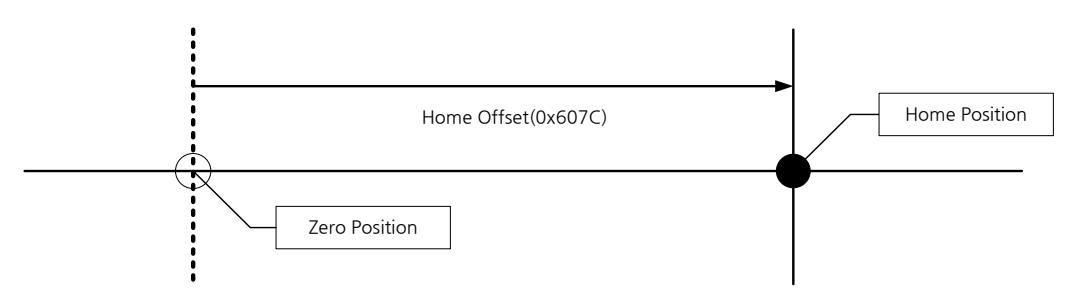

# 9.1 **Homing Methods**

This drive supports the following homing methods (0x6098).

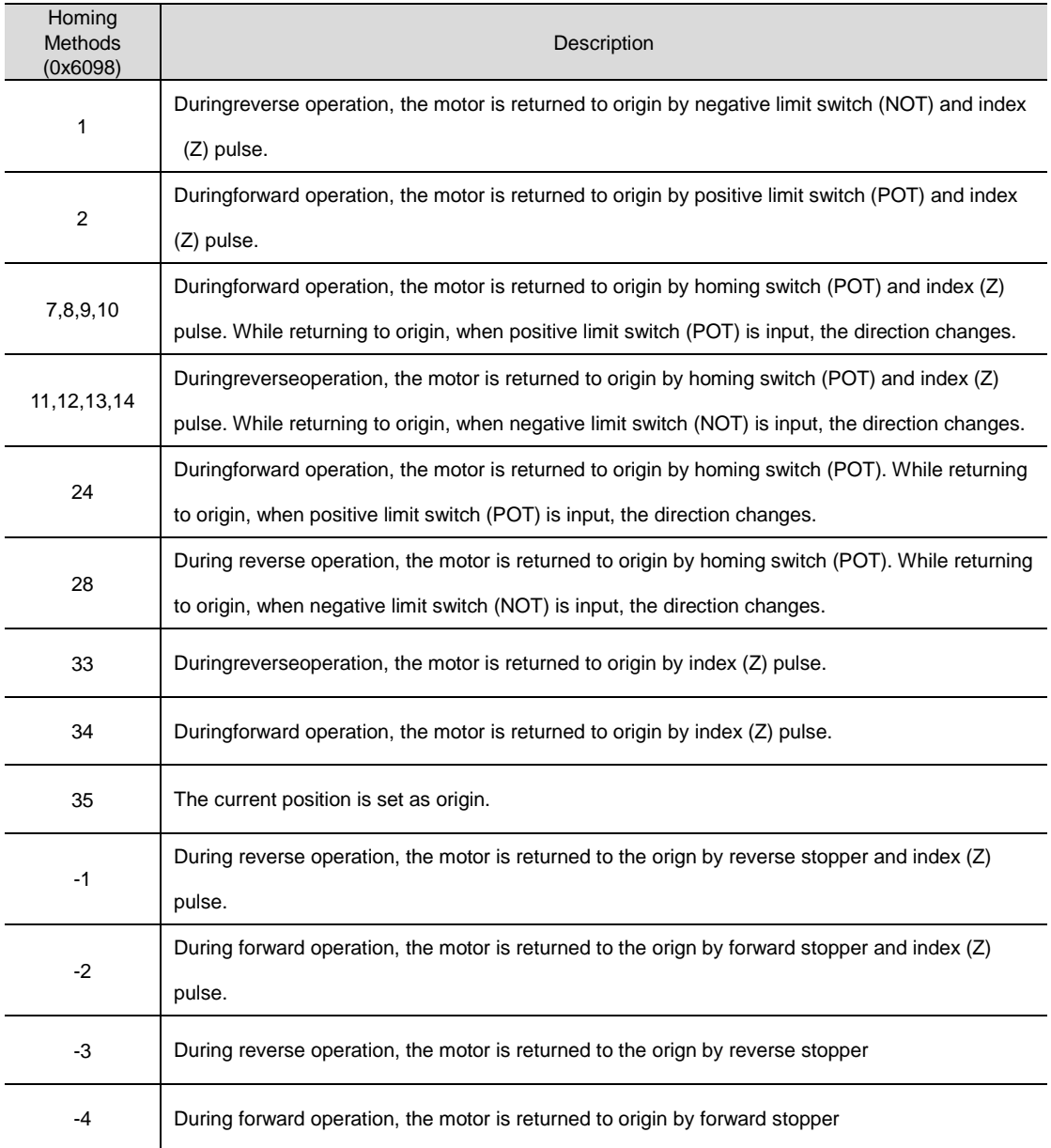

### **Related Objects**

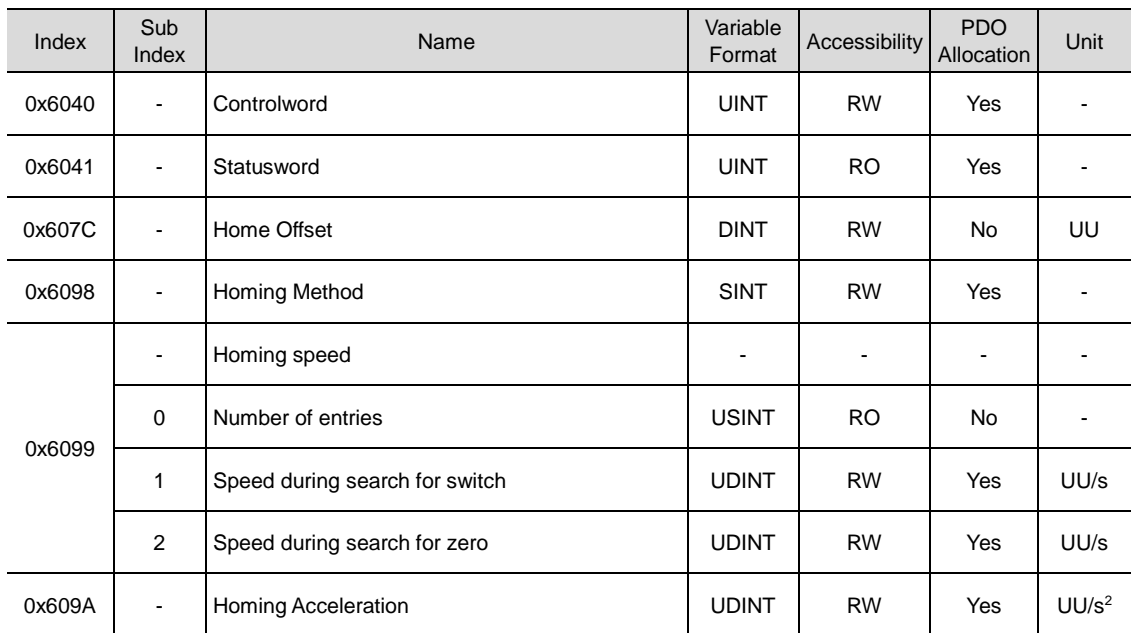

### **Homing Methods 1, 2**

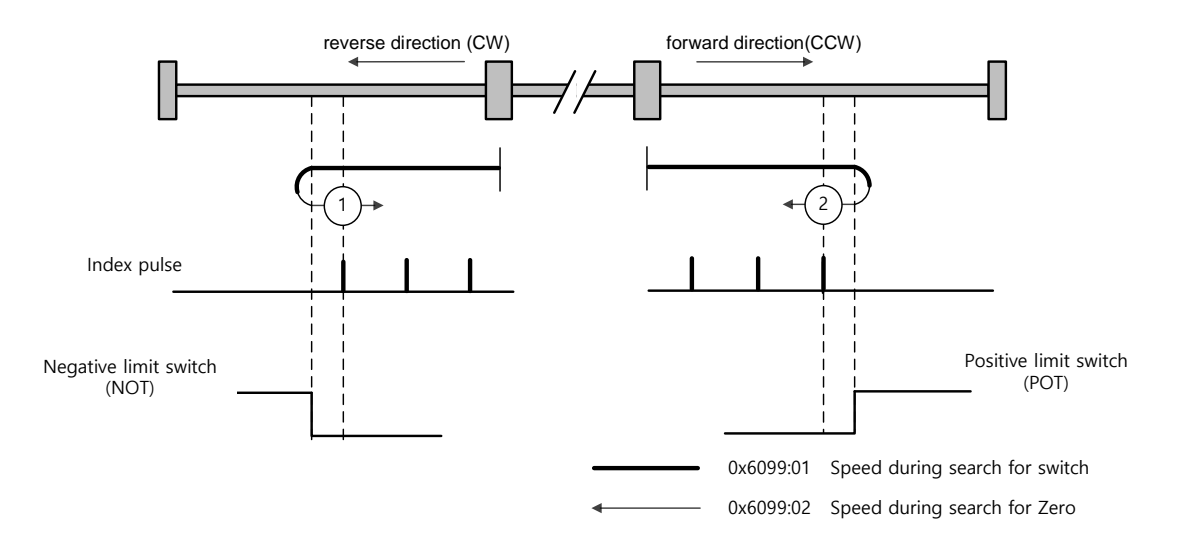

The speed profile for each sequence in case of using Homing Method 1 is as shown below. Please see the explanations below for further details.

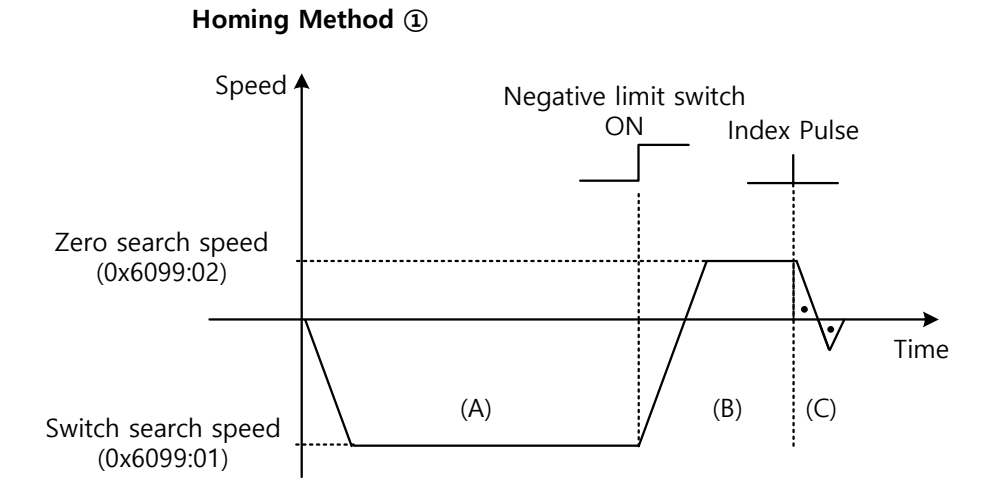

- (A) The initial direction is reverse (CW). The motor operates at the switch search speed.
- (B) When the negative limit switch (NOT) is on, the direction changes to forward (CCW). The motor decelerates to Zero search speed.
- (C) While operating at Zero searchspeed, the first index pulse is detected, and the motor rotates to the index position (Home).

#### ■ Methods 7, 8, 9, 10

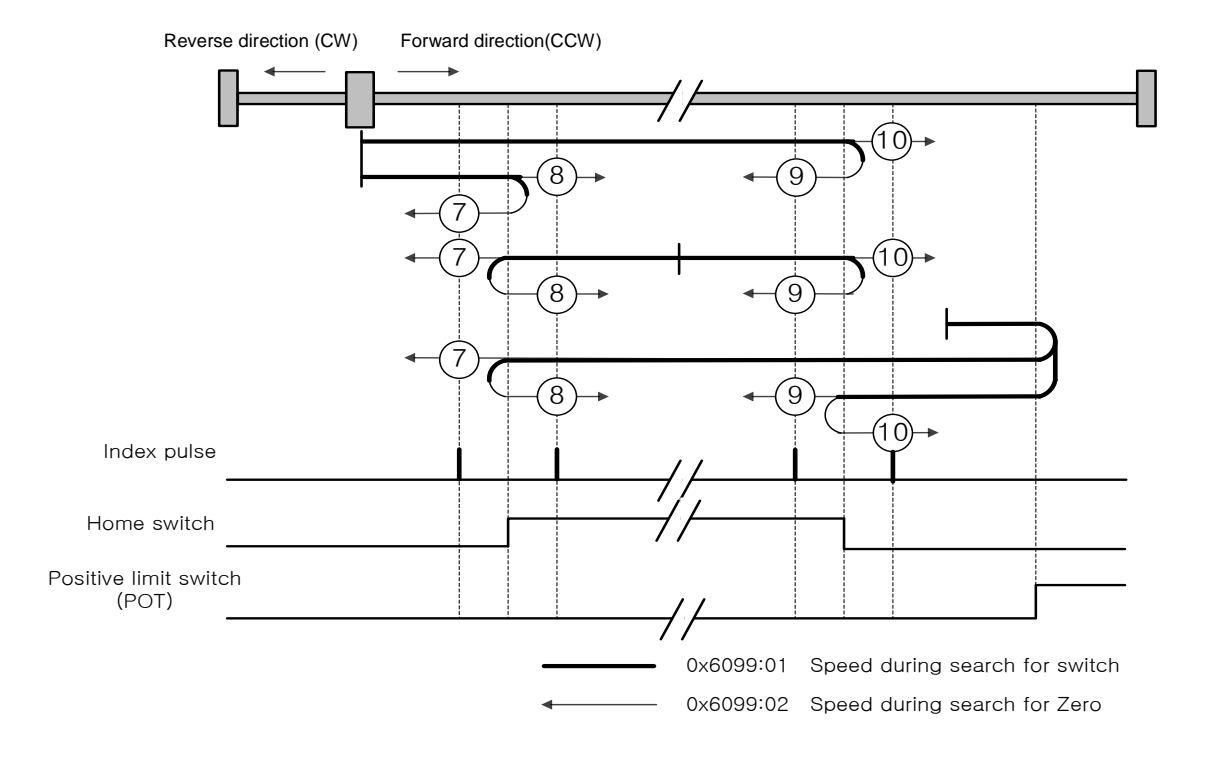

The speed profile for each sequence in case of using Homing Method 7 is as shown below. Please see the explanations below. The sequence varies in each of the three cases below, depending on the load position at the time of homing and the relationship of home switches. Please see the explanations below. Please see the explanations below for further details.

(1) Cases where the home witch is off when homing begins, and the limit is not met in the process

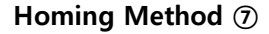

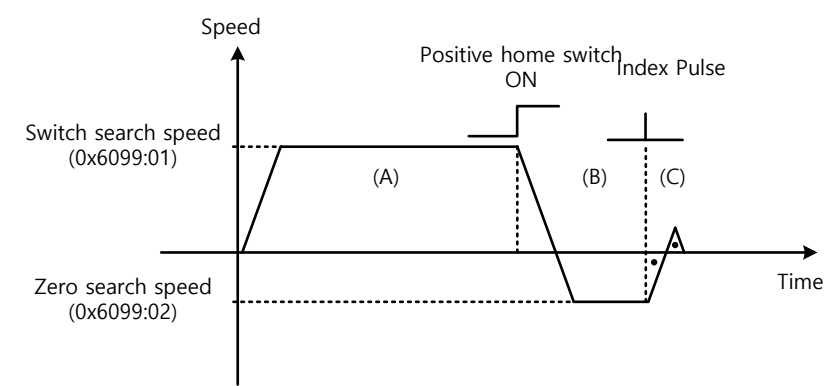

- (A) The initial direction is forward (CCW). The motor operates at the switch search speed.
- (B) When the positive limit switch (POT) is on, the motor decelerates to Zero search speed, and the direction changes to reverse (CW).
- (C) While operating at Zero searchspeed, the first index pulse is detected, and the motor rotates to the index position (Home).

Speed Positive Home swite OFF Index Pulse (A) (B) (C) **Homing Method ⑦**  Zero search speed  $\sum_i$   $\sum_j$ (0x6099:02) Switch search speed (0x6099:01)

(2) Cases where the home switch is on when homing begins

- (A) Since the home signal is on, the motor operates at the switch search speed in the positive home switch direction (CCW). Depending on the starting position, the switch search speed may not be reached.
- (B) When the Home Switch is off, the motor decelerates to Zero search speed.
- (C) While operating at Zero searchspeed, the first index pulse is detected, and the motor rotates to the index position (Home).

(3) Cases where the home witch is off when homing begins, and the limit is met in the process

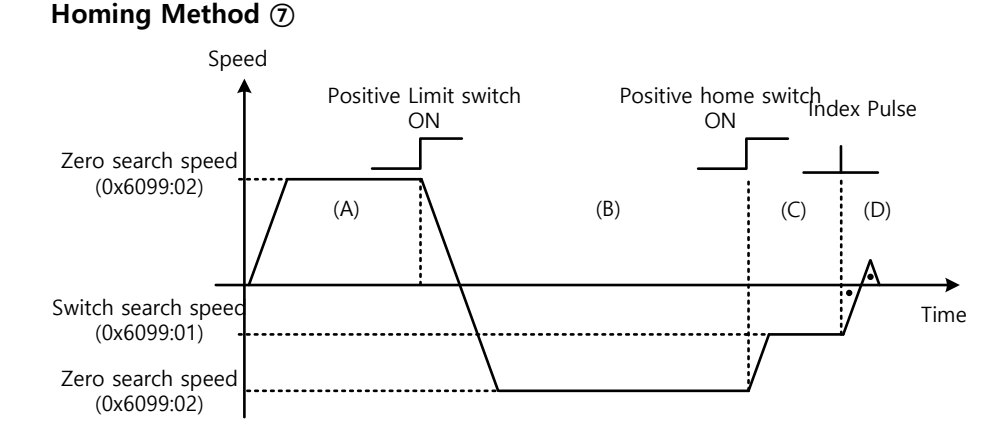

- (A) The initial direction is forward (CCW). The motor operates at the switch search speed.
- (B) When the positive limit switch (POT) is on, the motor decelerates and stops. Then, the motor operates reverse (CW) at the switch search speed.
- (C) When the Positive Home Switch is off, the motor decelerates to Zero search speed.

(D) While operating at Zero searchspeed, the first index pulse is detected, and the motor rotates to the index position (Home).

The homing sequenes of Methods 8, 9, 10 above are almost identical to those of Method 7 explained above, except for differences in initial direction and actions pertaining to Home switch positivity/negativity.

Positive Home Switch is determined based on the initial direction. The home switch first met while operating in the initial direction becomes the Positive Home Switch.

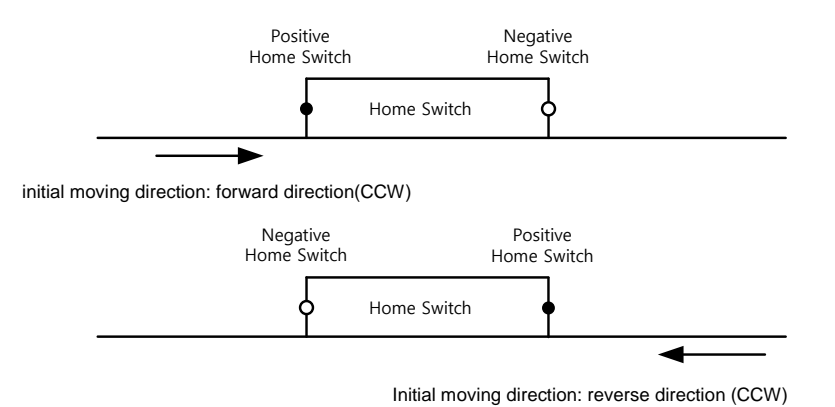

**Methods 11, 12, 13, 14**

Reverse direction (CW) Forward direction(CCW)

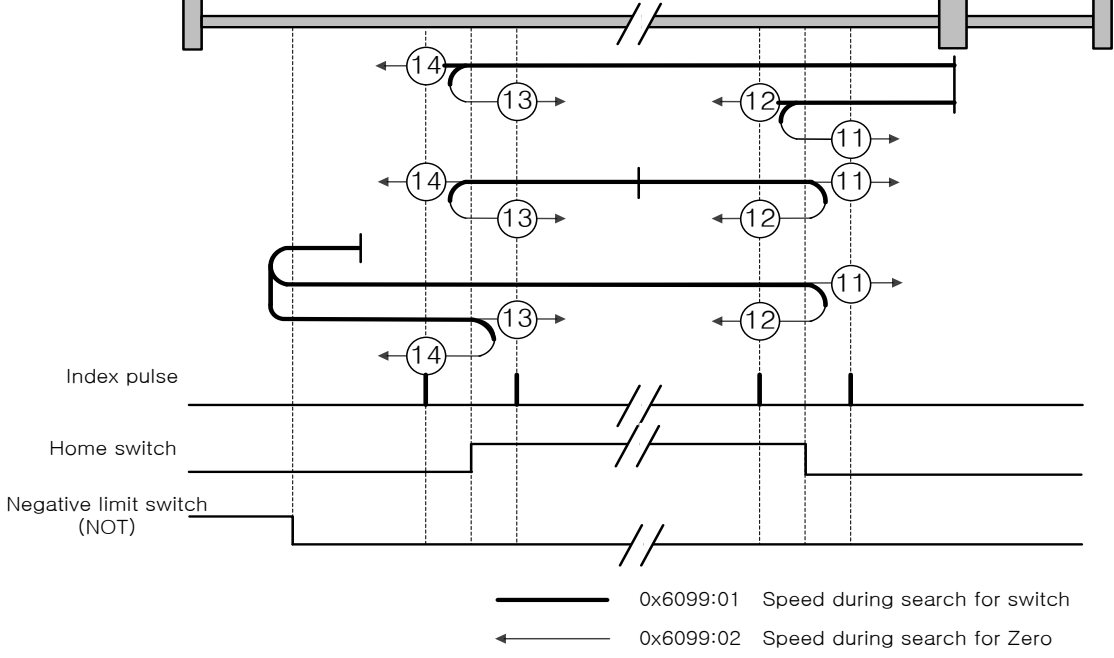

The speed profile for each sequence in case of using Homing Method 14 is as shown below. Please see the explanations below. The sequence varies in each of the three cases below, depending on the load position at the time of homing and the relationship of home switches. Please see the explanations below. Please see the explanations below for further details.Homing.

(1) Cases where the home witch is off when homing begins, and the limit is not met in the process

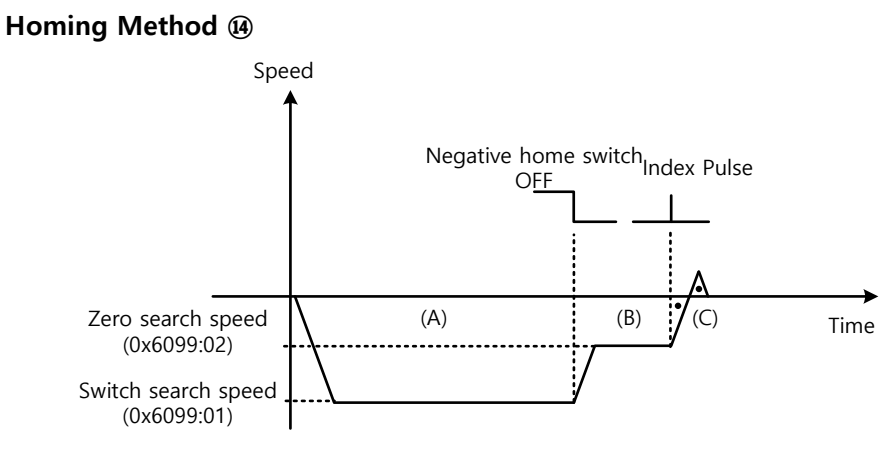

- (A) The initial direction is reverse (CW). The motor operates at the switch search speed.
- (B) When the negative limit switch (NOT) is off, the motor decelerates to Zero search speed, and the direction changes to reverse (CW).
- (C) While operating at Zero searchspeed, the first index pulse is detected, and the motor rotates to the index position (Home).
	- (2) Cases where the home switch is on when homing begins

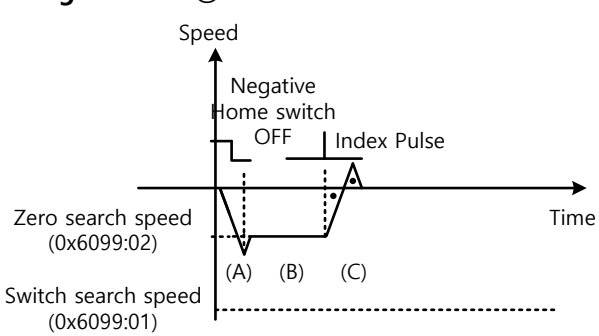

- (A) Since the home signal is on, the motor operates at the switch search speed in the negative home switch direction (CW). Depending on the starting position, the switch search speed may not be reached.
- (B) When the Home Switch is off, the motor decelerates to Zero search speed.
- (C) While operating at Zero searchspeed, the first index pulse is detected, and the motor rotates to the index position (Home).

(3) Cases where the home witch is off when homing begins, and the limit is met in the process

#### **Homing Method ⑭**

9-8
#### **Homing Method ⑭**

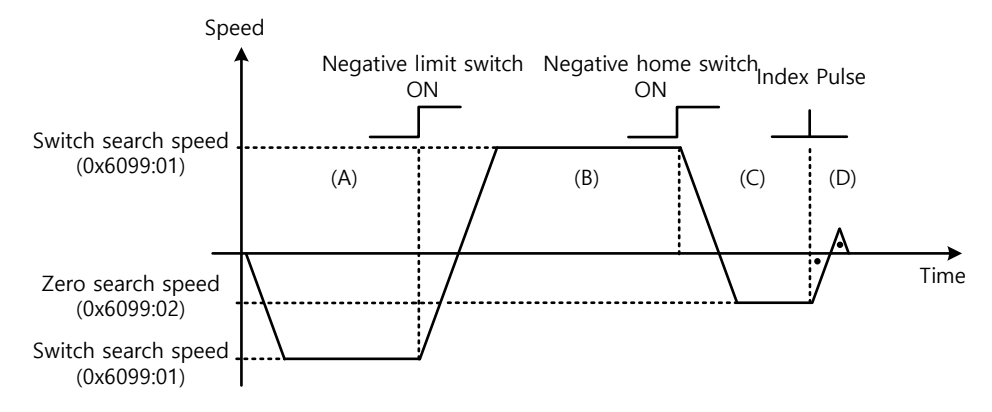

- (A) The initial direction is reverse (CW). The motor operates at the switch search speed.
- (B) When the negative limit switch (NOT) is on, the motor decelerates and stops. Then, the motor operates forward (CCW) at the switch search speed.
- (C) When the Negative Home Switch is on, the motor decelerates to Zero search speed. Then the direction changes to reverse (CW).
- (D) While operating at Zero searchspeed, the first index pulse is detected, and the motor rotates to the index position (Home).

The homing sequenes of Methods 11, 12, 13 above are almost identical to those of Method 14 explained above, except for differences in initial direction and actions pertaining to Home switch positivity/negativity.

#### **Method 24**

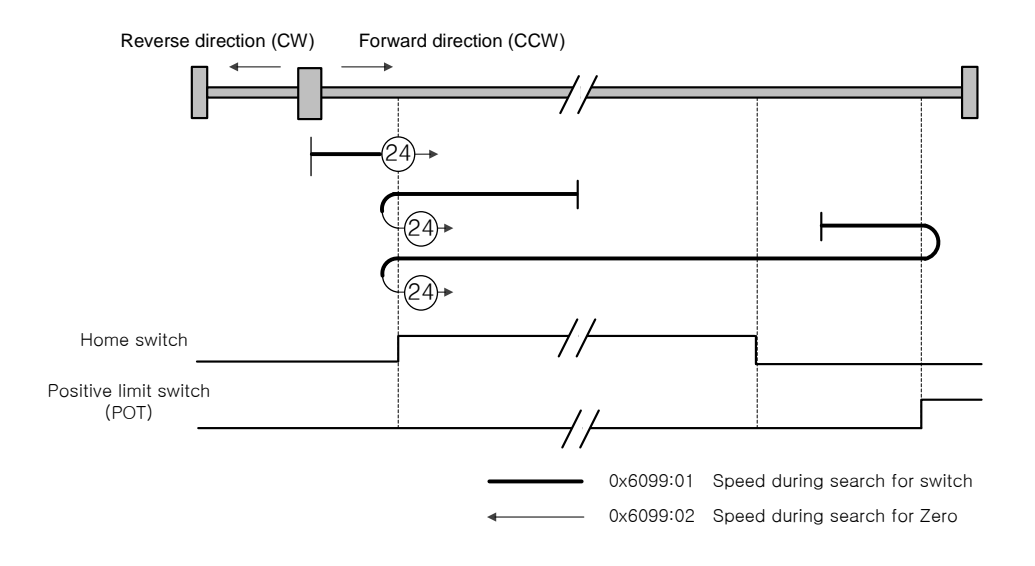

The initial direction is forward (CCW), and the position where the Positive Home Switch is on becomes the home positionhome position.

**Method 28**

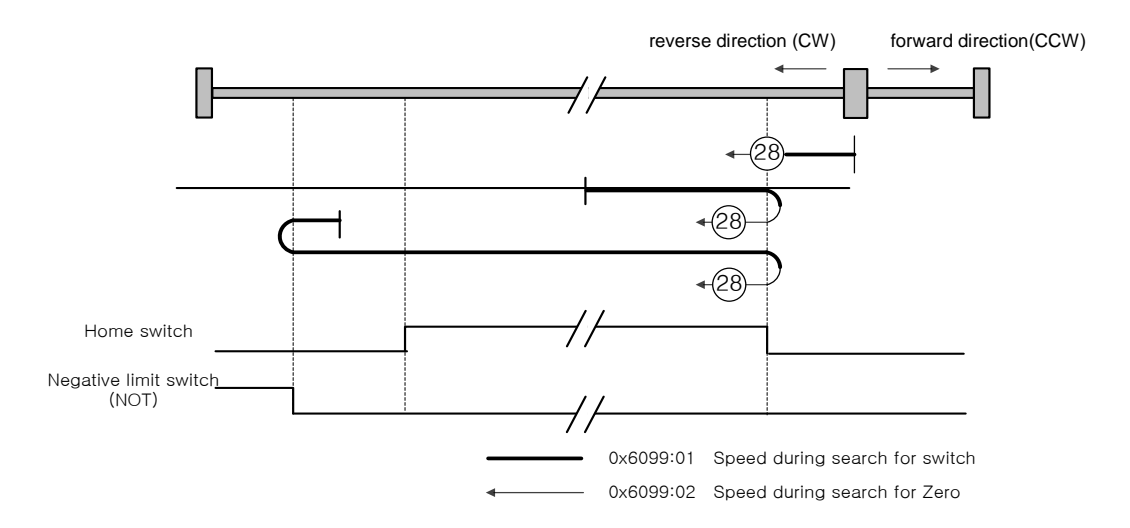

The initial direction is reverse (CW), and the position where the Positive Home Switch is on becomes the home positionhome position

### **Methods 33, 34**

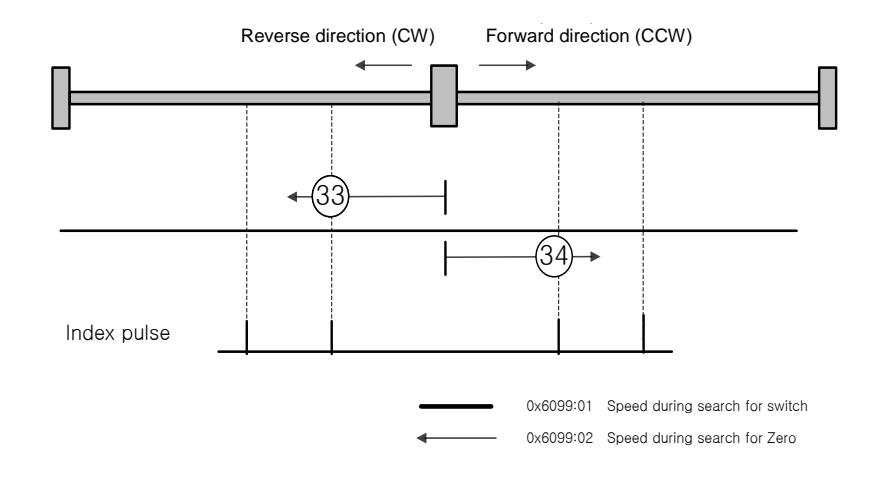

The initial position is reverse (CW) for Method 33 and forward (CCW) for Method 44. The index pulse is detected at Zero search speed.

### **Method 35**

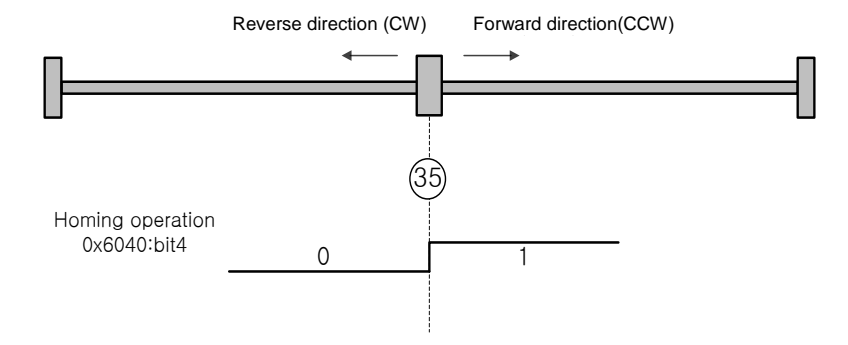

The current position when the homing begins becomes the home position. This method is used when changing the origin to the current position, as needed by the host controller.

Homing methods -1, -2, -3, -4 are homing methods supported by this drive other than the standard methods. You can use these methods when not using a separate home switch.

#### ■ Methods -1, -2

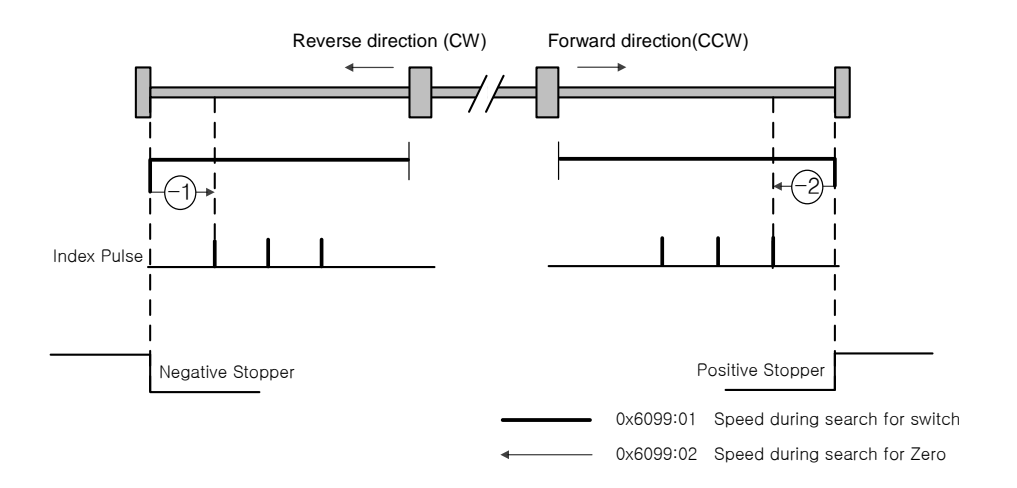

Homing Methods -1, -2 uses Stopper and Index(Z) pulse to return to origin. The speed profile of each sequence is as follows. Please see the explanations below for further details.

#### **Homing Method**  -1

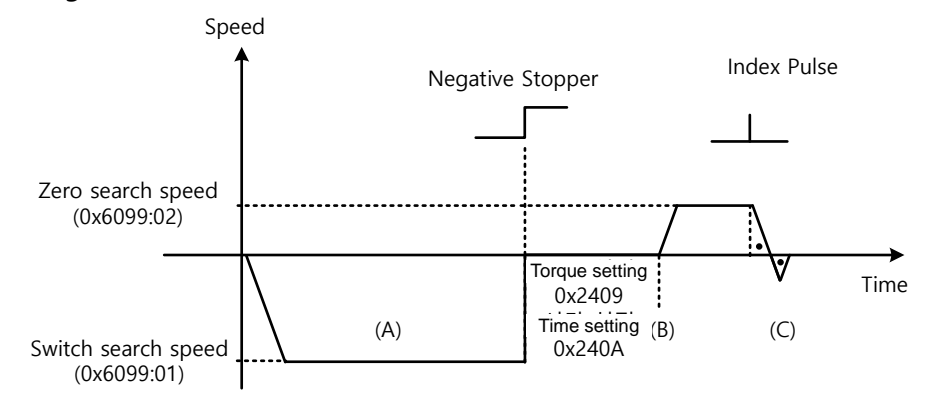

- (A) The initial direction is reverse (CW). The motor operates at the switch search speed.
- (B) When the motor hits theNegative Stopper, the motor stands by based on the torque limit for homing using stopper (0x2409) and set value of homing time (0x240A), and changes direction..
- (C) While operating at Zero search speed, the first index pulse is detected, and the motor rotates to the index position (Home).

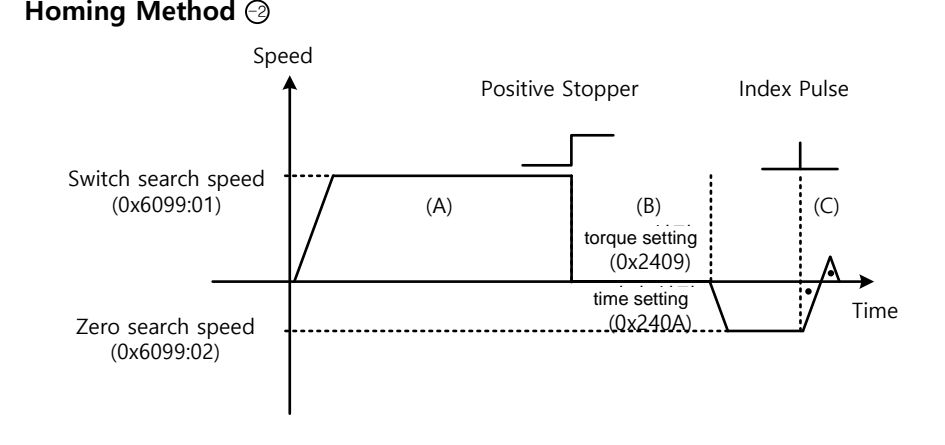

- (A) The initial direction is forward (CCW). The motor operates at the switch search speed.
- (B) When the motor hits the Positive Stopper, the motor stands by based on the torque limit for homing using stopper (0x2409) and set value of homing time (0x240A), and changes direction..
- (C) While operating at Zero search speed, the first index pulse is detected, and the motor rotates to the index position (Home).

### **Methods -3, -4**

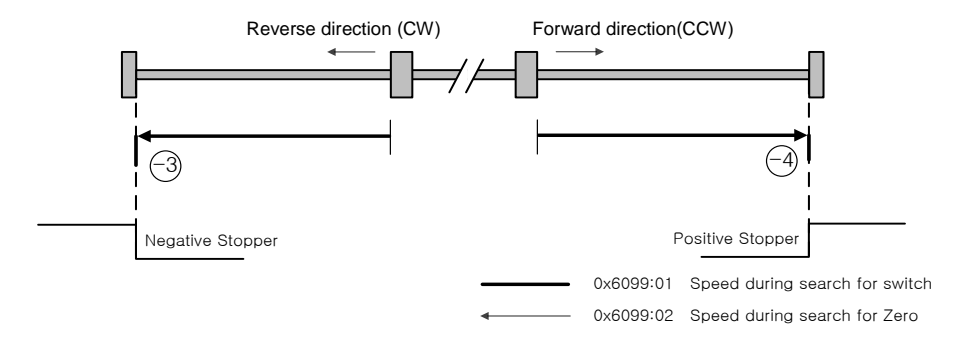

Homing Methods -1, -2 uses only Stopper to return to origin. The speed profile of each sequence is as follows. Please see the explanations below for further details.

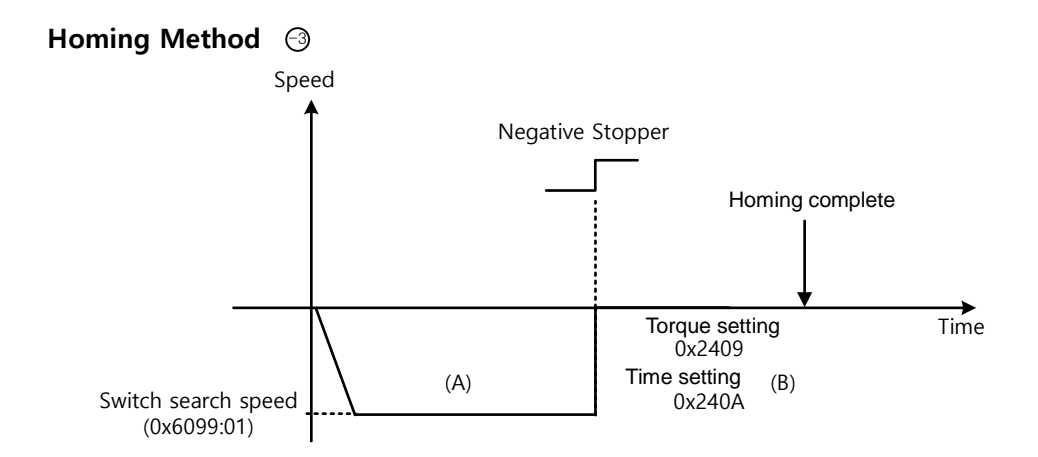

- (A) The initial direction is reverse (CW). The motor operates at the switch search speed.
- (B) When the motor hits theNegative Stopper, the motor stands by based on the torque limit for homing using stopper (0x2409) and set value of homing time (0x240A), and changes direction..

#### **Homing Method**  $\ominus$

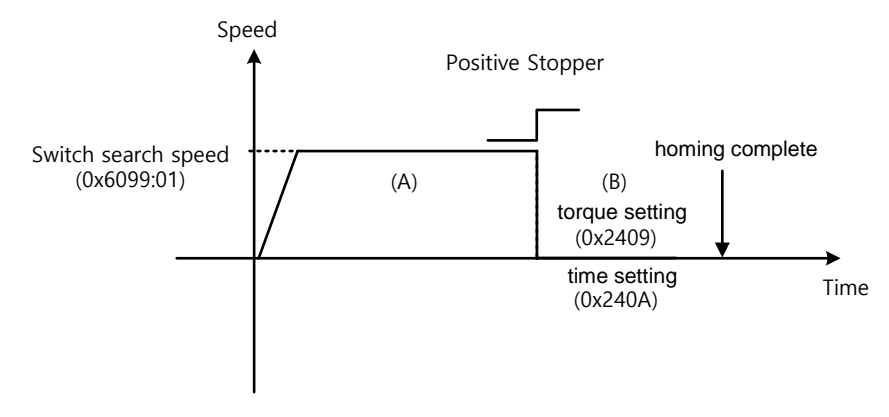

- (A) The initial direction is forward (CCW). The motor operates at the switch search speed.
- (B) When the motor hits the Positive Stopper, the motor stands by based on the torque limit for homing using stopper (0x2409) and set value of homing time (0x240A), and changes direction..

# 10. **Application Functions**

# 10.1 **Drive Front Panel**

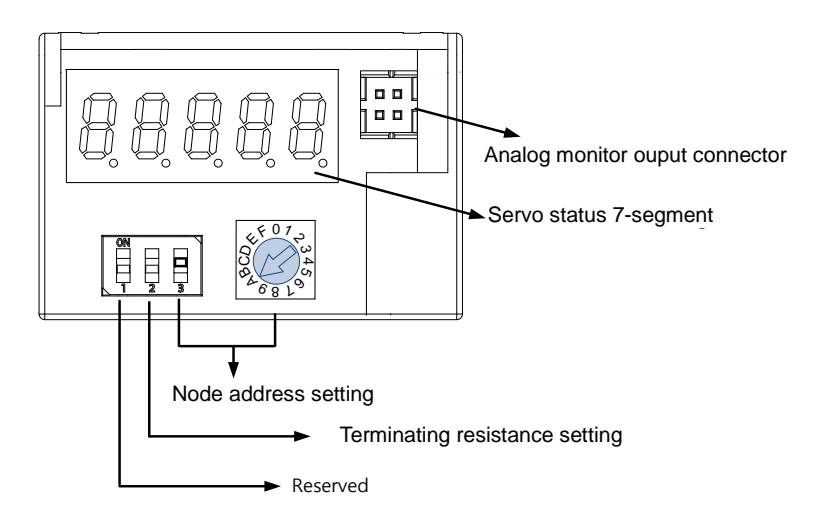

# 10.1.1 **7-Segment for Servo Status Display**

7-Segment for servo status display constist of the following 5 digits, from Digit 1 to Digit 5, starting from the right..

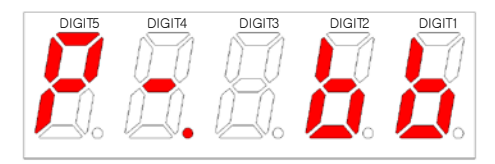

Digit 3~1 of 7 –Segment, unless the servo alarm is set off, displays the following drive statuses. Display of servo warning is given priority over other statuses.

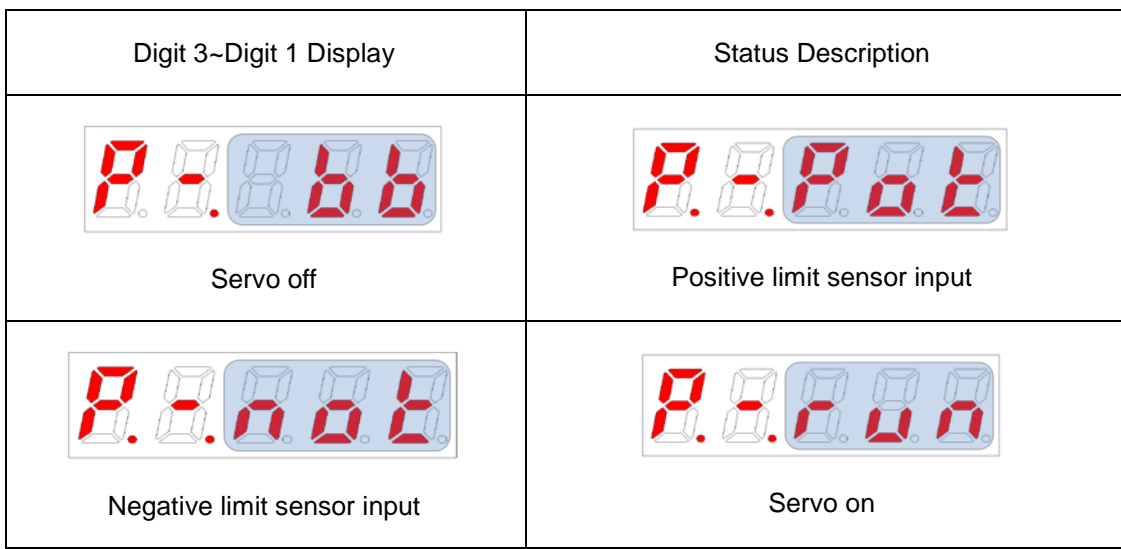

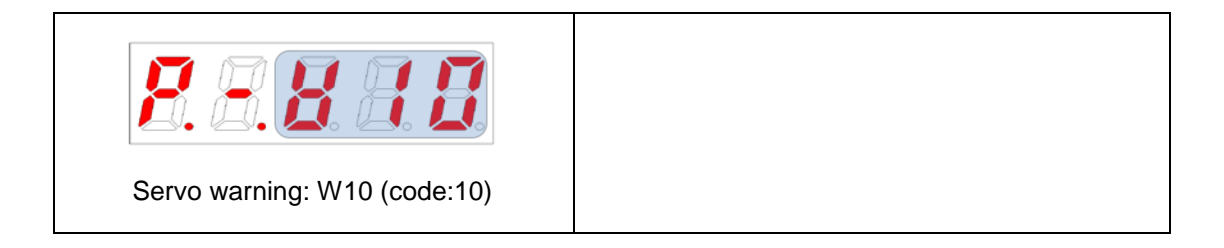

Digit4 displays the current operation status and the servo's READY status.

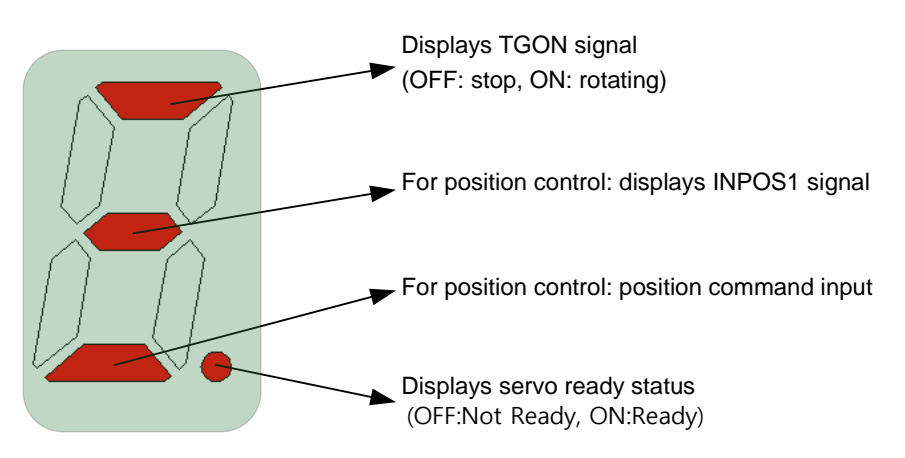

Digit5 displays the current control mode and the servo ON status.

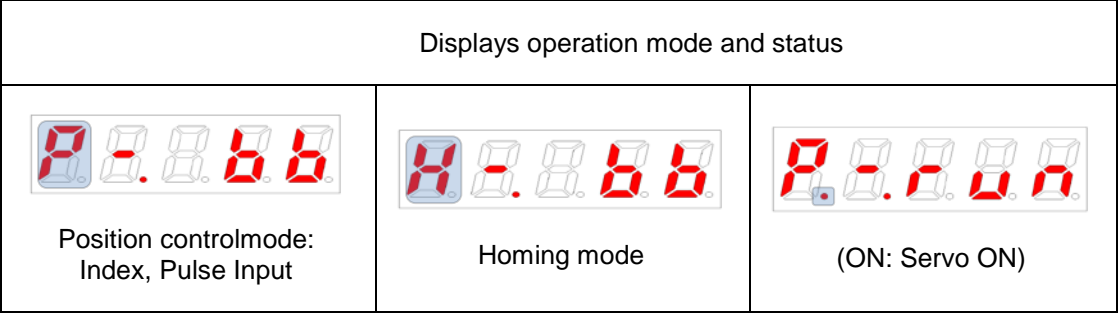

In case of servo alarm, DIGIT 5~1 blinks and displays the following message, where DIGIT2 and 1 display the alarm code. Display of servo warning is given priority over other statuses

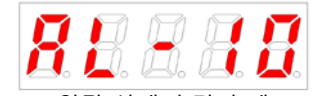

ble of alarm status d AL-10 (IPM Fault) Example of alarm status display

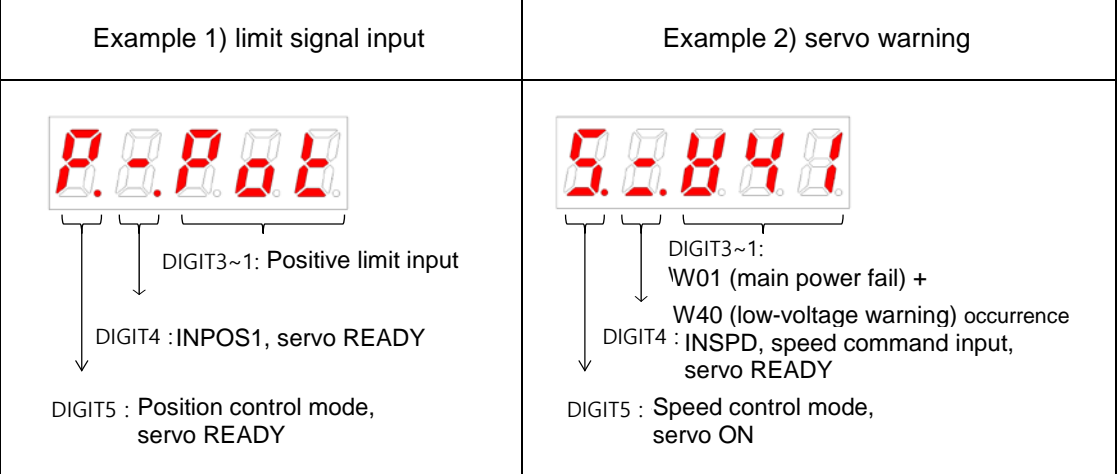

## 10.1.2 **Drove Node Address Setting**

You can set the address of the drive's nodes. You can confirm the set addresses at node ID (0x2003). The value of the node switch is read only once when the power is turned on. The set value chaned after that point applies when the power is turned on again next time.

The node switch of this drive consistof a rotary switch capable of setting values from 0 to 15 (F) and toggle switches that can be turned On or Off. In total, you can set node addresses from 0 to 31.

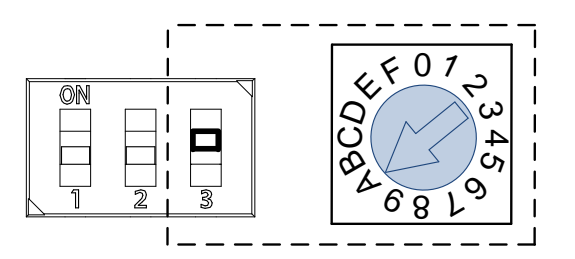

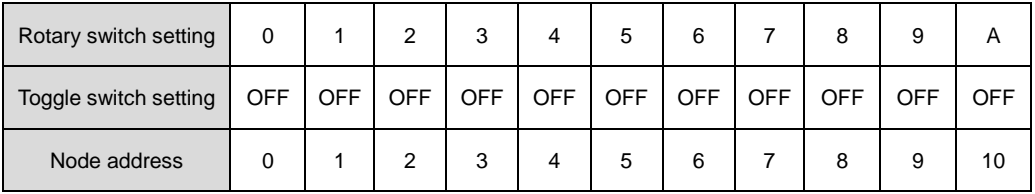

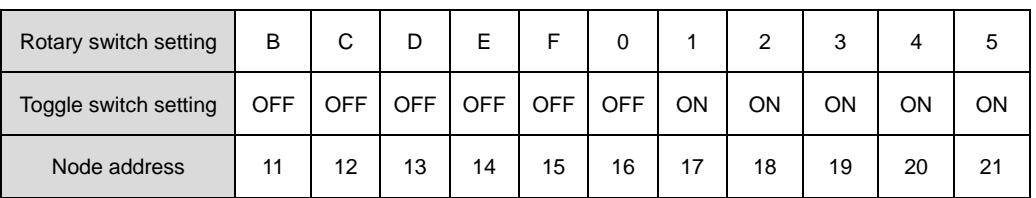

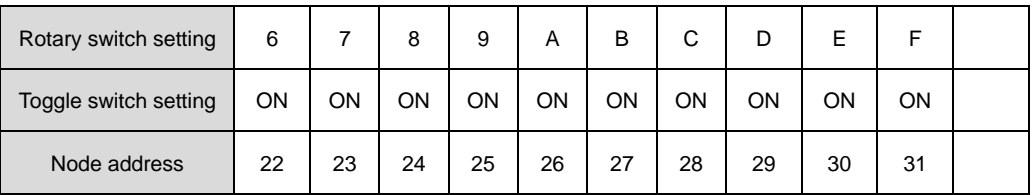

# 10.1.3 **Terminating Resistance Setting**

The terminating resistance used for RS-422 communication is configured within this drive.

The terminating resistance inside the drive is 120Ω. To use the terminating resistance, turn on the switch as shown in the figure below.

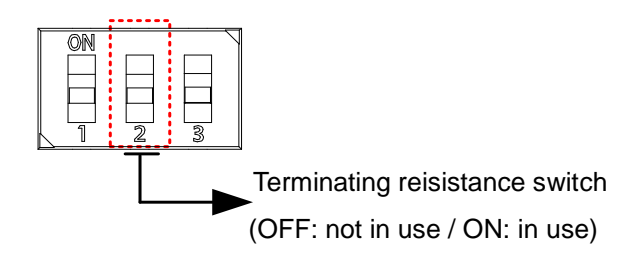

# 10.2 **Input/Output Signal Setting**

## 10.2.1 **Allocating Digital Input Signals**

You can set the functions of digital input signal of I/O connectior and input signal level. Among the 28 input functions listed below, you can allocate the functions that you want to use to digial input signals 1 through 16 at your discretion.

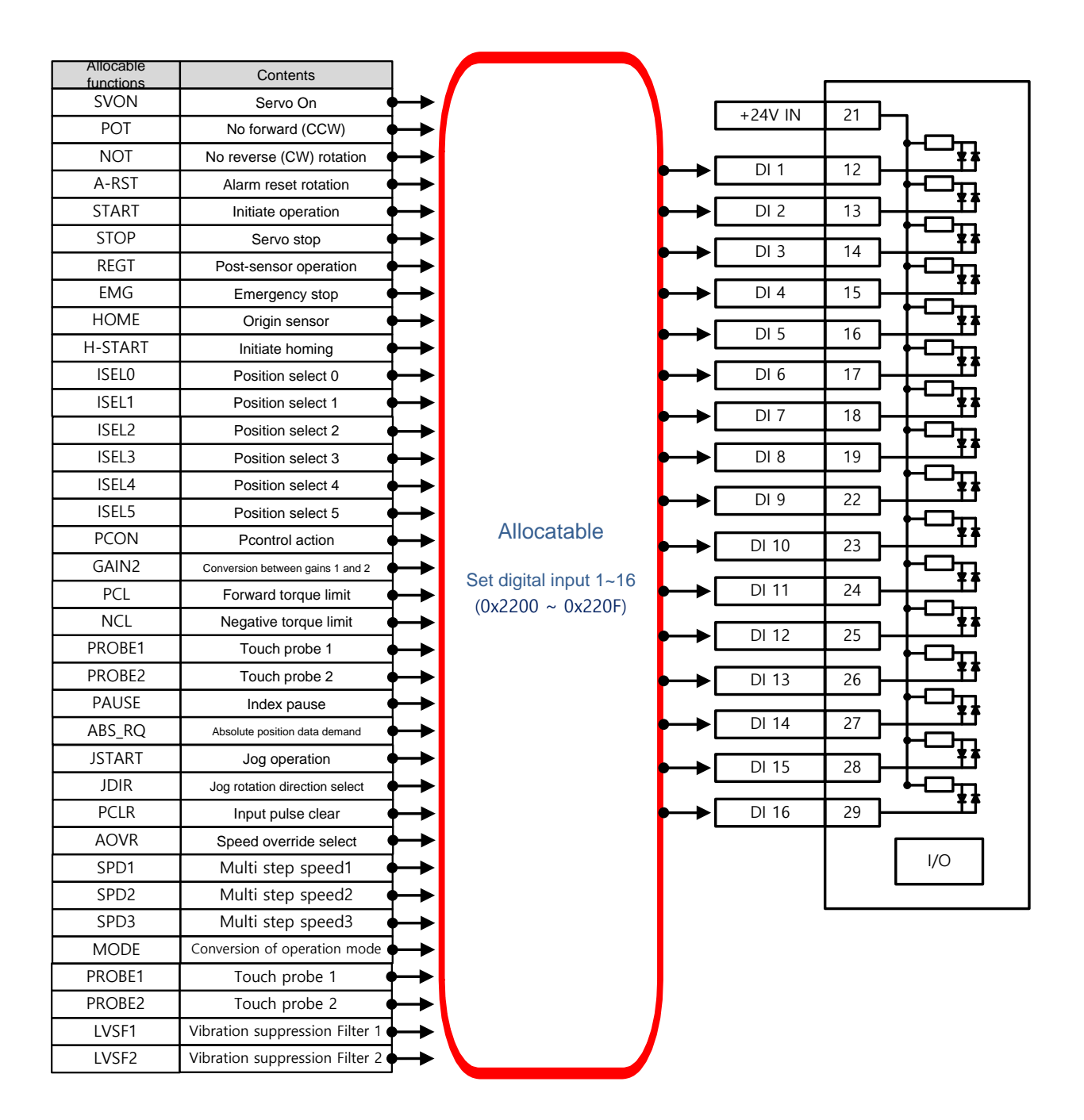

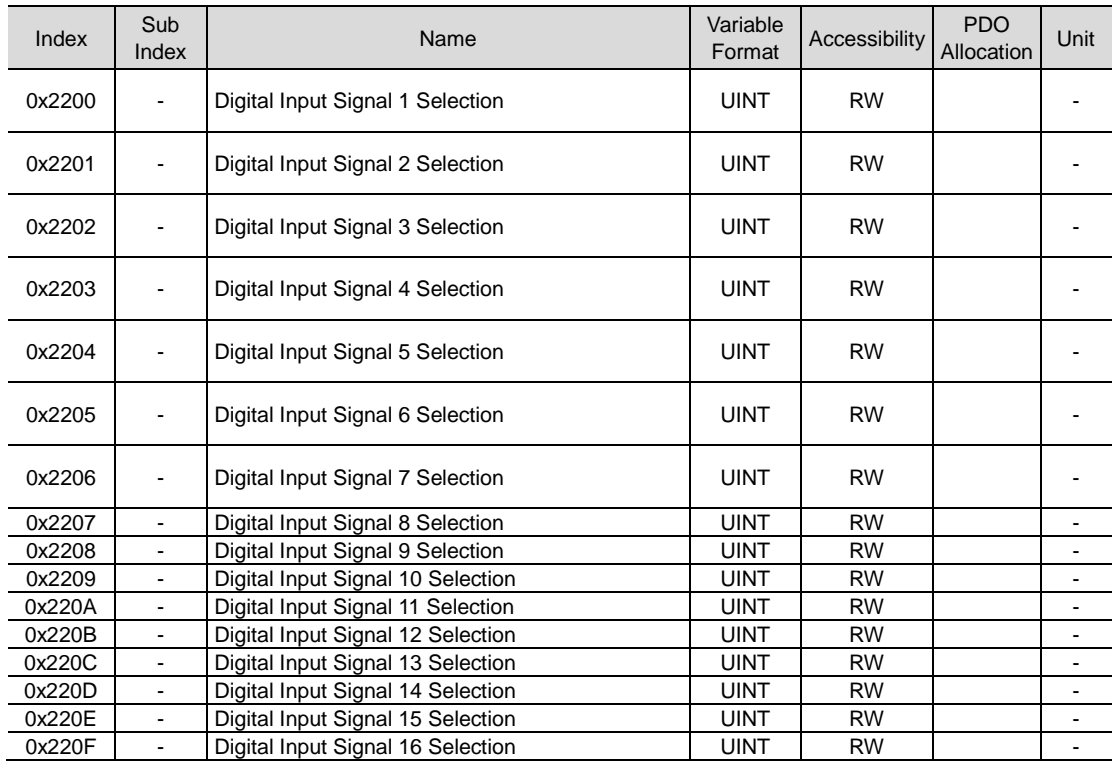

### **Related Objects**

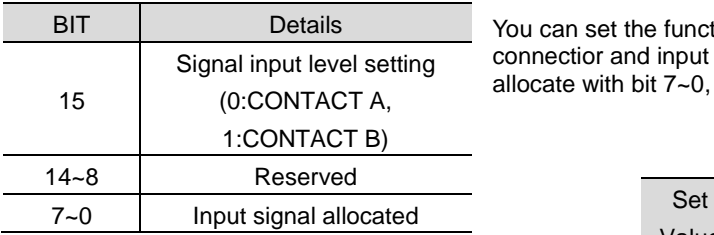

You can set the functions of digital input signal of I/O connectior and input signal level. Choose the signals to allocate with bit 7~0, and set the signal level at bit 15.

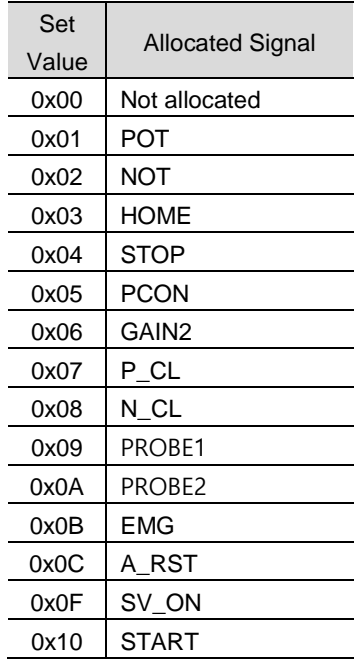

Example) When the set value is 0x0006

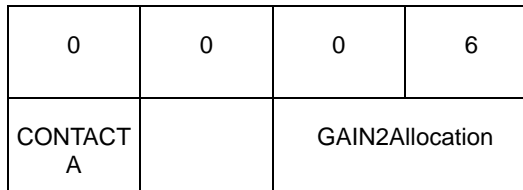

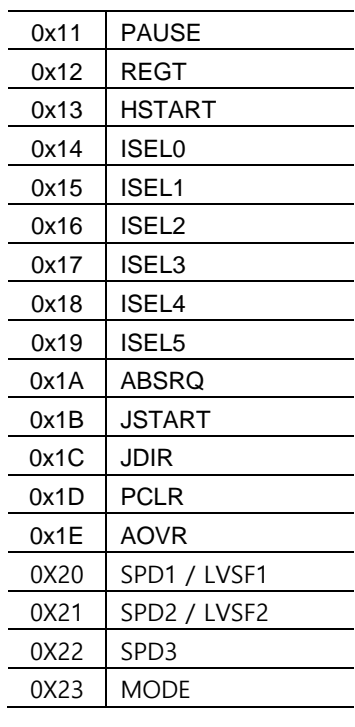

Contact A: Base status is 0(Low). Activates when 1(High) is input.(Active High)

Contact B: Base statusis 1(High). Activates when 0(Low) is input (Active Low)

## **Example of Input SignalAllocation**

The table below shows an example of allocating input signals. Please note the set values of 0x2200~0x220F.

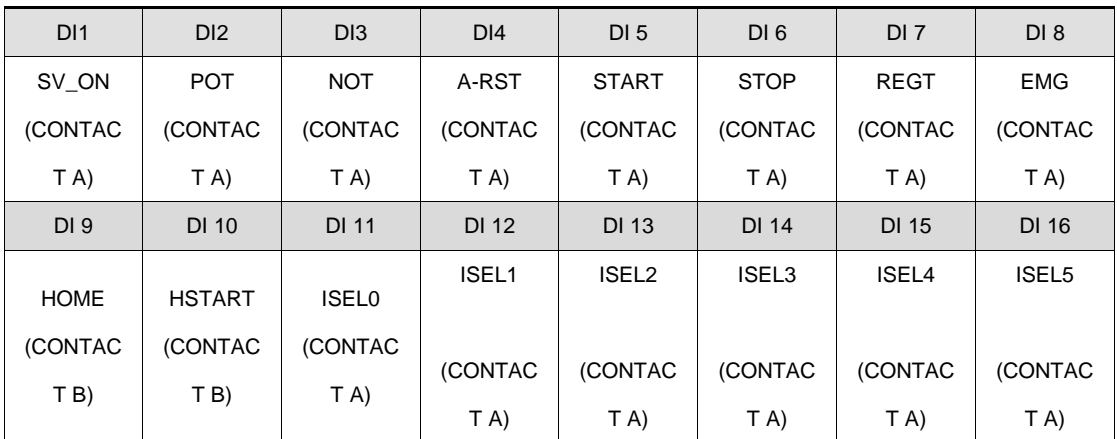

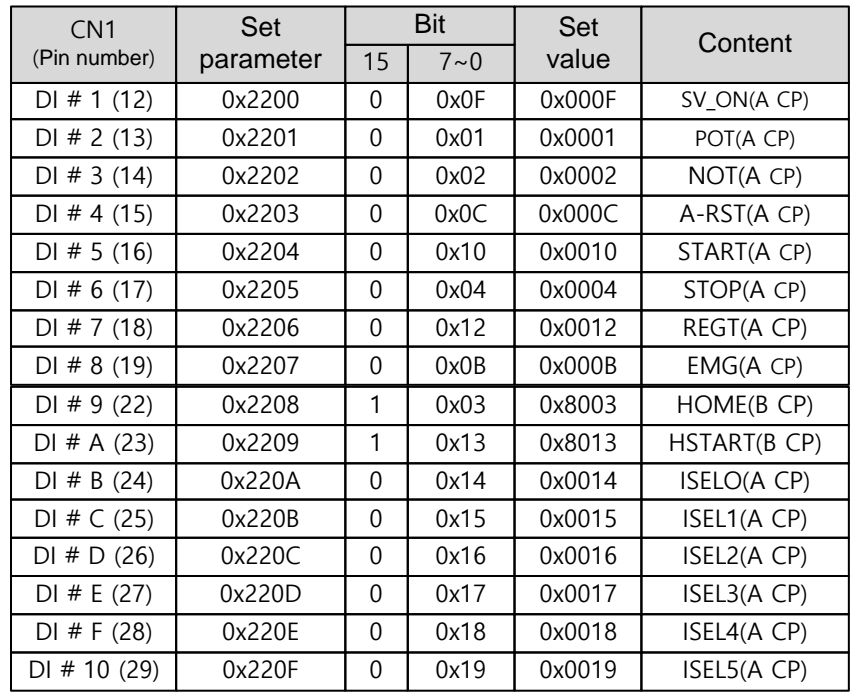

# 10.2.2 **Allocating Digital Output Signals**

You can set the functions of digital output signal of I/O connectior and output signal level. Among the 19 output functions listed below, you can allocate the functions that you want to use to digial input signals 1 through 8 at your discretion.

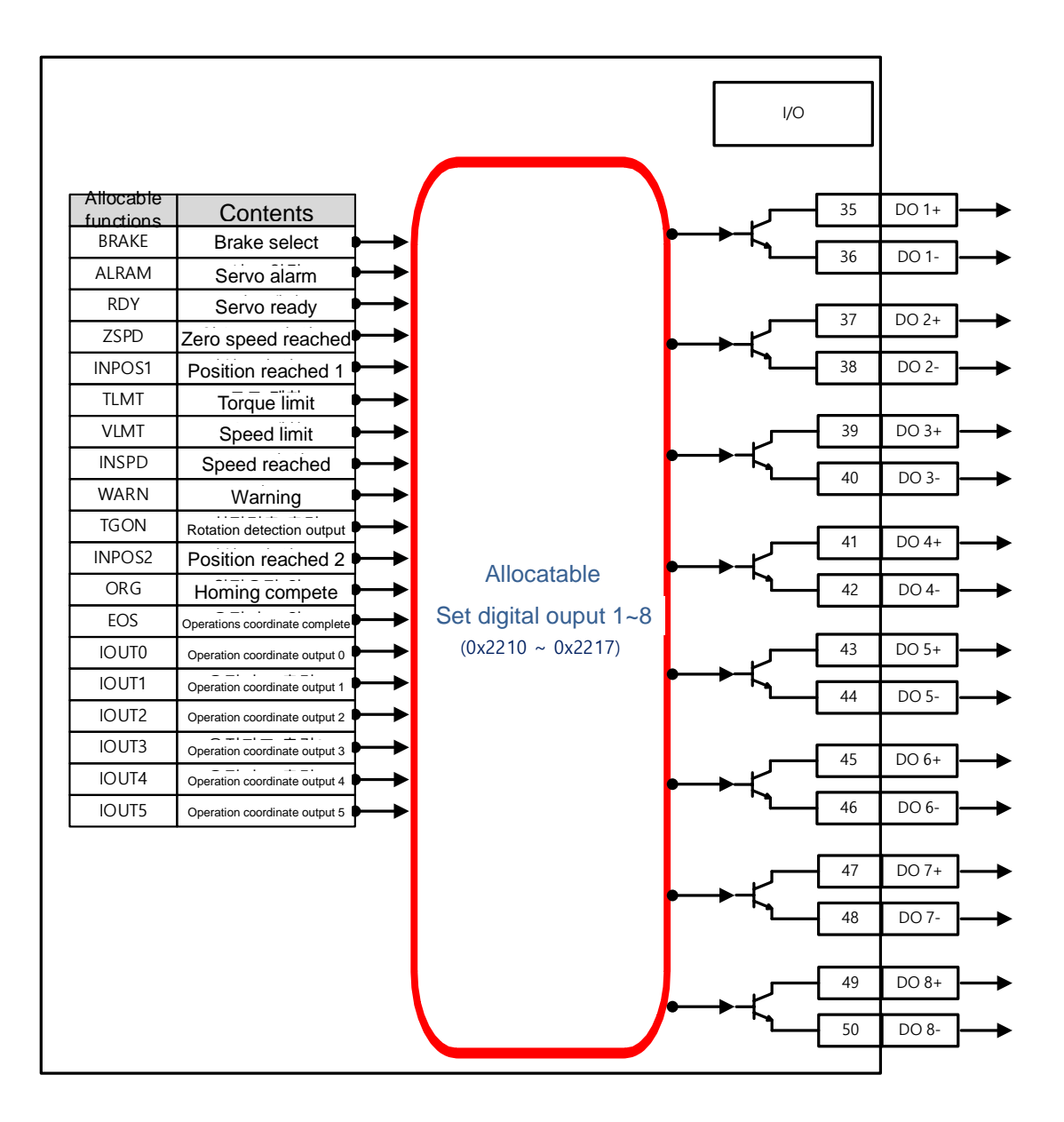

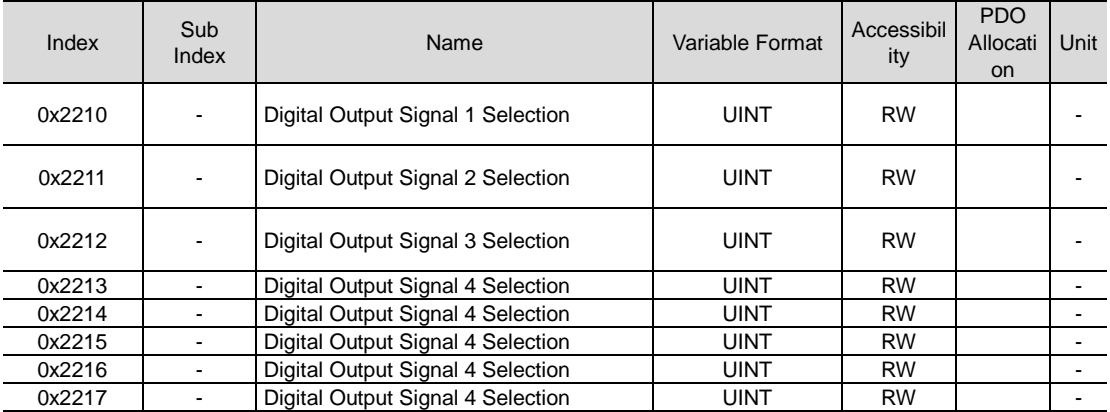

### ■ Related Objects

You can set the output signal level by allocating functions  $\begin{array}{ccc} \text{Bit} & \text{Details} \end{array}$ diginal output signals of I/O connector. Choose the signals to the contract of the contract of the contract of to allocate with bit 7~0, and set the signal level at bit 15.

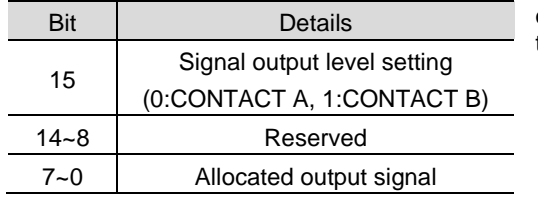

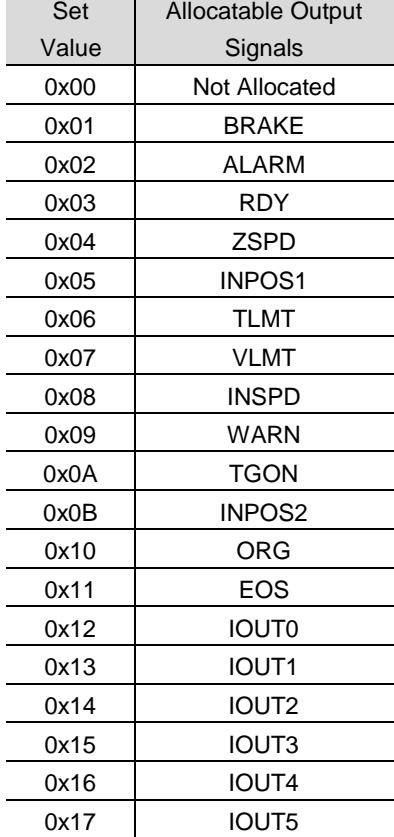

### **Example of Digital OutputAllocation**

The table below shows an example of allocating input signals. Please note the set values of 0x2210~0x2217.

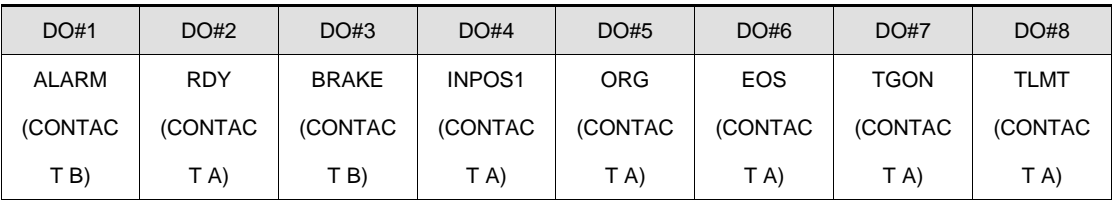

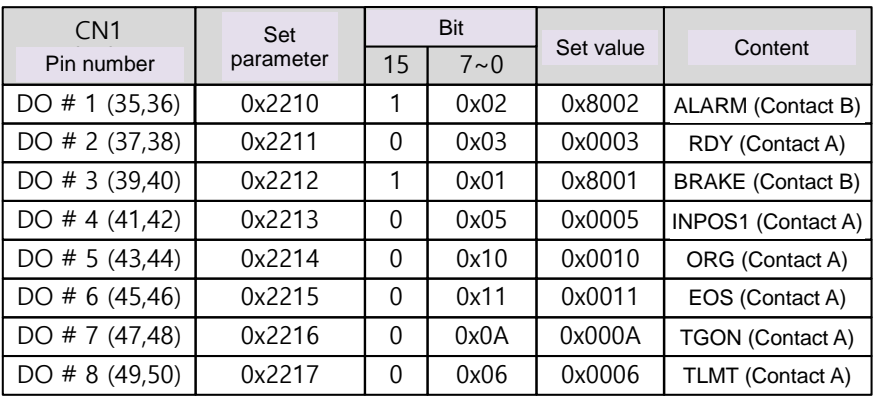

## 10.2.3 **Using User I/O**

User I/Orefers to a portion of I/S providedby the drive used for user's purposes other than the purpose of controlling the drive. All contacts provided through I/O connector can be used as User I/O.

If the number of User I/O required is small, you can use the drive's I/O connector instead of using additional I/O modules, resulting in const reduction.

This drive provides up to 16 input signals and 8 output signals as user I/O.

#### ■ How to set user input

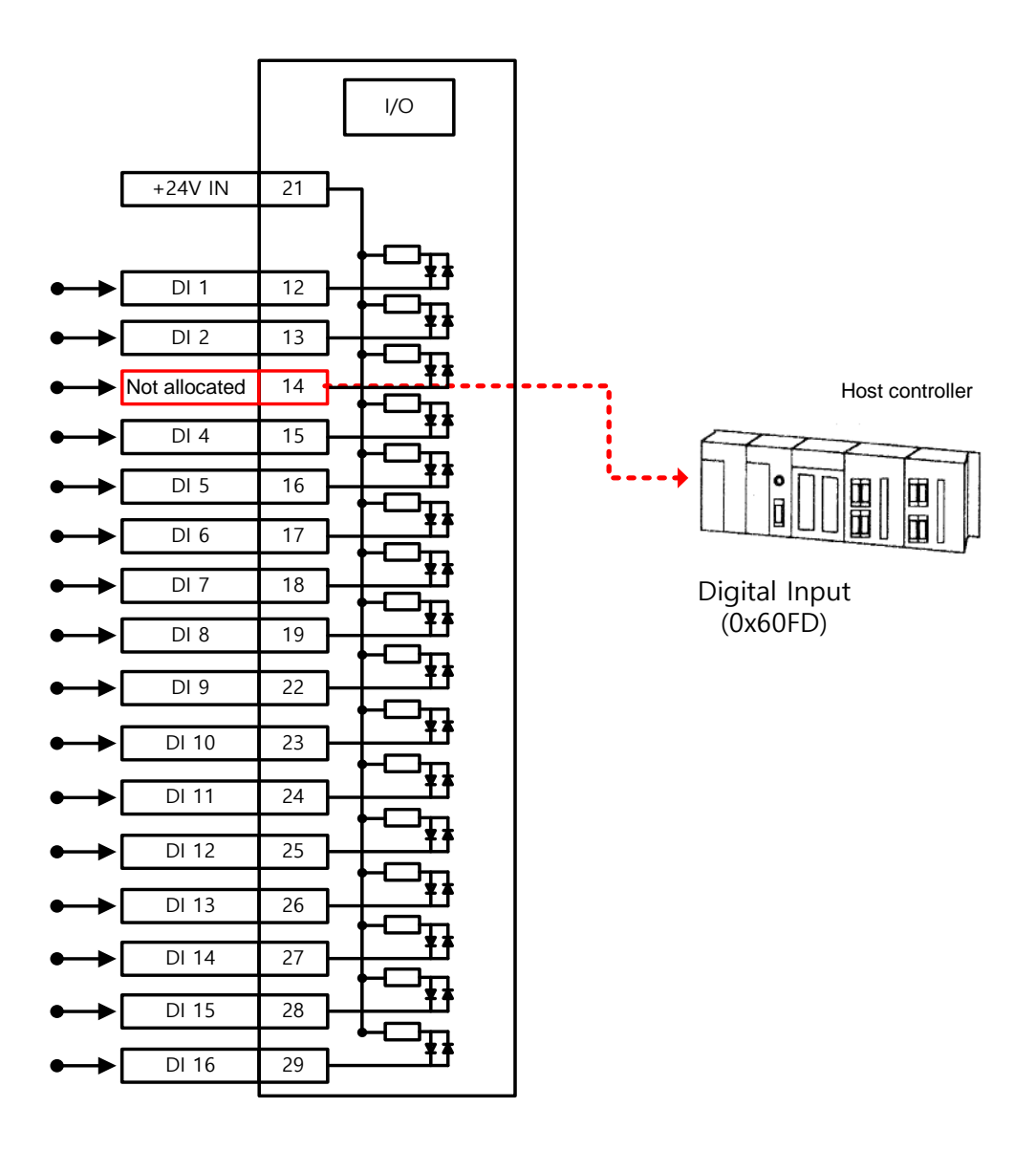

- 1) Set the function of the digital input port to use as user input to "Not Allocated (Set Value 0)". (See Allocating Input Signal)
- 2) The values of relevant bits (0x60FD.16~31) are read from digital input, to use as user input.

## **Related Objects**

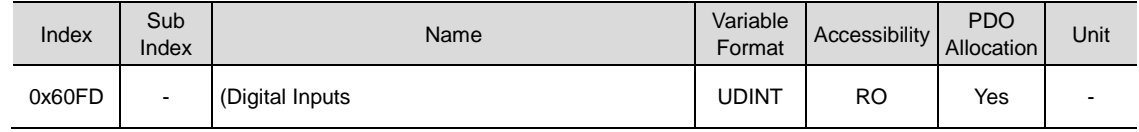

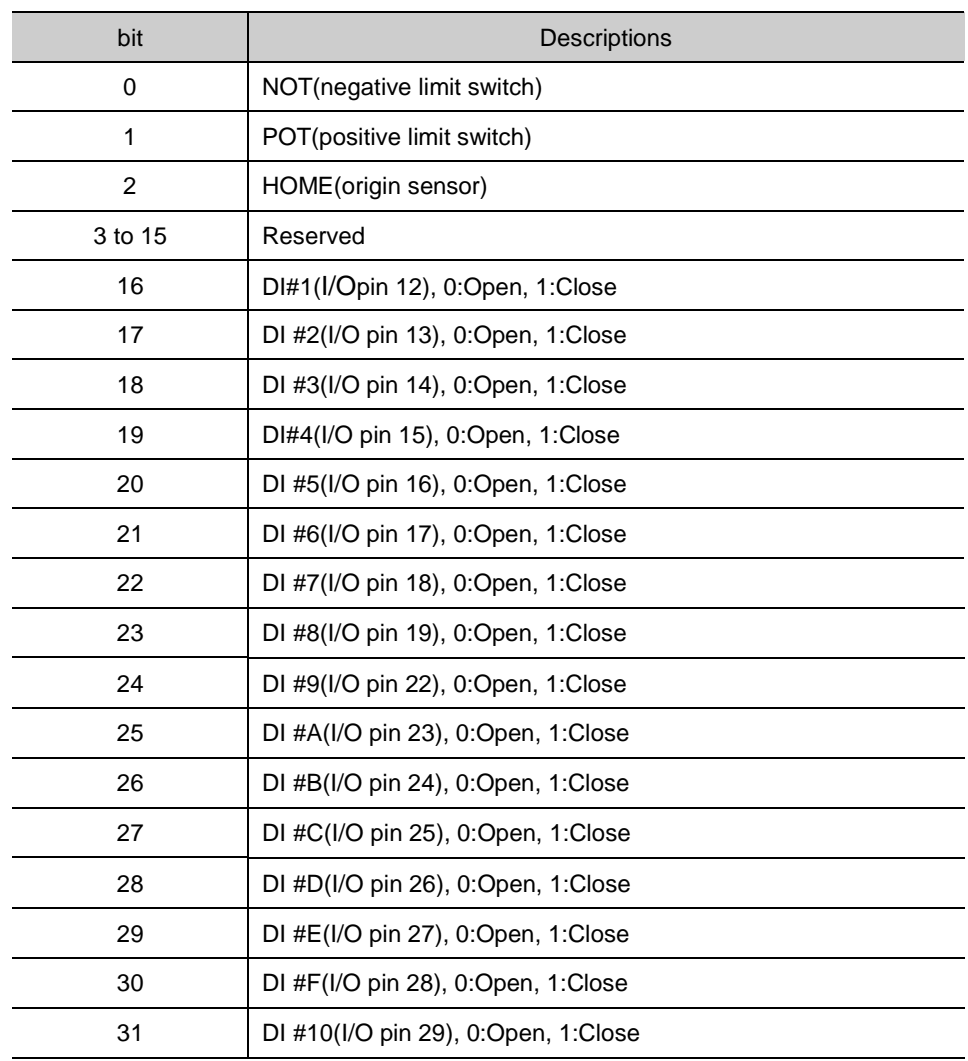

#### ■ How to set user output

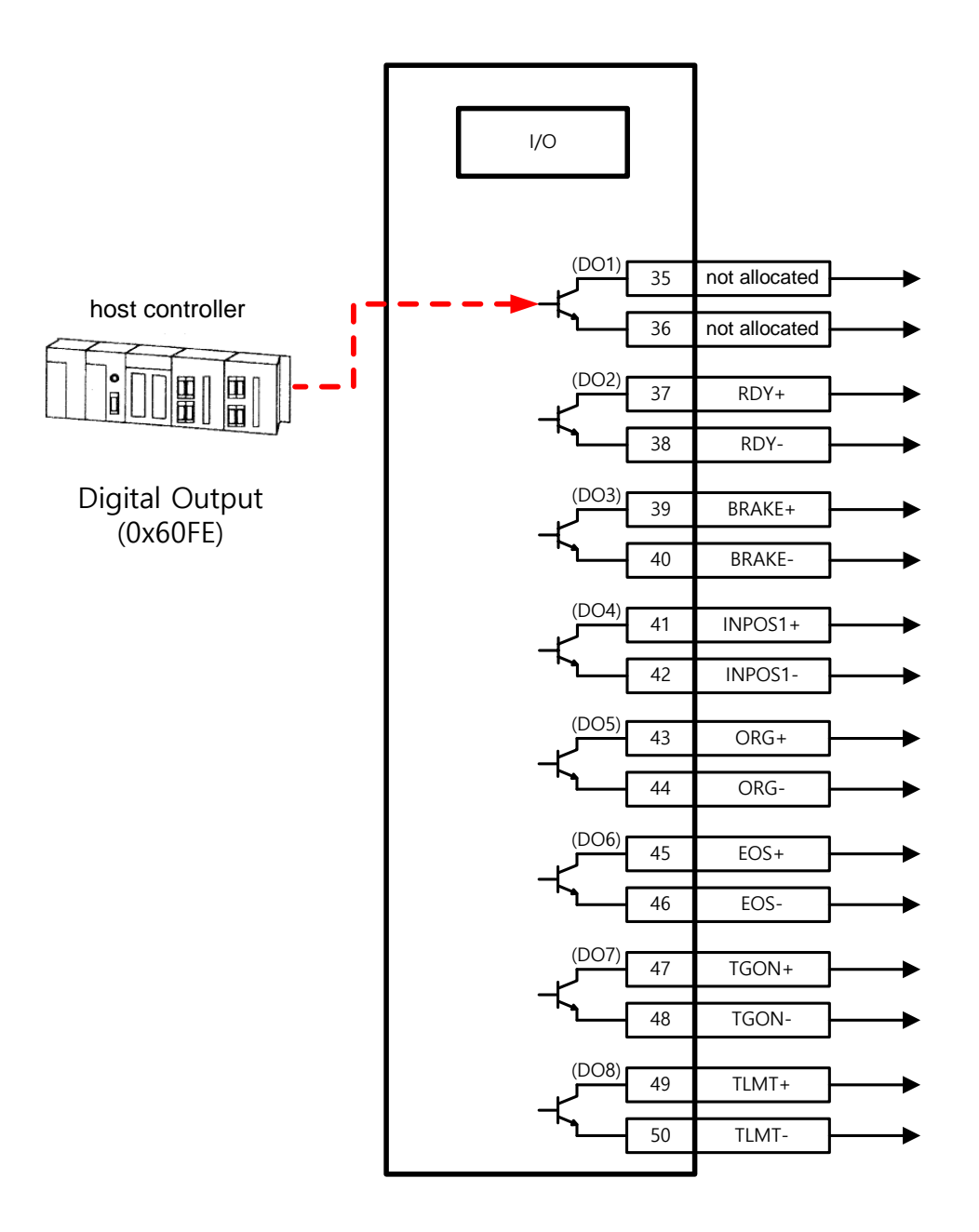

- 1) Set the function of the digital output port to use as user input to "Not Allocated (Set Value 0)". (See Allocating Input Signal)
- 2) At the Bit Mask (0x60FE:02), set the bit corresnponding to the port to use as user output (bit 16~23) to 'Enable Forced Output' (Set Value: 1)
- 3) Using physical outputs(0x60FE:01), set the value corresponding to user output to 0 or 1, at the relevant port (bit 16~23)

### ■ Related Objects

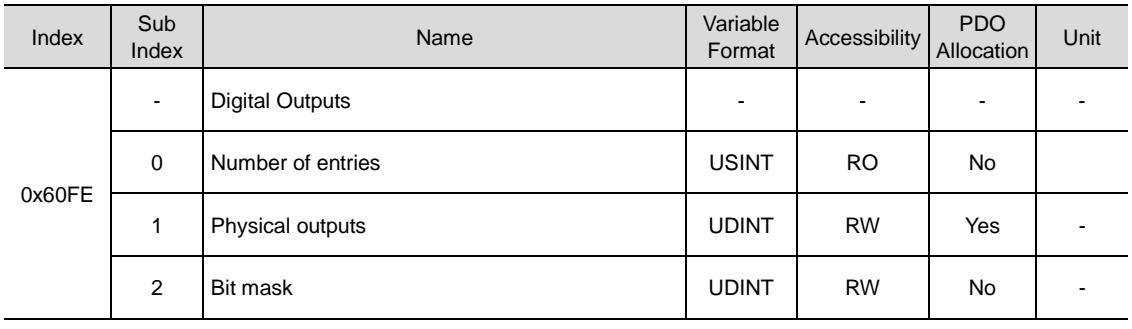

It displays digital output status.

**•** Physical outputs descriptions

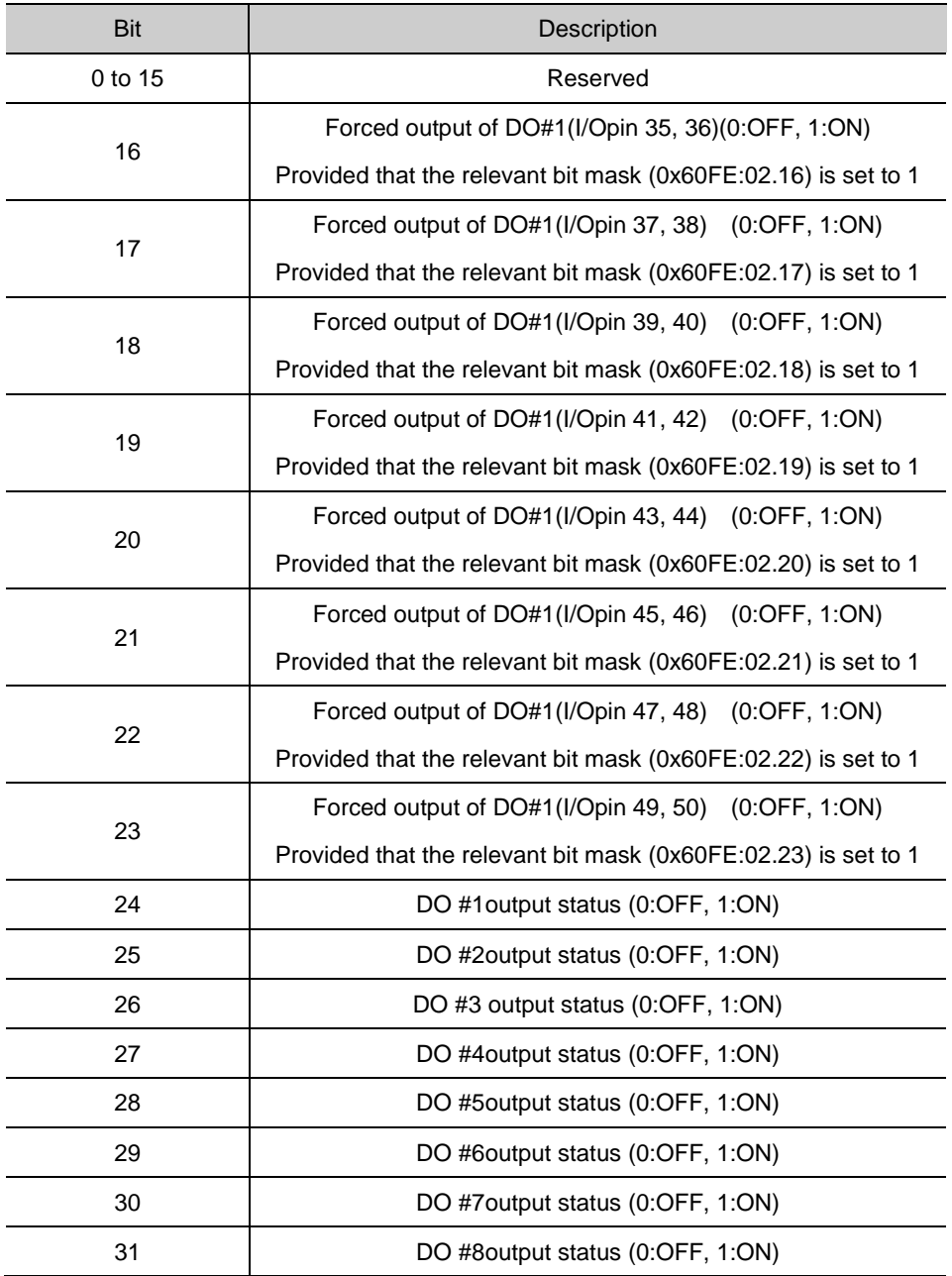

**Bit mask descriptions** 

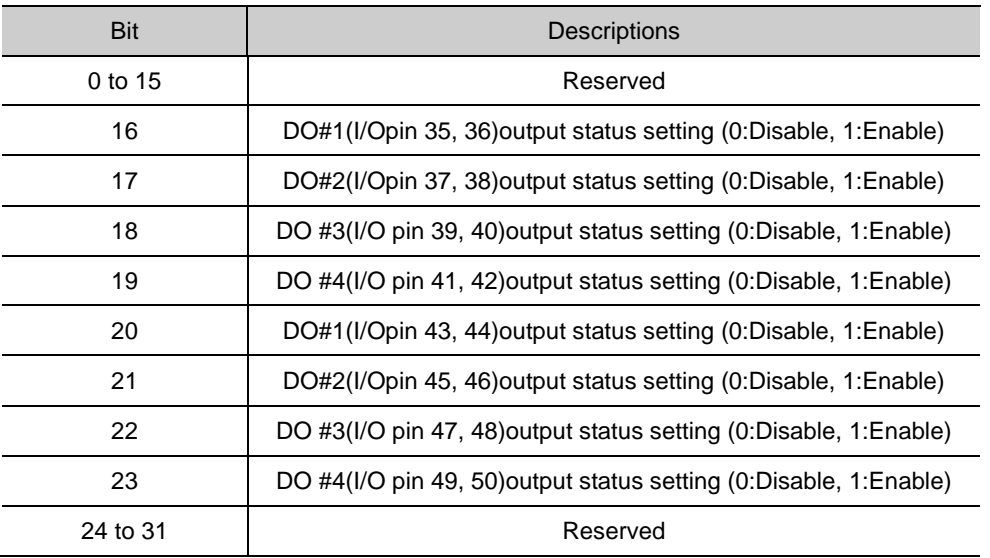

# 10.3 **Electronic Gear Setting**

## 10.3.1 **Electronic Gear**

This function allows the user to rotate the motor by the minimum unit that the user wants to command (User Unit).

Using the drive's electronic gear function prohibits maximizing the use of the encoder's resolution. Therefore, if the host device has an electronic gear function, we recommend using the host device.

Please set the gear ratio between 1000~1/1000

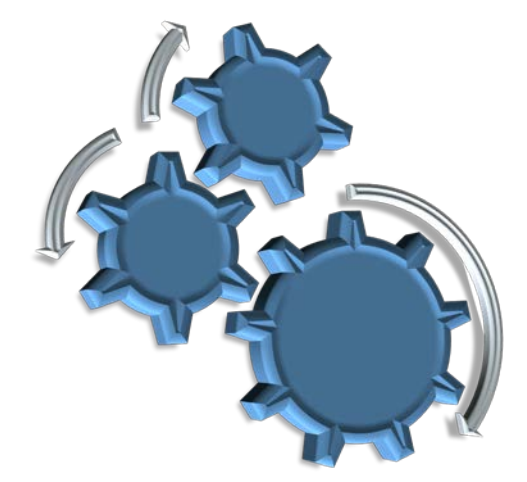

Electronic gears are generally used for the following purposes.

- (1) When driving loads based on the user unit.
- You can give command based on the user unit, regardless of the encoder (motor) type. The table below shows comparison between 5000ppr encoder and 19bit encoder, when moving 12mm using the same 10mm-pitch ball screw.

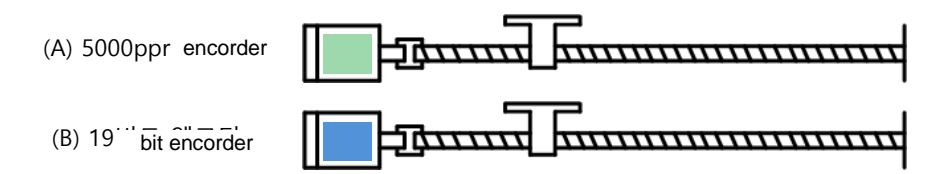

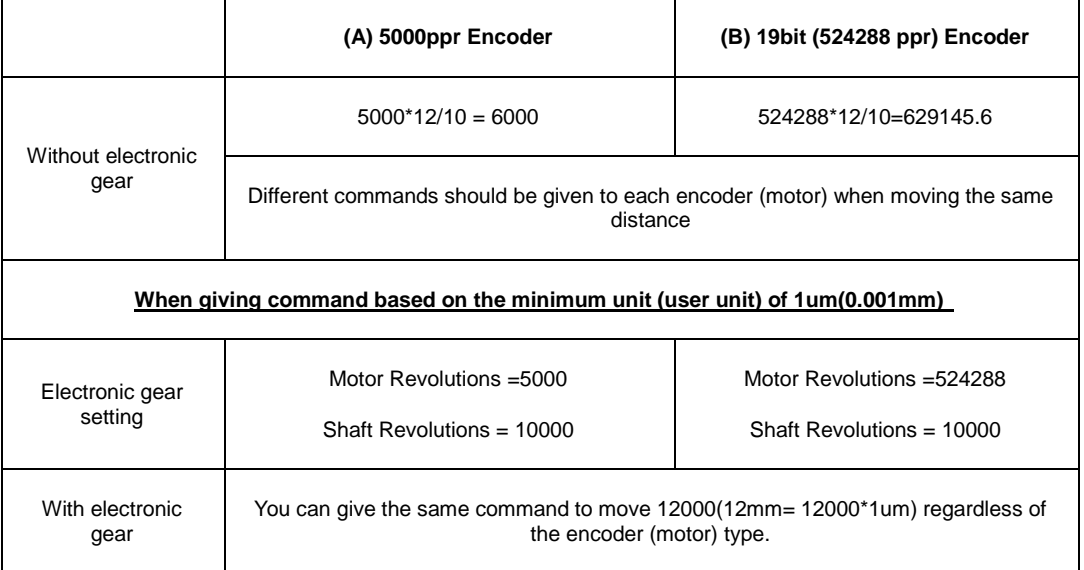

- (2) When the output frequency of the host device and the drive's input frequency are restricted when driving a high-resolution encoder at a high speed
- A regular high-speed line drive pulse output unit has output frequency of around 500Kpps. The drive's input frequency is around 1~4Mpps. For this reason, driving a high-resolution encoder at a high speed restricts the output frequency of the host device and the drive's input frequenc. Electronic gears must be used to achieve normal driving.

# 10.3.2 **Examples of Electronic Gear Setting**

### ■ Ball Screw Load

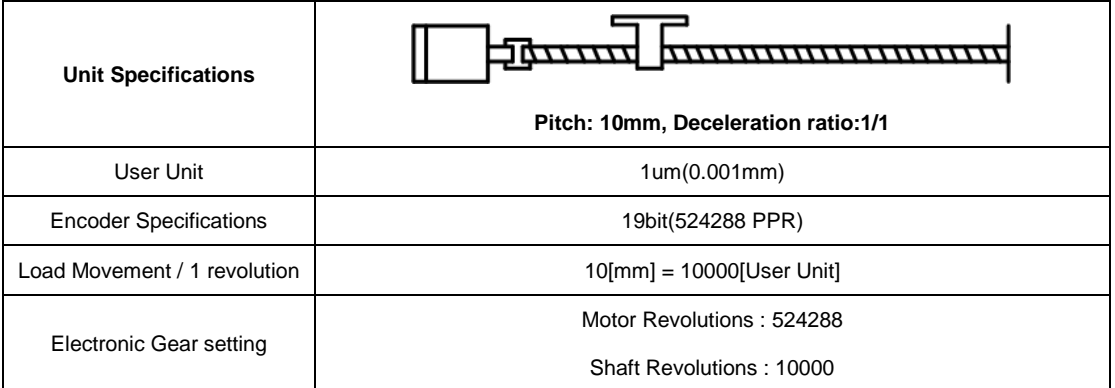

### **Truntable Load**

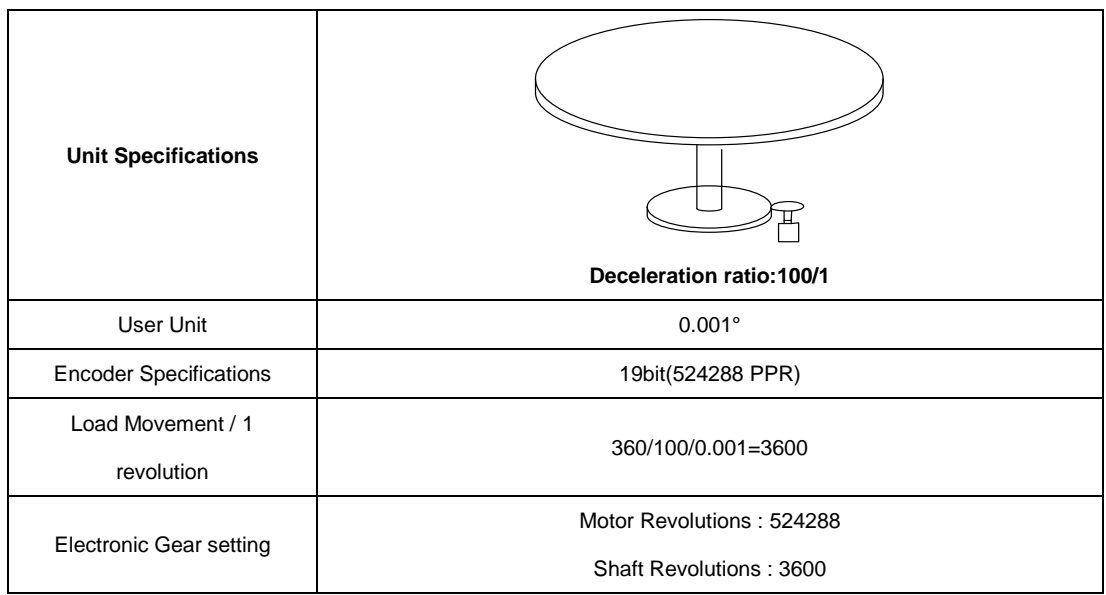

## **Belt + Pulley System**

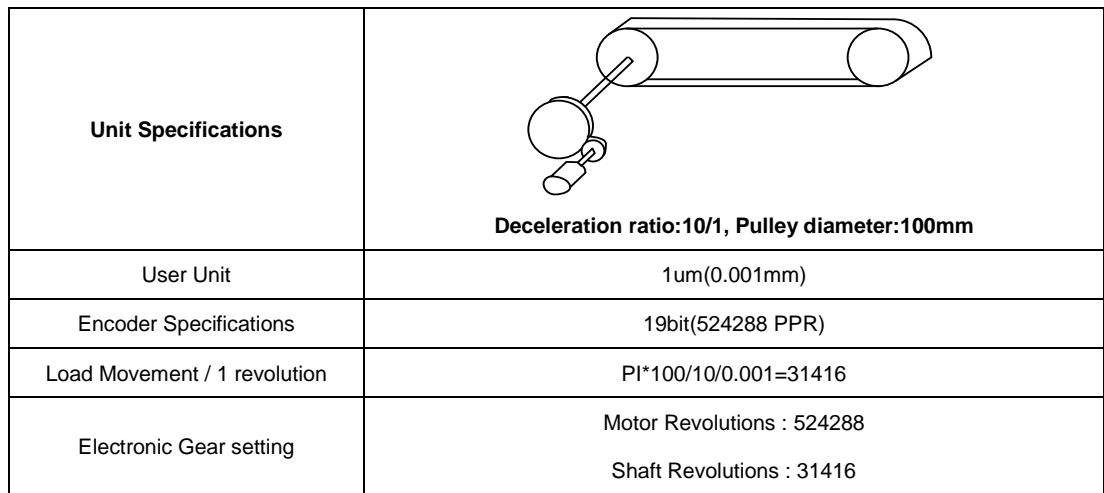

# 10.4 **Settings Related with Speed Control**

## 10.4.1 **Smooth Acceleration/Deceleration**

For smooth acceleration/deceleration during speedcontrol, you can operate the motor by creating acceleration/deceleration profile in trapezoidal and s-curve shapes. In addition, you can perform s-curve operation by setting the speedcommand s-curve time to 1[ms] or more.

The speedcommand acceleration/deceleration time (0x2301, 0x2302) is the time it takes to accelerate to the rated speed or decelerate from the rated speed to full stop. (See the figure below)

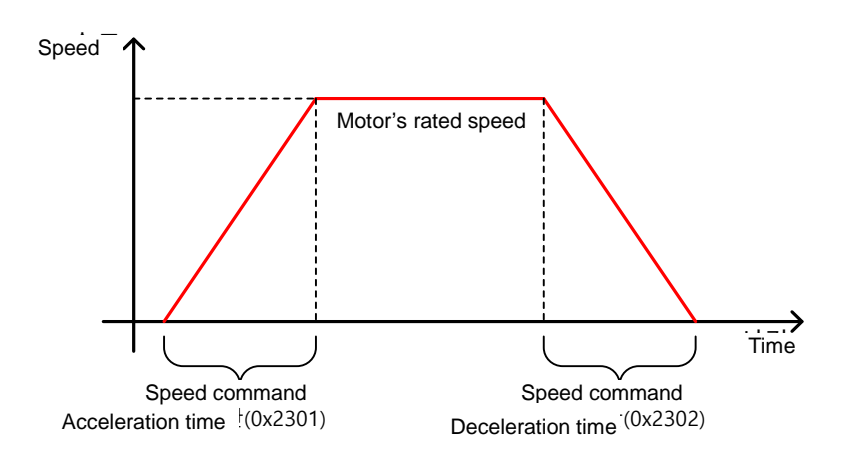

The actual acceleration/deceleration time can be calculated as follows.

Acceleration time = speedcommand/ rated speedx speedcommand deceleration time (0x2301)

Deceleration time = speedcommand/ rated speedx speedcommand acceleration time (0x2302)

As shown in the figure below, you can operate the machine by creating a S-curve acceleration/deceleration profile by setting the speedcommand s-curve time to 1[ms] or more.Please note the relationship betweenacceleration/decelerationtime and S-curve time.

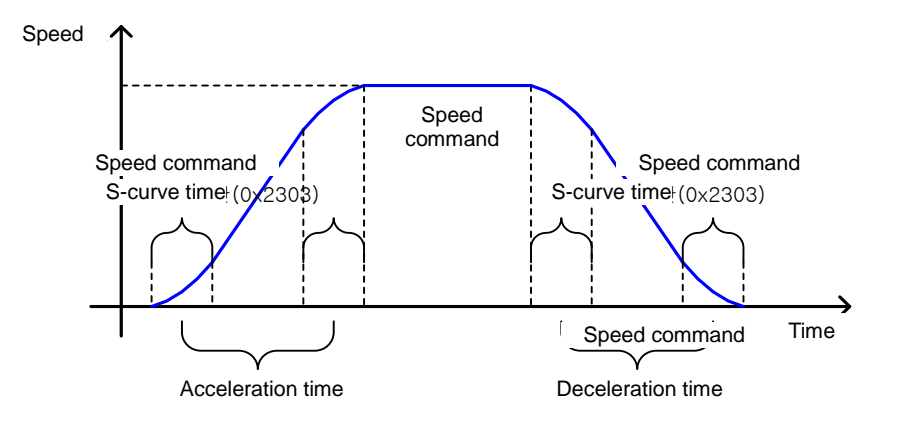

## 10.4.2 **Servo-lock Function**

When controlling speed, the servo's position is not locked even when thespeedcommand is 0. This is due to the characteristic of speed control. By setting the servo-lock function (0x2311), you can lock the servo position.

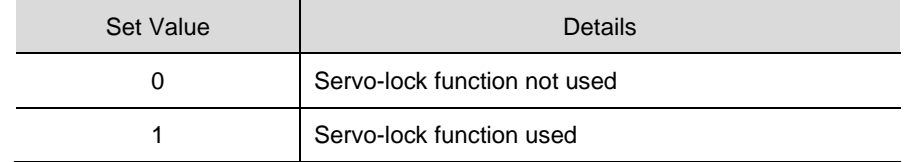

When using the servo-lock function, the position is internally control based on the position at the time when the speedcommand is input as 0. When the speedcommand is not 0, the control is changed into normal speed.

## 10.4.3 **Signals Related with Speed Control**

As shown in the figure below, when the value of the speed feedback goes under the ZSPD output range (0x2404), the ZSPD (0 speed) signal is displayed. If the value goes over the TGON output range (0x2405), the TGON (motor revolution) signal is displayed.

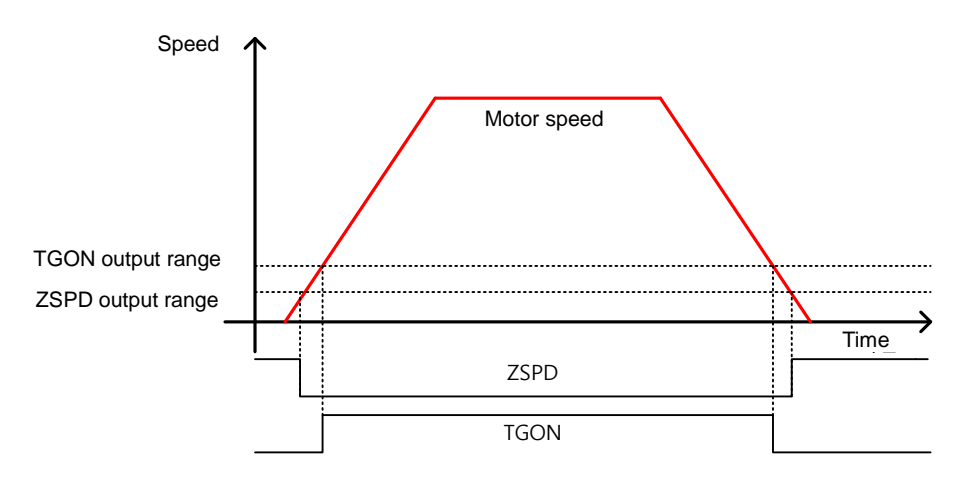

And when the difference between the command and the speed feedback, that is, the speed error is within the INSPD output range (0x2406), the INSPD(speed match) signal is displayed.

#### ■ Related Objects

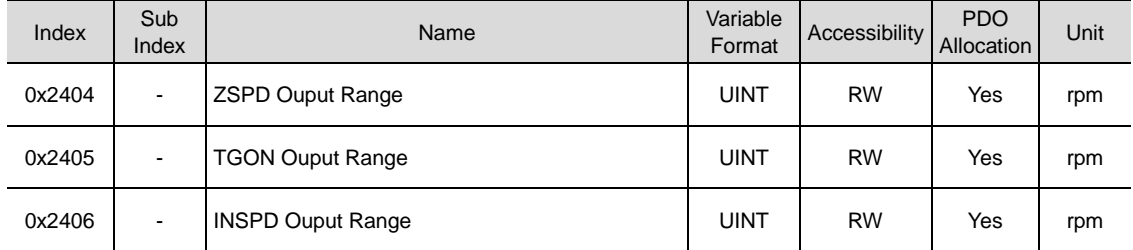

# 10.5 **Settings Related with Position Control**

## 10.5.1 **Position Command Filter**

You can apply filters to position command to achieve smoother operation. For such filtering, you can set the position command filter time constant using the primary low pass filter (0x2109) and the position command average filter time constant using movement average (0x210A).

Position command filter can be used in the following cases.

- (1) Cases where the electronic gear ratio is 10 times or higher
- (2) Cases where the host device cannot create acceleration/decelerationprofile.

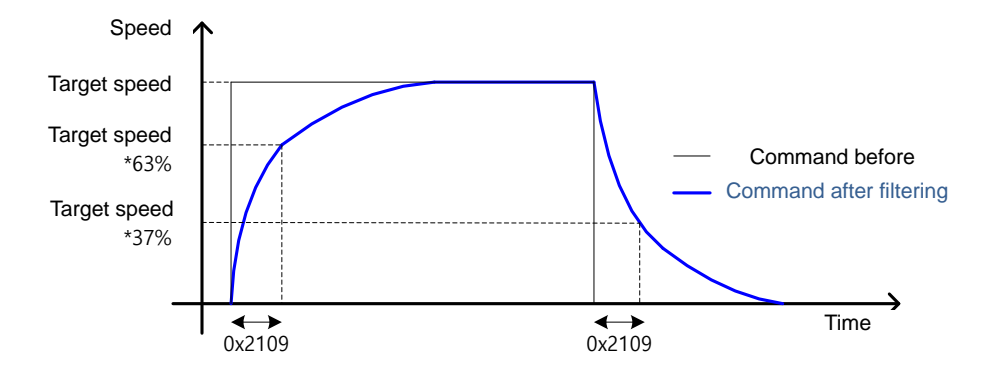

Position command filter using the position command filter time constant (0x2109)

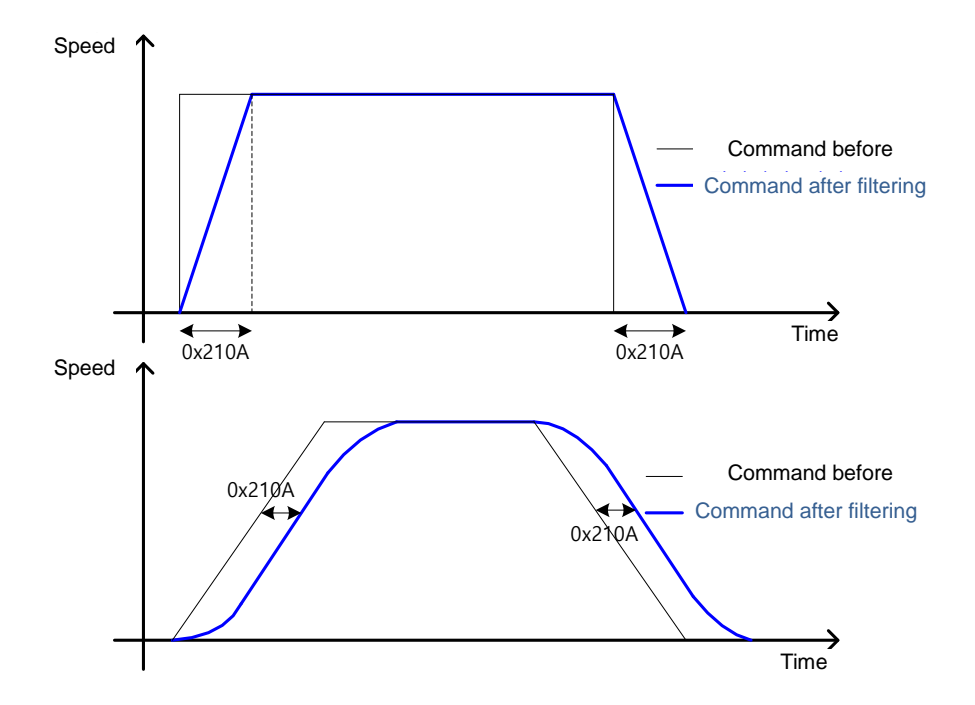

Position command filter using position command average filter time constant (0x210A)

## **Related Objects**

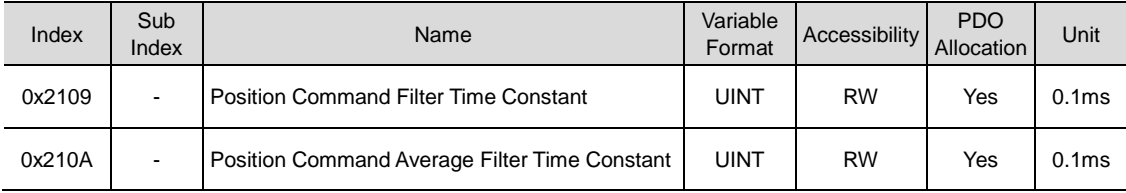

## 10.5.2 **Signals Related with Position Control**

As shown in the figure below, the difference between the position command value from the host controller and the position feedback value, that is the position error, is under the INPOS1 output range (0x2401) and is maintained for the duration of INPOS1 output time(0x2402), the INPOS1(In Position 1) signal is displayed. However, the INPOS1 signal is displayed only when the position command is not updated.

In addition, regardless whether the position command is updated, the INPOS2 (In Position 2) signal is displayed when the position error is below the INPOS2 output range (0x2403)..

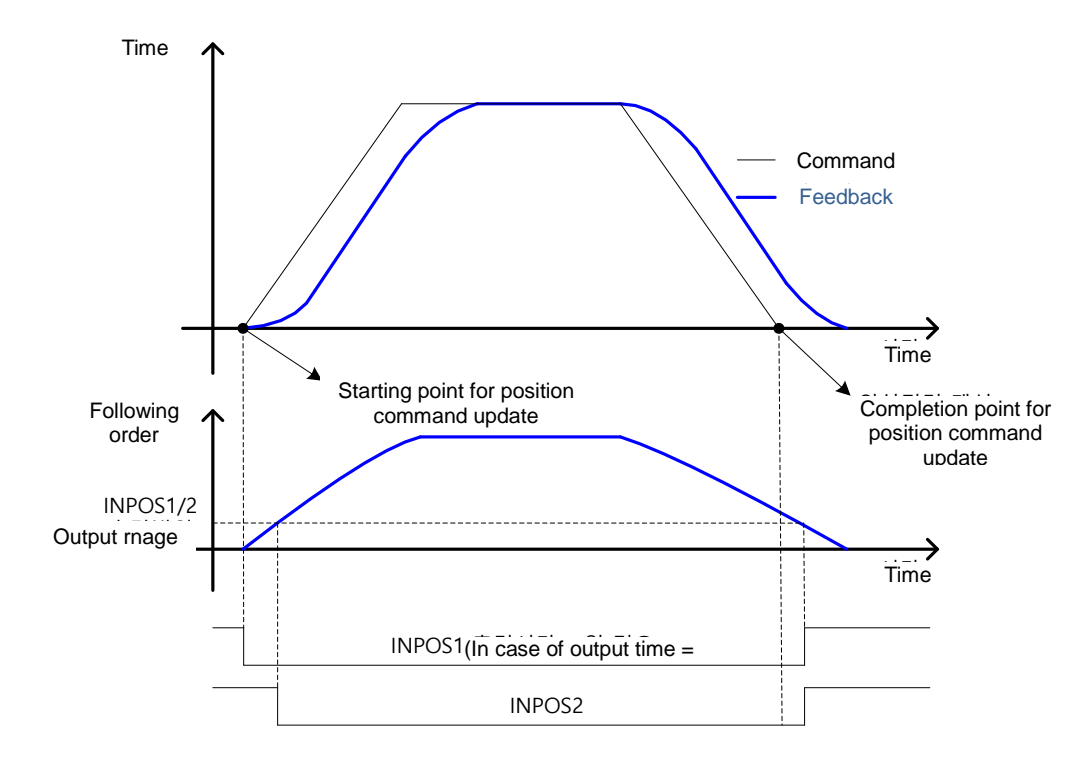

### ■ Related Objects

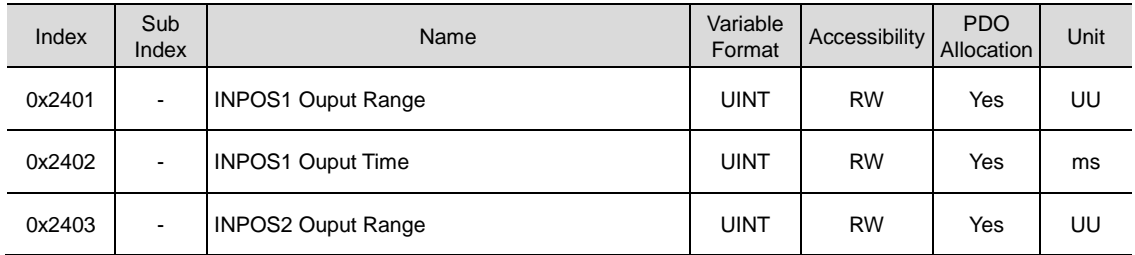

# 10.6 **Forward/Reverse Limit Setting**

This function allows you to safely operate the motor within the movement range of the unit, using the drive's forward and reverse limit signals. Please make sure to connect and set the limit switch for safer operation. Please see 『5.2.1 Allocating Digital Input Signal』for setting instructions.

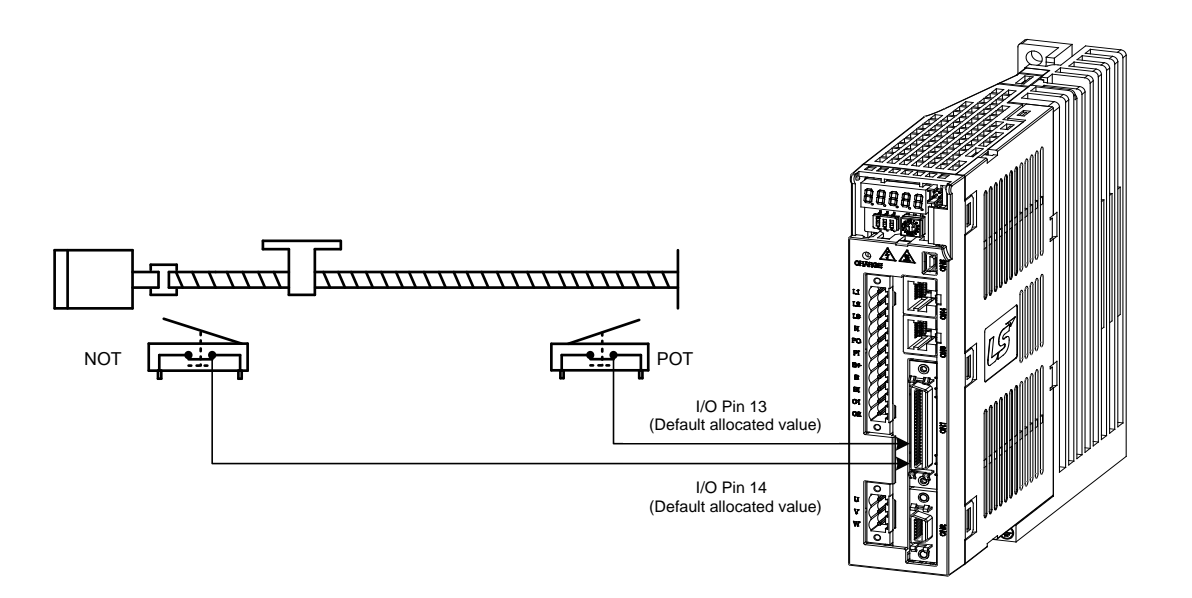

When forward/reverselimit signal is input, you can stop the motor using the emergency stop settng (0x2013).

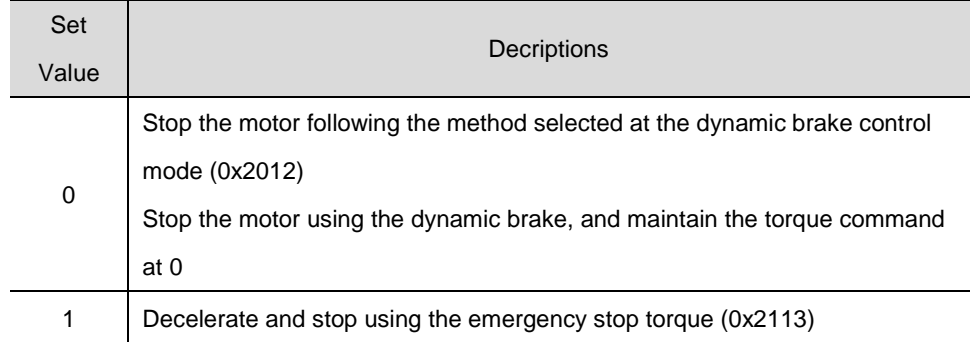

### ■ Related Objects

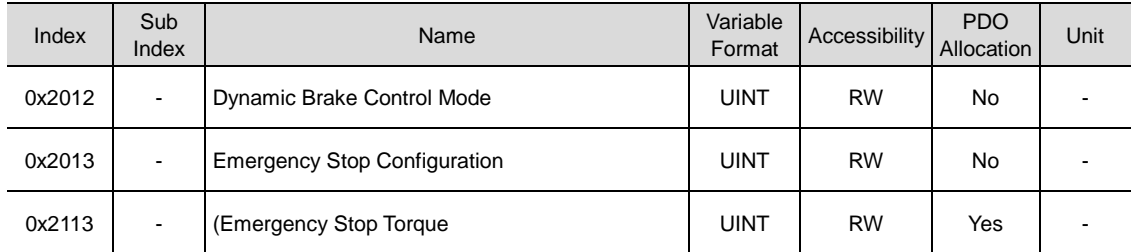

# 10.7 **Brake Output Signal Function Setting**

If the motor is stopped by servo off or servo alarm, you can set the output timing by setting the brake signal ourput speed (0x2407) and the delay time (0x2408).

When the motor's revolution speed is under the set speed (0x2407) or the output delay time (0x2408) lapses after servo off command, brake signal is output.

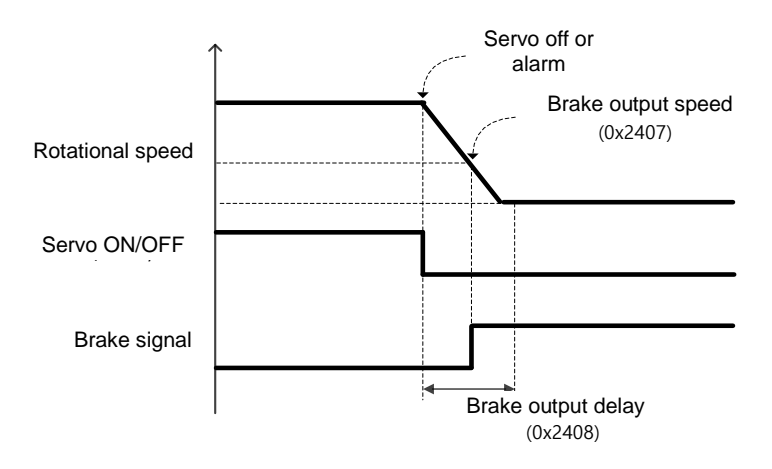

Timing diagram of signal output by brake output speed (0x2407)

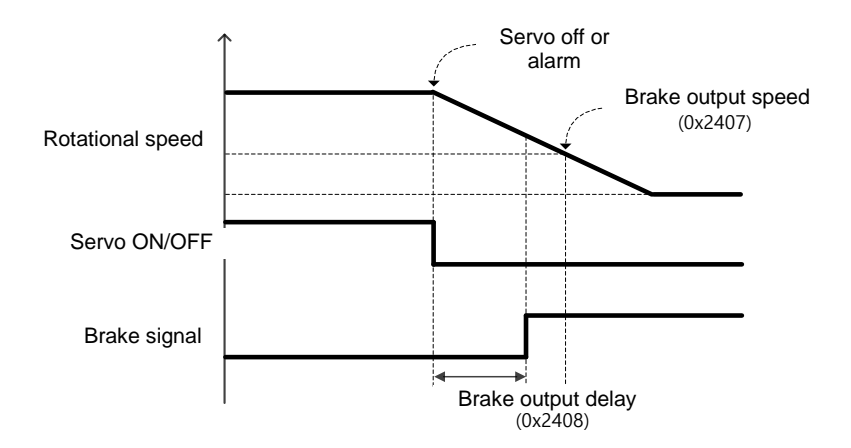

Timing diagram of signal output by brake output delay time (0x2408)

You can set the time of delay until the actual PWM output is off when the servo is off or the servo alarm is set off.

When using a motor with the brake equipped at the vertical shaft, you can prevent slipping in the vertical direction by first outputting the brake signal and turning off PWM after the set time.

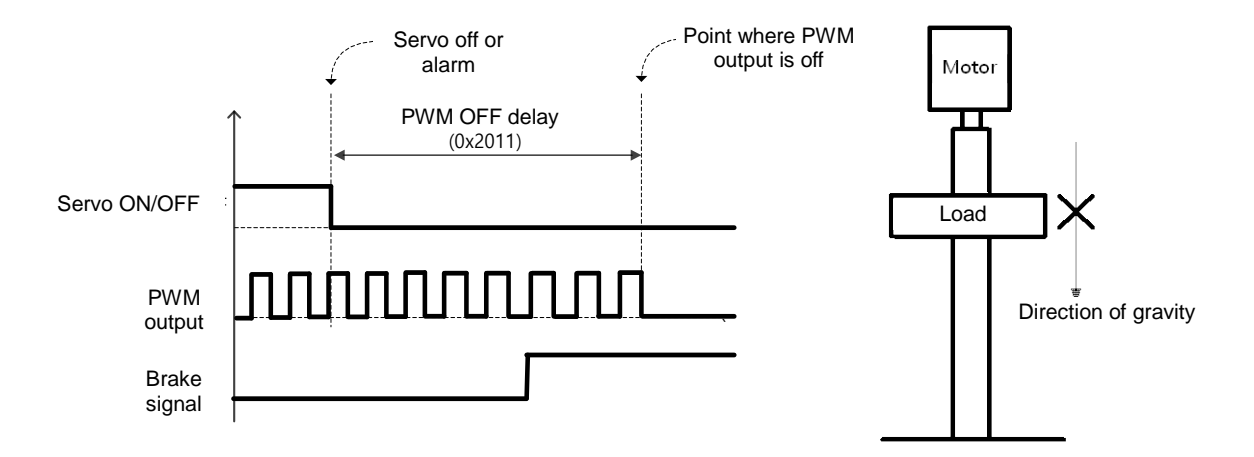

(1) Cases where the brake signal is first output and the PWM output is turned off.

You can prevent vertical fall caused by the gravity by outputting the brake signal before turning off the PWM output.

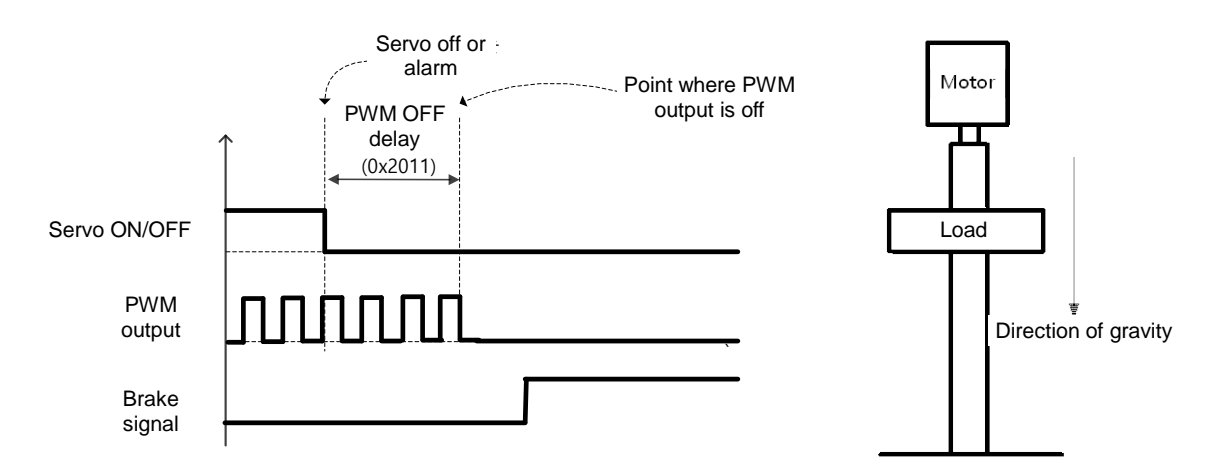

(2) Cases where the PWM is turned off before the brake signal is output.

When the PWM output is turned off before the brake signal output, the load falls in the vertical direction, pulled down by the gravity.

# 10.8 **Torque Limit Function**

You can limit the drive's output torque to protect the machine. You can limit the output torque by setting the torque limit function (0x2110). The torque limit unit is [0.1%].

**Torque limit function setting (0x2110) description** 

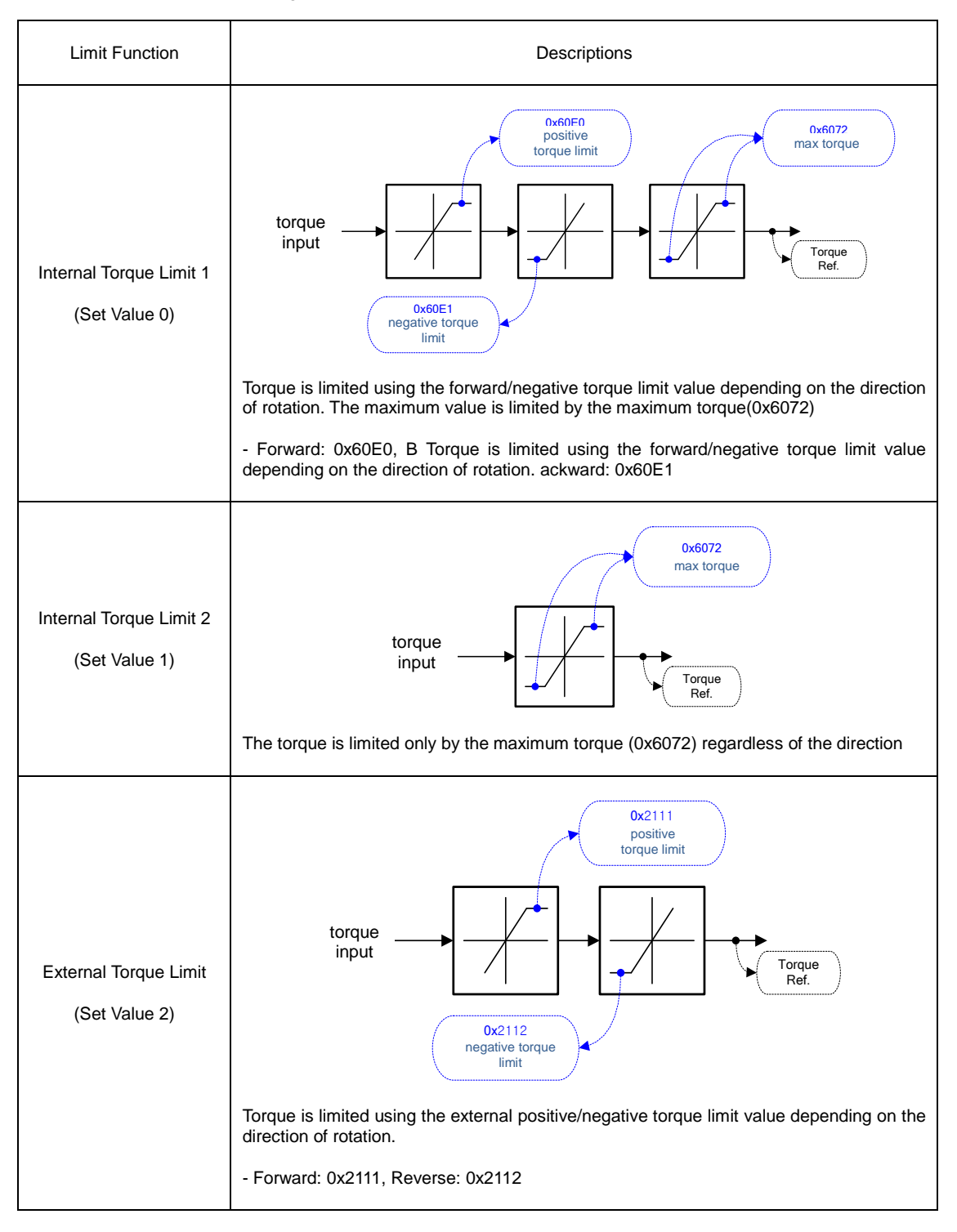

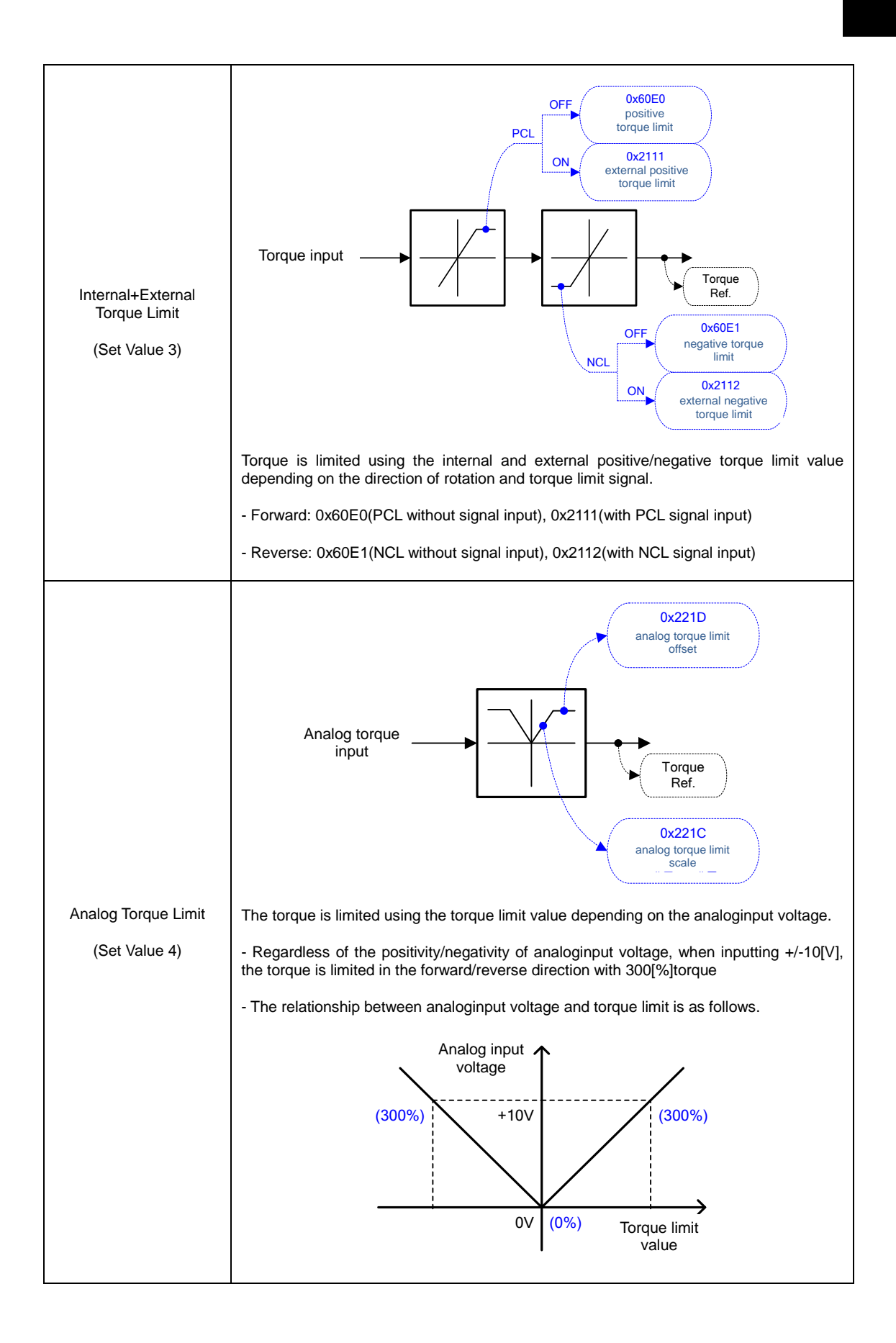

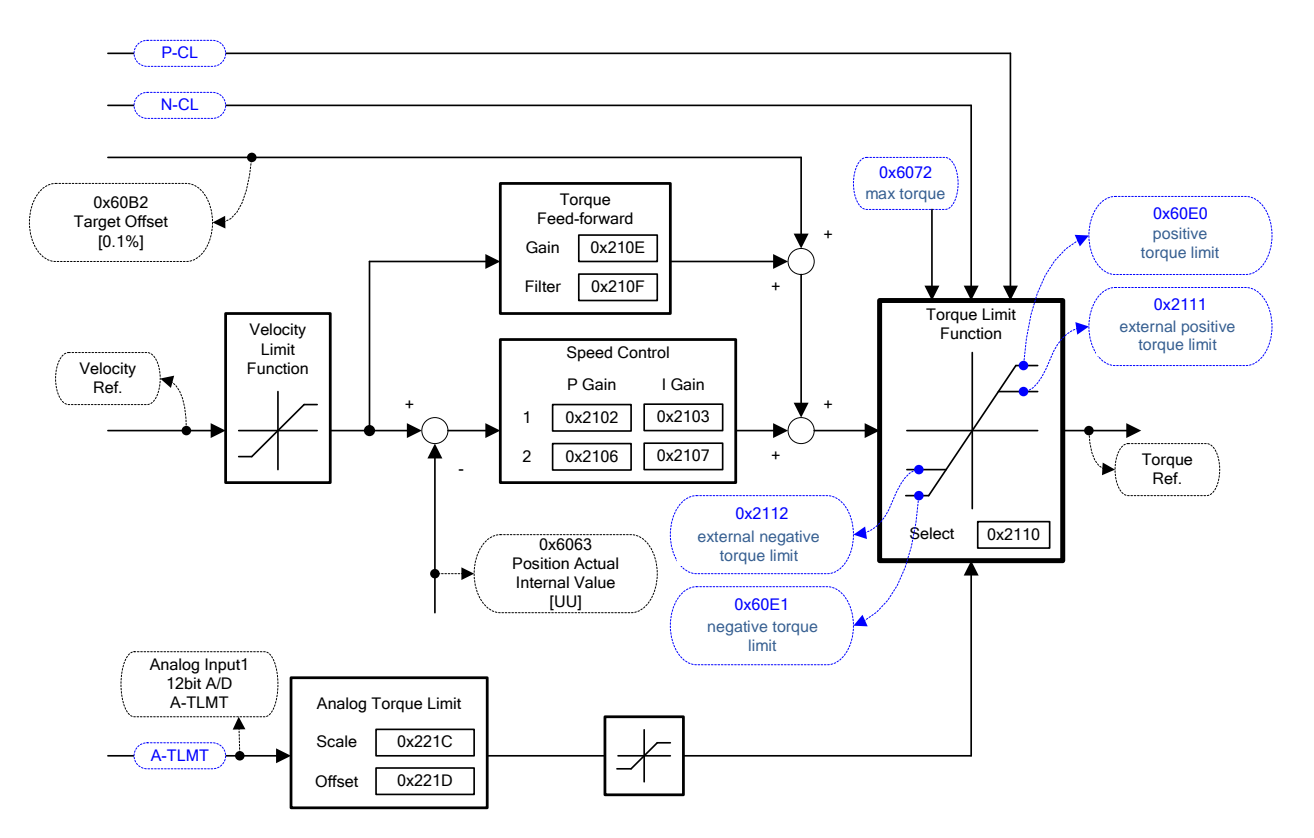

#### Related Objects

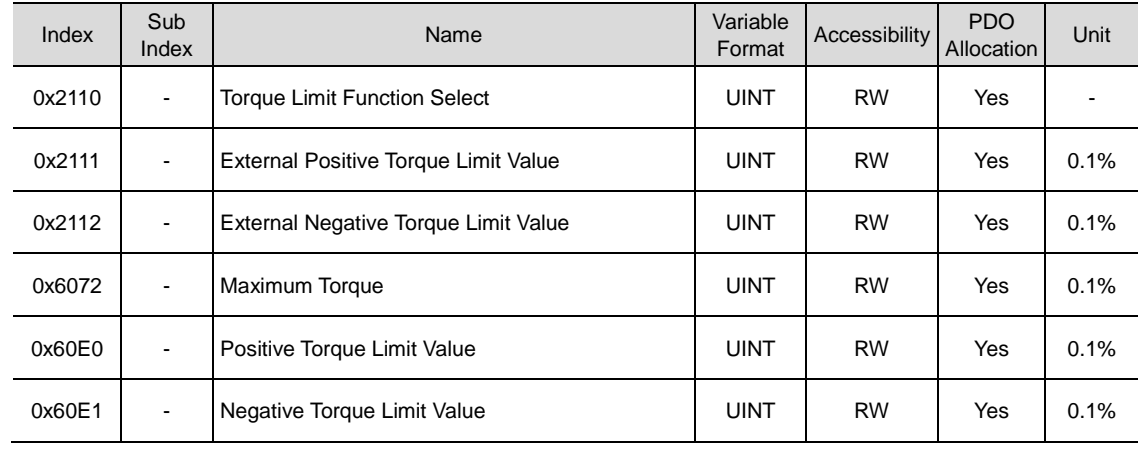
# 10.9 **Gain Conversion**

## 10.9.1 **Gain Group Conversion**

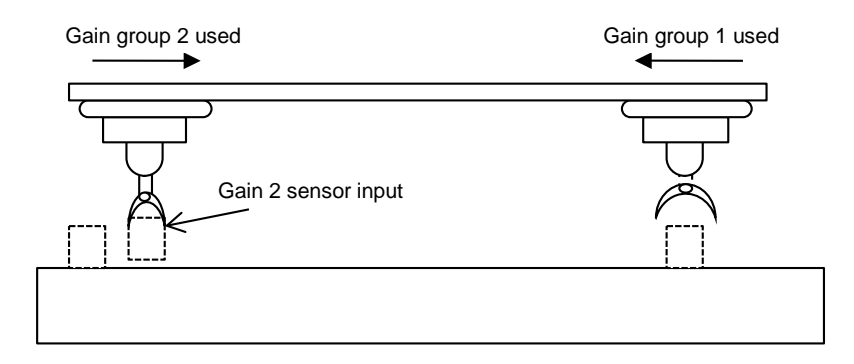

This function is one of the methods to adjust gains: you can convert gain group 1 and gain group 2. Through such conversion, you can reduce the time required for position determination.

Gain group consists of position loop gain / speed loop gain / speed loop integral time constant / torque command filter time constant: you can set the gain conversion function (0x2119) as follows.

Gain conversion (0x2119) descriptions

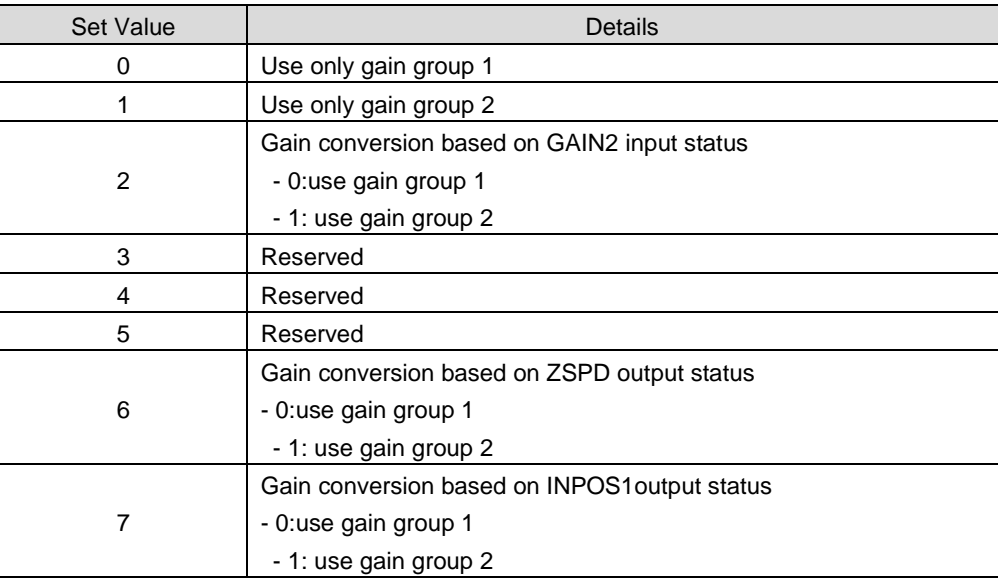

The wating time and conversion time during gain conversion are as follows.

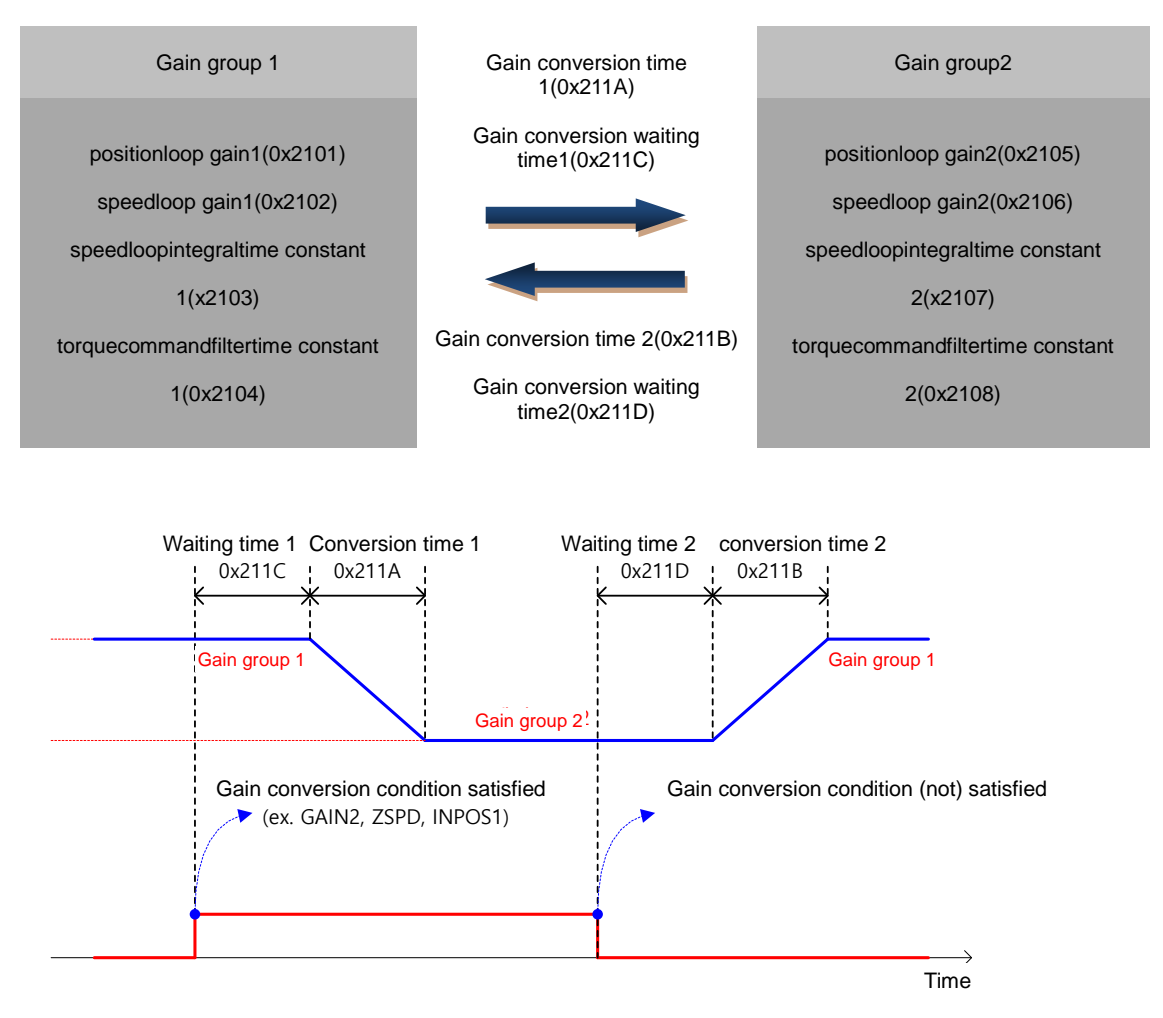

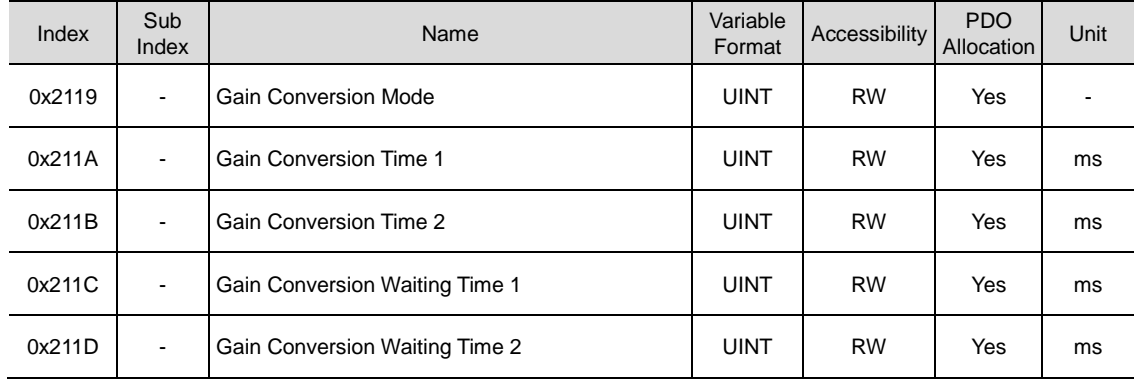

## 10.9.2 **P/PI Control Conversion**

PI control uses both proportion (P) gain and interal (I) gain of the speed controller. P control refers to control using only proportion gain.

Proportion gain determines the responsivity of the overall controller, and the integral gain is used to remove the error of the steady state. Excessive integral gain leads to overshoot during acceleration/deceleration.

PI/P control conversion function involves coverting between PI control and P control, based on the parameter conditions inside the servo (torque,speed,acceleration,position difference).

Speedcontrol: to inhibit overshoot / undershoot during acceleration/deceleration

Positioncontrol: to reduce position determination time by inhibiting undershoot during determination action.

Similar effect can be achieved by acceleration/decelerationsetting at the host device, soft start setting of the servo drive, andpositioncommandfilter, etc.

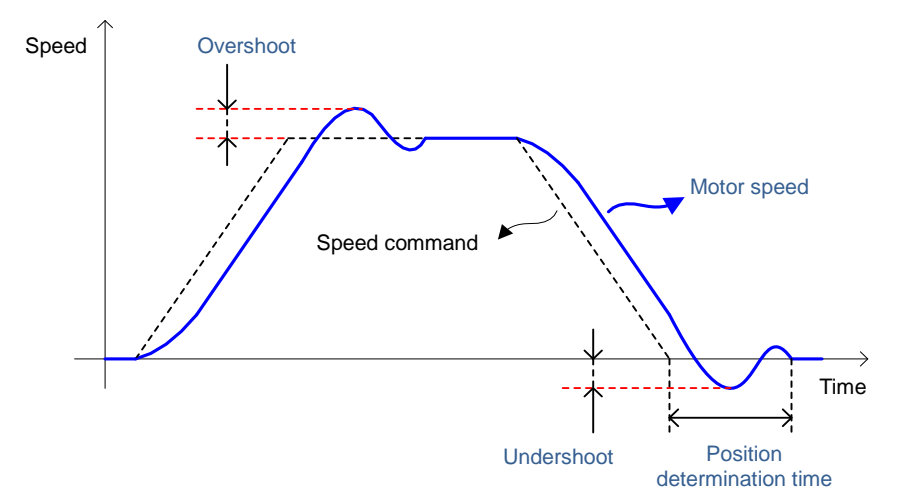

You can set this function by P/PI control conversion mode (0x2114). Please see the explanation below. Conversion to P control by PCON input is given priority over the set value herein.

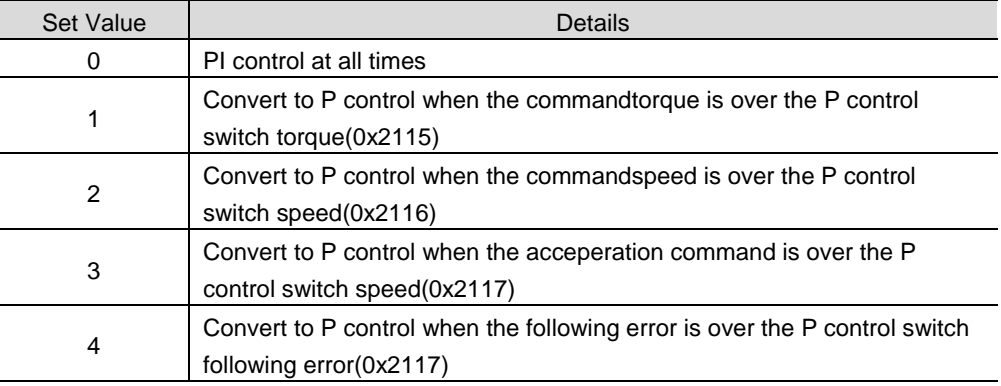

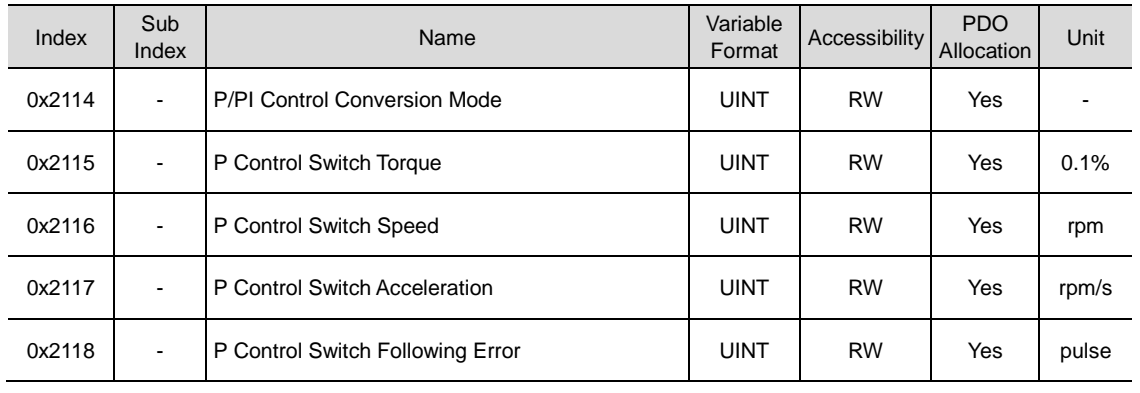

#### ■ Related Objects

#### **Example of P/PI conversion by torquecommand**

Using PI control at all times without using P/PI conversion during speed control results in accumulation of the integral term during acceleration/deceleration, which in turn results in overshoot and longer position determination time. By using appropriate P/PI conversion mode, you can reduce the determination time. The figure below shows an example of conversion mode by torque command.

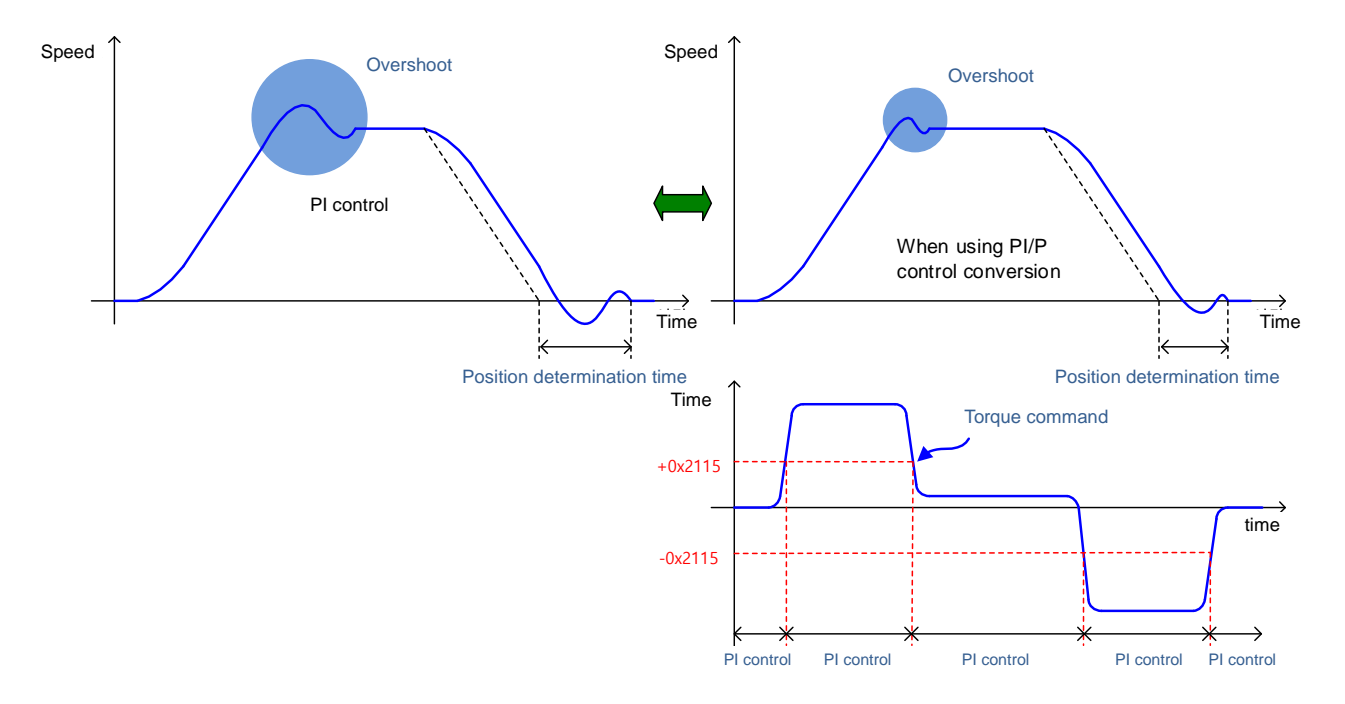

# 10.10 **Dynamic Brake**

What is Dynamic Brake?

: It refers to rapidly stopping the motor by electrically shorting the phase of the servo motor

Circuits related with dynamic brake is installed inside the drive

This drive shorts either 2 phases or 3 phases, depending on the model.

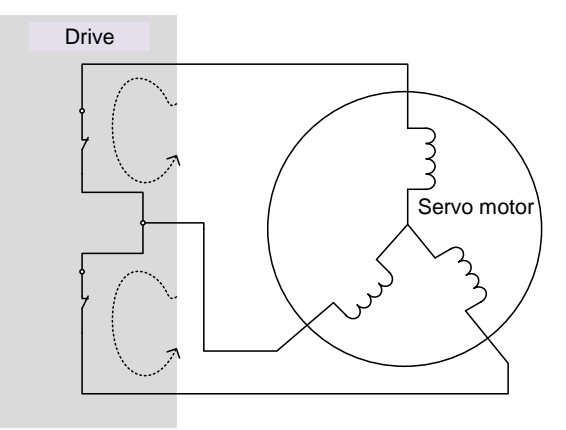

You can set various stop modes shown below by configuring the dynamic brake control mode (0x2012)

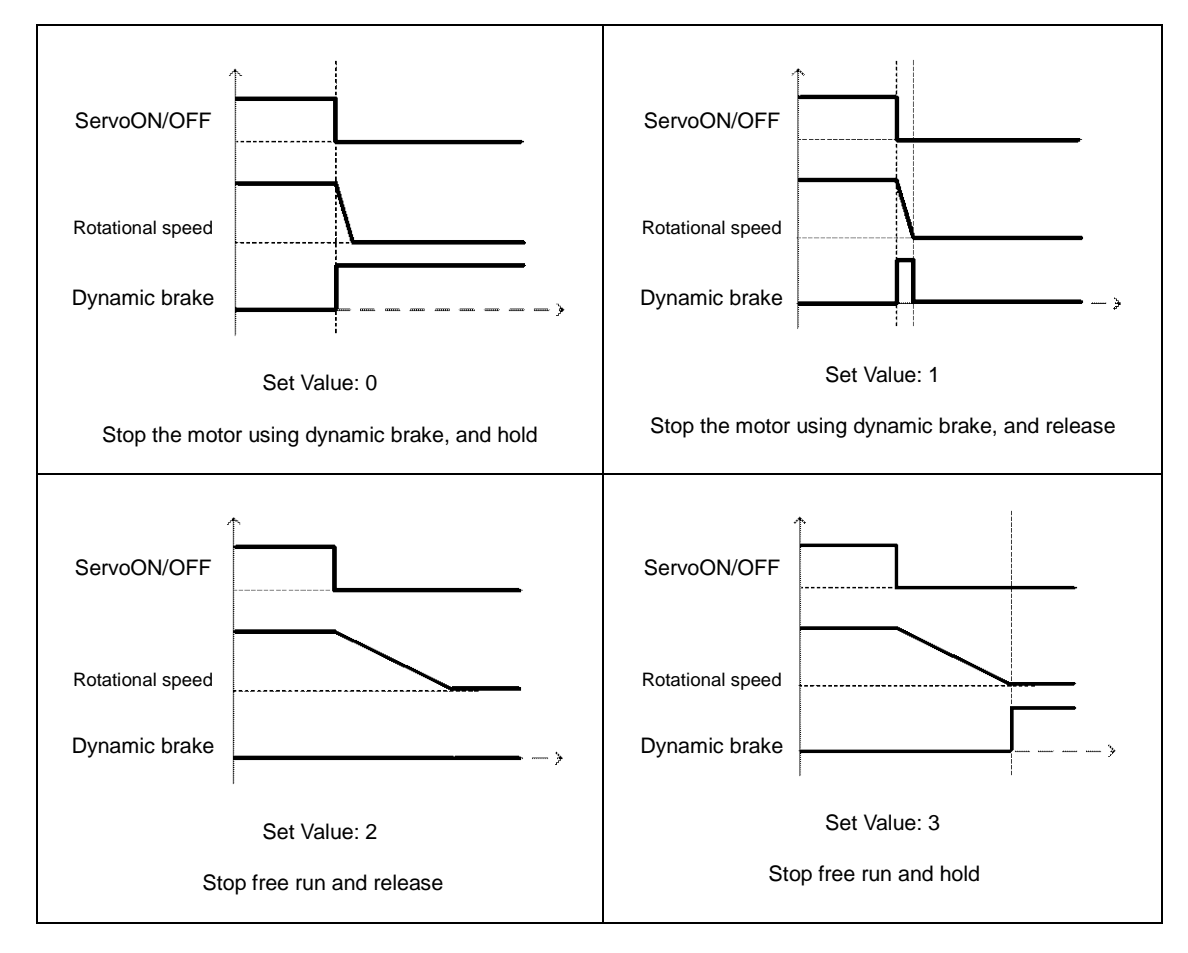

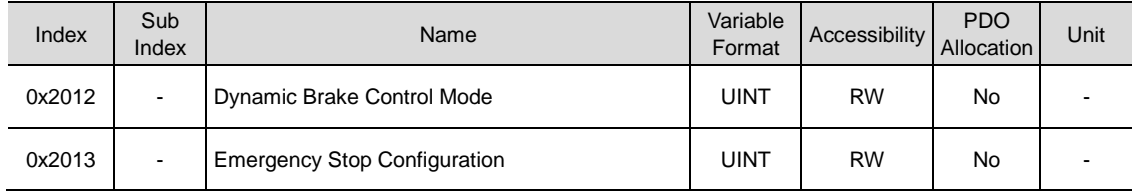

# 10.11 **Regeneratiion BrakeResistorSetting**

Regenration refers to the motor's kinetic energy being converted to electrical energy due to driving a load with high inertia or abrupt deceleration, which then flows into the drive.When this happens, regeneration brake is used to inhibit the rise of the drive's internal voltage ( $V_{DC}$ ) and thereby prevent damage to the drive.

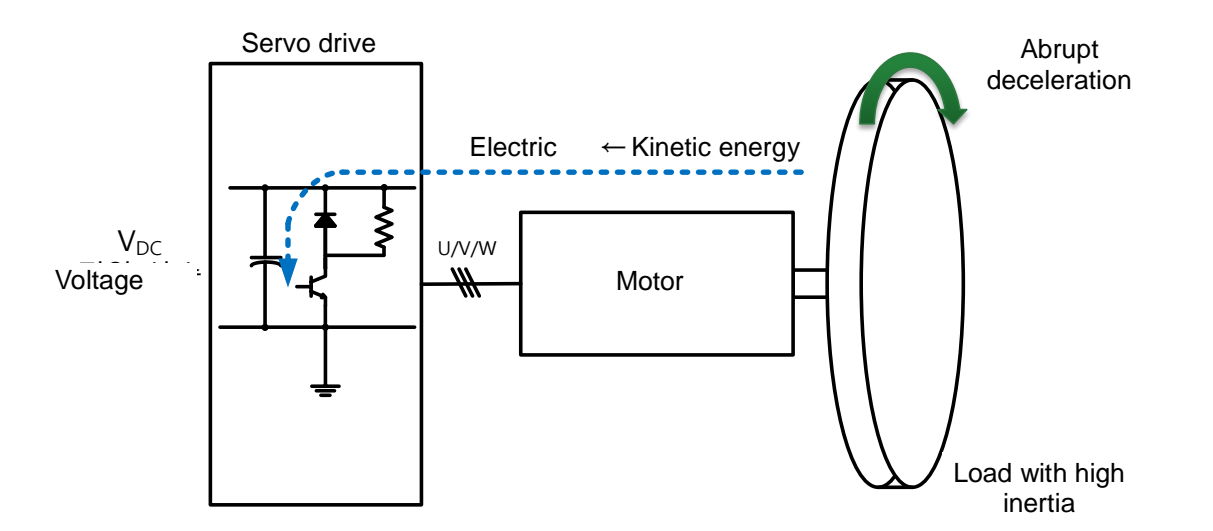

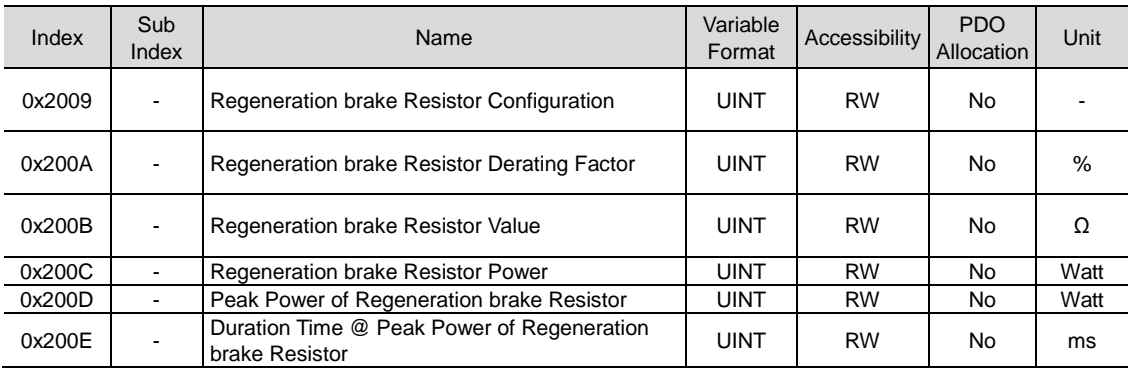

## 10.11.1 **Using Internal Regeneration brake resistor**

This drive has a built-in regeneration brake corresponding to the drive power. Specifications of internal regeneration brake for each drive powerare as follows.

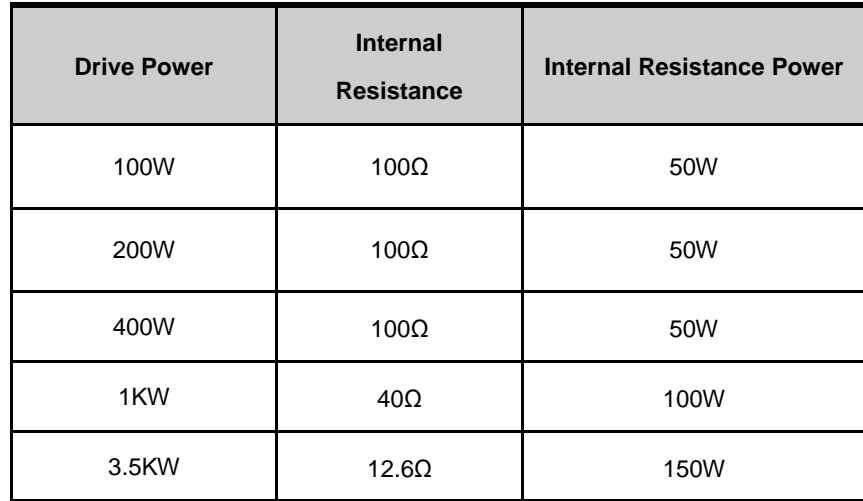

To use the regeneration broke built in the drive, you should set the brake in the following order.

- 1. Regeneration brakewiring
	- Check for B, BI terminal short (default short at the time of release from the factory, 1kW or less)

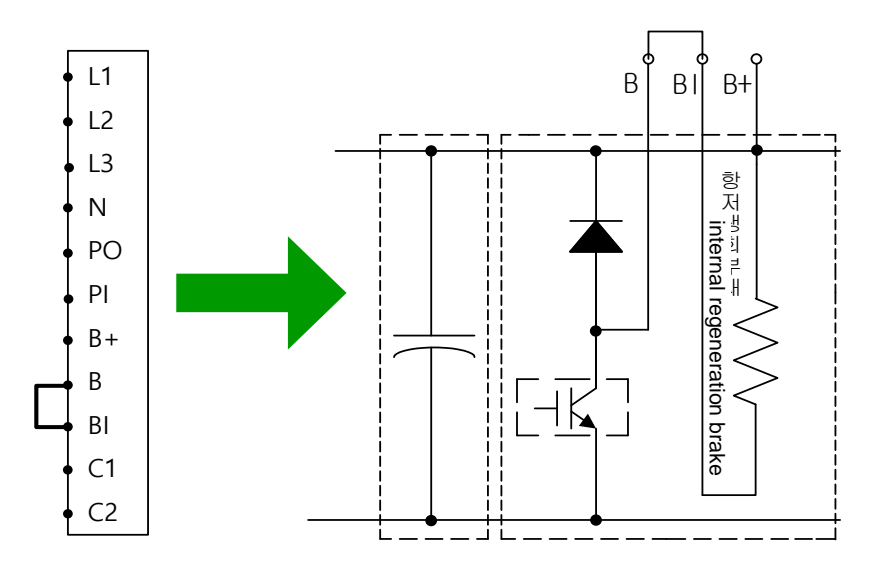

Wiring for internal regeneration brake resistor

- 2. Regeneration brake resistor setting (0x2009)
	- Select the built-in regeneration brake  $(0x2009 = 0)$
	- Attach to the backside of the heat protection panel
	- Default value: 0
- 3. Check the internalregeneration brake value and power
	- Check internalregeneration brake value (0x200B)
	- Check regeneration brakepower (0x200C)
	- 1KW or less : Attach to the backside of the heat protection panel(See the figure below)
	- $3.5$ KW  $\sim$  15KW : install inside the drive
	- 15KW or above: no internalregeneration brake

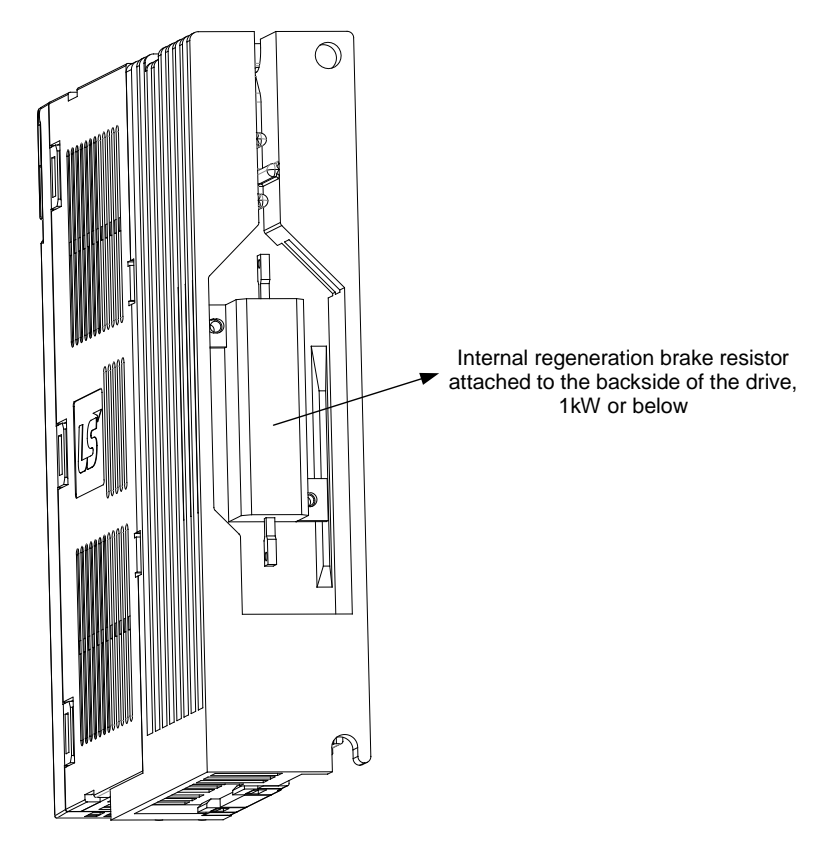

## 10.11.2 **Using External Regeneration brake resistor**

When using an external regeneration brake under consideration of the operation environment, you should set the brake in the following order.

- 1. Externalregeneration brakewiring
	- Connect the external regeneration brake to the B, B+ terminal.
	- Remove shorts from B, BI terminals (default short at the time of release from the factory, 1kW or less)

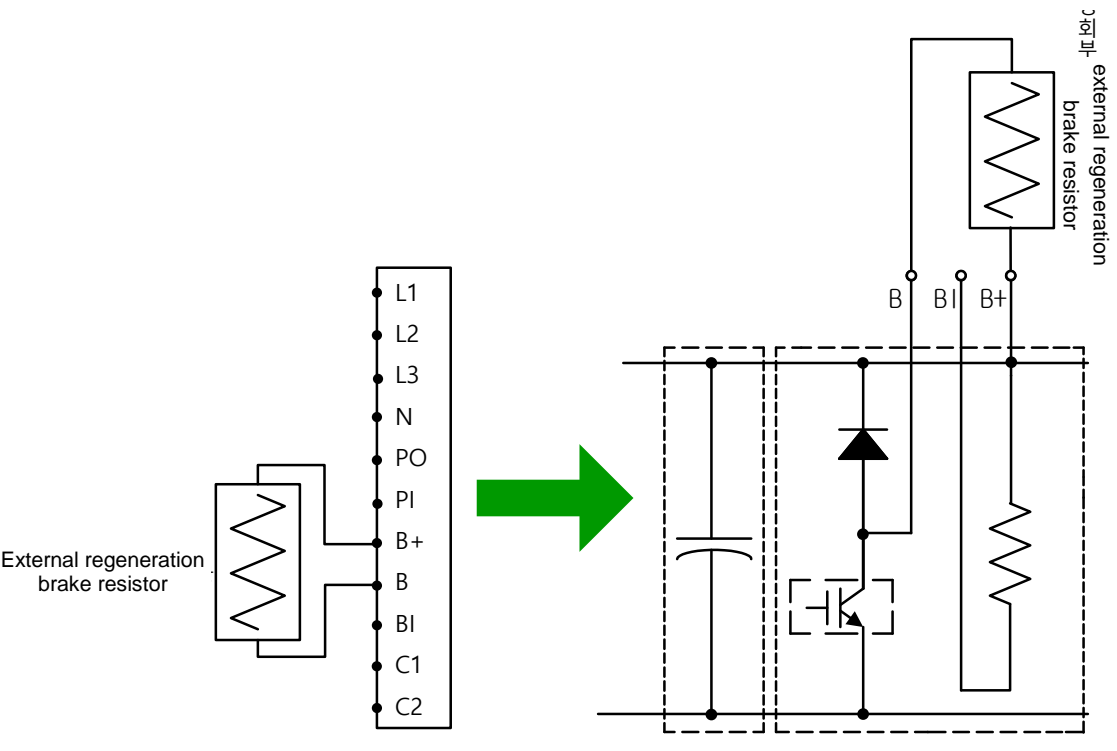

Wiring for exnternal regeneration brake esistor

- 2. Regeneration brakesetting (0x2009)
	- Select the external regeneration brake (0x2009=1)
	- Select this when connecting a regeneration brake with power larger than the internal regeneration brake
- 3. Regeneration brake value setting (0x200B)
	- Set the resistance value of the regeneration brakeregeneration brake to [Ω]Unit
	- The value should be set if the regeneration brakesetting (0x2009) is 1.
	- Default value: 0
- 4. Regeneration brakepower setting (0x200C)
	- Set the power of the externalregeneration braketo [W]Unit.
	- The value should be set if the regeneration brakesetting (0x2009) is 1.
	- Default value: 0
- 5. Regeneration brake peak power and duration setting (0x200D, 0x200E)
	- Set the power and time to the peak power and the duration time provided by the data sheet of the external regeneration brake
	- When there is no separately provided values, set the peak power to 5 times the regeneration brake power setting(0x200C), and set the duration time to 5000[ms](the exact values may vary depending on the regeneration brake specifications and brakes)
	- The value should be set if the regeneration brakesetting (0x2009) is 1.

The specifiations of the optional regeneration brake provided by us for use of external regeneration brakeare as follows

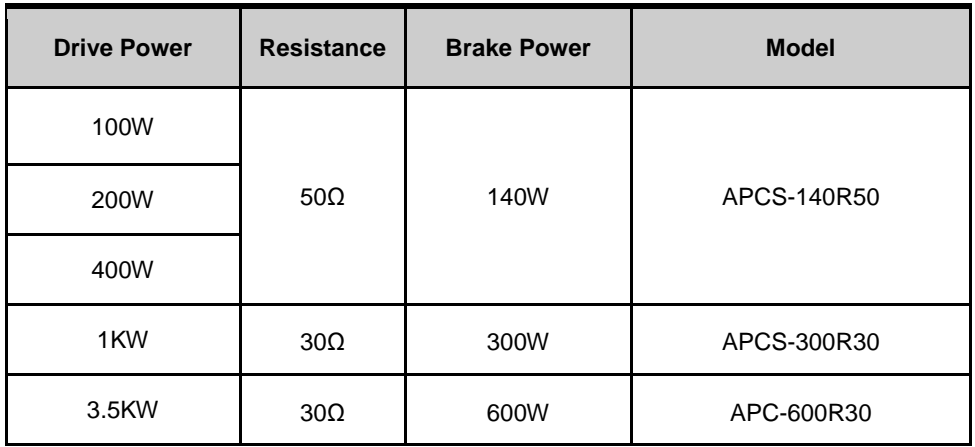

### 10.11.3 **Other Considerations**

You can set the regeneration brakederating factor(0x200A) based on consideration of the installation environment and heat protection condition. If the heat protection condition is poor, use the brake after derating (below the power).

When derating (set the vale to 100 or below), the regeneration overload alarm (AL-23) sets off faster if the set value is smaller.

If you want to set the derating factor to 100% or above, you should fully consider the heat protection condtion of the installed drive.

## 10.12 **Touch Probe Function**

Touch probe captures the encoder's position value using external input(PROBE1,2) signals or the Index(Z) pulse of the encoder.

Example of using touch probe

Water Mapper Ssytem of WTR (Wafer transfer robot)

When multiple layers of waters are loaded on the Wafer Stack, the sensor determines the existence of waters through a single scan. Using the water load position value, the robot's unnecessary movements can be minimized

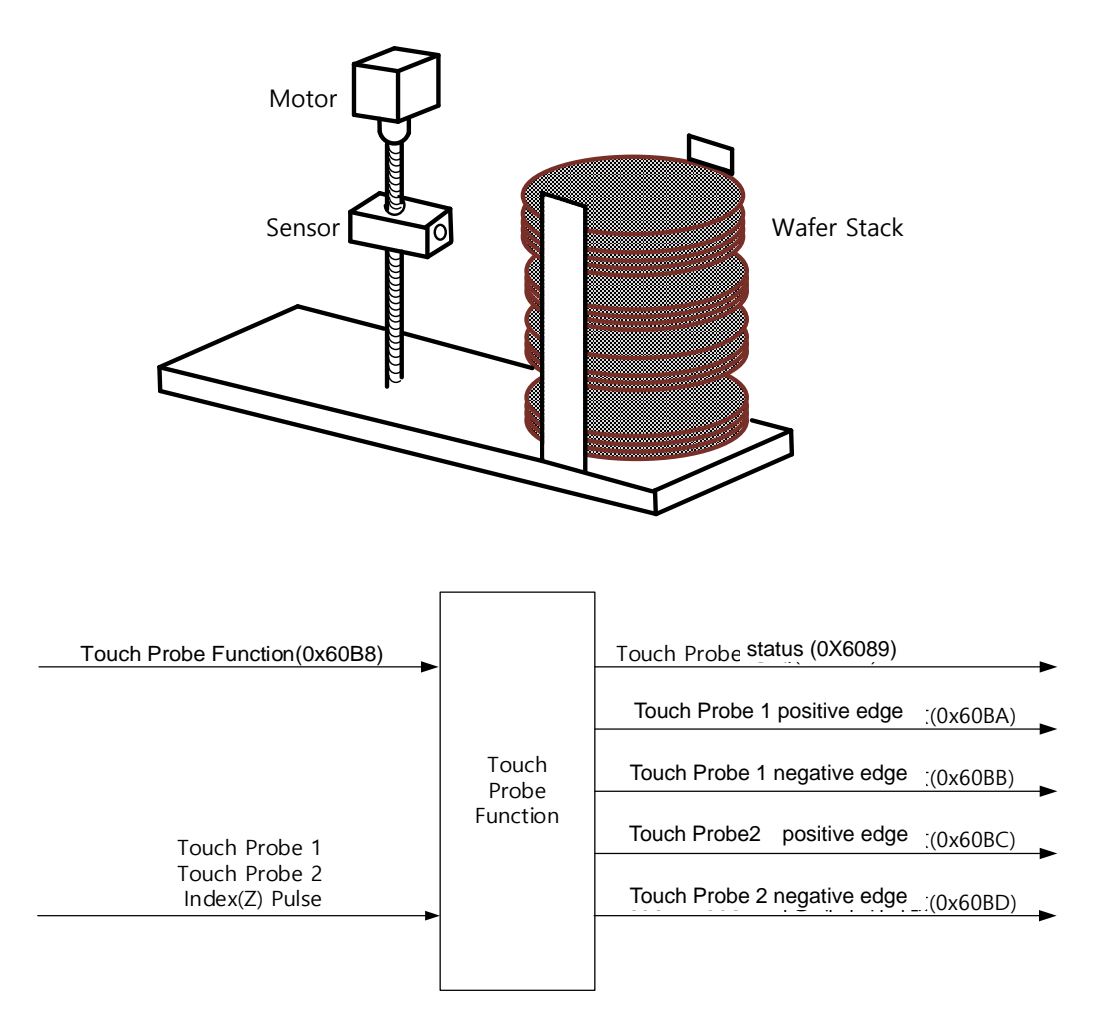

Thepositionvalue of the encoder (Position Actual Value, 0x6064) are latched by the following trigger events depending on the set value. In case of simulataneous input through 2 channels, the values can be separately latched at each of the positive/negative edges.

- Trigger by touch probe 1(I/O, PROBE1)
- Trigger by touch probe 2(I/O, PROBE2)
- Trigger byIndex(Z) pulse

#### ■ Related Objects

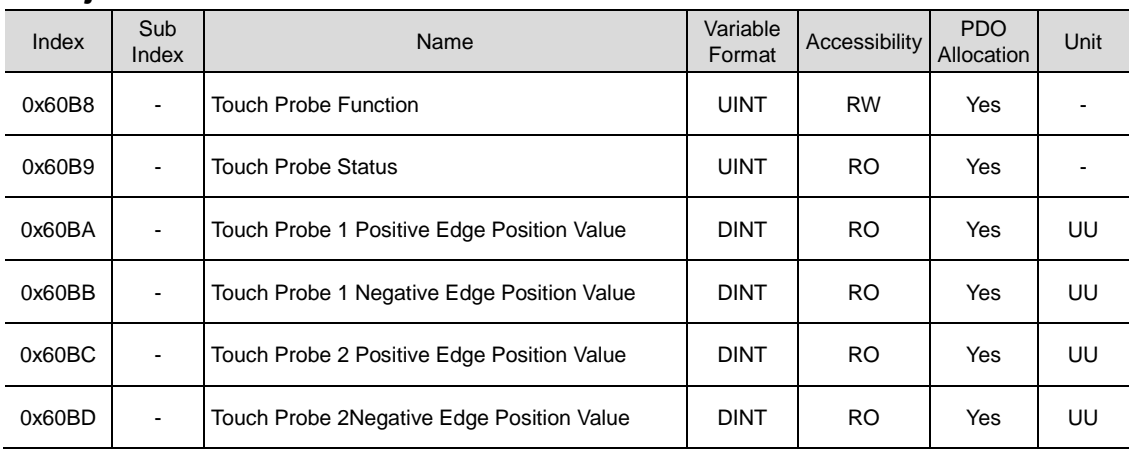

#### **Touch Probe Timing Diagram**

Single Trigger Mode (0x60B8.1=0, 0x60B8.9=0):

In command to reset Bit 1, 2,9,10 of the touch probe status (0x60B9) at the single trigger mode, set the relevant bits (4, 5, 12, 13) of touch probe function (0x60B8) to 0.

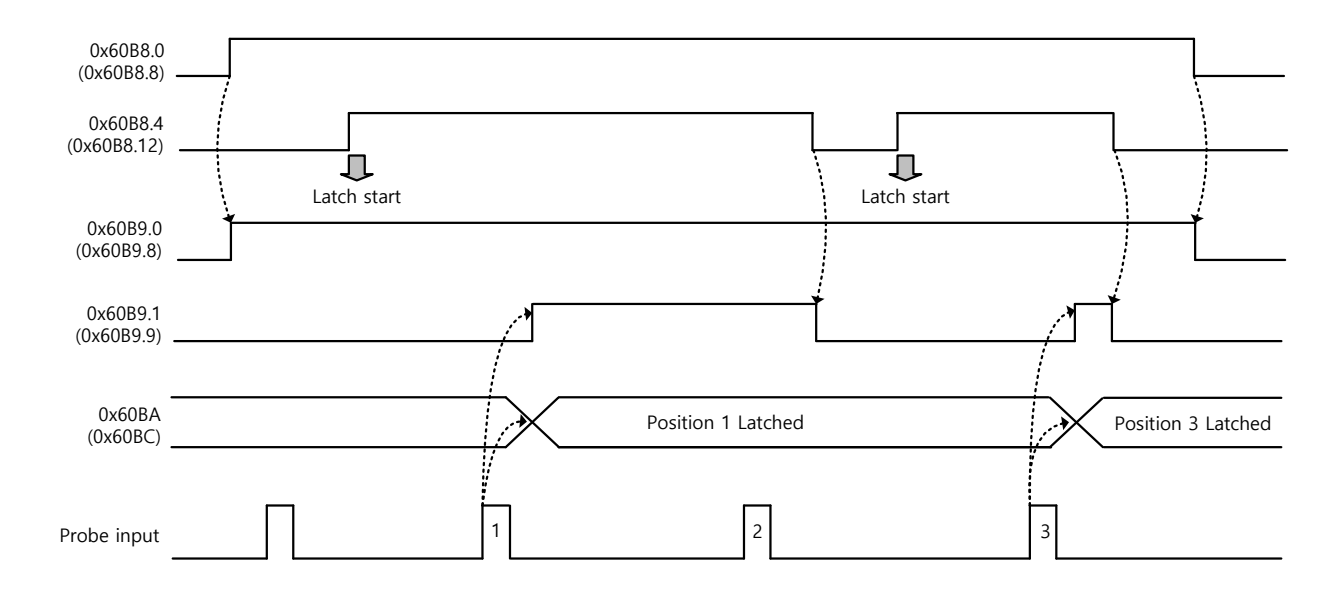

Continuous Trigger Mode (0x60B8.1=1, 0x60B8.9=1):

At continuous trigger mode, Bits 6, 7, 14, 15 of touch probe status (0x60B9) toggles between 0 and 1 every time the relevant input/edge is input.

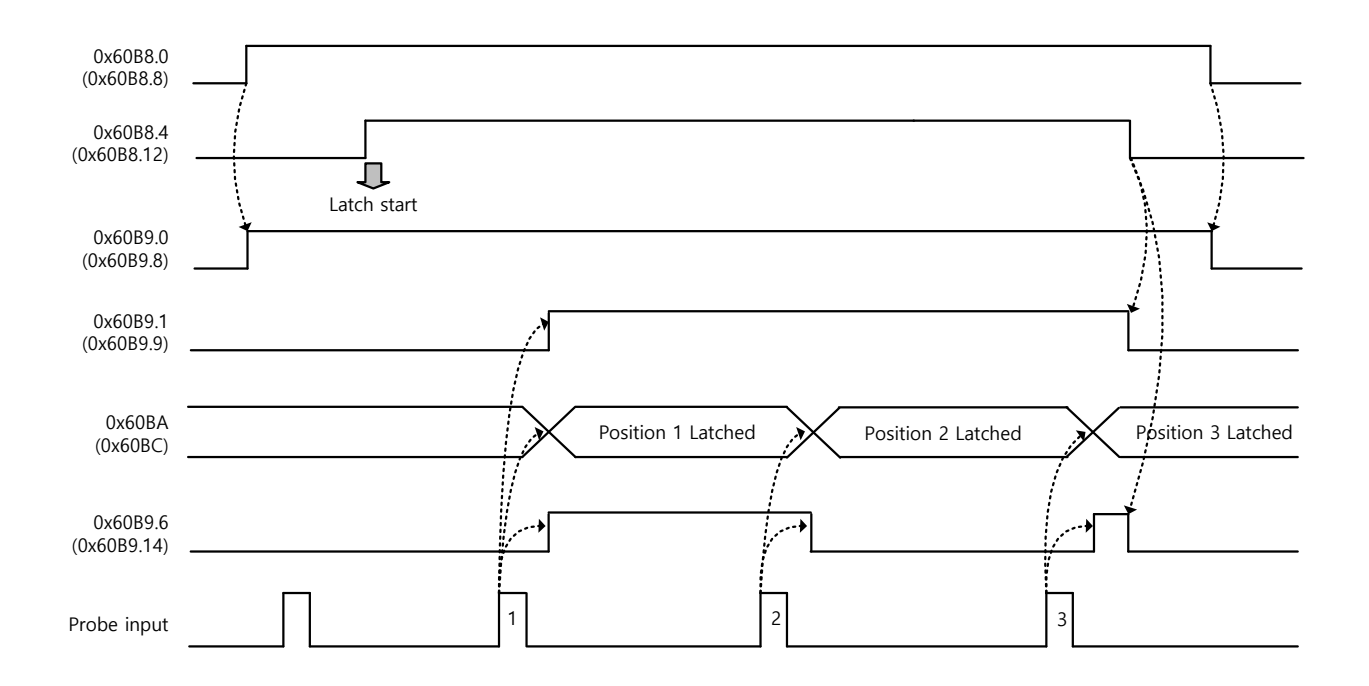

Index Pulse Trigger Mode(0x60B8.2=1, 0x60B8.10=1):

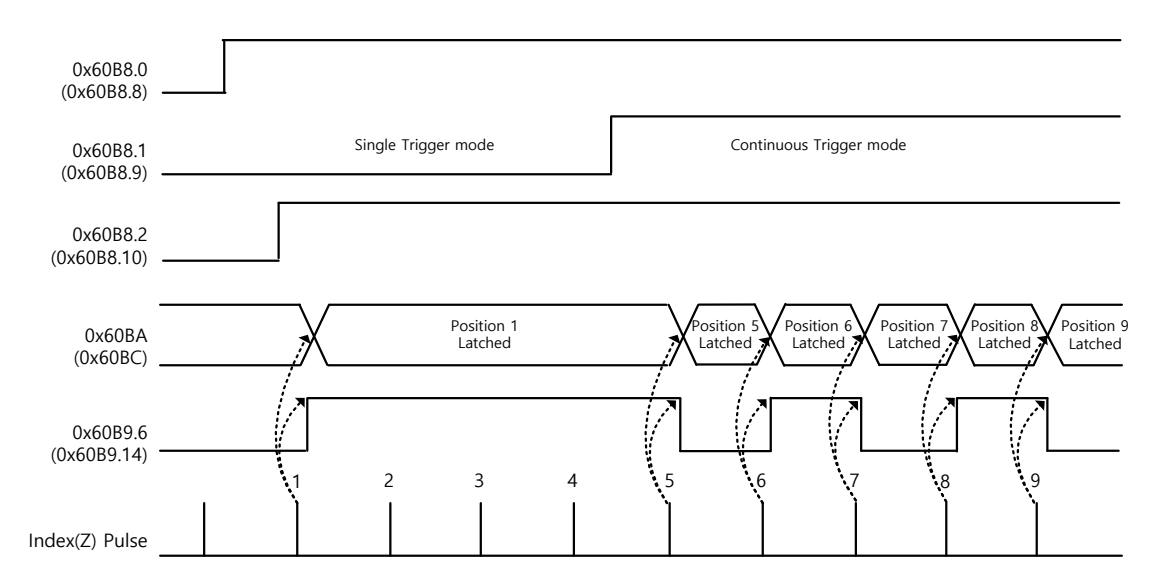

# 10.13**Encoder Signal Output**

The drive internally processes the signal from the encoder, and outputs them in the form of pulses. The pulses are output using the line drive method through the pins allocated by default to the I/O connector (1~6). The pulses can be output using the open collecter method depending on the setting of the encoder output mode [0x3007].

Output using the open collector method uses the DO06 (PHASE A), DO07 (PHASE B), DO08(PHASE B) ports allocated by defulat to digital output signal, masking the corresponding output function.

You can set the number of encoder pulses ouput per 1 rotation with the encoder output pulse [0x3006] value.

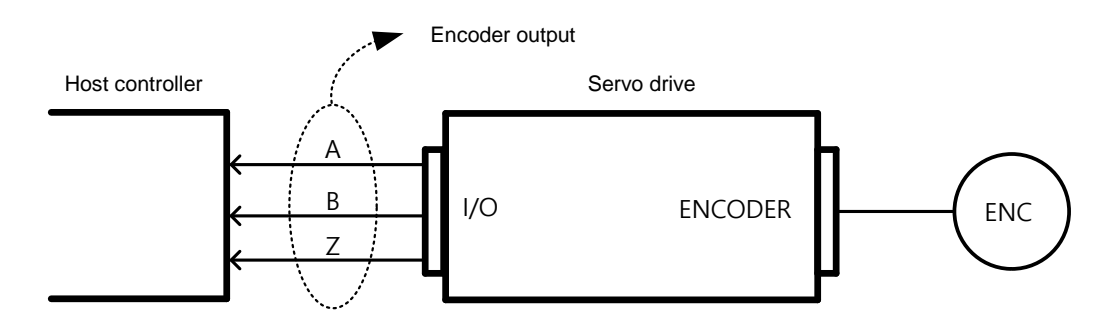

The encoder signal output frequency of the drive is up to 200 [Kpps] when using the open collector method, and up to 2.0 [Mpps] when using the line drive method.

The motor rotational speed is limited depending on the set value of number of encoder output pulses per rotation: therefore, an appropriate value should be set.

Example) when outputting 50000[ppr] using the line drive method, up to 2400[rpm] can be achieved.

 $2400$ [rpm] =  $2*10<sup>6</sup>$  / 50000  $*$  60

#### ■ Encoder Output Signal of the Line Drive Method

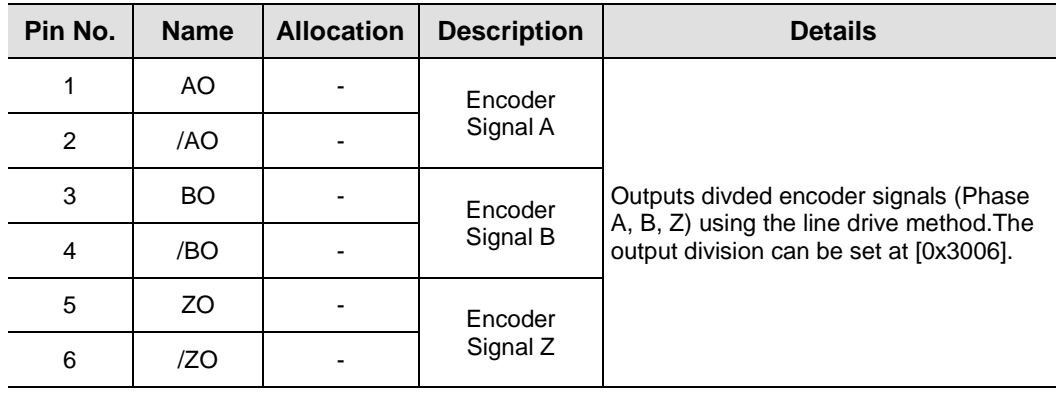

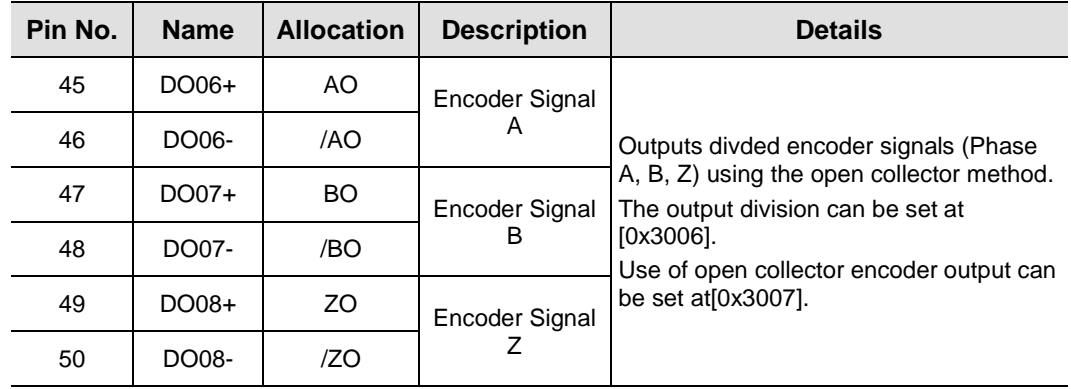

### **Encoder Output Signal of the Open Collector Method**

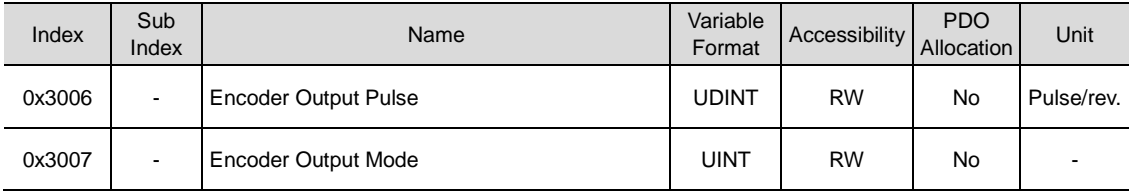

# 10.14 **Absolute Encoder Data Transmission (ABSRQ)**

When absolute encoder data is requested, the absolute encoder data is transmitted to the hosd controller through the encoder output signals AO and BO, in the form of quadrature pulse.

The encoder output pulse is output at the speed of 500[Kpps].

The drive, when the ABSRQ signal is input, first transmits the multi-turn data, followedby transmission of single-turn data.

(See 7.2 Input/Output Signal Setting for allocation of ABSRQ signal)

#### ■ Absolute Data Transmission/Reception Sequence

**1.** When the host controller is ready to receive the data, set the ABSRQ signal to ON.

The ABSRQ signal can be input through digital input or ABSRQ bit of drive control input 2 [0x2120]. (See1.3 L7P Indexer Servo Drive Communication Address Table for communication address of Modbus RTU)

- **2.** When the drive receives the ABSRQ signal, it prepares for encoder data transmission after about 100[ms] delay.
- **3.** The drive transmits the multi-turn data for up to 200[ms]. During the 200[ms] after the multi-turn data transmission begins, the drive prepares for transmission of single-turn data.
- **4.** The drive transmits the single-turn data for up to 1200[ms]. The output data at this time has the vale determined under consideration of the number of encoder output pulses (division ratio). 200[ms] after the single-turn data transmission begins, the drive goes back to the normal encoder output signal.

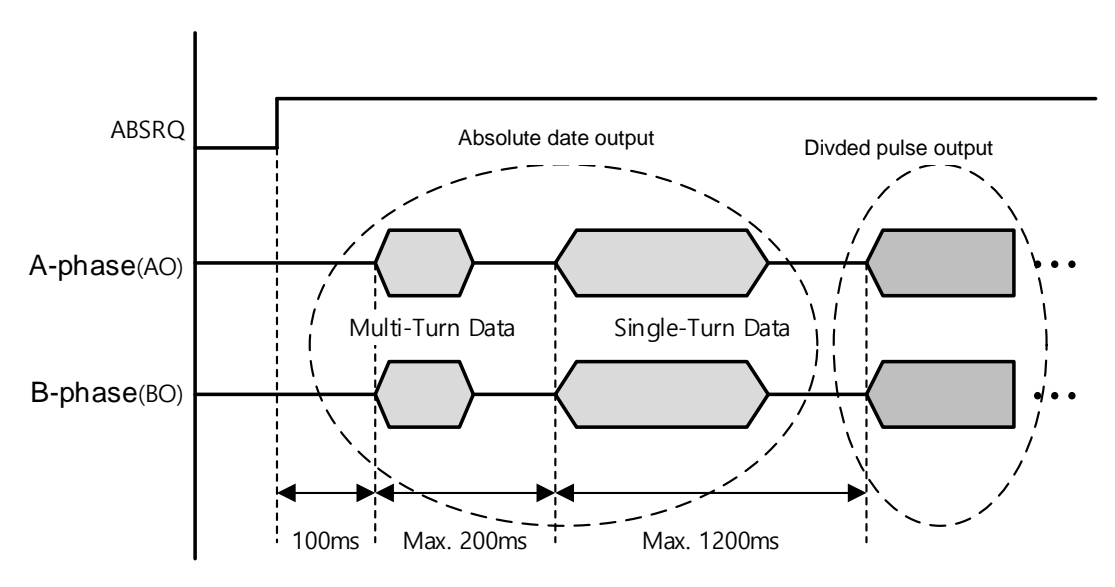

# 11. **Tuning**

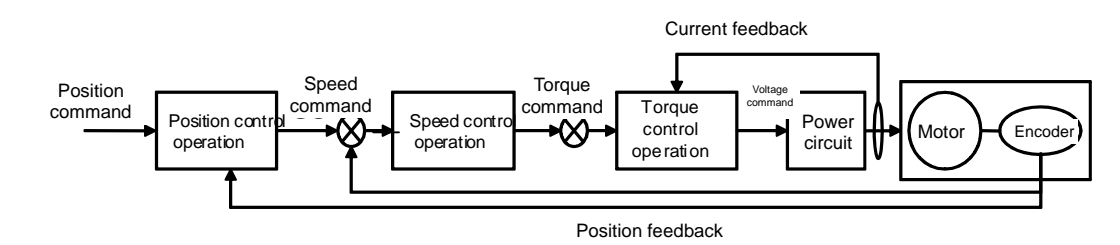

You can use the drive at the torque control mode, speed control mode or position control mode, depending on the connection method with the host device. The drive's control structure takes the cascade form, where the position control is positioned at the outermost and the current control is positioned at the innermost. Depending on the drive's operation mode, you can tune the gain-related paramters of the torque controller, speed controller or position controller to suit your purposes.

# 11.1 **Automatic Gain Tuning(Off-line Auto Tuning)**

You can automatically set gains corresponding to the load conditions, using commands generated by the drive itself. The gain-related parameters subject to change are as follows.

 Inertia, intertia ratio, positionloopgain, speedloopgain, speedintegraltime constant, torquecommandfiltertime constant, notchfilter3frequency, notchfilter4frequency

The overall gain is set to either high or low, depending on the set value of the system rigidity for gaintuning. Please set the appropriate value depending on the rigidity of the load being operated.

As shown in the figure below, commands in the sinusoidal form are generated either in the forward or reverse direction depending on the set value of the offline gain tuning direction. You can set the distance covered during tuning with the offline gain tuning distance (0x2511). The distance increases along with the set value: please set the appropriate distance depending on the situation. Please secure a sufficient distance before gain tuning (1 rotation or above).

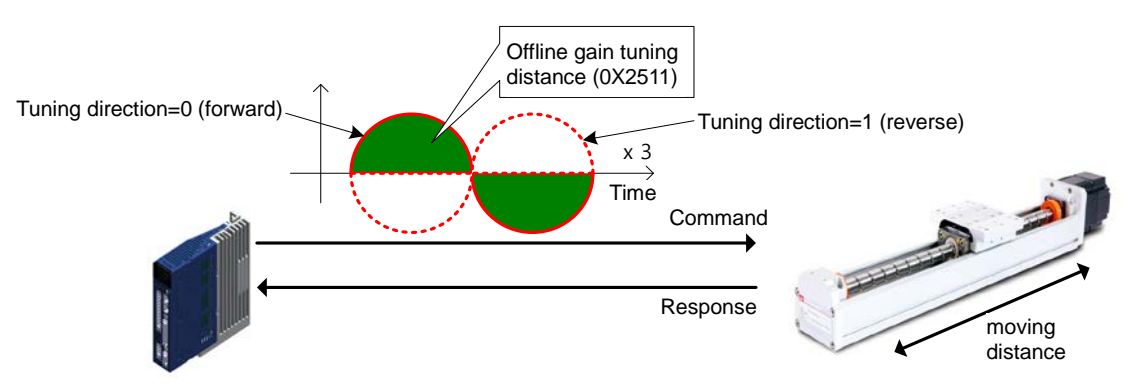

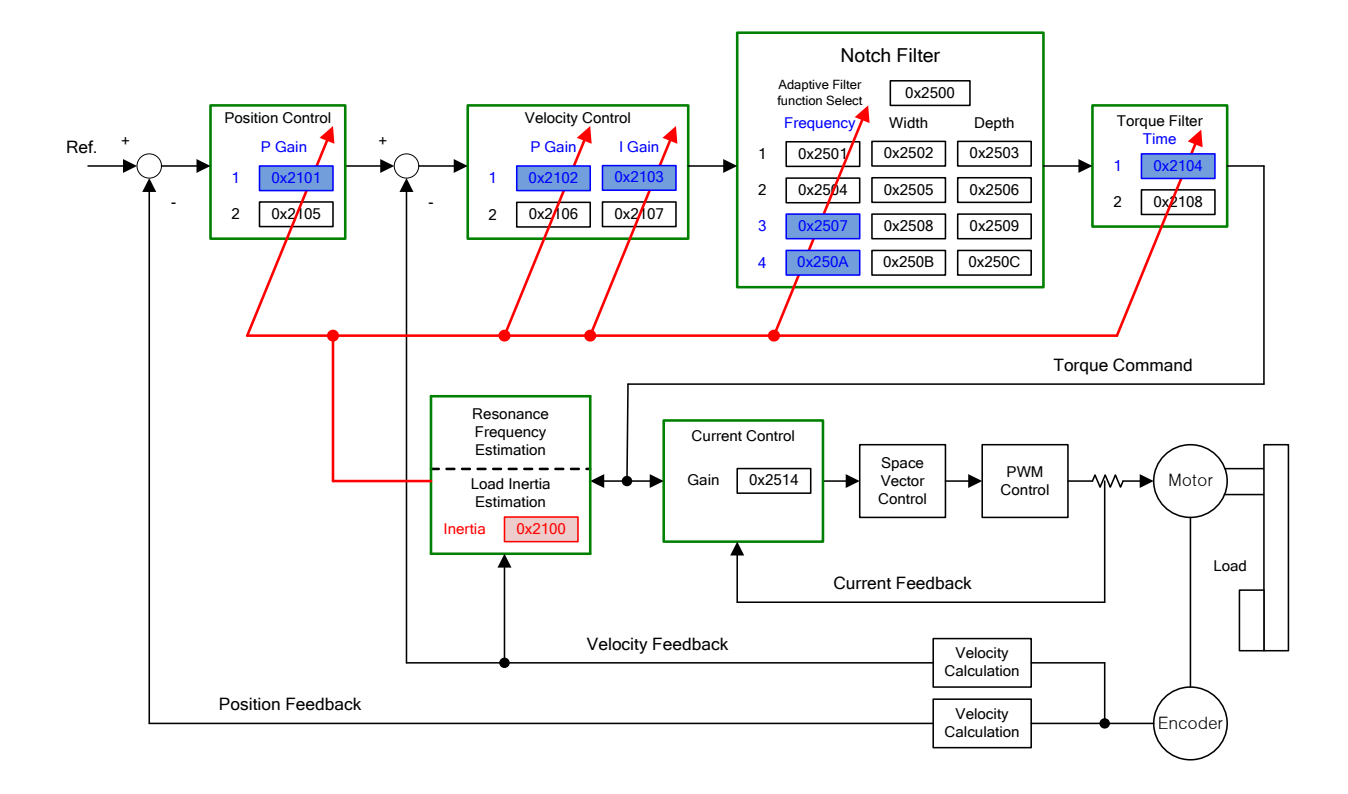

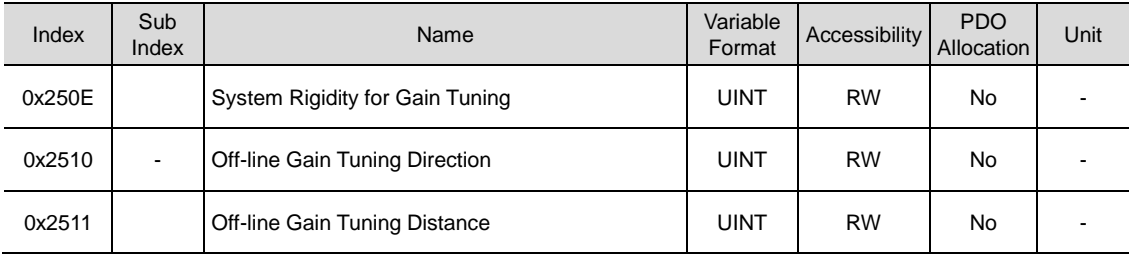

## 11.2 (On-line Auto Tuning)

LP7 doesn't follow the command generated by itself(L7P). While operating under the command from host device, it sets positionloopgain, speedloopgain, speedintegraltime constant, torque command filter automatically base on general rule and the rigidity set by user. Setting operation is basis on estimation of the system inertia during performance.

**•** intertia ratio, positionloopgain, speedloopgain, speedintegraltime constant, torquecommandfiltertime constant

During online tuning, it refers 20 steps of value of gain table by rigidity. The result of tuning is reflected regulary and changed gain is stored in EEPROM every two minutes.

When intertia estimating, estimated result reflected quickly or slowly by set adaption speed value. The setting rigidity parameters can determine the overall responsiveness of system.

In the following cases, it may be inaccurate to estimate the inertia when online auto tuning.

- when a change of the load is too heavy
- When rigidity of load is too weak or too heavy backlash system.
- When the load is too small(less than 3 times) or too heavy (more than 20 times)
- When acceleration and deceleration is too small for sufficient acceleration and deceleration torque(less than 10% of the rated).
- When the speed of revolution is too slow(less than 10% of the rated).
- When friction torque is too large.

If the above conditions or on-line auto tuning system doesn't operate well, please run an offline gain tuning.

#### Changed parameters after tuning

 $\blacksquare$  - Intertia ratio (0x2100), positionloopgain 1(0x2001), speedloopgain 1(0x2102), speedintegraltime constant 1(0x2103), torquecommandfiltertime constant 1(0x2104).

- Notchfilter3frequency, notchfilter4frequency (0x2507, 0x250A) Please, refer automatic notch setting function.

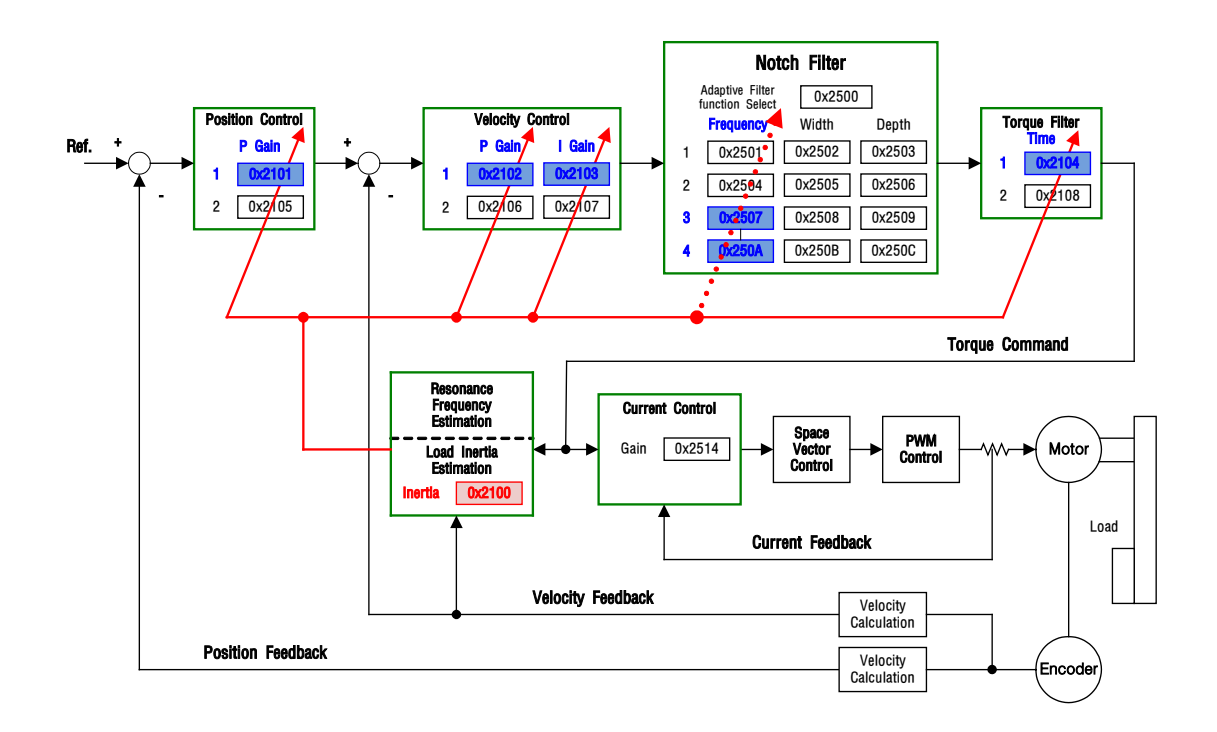

#### ■ On-line auto tuning object

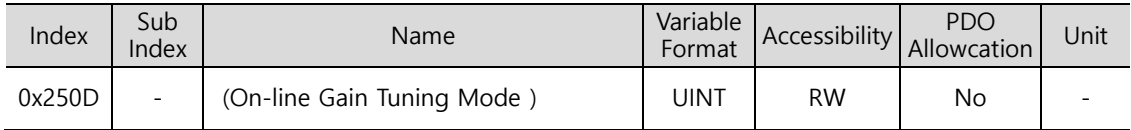

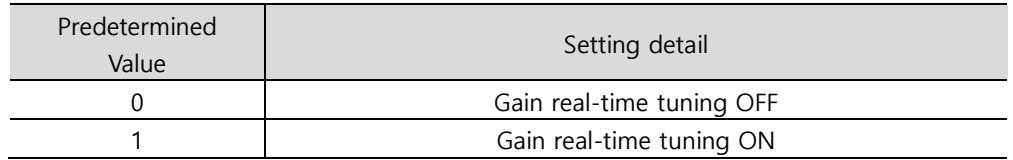

The default setting is 0. When you're not available to do on-line auto tuning or you already know the gain value, please set the value to 0.

If you set the value to 1, it performs an online auto-tuning.

Please select it when variation of load inertia is small or you don't know inertia ratio.

Estimated value of gain is stored in EEPROM roughly every two minutes during on-line auto tuning.

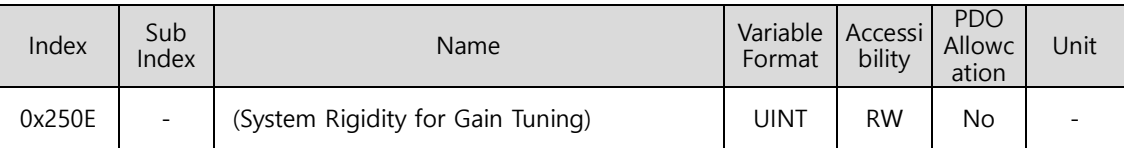

#### ■ Setting system rigidity when on-line auto tuning

As shown in the figure below, there are 20 kinds of system rigidity setting when on-line auto tuning.

When you set a system ridigity value, it automatically determines gains ( positionloopgain 1, speedloopgain 2, speedintegraltime constant 1, torquecommandfiltertime constant 1).

The default setting for system ridigity value is 5.

When you set a system ridigity value to large number, gain will be higher and positioning time is shorter. However, if system ridigity value is too high, vibration could occur depending on the mechanical configuration. So, please set the system ridigity value from low value to high value and check it vibrates or not.

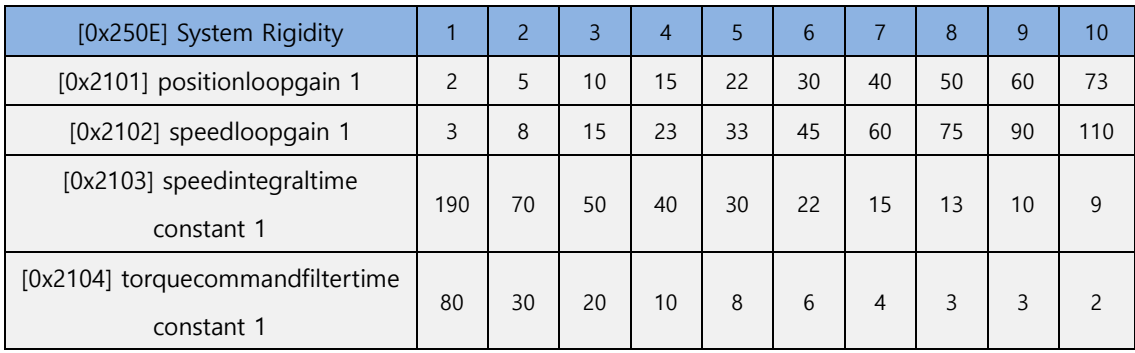

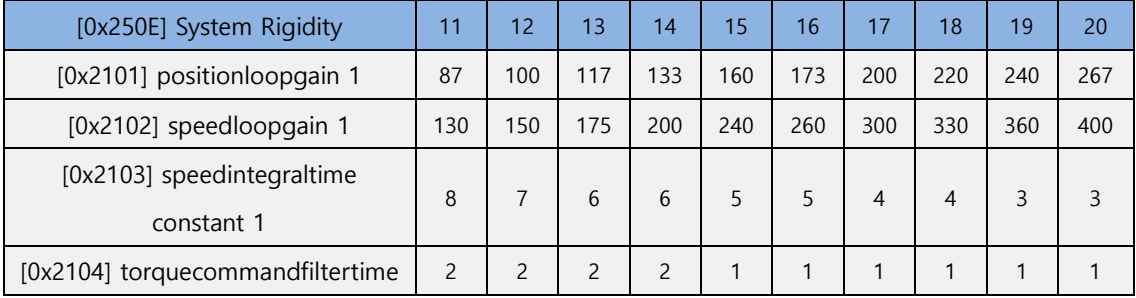

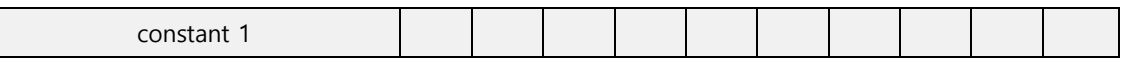

#### ■ On-line auto tuning adaption speed

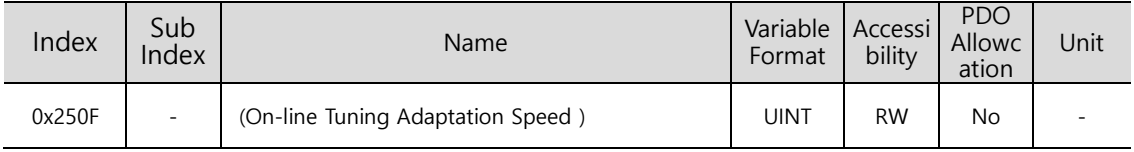

You can set the on-line tuning adaptation speed. Larger predetermined value reflects change of gain more quickly.

# 11.3 **ManualGainTuning**

### 11.3.1 **Order Gain Tuning**

When using a cascade-type controller, first tune the gain of the speed controller positioned inside, and then tune the gain of the position controller positioned outside.

That is, the order tuning is gain $\rightarrow$  integralgain $\rightarrow$  Feedforwardgain.

The role of each gain is as follows.

- Proprtion gain: determines controller BW
- Integralgain: determines error of the steady state, causes overshoot
- Feedforwardgain: improves the system's lag characteristic
- Differential gain: damping for the system (not provided)

#### ■ SpeedController Tuning

- (1) Inertial ratio setting
- Use automatic inertia estimation function, or manual tuning
- (2) Proportion gainsetting
- Torque/noise monitoring before vibration occurs
- (3) Integralgainsetting
- Speed overshoot and steady-state error monitoring
- If you want to increase integralgain but overshoot occurs, you can use the P/PI conversion mode
- The integral gain of this drive is integraltime constant,

(4) Speedcommandfilterandspeedfeedbackfiltersetting

#### ■ PositionController Tuning

- (1) Porportion gainsetting
- Torque, position error, noise monitoring before vibration occurs
- (2) Feedforward setting
- Positionerror monitoring
- Feedforward filtercan be set
- If you want to increase feed forward but overshoot occurs, set filter
- Feedforward value can be set from 0 to 100%. The value is the ratio of the position command value currently being input against the difference
- (3) Positioncommandfilter setting
- It provides smoother positioncommand

## 11.4 **Vibration Control**

### 11.4.1 **NotchFilter**

Notchfilter is a type of Band Stop filter which removes certain frequency components. By removing resonance frequency component of the mechanic unit using the notch filter, you can remove vibration while setting high gains.

This drive provides a total of 4 layers of noth filters, and the frequency, widt, depth can be set separately for each filter. One or two notch filters can be used as adaptive filters with automatic frequency and widt setting, through real-time frequency analysis (FTT).

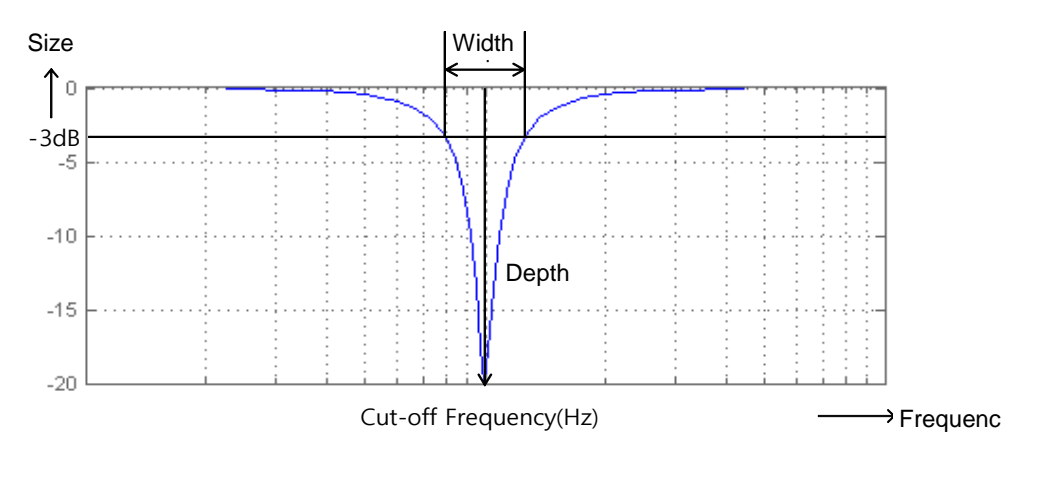

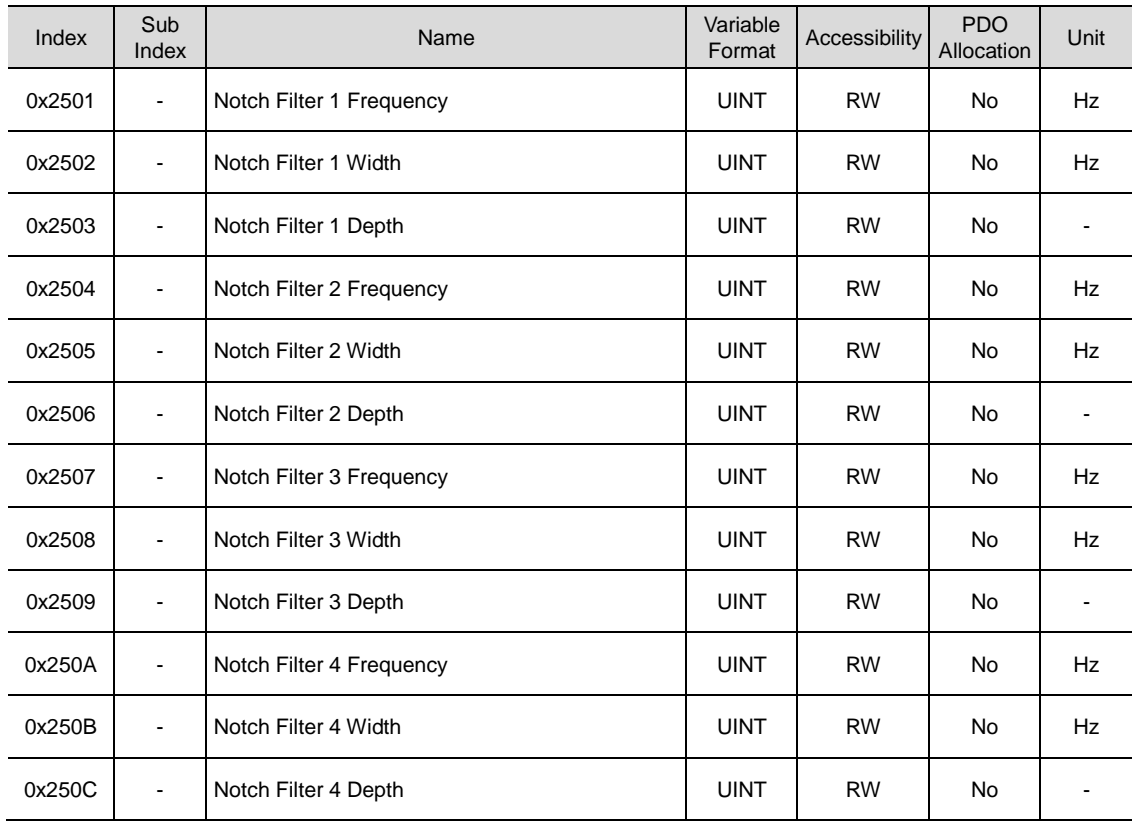

## 11.4.2 **Adaptive Filter**

Adpative filter reduces vibration by automatically setting the notch filters by performing realtime analysis on vibration frequency generated from the load during dirve operation through speed feedback signals.

One or two notch filters can be automatically set by detecting the vibration frequency through frequency analysis. The frequency and width are automatically set, and the set value is used for depth.

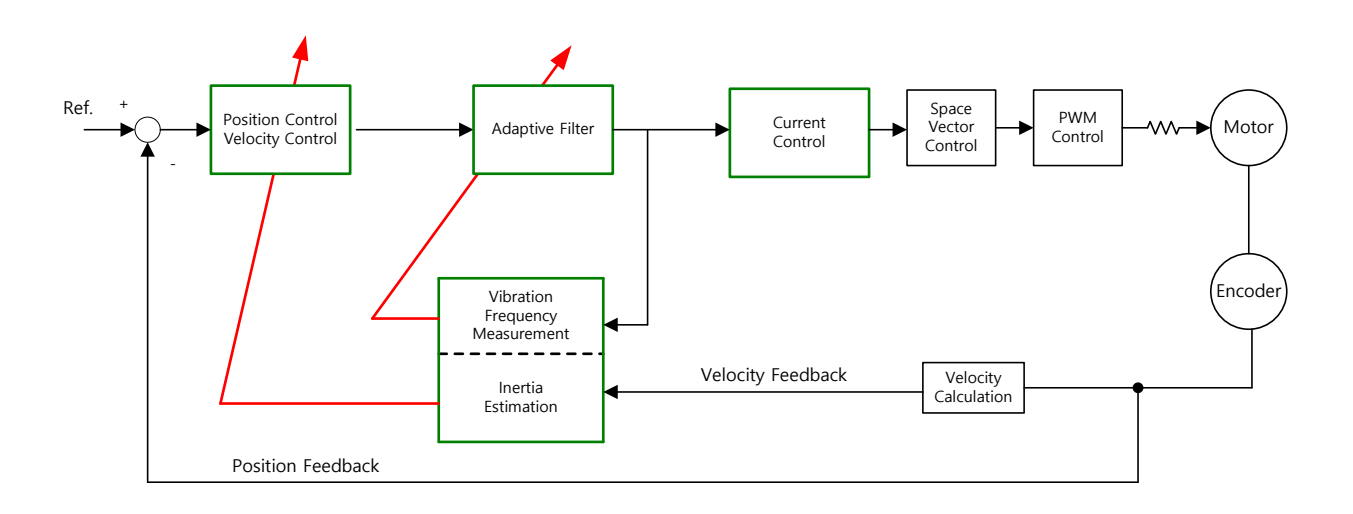

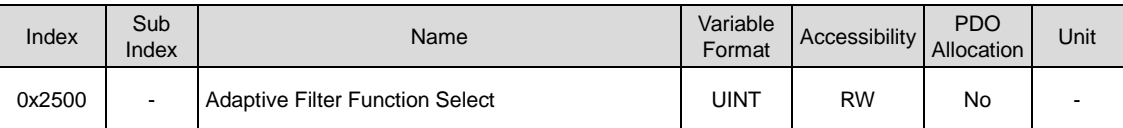

Adaptive filter function setting(0x2500)

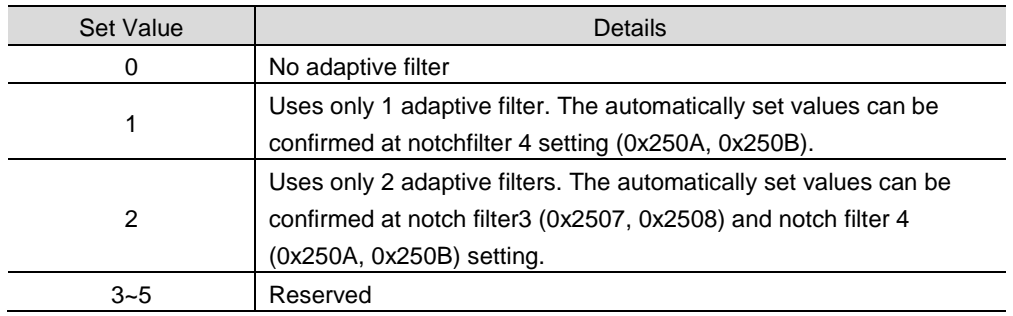

## 11.4.3 Vibration control (damping) Filter

Vibration control (damping) filter is to decrease vibration from the section at the bottom.

Measuring vibration frequency from the section at the bottom throuth the external sensor, and using measured value as the object data for vibration control (damping) filter.

L7P has two vibration control (damping) filter in total. Reagarding each filter, It's available to set up the frequency and volume of decreasing vibration.

L7P controls frequency from 1[Hz] to 100[Hz] coming from top or total system.

This function is only available on position control mode.

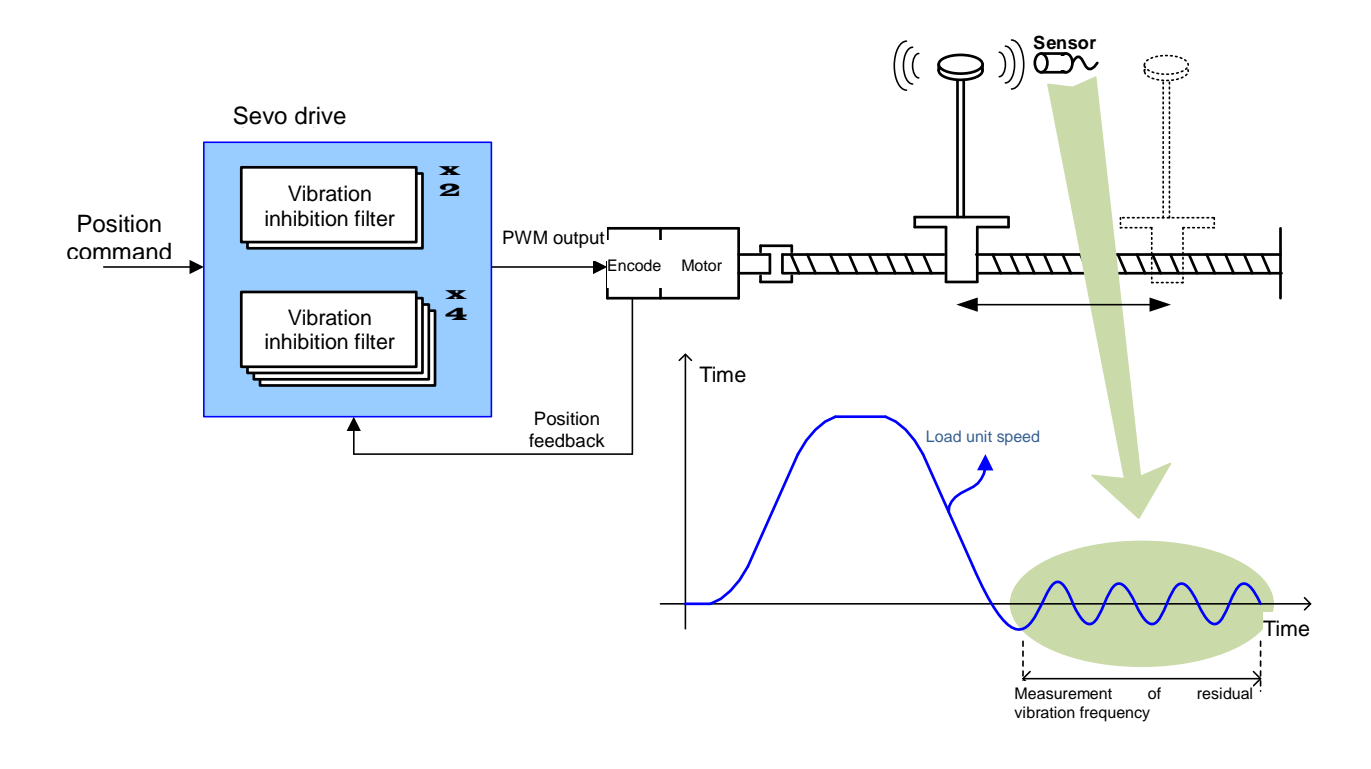

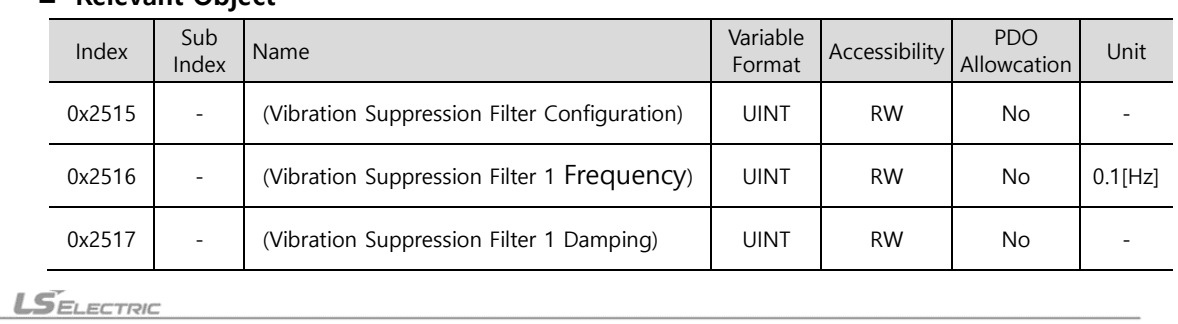

#### **Relevant Object**

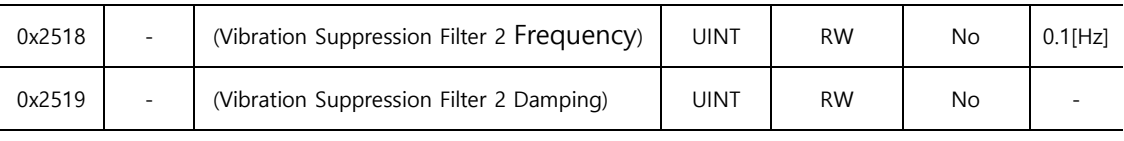

**Setting Vibration Suppression Filter(0x2515)** 

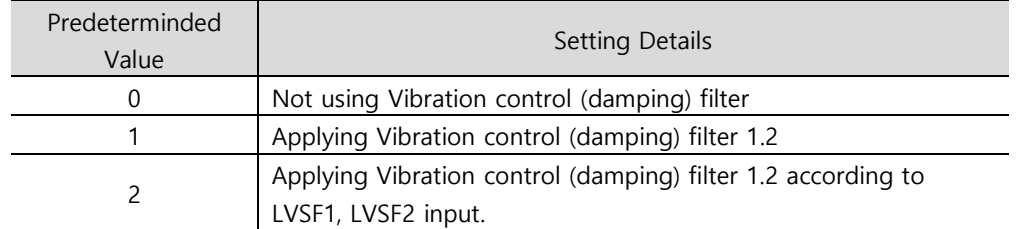

# 11.5 **AnalogMonitor**

The drive provides 2-channel analog monitor output, for drive gain tuning or internal status parameter monitoring.

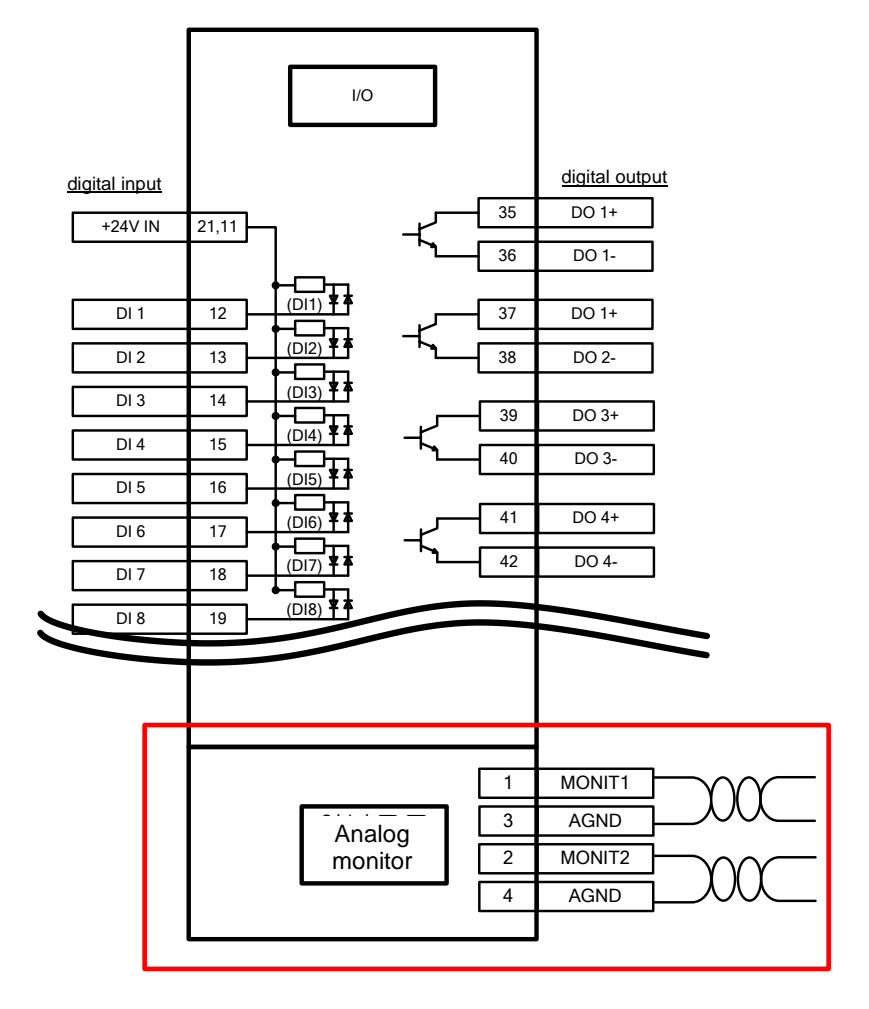

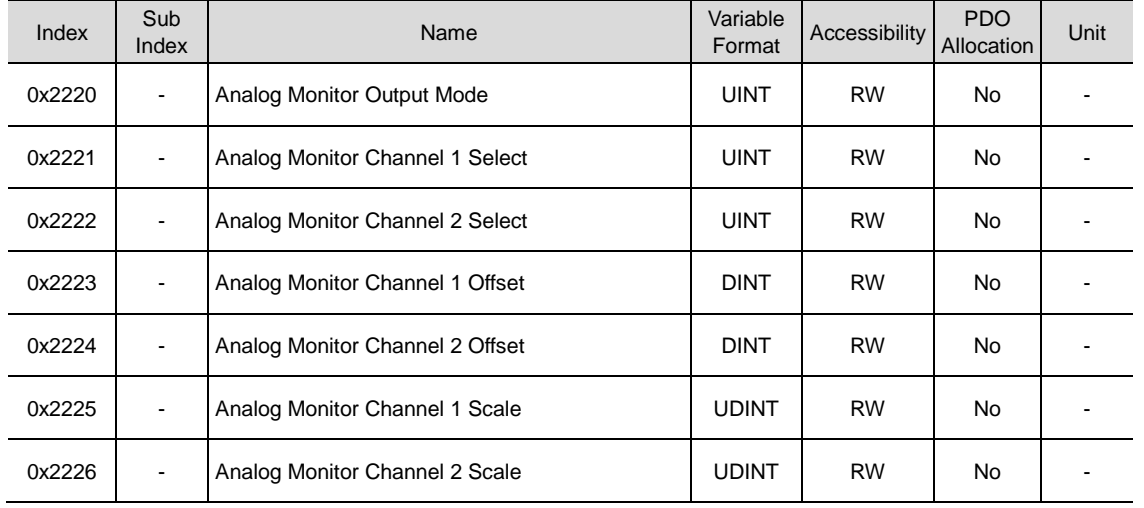

### ■ Related Objects

#### Analogmonitor outputmode(0x2220) setting

The output range of analogmonitor is -10~+10V. With set value of 1, only the absolute value (positive value) of the output value is displayed.

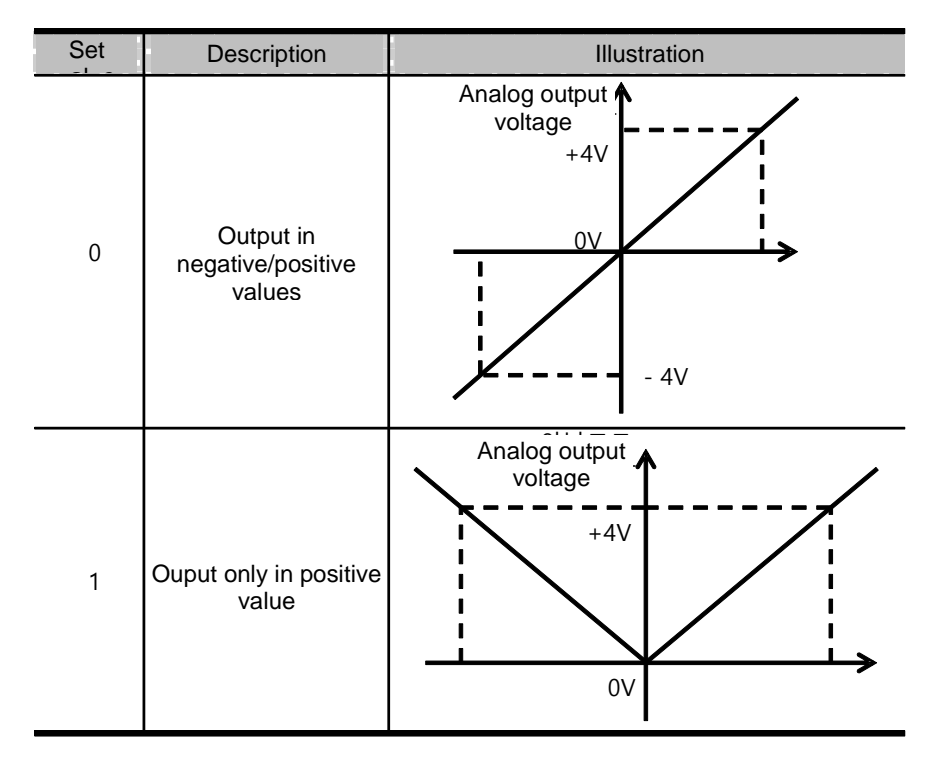

Analogmonitor channel 1 setting (0x2221)

You can set the monitoring variables to output through the monitor output channel 1.

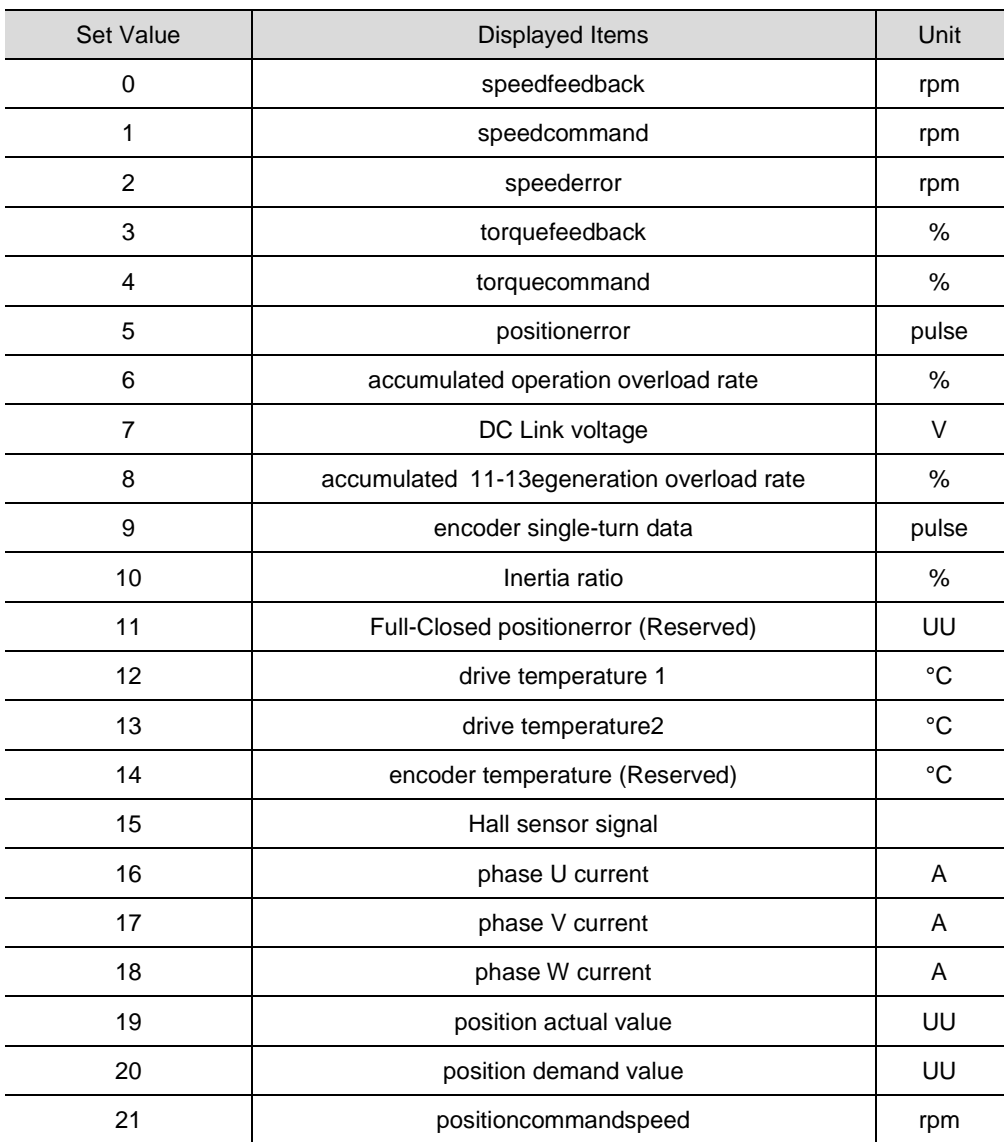

The voltage for analogmonitor output is calculated using the following formulas.

Channel 1 output voltage[V] = [monitoring signal value(0x2221) –offset(0x2203)] / scale (0x2205)

Channel 2 output voltage[V] = [monitoring signal value(0x2222) –offset(0x2204)] / scale (0x2206)

### $\blacksquare$  **Setting Example**

The figure below shows an example of monitoring when driving with speedfeedback signal of 1000rpm.

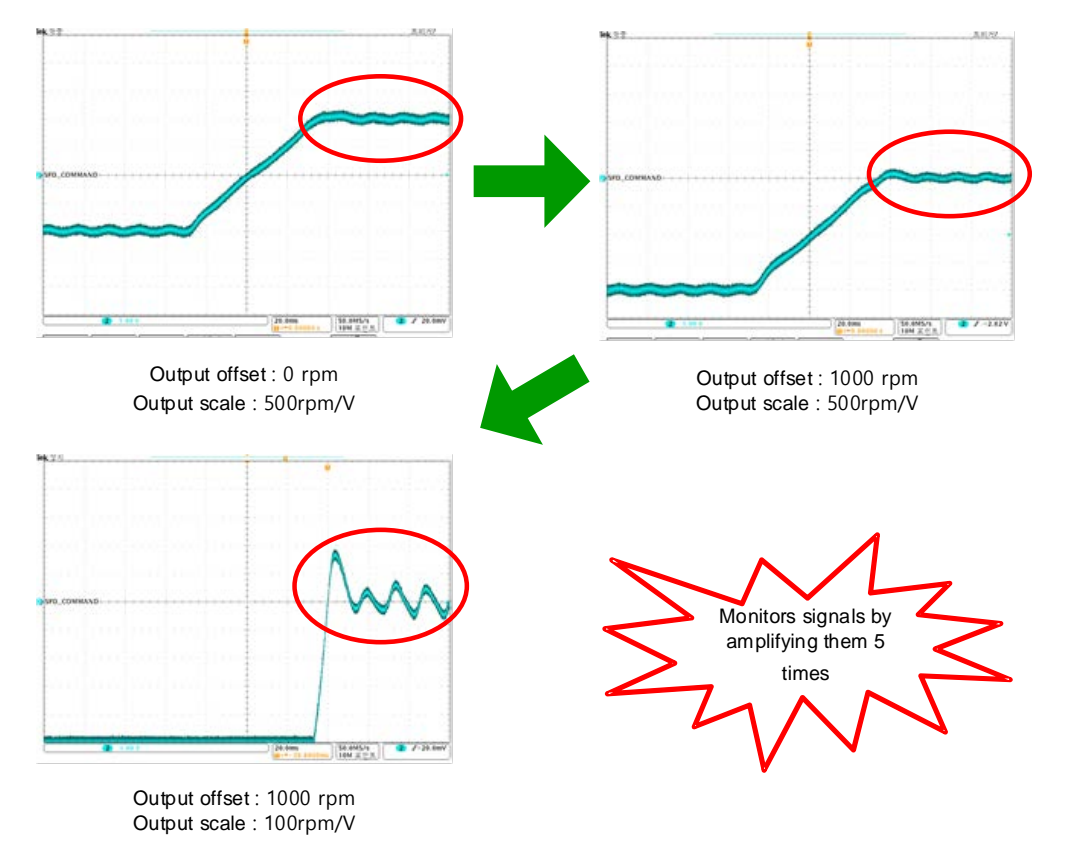

# 12. **Procedure Functions**

These functions areauxiliary function provided by the dirve. The list of the functions is provided below. These functions can be performed with procedure command code (0x2700) and procedurecommandfactor (0x2701). The procedure functions can be activated using the servo setting tool.

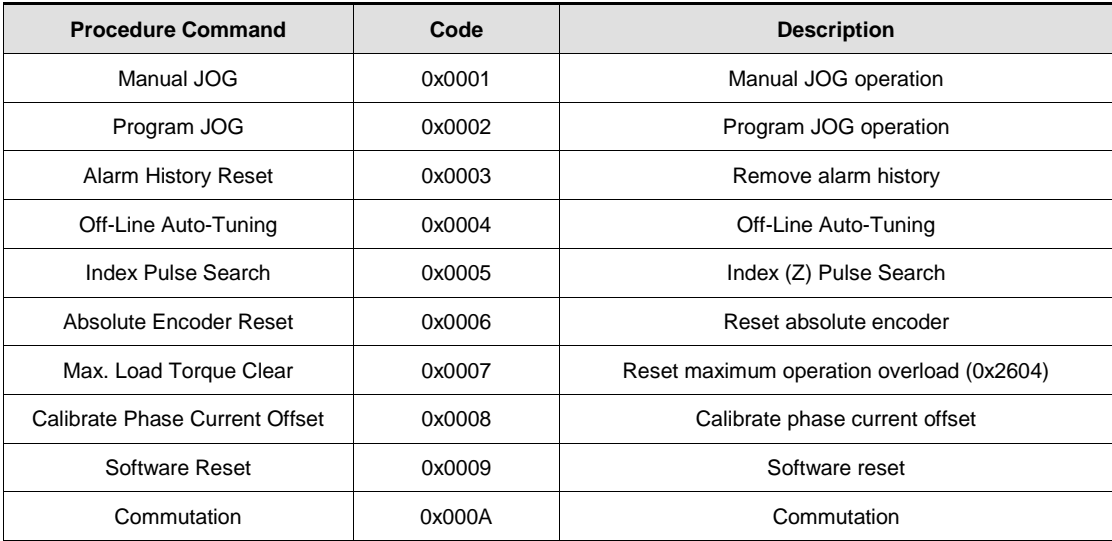

# 12.1 **Manual Jog Operation**

Jogoperation is a function to check the action of the servo motor by speed control, without the host device.

Please check the following before activation.

- The main power is ON
- No alarm
- **Servo** is OFF
- Opertaion speed is set considering the condition of the machine

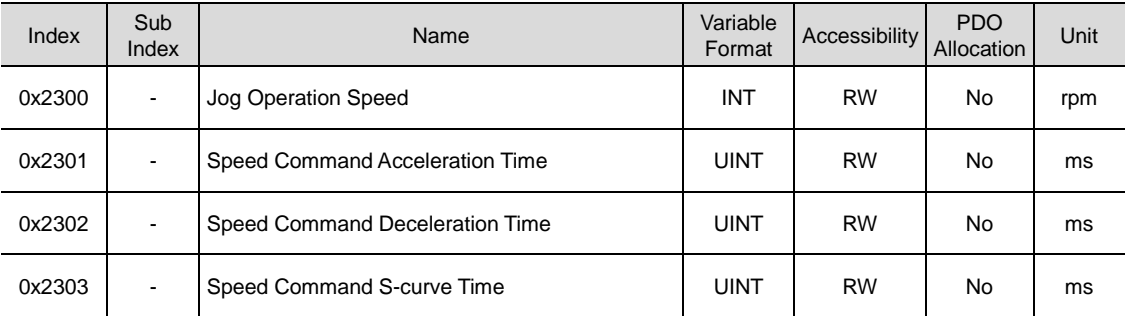

# 12.2 **Program Jog Operation**

Jogoperation is a function to check the action of the servo motor by speed control, without the host device, based on the preset operation speed and operation time.

Please check the following before operation

- **The main power is ON**
- No alarm
- Servo is OFF
- Speed and time are set considering the condition of the machine

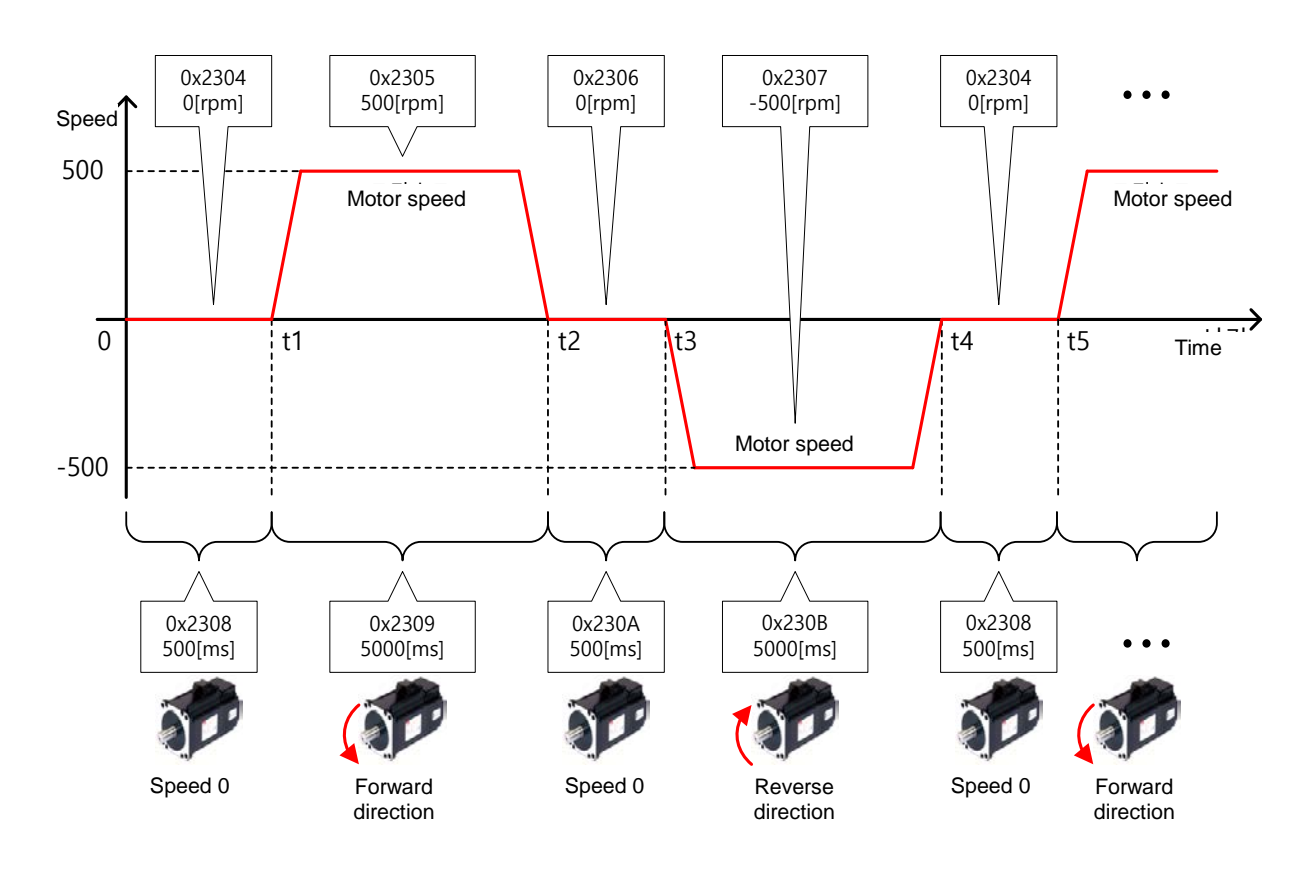

## Index Sub<br>Index Sub<br>Index **Name** Variable **Variable** Pormat Variable Accessibility PDO<br>Format Accessibility Allocation Allocation Unit 0x2304 - Program Jog Operation Speed 1 INT RW No rpm 0x2305 - Program Jog Operation Speed 2 INT RW No mpm 0x2306 - Program Jog Operation Speed 3 INT RW No rpm 0x2307 - Program Jog Operation Speed 4 INT RW No rpm 0x2308 | Program Jog Operation Time 1 UINT | RW | No | ms 0x2309 - Program Jog Operation Time 2 UINT RW No ms ox230A - Program Jog Operation Time 3 UINT RW No ms 0x230B - Program Jog Operation Time 4 UINT RW No ms

#### ■ Related Objects

# 12.3 **Alarm Record Deleting**

This function deletes all alarm code history Stored in the drive. The alarm history of the newest alarm and upto 16 previous alarms is Stored in the drive.

The alarm history can be viewed at0x2702:01~16, as shown below. The newest recent alarm is displayed at 0x2702:01.

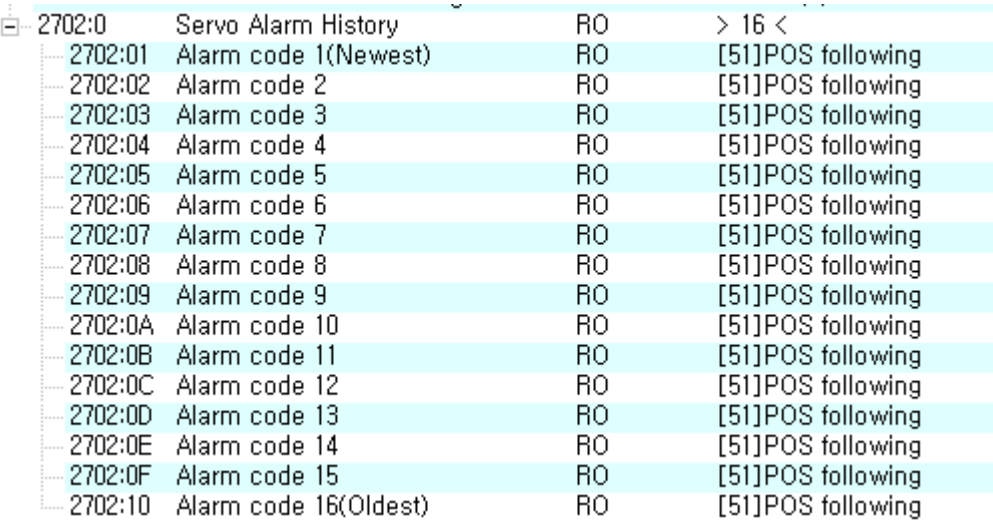

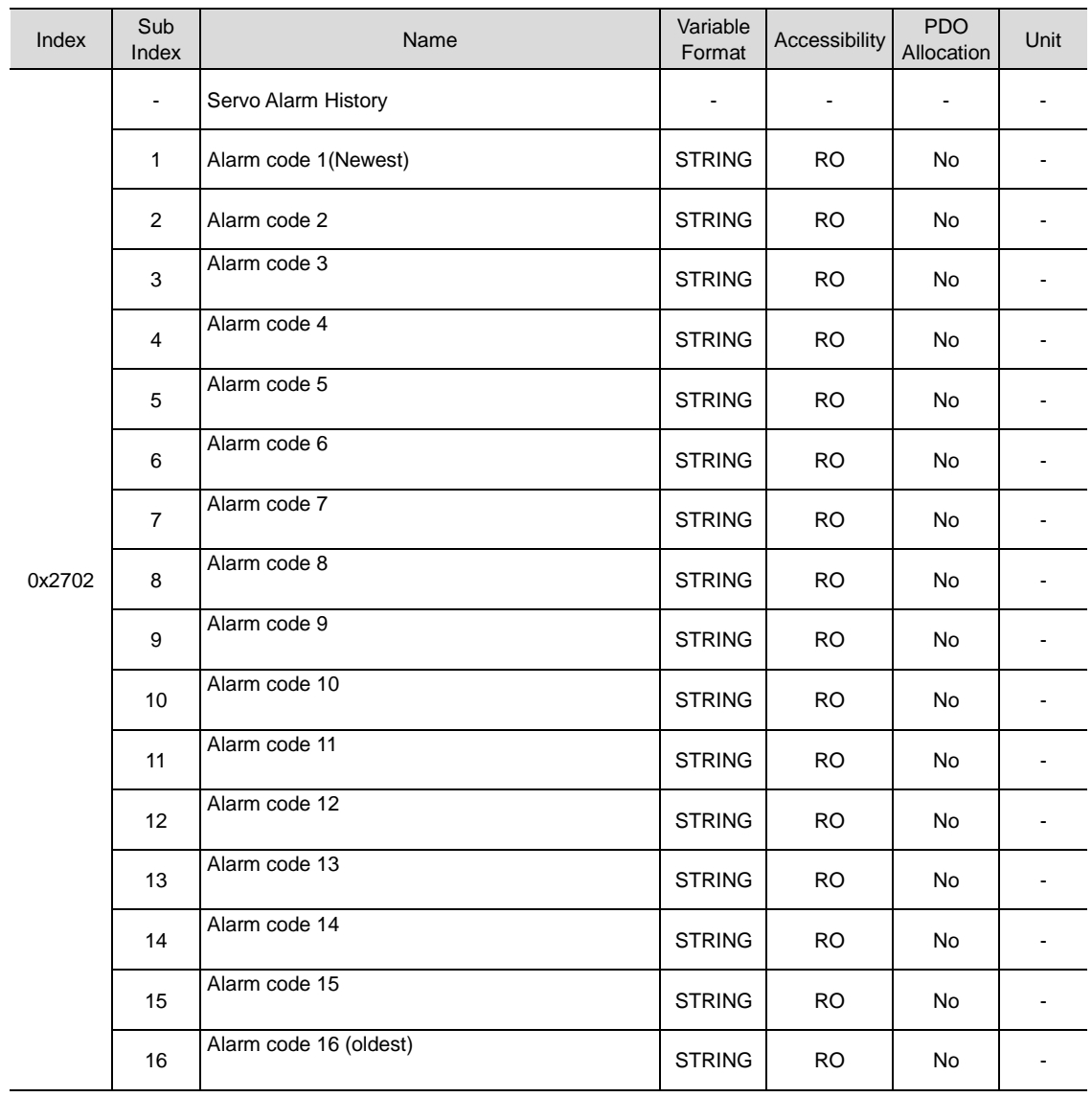
## 12.4 **AutomaticGainTuning**

See 8.1 Automatic Gain Tuning for further details.

## 12.5 **IndexPulse Search**

The Indexpulse search function searches for the encoder's Index(Z) pulse position and stops the machine there.As it uses the speedoperationmod to find the position, it is used in finding an estimation of the position. The exacnt index pulse position can be found with homing operation.

The speed for indexpulse search is set at 0x230C[rpm].

- The main power is ON
- No alarm
- **Servo is OFF**
- Opertaion speed is set considering the condition of the machine

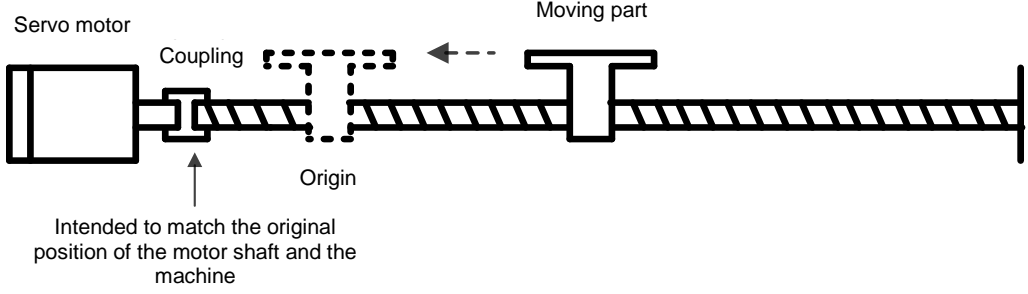

### ■ Related Objects

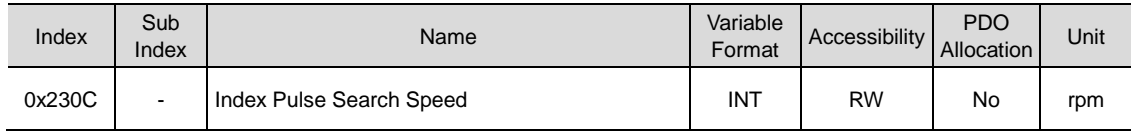

## 12.6 **Absolute Encder Setting**

Resets absolute encoder. Absolute encoder reset is needed in the following cases.

- **Setting up the mechanical unit for the first time**
- Encoder low voltage occurs
- The multi-turn data of absolute encoder needs to be 0

Resetting the absolute encoder resets multi-turn data(0x260A) and single-turn data(0x2607) back to 0. Re supplying power after reset changes the position actual value (0x6064) to the reset position value.

After power resupply, the position actual value (0x6064) of the absolute encoder is read and displayed by applying Home offset(0x607C).

Changing the home offset (0x607C) during operation will not change the position actual value (0x6064).

#### **Related Objects**

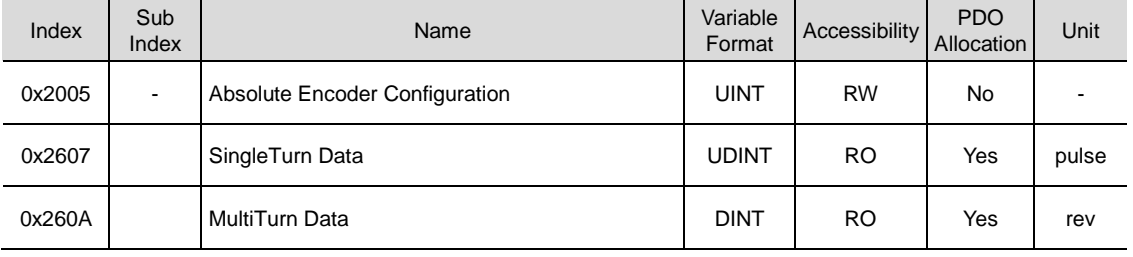

## 12.7 **Instantaneous Maximum Torque Reset**

Resets the instantaneous maximum overload rate (0x2604) into 0. The instantaneous maximum overload rate represents the maximum operation overload rate output by the drive instantaneously.

The peak load from the momen the servo is powered on to the present is displayed in percentage to the rated output. The unit is [0.1%]. Resupplying power resets the value to 0.

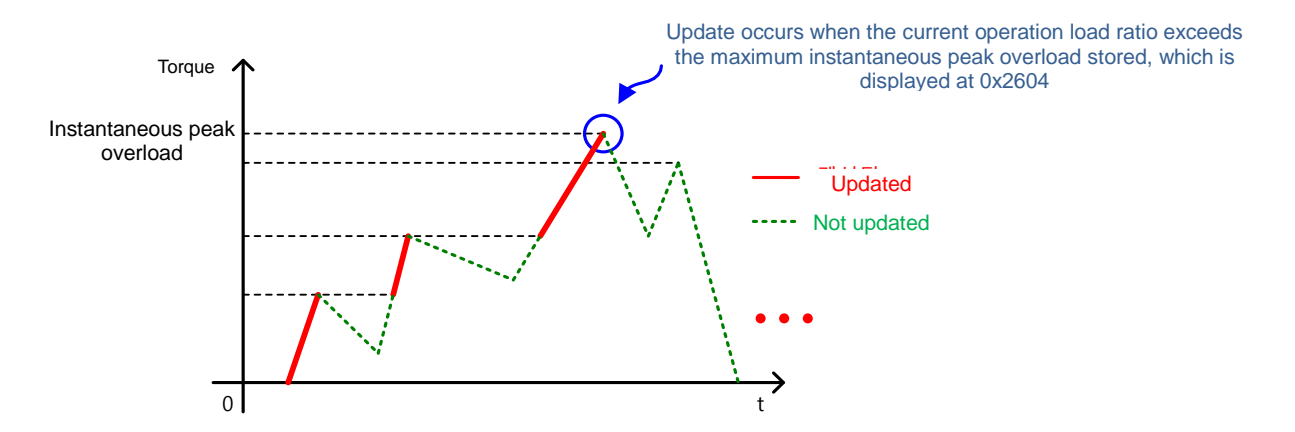

### ■ Related Objects

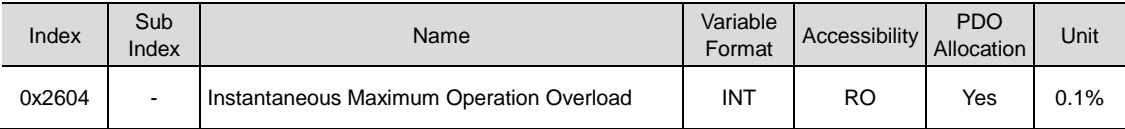

## 12.8 **Phase Current Offset Tuning**

This function automatically tunes the current offset of Phase U/V/W. Phase current offset can be adjusted in accordance with the user environment. The product is released with the offset tuned by default.

The measured Phase U/V/W offset are stored at 0x2015, 0x2016, 0x2017,respectively. AL-15 occurs when the offset is abnormally large.

### ■ Related Objects

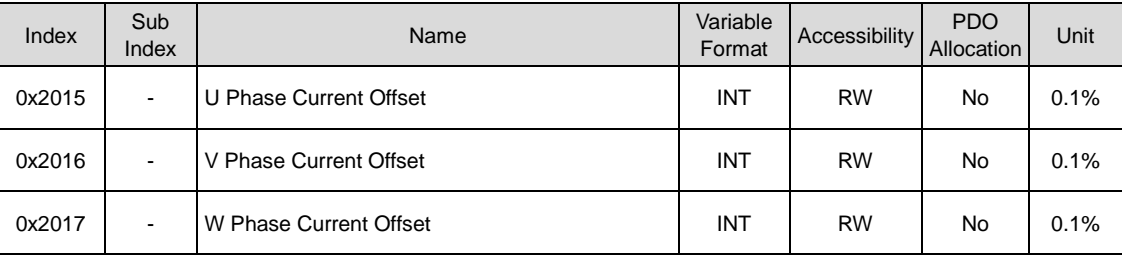

## 12.9 **Software Reset**

This function resets the servo drive with the software. Software reset means restarting the drive's program, achieveing an effect similar to resupplying the power.

This function can be used in the following cases.

- **Parameters which requires power resully are changed**
- **•** Drive need to be restarted when unresettable alarmis set off.

# 12.10 **Commutation**

Commutation functions for acquiring initial angle information of the motor. When using a motor without the hall sensor, the initial angle information needs to be acquired before operation.

### ■ Related Objects

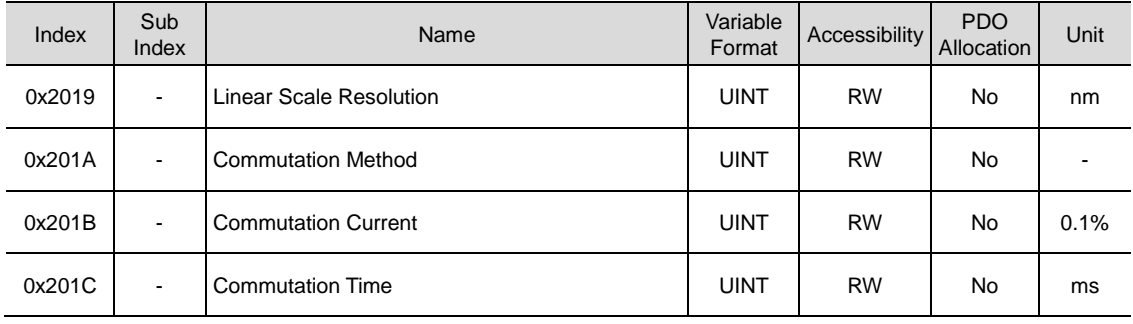

# 13. **Object Dictionary**

Object means data structure that includes parameters, status variables and execution command (procedures) inside the drive.

Object consists of General Object(0x1000~), CiA402 Object(0x6000~) and Manufacturer Specific Object(0x2000~) and Index Object(0x3000~): the last two are separately provided only for this product

## 13.1 **Data Type**

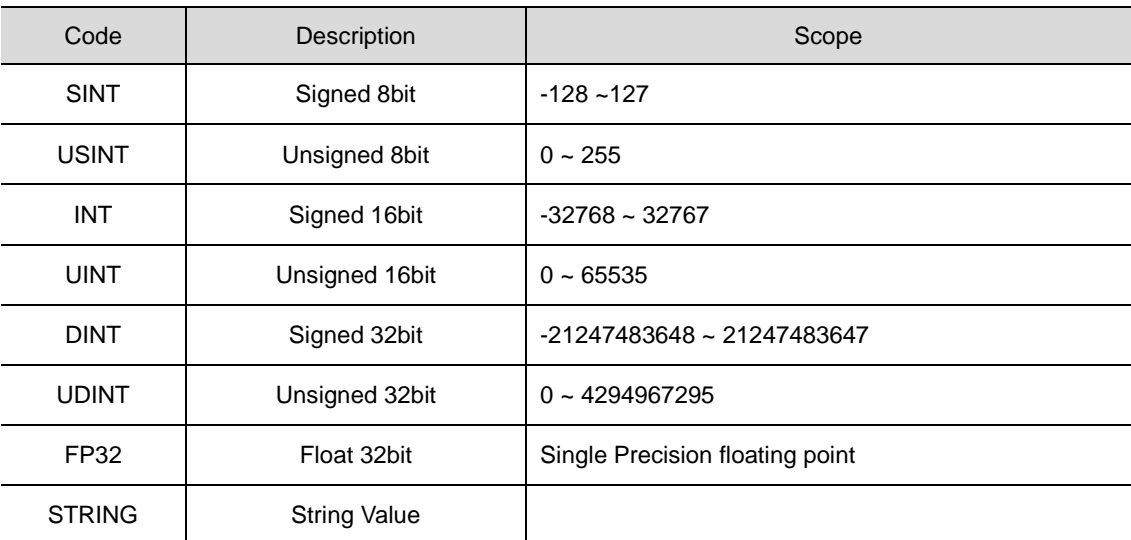

The types and scope of data type used for this drive is as follows.

## 13.2 **General Objects**

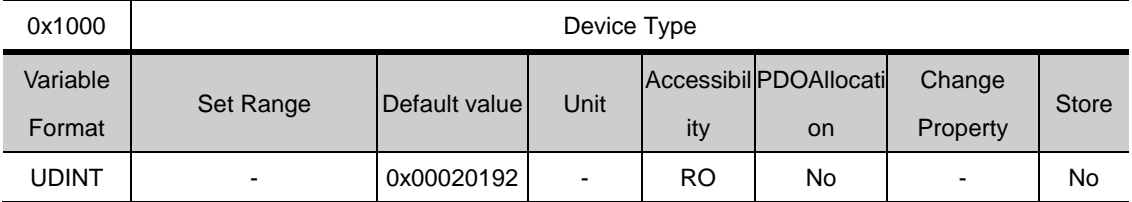

Displays the device type and functions

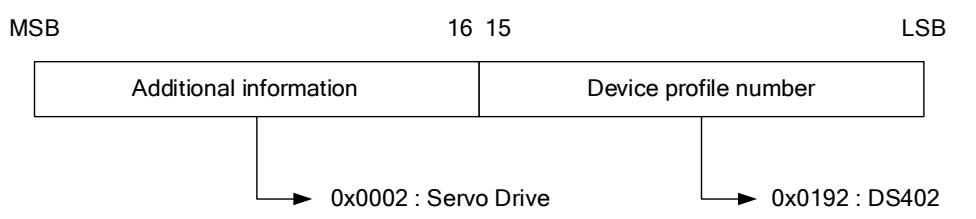

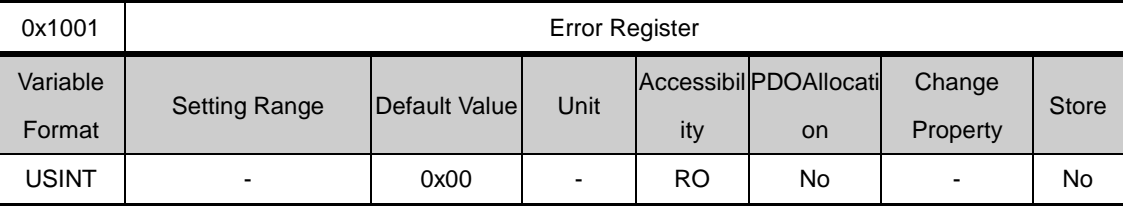

Shows the device's error register values. The value is Stored to a part of the emergency message.

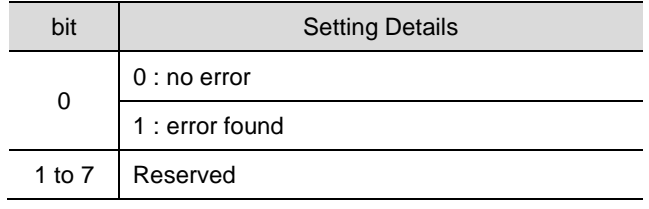

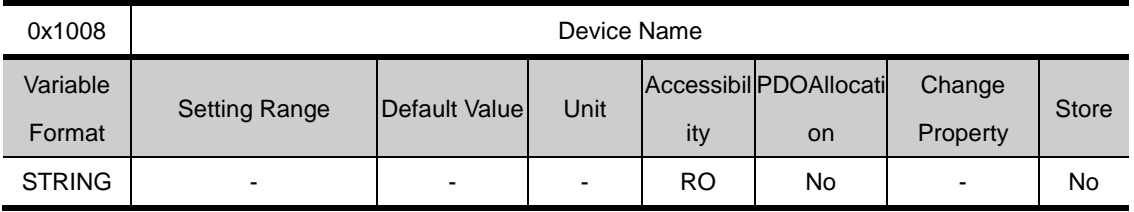

Shows the device name

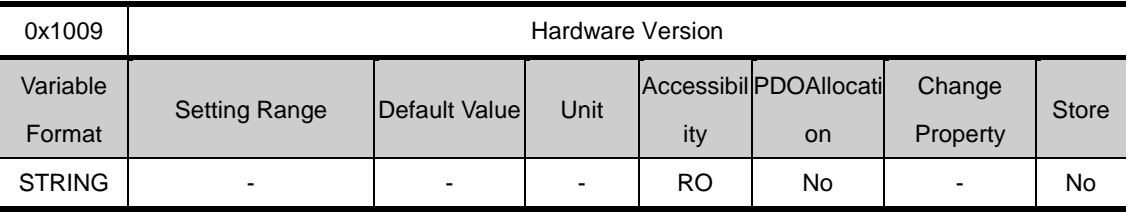

Shows the device hardware version

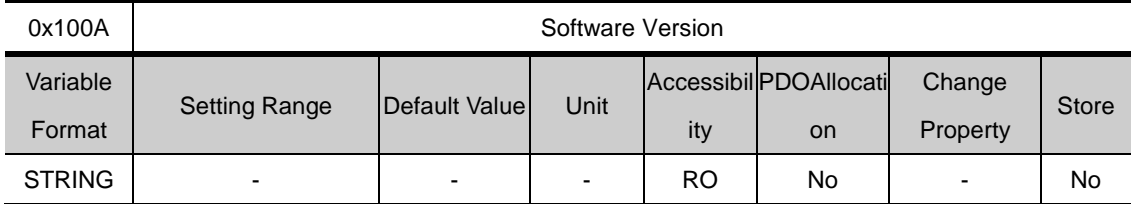

Shows the device software version

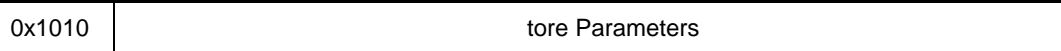

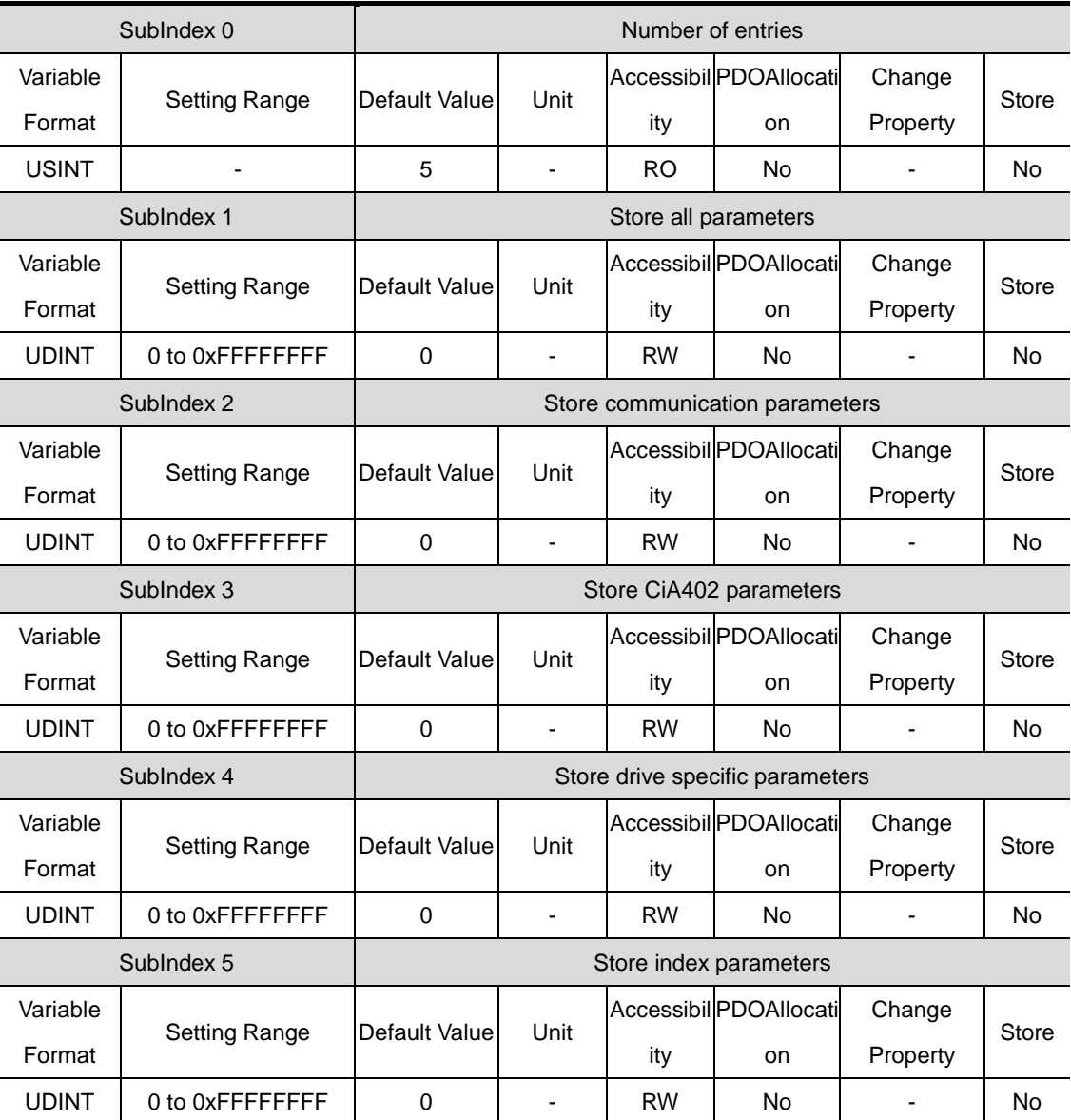

Stores the drive parameters in the memory. To prevent miskaes, using the ASCII code corresponding to 'Store' at the relevant subindex will store the parameters.

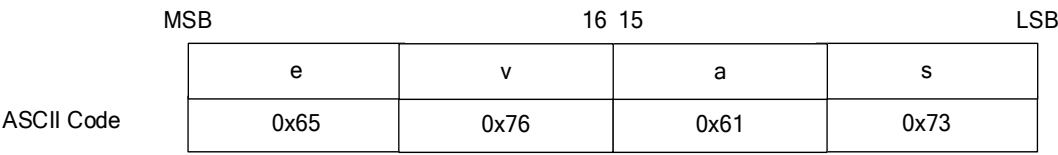

Writing "Store" at SubIndex 1 will store all parameters.

Writing "Store" at SubIndex 2 will store only communication parameter (0x1000~)

Writing "Store" at SubIndex 3 will store only parameter (0x6000~).

Writing "Store" at SubIndex 4 will store only the drive's specifi cparameter (0x2000~)

Writing "Store" at SubIndex 5 will store only Index parameter (0x3000~).

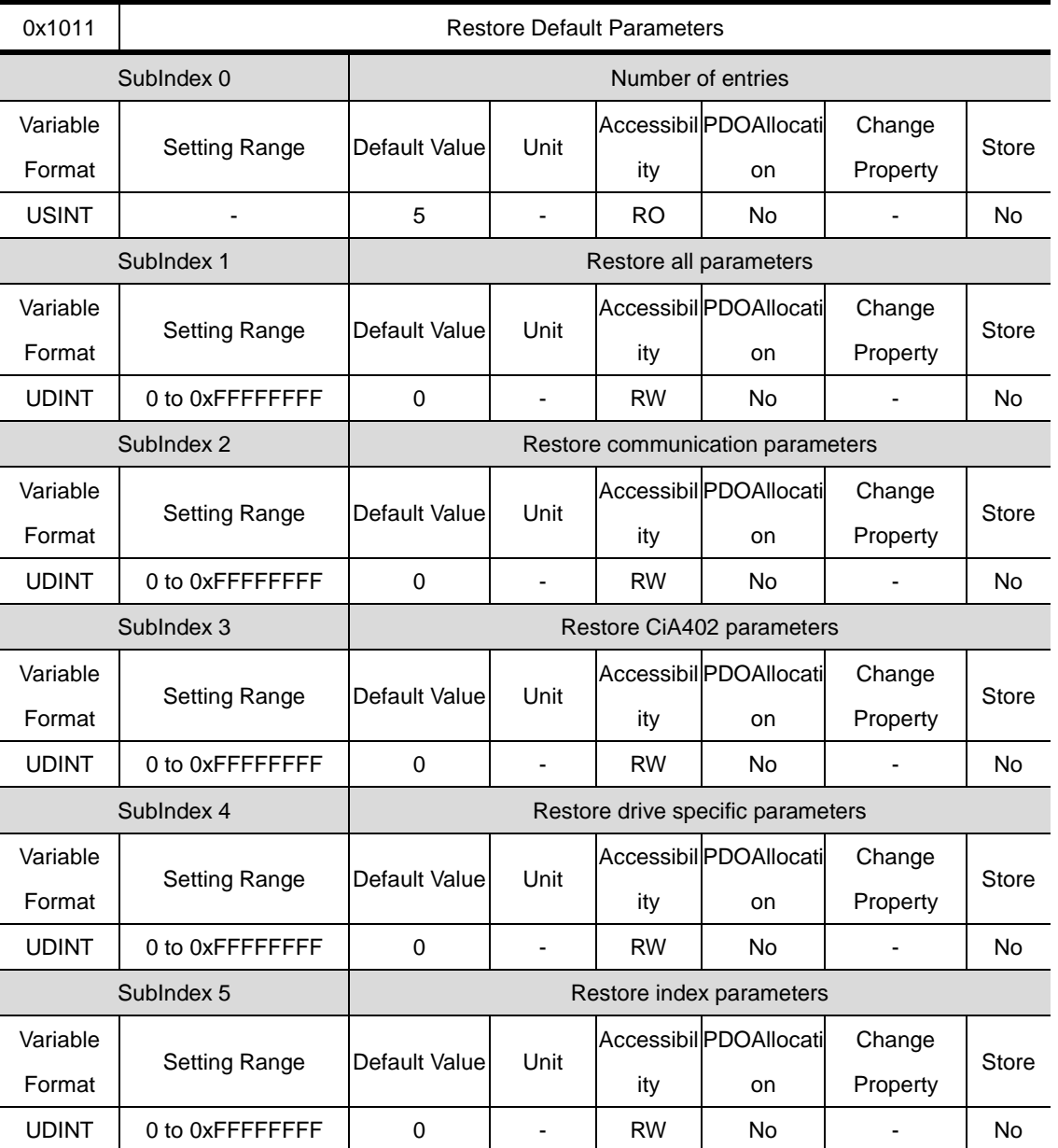

Resets the drive's parameters. To prevent miskaes, using the ASCII code corresponding to'load' will reset the parameters.

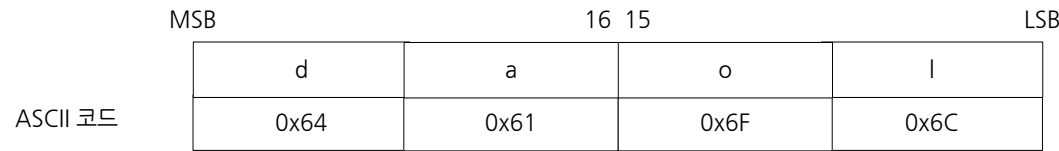

Writing "load" at SubIndex 1 will reset all parameters.

Writing "load" at SubIndex 2 will reset only communication parameters (0x1000~)

Writing "load" at SubIndex 3 will reset only parameters (0x6000~). Writing "load" at SubIndex 4 will reset only the drive's specificparameters (0x2000~) Writing "load" at SubIndex 5 will reset only Index parameters (0x3000~).

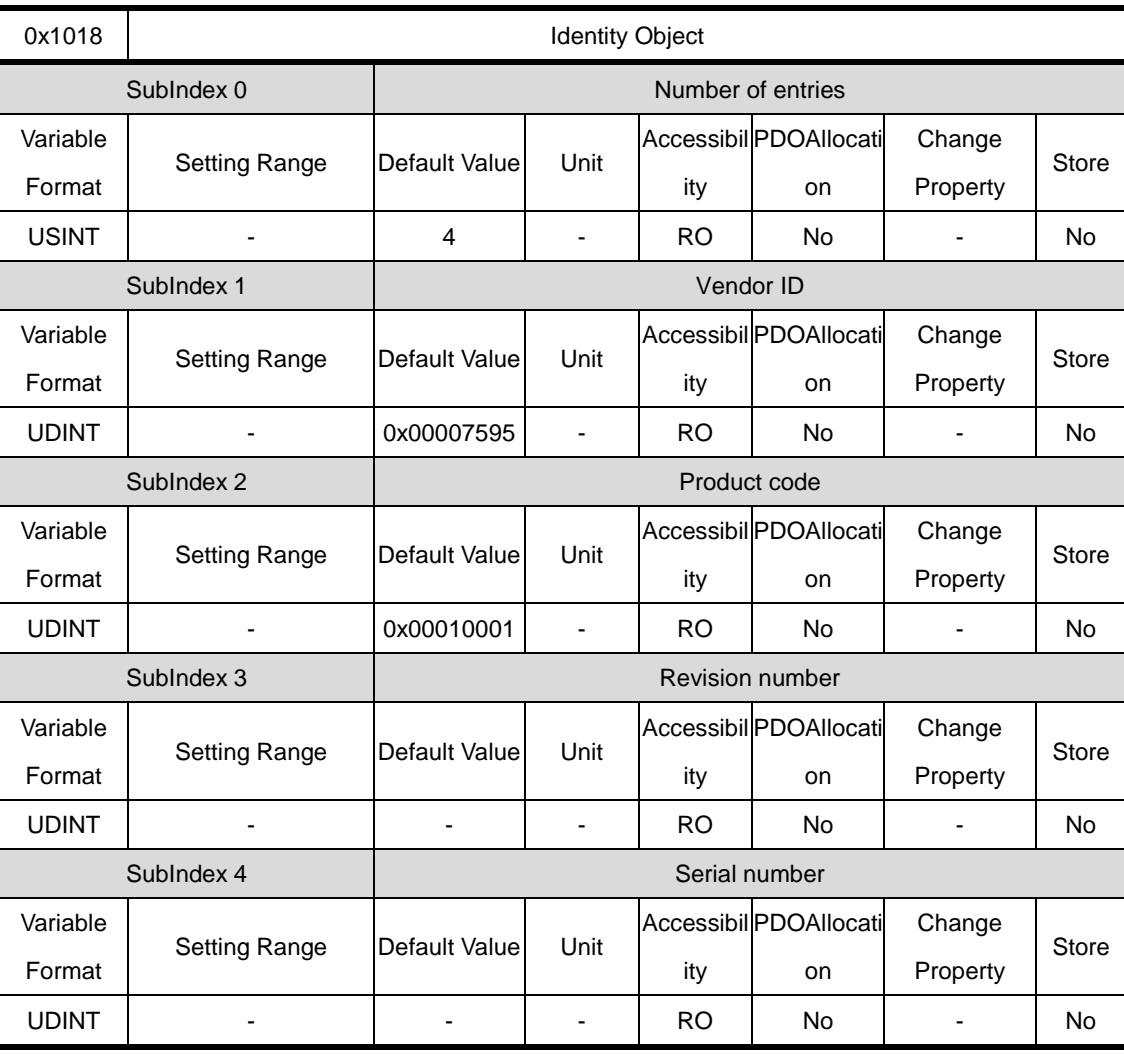

The drive needs to be restarted for the reset value to apply.

Shows information on the device

## 13.3 **Manufacturer Specific Objects**

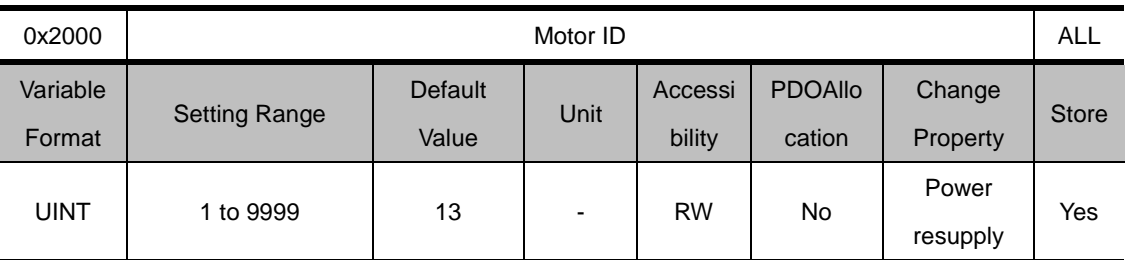

### **Basic Setting(0x2000~ )**

Sets the motor's ID. For serial encoders supplied by us, the ID's are automatically set. Such ID's can be seen on the motor name plate.

Example) The name plate below tells us that the motor's ID is 137.

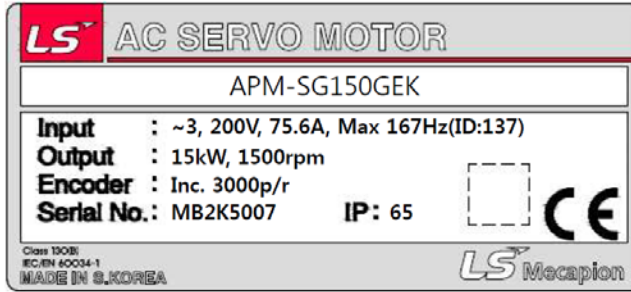

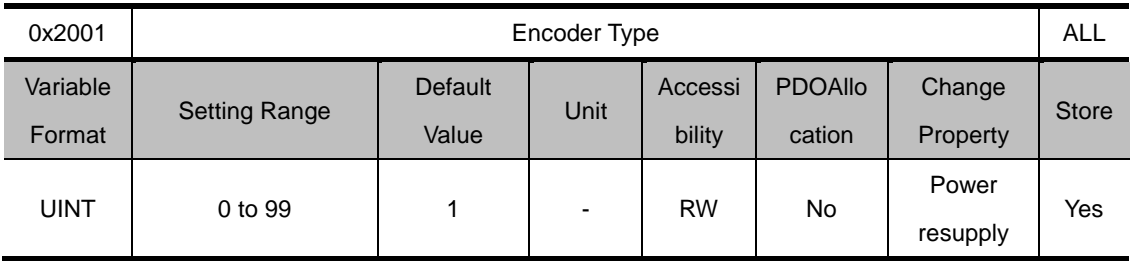

Sets the encoder type. Please set the appropriate encoder type, by referring to the table below. However, serial encoders supplied by us (3 in the table below) are automatically recognized regardless of the set value. In such cases, you can check the format of the automatically recognized encoder.

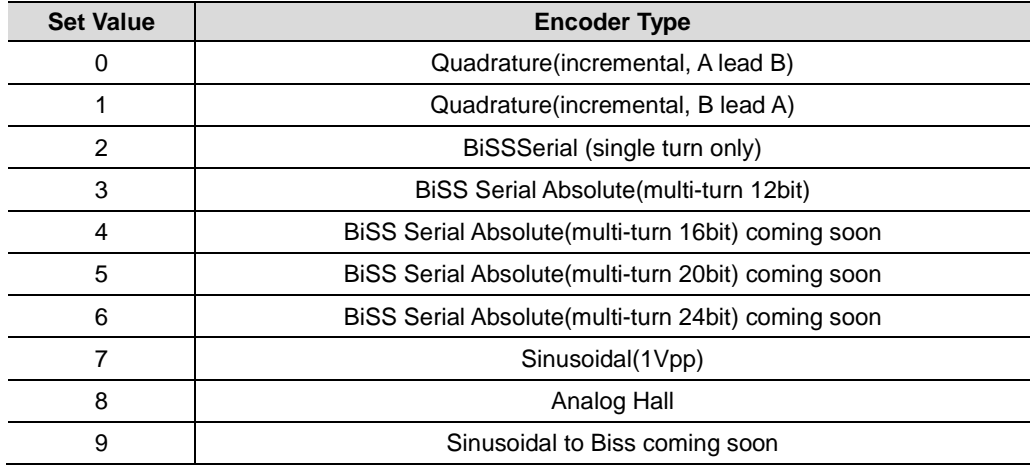

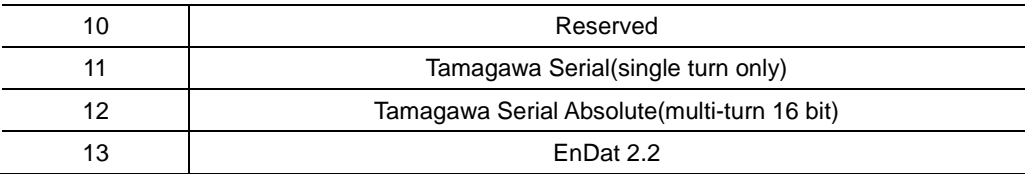

It's available to check the type of encoder with attached label on the surface of motor.

Please refer SERVO MOTOR type specification on '1.1 PRODUCT SPECIFICATION'.

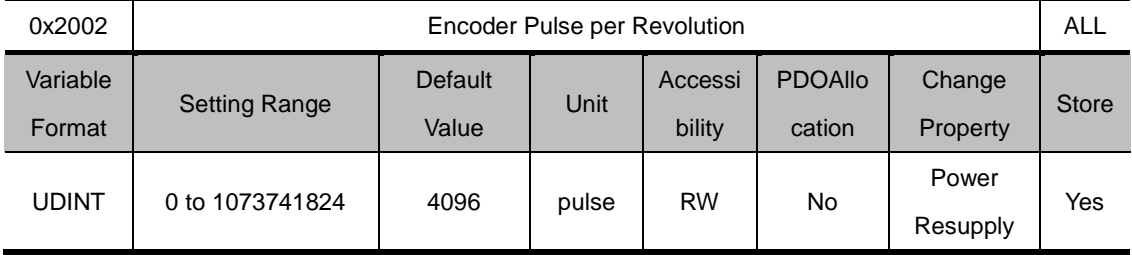

Sets encoder resolution by pulse (count).Encoder resolution can generally be confirmed from the name plate (See explanation on 0x2000). However, serial encoders supplied by us are automatically recognized regardless of the set value. In such cases, you can check the resolution of the automatically recognized encoder.

Example: Setting value by marked encoder value on Motor's name plate.

Inc. 3000p/r : Setting at 12000

Serial 20bit : Setting at 1048576

Serial 16/19bit : Setting at 524288

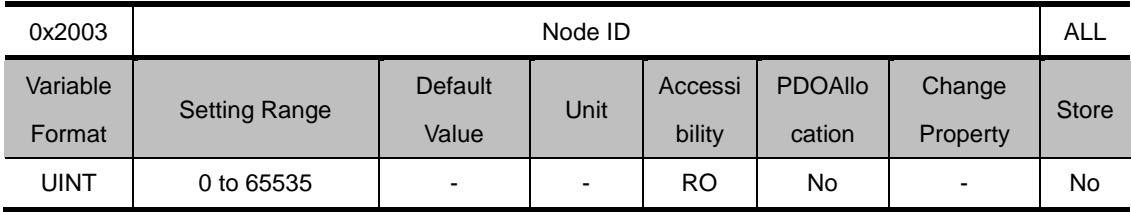

Shows the node ID set by the node switch of the drive. The node switch value is read only once when the power comes on. Subsequent changes apply when the power is supplied once again.

Example) Noide ID setting to 26(0x1A)

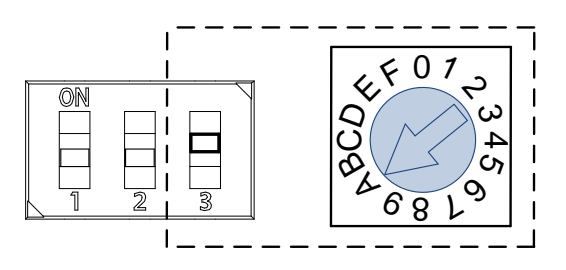

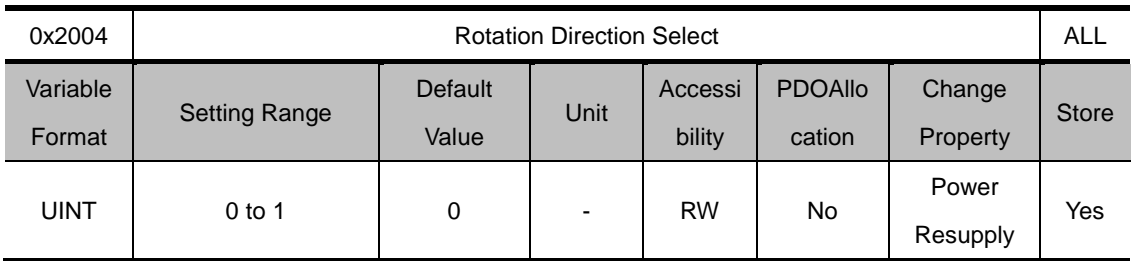

Sets the motor's rotation direction. If the direction is changed from the user's standpoint at the final mechanical unit, the direction can be changed through this setting.

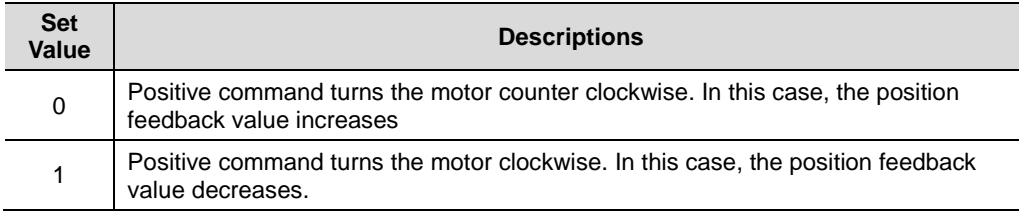

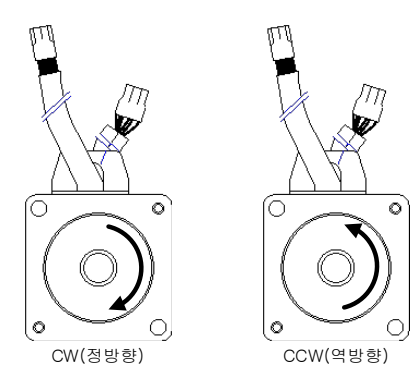

역방향: Reverse direction

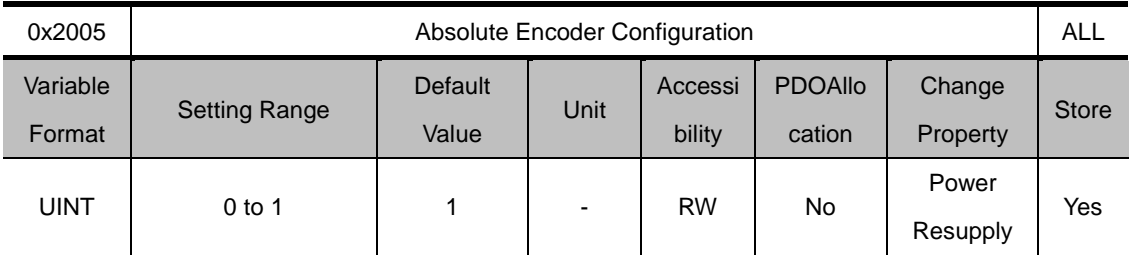

Sets how the absolte encoder is used

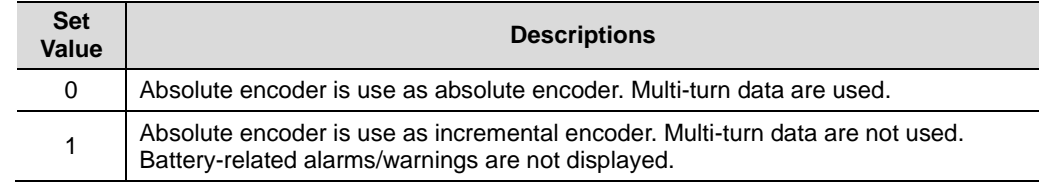

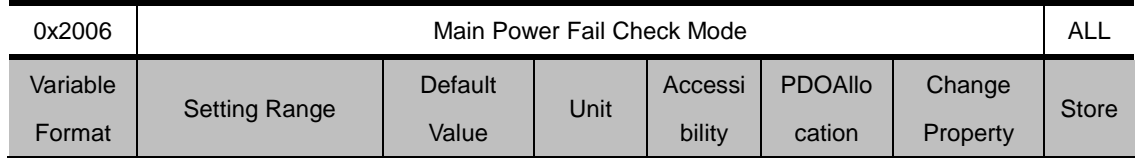

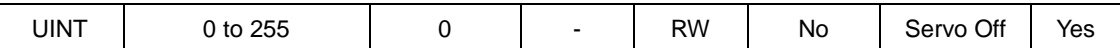

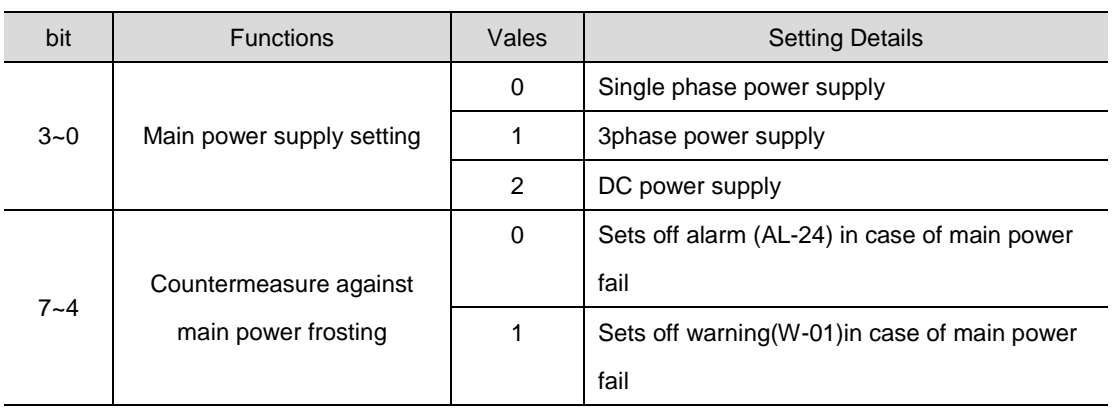

Sets the main power supply mode and counter measures to main power fail

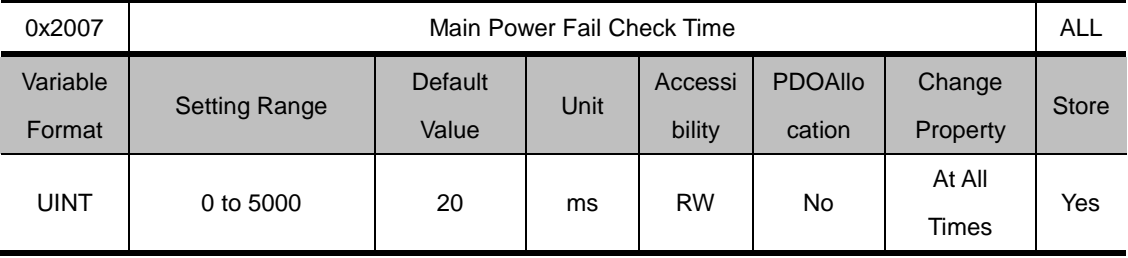

Sets the main power fail check time. Checks the main power fail by detecting instant voltage drop, which may occur due to external power supply statuses. Please set the value appropriate for the condition of the external power supply.

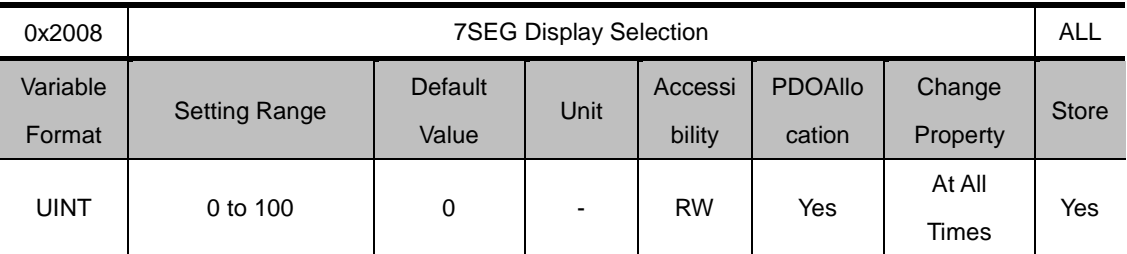

Sets the items to display at the 7SEGwindow

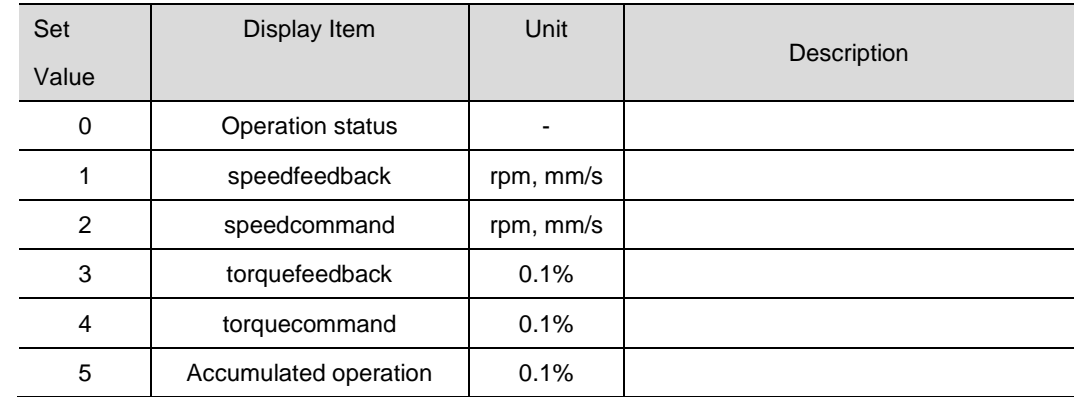

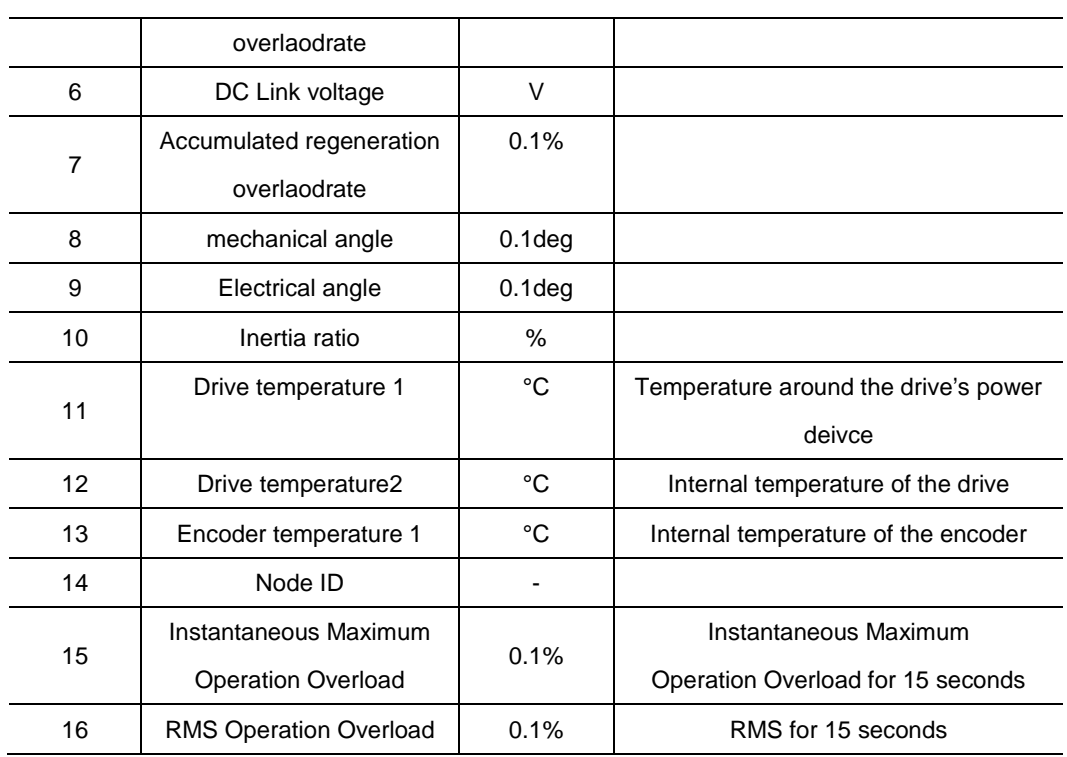

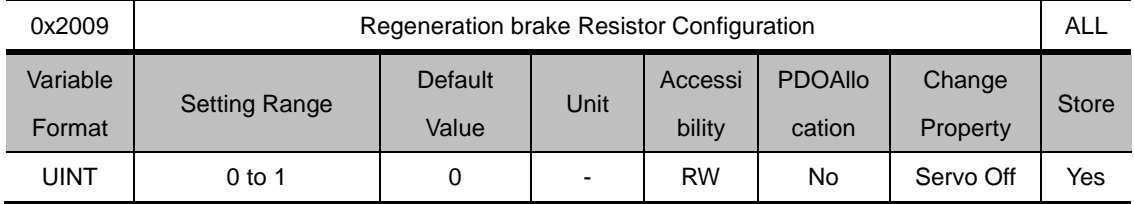

Settings related to regeneration brake

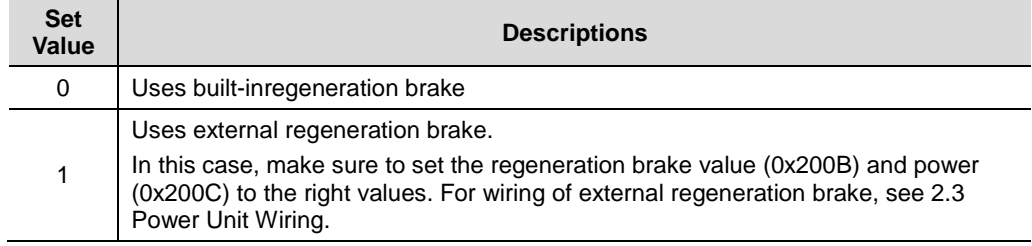

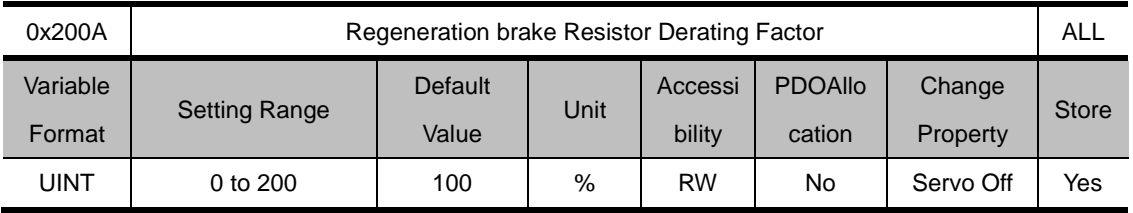

Sets the derating factor for regeneration brakeoverload check.Setting the value to 100[%] or below will set off the regeneration overload alarm (AL-23) faster. Setting the value to 100[%]above will set off the alarm slowly. Please adjust the set value in accordance with the heat protection condition of the regeneration brake. When setting the value to 100% or above, please take the heat protection condtion into consideration

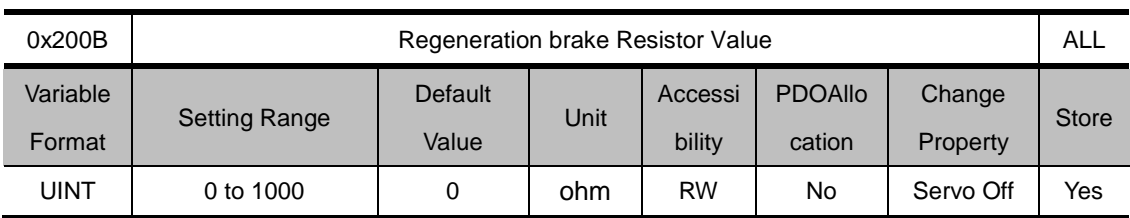

.

When using an external regeneration brake (0x2009=1), sets the value of the external regeneration brake by ohm. When using the built-in regeneration brake (0x2009= 0), the set value does not apply.

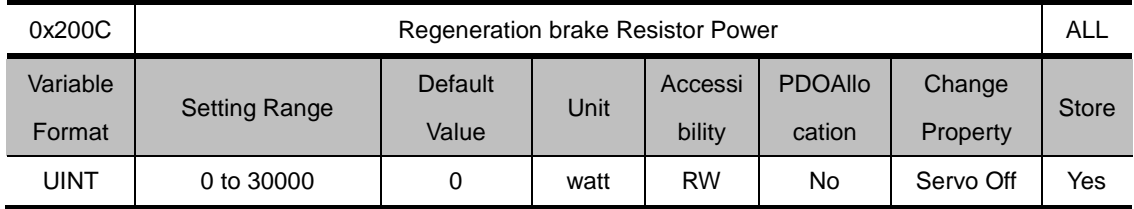

When using an externalregeneration brake (0x2009=1), sets the power of the external regeneration brake by watt. When using the built-in regeneration brake (0x2009= 0), the set value does not apply.

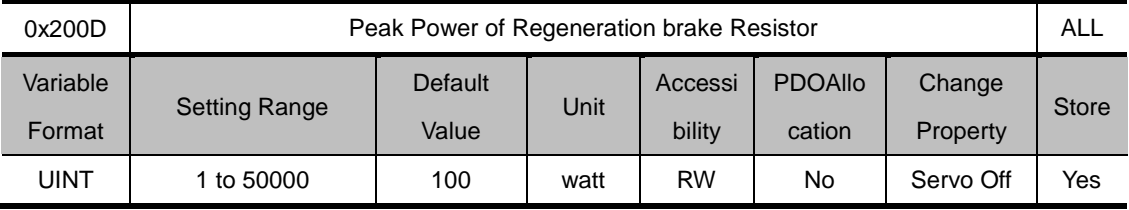

When using an externalregeneration brake (0x2009=1), sets the peak power of the external regeneration brake by ohm. When using the built-in regeneration brake (0x2009= 0), the set value does not apply.

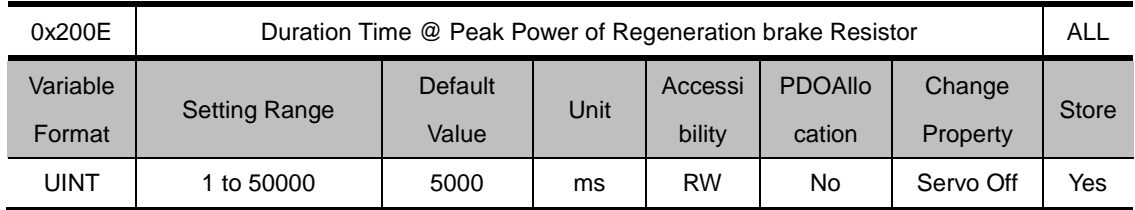

When using an externalregeneration brake (0x2009=1), sets the duration at peak power of the external regeneration brake by ohm. When using the built-in regeneration brake (0x2009= 0), the set value does not apply.

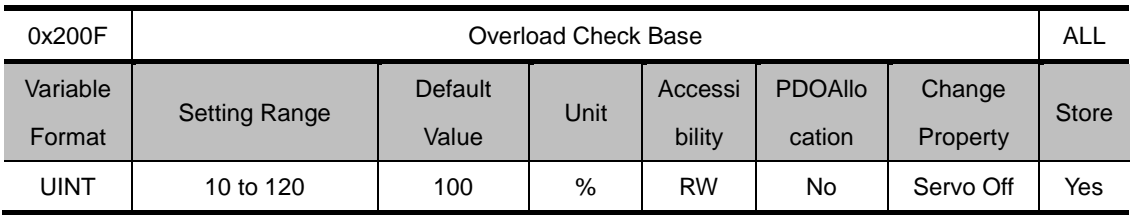

Shows the load rate where the operation overloads starte to accumulate. Setting the value to 100 or below will result in the overload accumulating faster from the set load rate, setting off the overlaod alarm (AL-21) faster. If the drive's heat protection condition is poor, set the value to 100% or below, so as to set off the overload alarm faster.

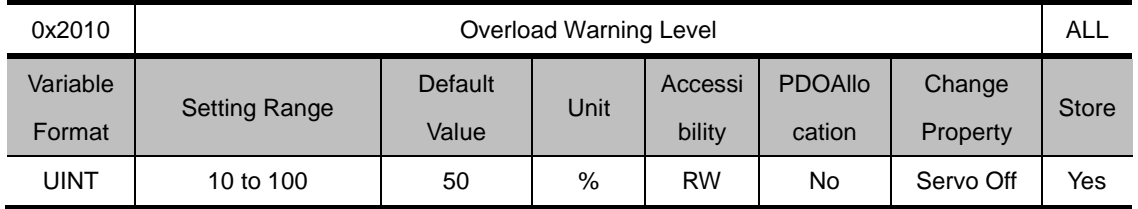

Sets the level when the accumulated operation overload warning (W10) is displayed. The warning is displayed when the accumulated operation overload (0x2603) reaches the set value. With this setting, you can be notified of the appropriate timing to take actions before the overload alarm is set off.

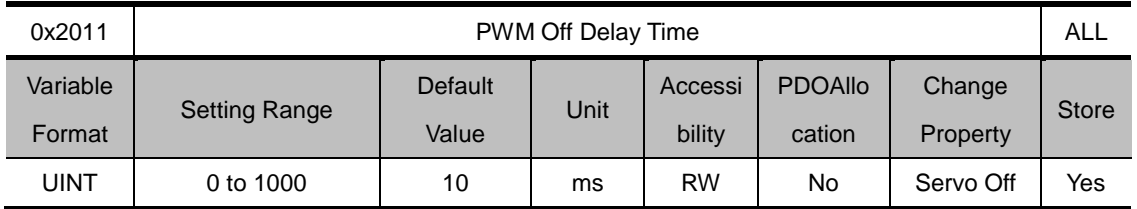

Sets the delay from servo offcommandto actual off of the PWM.When using a motor with brake installed at the vertical shaft, you can display the brake signal first and turn off the PWM after the set time, to prevent vertical slipping.

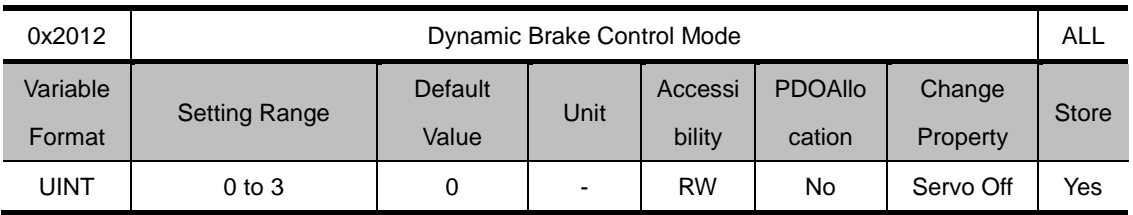

Sets the dynamic brake control mode when turning off the servo

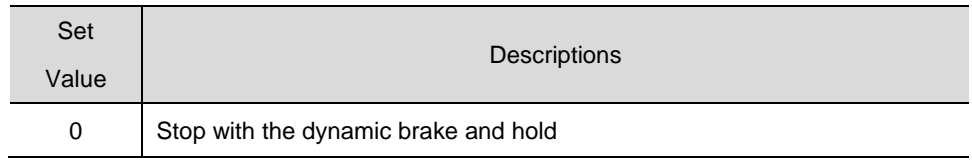

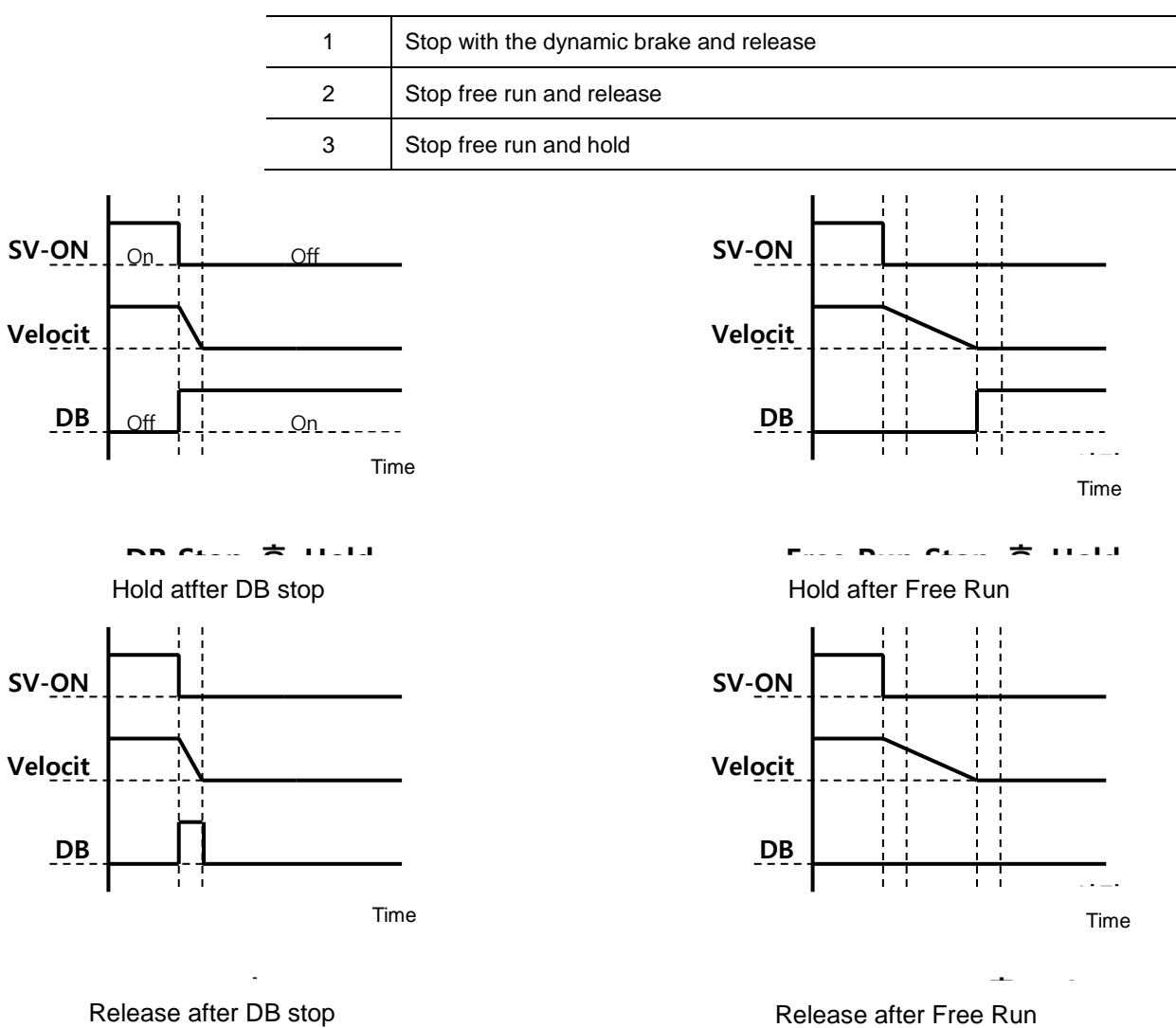

Release after Free Run

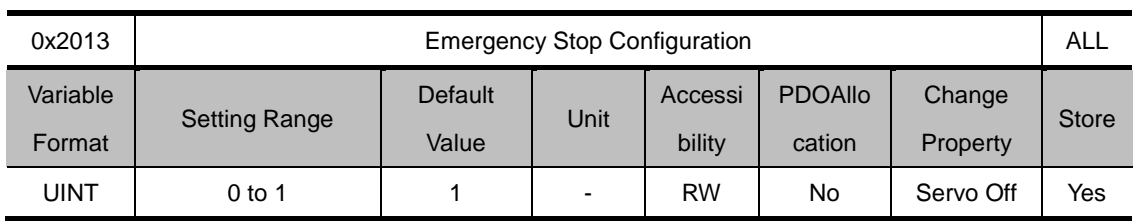

Sets how the motor stops in case of emergency stop (when POT, NOT, ESTOP is input). The deceleration/stop mode with emergency stop torque is not applied under the torque control mode.

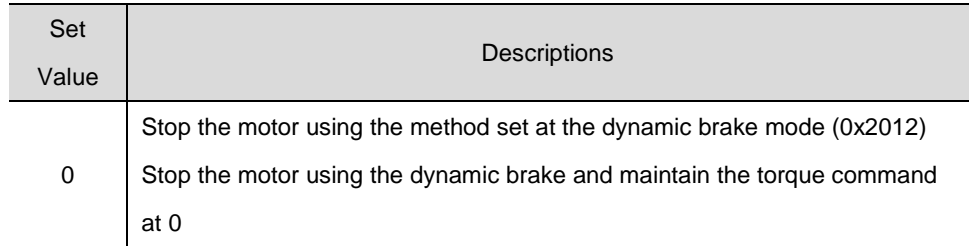

#### 1 | Decelerate and stop using the emergency stop torque(0x2113)

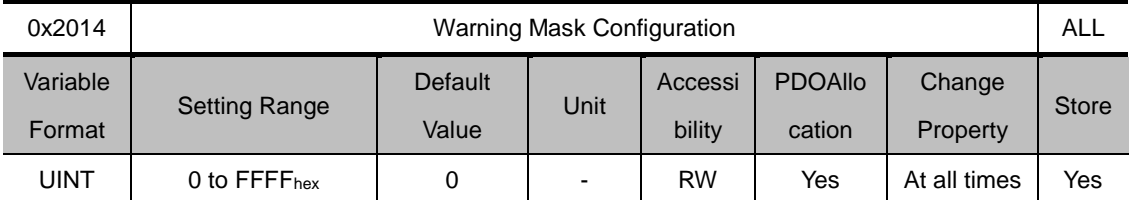

In case of an alarm, the warnings masked through this setting will not set off.

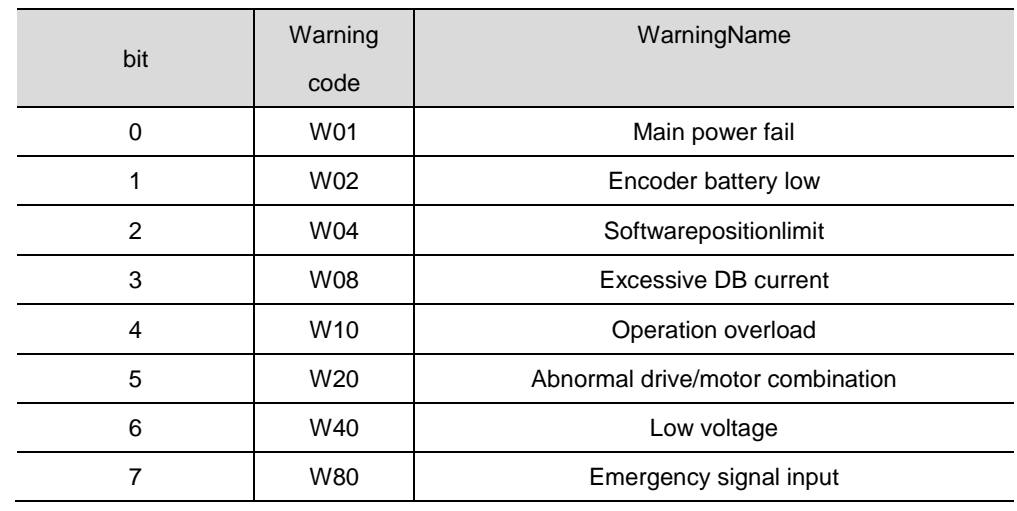

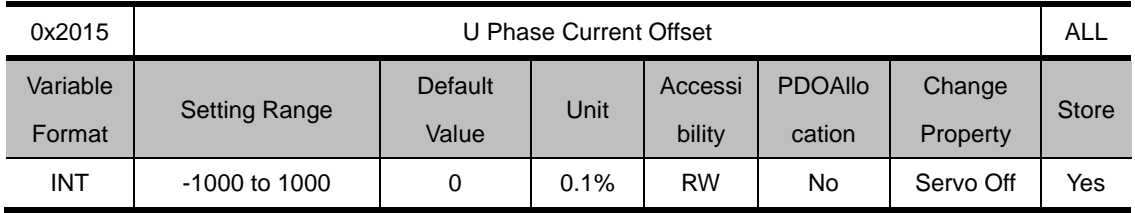

Manually sets the offset of the U Phase current. The set offset is subtracted from the measured current, which is applied as the actual current value. Do not attempt manual setting if you do not know the exact set value. Tuning current offset using the procedure function (0x2700 See descriptions) will allow for checking the auto-tuned values.

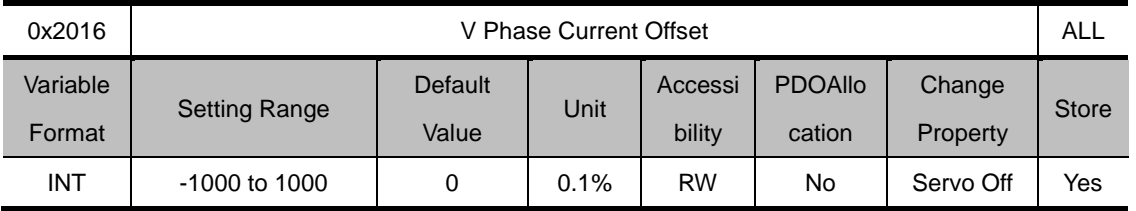

Manually sets the offset of the V Phase current. The set offset is subtracted from the measured current, which is applied as the actual current value. Do not attempt manual setting if you do not know the exact set value. Tuning current offset using the procedure function (0x2700 See descriptions) will allow for checking the auto-tuned values.

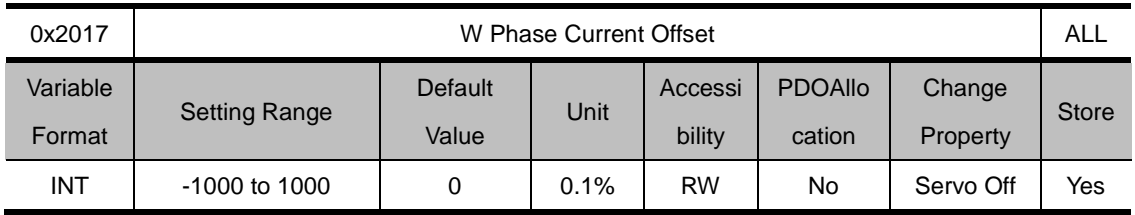

Manually sets the offset of the W Phase current. The set offset is subtracted from the measured current, which is applied as the actual current value. Do not attempt manual setting if you do not know the exact set value. Tuning current offset using the procedure function (0x2700 See descriptions) will allow for checking the auto-tuned values.

Medium/low-power drive(less than7.5KW) does not separately measure W phase current. Therefore, this parameter does not apply.

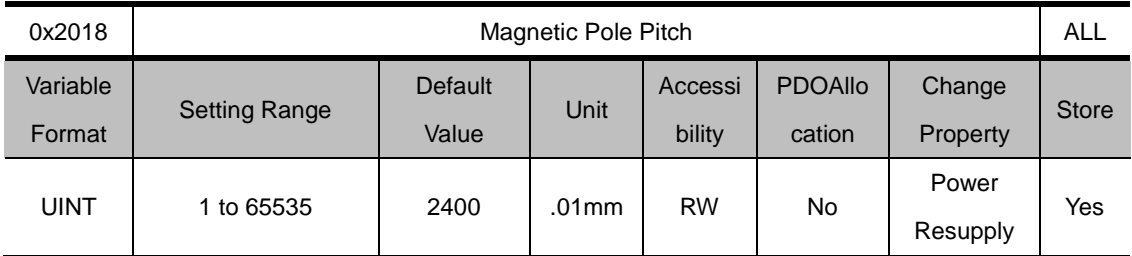

Sets the pitch between the magnetic poles of linear motor. Pole pitch means the distance between N polar and N polar, or S polar and S polar of magnet corresponding to electrical angle of 360.

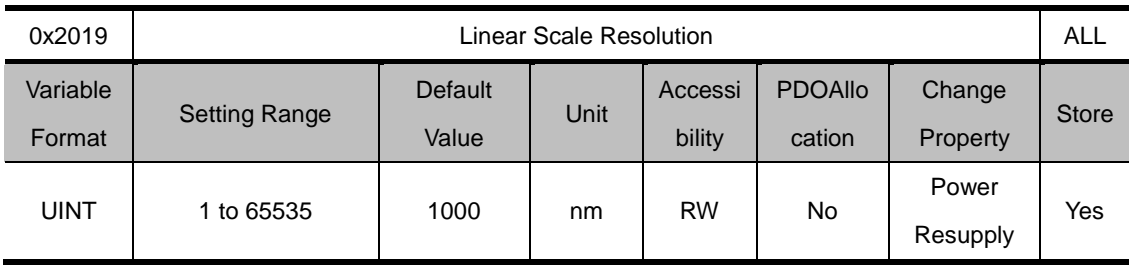

Sets the linear scale resolution by mn Unit. In case of a linear scale having the resolution of 1um, the value is set to 1000(=1um/1nm).

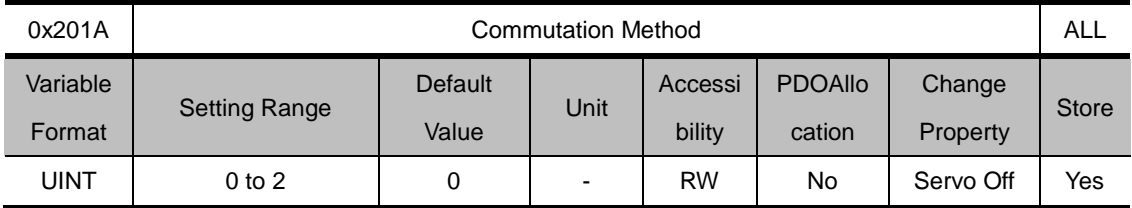

Sets the method of commutation to secure the default angle information

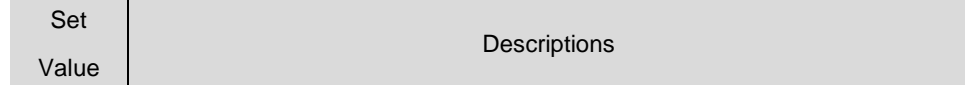

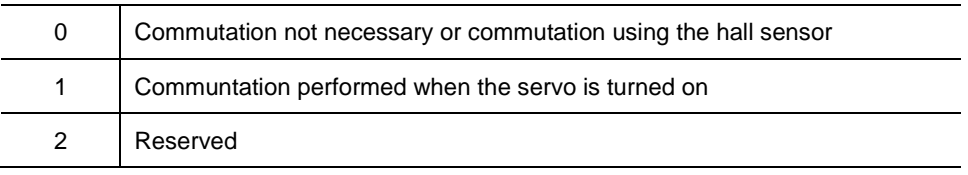

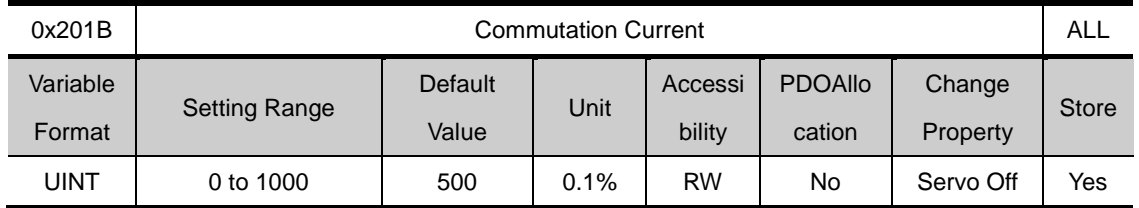

Set commutation current to get information for first angle of motor.

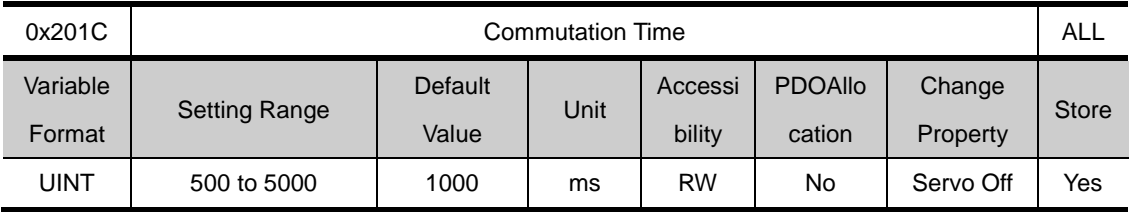

Set commutation current to get information for first angle of motor.

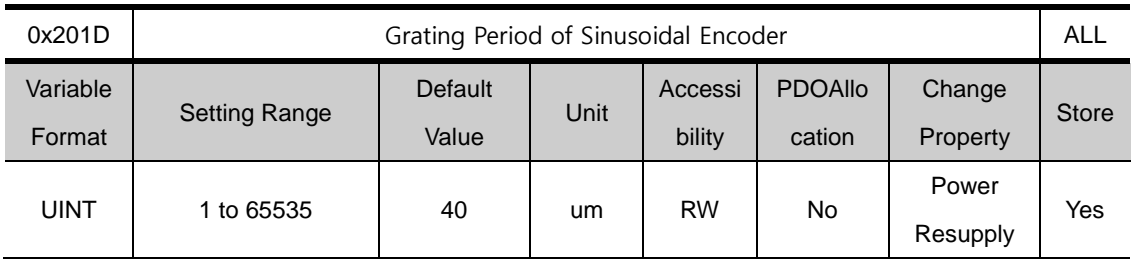

Set grating period of sinusoidal encoder.

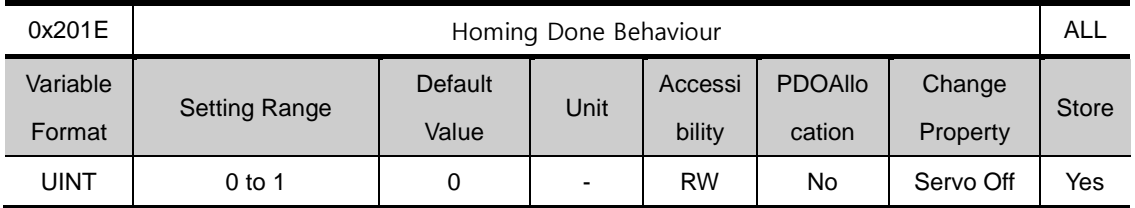

Set movement towards Zero position according to home offset [0x607C].

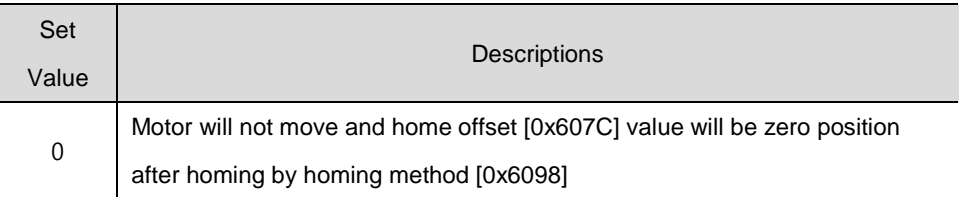

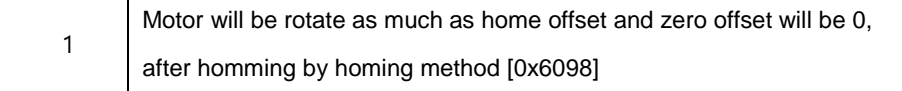

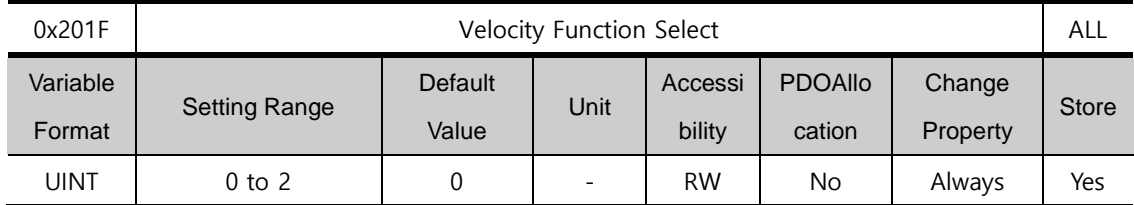

In the case that Encoder type is Quadrature, Select the calculation mode of the feedback speed

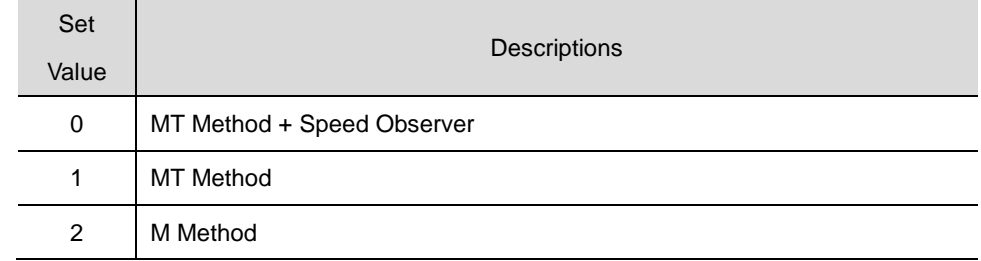

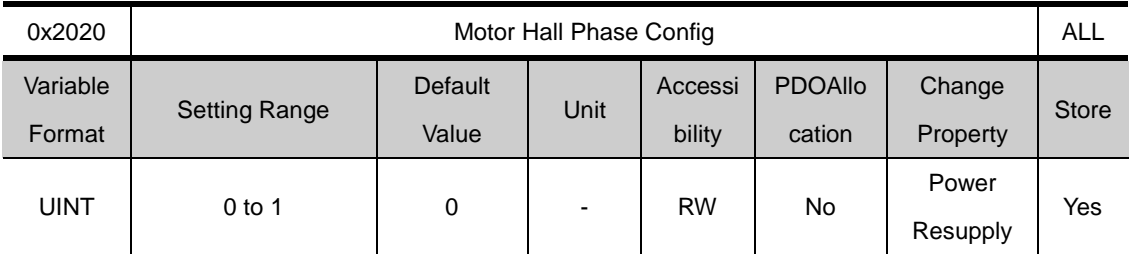

Check the motor wiring and hall sensor wiring in case of 3rd party motor and Setting the sequence of hall sensor UVW, polarity of hall sensor signal and motor rotation direction.

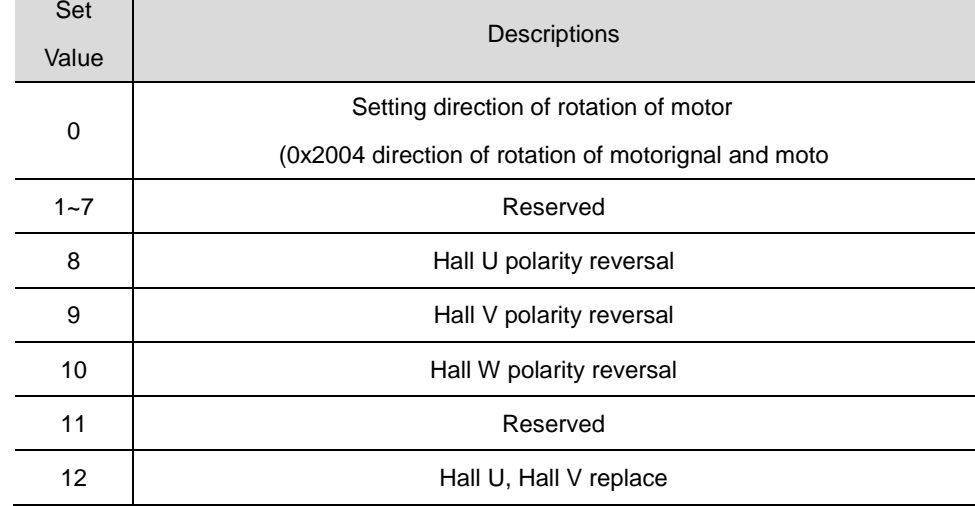

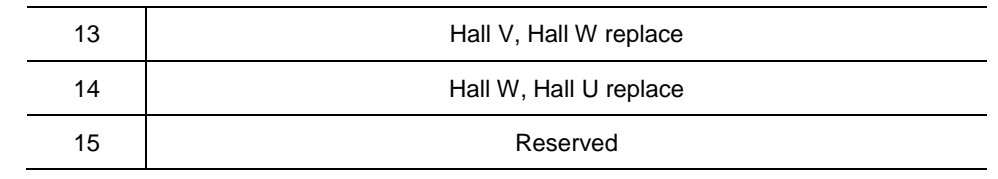

### **Gain Adjustment(0x2100~ )**

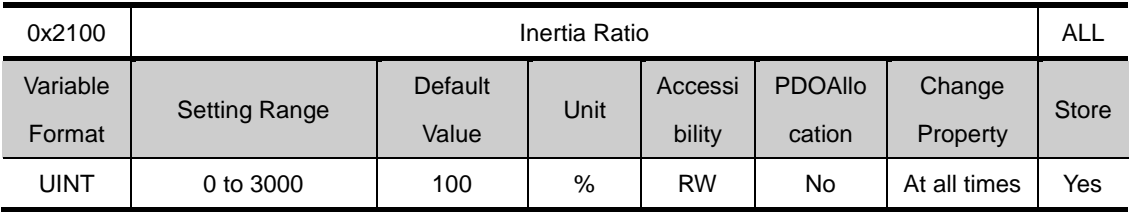

Sets the load inertia ratio to the motor rotation inertia by %.

Inertia rate = load inertia/ motor rotation inertia x 100

Load inertia rate is a very importantcontrol variable for the servo operation characteristcs. The inertia ratio should be accurately set to achieve optimal servo operation. The inertial ratio can be estimated by automatic gain tuning. Real-time gain tuning will estimate the inertia continuously during operation.

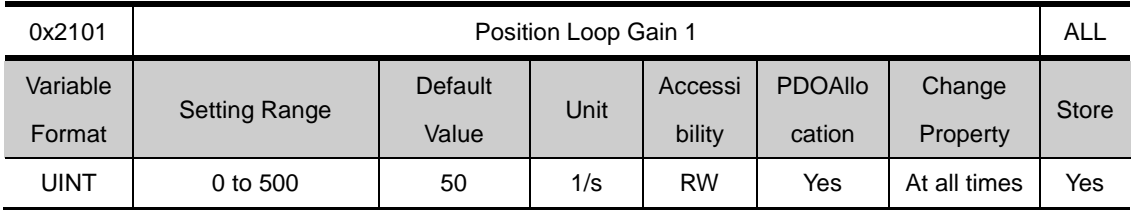

Sets the overall responsivity of the positioncontroller. Responsivity increases as the set value increases. Too high responsivity may cause vibration depending on the load.

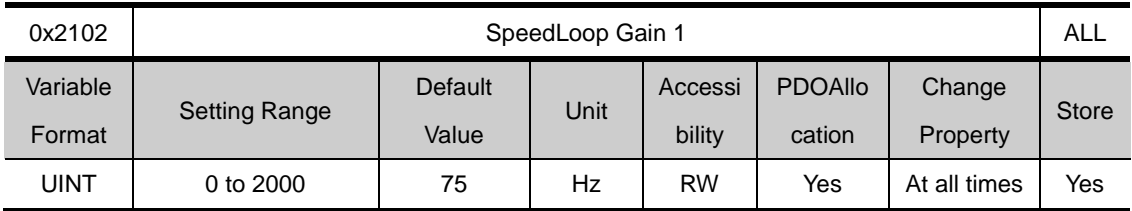

Sets the overall responsivity of the speed controller. O increase the overall system responsibity, both position loop gain and speed loop gain should be set high. Too high responsivity may cause vibration depending on the load.

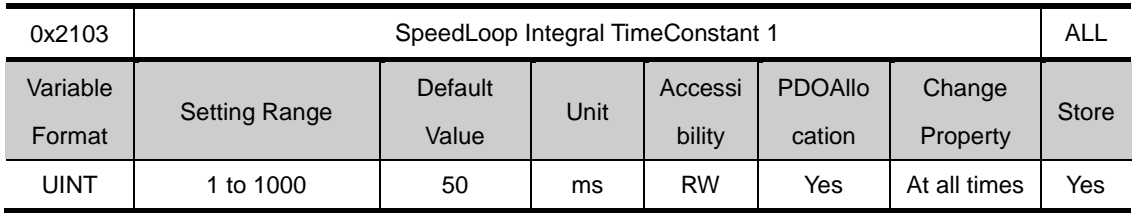

Sets the integraltime constant of the speed controller. Higher value decreases the error under the steady state (stop or operation at regular speed). However, excessive state (acceleration/deceleration) may cause vibration..

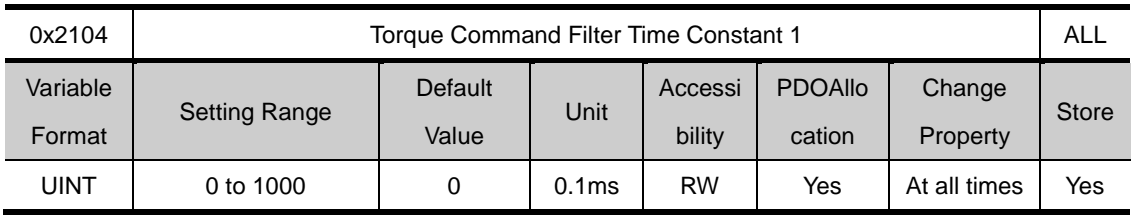

Applies low passfilter to torquecommand. Application of the right value will make the torque command smoother, increasing the system's stability. However, too high value may increase the torque command delay, decreasing the system's responsivity..

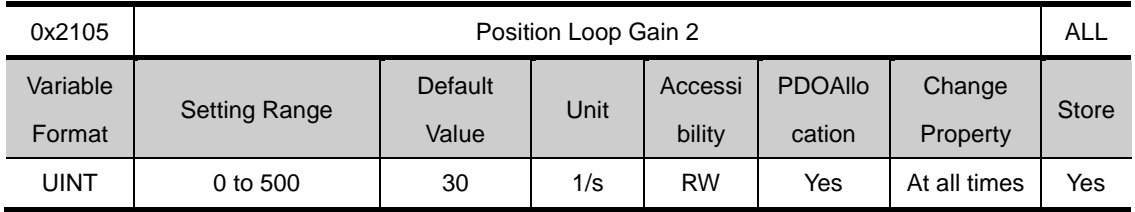

Sets the position loop gain used as gain group 2 for gain conversion. Please see descriptions on the positionloop gain 1(0x2101).

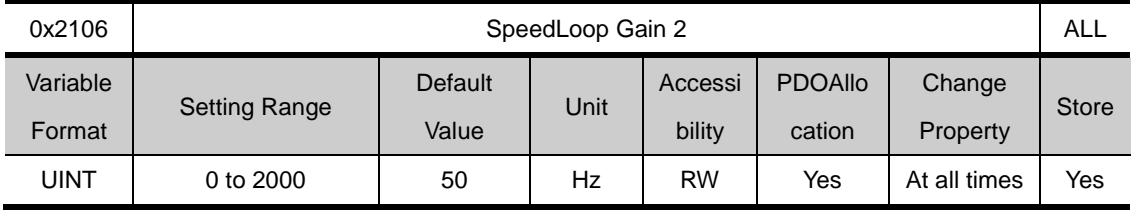

Sets the speed loop gain used as gain group 2 for gain conversion. Please see descriptions on the speed loop gain 1(0x2102).

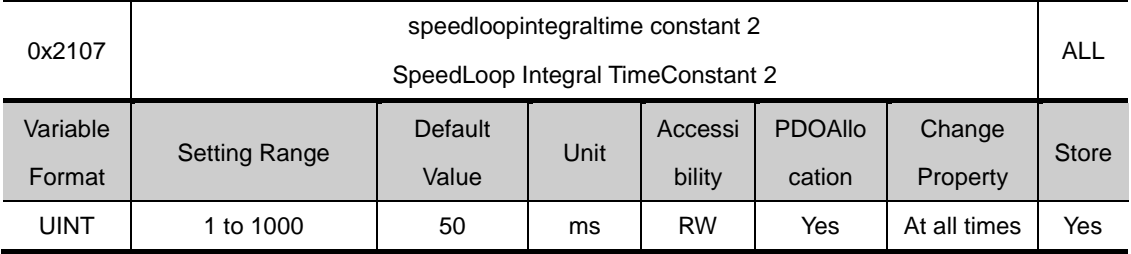

Sets the speed loop integral time constantused as gain group 2 for gain conversion. Please see descriptions on the speed loop integral time constant (0x2103).

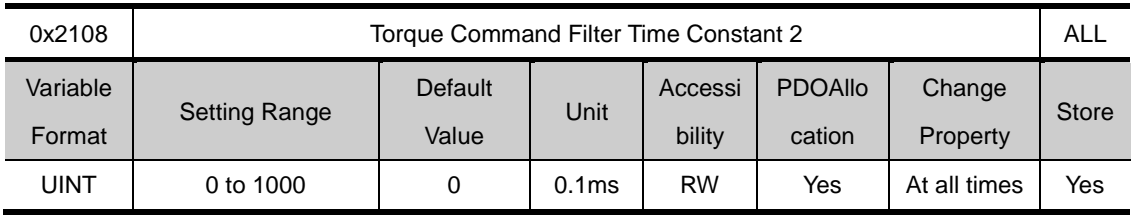

Sets the torque command filter time constant used as gain group 2 for gain conversion. Please see descriptions on torque command filter time constant 1(0x2104).

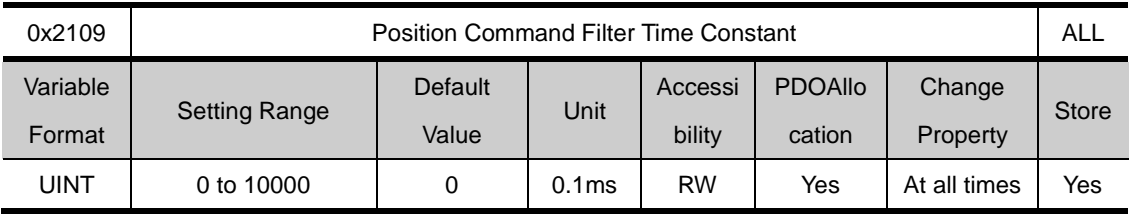

Smooths the position command by applying low pass filter to the positioncommand. This can be used when setting the gear ratio very high.

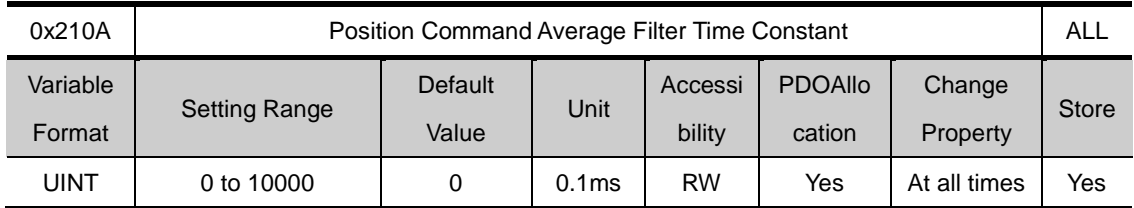

Smooths the position command by applying the movement average filter to the positioncommand.(To be provided in the future)

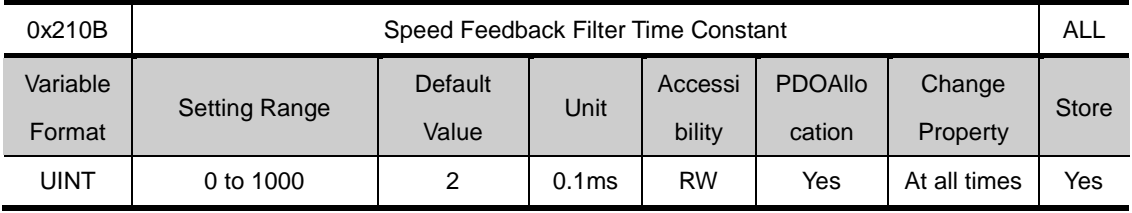

Applies low pass filter to speed feedback calculated from the encoder. In case of vibration due to gain when system vibration occurs or load with too large inertiais applied, such vibration can be inhibitied by setting the appropriate value.

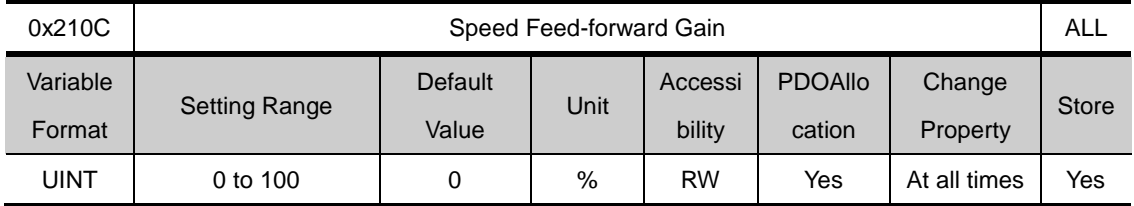

Sets toe feed forward gain to speed command for position control. Increasing the set value reduces position error. Depending on the load, setting the value too high may cause vibaration or overshoot. When tuning the gain, please increase the set value gradually.

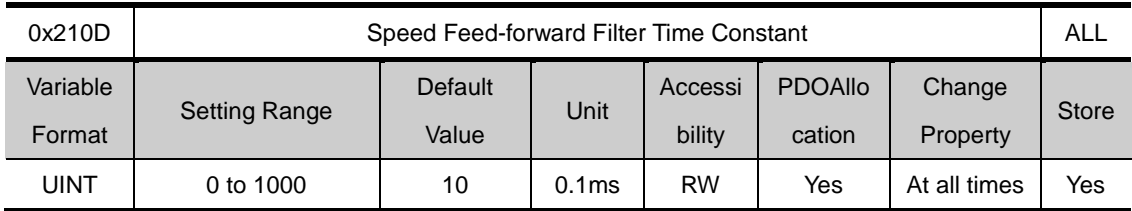

Applies low pass filter to the compensation added to the speed command by speedfeed forward gain. Using this when a large speed feed forward gain is set or the change of position command is severe will lead to improved system stability.

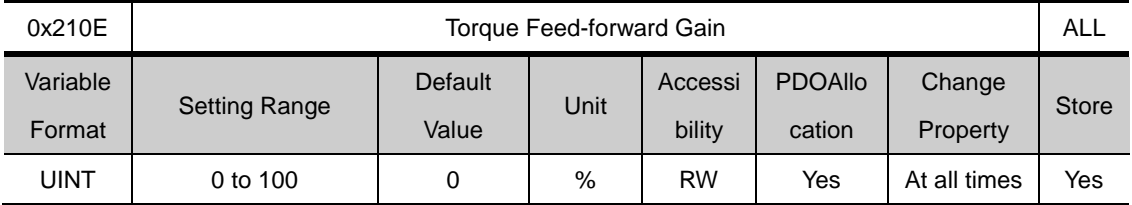

Sets toe feed forward gain to torque command for speed control.

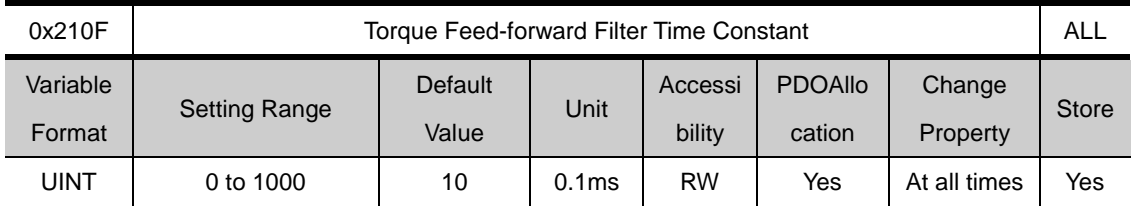

Applies low pass filter to the compensation added to the torque command by torquefeed forward gaintorque

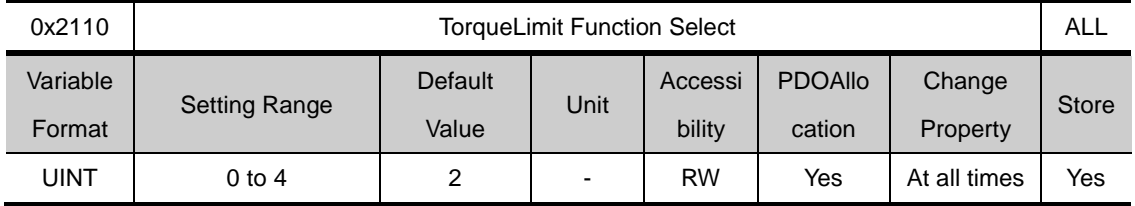

Selects the function to limit the drive's output torque.

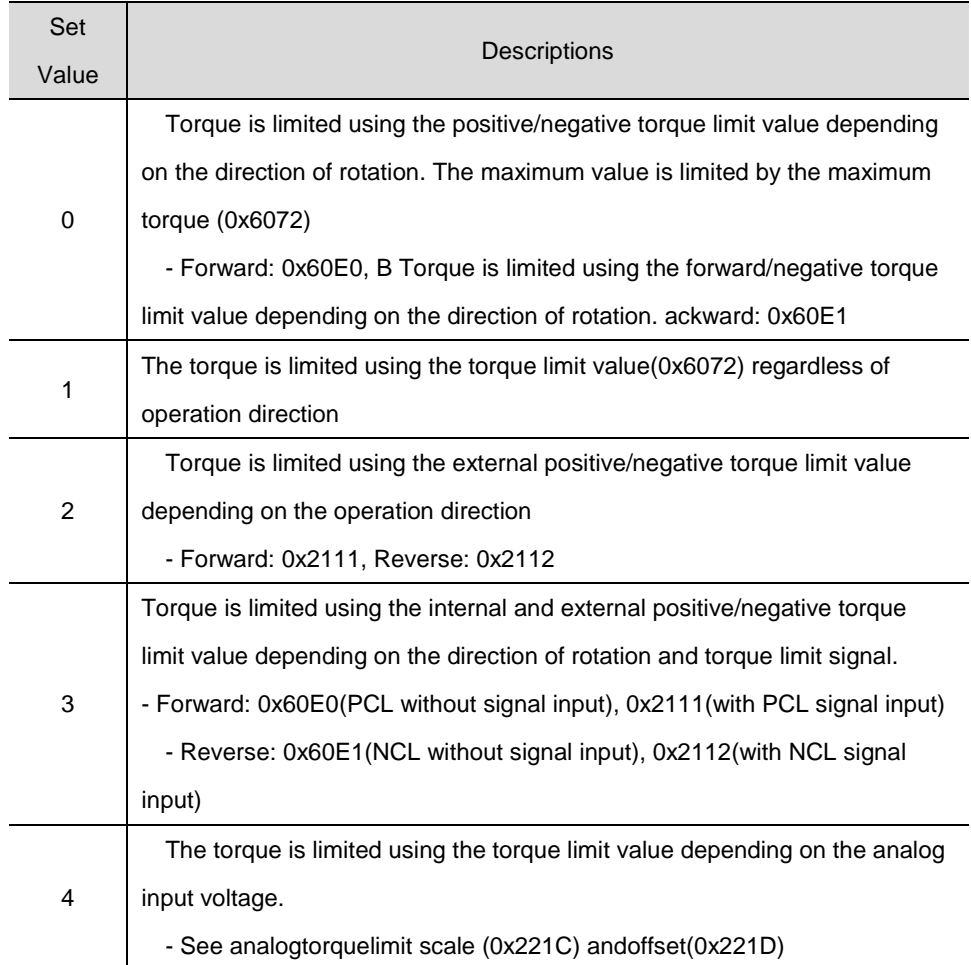

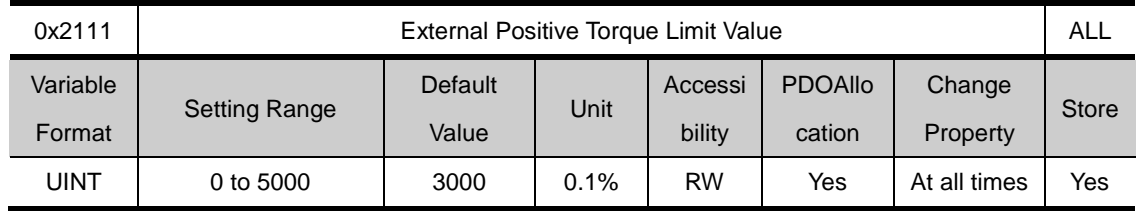

Sets the external positive torque limit value in accordance with the torquelimit function setting (0x2110).

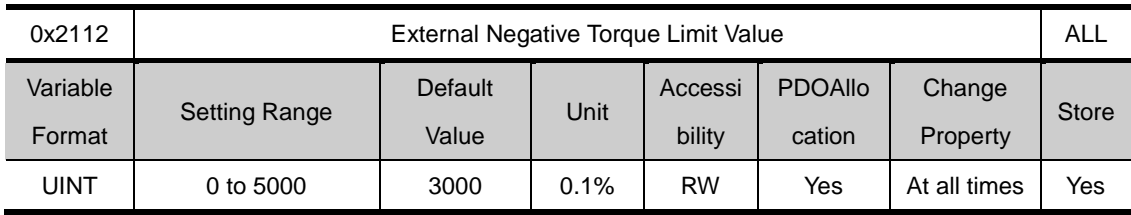

Sets the external negative torque limit value in accordance with the torque limit function setting (0x2110).

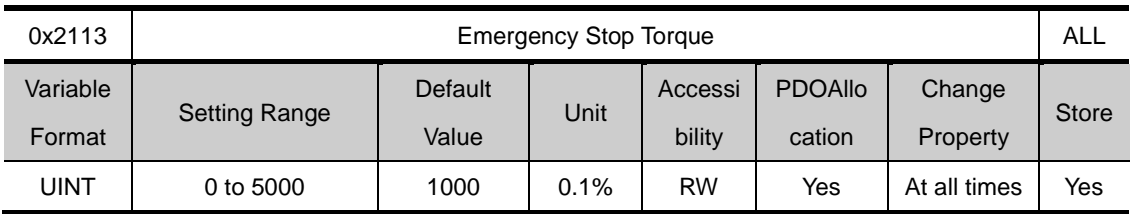

Sets the stop torque for emergency stop (by POT, NOT, ESTOP input

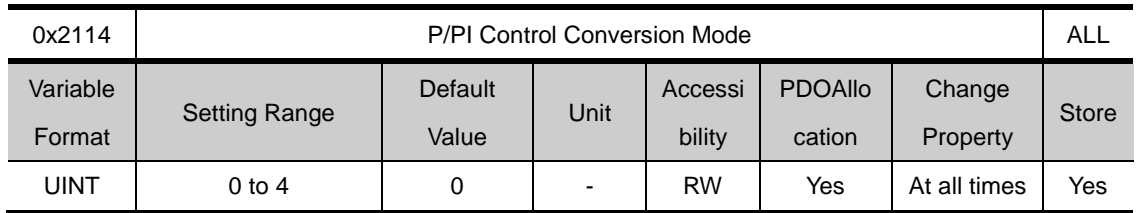

Sets the PI control / P control conversion mode. Using this function imporves the speed control characteristics, reducing overshoot during speed operation as well as position dtermination time during position operation.

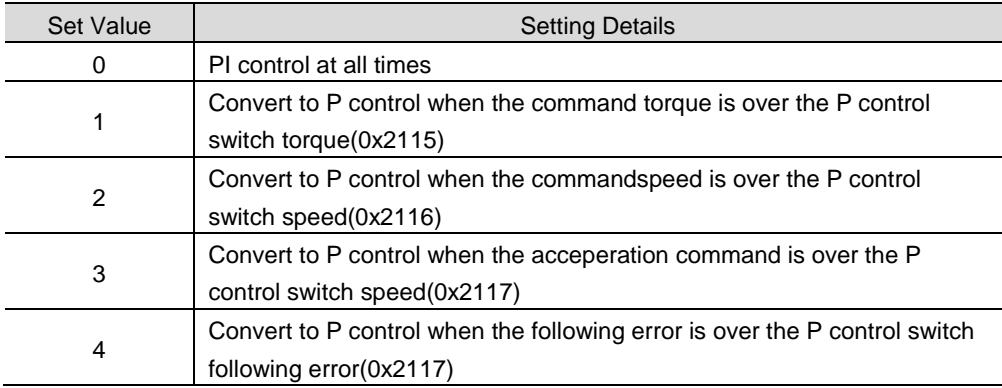

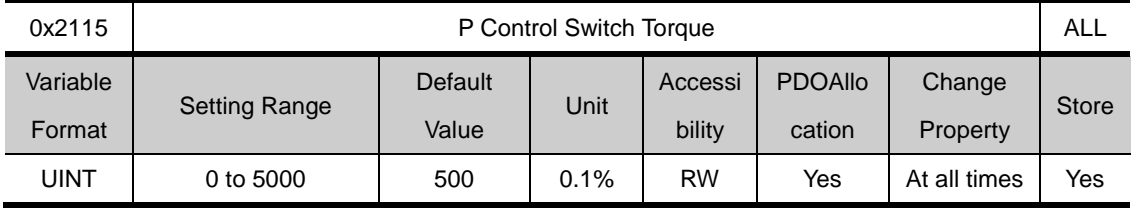

See descriotions on P/PI control conversion mode (0X2114)

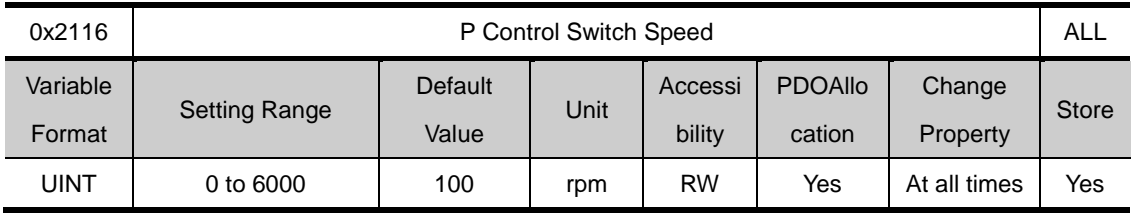

See descriotions on P/PI control conversion mode (0X2114)

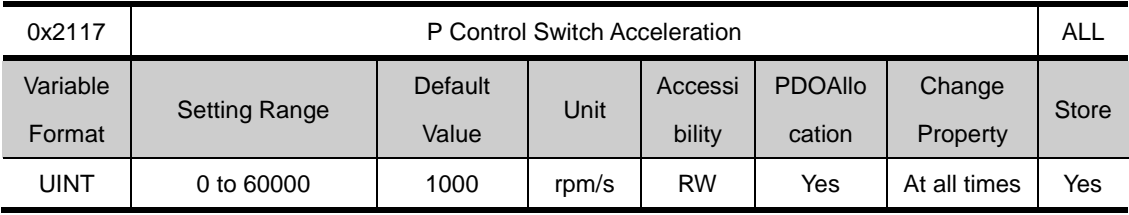

See descriotions on P/PI control conversion mode (0X2114)

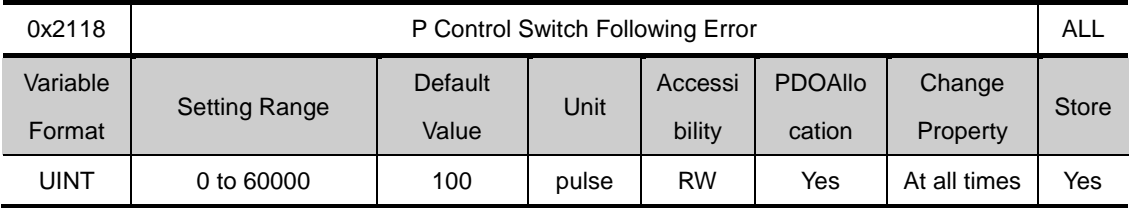

See descriotions on P/PI control conversion mode (0X2114).

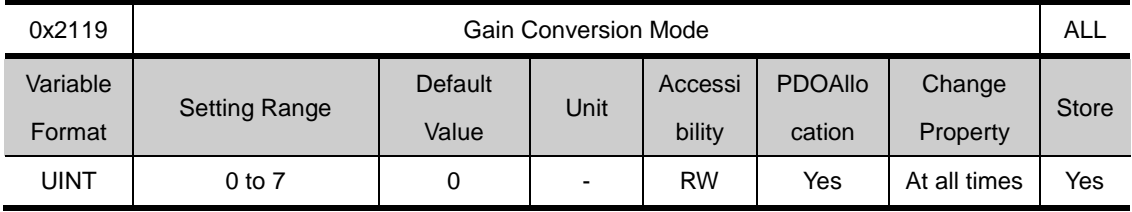

Converting between two gain groups improves the overall system performance. Depending on the conversion mode, you can either manually convert through external input signal or automatically convert based on the output signal.

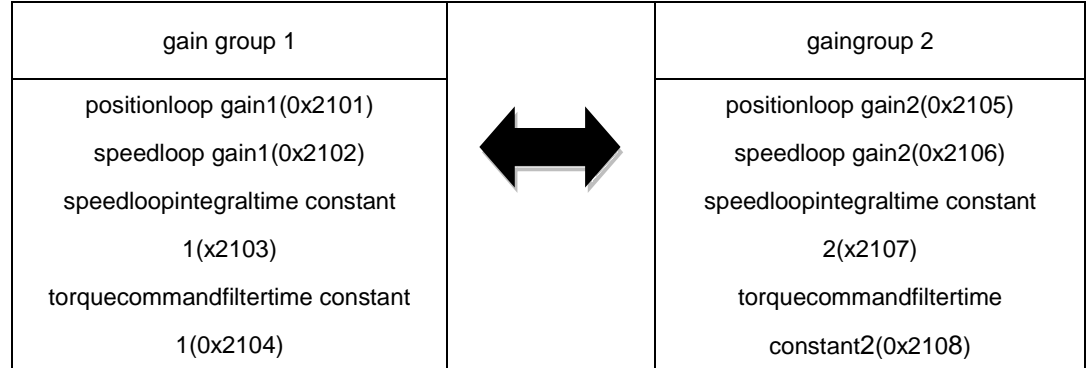

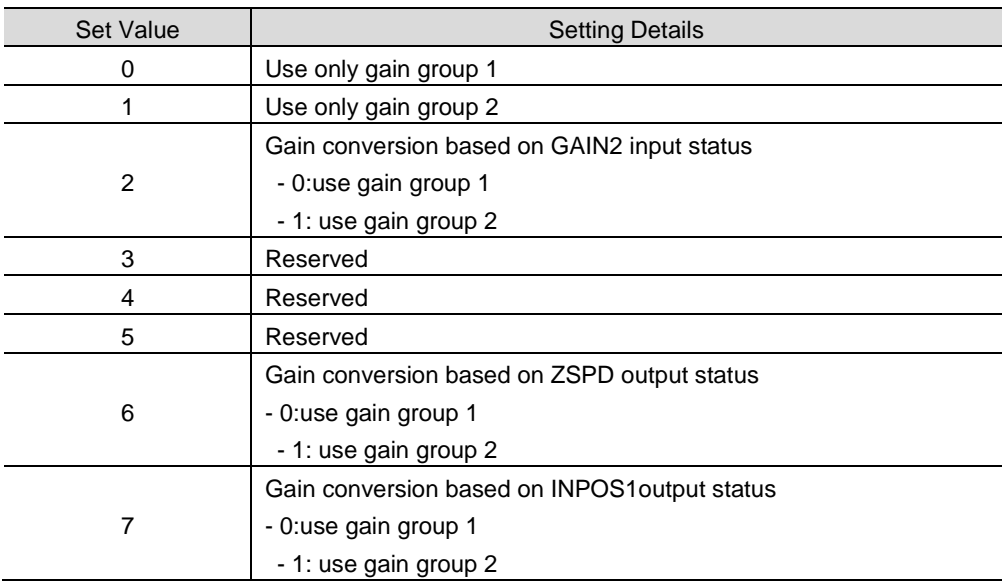

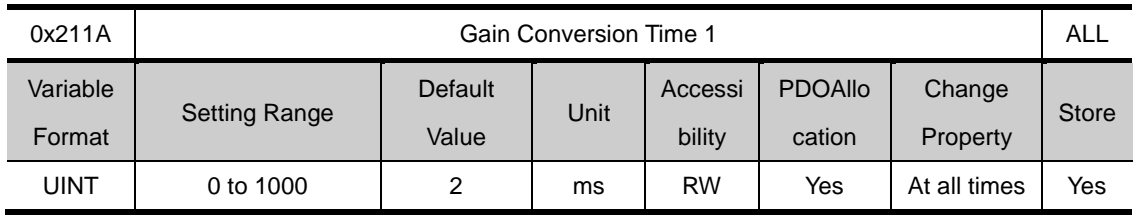

Sets the time for conversion from gaingroup 1togaingroup 2

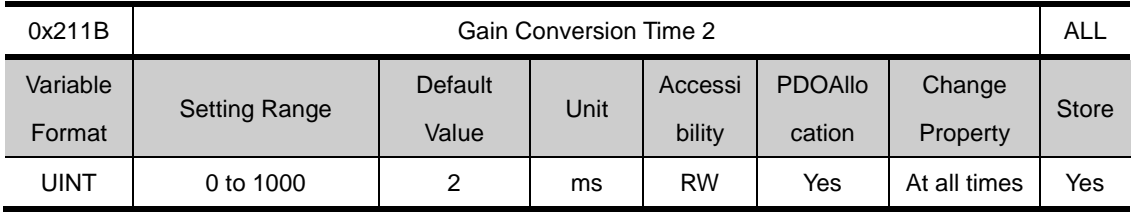

Sets the time for conversion from gaingroup2 togaingroup1

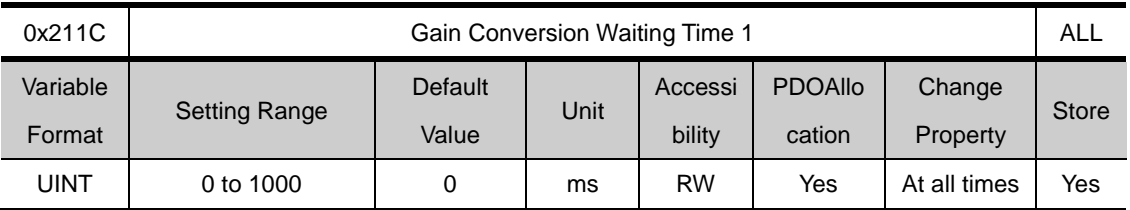

Sets the waiting time before conversion from gaingroup 1togaingroup 2.

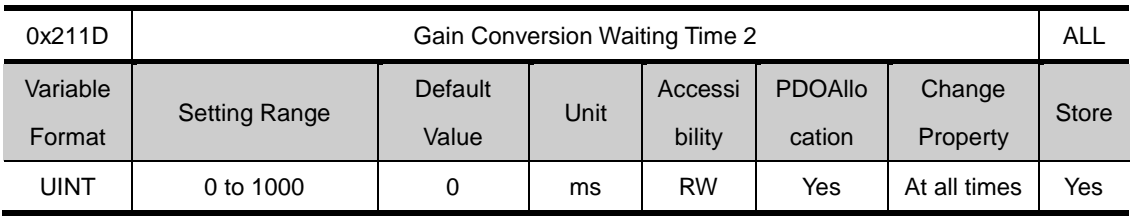

Sets the waiting time before conversion from gaingroup2 togaingroup1.

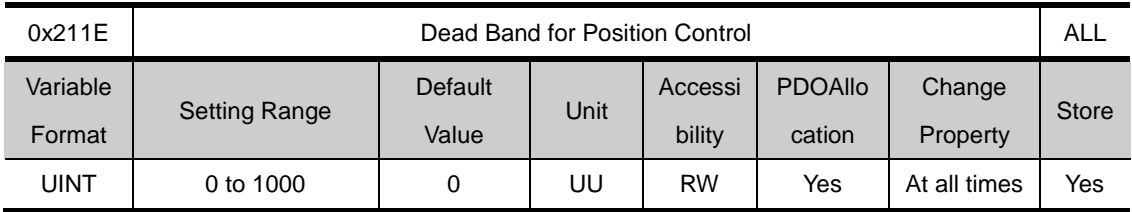

During position control, the position controller output becomes 0 if the following error for position control is under the set value.

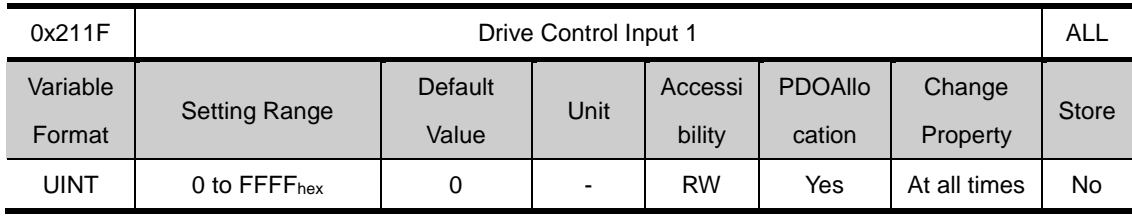

The signal to the input contact of the drive can be input by the signal input through the I/O connector as well as by setting the bit corresponding to the input. In addition, the relevant function is activated through logical OR calculation of the signal input through the I/O connector and the bit value under this setting.

Please see the table below for input descriptions

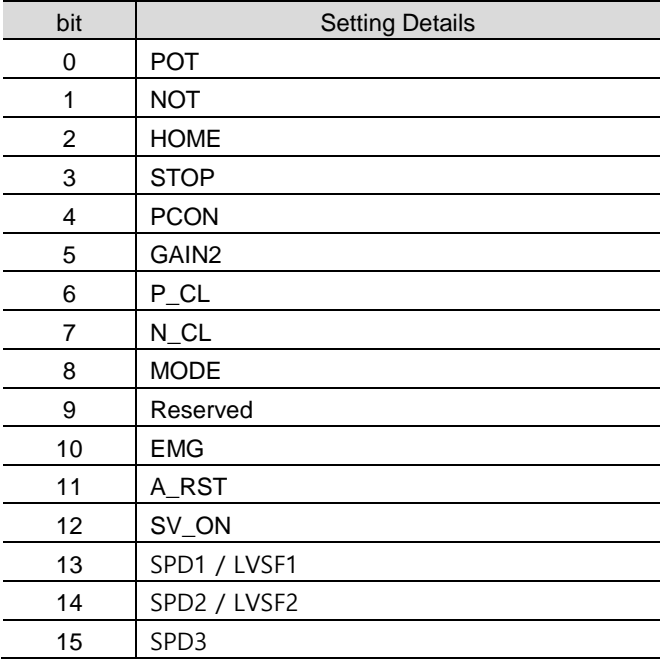

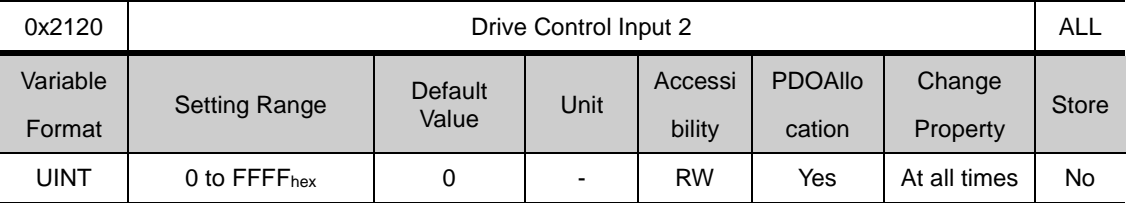

This is the same function as [0x211F], with differenct descriptions. Please see the table below for input descriptions

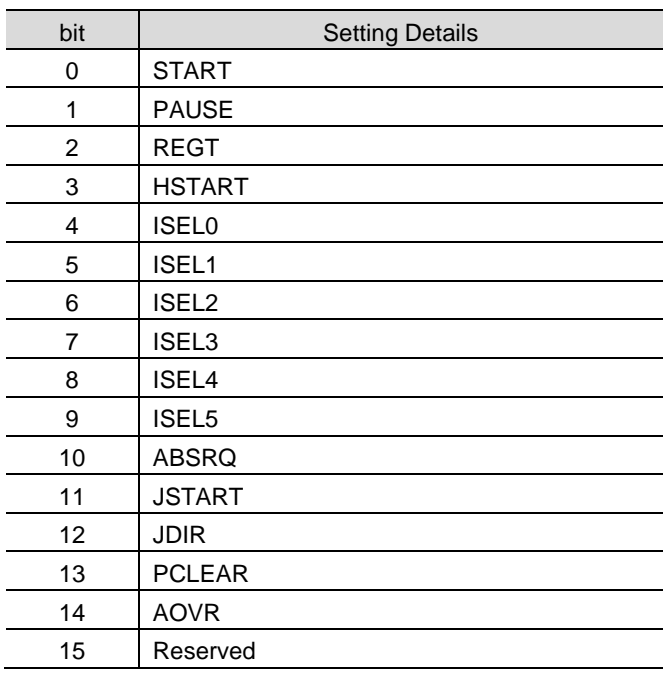

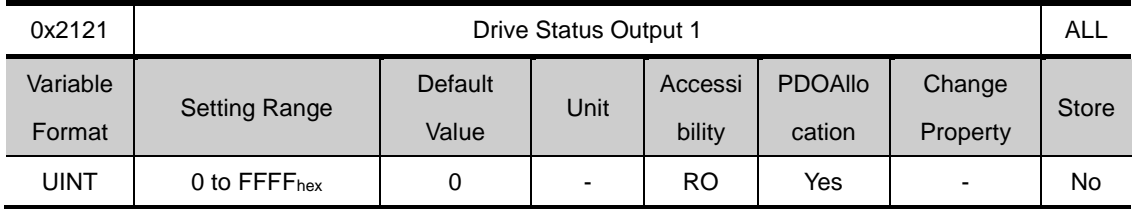

Other than outputting the drive's output signal status by allocating it to the I/O connector output signal, you can check the bit corresponding to the output value.

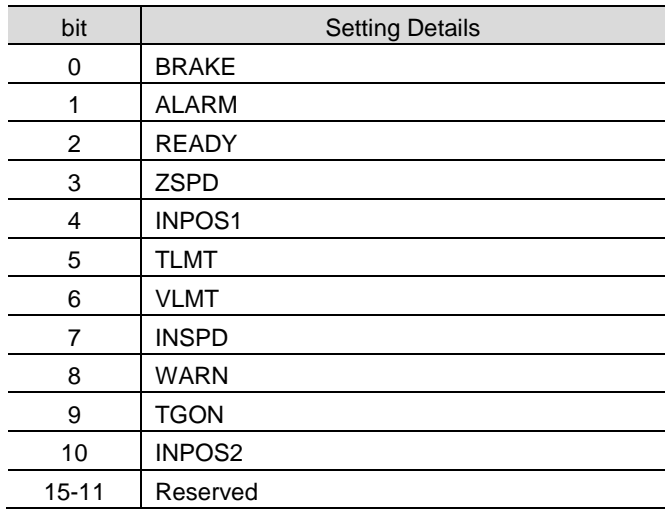

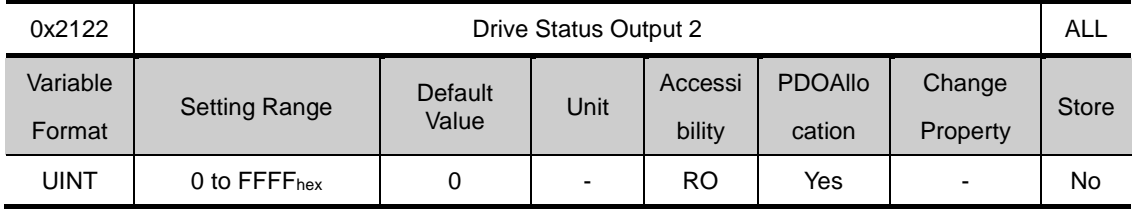

Other than outputting the drive's output signal status by allocating it to the I/O connector output signal, you can check the bit corresponding to the output value.

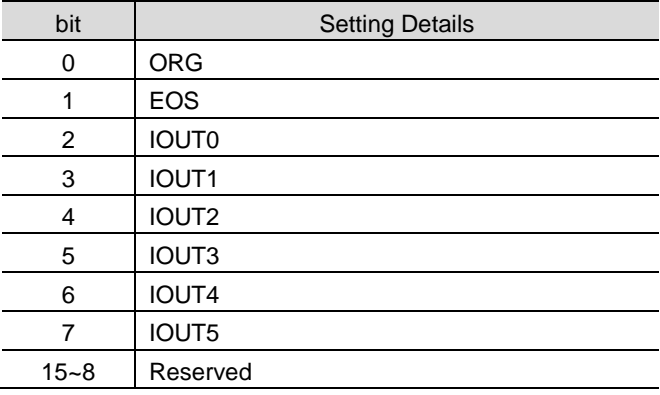

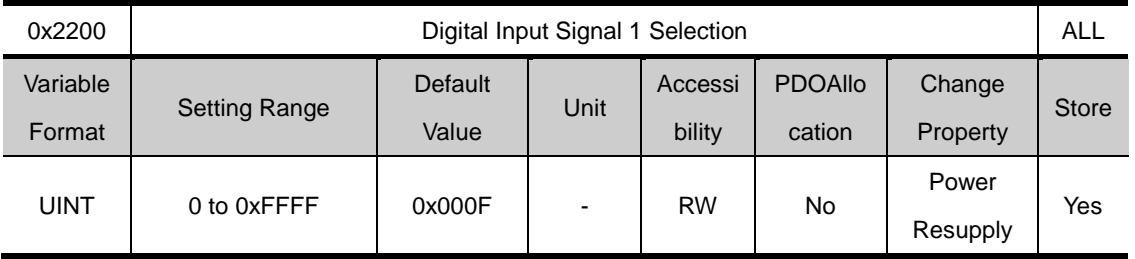

## **I/O Configuration(0x2200~ )**

Sets the function of I/Oconnector's digital input signal 1 and input signal level.

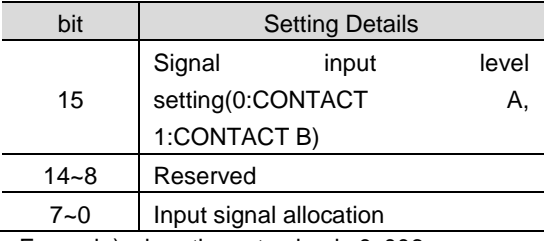

Example) when the set value is 0x006

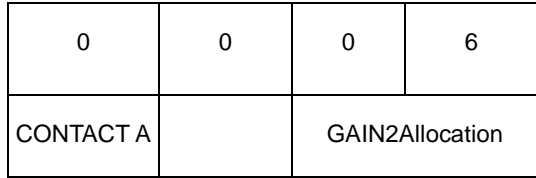

Example) when the set value is 0x8002

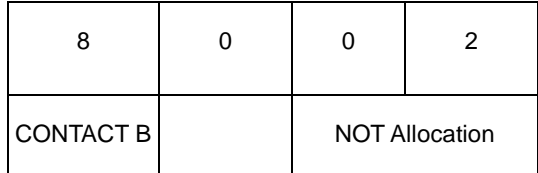

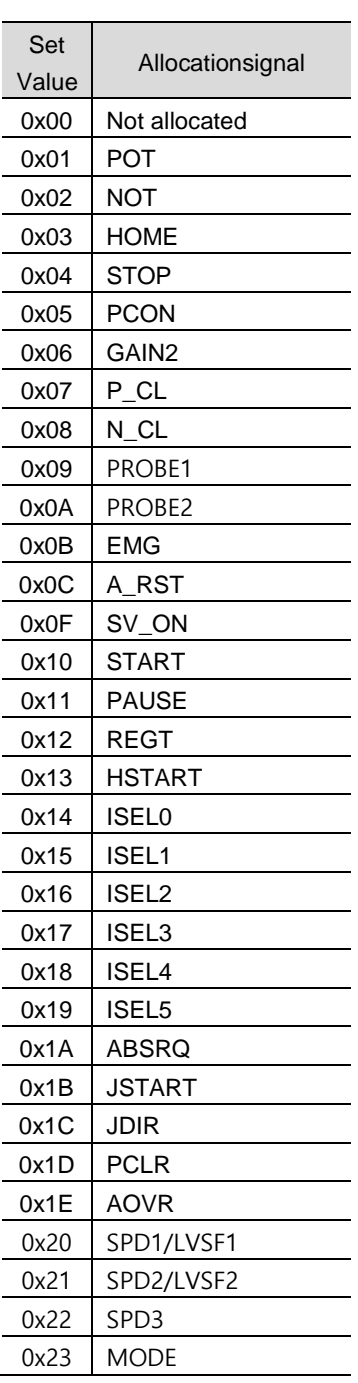

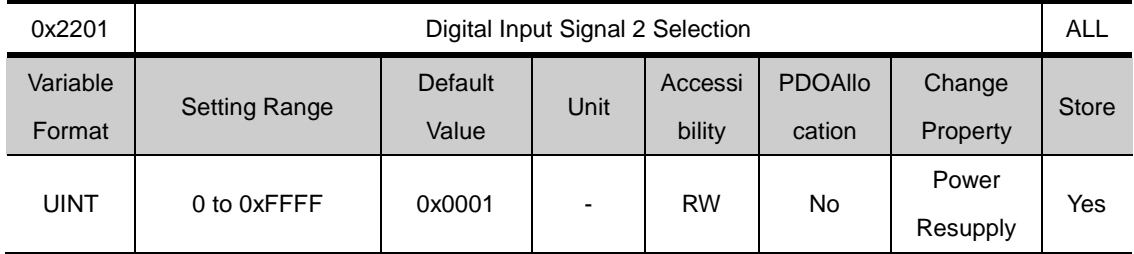

Sets the function of I/O connector's digital input signal 2 and input signal level. Please see the descriptions 0x2200 for more detailed explanation

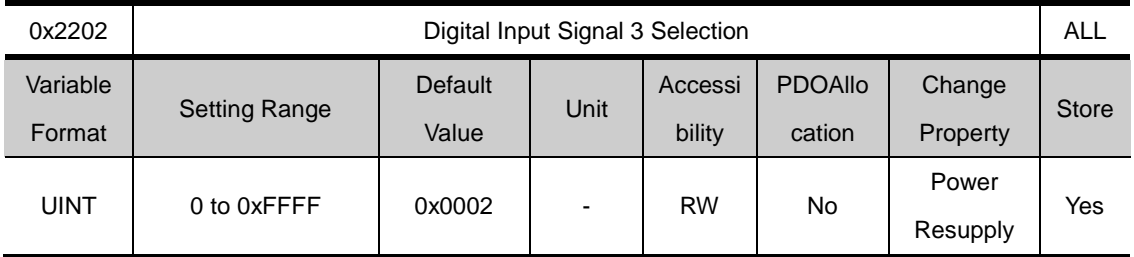

Sets the function of I/O connector's digital input signal 3 and input signal level. Please see the descriptions 0x2200 for more detailed explanation

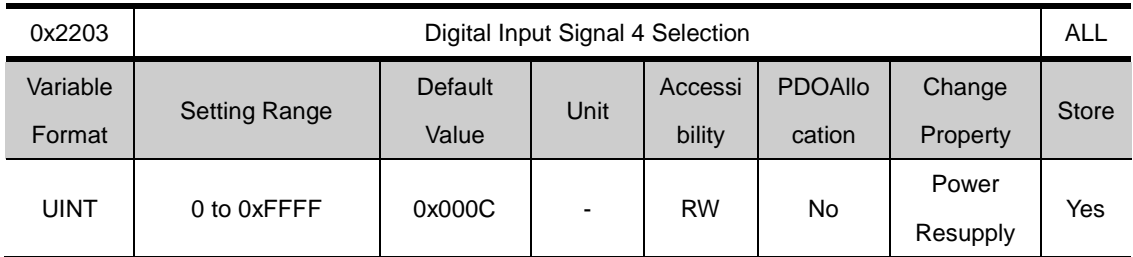

Sets the function of I/O connector's digital input signal 4 and input signal level. Please see the descriptions 0x2200 for more detailed explanation

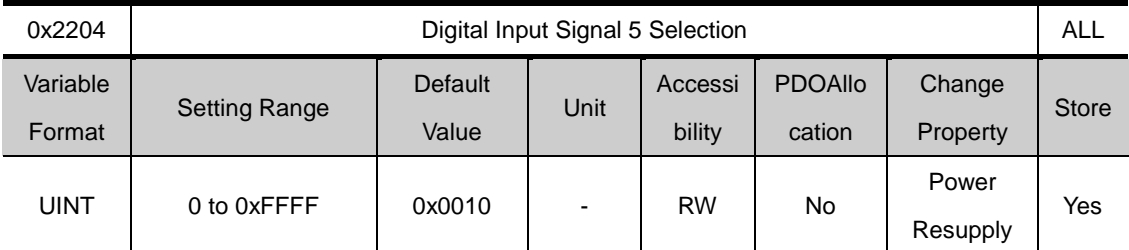

Sets the function of I/O connector's digital input signal 6 and input signal level. Please see the descriptions 0x2200 for more detailed explanation

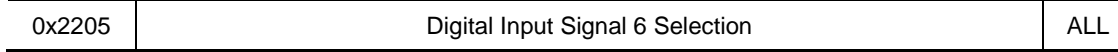

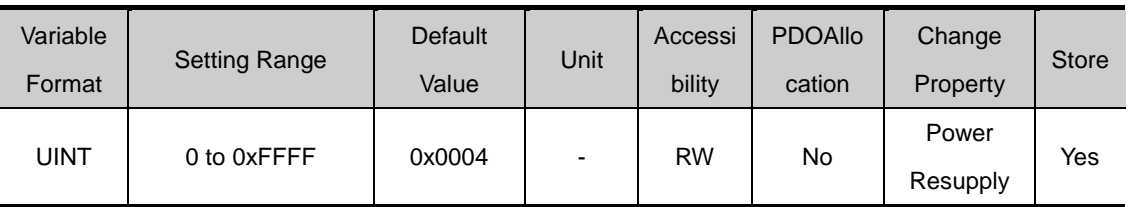

Sets the function of I/O connector's digital input signal 6 and input signal level. Please see the descriptions 0x2200 for more detailed explanation

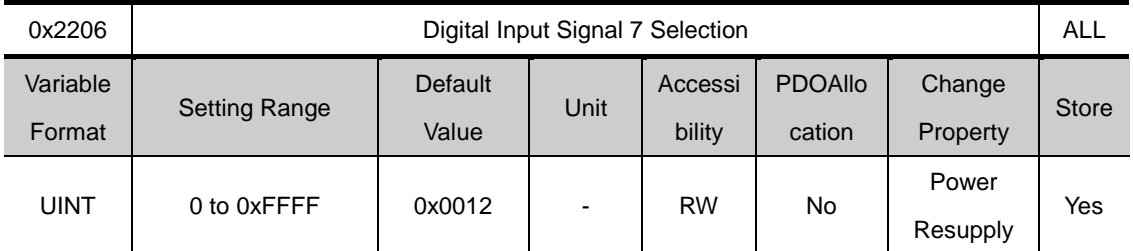

Sets the function of I/O connector's digital input signal 7 and input signal level. Please see the descriptions 0x2200 for more detailed explanation

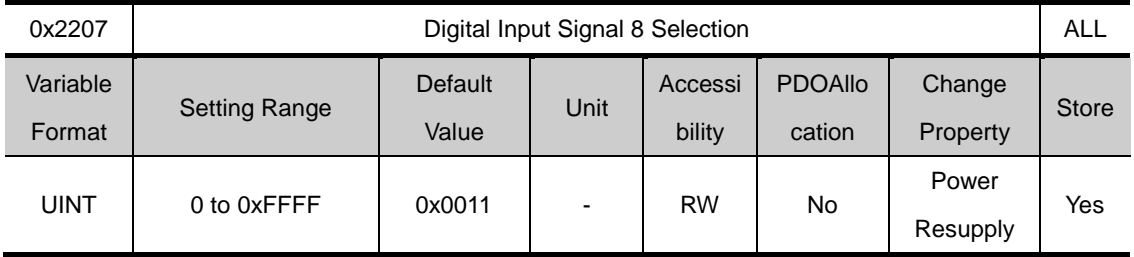

Sets the function of I/O connector's digital input signal 8 and input signal level. Please see the descriptions 0x2200 for more detailed explanation

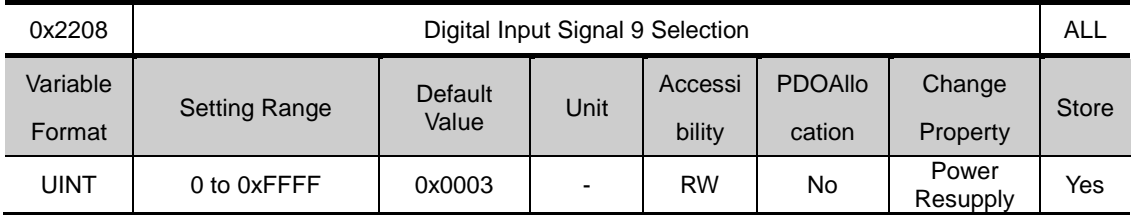

Sets the function of I/O connector's digital input signal 9 and input signal level. Please see the descriptions 0x2200 for more detailed explanation

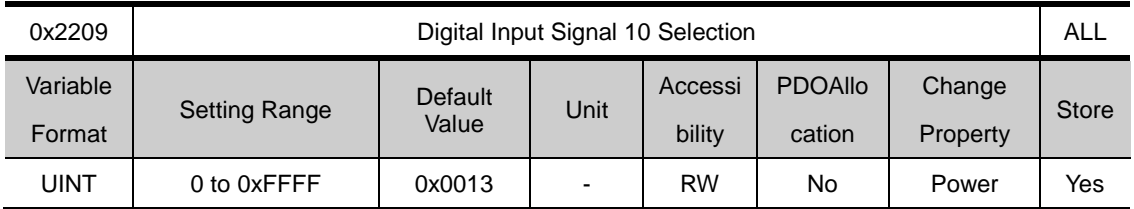
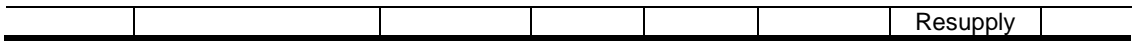

Sets the function of I/O connector's digital input signal 10 and input signal level. Please see the descriptions 0x2200 for more detailed explanation

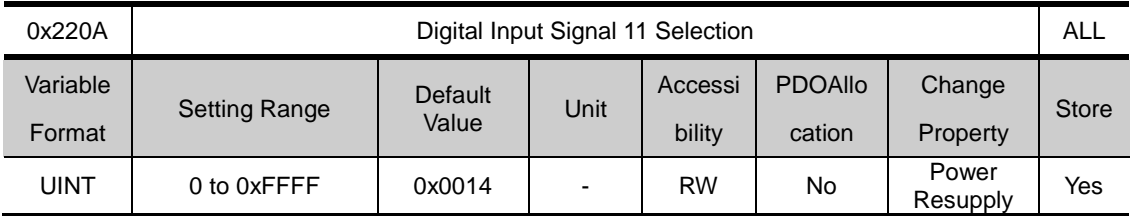

Sets the function of I/O connector's digital input signal 11 and input signal level. Please see the descriptions 0x2200 for more detailed explanation

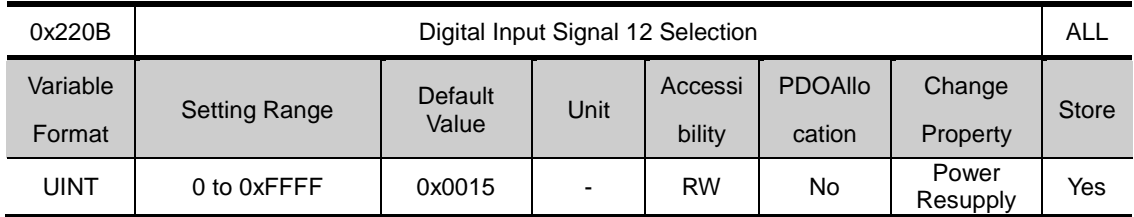

Sets the function of I/O connector's digital input signal 12 and input signal level. Please see the descriptions 0x2200 for more detailed explanation

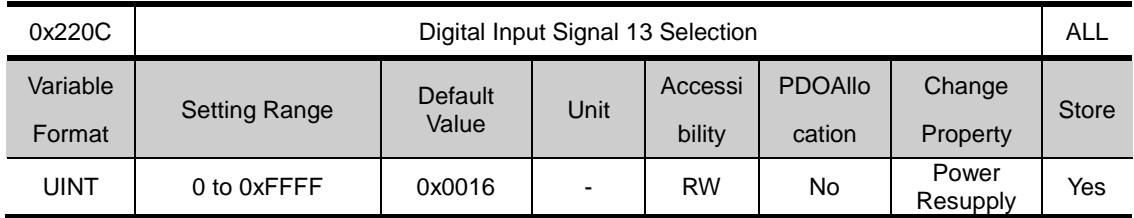

Sets the function of I/O connector's digital input signal 13 and input signal level. Please see the descriptions 0x2200 for more detailed explanation

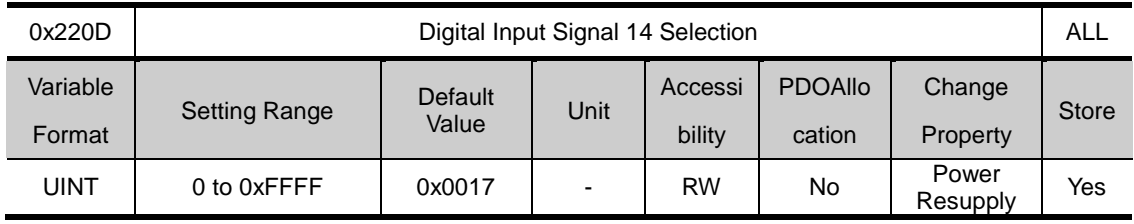

Sets the function of I/O connector's digital input signal 14 and input signal level. Please see the descriptions 0x2200 for more detailed explanation

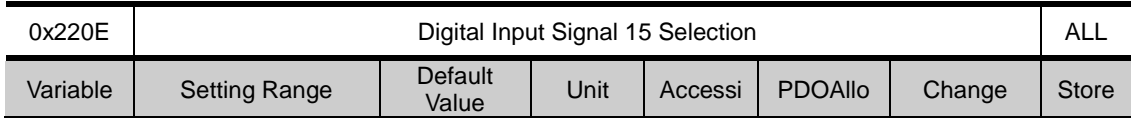

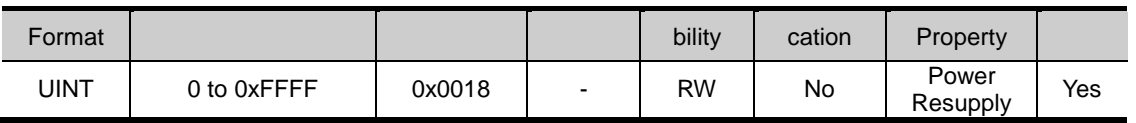

Sets the function of I/O connector's digital input signal 15 and input signal level. Please see the descriptions 0x2200 for more detailed explanation

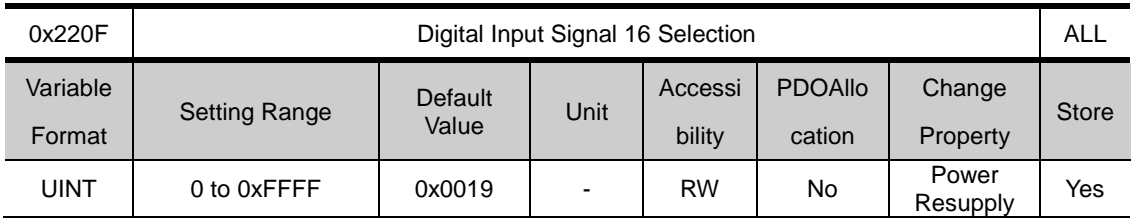

Sets the function of I/O connector's digital input signal 16 and input signal level. Please see the descriptions 0x2200 for more detailed explanation

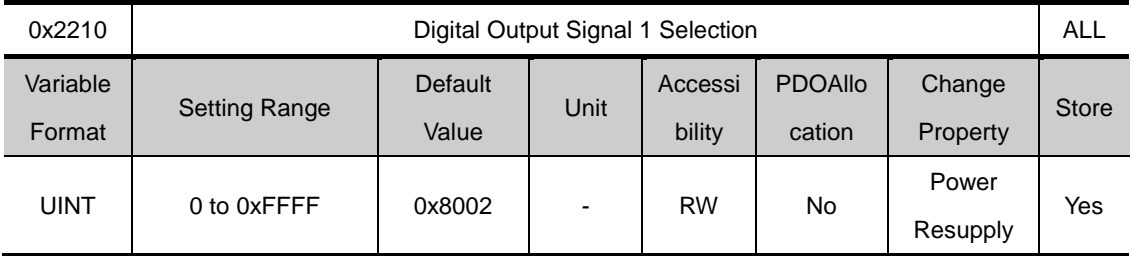

Allocates the function of I/O connector's digial output signal 1, and sets the output signal level.

Example) when the set value is 0x8001

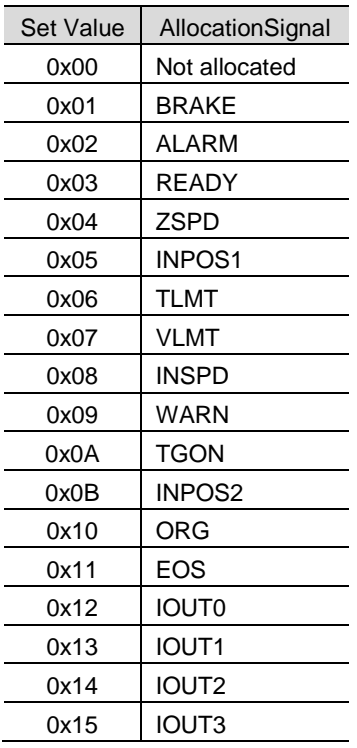

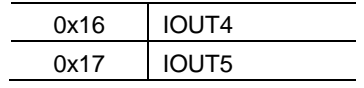

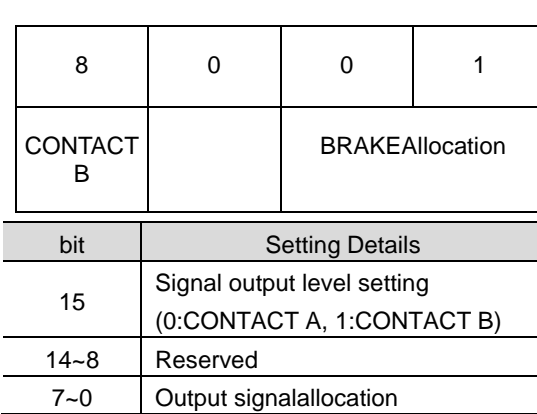

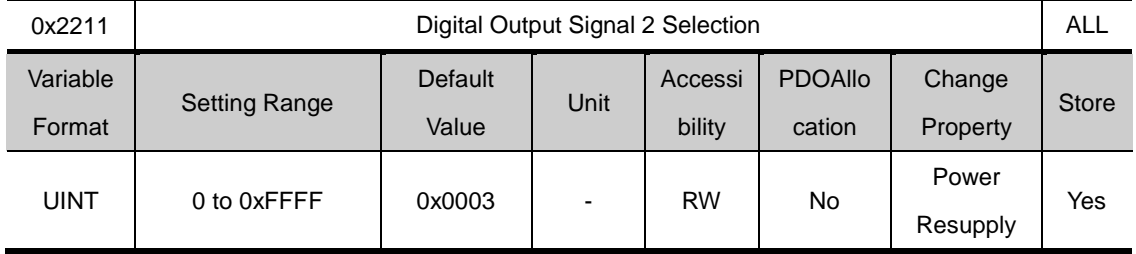

Allocates the function of I/O connector's digial output signal 2, and sets the output signal level. See the descriptions on 0x2210 for more detailed explanation.

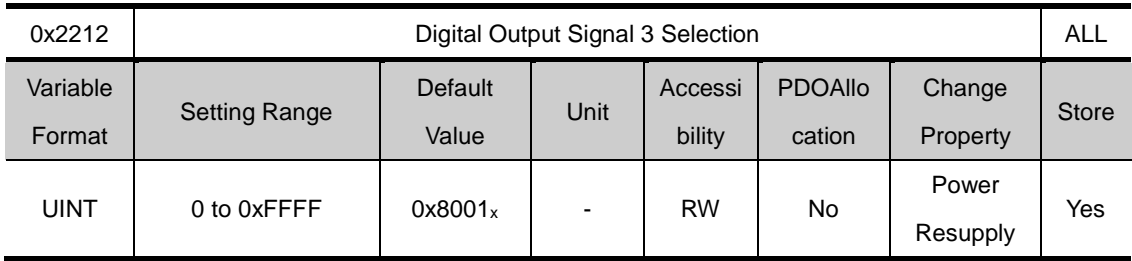

Allocates the function of I/O connector's digial output signal 3, and sets the output signal level. See the descriptions on 0x2210 for more detailed explanation.

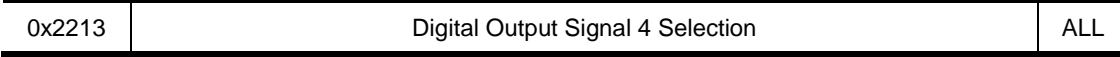

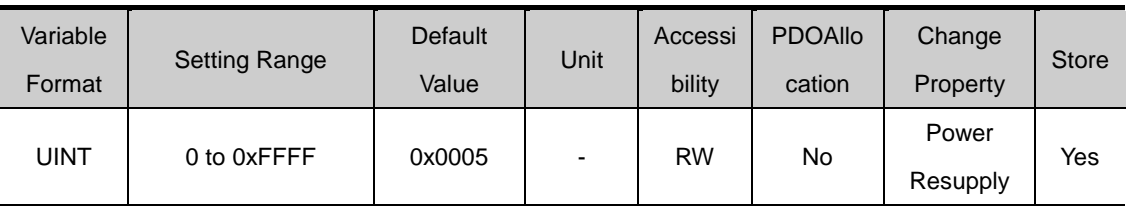

Allocates the function of I/O connector's digial output signal 4, and sets the output signal level. See the descriptions on 0x2210 for more detailed explanation.

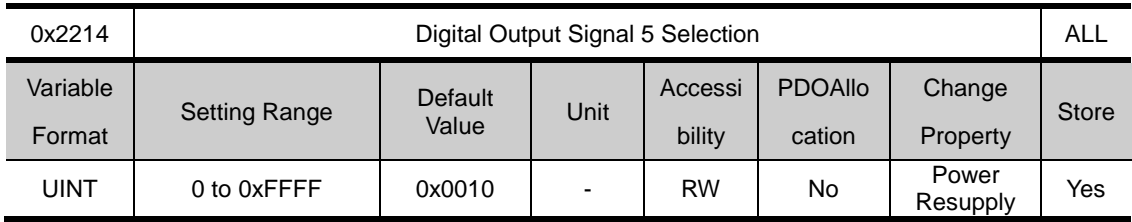

Allocates the function of I/O connector's digial output signal 5, and sets the output signal level. See the descriptions on 0x2210 for more detailed explanation.

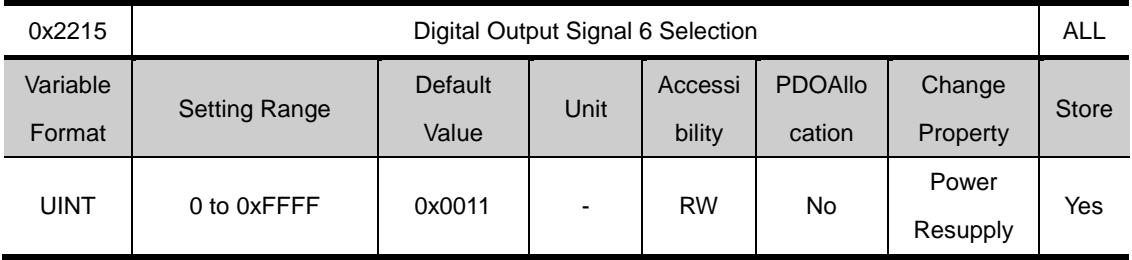

Allocates the function of I/O connector's digial output signal 6, and sets the output signal level. See the descriptions on 0x2210 for more detailed explanation.

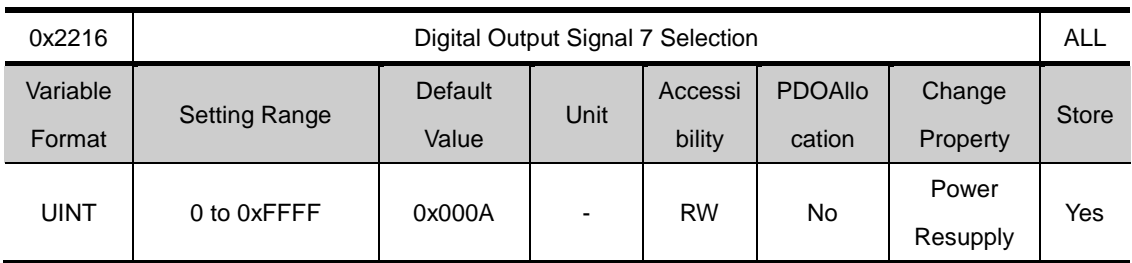

Allocates the function of I/O connector's digial output signal 7, and sets the output signal level. See the descriptions on 0x2210 for more detailed explanation.

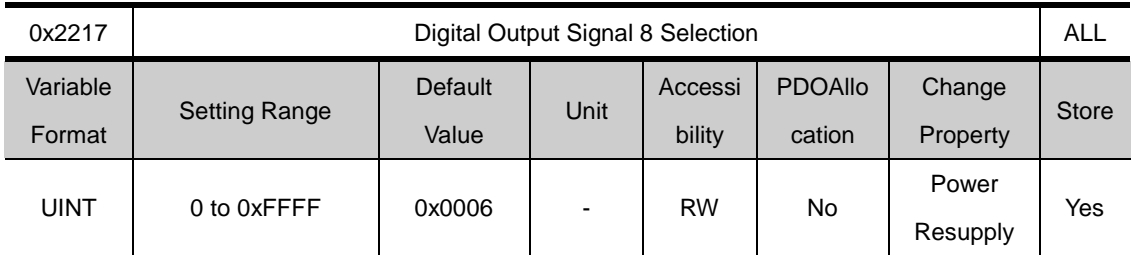

Allocates the function of I/O connector's digial output signal 8, and sets the output signal level. See the descriptions on 0x2210 for more detailed explanation.

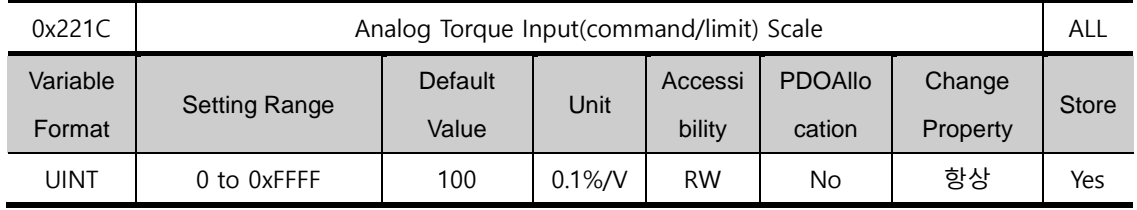

When the set value of torquelimit function setting (0x2110) is 4(analogtorquelimit), the torque is limited to the analog input torque limit value. In this case, this functions sets the scale of the torque limit value..

In the case of torque control, the parameter is used as analog torque command scale. Setting value, set on the percentage of the rated torque ratio by analog input voltage  $\pm 10$ [V]

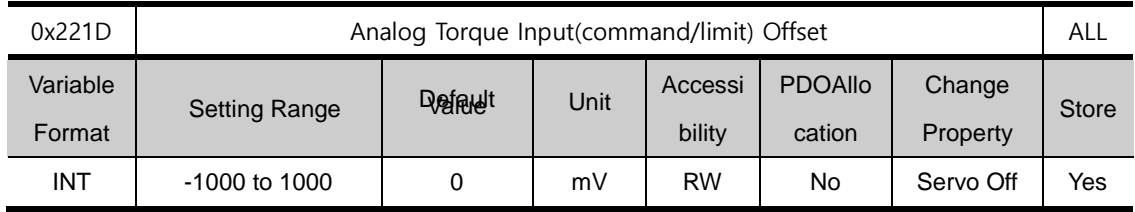

In the case of not torque control mode, set the analog voltage offset input by analog torque limit.

In the case of torque control mode, set analog torque command offset for this parameter

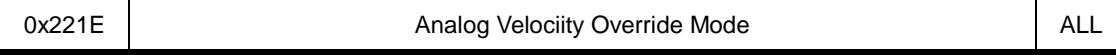

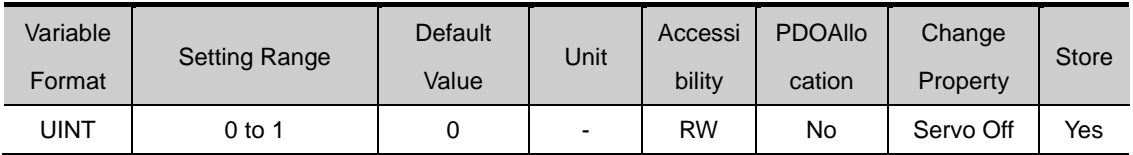

Selects whether to use the function to override the speed by analogvoltage

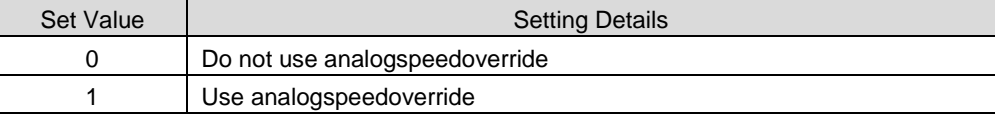

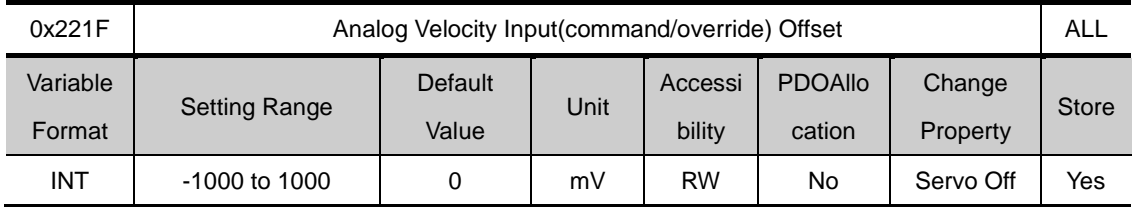

In the case of Indexing Position control mode, set analog voltage offset input by analog velocity override,

In the case of velocity control mode, set analog velocity voltage offset input by analog velocity command.

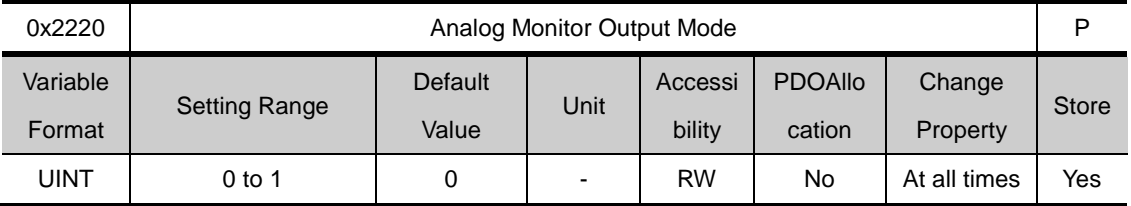

The output range of analogmonitor is -10~+10V. With set value of 1, only the absolute value (positive value) of the output value is displayed.

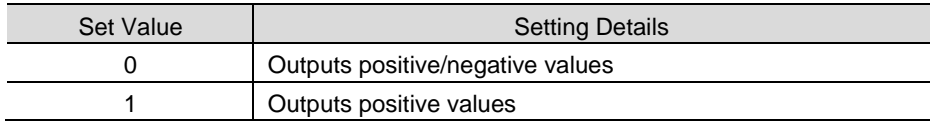

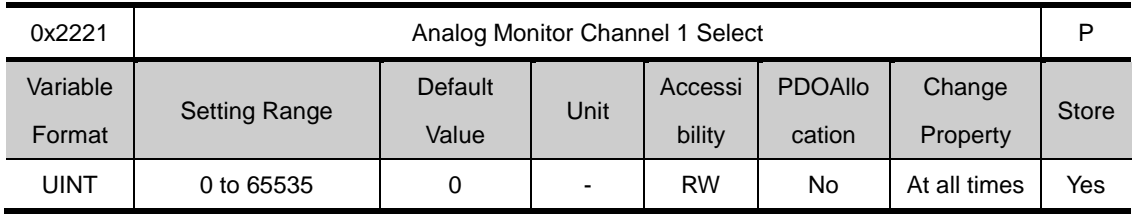

Sets the monitoring variable to output through the monitor output channel 1.

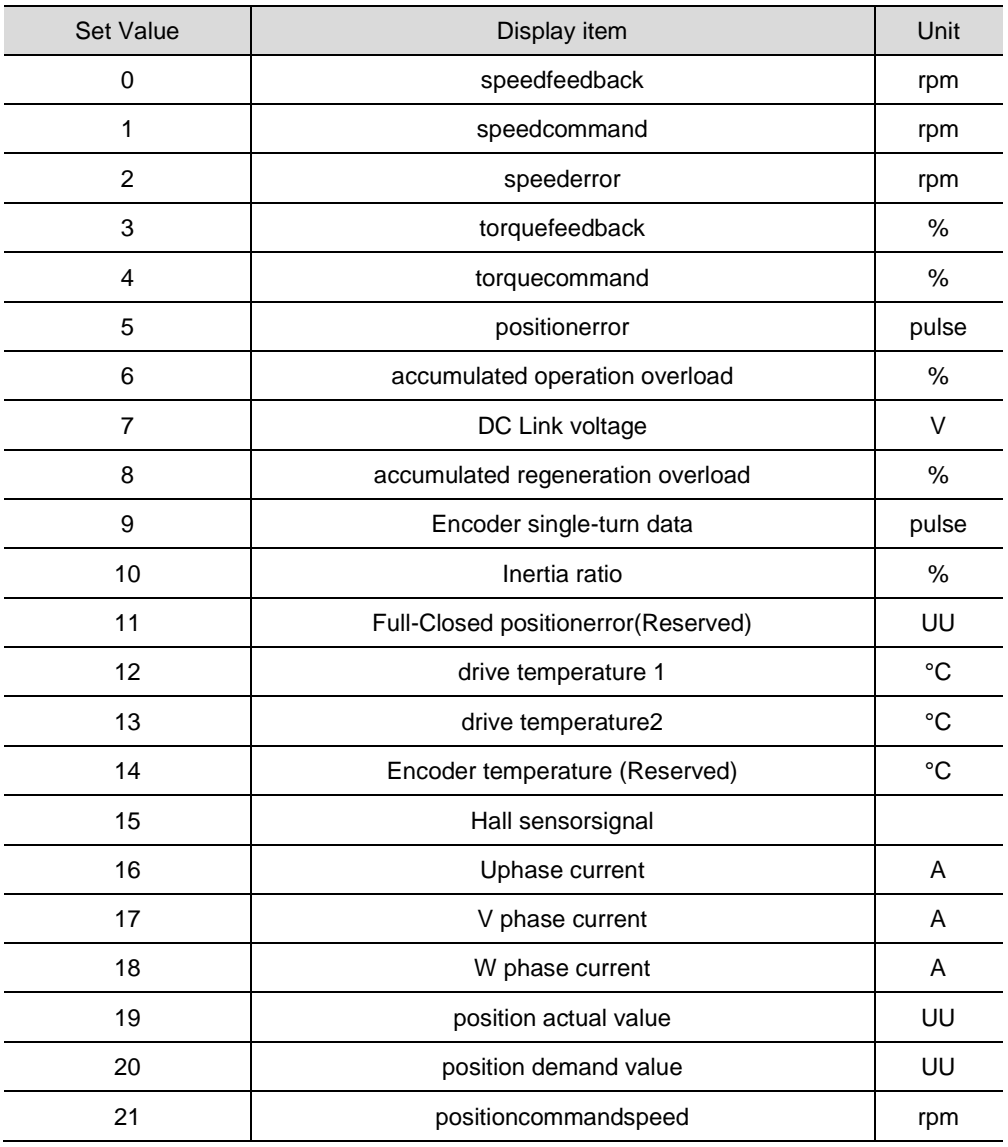

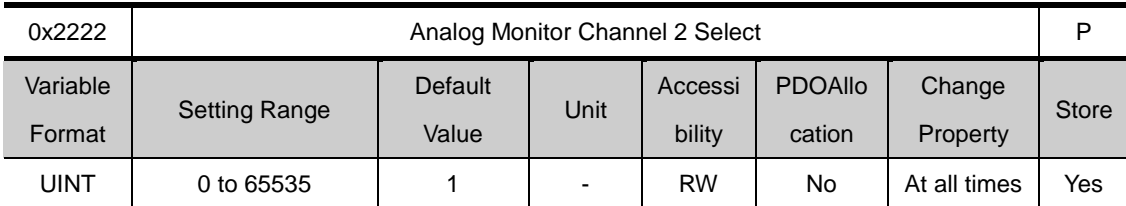

Sets the monitoring variable to output through the monitor output channel 2.

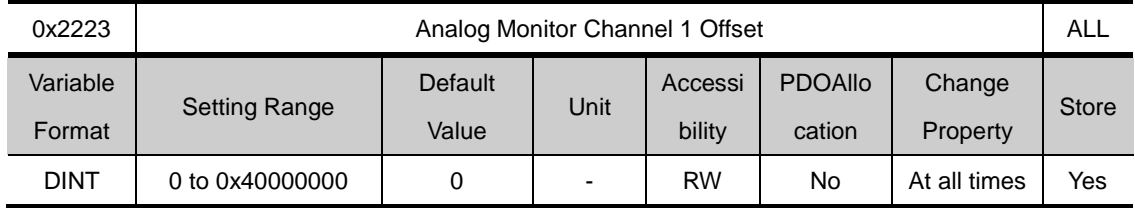

Subtracts the set offset value from the monitoring variable set for monitor output channel 1, and outputs the value. The unit is the unit of the variable set atanalogmonitor channel 1 setting (0x2221).

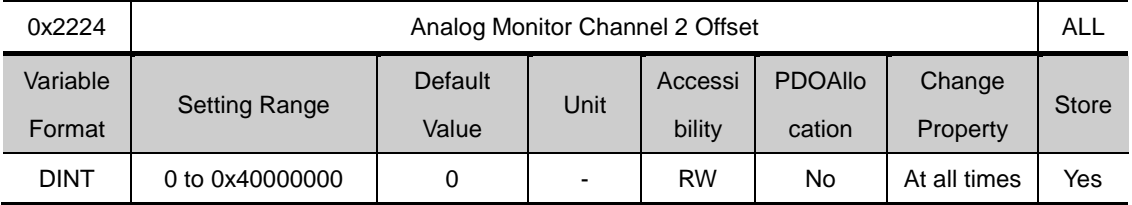

Subtracts the set offset value from the monitoring variable set for monitor output channel 2, and outputs the value. The unit is the unit of the variable set at analogmonitor channel 2 setting (0x2222).

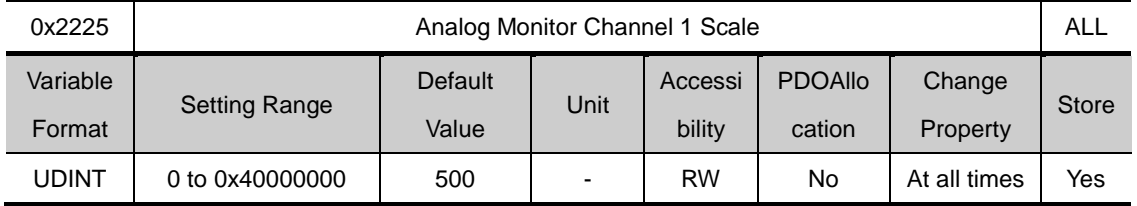

Sets the scaling of variables to output per 1V when outputting the monitoring variables set for analogmonitor output channel 1..The unit is the unit/1V of the variable set at analogmonitor channel 1 setting (0x2221).

For example, by setting the speed feedback to channel 1 and set the scale to 500, up to +/- 5000rpm can be output at +/-10V.

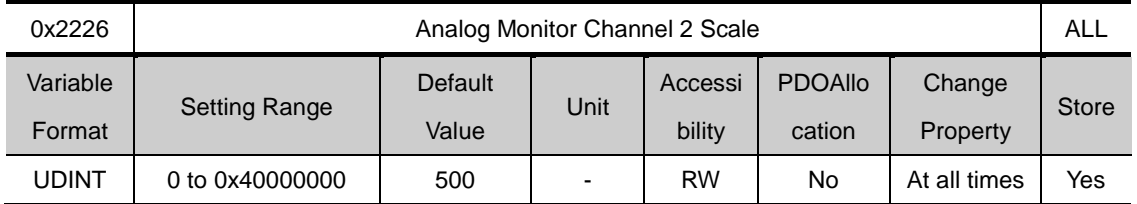

Sets the scaling of variables to output per 1V when outputting the monitoring variables set for analog monitor output channel 2. The unit is the unit/1V of the variable set at analogmonitor channel 2 setting (0x2222).

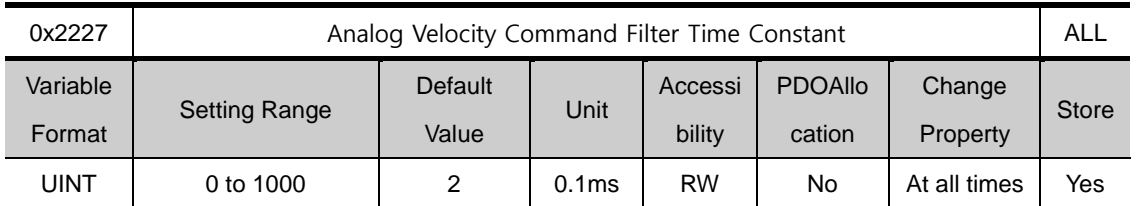

As setting digital filter for analog velocity command voltage, improving the stability of command signal. If you set it too large, the delay for the torque command will be longer, reducing the system responsiveness. Therefore, set appropriate value depending on system

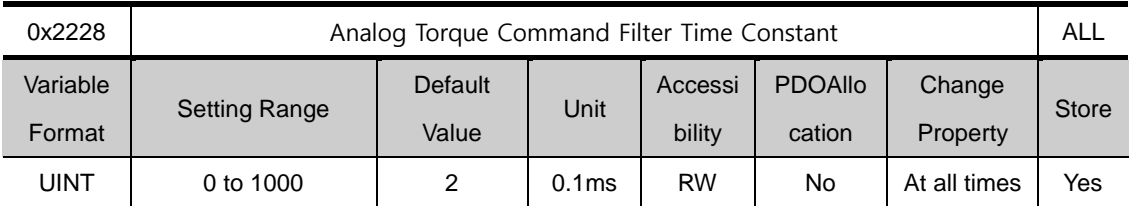

As setting digital filter for analog torque command voltage, improving the stability of command signal If you set it too large, the delay for the torque command will be longer, reducing the system responsiveness. Therefore, set appropriate value depending on system

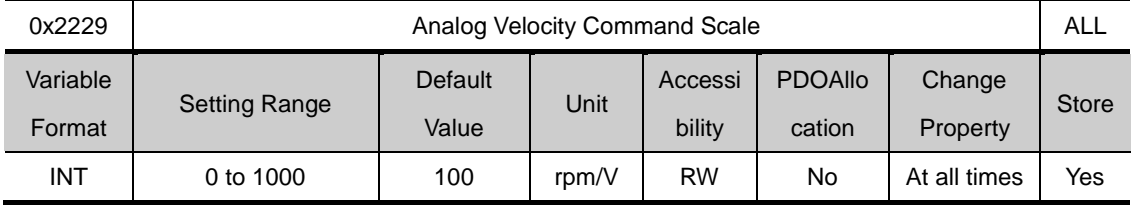

In the case of Analog Velocity command in Velocity control mode, setting analog Velocity command value at ±10[V] in [rpm] unit. If the value is 100, controlling 100 [rpm] per the command voltage 1[V]

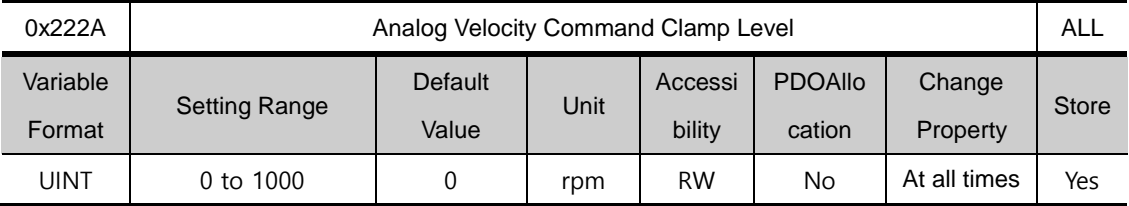

Even if speed command on analog signal contact circuit is 0, some voltge may remain. For that

case, possible to keep zero speed for the voltage command as much as setting speed

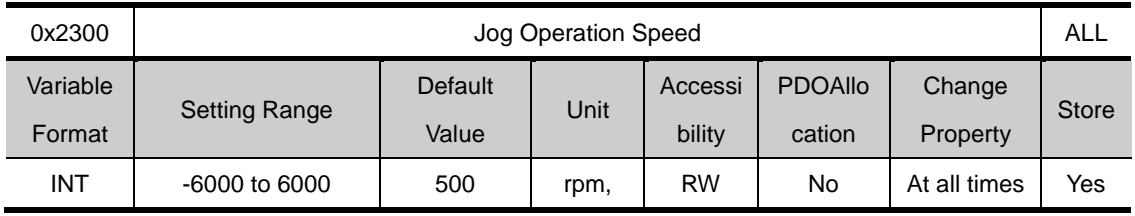

### **Speed Control(0x2300~ )**

Sets the operation speed for jog operation.

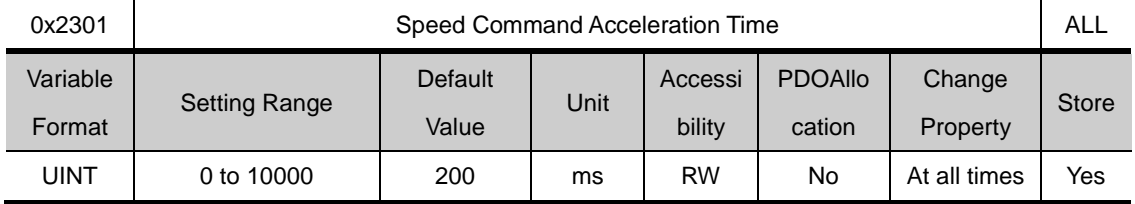

Sets the time to accelerate from 0 to the motor's rated speed by ms.

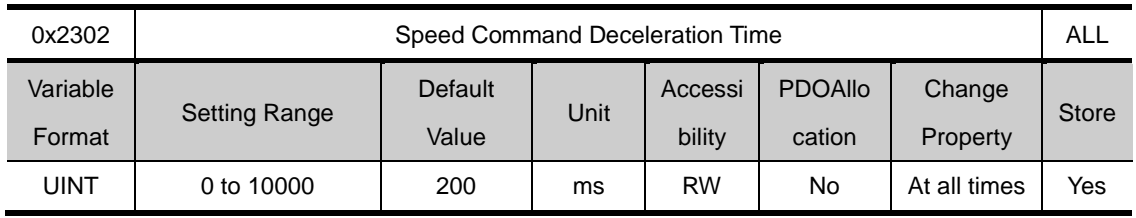

Sets the time to accelerate from the motor's rated speed to 0 by ms.

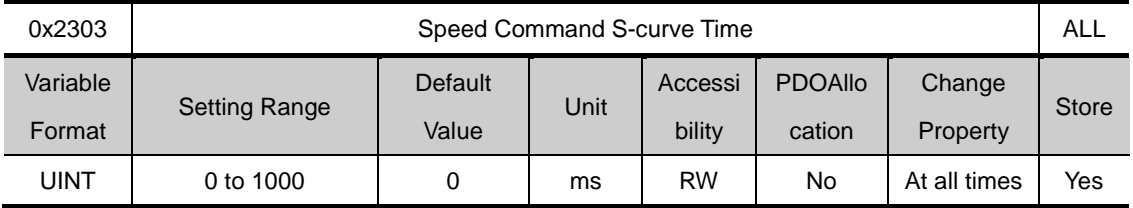

For smoother acceleration/deceleration, you can set the speed command to perform S-curve pattern.If the value is 0, the motor operates in the trapezoidal.

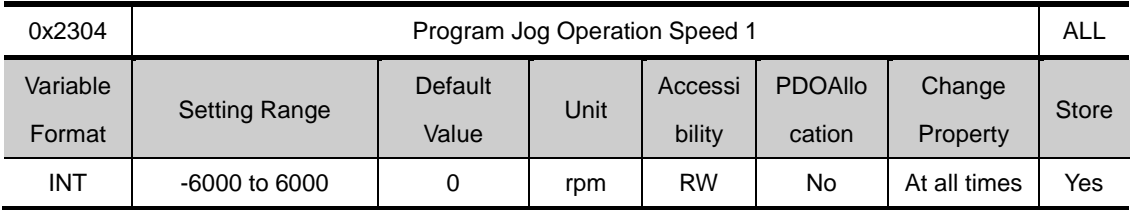

For program jog operation, you can set operation speed 1~4 and operation time 1~4 for each operation speed.

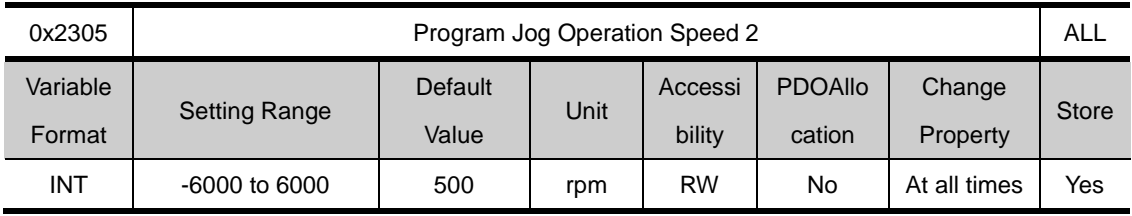

Please see descriptions on speed 1(0x2304).

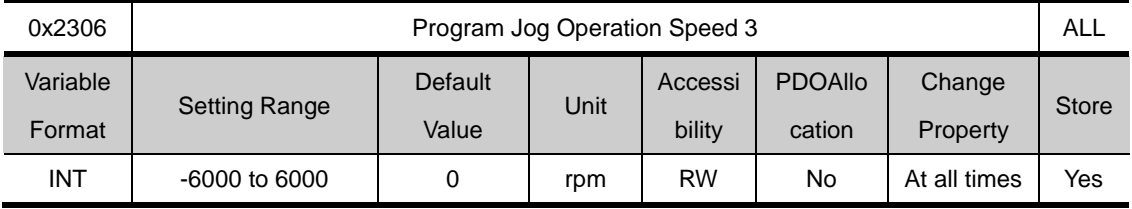

Please see descriptions on speed 1(0x2304).

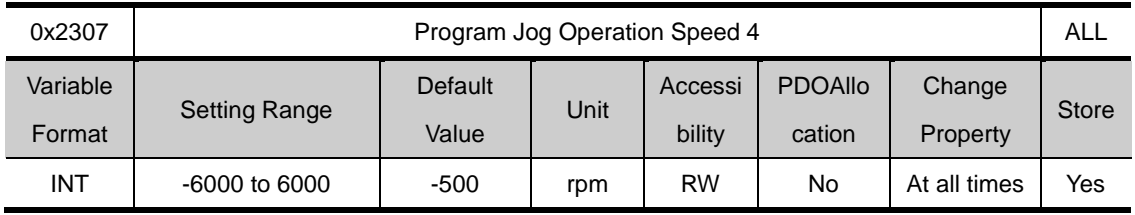

Please see descriptions on speed 1(0x2304).

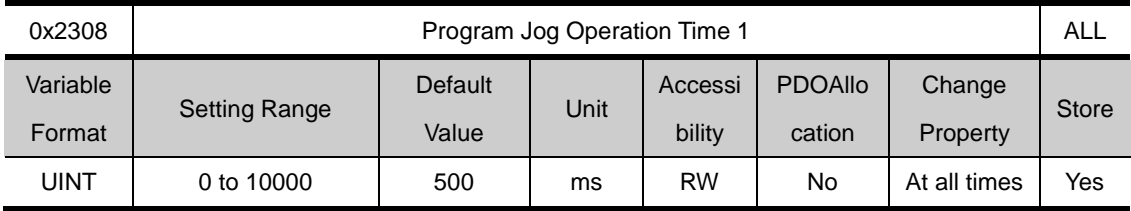

Please see descriptions on speed 1(0x2304).

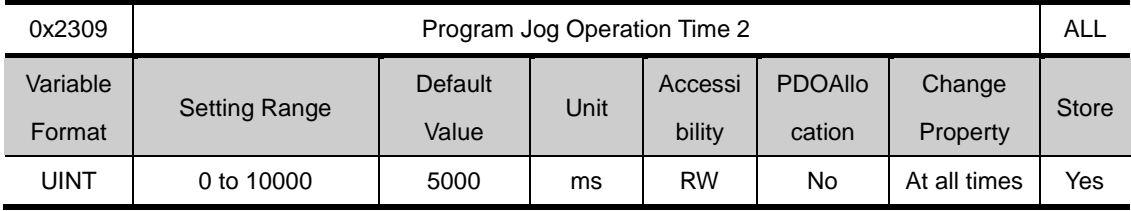

Please see descriptions on speed 1(0x2304).

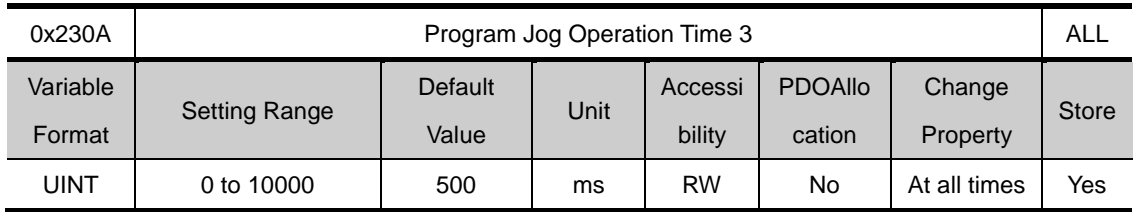

Please see descriptions on speed 1(0x2304).

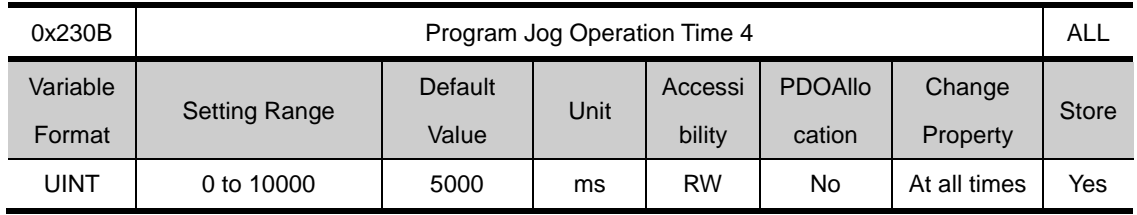

Please see descriptions on speed 1(0x2304).

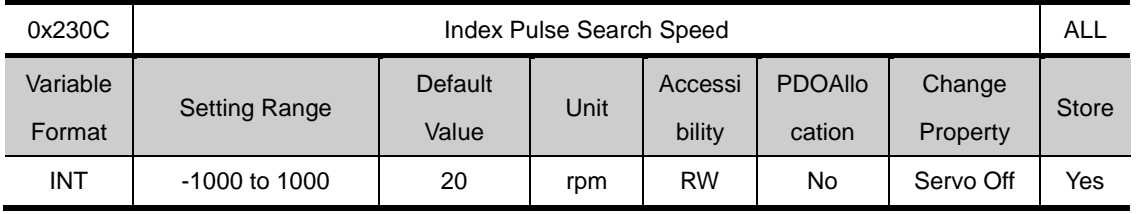

Sets the index pulse search speed.

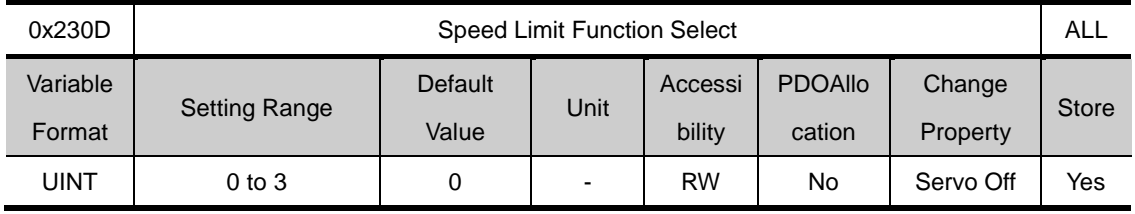

Sets the speed limit function for torque control.

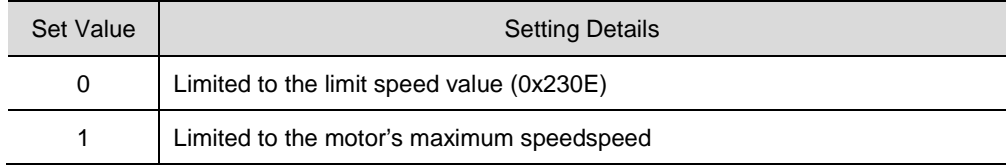

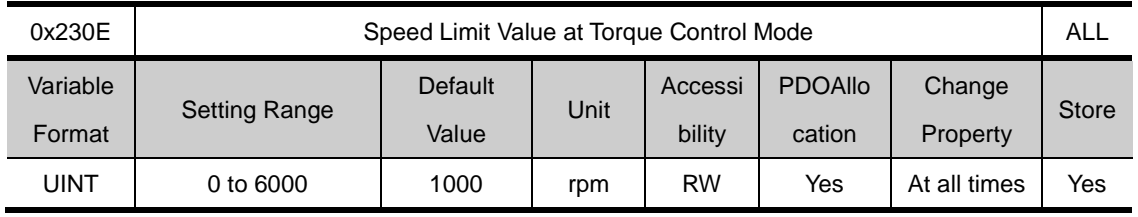

Sets the limit speed value for torquecontrol. It only applies when the speed limit function seeting(0x230D) is set to 0.

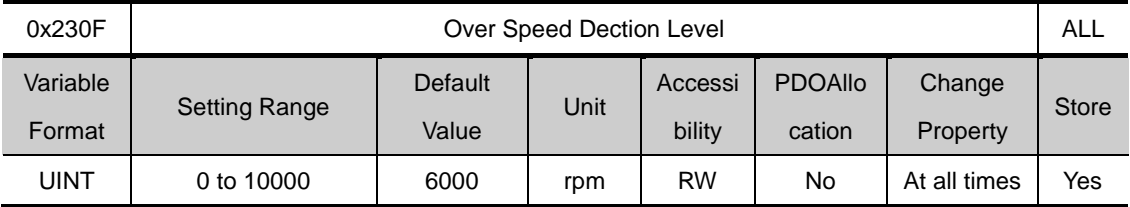

Sets the detection level for the excessivespeed alarm (AL-50).When the set value is higher than the motor's maximum speed, the detection level is determined by the motor's maximum speed

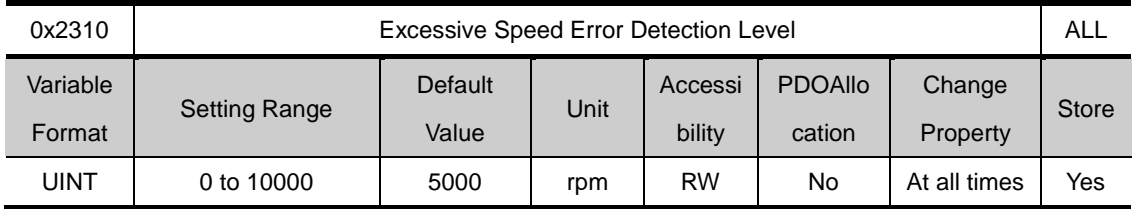

Setst the detection level for excessive speed error (AL-53). Excessive speed error occurs when the errors of speedcommandandspeedfeedback exceed the set.

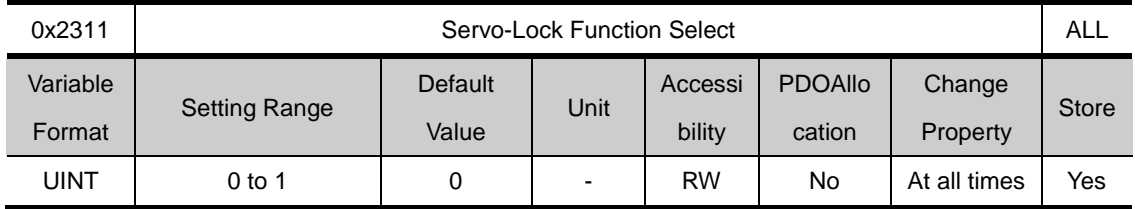

Sets the servo-lock function, which fixes the motor's position to the position value at the time when the speed command for velicoty control is 0.

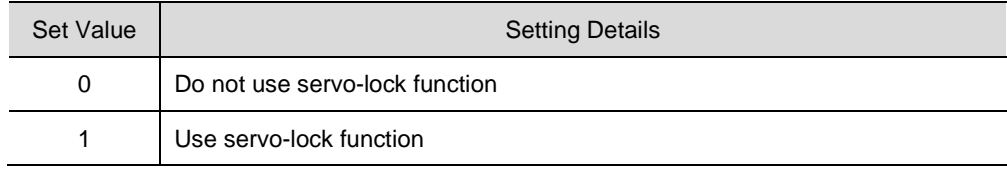

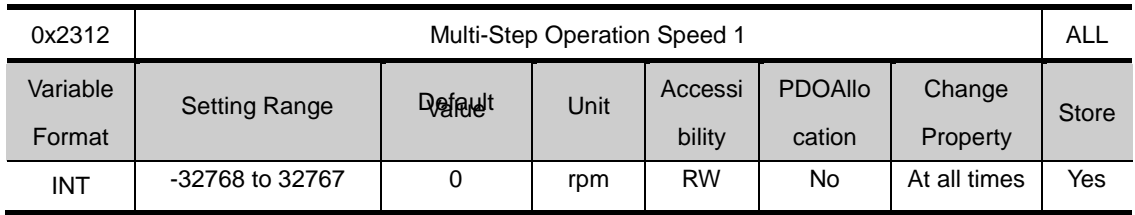

Setting for Multi-Step Operation Speed 1 in Velocity operation mode. It is the speed when input contact SPD1, SPD2 and SPD3 are OFF

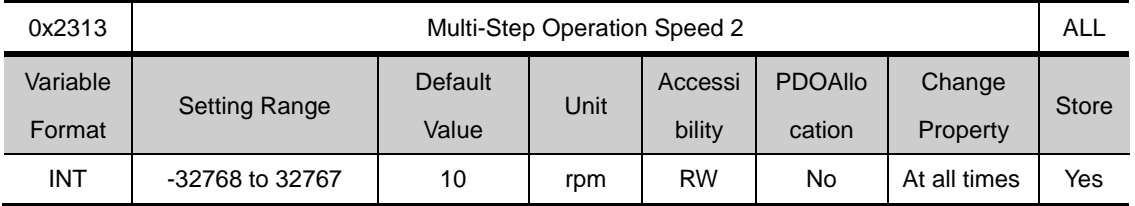

Setting for Multi-Step Operation Speed 2 in Velocity operation mode. It is the speed when input contact SPD1 is ON while SPD2 and SPD3 are OFF

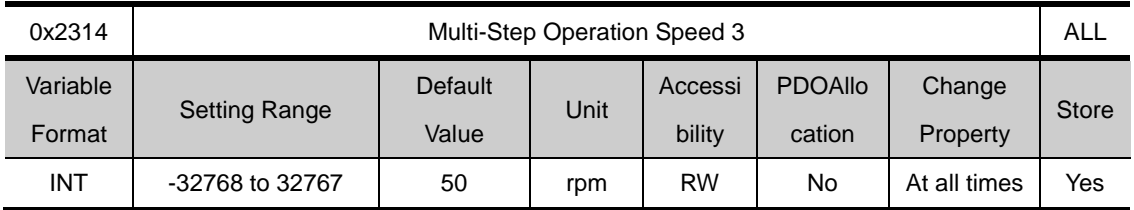

Setting for Multi-Step Operation Speed 3 in Velocity operation mode. It is the speed when input contact SPD2 is ON while SPD1 and SPD3 are OFF

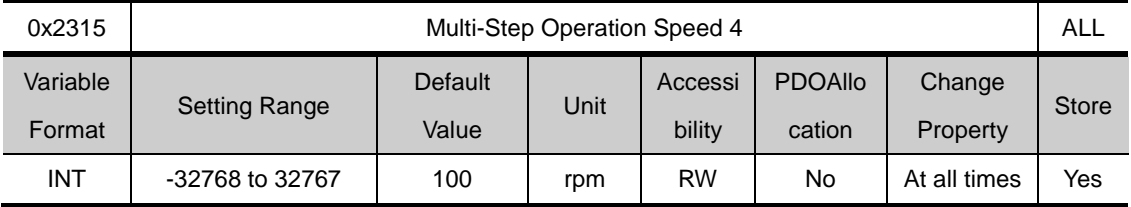

Setting for Multi-Step Operation Speed 4 in Velocity operation mode. It is the speed when input contact SPD1 and SPD2 are ON while SPD3 are OFF

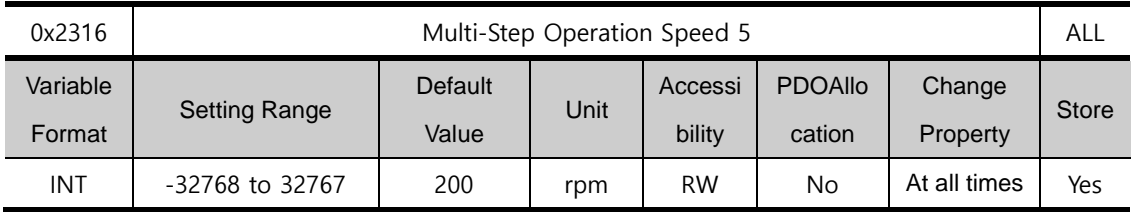

Setting for Multi-Step Operation Speed 5 in Velocity operation mode. It is the speed when input contact SPD3 is ON while SPD1 and SPD2 are OFF

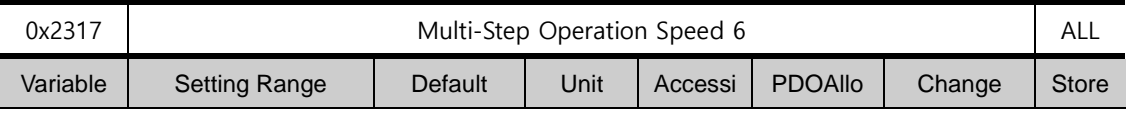

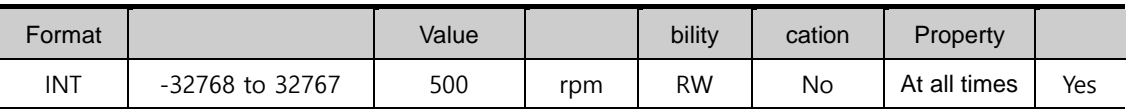

Setting for Multi-Step Operation Speed 6 in Velocity operation mode. It is the speed when input contact SPD1 and SPD3 are ON while SPD3 is OFF

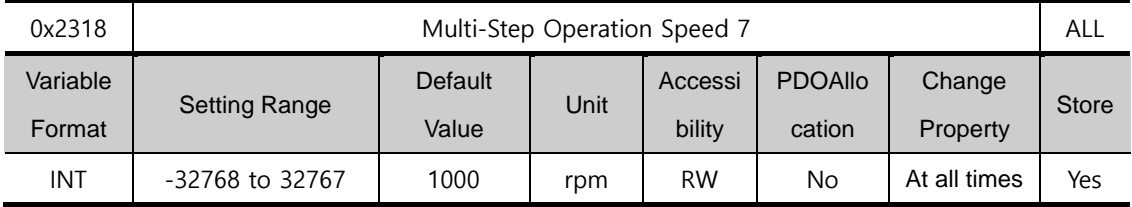

Setting for Multi-Step Operation Speed 7 in Velocity operation mode. It is the speed when input contact SPD2 and SPD3 are ON while SPD1 is OFF

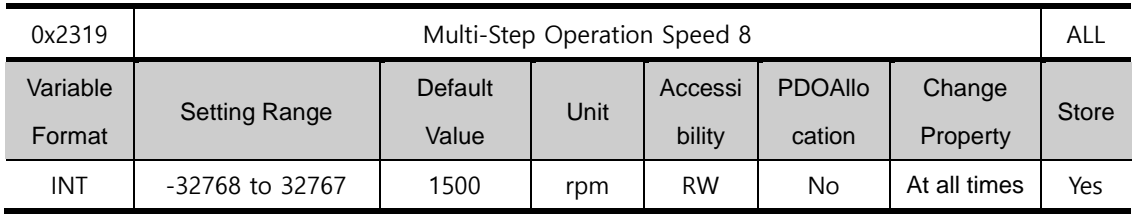

Setting for Multi-Step Operation Speed 8 in Velocity operation mode. It is the speed when input contact SPD1, SPD2 and SPD3 are OFF

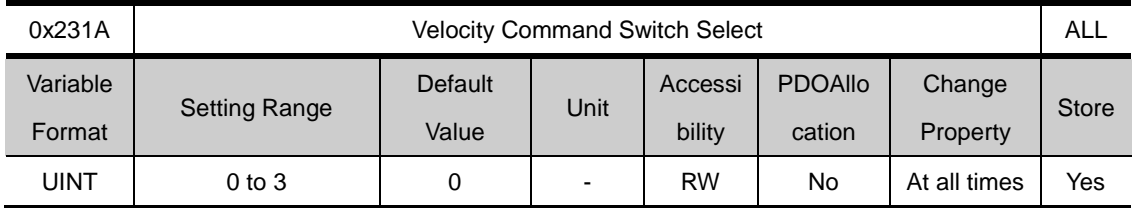

Select velocity command method in velocity control mode

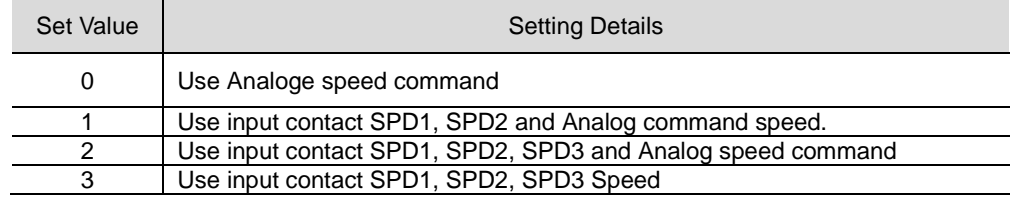

Use Analog speed command when the contact is on after setting the vlaule, 1 or 2.

Use Analog speed command when the contact is on after setting the vlaule, 1 or 2.

Ex 1) Set value is 2 and, Inpt Analog command 10[V] in the state that SPD1 and SPD2 are on

Operating motor speed is 100[rpm] and not available analog input command speed

Operating speed is operated by multistep command speed in the set value of parameter 0x2315

Ex 2) Set value is 2 and, Inpt Analog command 10[V] in the state that SPD1, SPD2 and SPD3 are on

Operating motor speed is 1000[rpm] and not available digital input command speed

Operating speed is operated by analog speed command voltage in the set value of parameter 0x2229

Ex 2) Set value is 2 and, Inpt Analog command 10[V] in the state that SPD1, SPD2 and SPD3 are on

Operating motor speed is 1000[rpm] and not available digital input command speed

Operating speed is operated by analog speed command voltage in the set value of parameter 0x2229

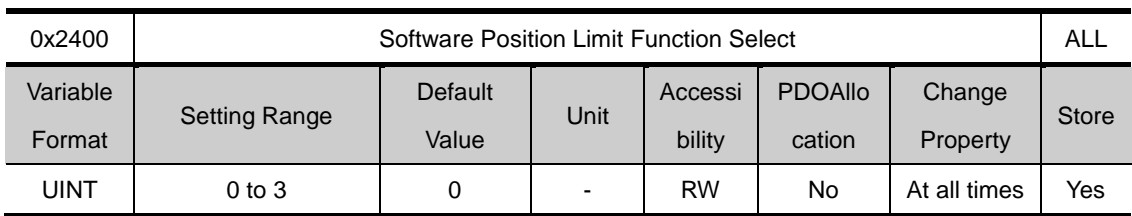

#### **Miscellaneos Setting(0x2400~ )**

Sets the software position limit function for position control. When using the position limit function, the upper limit and the lower limit are limited to the values set at (0x607D:02) and (0x607D:01), respectively. The software position limit function does not work before the homing action. The function does not work when the upper limit is lower than the lower limit.

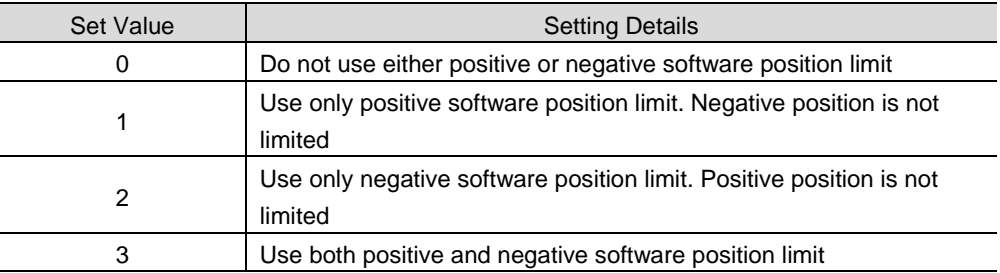

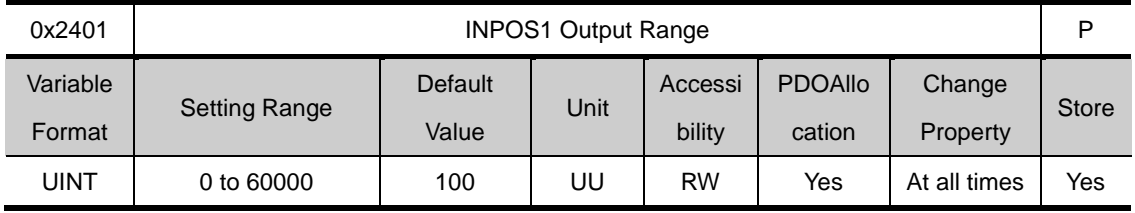

The INPOS1 signal is displayed when the following error is kept within the INPOS1's output range and maintained during the INPOS1 output time without positioncommand update.

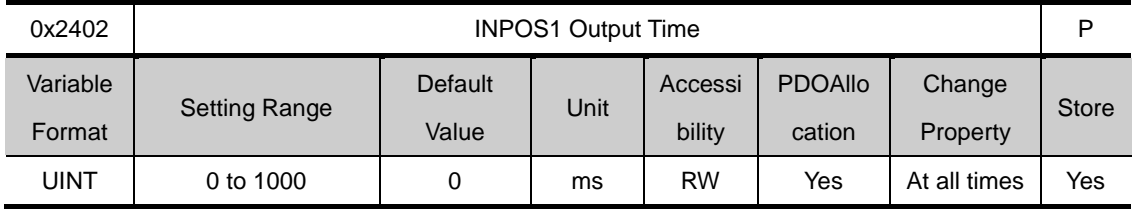

See descriptiosn on 0x2401.

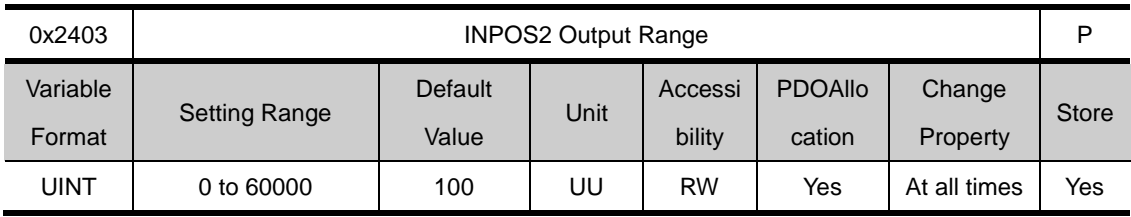

INPOS2 signal is displayed when the following error is below the set value. Unlike INPOS1, the INPOS2 signal is output after calculating only the following error

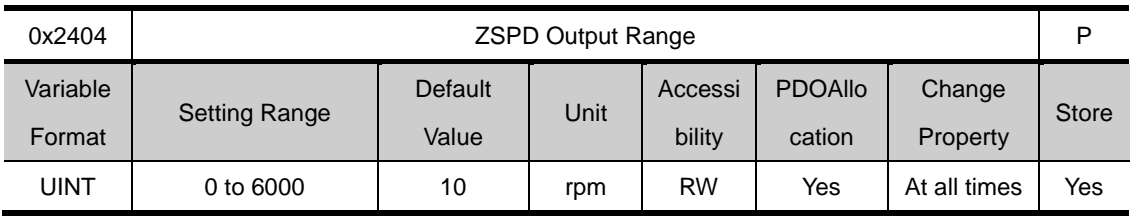

ZSPD signal is output when the currentspeed is smaller than the set value.

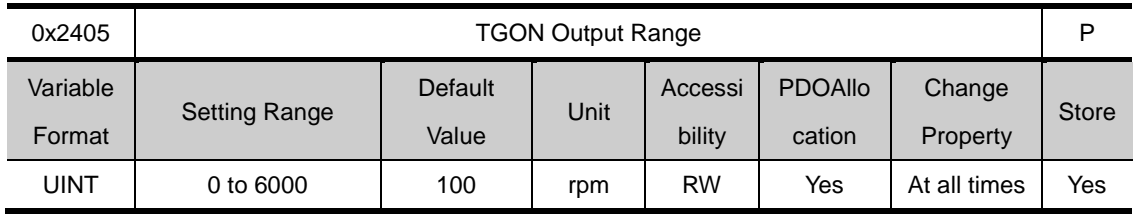

TGON signal is output when the currentspeed is smaller than the set value.

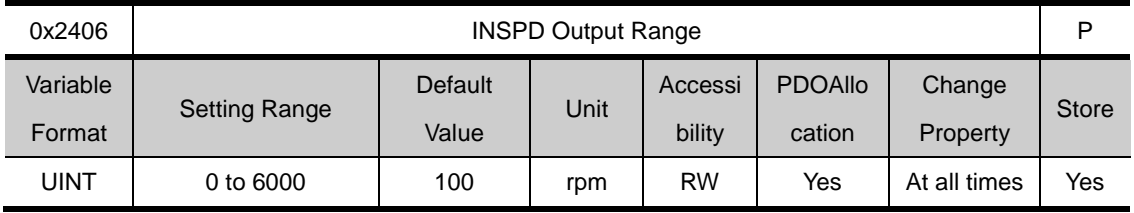

INSPD signal is output when the currentspeed is smaller than the set value.

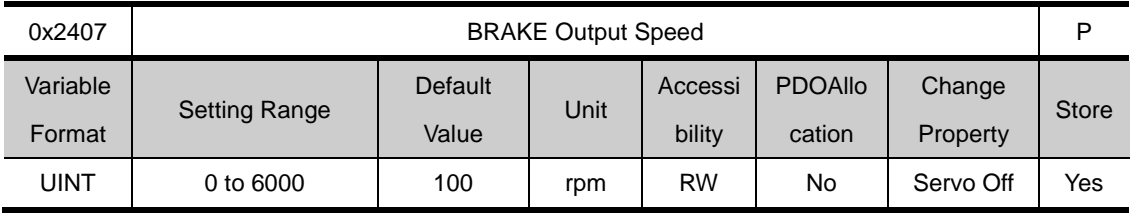

When the motor stops due to servo-off or servo alarm, you can set the output timing by setting the brake signal output speed(0x2407) and delay time(0x2408). When the motor's rotational speed is under the set speed(0x2407), or the output delay time (0x2408) lapses after servo off command, the brake signal is output.

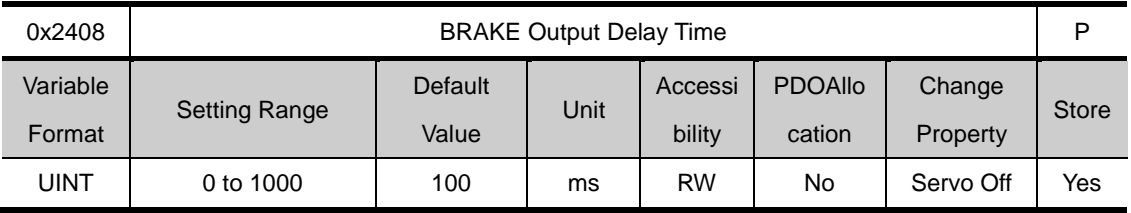

See descriptions on 0x2407

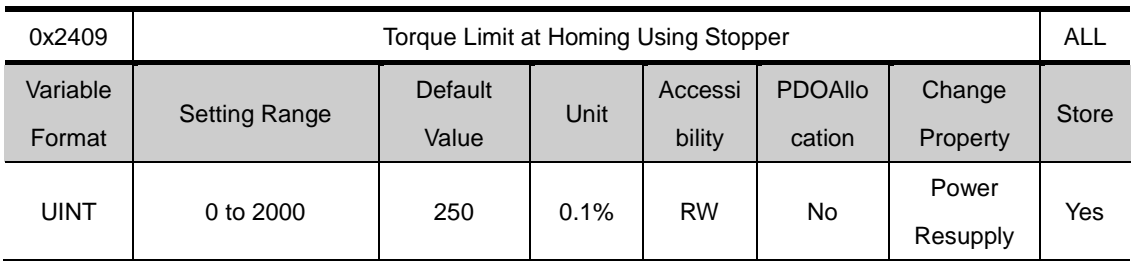

Sets the torque limit when homing usig stopper. Setting the value too high may damage the machine when hitting the stopper. Please take caution.

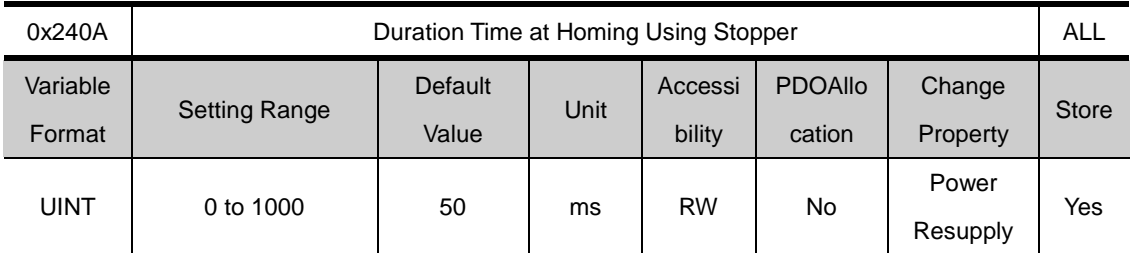

Sets the stopper detection time when homing usig stopper. Please set the appropriate value for the machine.

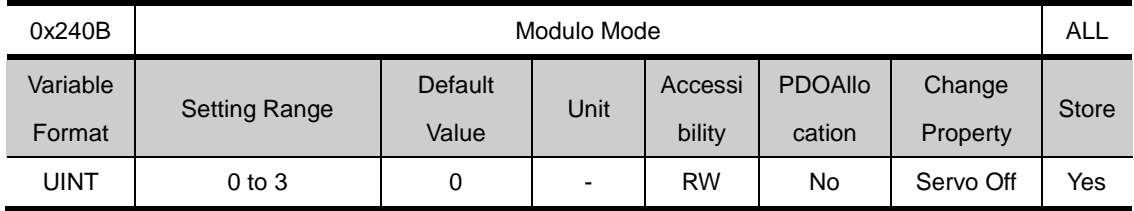

Selects whether to use Modulofunction (L7P is determined depending on coordinate shaftand Index type)

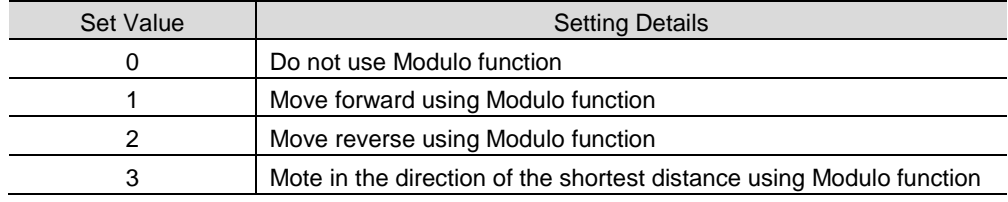

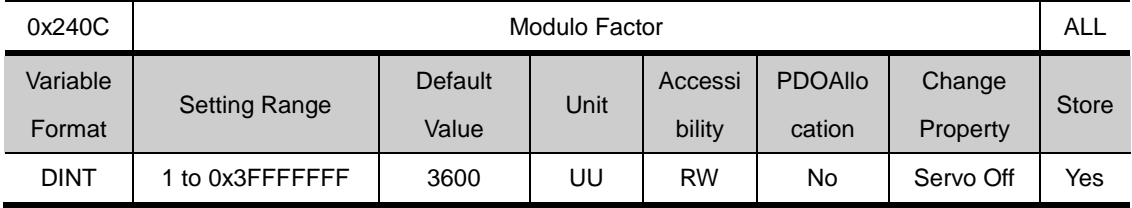

Sets the Modulo factor. Sets the position value corresponding to 1 rotation when the user drives the motor.

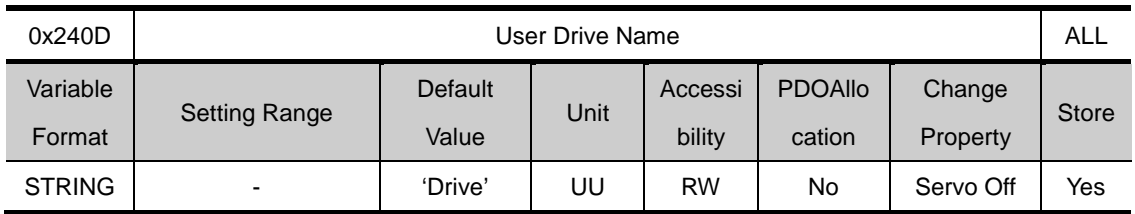

The user can define the drive name upto 16 characters.

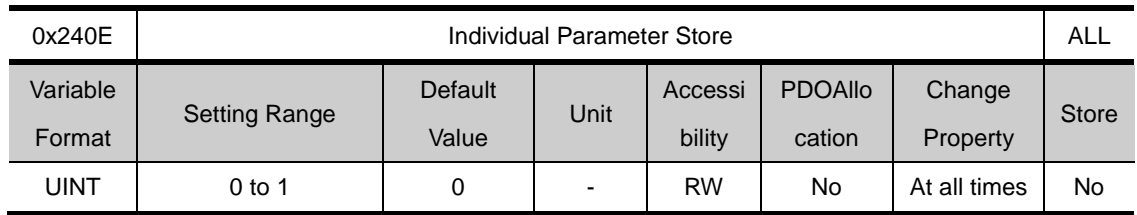

Selects whether to store the parameters individually. This paramether is not stored, and goes back to 0 when the power is turned on.

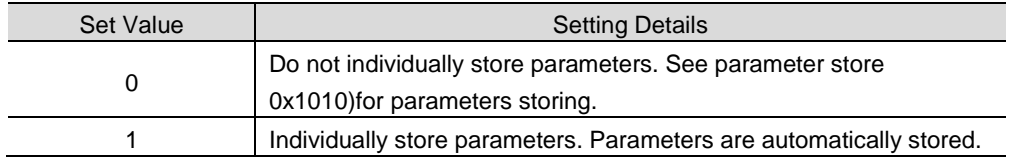

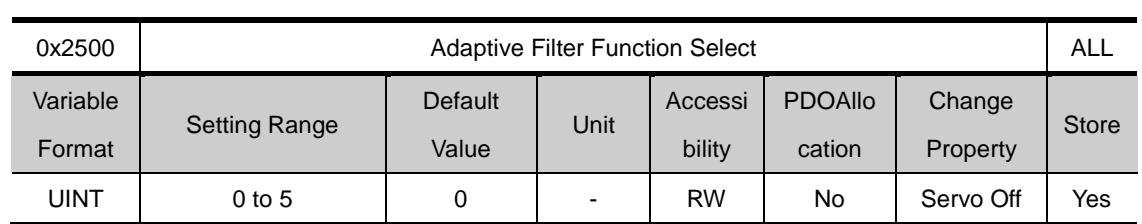

# **Enhanced Control(0x2500~ )**

Sets the function of adaptivefilter

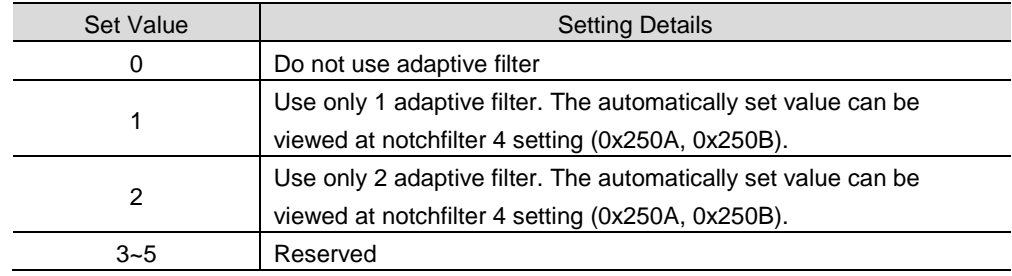

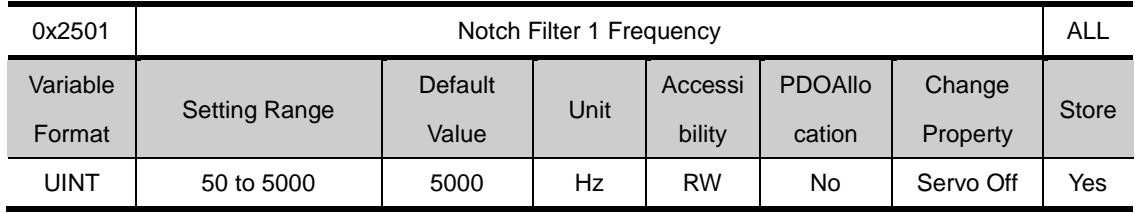

Sets notchfilter 1 frequency

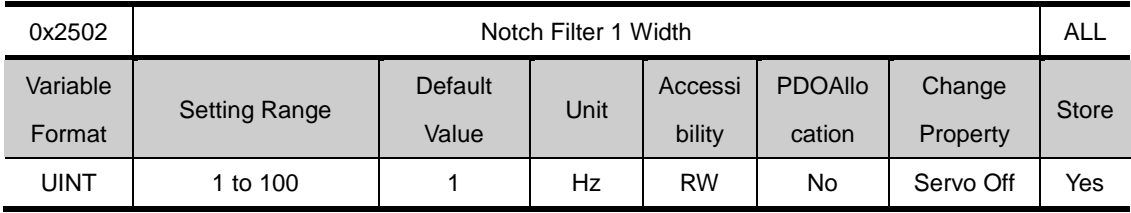

Sets notch filter 1 width

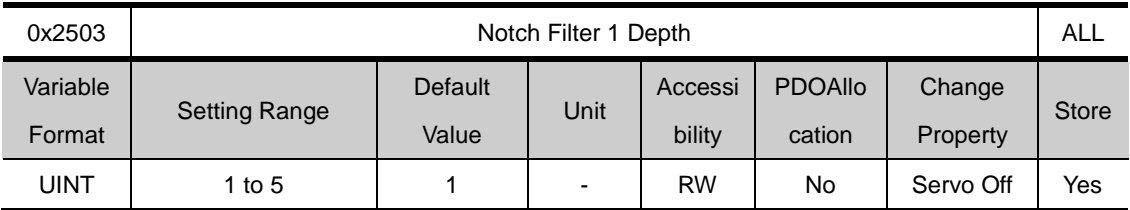

Sets notch filter 1 depth

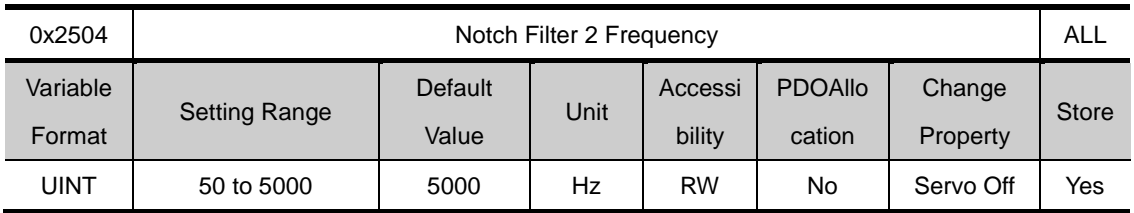

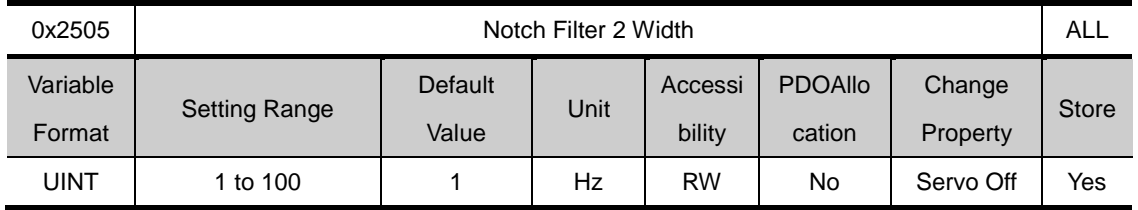

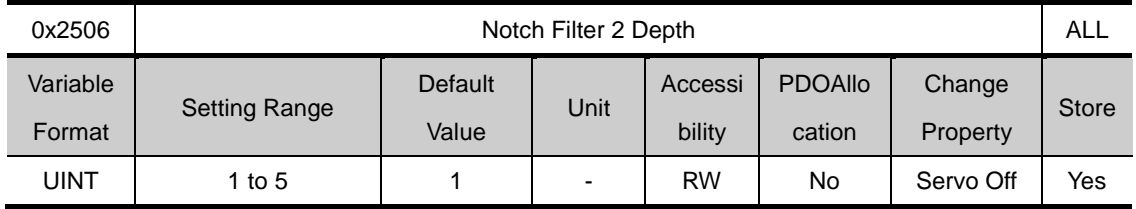

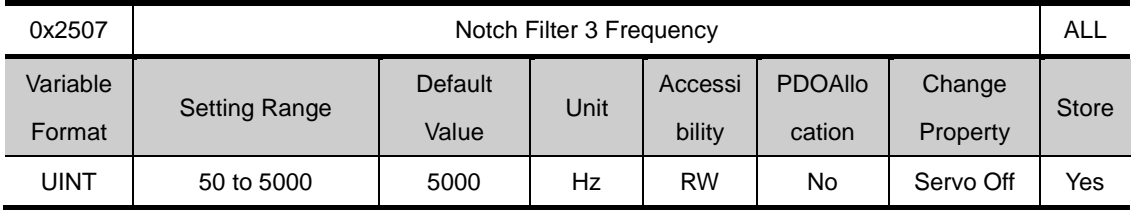

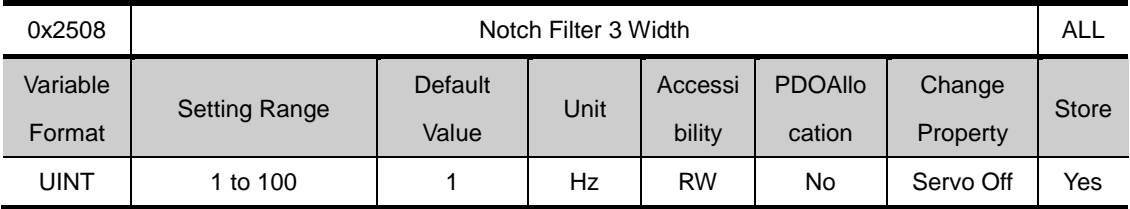

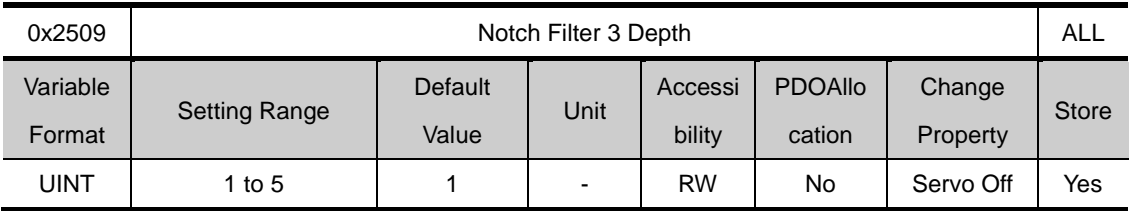

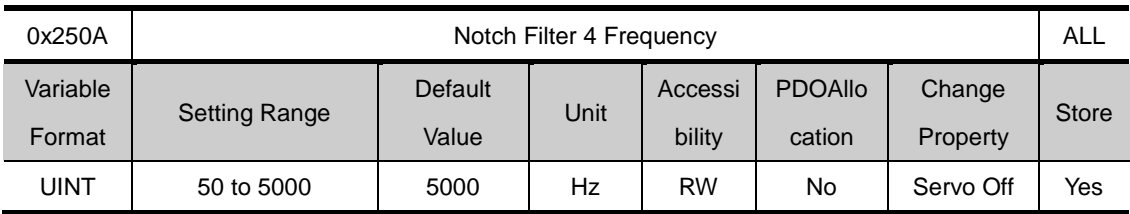

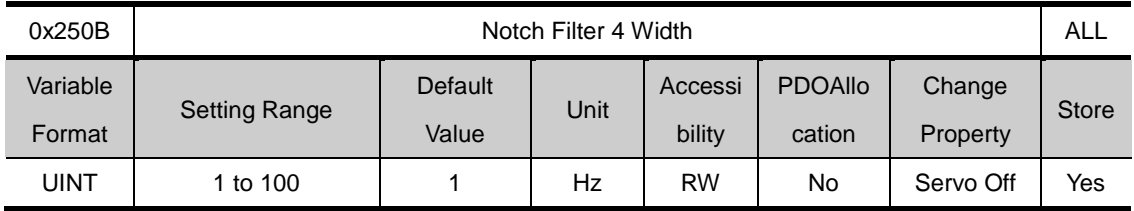

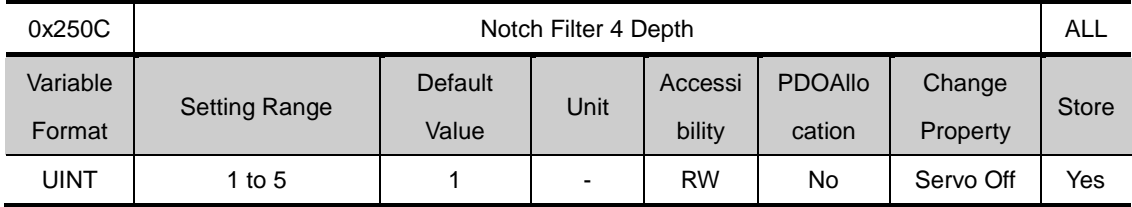

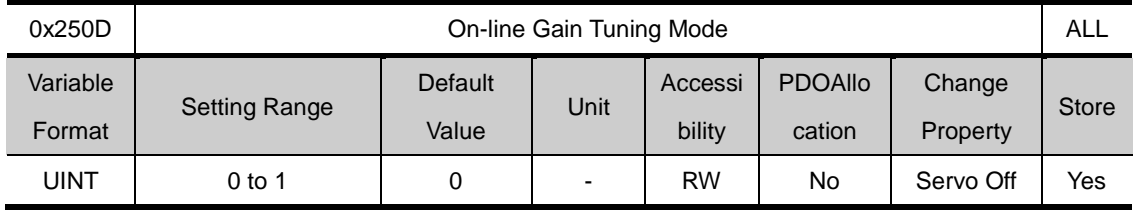

Sets on-line gain tuning mode.

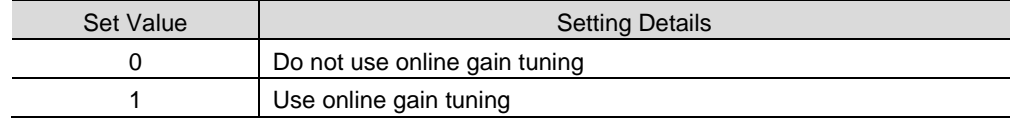

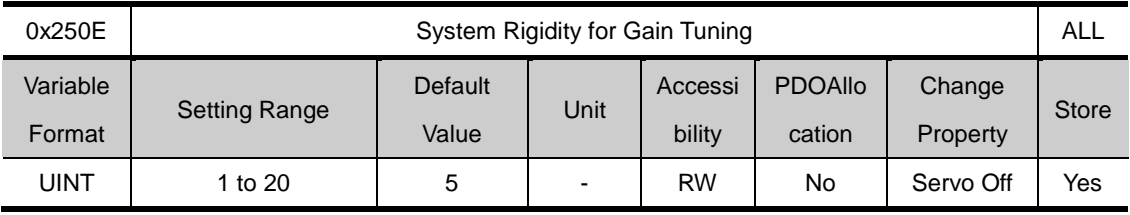

Sets the system rigidity to apply for gaintuning. This setting increases or decreases the overall gain after gain tuning. If the gain of the maximum set value is not sufficient, please use manual tuning. Automatically changed gains after gain tuning are as follows.

Inertia ratio (0x2100), positionloop gain 1(0x2001), speedloop gain 1(0x2102), speedintegraltime constant 1(0x2103), torquecommandfiltertime constant 1(0x2104), notchfilter 3 frequency(0x2507, TBD), notchfilter 4 frequency(0x250A, TBD)

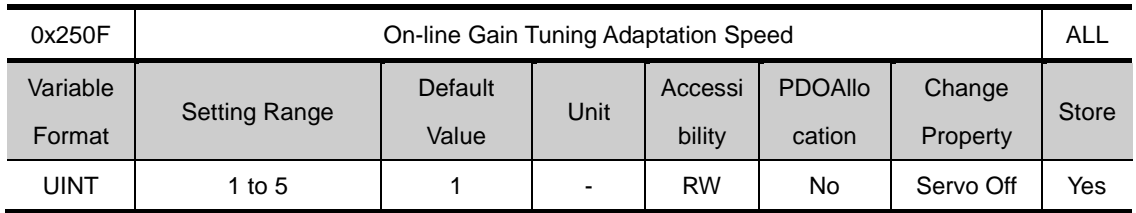

Sets the speed at which the gain chage is reflectedduring gain tuning. The higher the set value, the faster the gain change is applied.

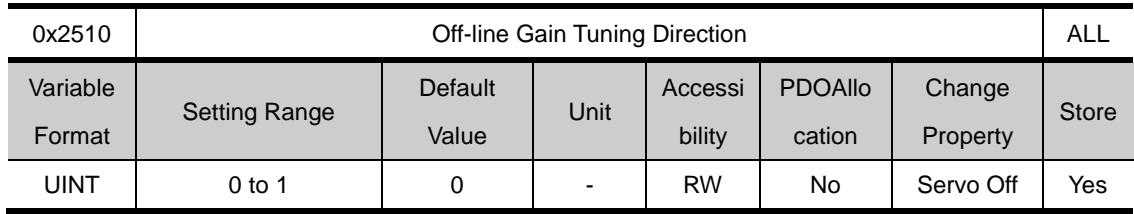

Sets the movement direction for off line gain tuning.Please use the appropriate setting that fits the mechanical unit.

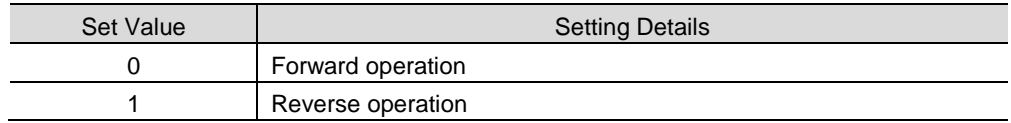

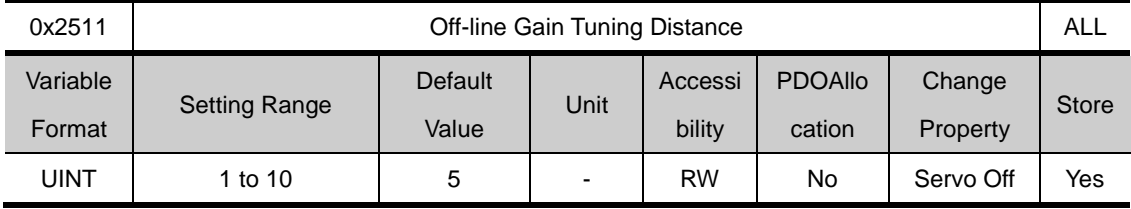

Sets the distance for offline gain tuning. Higher set value means longer movement distance. Please use the appropriate setting that fits the mechanical unit. Secure sufficient distance before tuning (1 rotation or longer).

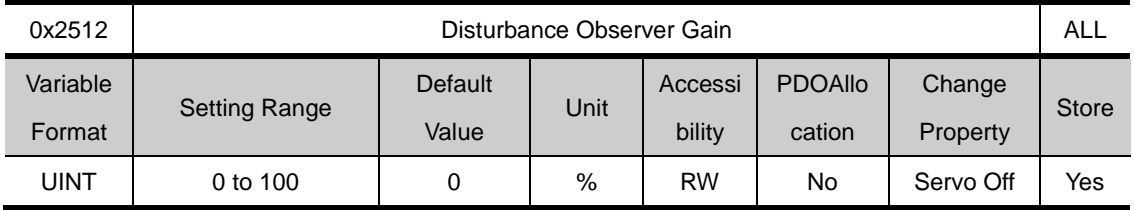

(to be provided in the future)

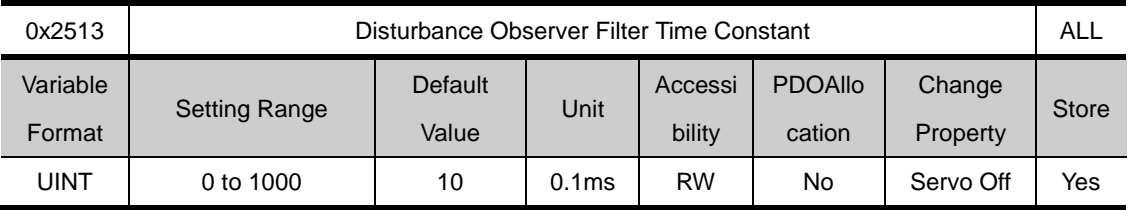

(to be provided in the future)

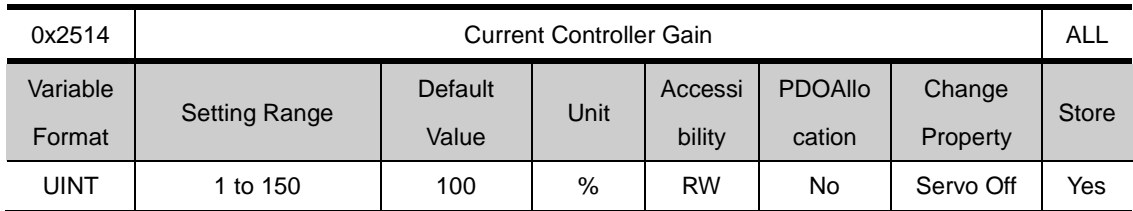

Sets the gain of the current controller. Lowering the set value reduces the noise, but also decreases the drive's responsivity.

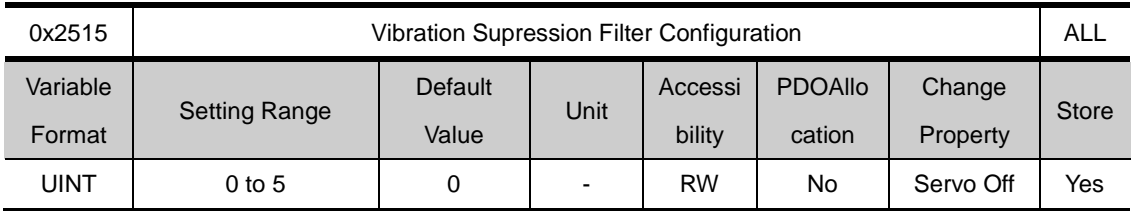

Reserved

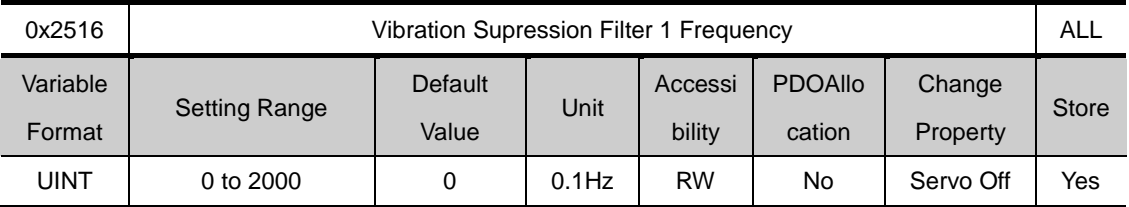

Reserved

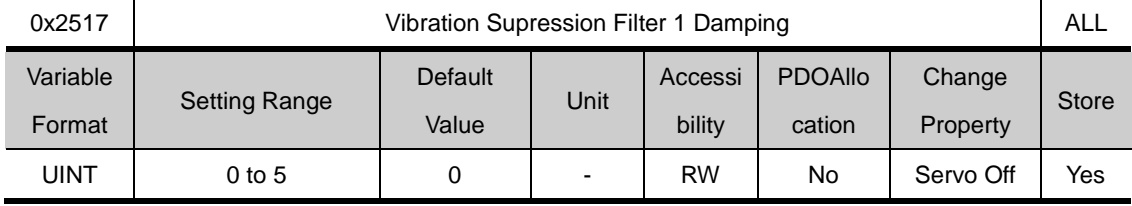

Reserved

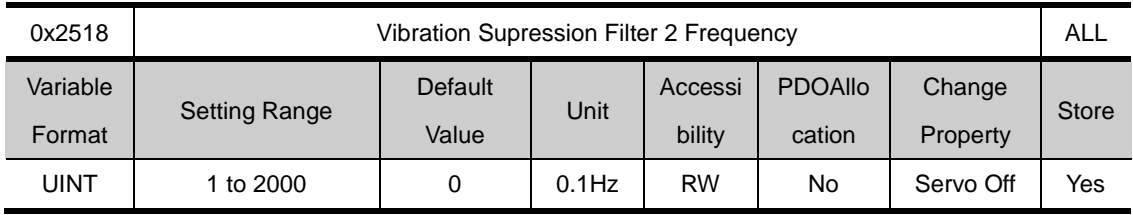

Reserved

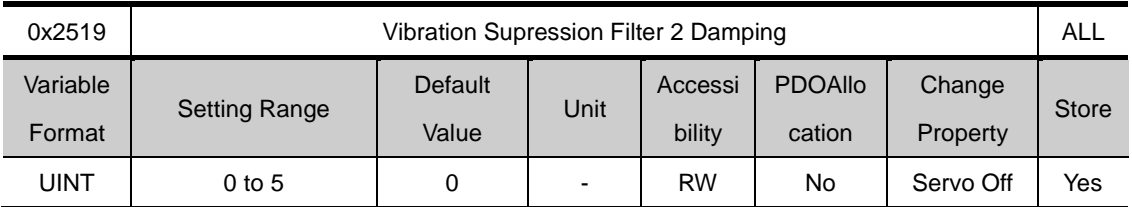

Reserved

## **Monitoring(0x2600~ )**

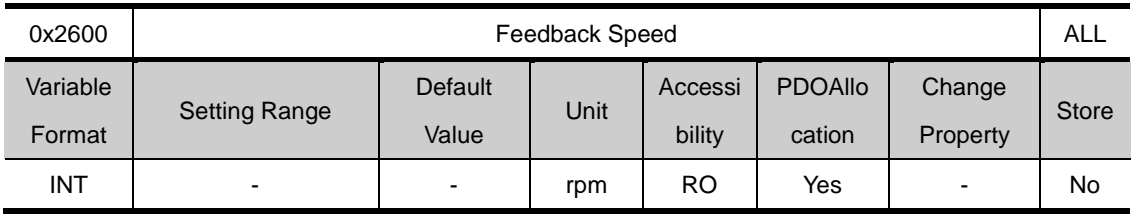

Shows the motor's current rotational speed.

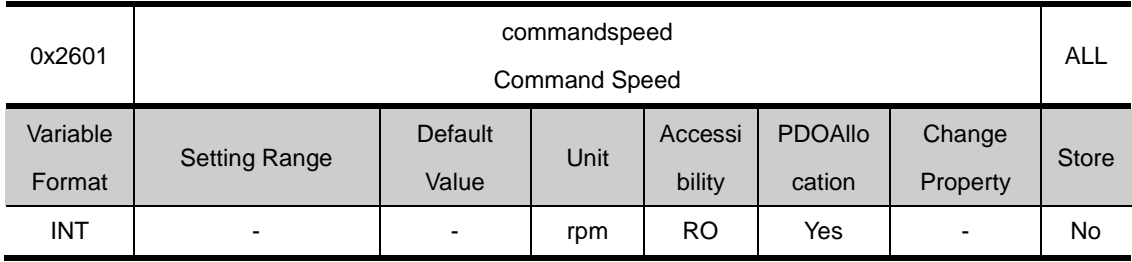

Shows the speedcommand input in th the drive's speed control loop.

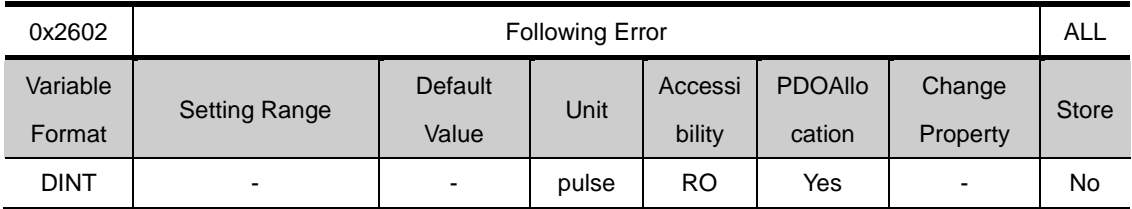

Shows position error for position control

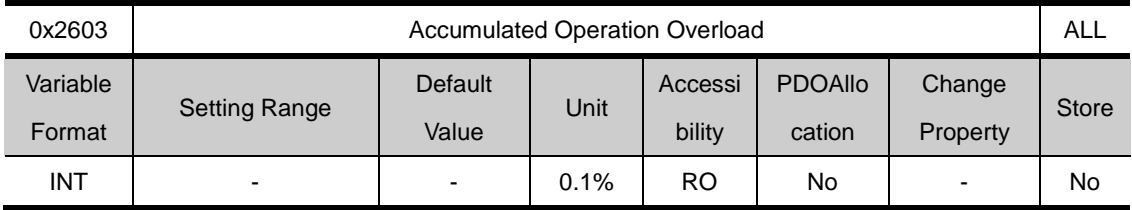

Shows the accumulated operation overload ratio. When the operation overload ratioreaches the set warning level (0x2010), the operation overload warning (W10) sets off. When it reaches 100%, operation overload alarm (AL-21) set s off.

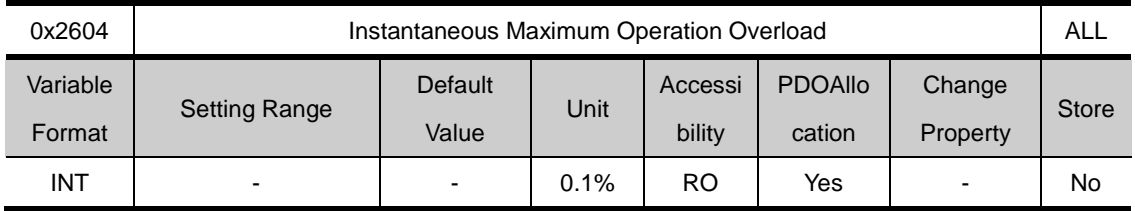

Shows the instantaneous maximum of operation overload ratio from the drive.This value can be reset by resetting the instantaneous maximum operation overload.

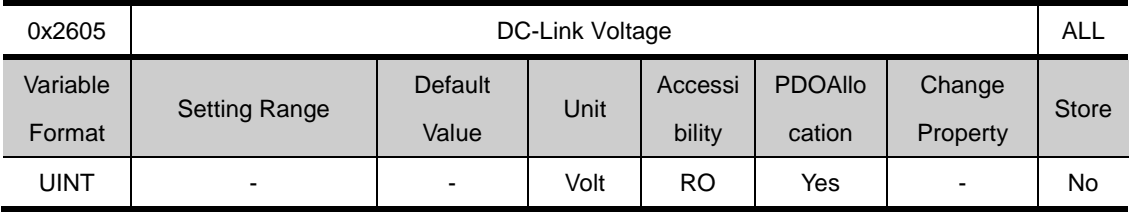

Shows DC-Link voltage based on power input.

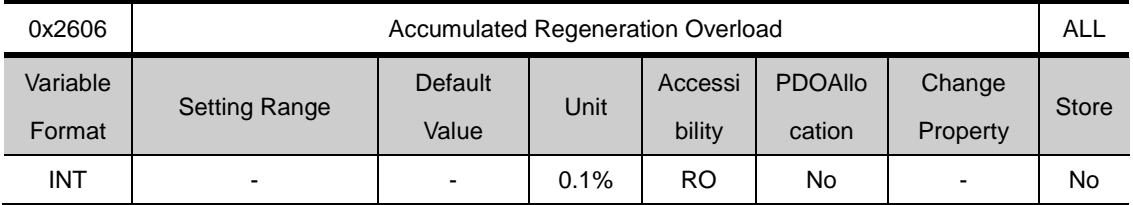

Shows the accumulated regeneration overload of the regeneration brake due to regeneration operation.When the value reaches 100%, regeneration overload alarm (AL-23) set s off.

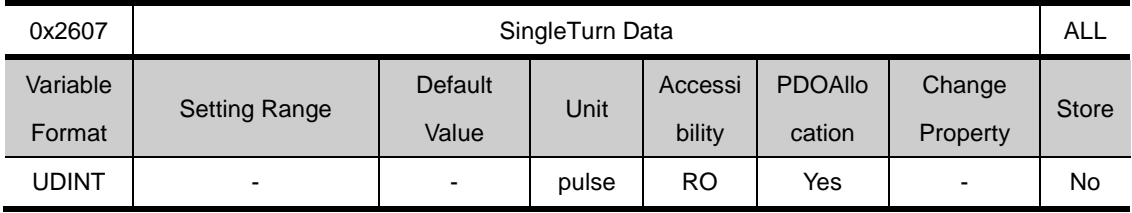

Shows the motor's single turn data. The values are from  $0 \sim ($ encoder resolution-1)

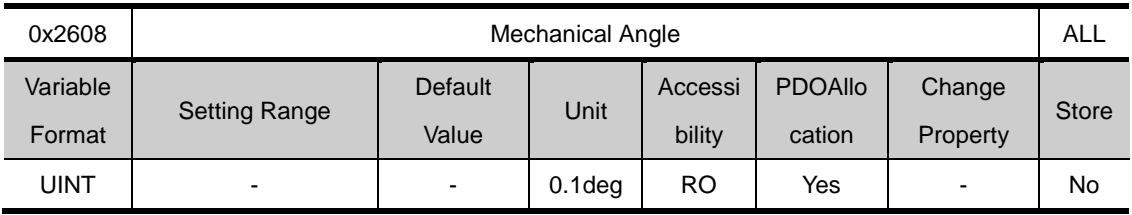

The motor's single turn data is represented within the 0.0~359.9range.

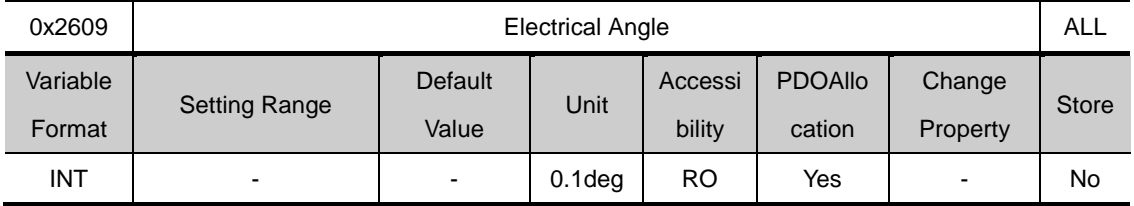

Shows the motor's electrical angle within the range of -180.0~180.0.

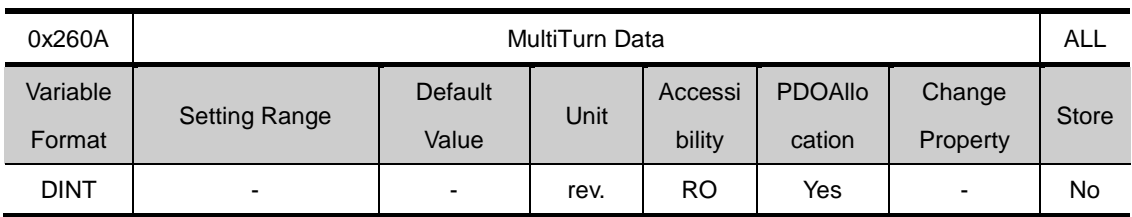

Shows the multi-turndata of multi-turn enconder.

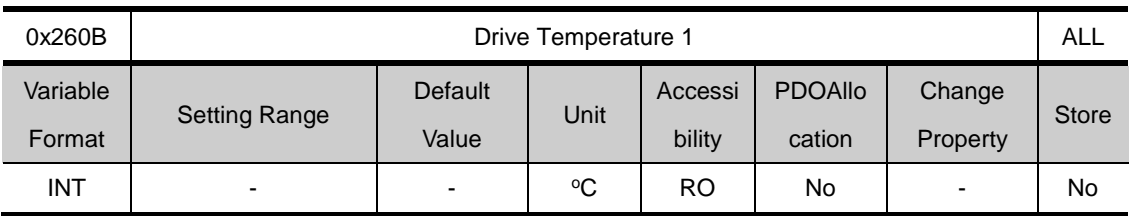

The temperature is measured with the built in temperature sensor in the drive's power board. When the measured value is 95 or above, the drive overheating alarm 1(AL-22) is set off.

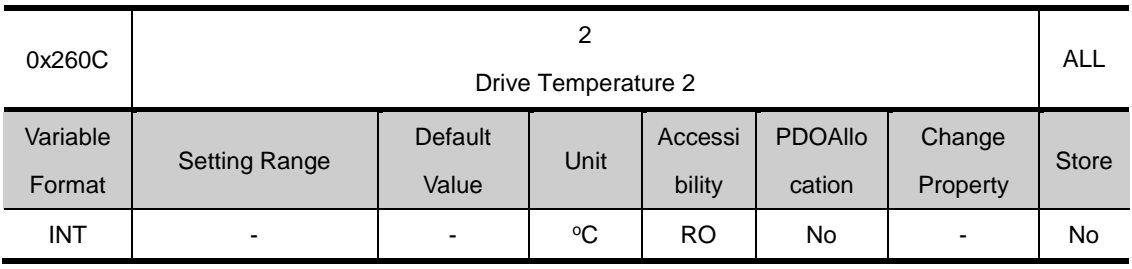

The temperature is measured with the built in temperature sensor in the drive's power board. When the measured value is 90 or above, the drive overheating alarm 1(AL-25) is set off.

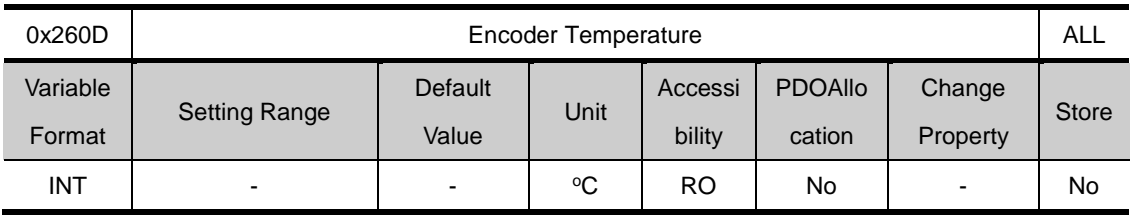

Shows the temperature measured by the built in sensor of serial encoders (when encoder format (0x0201) is 4). When the measured 90 or above, the encoder heat (AL-26)sets off.

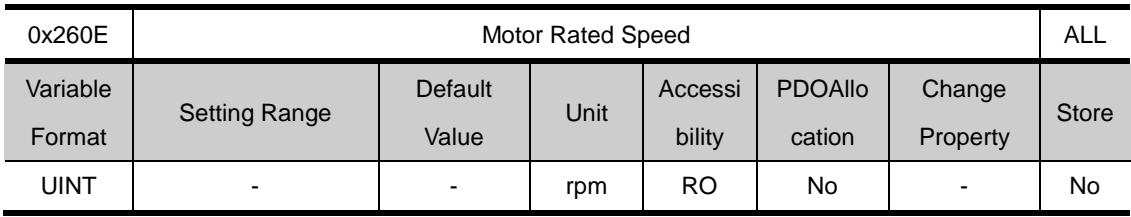

Shows the rated speed of the drive motor.

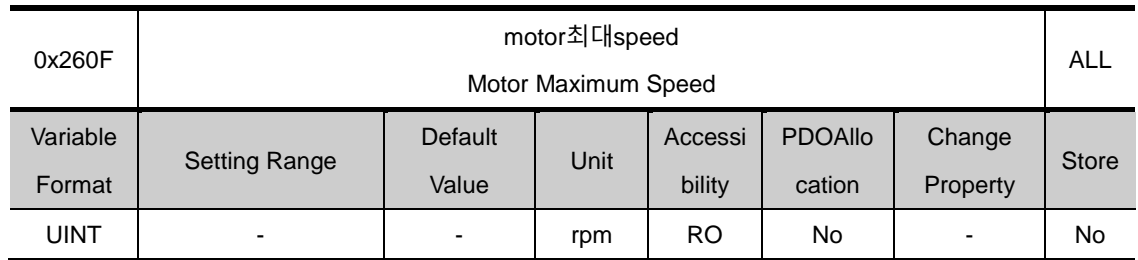

Shows the drive's maxmum speed.

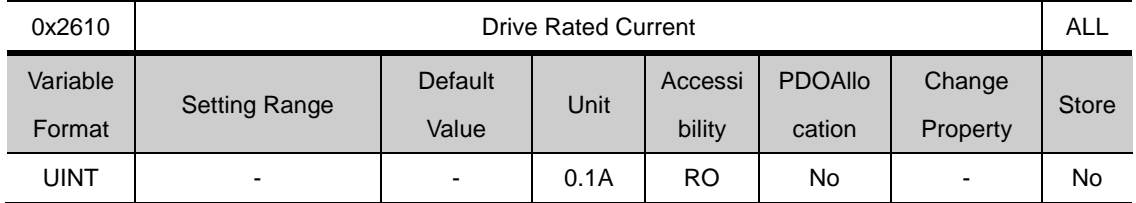

Shows the drive's rated current.

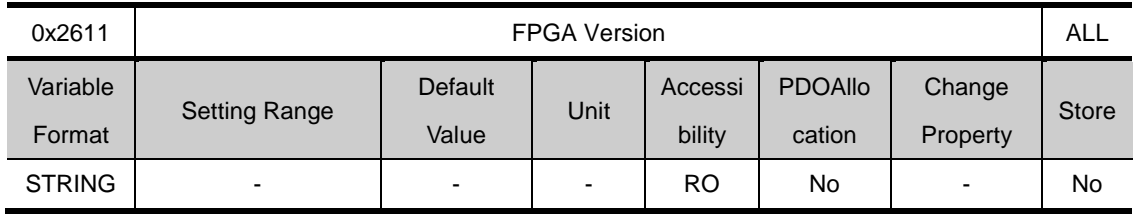

Shows the version of FPGA within the rive.

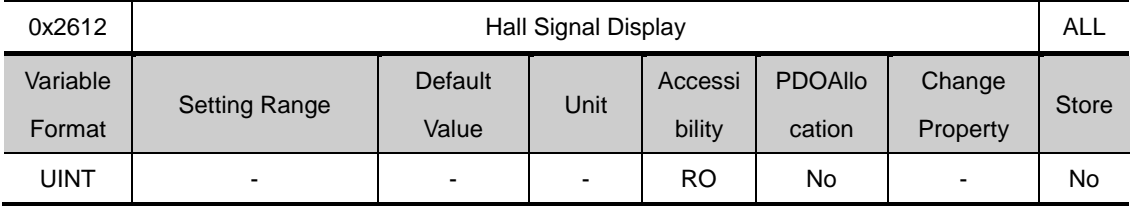

Shows the hall signal of the hall sensor attached to the encoder (or motor). You can use this function to check the hall sensor connection and compare the U/A/V phase of the motor and the signal's direction

Signal values of  $5\rightarrow 4\rightarrow 6\rightarrow 2\rightarrow 3\rightarrow 1$  are repeated when rotating forward, and  $1\rightarrow 3\rightarrow 2\rightarrow 6\rightarrow 4\rightarrow 5$  are repeated when moving backwrads

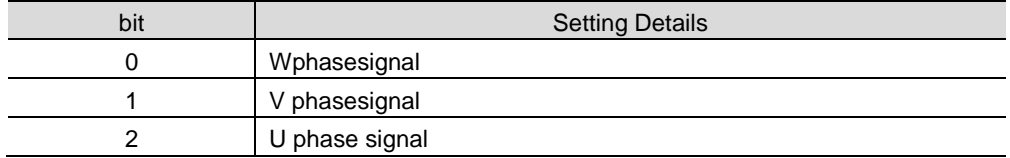

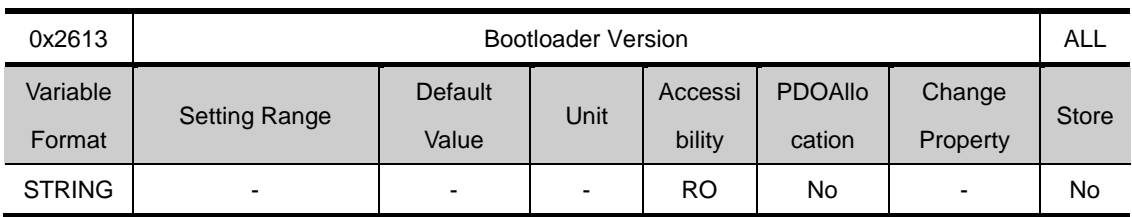

Shows the drive's boot loader version.

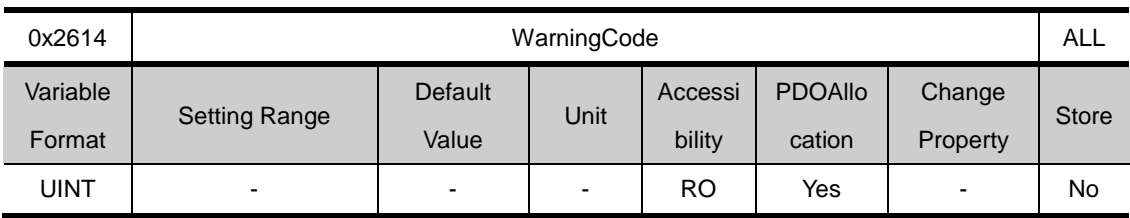

Shows the warning code.

.

.

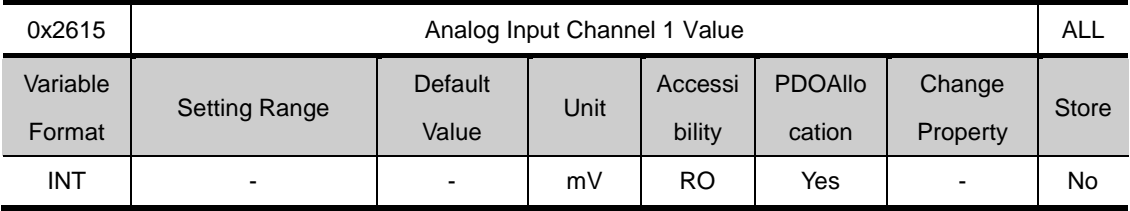

Shows the analog torque input voltage by mV

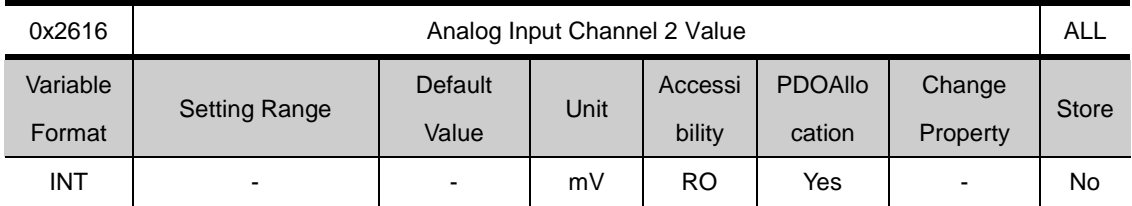

Shows the analog speed override input voltage by mV

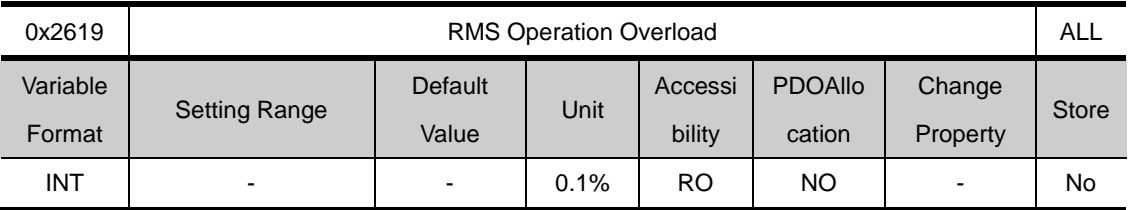

It indicates RMS operation overload for 15 seconds by 0.1% unit.

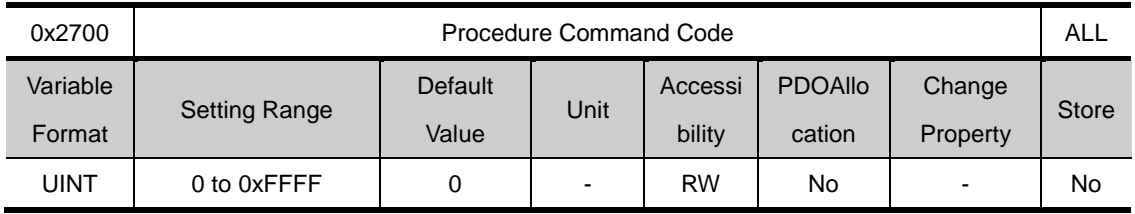

# **Procedure and Alarm history (0x2700~ )**

A variety of procedures can be performed by the following procedurecommand codes and command factors. As the command code refer to the command factors when input, the factor command should be filled with the right values before inputting command codes

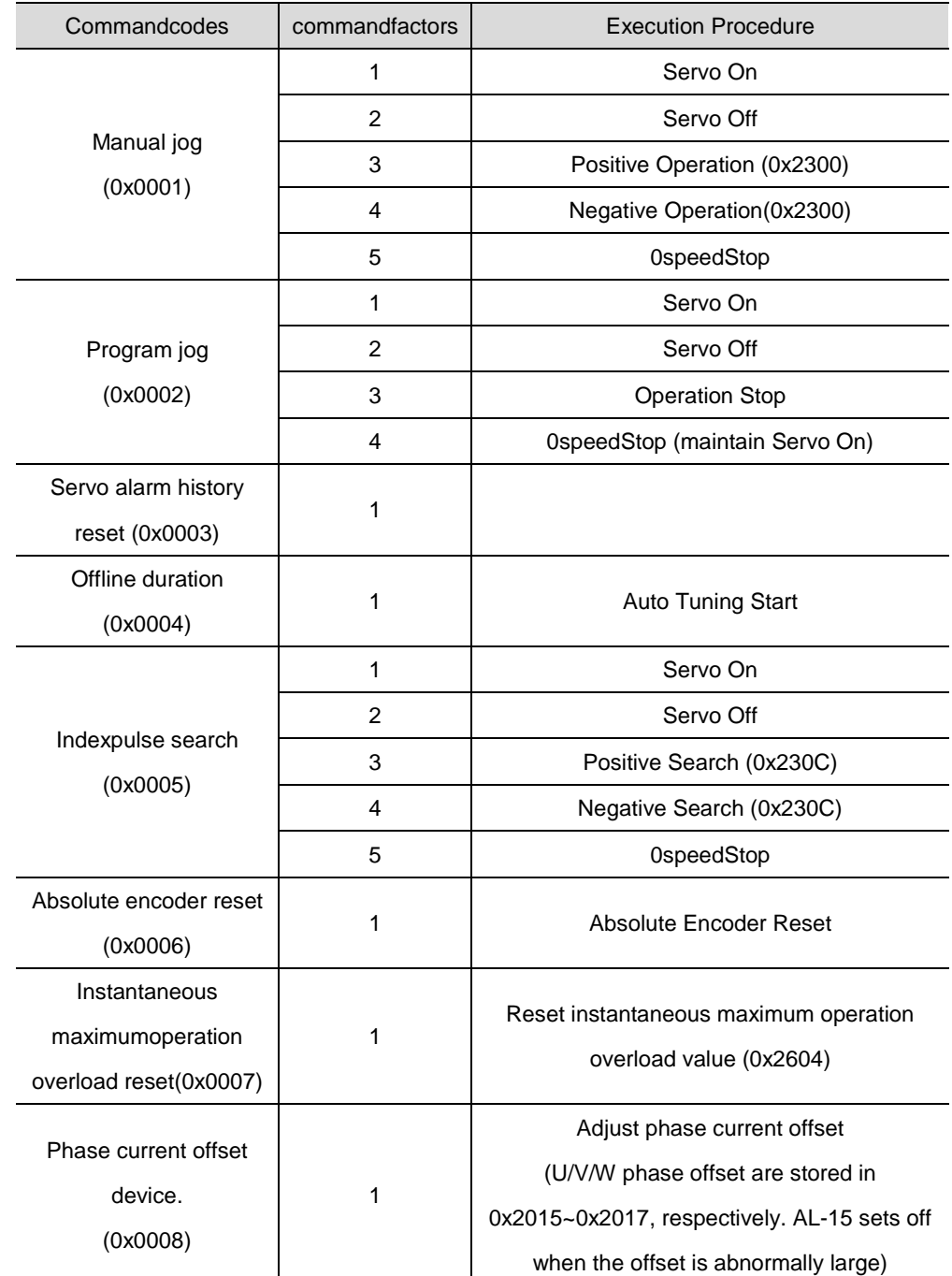

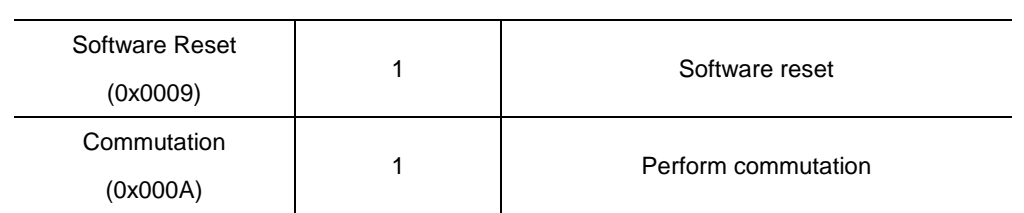

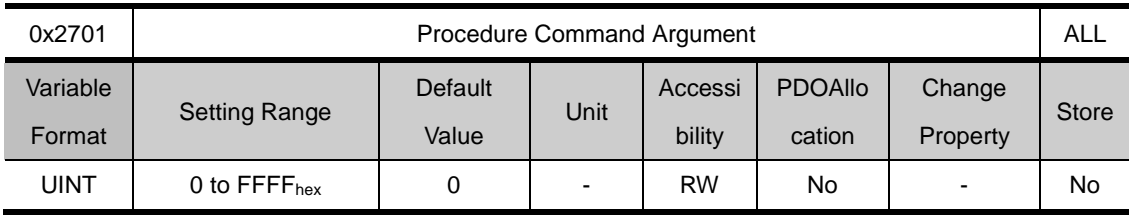

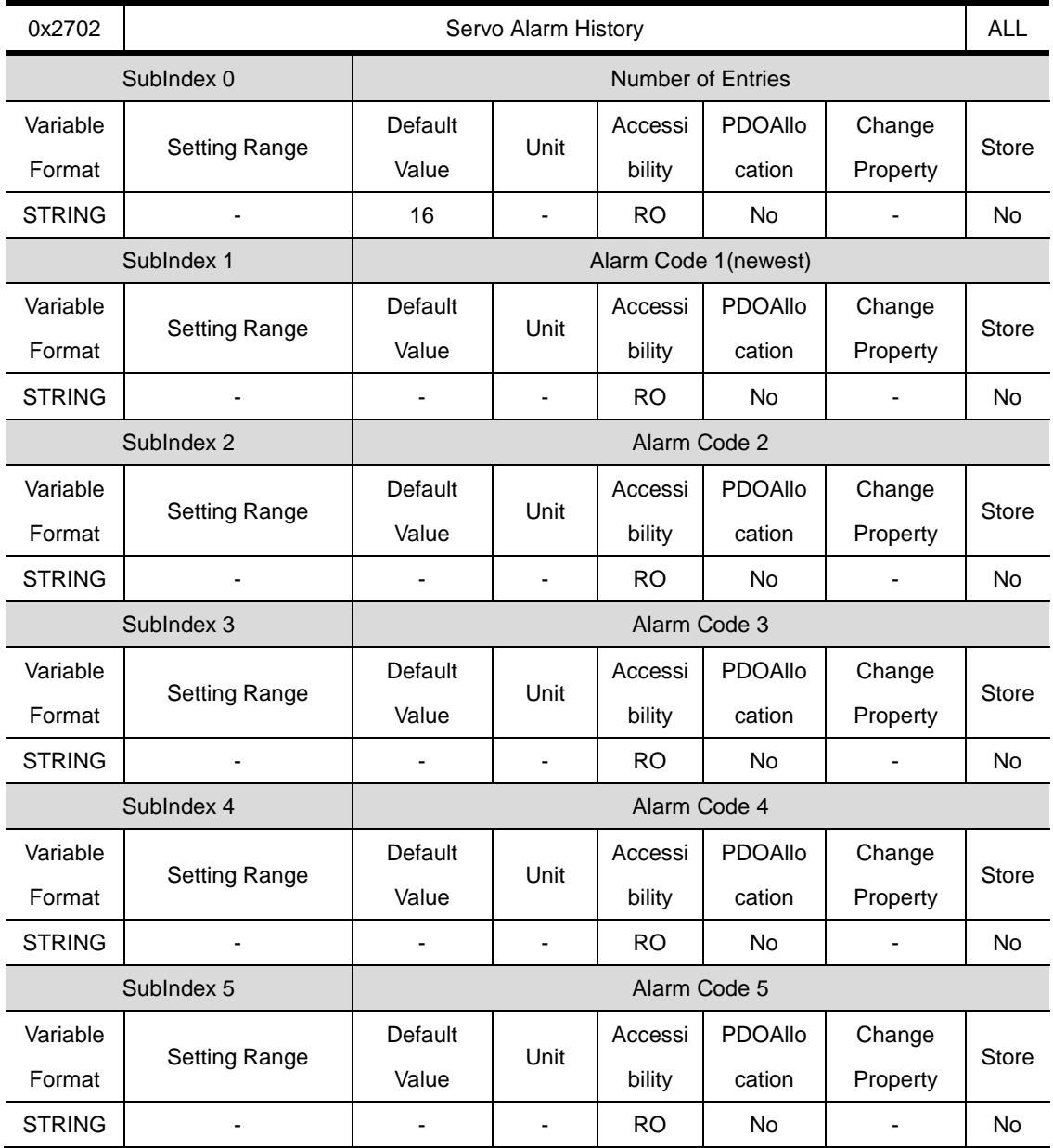

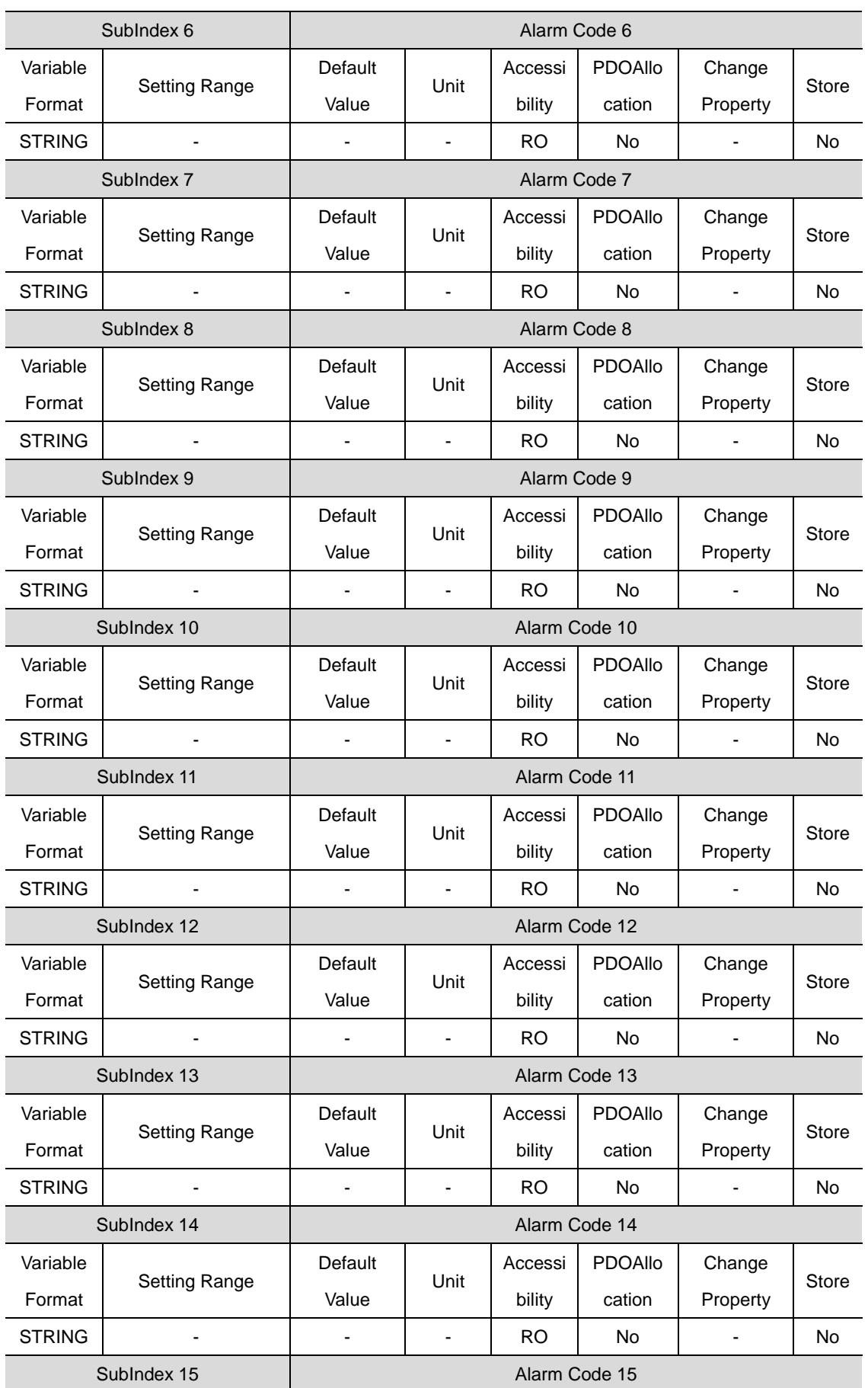

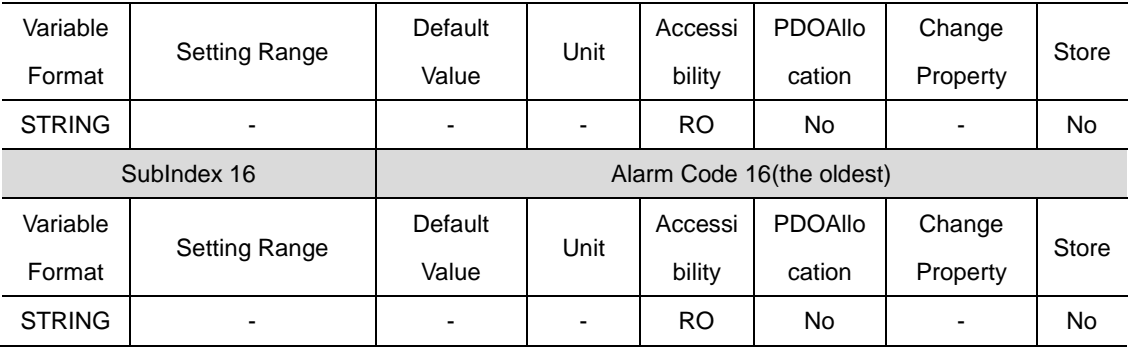

Shows up to 16 servo alarms that occurred up to 16. Subindex 1 is the most recent alarm, and the 16 is the oldest alarm. The servo history can be reset through procedure command.

#### **Third Party Motor Support(0x2800~ )**

We provide you with the following moter parameters to drive third party motors using this drive. Motor can be activated only when the appropriateparameter is iput. Regarding this, this company did not perform any test on combination of this drive and any other third party montor. And we offer no guarantee on the characteristics of such motors.

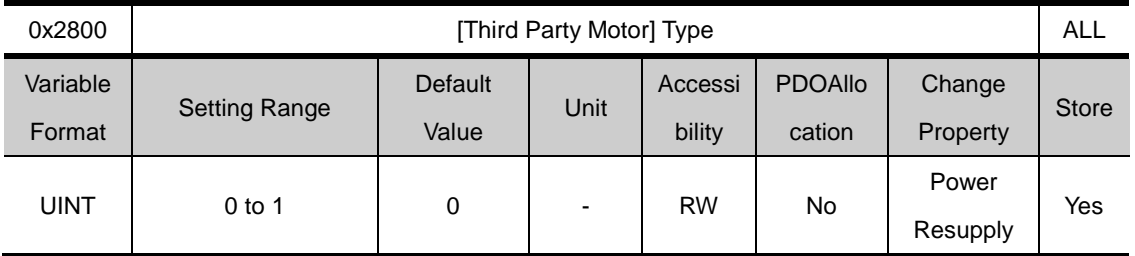

Sets motor type.

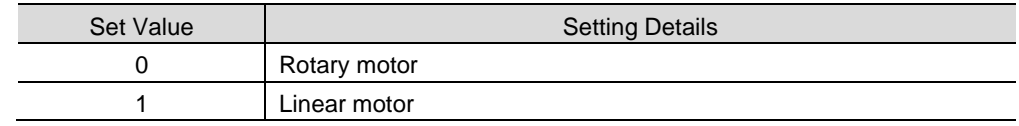

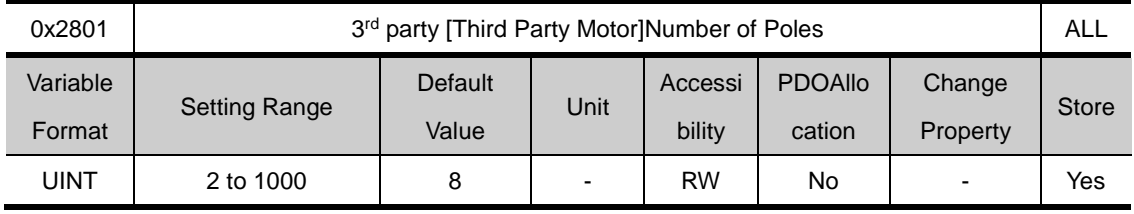

Sets the number of poles. Please set the value to 2 when using a linear motor.

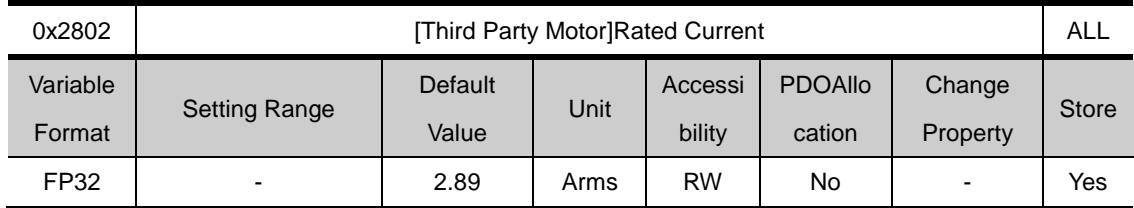

Sets the motor's rated current.

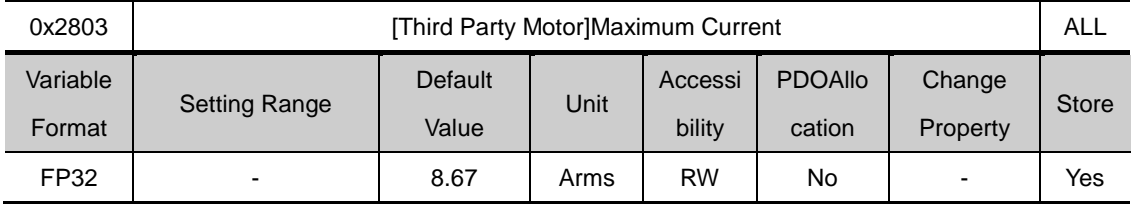

Sets the motor's maximum current.

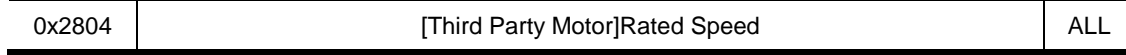

13-68 | *LSELECTRIC*
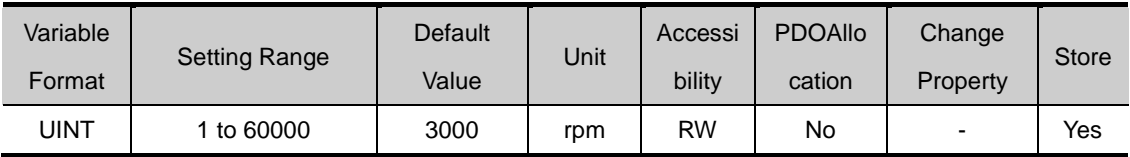

Sets the motor's rated speed. For linear motors, the unit is mm/s.

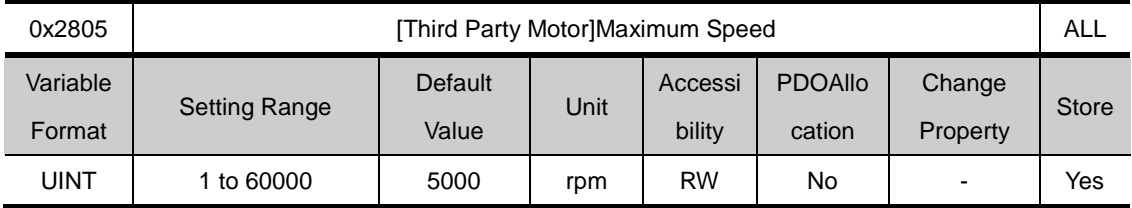

Sets the motor's maximum speed. For linear motors, the unit is mm/s.

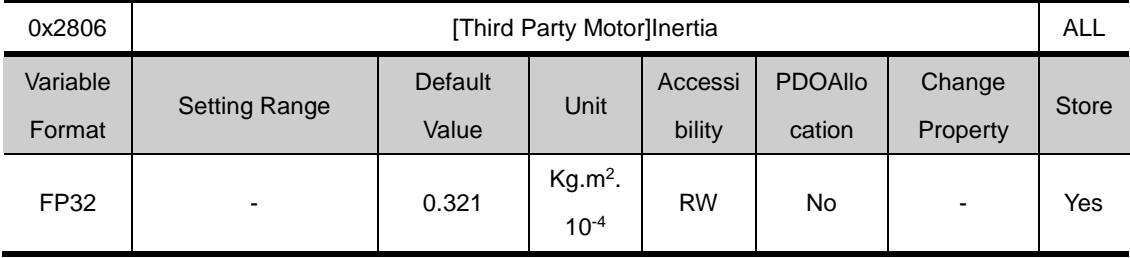

Sets the motor's inertia. The weight of the mover should also be set for linear motors. The unit is KG..

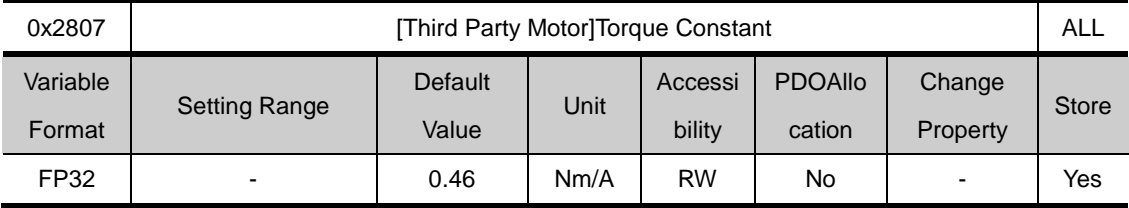

Sets the motor's torqueconstant. The force constant is set for linear motors. The unit is N/A.

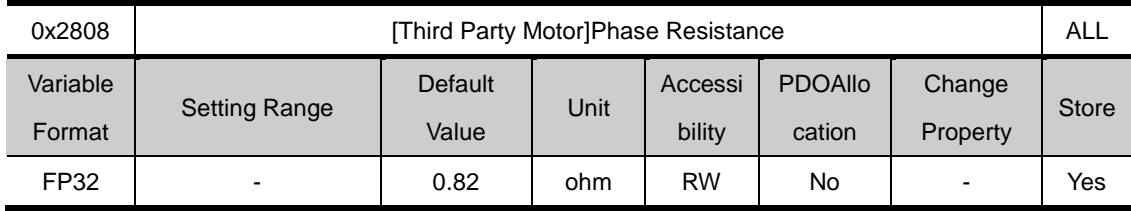

Sets the motor's phase resistance (=linear resistance÷2)

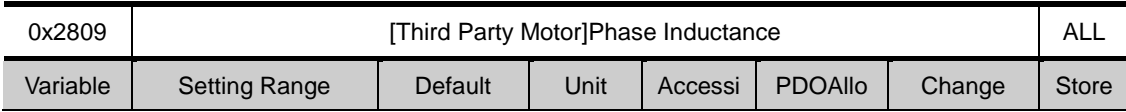

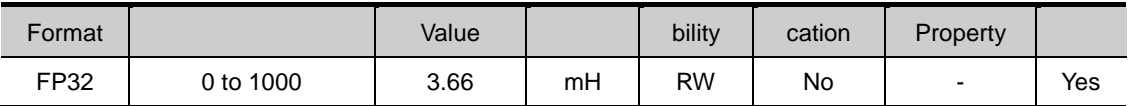

Sets the motor's phase inductance(=linear inductance  $\div 2$ ).

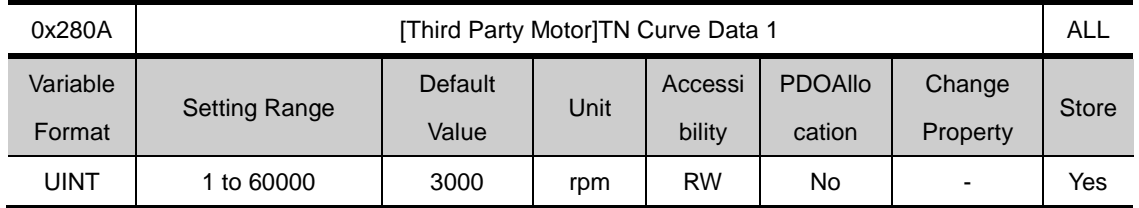

Sets the motor's speed/torquecurve data. The maximum speed that outputs the maximum torque (maximum thrust for of linear motor) is input. The unit for linear motor is mm/s.

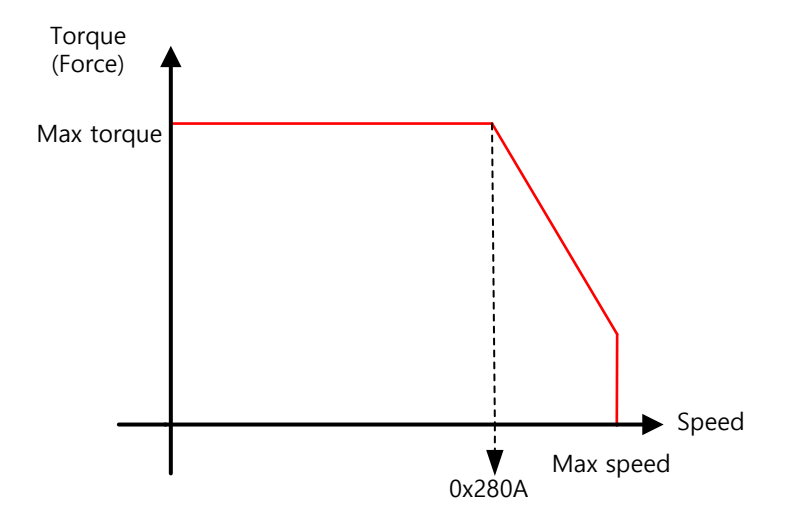

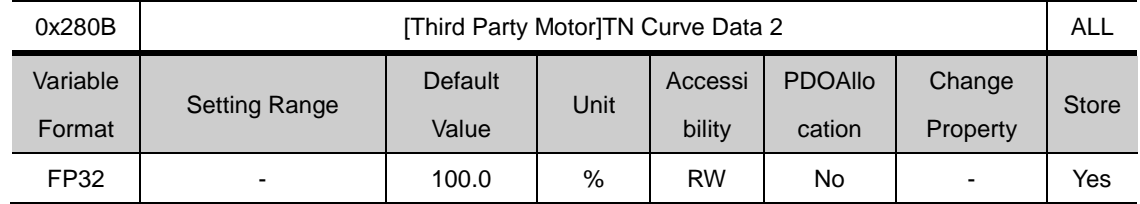

Sets the motor's speed/torque curve data. The torque which can be output at the maximum speed is input in percentage based on the maximum torque.

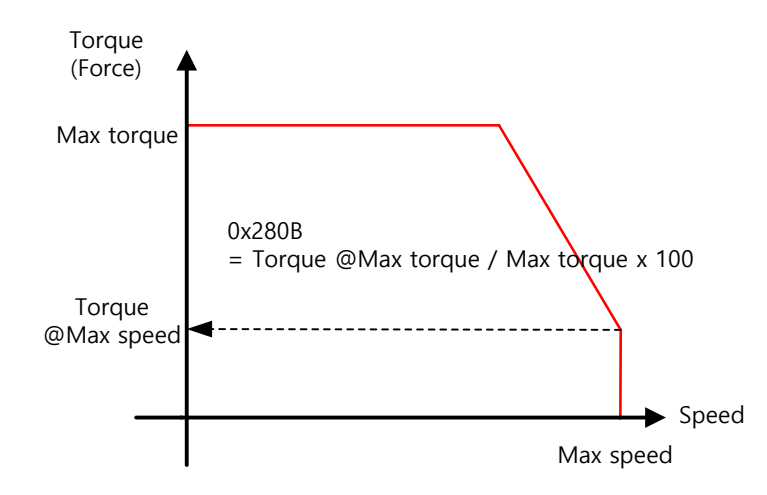

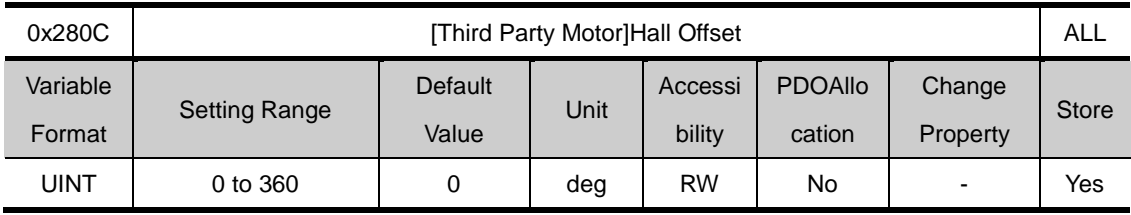

The hall sensor offset may vary depending on the manufacture. Please check the hall sensor offset before setting.

# 13.4 **Index Objects**

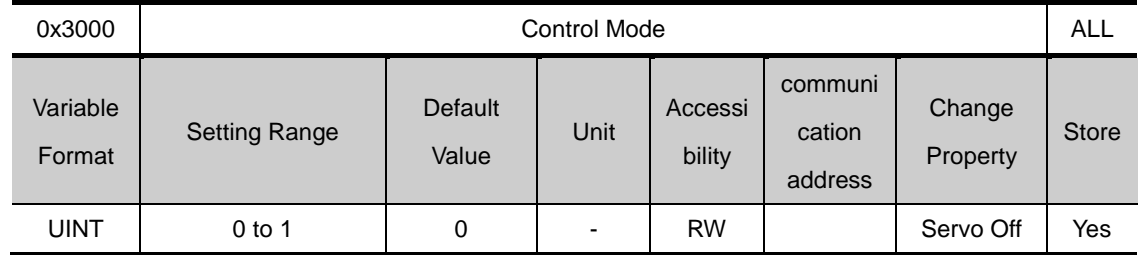

Sets the drive's position control mode.

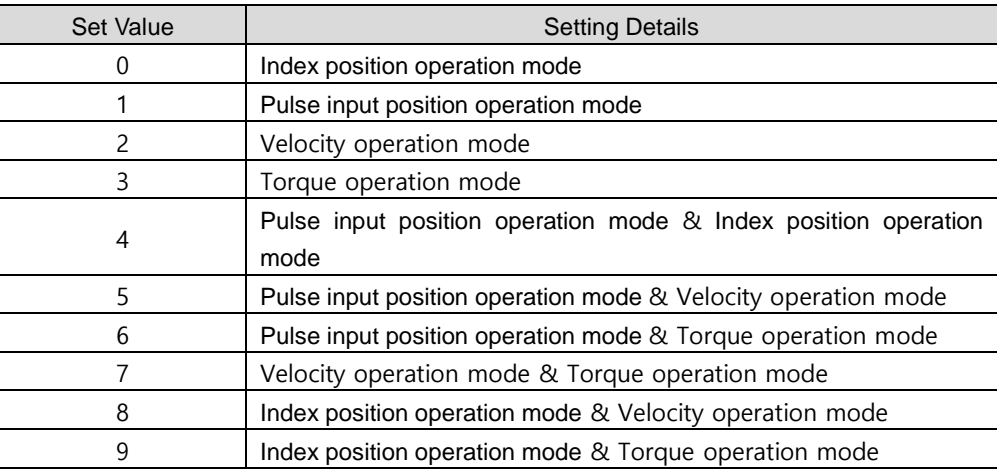

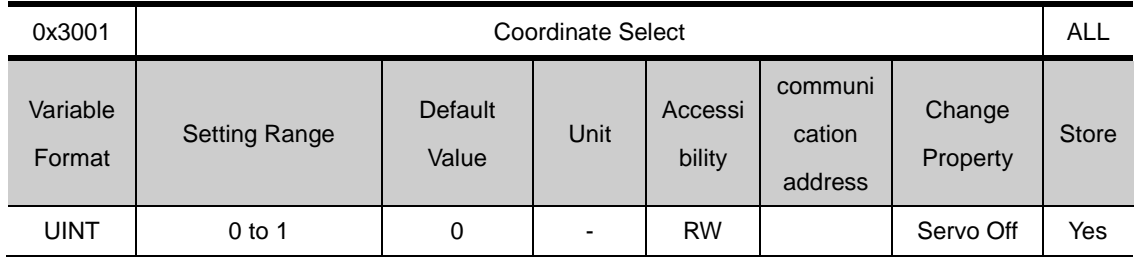

Sets the coordinate to use for the drive's indexing position control

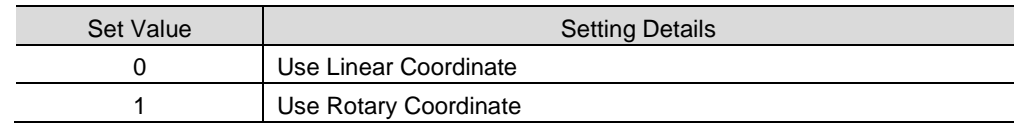

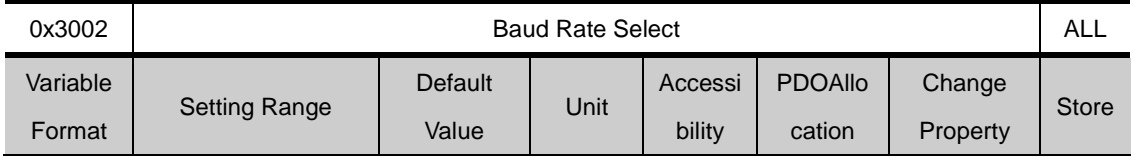

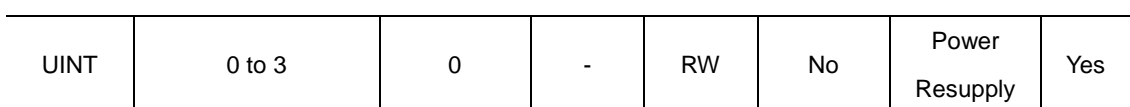

Sets the serial communication speed through RS 422 between the host controllerand the drive

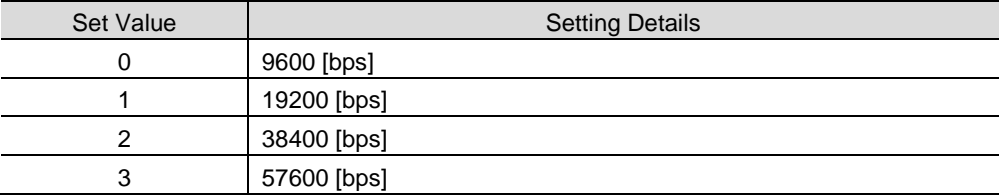

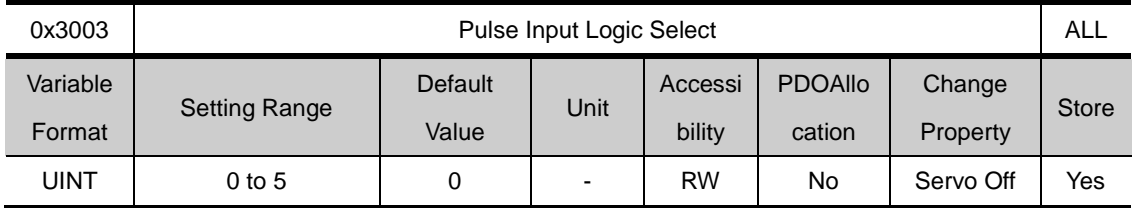

Sets the logic of pulse strings from the host controlle. The shape of input pulses and rotation direction for each direction are as follows.

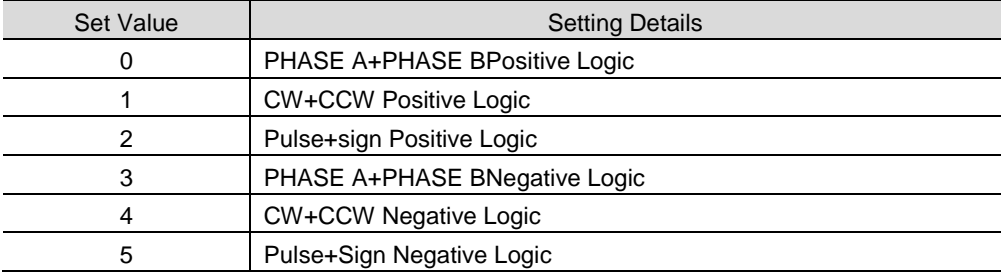

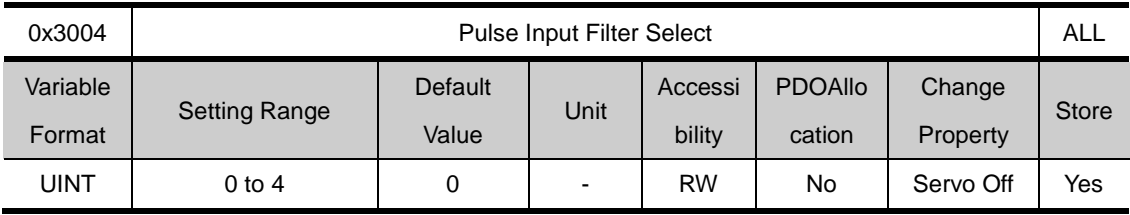

Sets the frequency bandwidth of digital filter that is set at the pulse input unit.

The frequency bandwidth are selected according to width of the input pulses 대역은디지털 filte

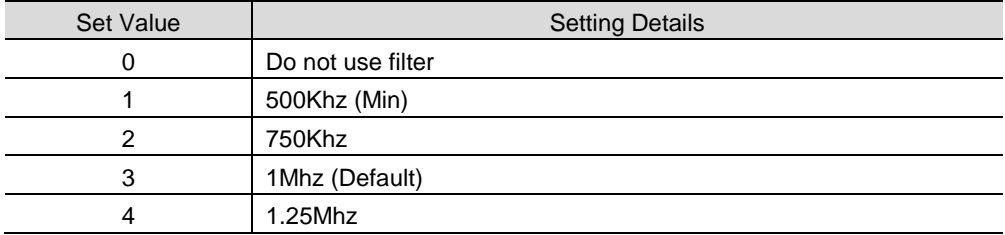

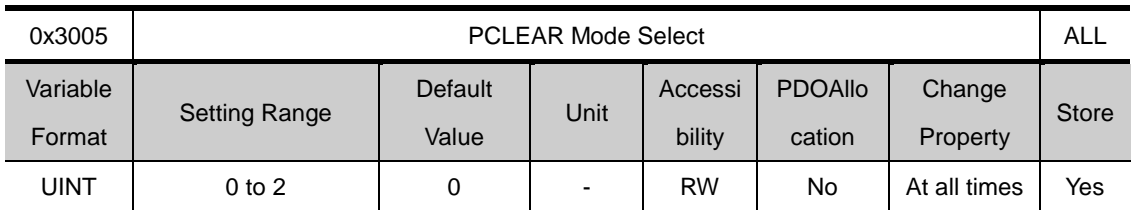

Sets the action mode when inputting positionpulse clear (PCLR)signal.

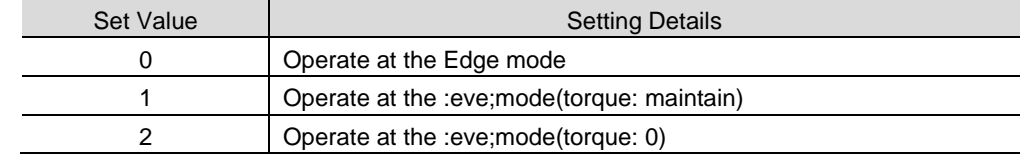

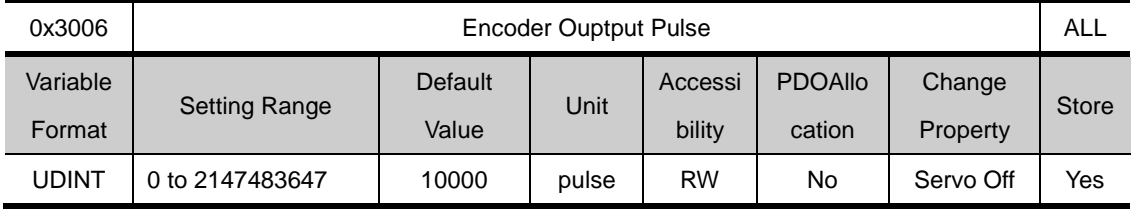

Sets the number of pulse output per rotation when outputting encoder signal from the drive to outside.

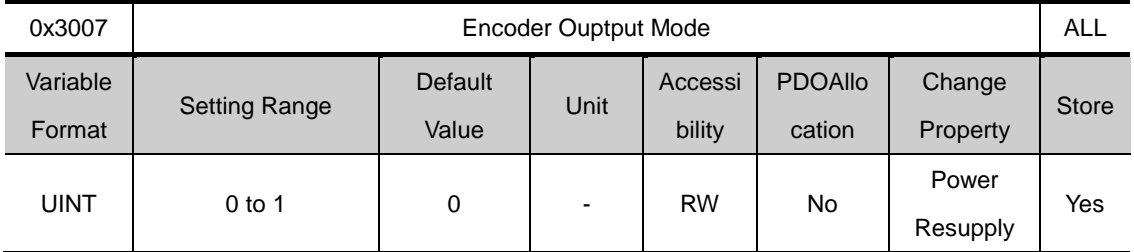

Determines whether to use the open collector method other than the line drive method, when outputting encoder signals from the servo

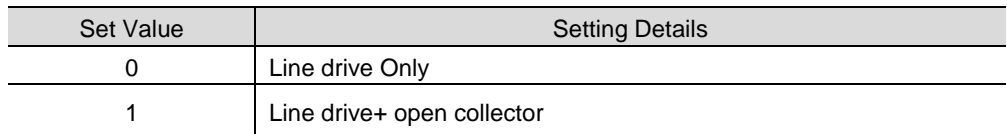

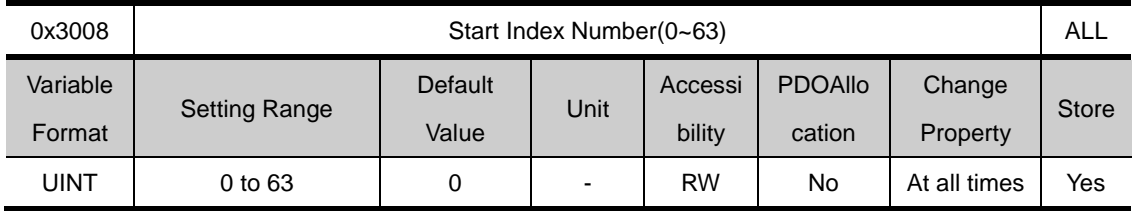

Sets the number(0~63) to operate when starting indexing position

In the case of the setting value is 64, index number is determined by ISEL0~ISEL5

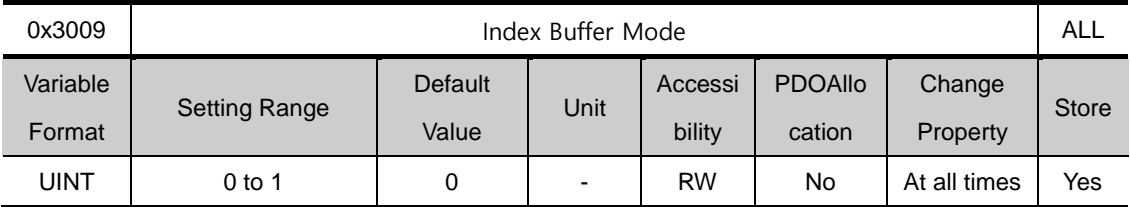

Set how many times memory count START (operation) signals during operating indexing position.

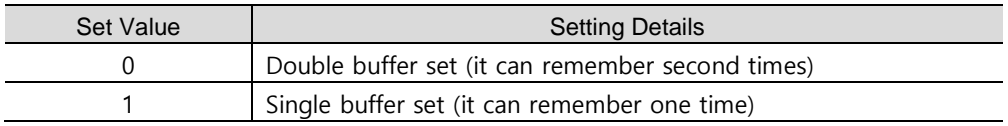

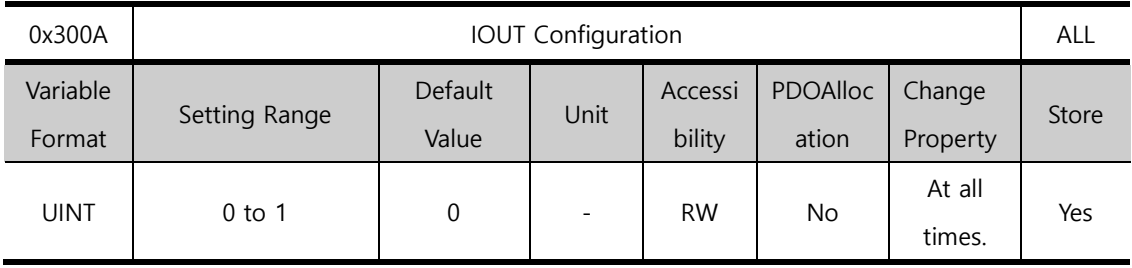

This parameter sets up the output signal when Indexing Position operating. Please refer '4.4 Functions of the index output signal' Timing chart.

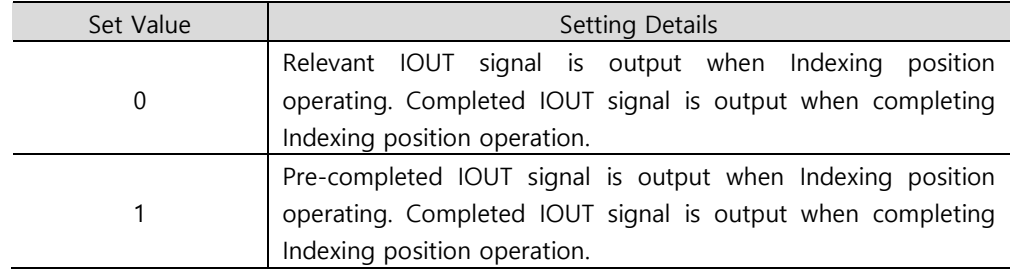

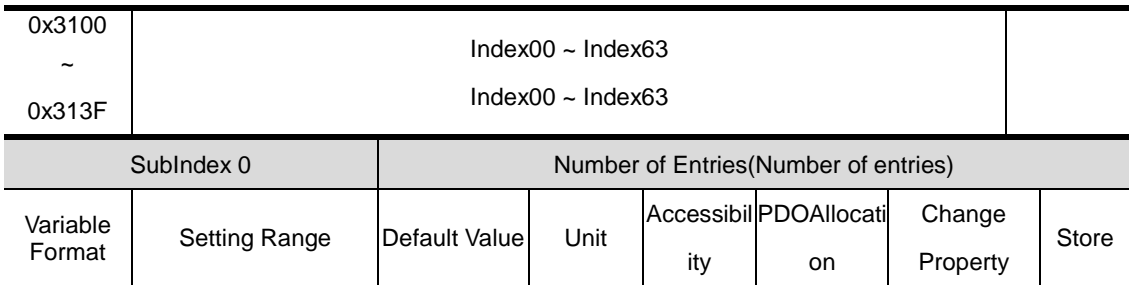

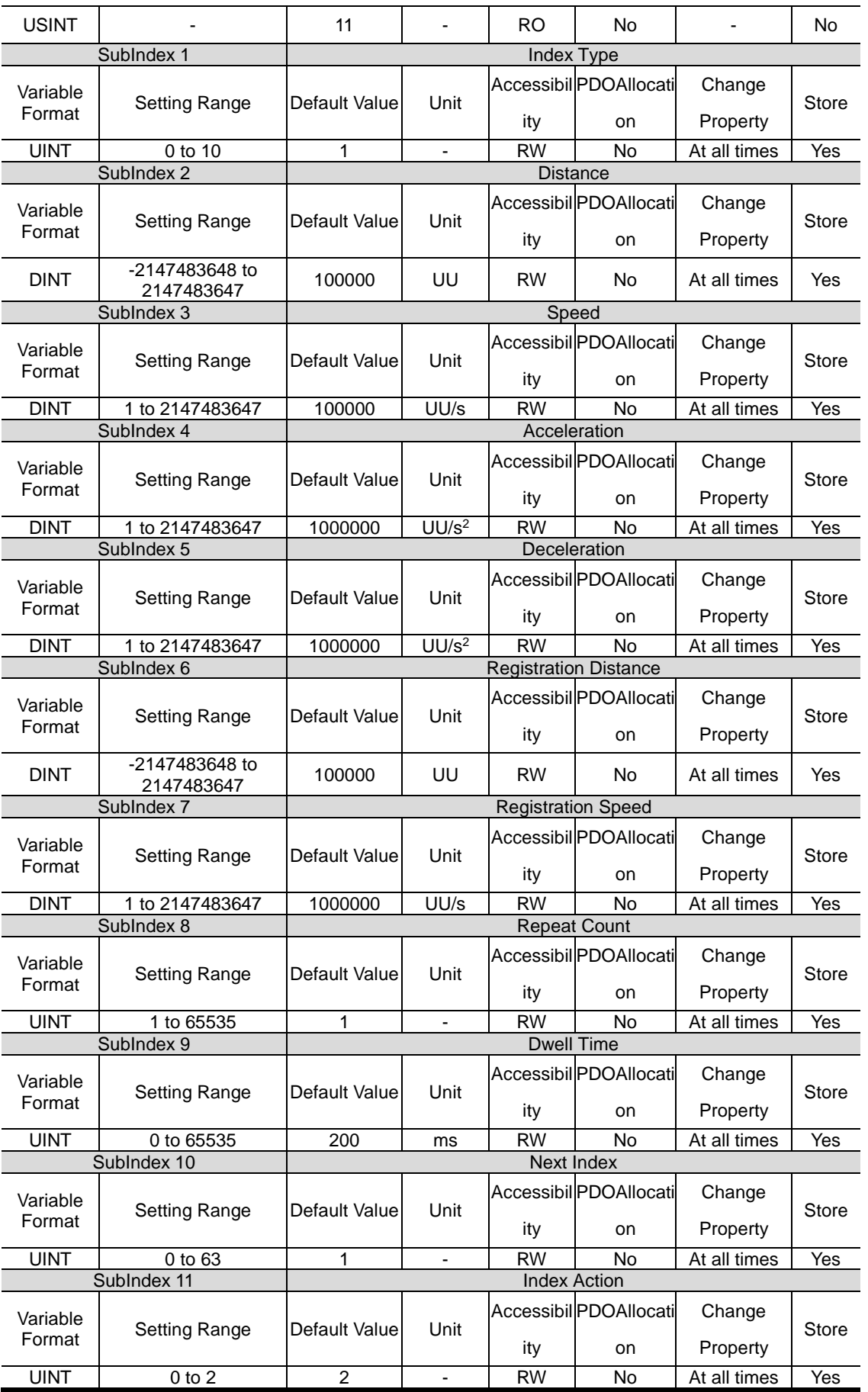

# 13.5 **CiA402 Objects**

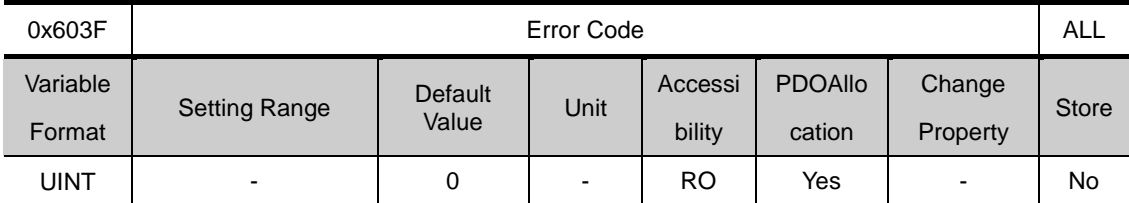

Shows the alarm code that set off the last time at the servo driver.

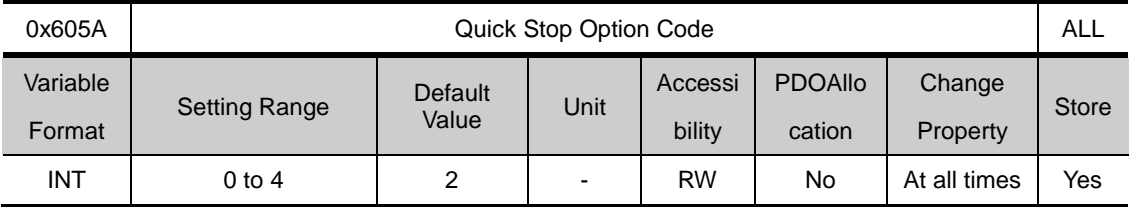

Sets Quick Stop option codes.

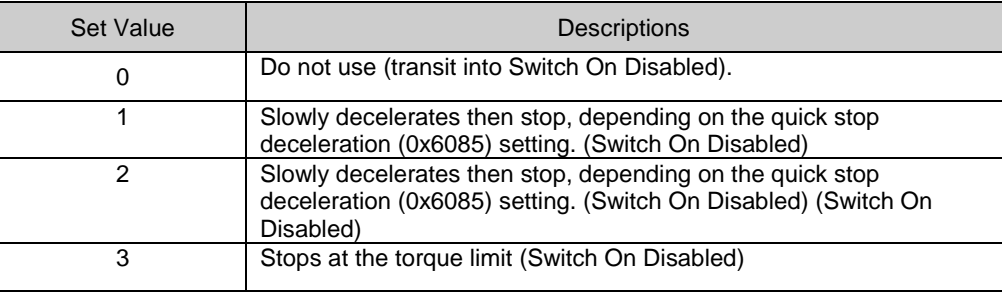

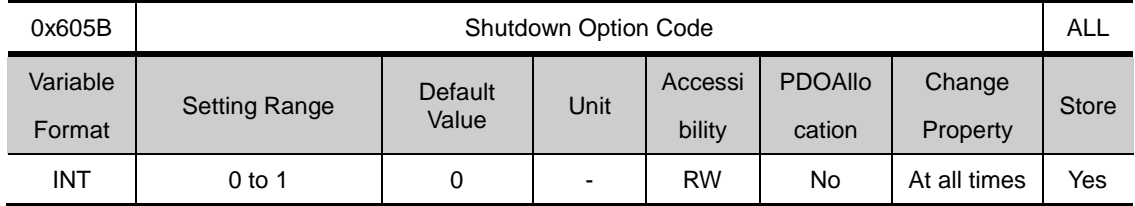

Sets the actions for servo drive shutdown(Operation Enable state ->Ready to Switch On state)

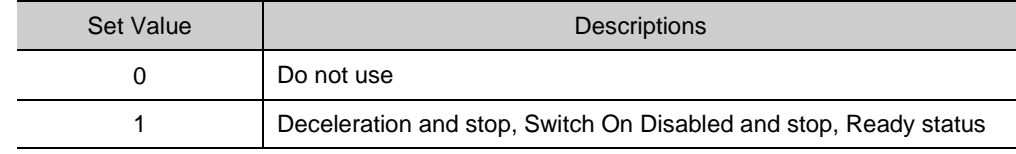

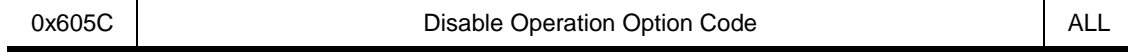

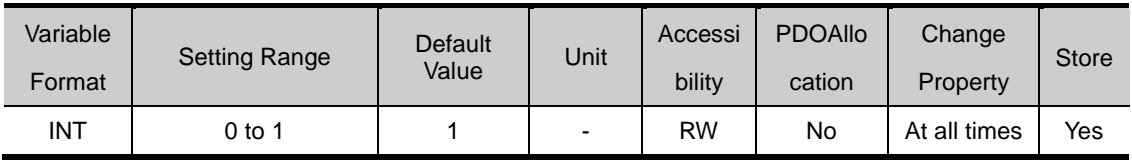

Sets the option code for disable operation status (Operation Enable state  $\rightarrow$  Switched On state).

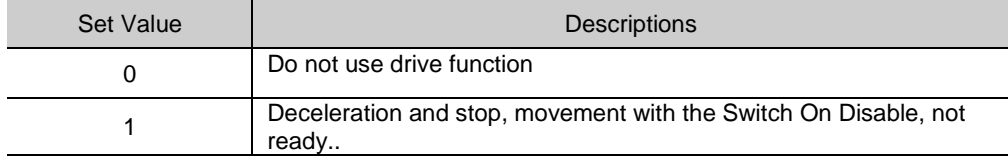

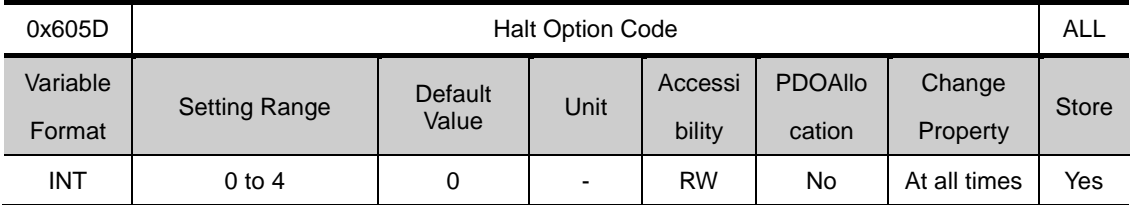

Halt option code sets the movement method when moving from operation enable state to switched on state.

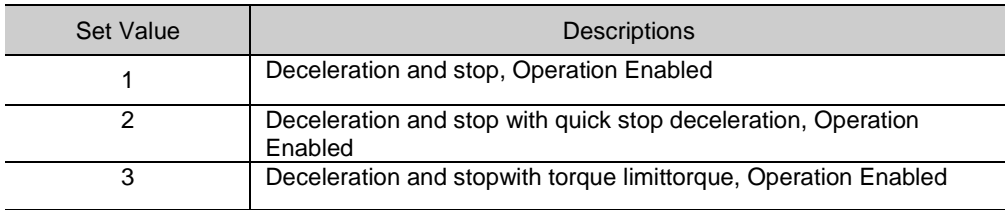

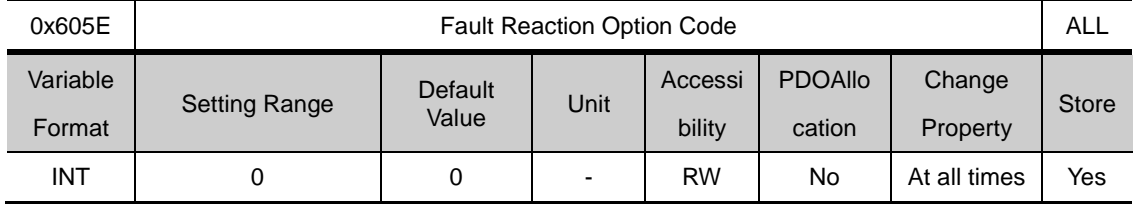

Sets the action method for fault action to protect the drive's system.

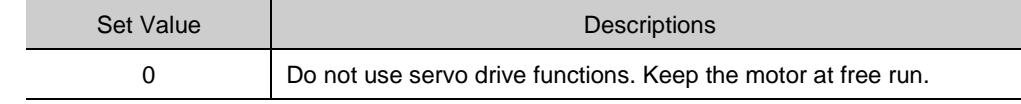

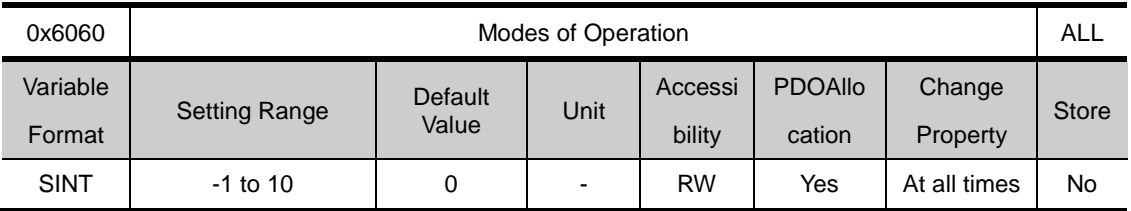

Sets the operation mode for the servo drive. After turning the power on, the driver the master determines the operation mode.

The drive provides the following operation modes.

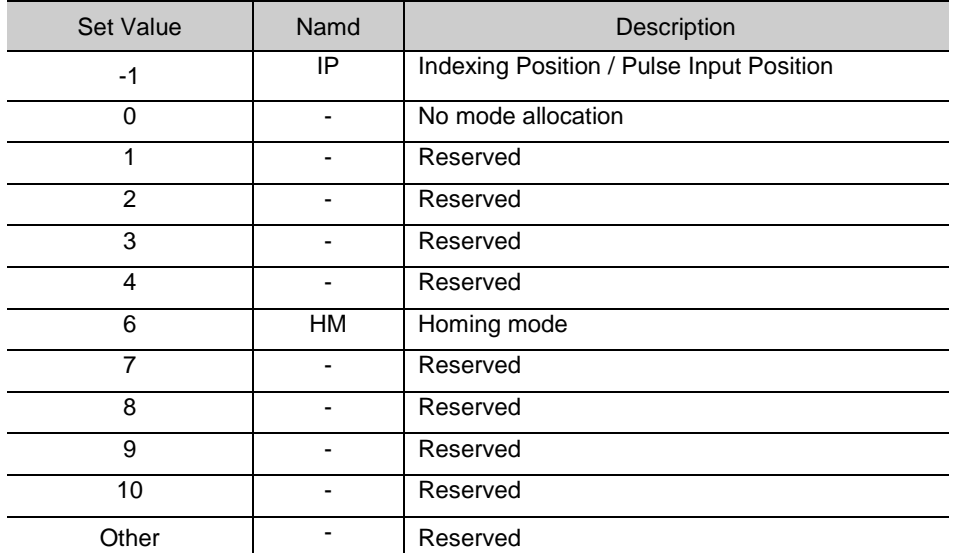

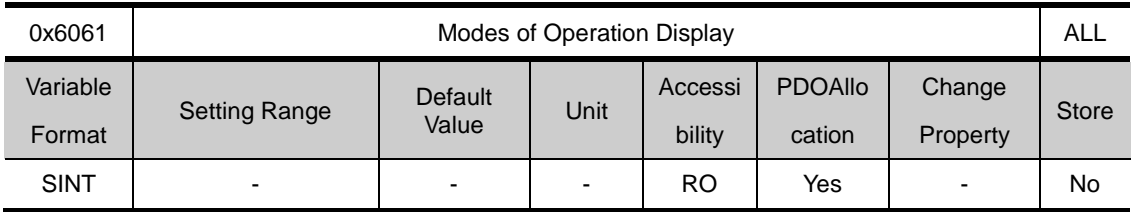

Sets the operation mode of the drive

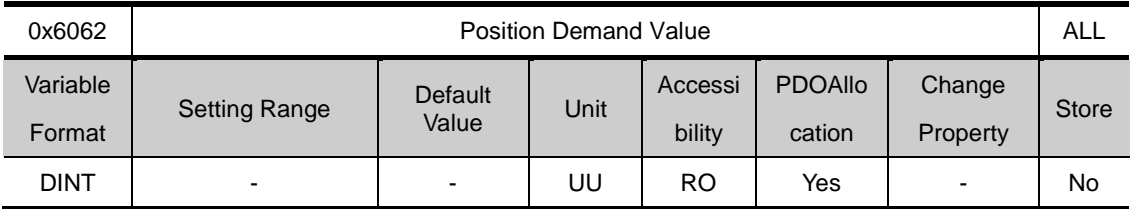

Shows the position demanded by the user aspositionUnit(UU).

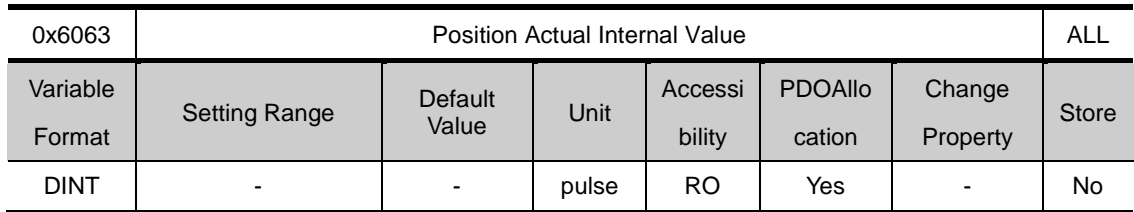

Shows the actual internal position of the encoder, by pulse.

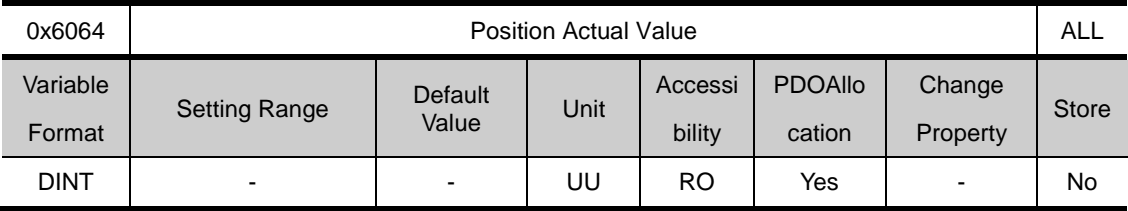

Shows the actual posirition valeof the encoder, by pulse

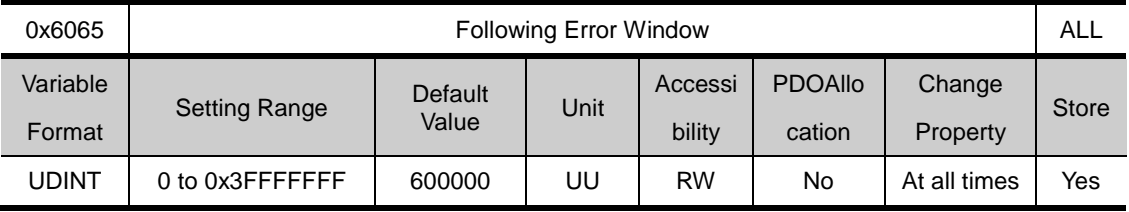

Sets the position error range to check following error(Statusword, 0x6041.13)

Set proper value and encoder resolution of motor before motor drives.

For example) If the value of encoder pulse [0x2002] is 12000 and the range of error position is 3 rotations of motor, set 36000.

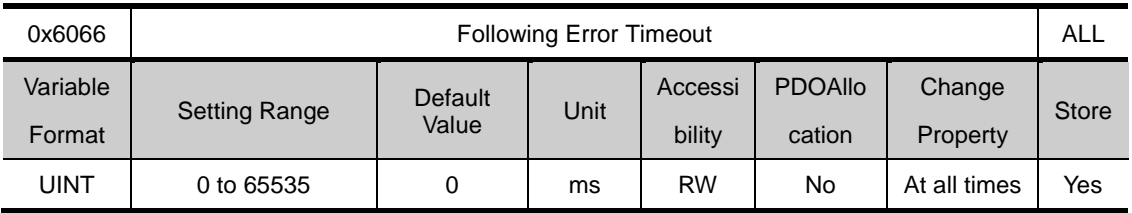

Sets the over time for checking the following error(Statusword, 0x6041.13).

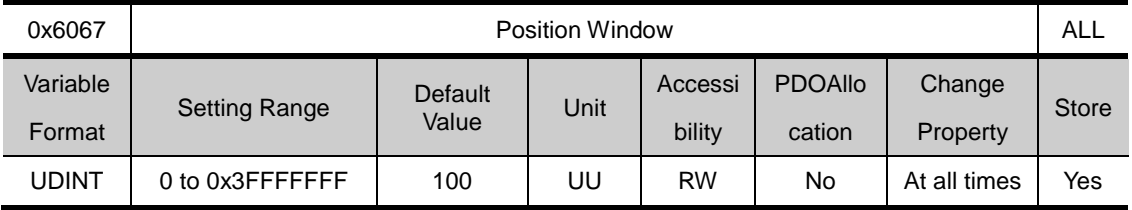

Sets the position window to the target. Holding within the position window for the duration of position window time, set the statusword'sBit10(0x6041.10) to 1.

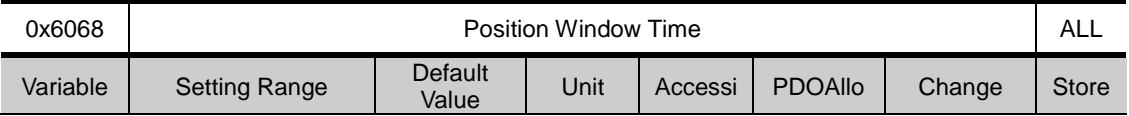

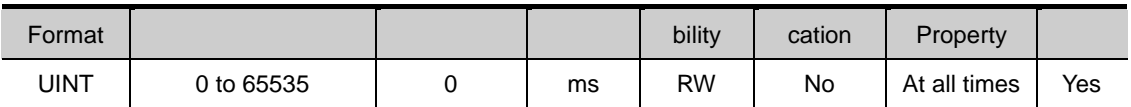

Sets the position window to the target. Holding within the position window for the duration of position window time, set the statusword's Bit10(0x6041.10) to 1.

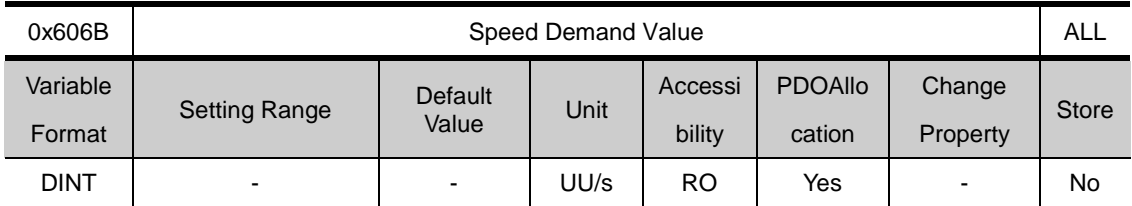

Shows the output speed of the cotroller or command speed input into the speed controller.

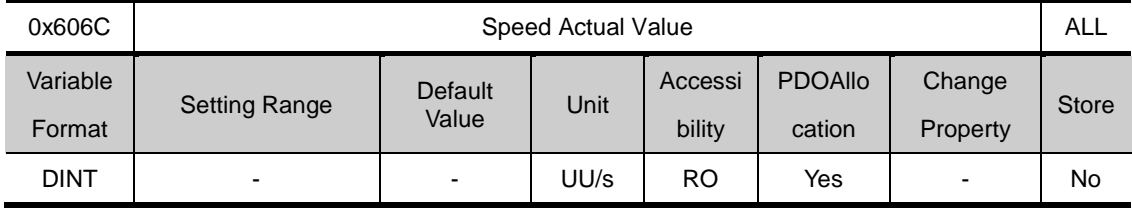

Shows the actual speed value of the position unit defined by the user.

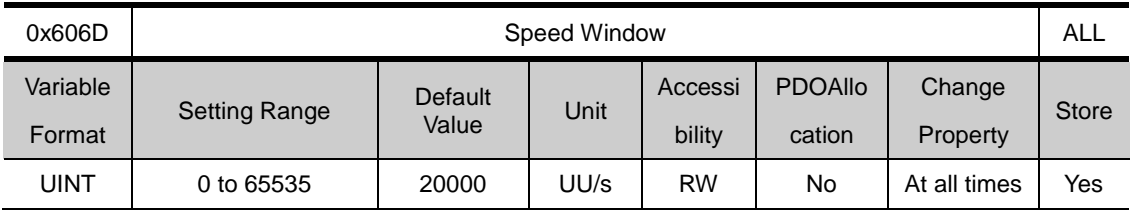

Sets the speedwindow. If the error between the targetspeed and the actualspeed holds within the speed window(0x606D) for the duration of the speed windo time(0x606E), set the statusword's Bit10(0x6041.10) to 1.

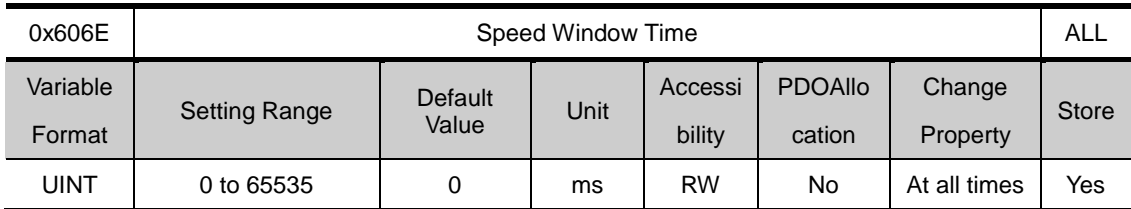

Sets the speedwindow time. If the error between the targetspeed and the actualspeed holds within the speed window (0x606D) for the duration of the speed windo time(0x606E), set the statusword's Bit10(0x6041.10) to 1.

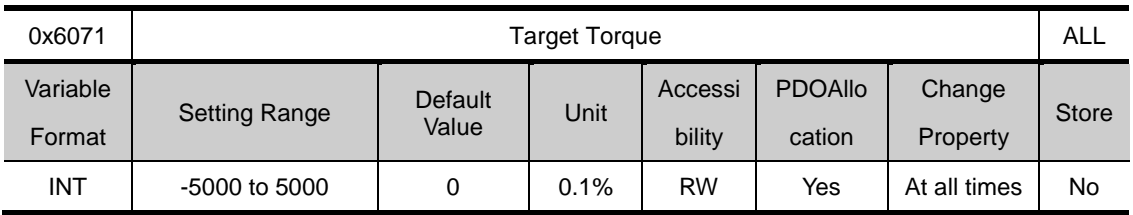

Sets the target torque for torquecontrol by 0.1% of the rated motor torque.

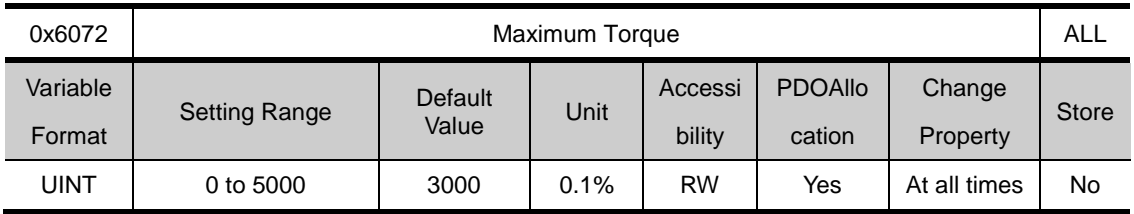

Sets the maximum torque by 0.1% of the rated motor torque.

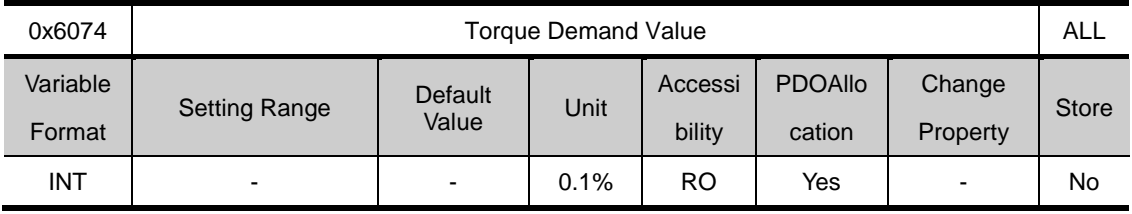

Sets the torque currently demanded by 0.1% of the rated motor torque.

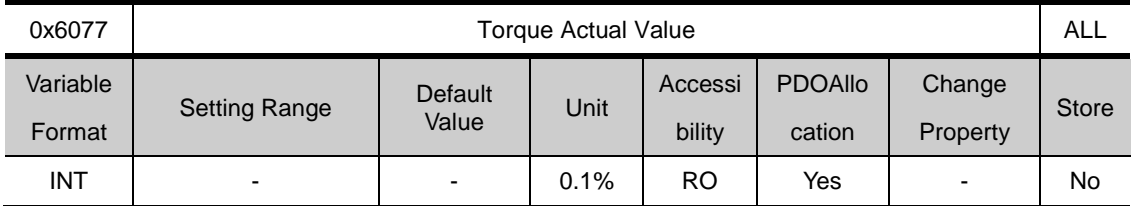

Shows the actual torque generated within the drive by 0.1% of the rated motor torque.

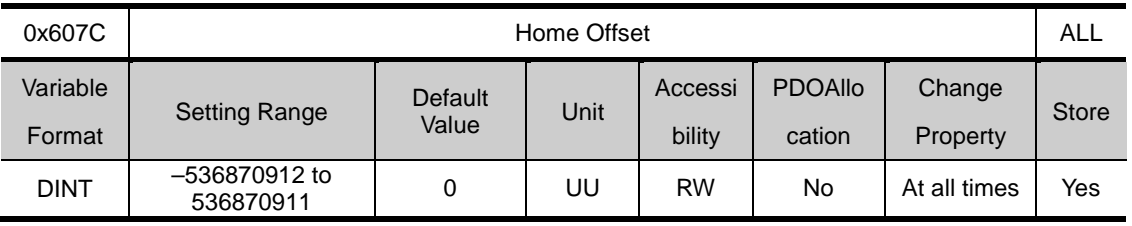

Sets the offset between the absolut encoder or absole external scale origin and the 0 position of the actual position (Position actual value, 0x6064).

• Inremental Encorder

If the homeposition was found or the current position is the home position, the 0 point is the position moved from the homeposition to the target position as much as the home offset..

• Absolute Encoder

When an absolute encoder is added, the home offset value is added to the absolute position (actual position) values.

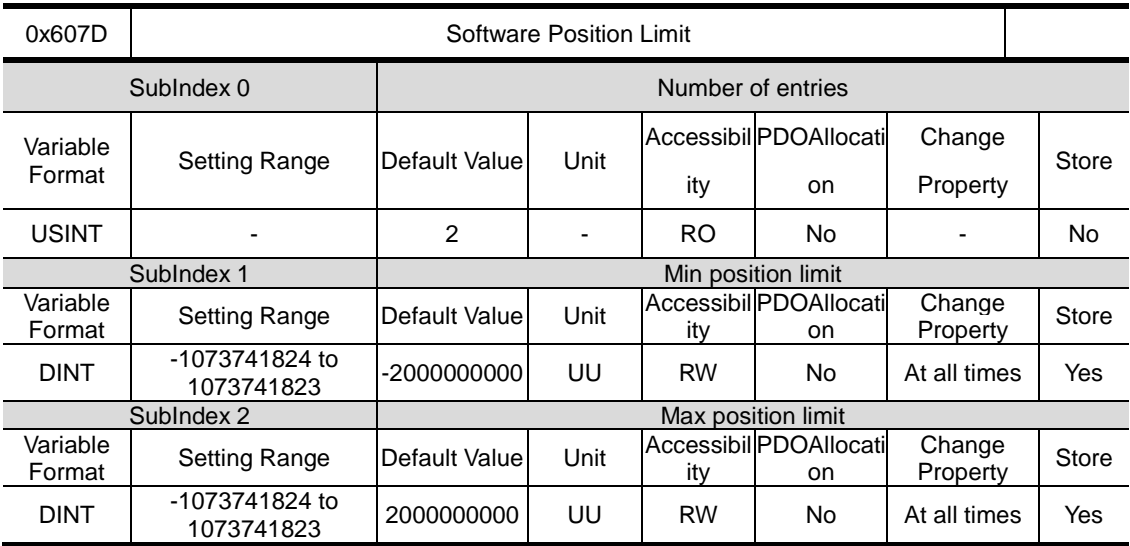

Sets the software positionlimit value. The range of position demand value (0x6062) and the position actual value(0x6064) are limited, and new target position for the set value is checked every cycle.

The minimum software limit value is negative limit value, and the maximum software limit value is positive limit value.

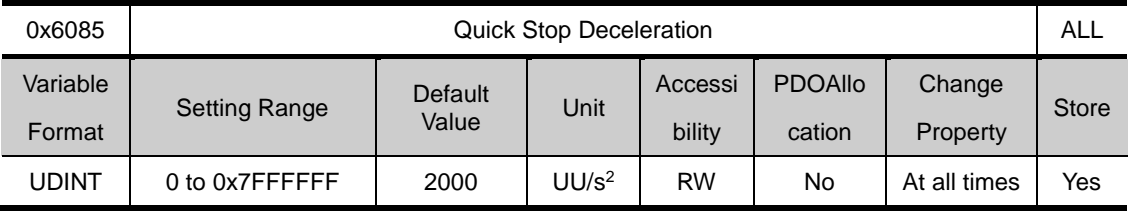

Sets deceleration used for quick stop when the Quick stop option code (0x605A)is set to 2.

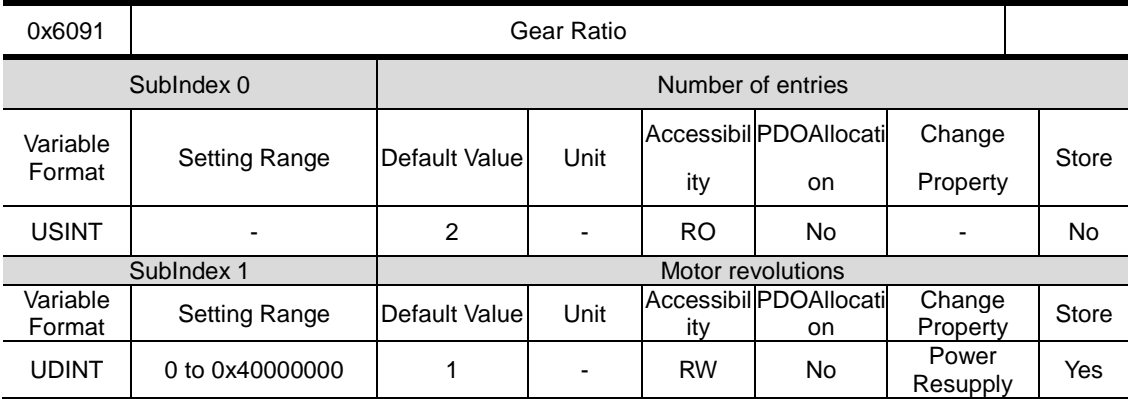

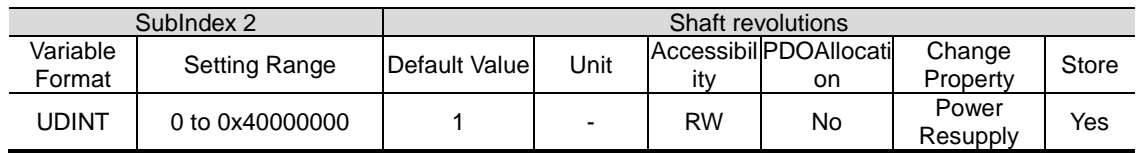

See 『7.3 Electronic Gear Setting』 for further details

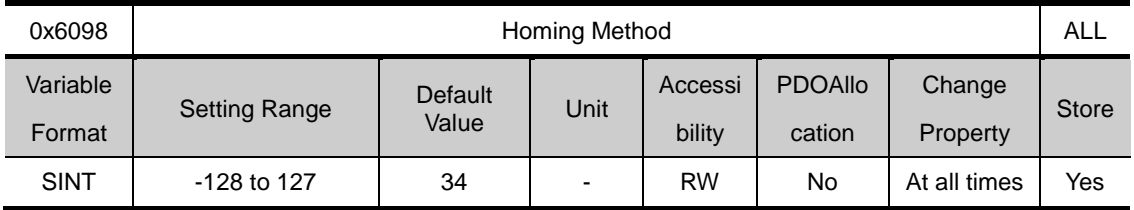

Sets homing method. See『6.1 Homing』 for further details.

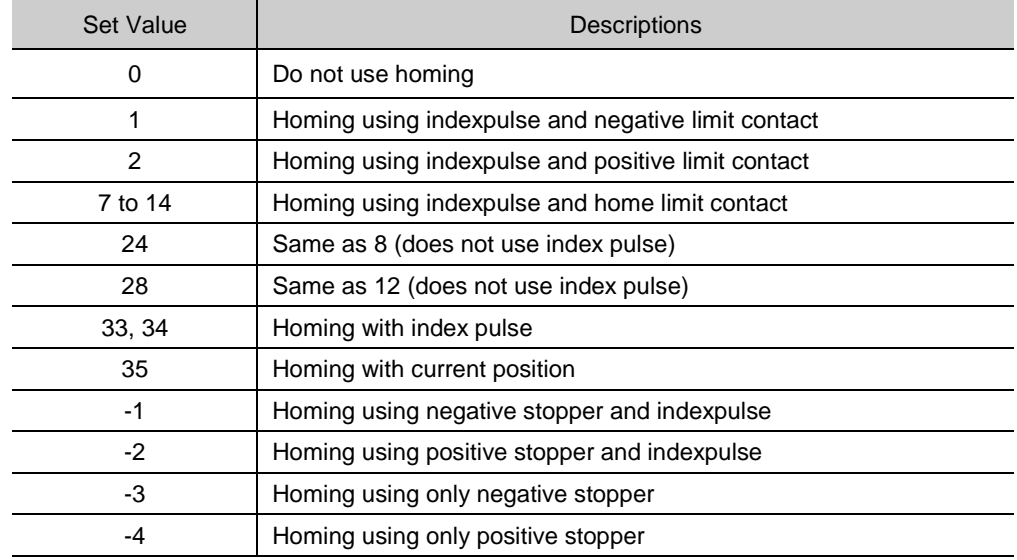

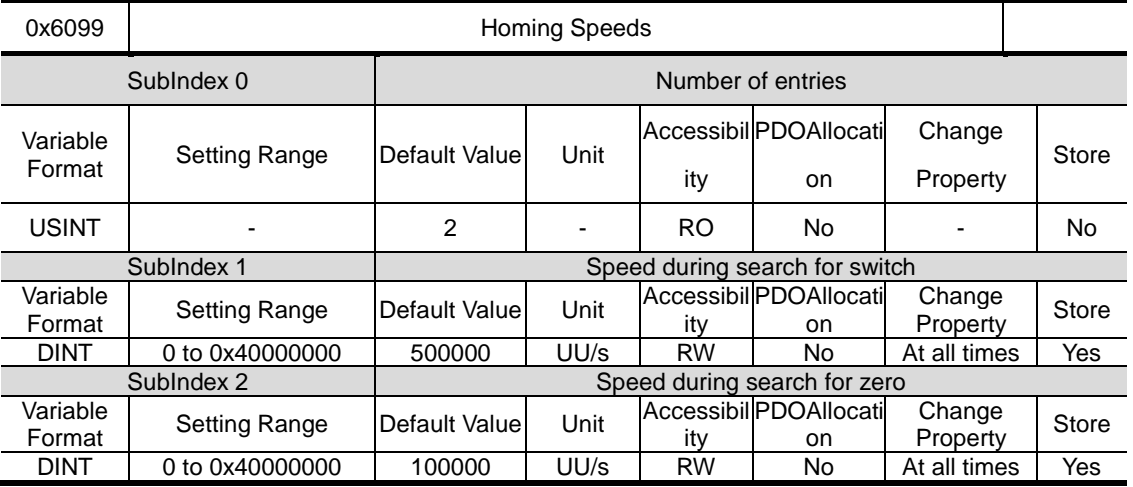

Sets the operation speed for homing

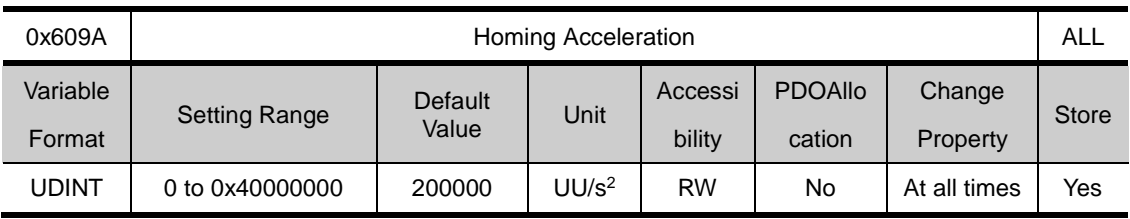

Sets operation acceleration for homing.

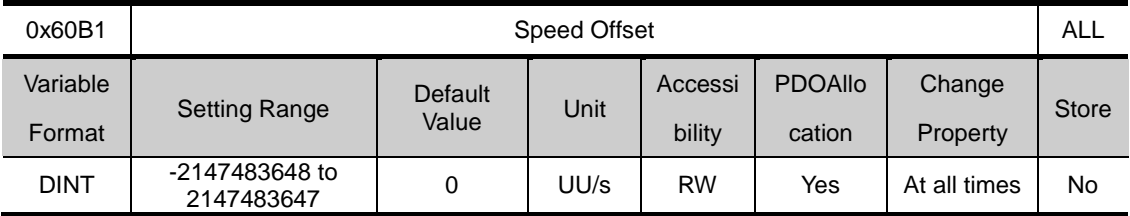

Corresponds to speed feed forward value for positioncontrol

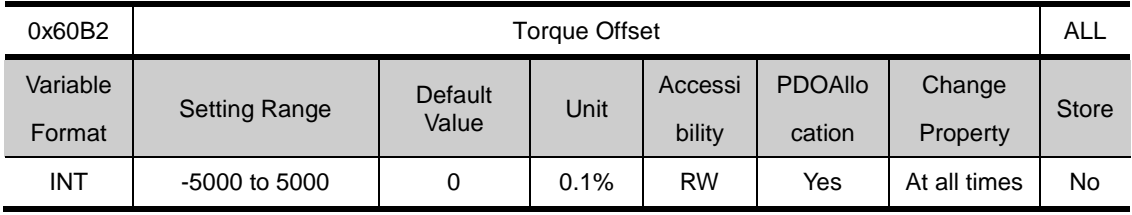

Corresponds to torque feed forward value for positioncontrol

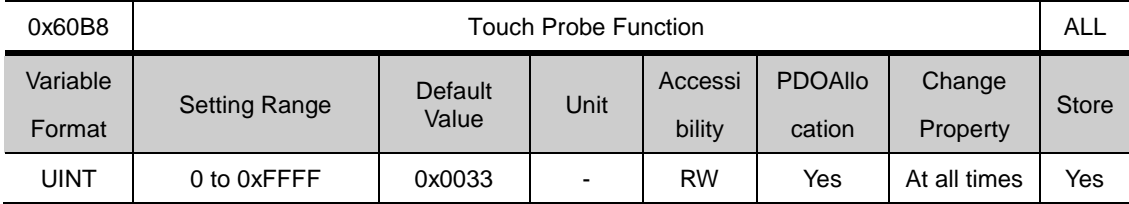

Sets touch probe functions

.

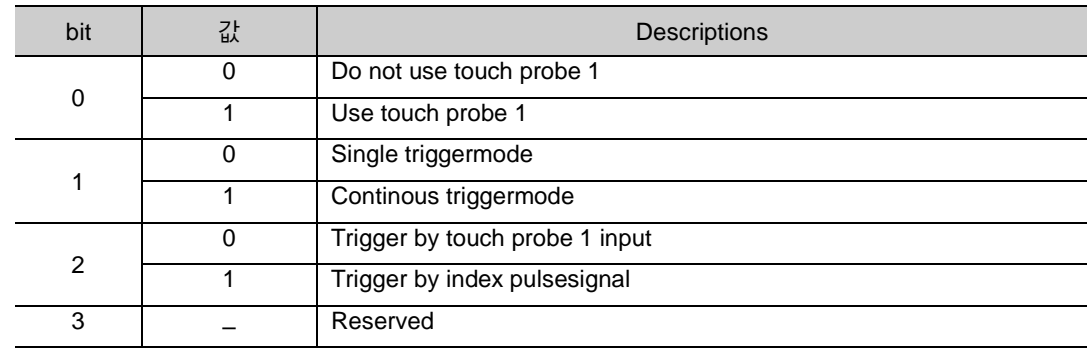

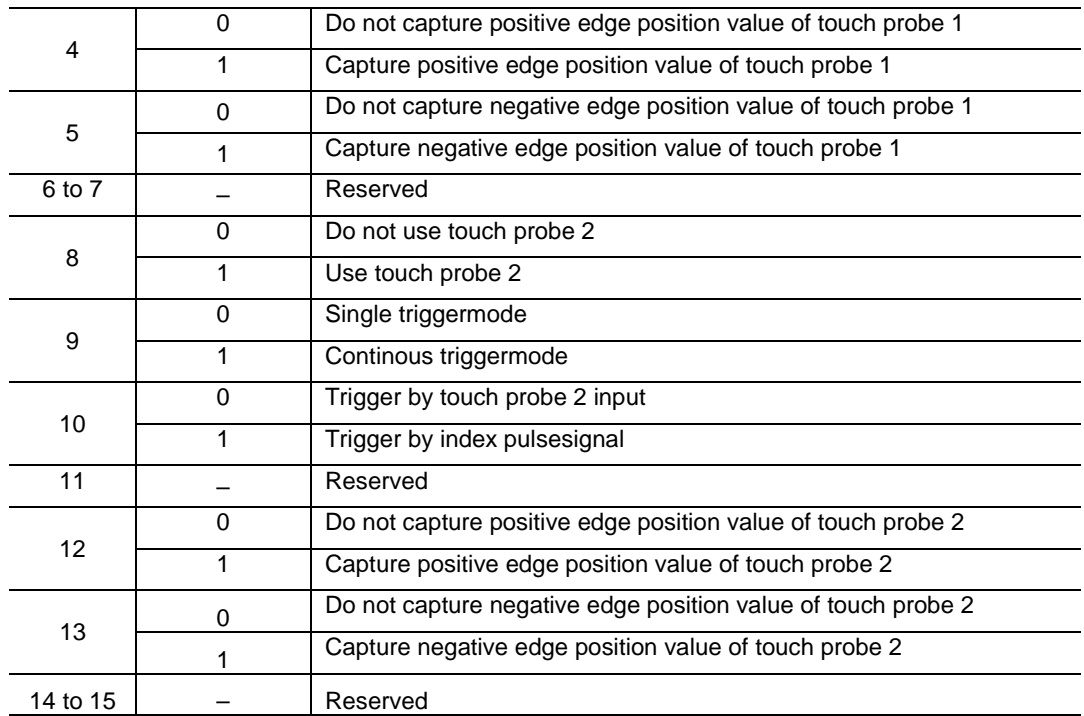

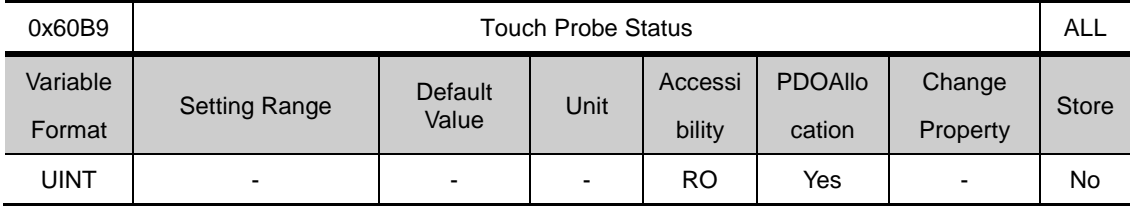

Shows touch probe status.

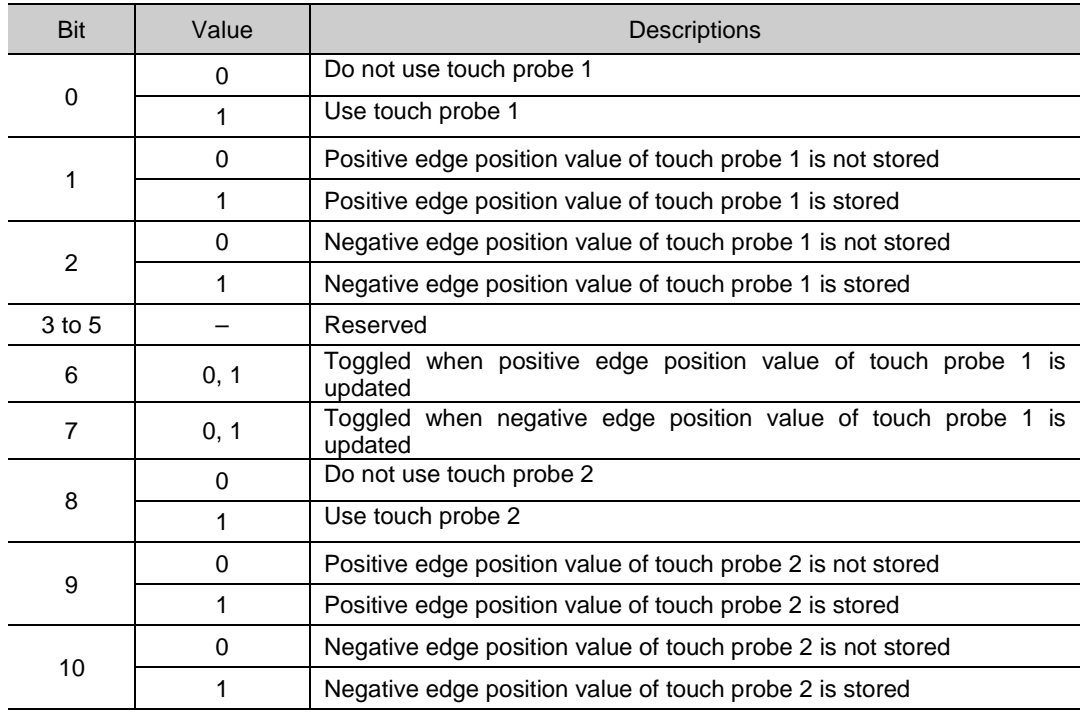

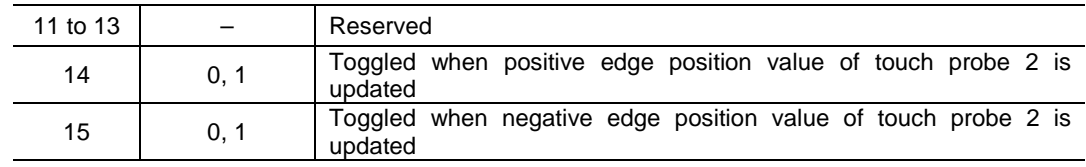

In continuous trigger mode, bits 6,7,14,15(store all values for touch probe positive/negative edge)are toggled.

To disable bits 1,2,9,10 of touch probe status(0x60B9)(store position values for positive/negative edge of touch probe 1, 2), first disable bits 4,5,12,13 (use sampling values for positive/negative edge of touch probe 1, 2) and then toggle Enable.

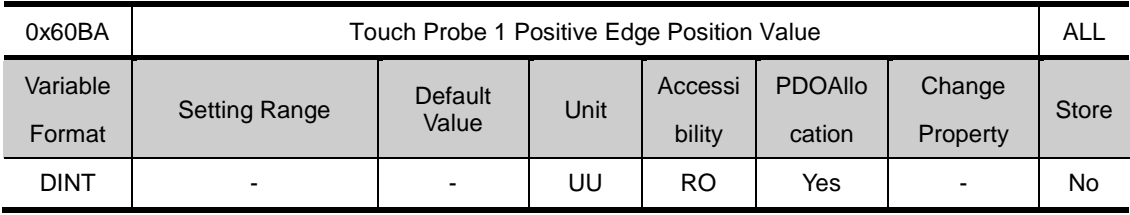

Shows positive edge position value of touch probe 1.

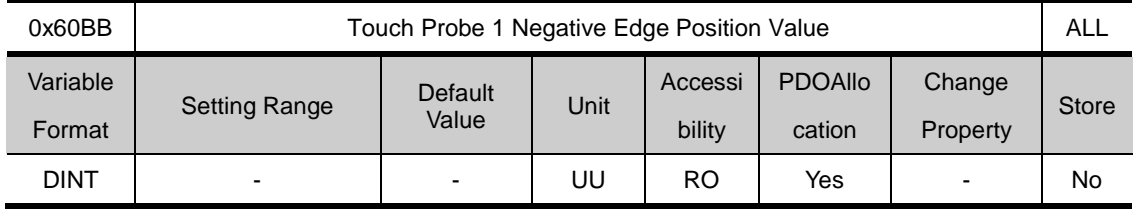

Shows negative edge value of touch probe 1.

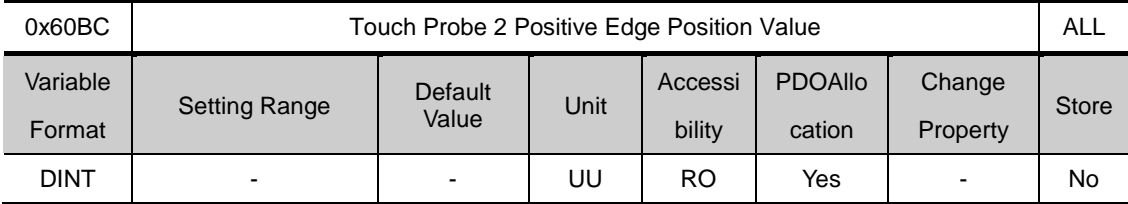

Shows positive edge value of touch probe 2.

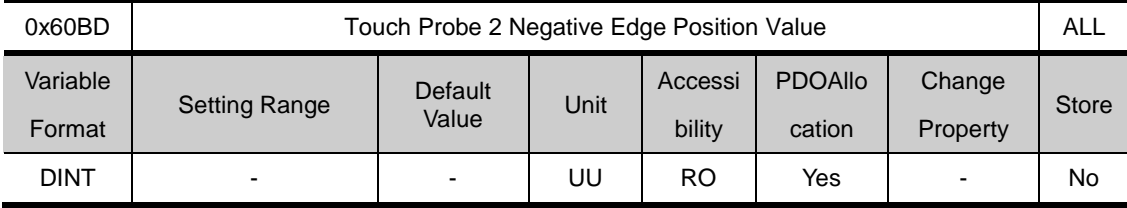

Shows negative edge value of touch probe 2.

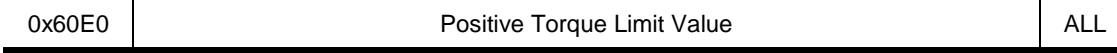

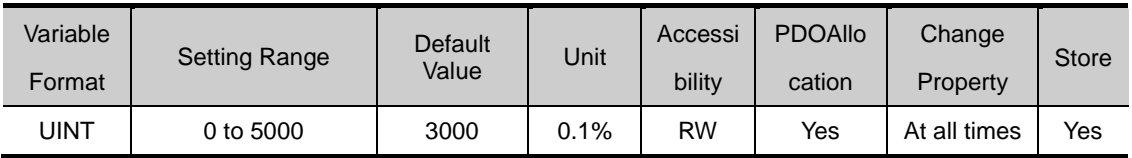

Sets the positive torque limit value.

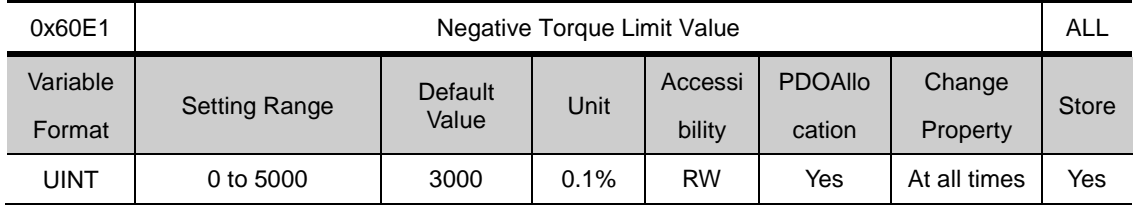

Sets the negative torque limit value.

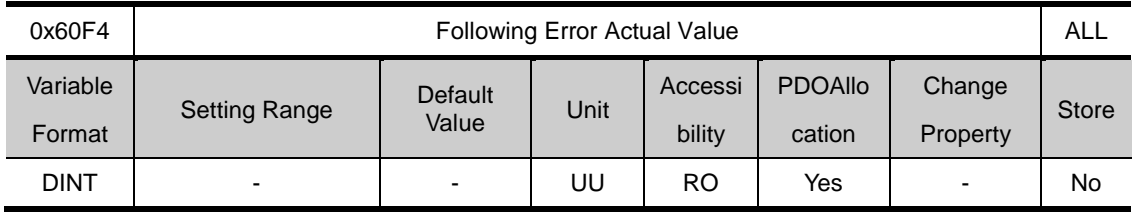

Shows the following error actual value for position control

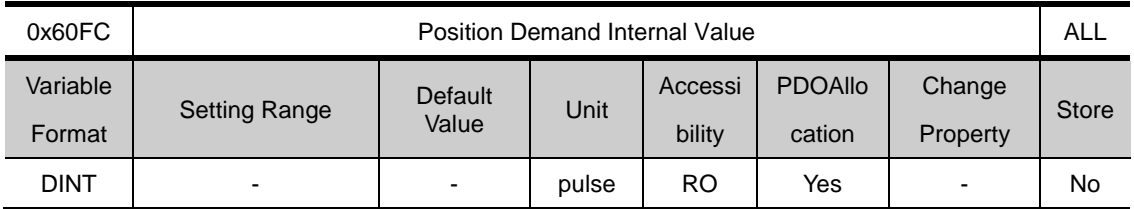

Shows the command input value for positioncontrol.

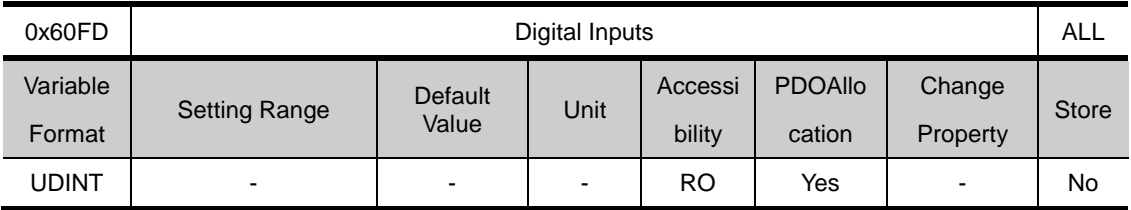

Shows digial input status

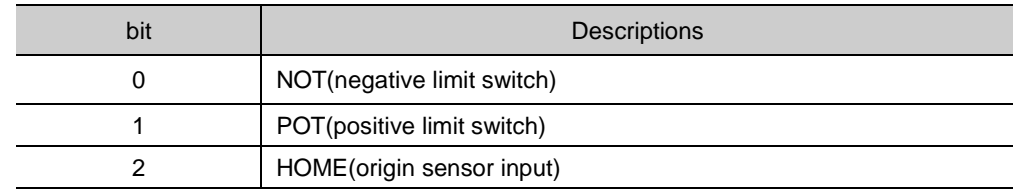

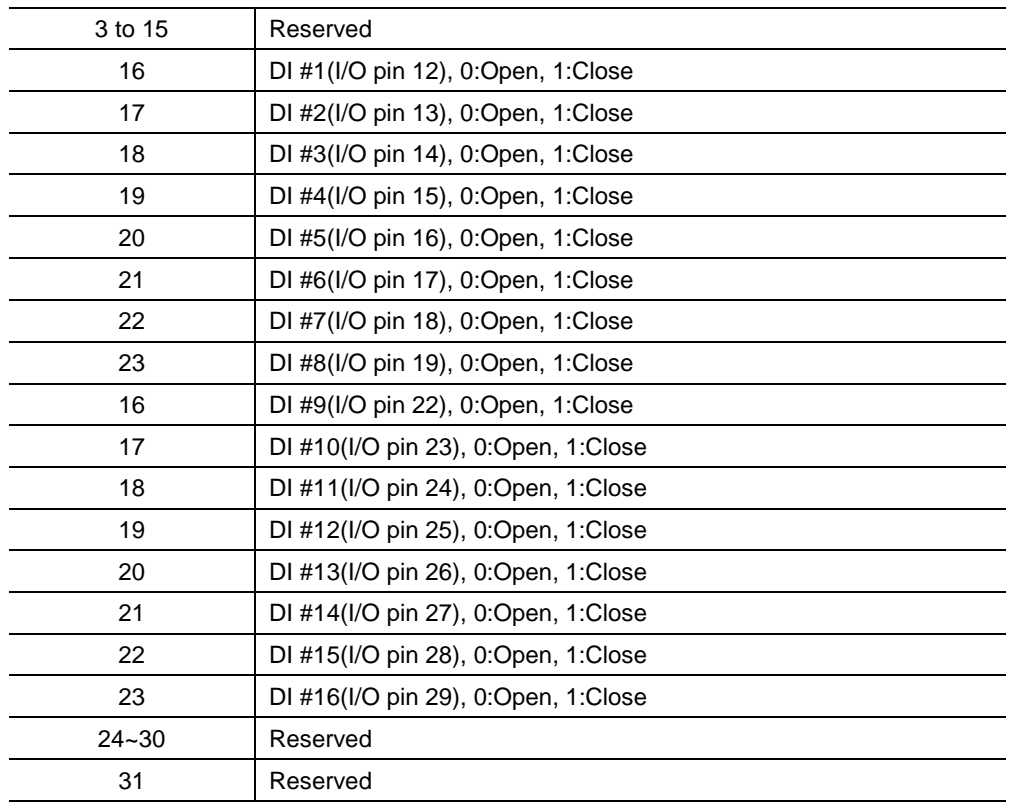

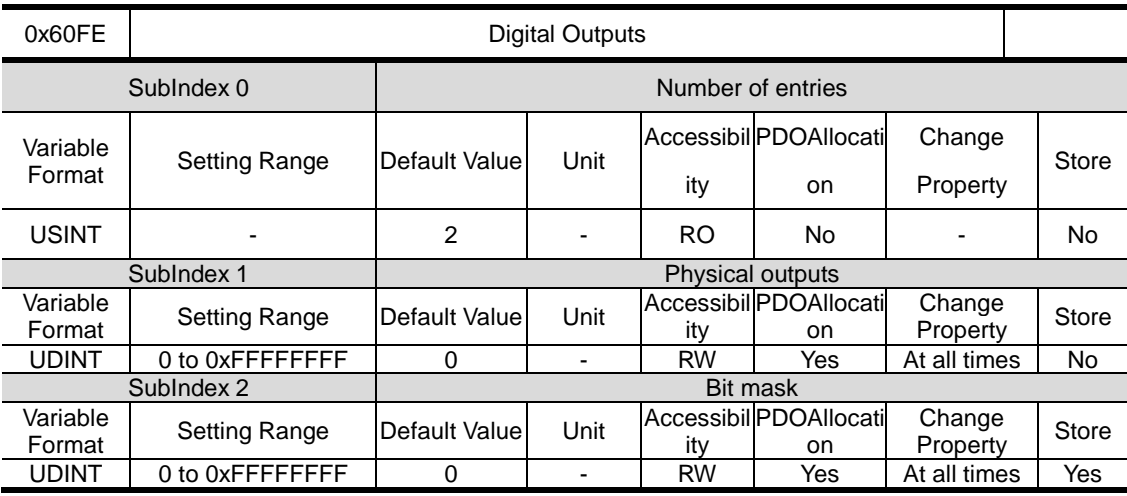

Shows digital output status

• Physical outputs descriptions

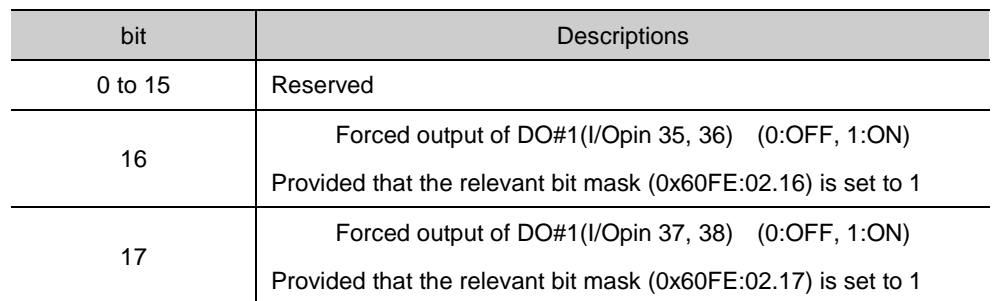

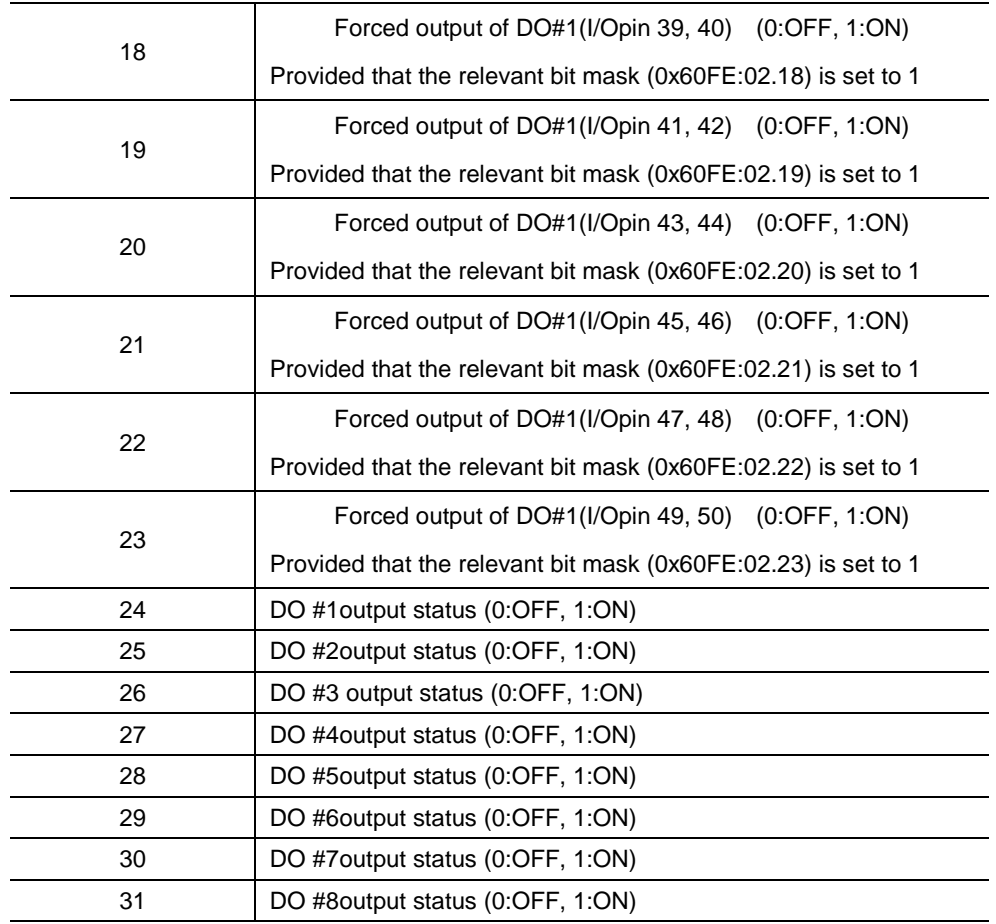

■ Bit maskDescriptions

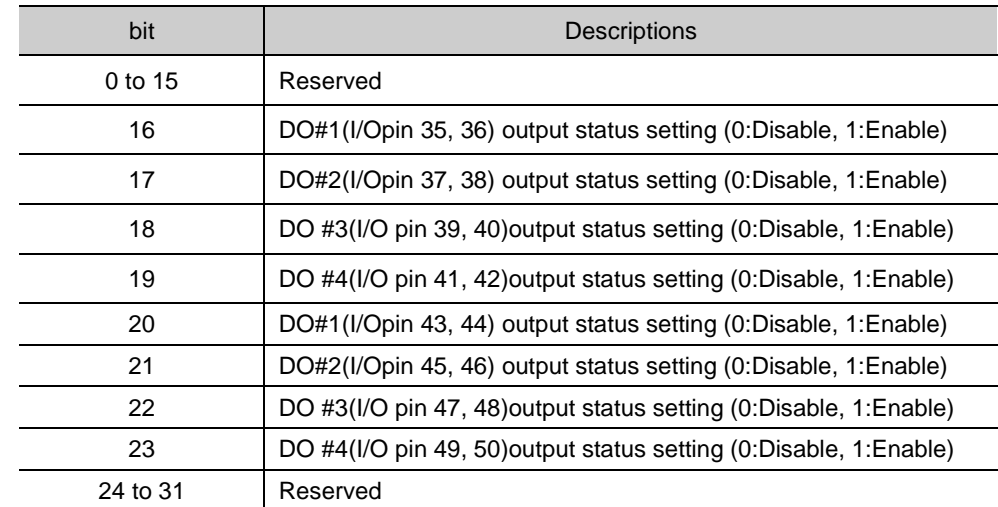

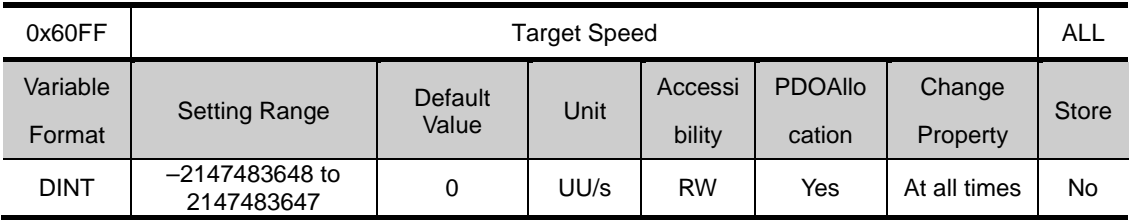

Sets the target speed at PV modeand CSV mode.

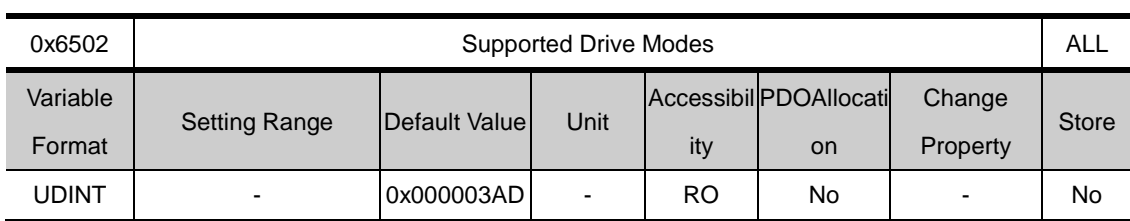

Shows the modes supported by the drive.

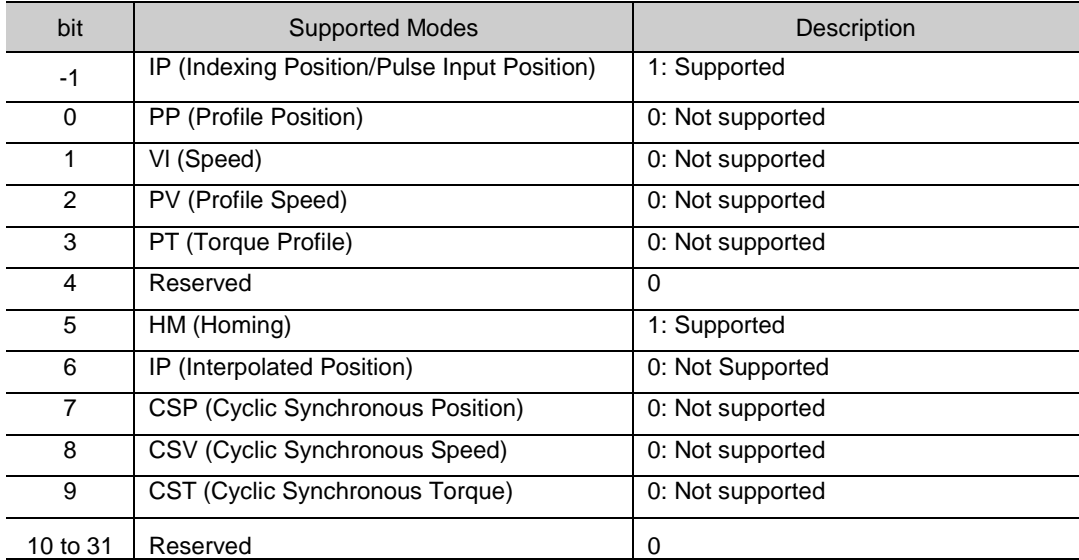

# 14. **Maintenance and Checkup**

### 14.1 **Abnormality Diagnosis and Actions**

Abnormality during operation sets off alarim or warning. In such cases, please check the corresponding code and take appropriate actions. When the abnormality is not corrected after such actions, please contact us at our service department.

### 14.2 **Servo Alarm**

Upon detecting abnormality, the drive sets off the servo alarm, and transitions to servo off status ad stops. In such case, the stop method follows the set value of the emergency stop setting (0x2013).

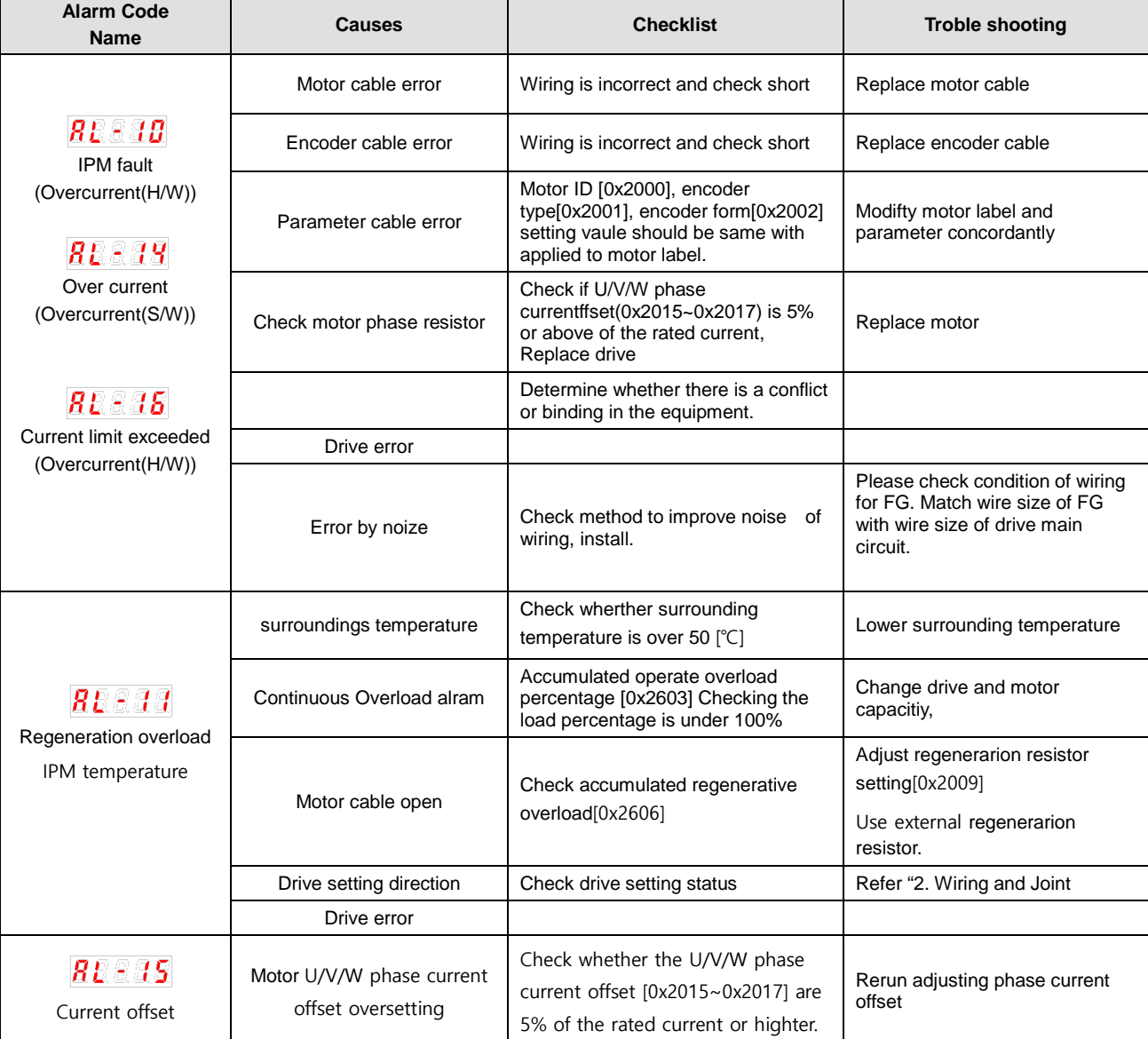

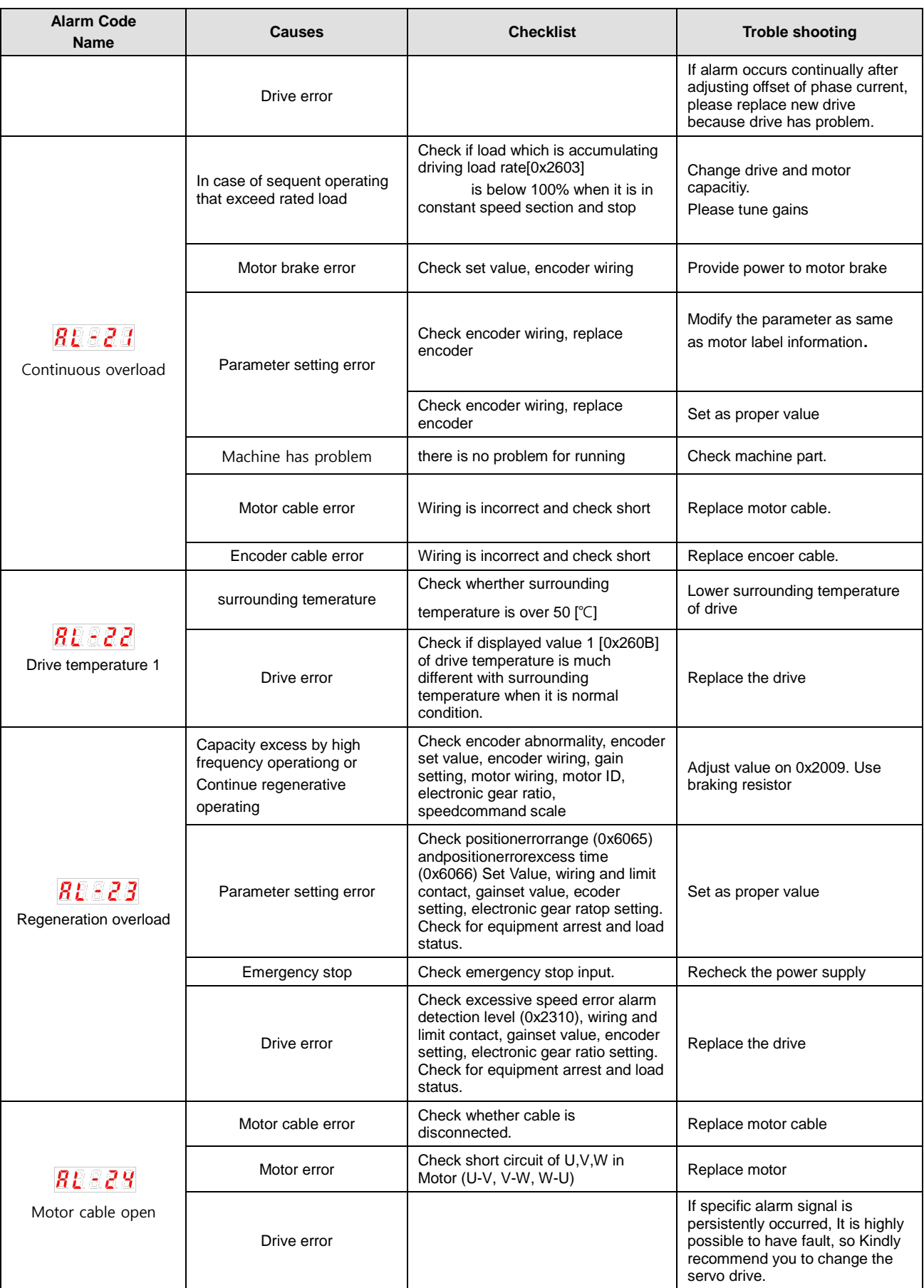

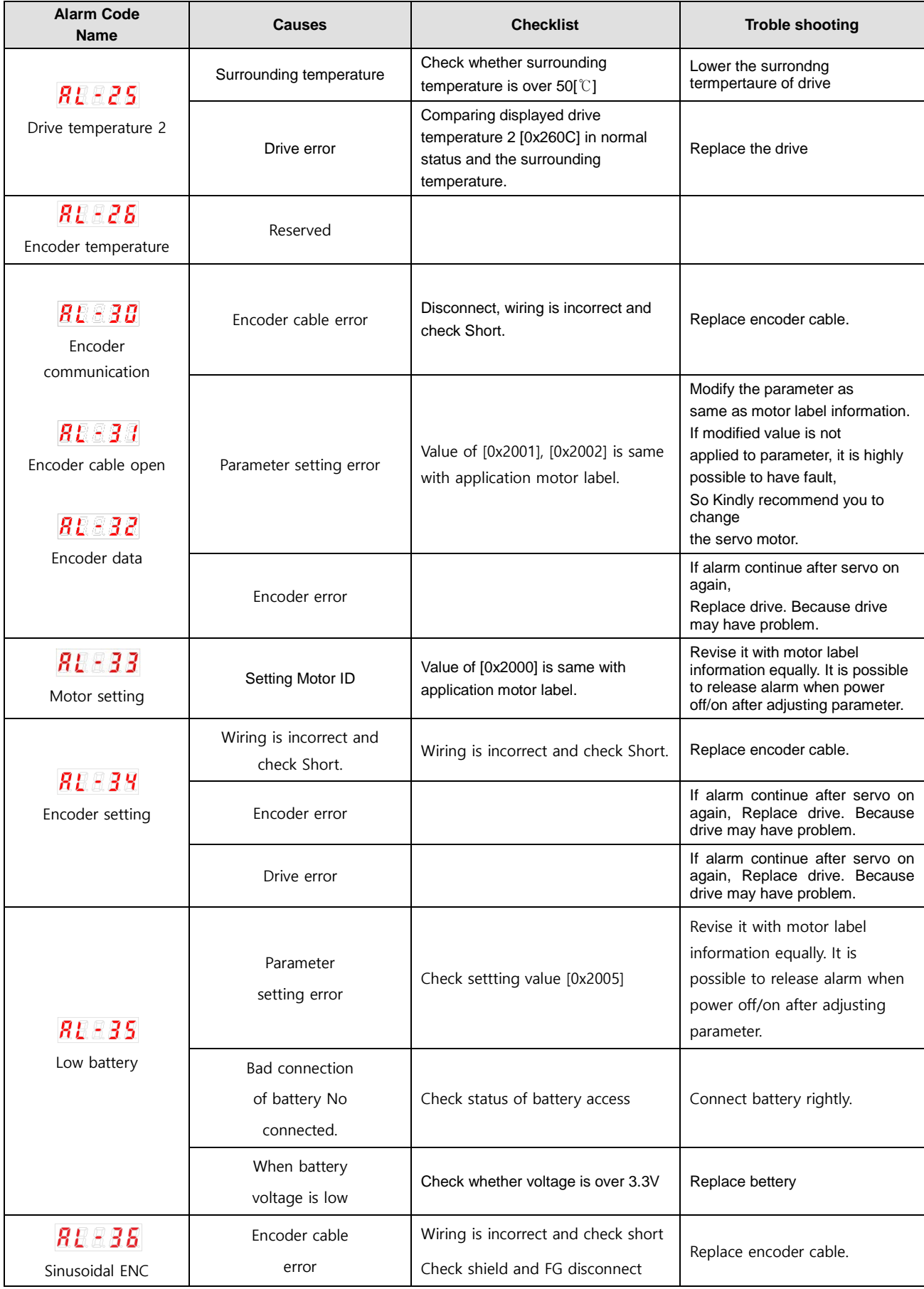

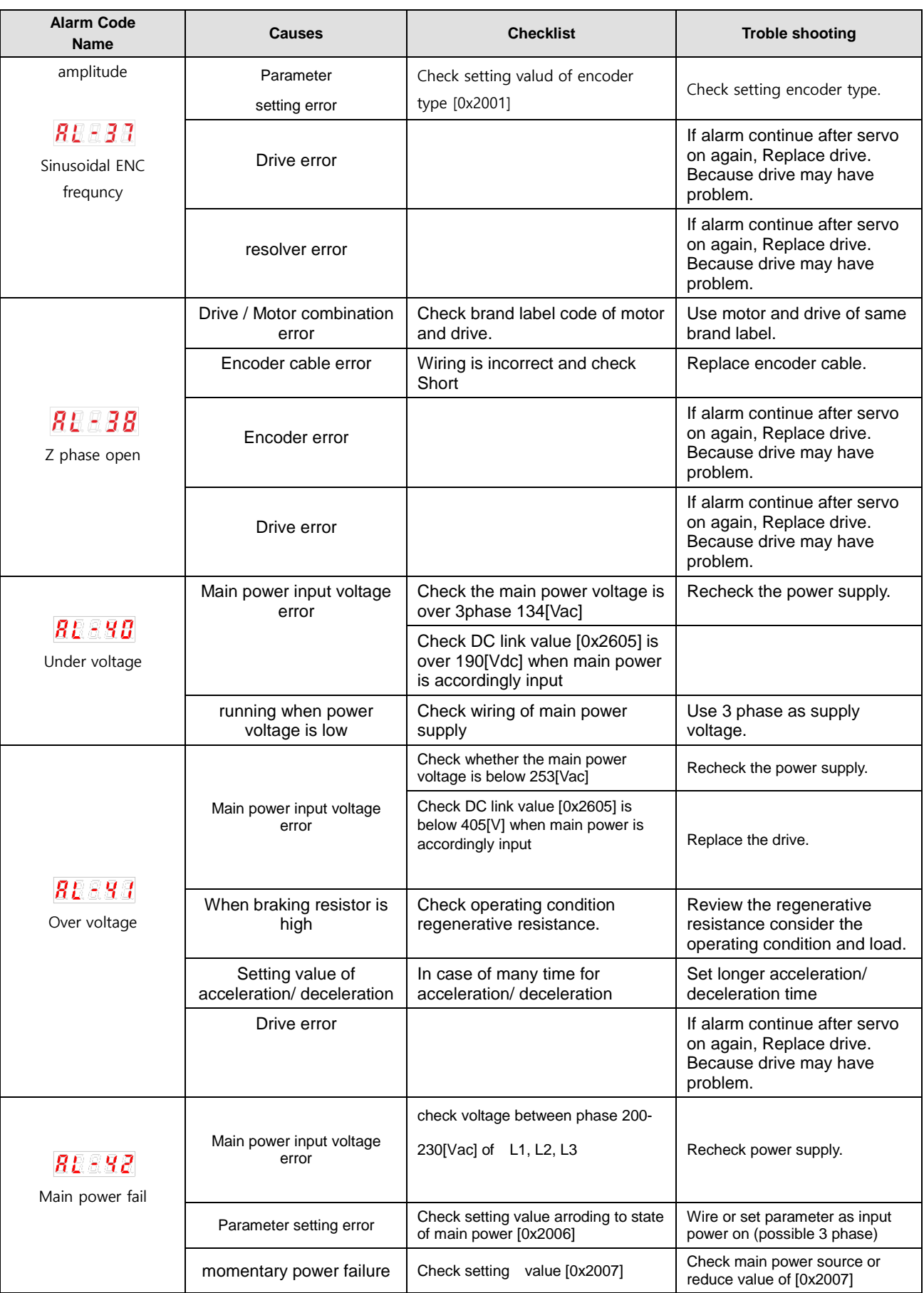

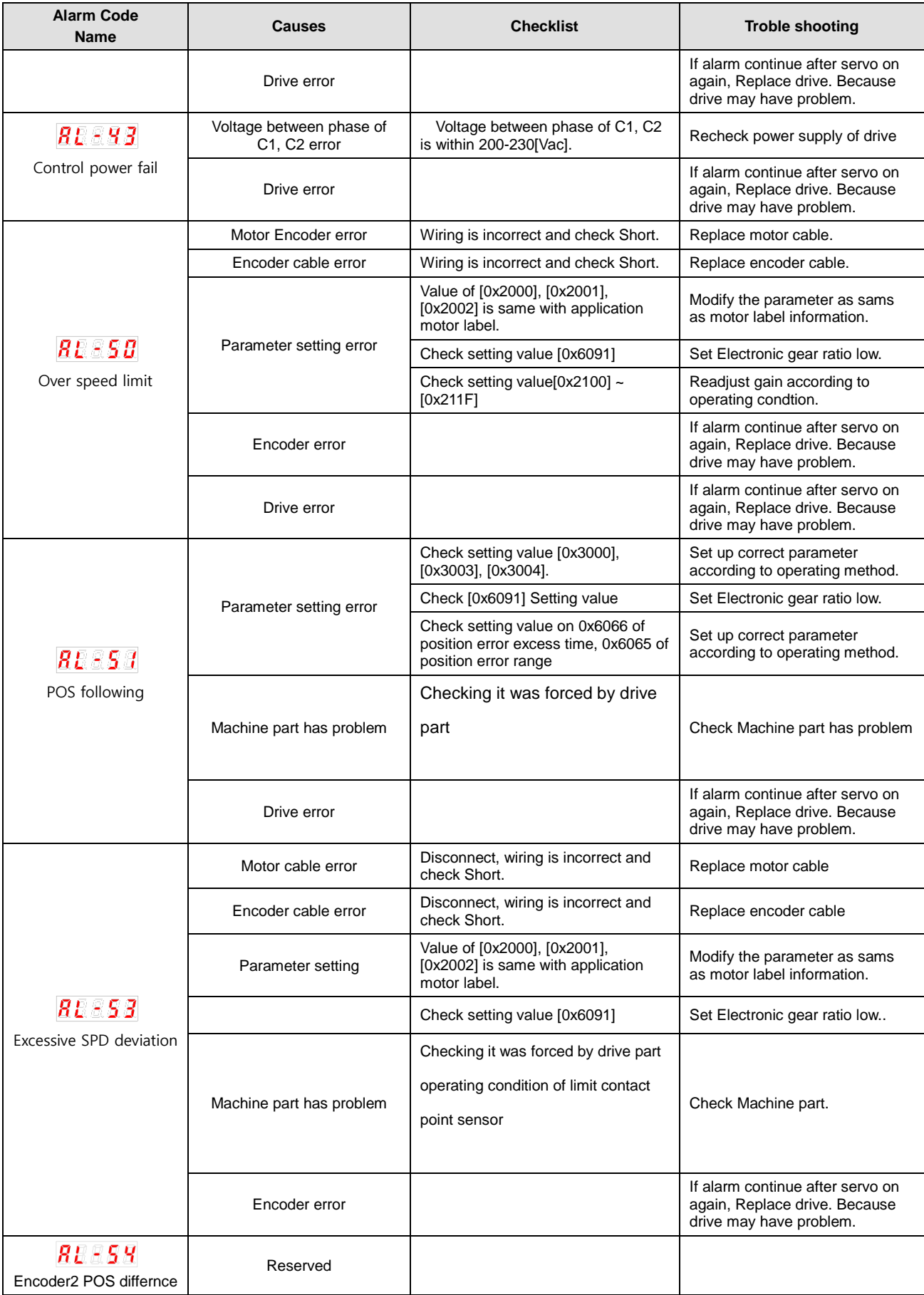

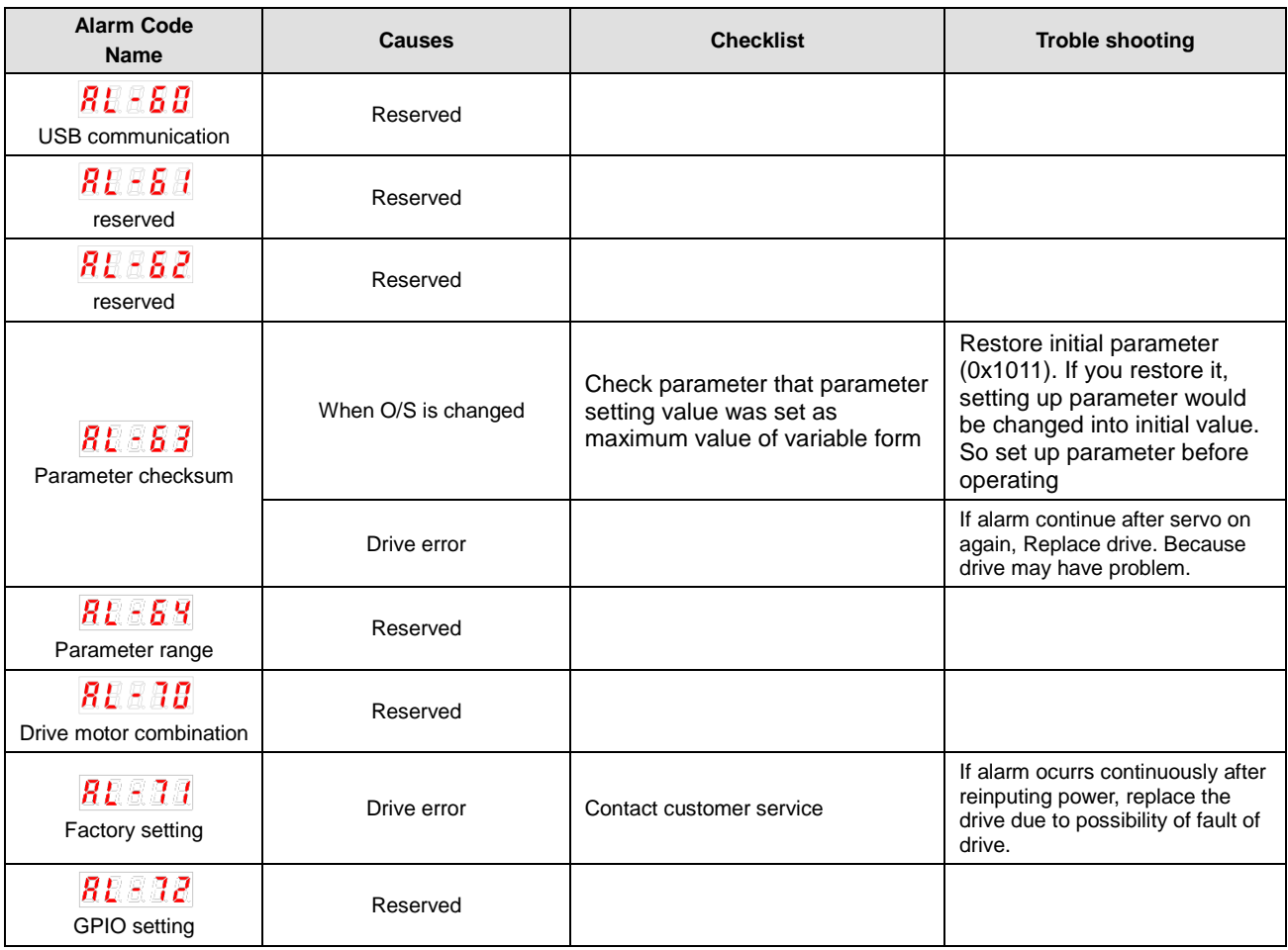

# 14.3 **Servo Warning**

Upon detecting abnormality corresponding to servo warning, the drive sets off the relevant warning. In such case, the drive maintains normal operation. Warning is automatically cleared when the cause is removed. Upon warning, please take appropriate actions. You can set wheteher each warning is checked through warning mask setting (0x2014).

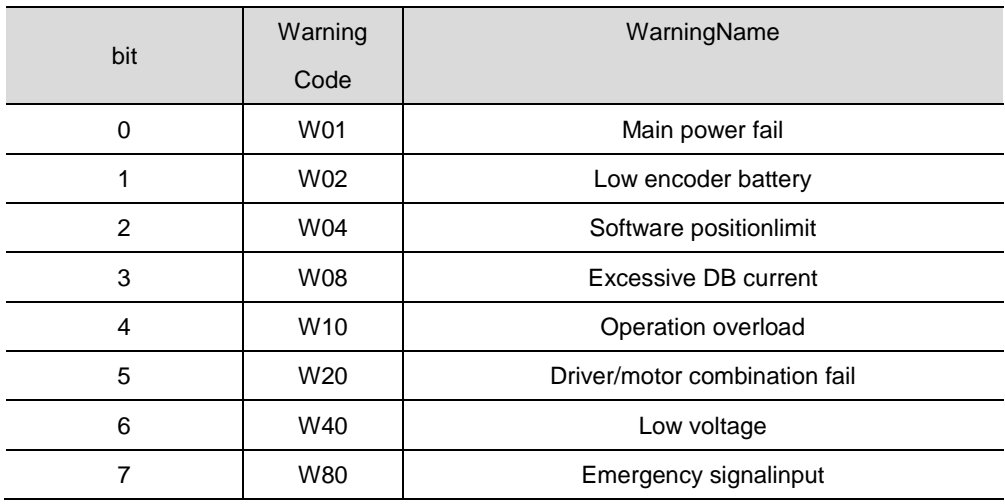

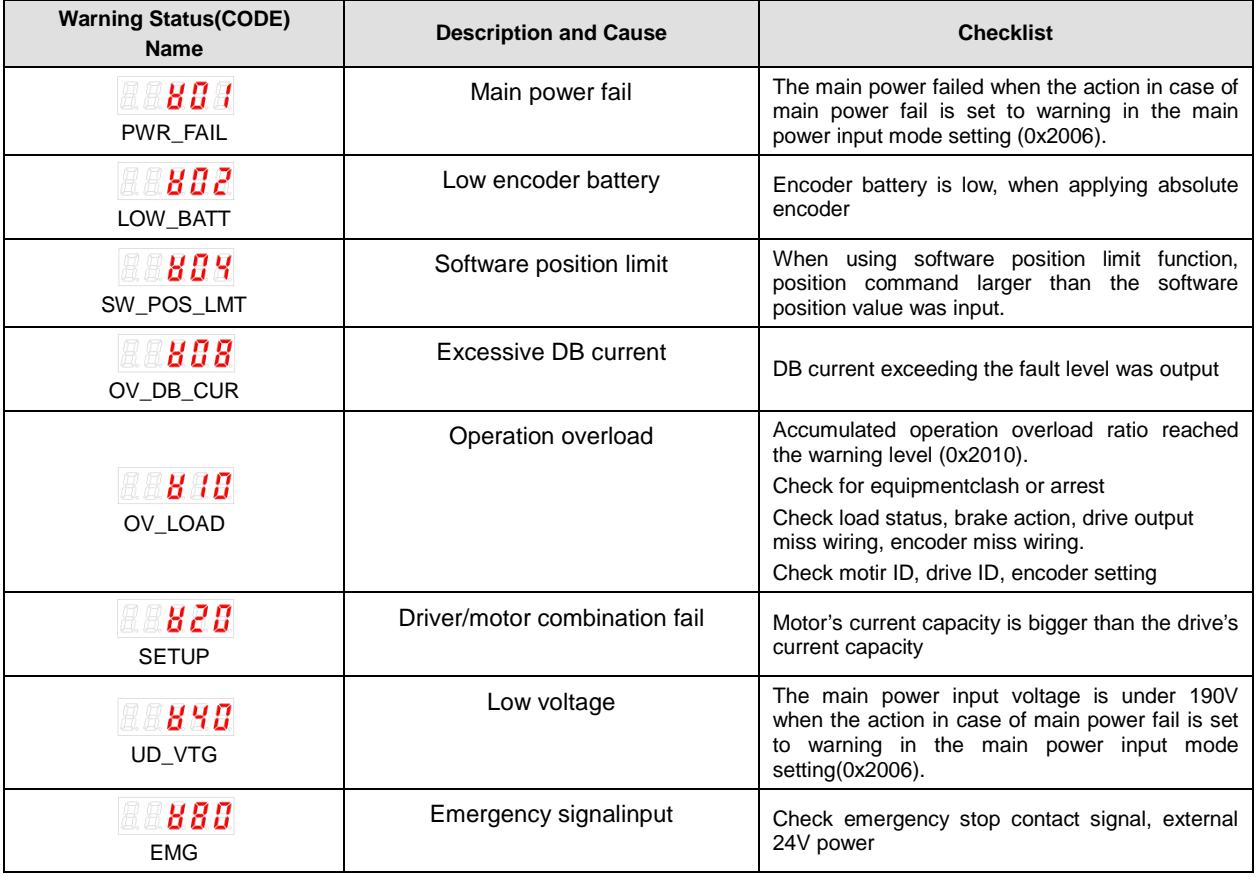

# 14.4 Overload Operating Characteristic Curve

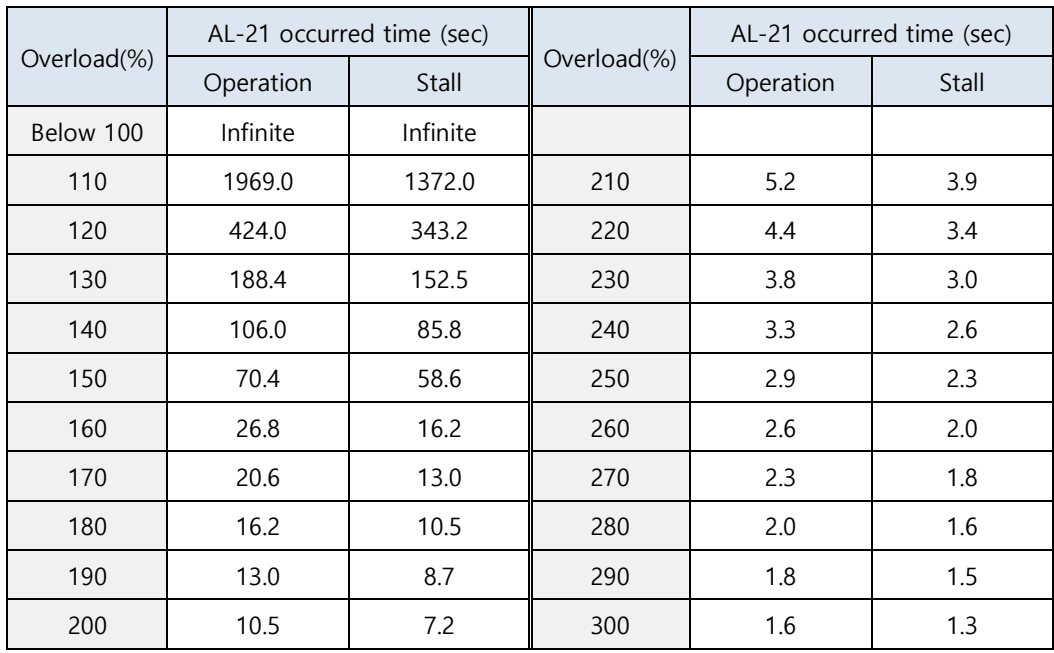

#### ■ Overload Operating Characteristic Curve (less than 100W and SA Type)

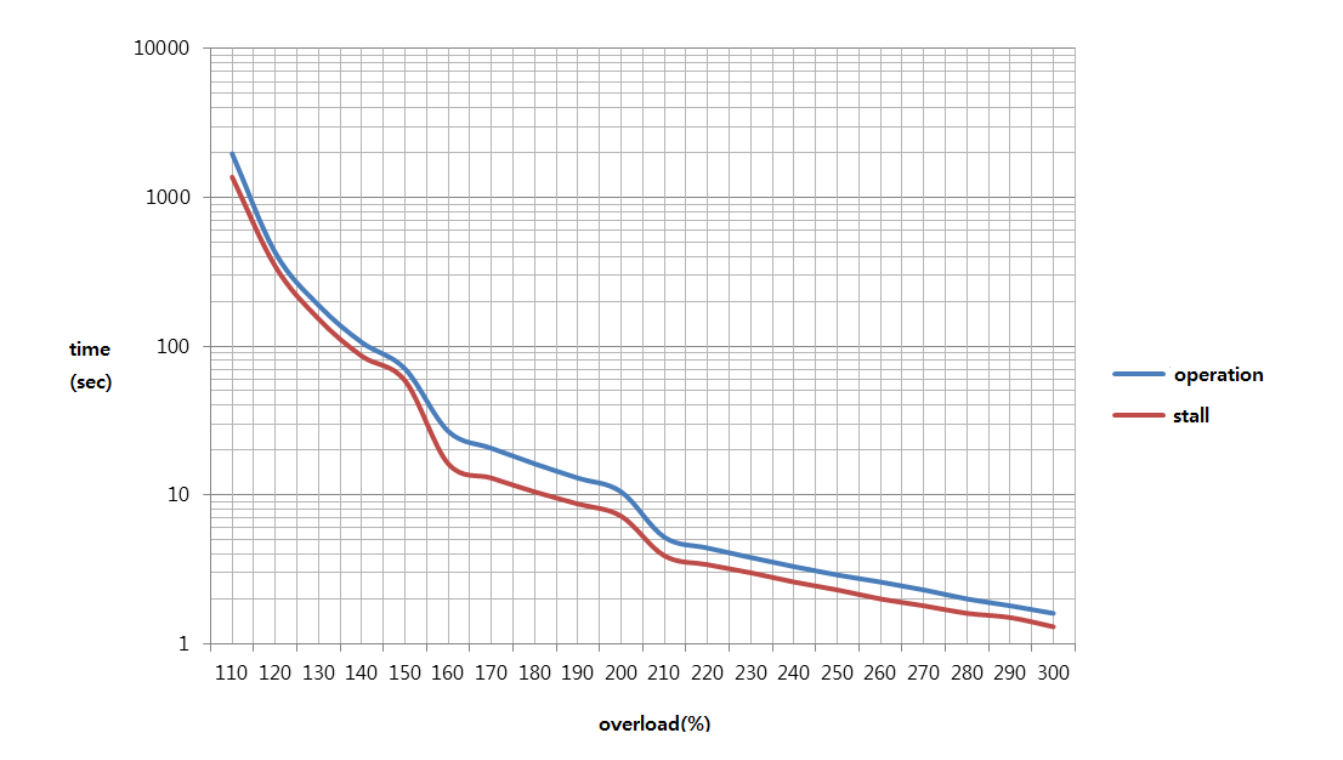

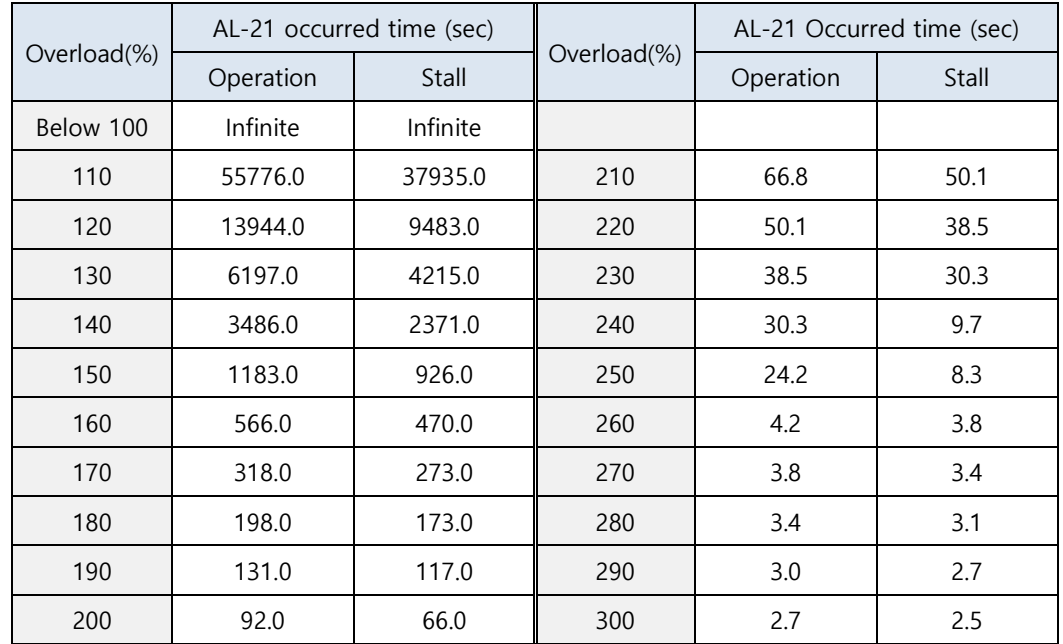

### **Overload Operating Characteristic Curve (400W)**

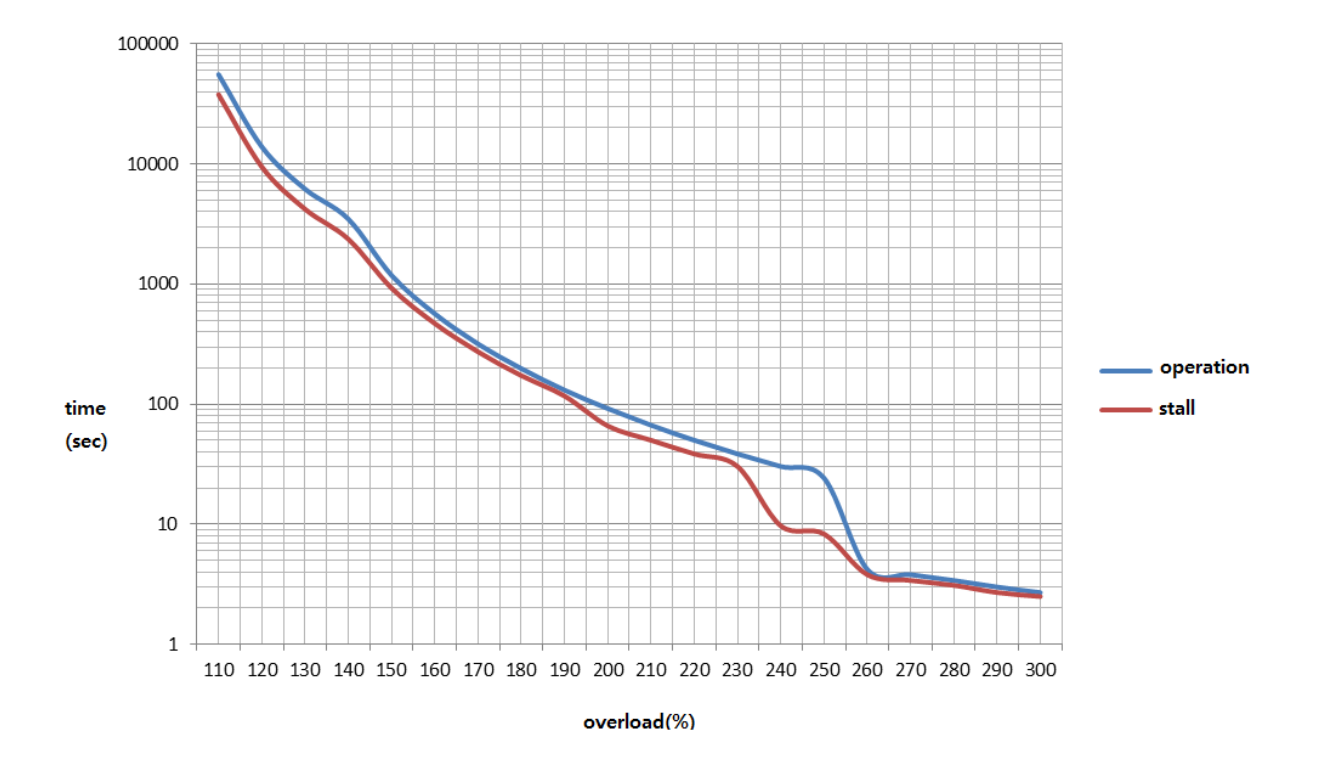

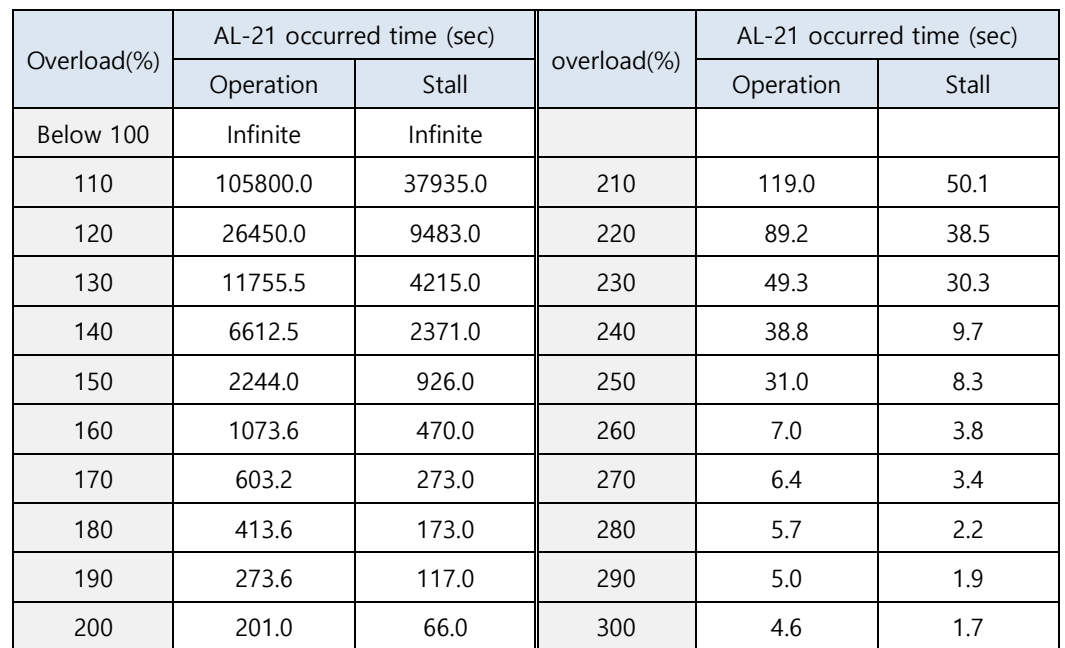

### **Overload Operating Characteristic Curve (750W, 1kW)**

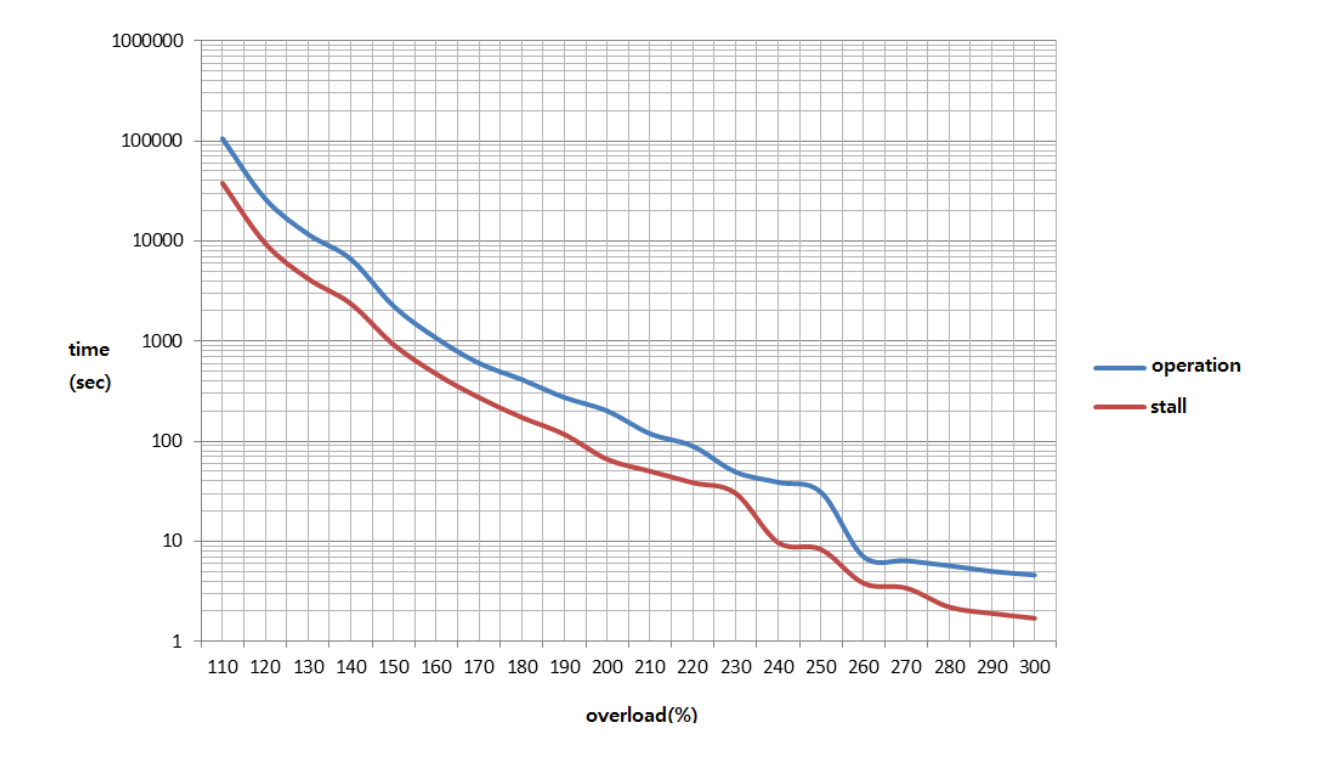

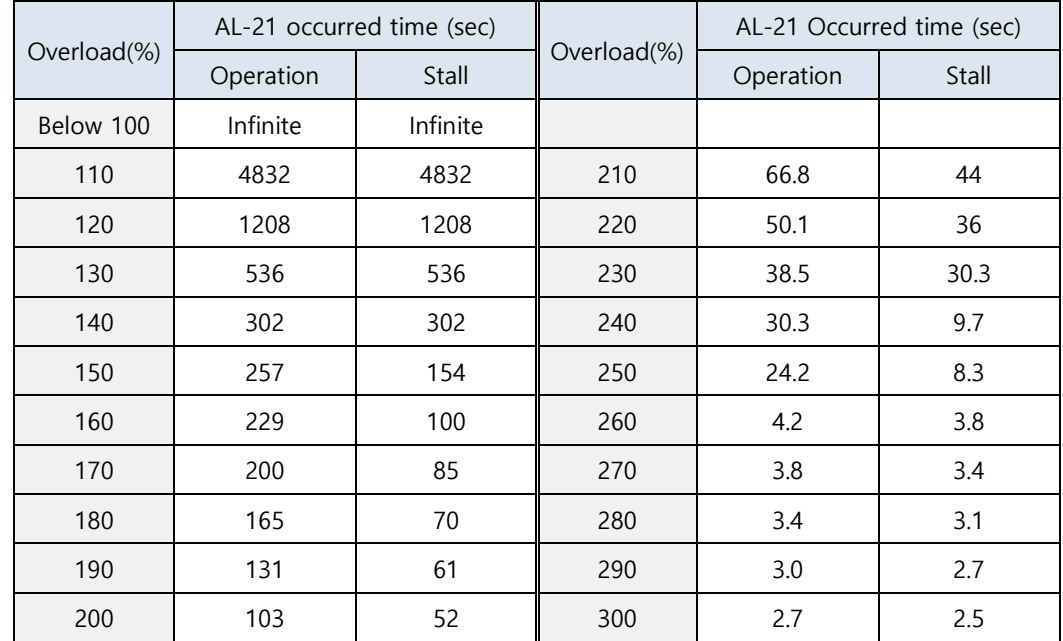

### **Overload Operating Characteristic Curve (2kW, 3.5kW)**

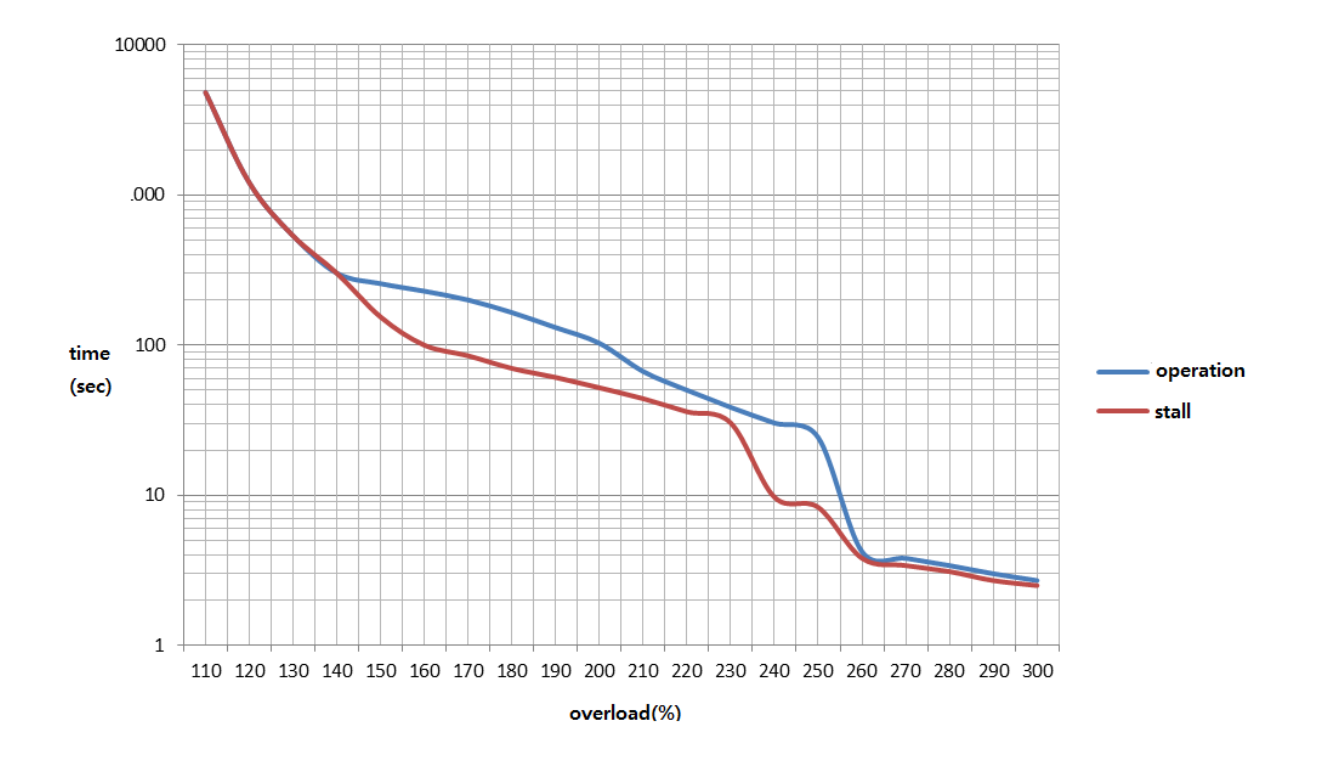
# 15. **Communication Protocol**

# 15.1**Overview and Communication Specifications**

# 15.1.1 **Overview**

L7P drive is capable of connecting to the host controller (Handy Loader, HMI, PLC, PC, etc.) through RS-422 serial communication, allowing the user to use such functiosn as commissioning, gain tuning, parameter change and inexer operation.

In addition, up to 31 multiple L7P drives can be connected using multi-drop method, to allow for operation and control through communication.

## **Series Communication Connection using RS-422**

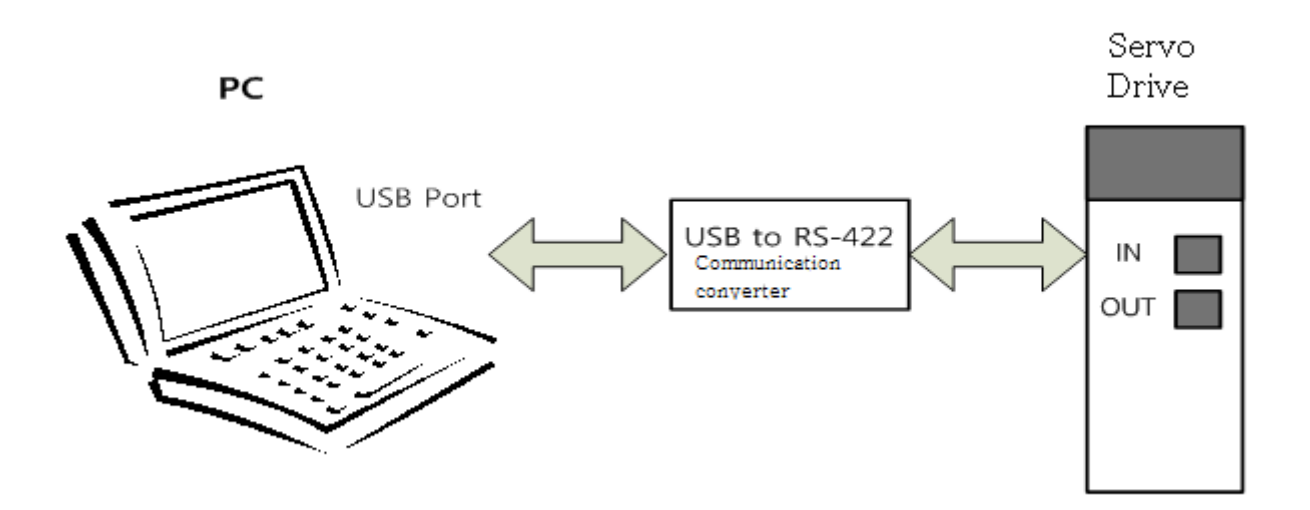

■ Multi-Drop Connection using RS-422 (up to 31 drives)

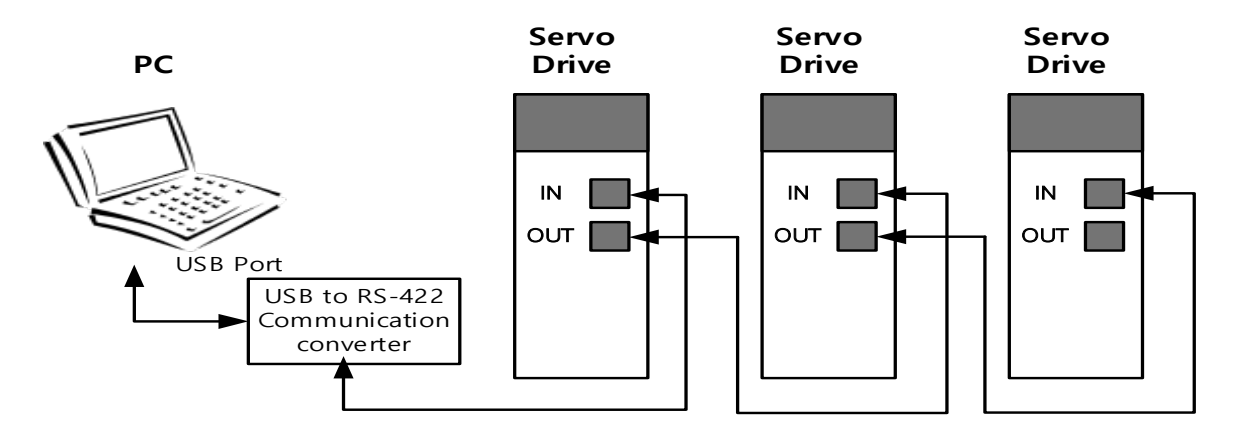

Note 1)When using PC as host controller, USB to RS-422 communication convertor is required.

Note 2)The servo drive's IN/OUT connectorpins are internally connected 1 to 1, allowing for convenient multi-drop wiring.

# 15.1.2 **Comunication Specifications and Connection Diagram**

### ■ Communication Specifications

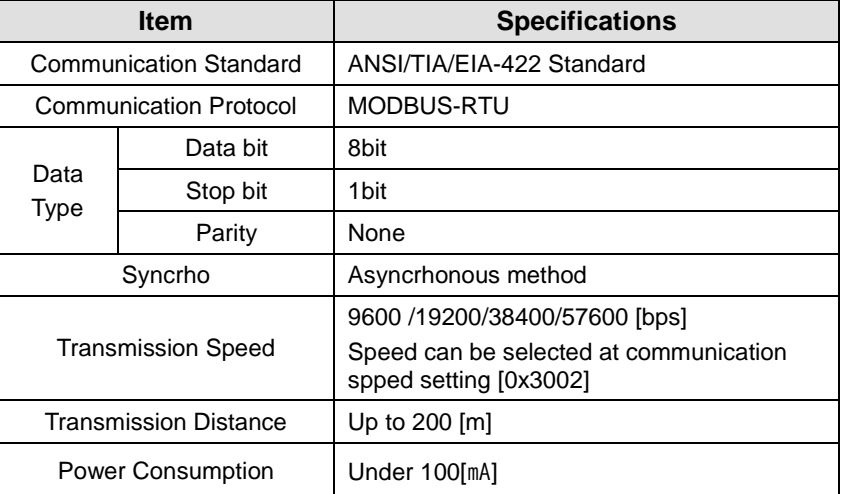

**RS-422 communication connectorpin connection**

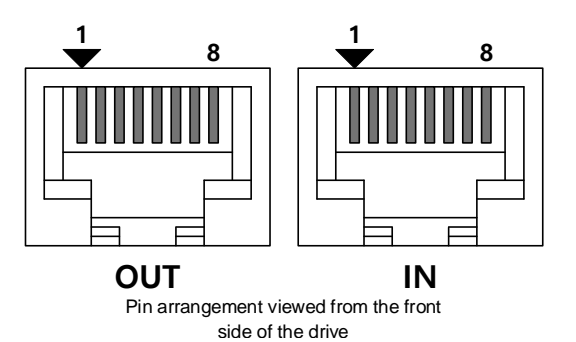

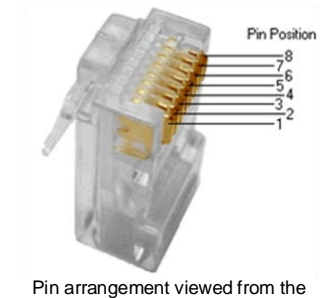

connector

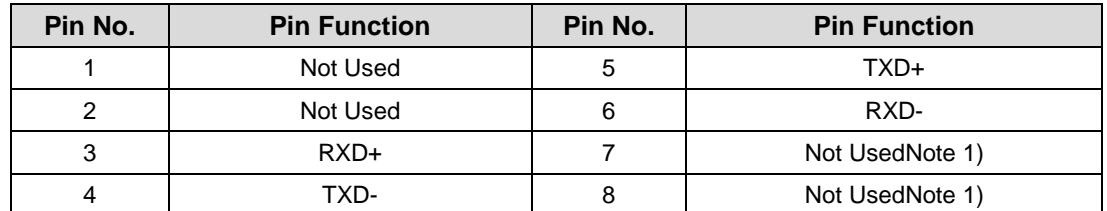

Note 3)As for INconnector, 5V voltage is output to Pin No. 7 and Pin No. 8, to supply power to the handy

#### loader. **Use for any other purpose is not allowed, and do not connect Pin No. 7 and Pin No.**

#### **8 when wiring.**

Note 4)Connect TXD+ and TXD-, RXD+ and RXD- using twisted pair

Note 5)TXD and RXD of the above table is defined based on the servo drive.

# 15.2**Basic Structure of Communication Protocol**

L7P Drive complies with the MODBUS-RTU Protocoal for communication. For issues not specified in this manual, please see the related standards (Related Standard: Modbus Application Protocol Specification 1.1b, 2006.12.28)

In addition, the transmission (Tx) and reception (Rx) concepts are defined in reference to the host.

# 15.2.1 **Transmission/Reception Packet Structure**

Maximum length of transmission/reception packet of MODBUS-RTU is 256 Byte. Please make sure the total length of transmission/reception packet does not exceed 256 byte..

To classify packets, MODBUS-RTU Communication Mode requires emplty spaces of at least 3.5 characters at the starting point and the end point.

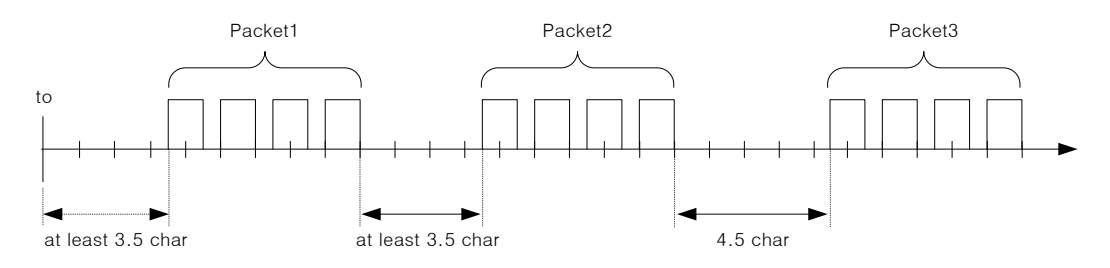

#### ■ Transmission Packet Structure

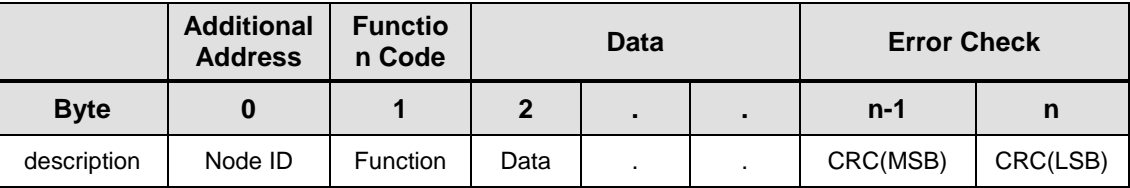

### **Reception Packet Structure**

#### **[Normal Response]**

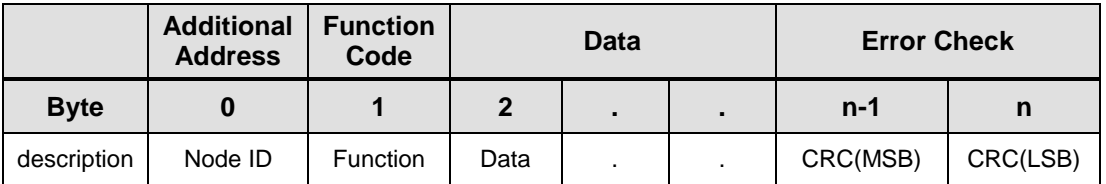

#### **[Abnormal Response]**

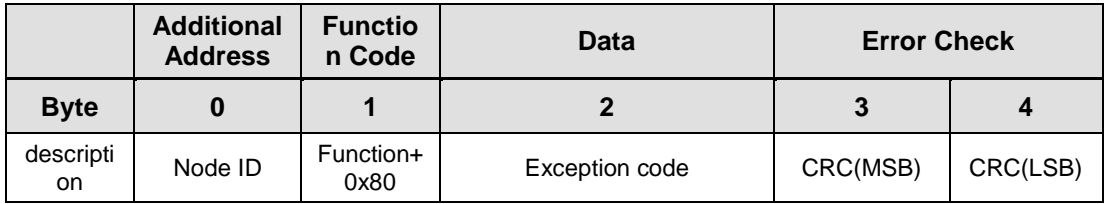

## **Protocol Packet CodeDescriptions**

Node ID

This indicates the Node ID of the servo driver to transmit.

The Node ID of servoDrive can be configured with the external switch at the loader window. The set Node ID can be viewed at parameter [0x2003].

**Function Code** 

Function Codes under Modbus-RTU Standardsupported by L7P Drive are as follows.

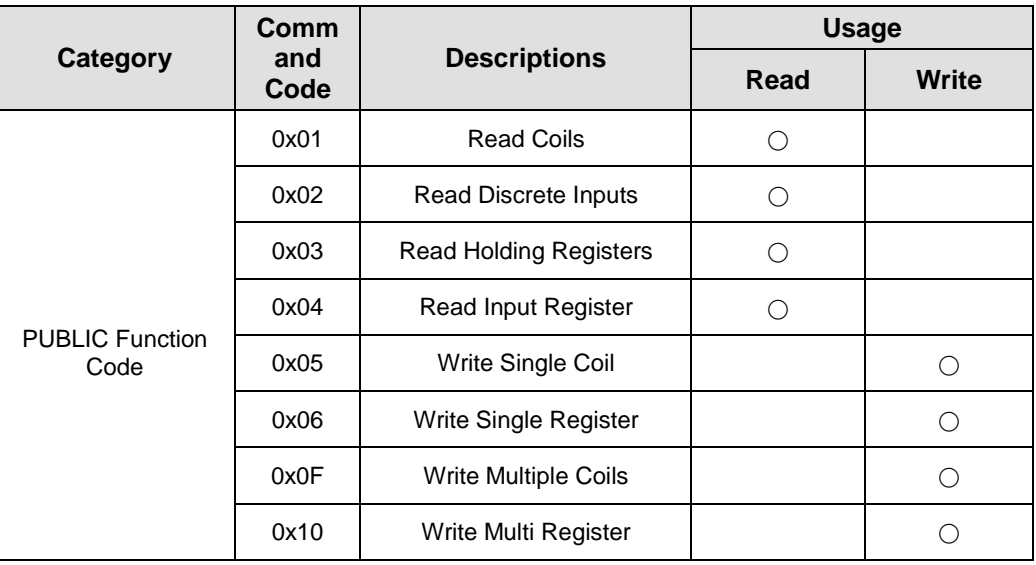

Data

**[Transmission] :**In the case of Read Registercommand, Modbus address, number of registers, and number of bytes, etc. are designated. In case of Write Register command, Modbus address, number of bytes, and value to set, etc. are designated.

**[Reception]**: In the case of Read Register command, under normal response, Node ID and Function Code are received as the same values as the transmitted values. The value of each register is received in the order they were transmitted.

In the case of Write Single Register command, the same values as the transmitted values are received. In the case of Write Multi Register, the starting address intended to write the data in with the same values as the transmitted values and the number of registers are received.

Abnormal response consists of Node ID, Error Code and Exception Code. Packet structure of abnormal response is the same regardless of the function code.

CRC

Inputs 16bitCRC value. The values are divided into MSB/LSB, and transmitted one byte at a time.

**Exception Code** 

Exception codes for all function code abnormal responses supported by L7P Drive are defined as follows.

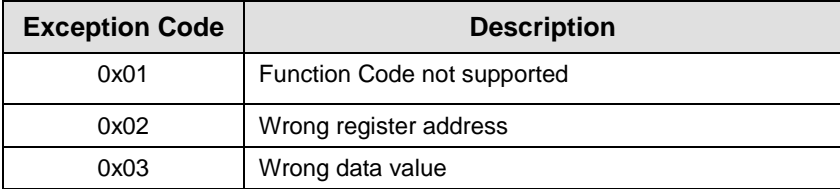

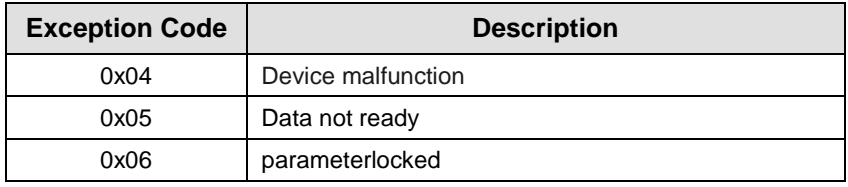

# 15.2.2 **ProtocoleCommand CodeDescriptions**

# (1) **Read Coils (0x01)**

Reads the values of sinlge bit and continuous bit block

#### **Request**

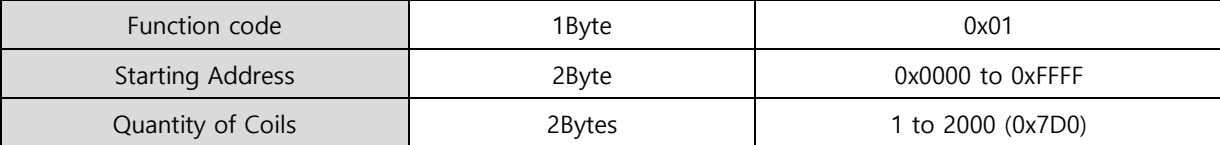

#### **Request OK**

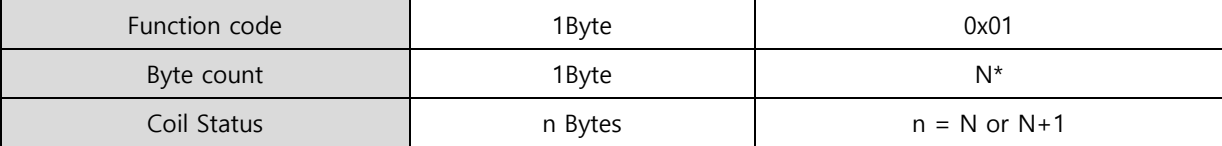

\*N = Quantity of Outputs/8

## ■ Response not OK

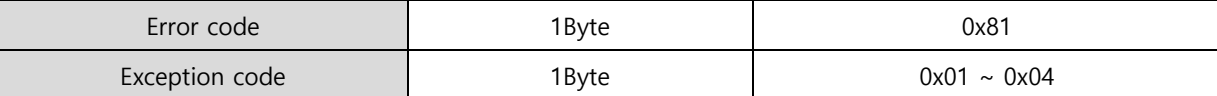

 Command code : Read Coils can read status of contacts of drive status input and output1,2. The corresponding address of drive status input and output 1,2 are as below.

## ■ Drive status input 1, 2 communication address

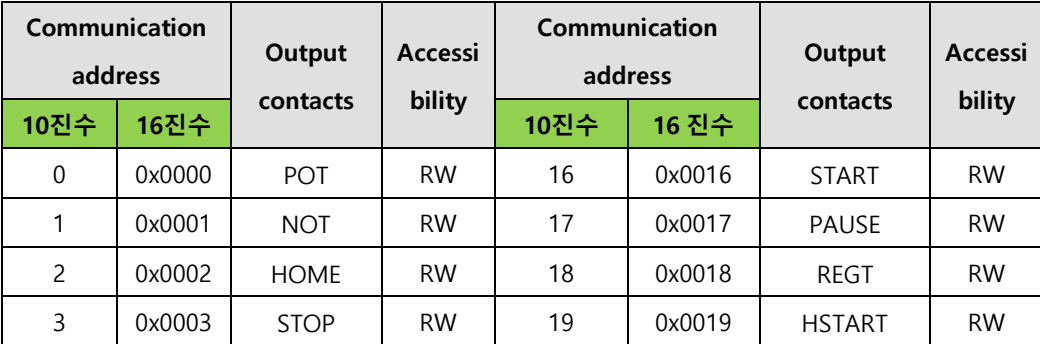

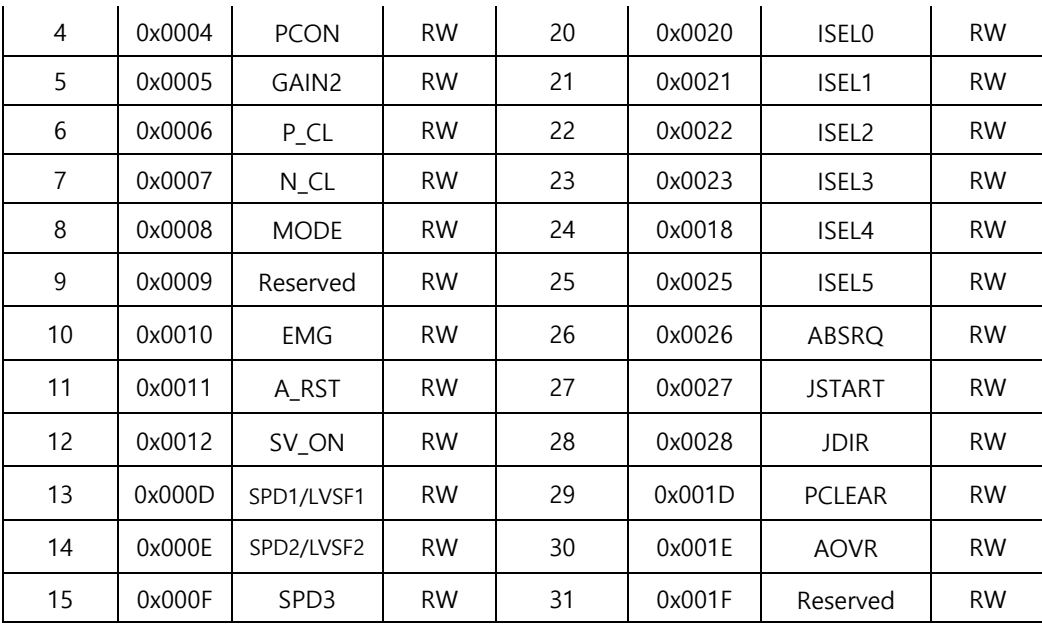

# **Drive status output 1, 2 communication address**

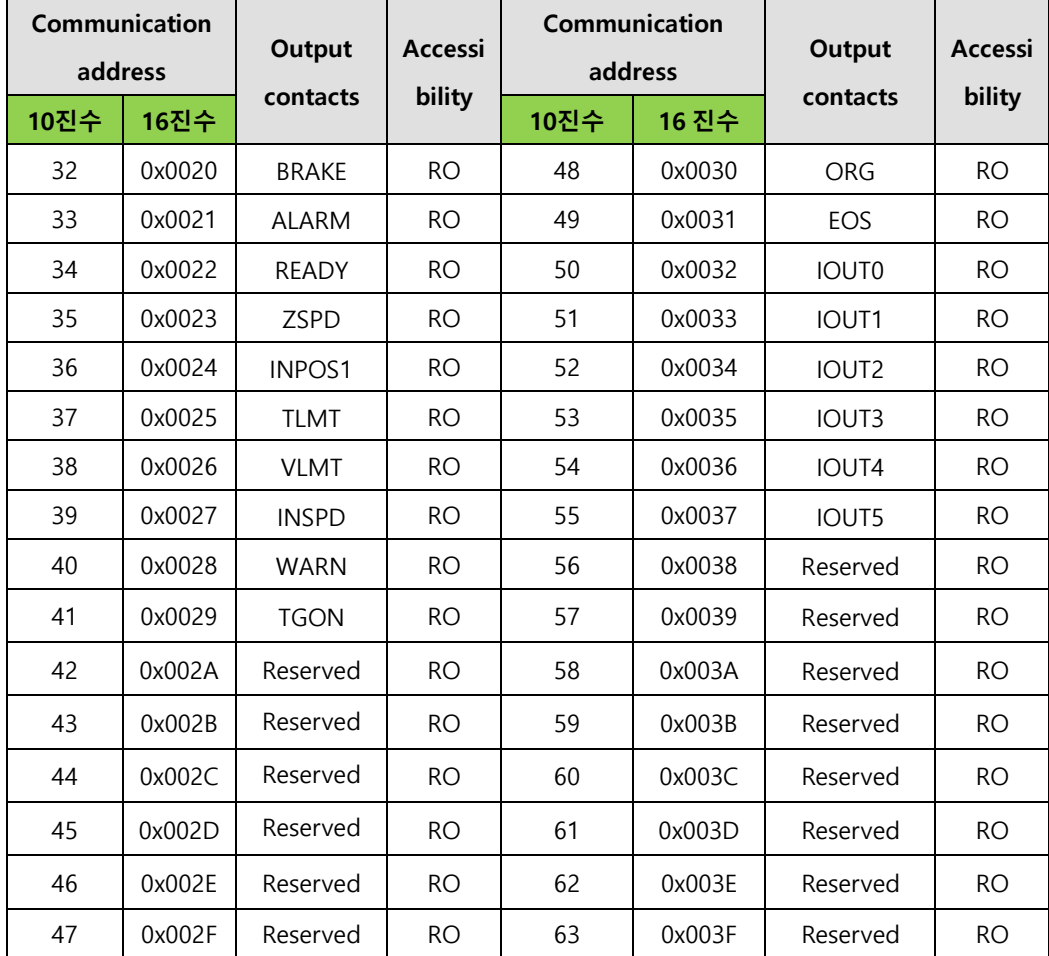

For example 1) Reading status of BRAKE output contacts

## **Request**

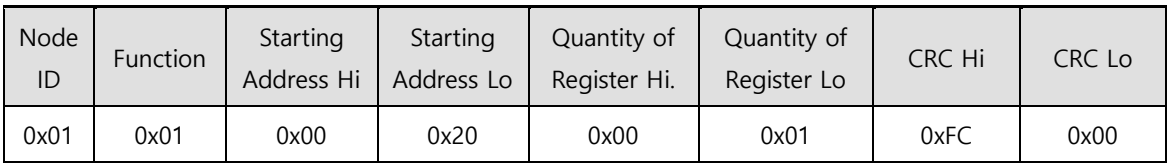

# **Request OK**

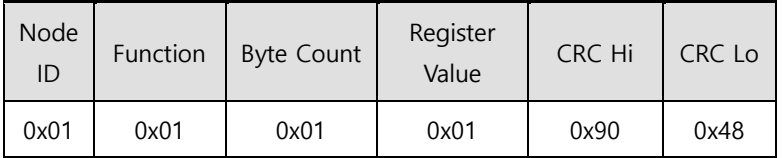

- The status of BRAKE is High.

## ■ Response not OK

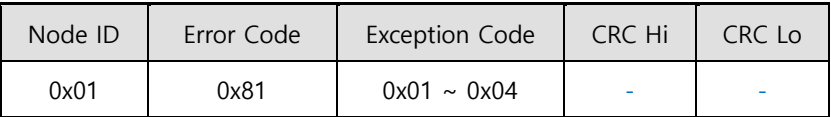

# **(2) Read Discrete Inputs (0x02)**

Reads the values of sinlge bit and continuous bit block

#### **Request**

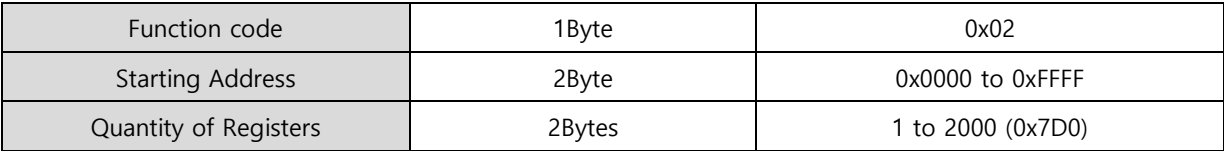

## **Request OK**

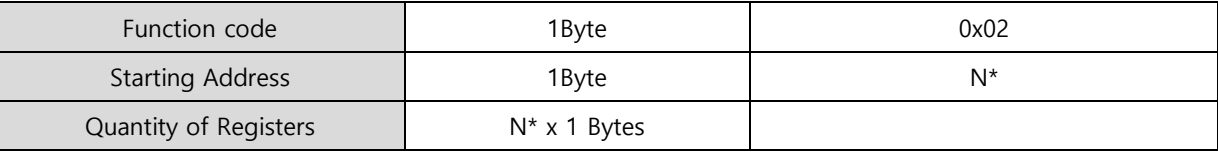

\*N = Quantity of Inputs/8

## **Response not OK**

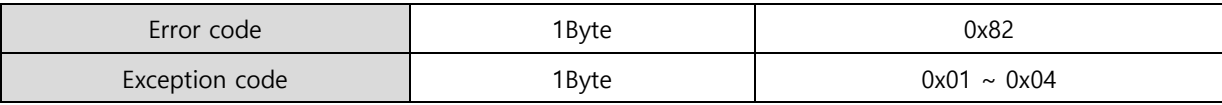

 Command code : Read Discrete Inputs can read status of contacts of drive status input and output1,2 The corresponding address of drive status input and output 1,2 are as below.

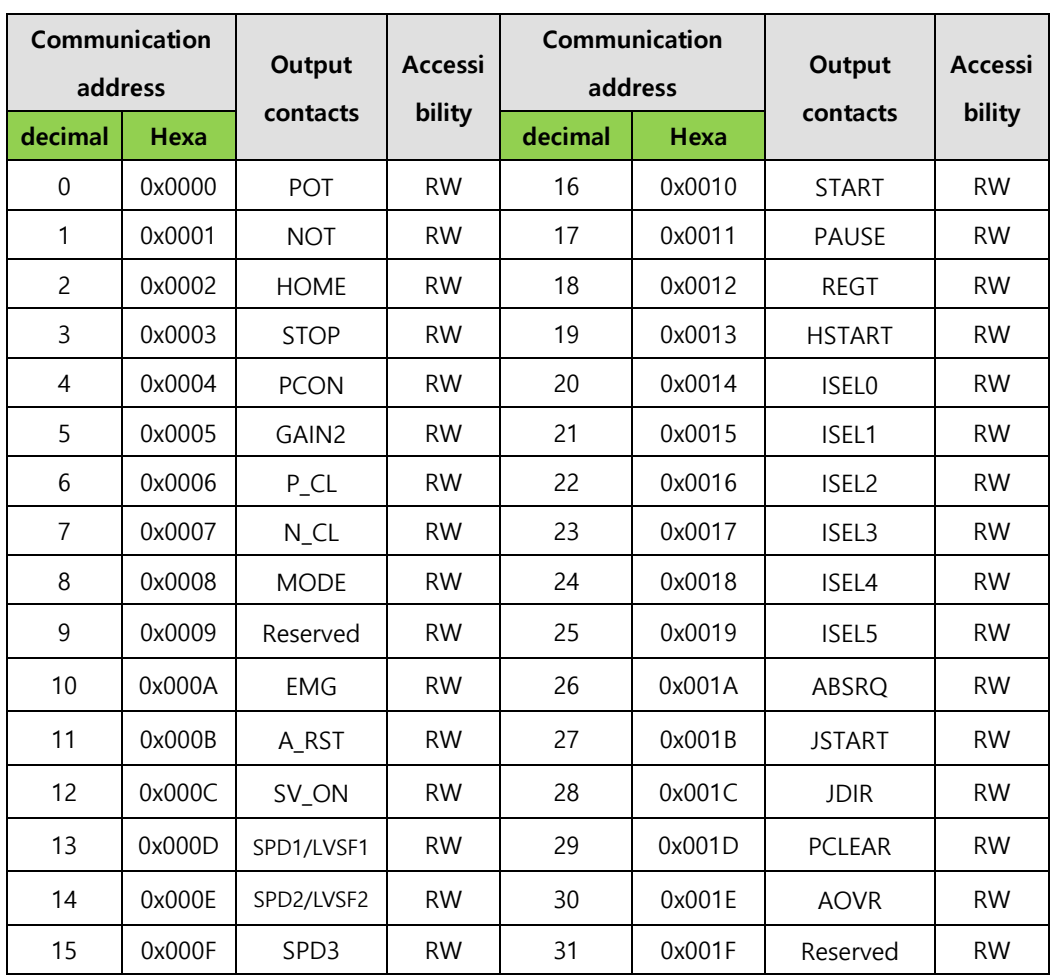

# **Drive status input 1, 2 communication address**

# **Drive status output 1, 2 communication address**

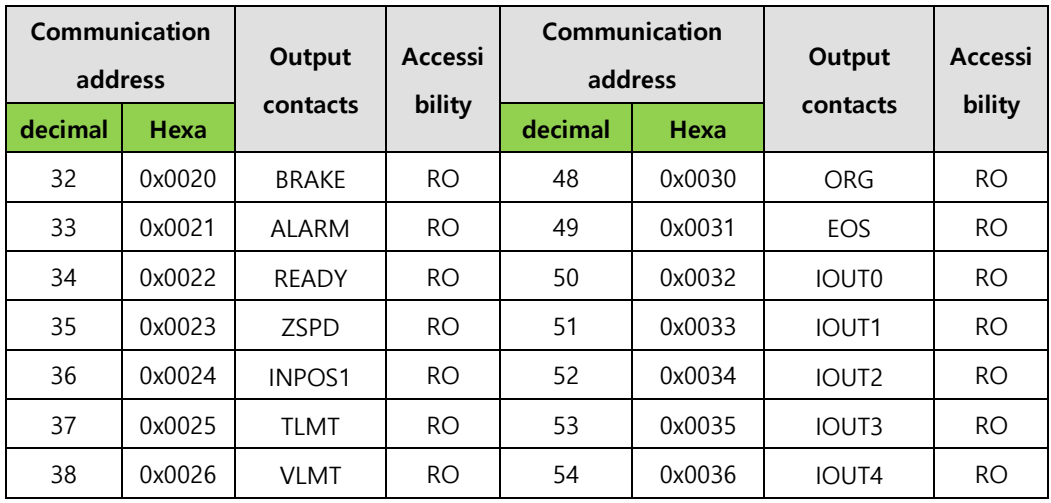

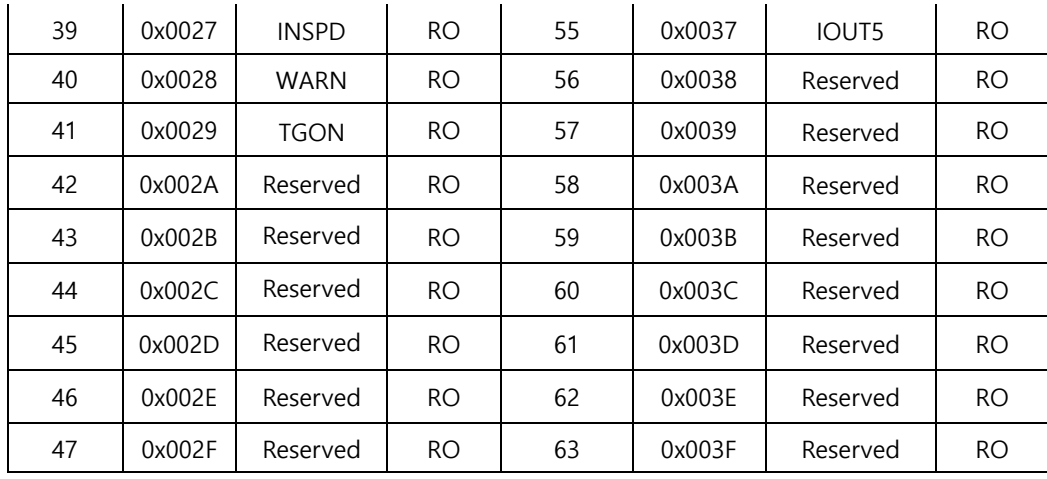

For example 1) Reading status of POT input contacts

## **Request**

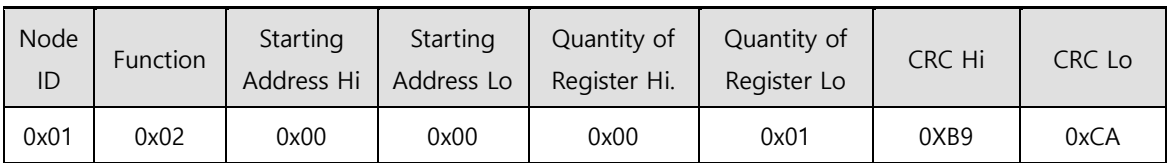

# **Request OK**

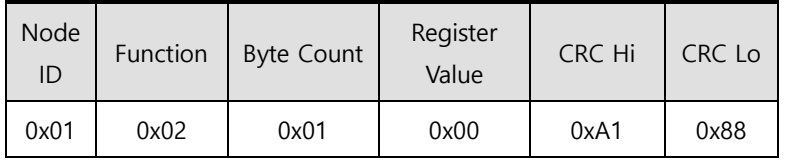

- The status of POT is Low.

#### ■ Response not OK

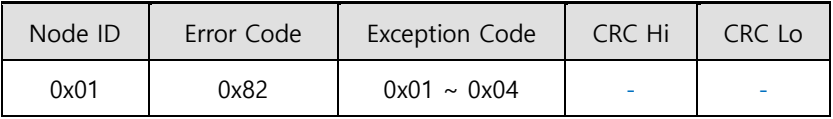

# **(3) Read Holding Register (0x03)**

Reads the values of single register (16bit data) and continuousregister block (16bit data unit).

#### **Request**

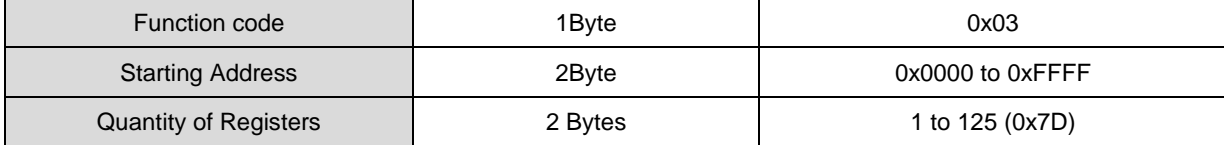

### **Request OK**

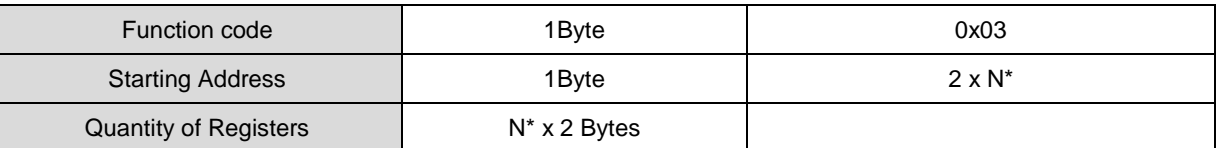

\*N = Quantity of Registers

#### ■ Response not OK

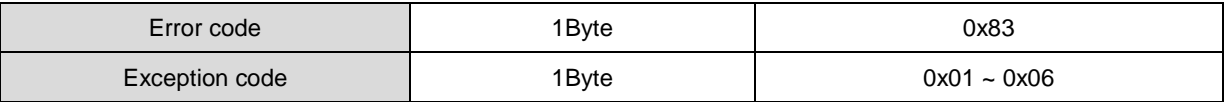

Example1) reading a single parameter (current speed (Address: 0x2600))

### **Request**

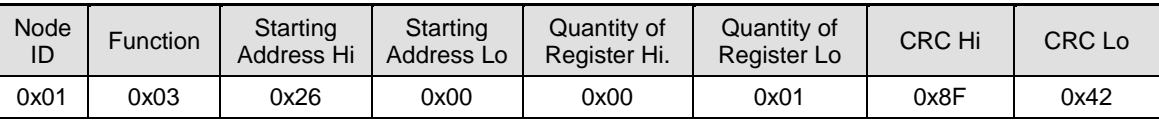

### **Request OK**

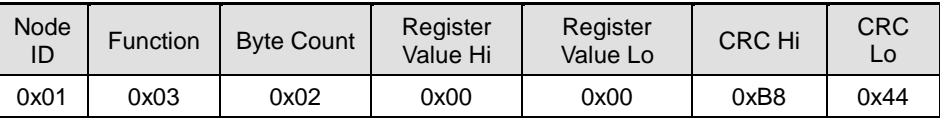

- The current speed value is 0(or 0x0000).

### ■ Response not OK

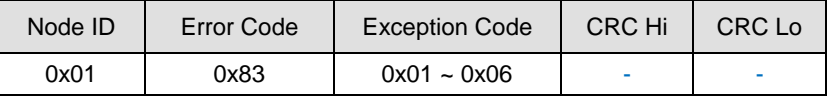

Example 2) Reading multiple parameters (motorID(Address: 0x2000), EncoderType(Address: 0x2001), number of encoder pulses per rotation (Address: 0x2002~0x2003))

## **Request**

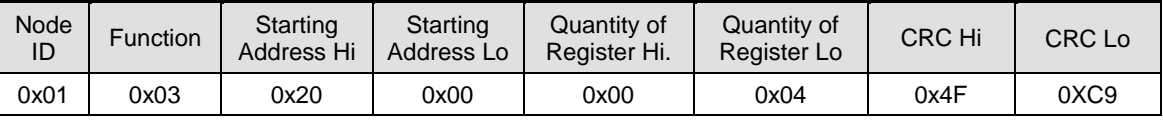

#### **Request OK**

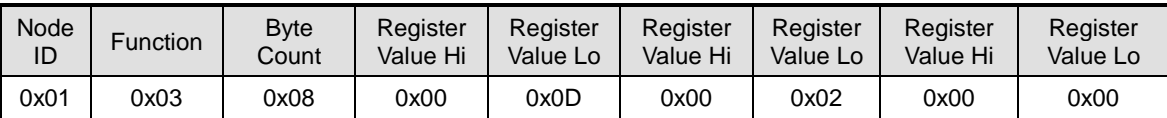

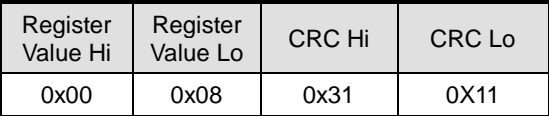

- motorID(Address: 0x2000) value reads 13(or 0x000D), and Encodertype (Address: 0x2001) value reads 2(or 0x0002). Number of encoder pulses per rotation (Address: 0x2002~0x2003) is a 32bit data, so the data must be swapped once read. Thus, the currently displayed balue 524288(or 0x00080000).

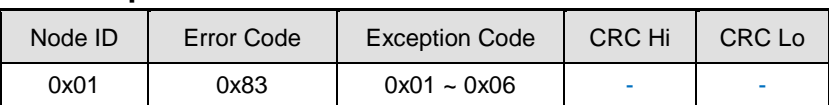

## (2**) Read Input Register (0x04)**

Reads binary values of single register (16bit data) and continuousregister (16bit data unit).

#### **Request**

■ Response not OK

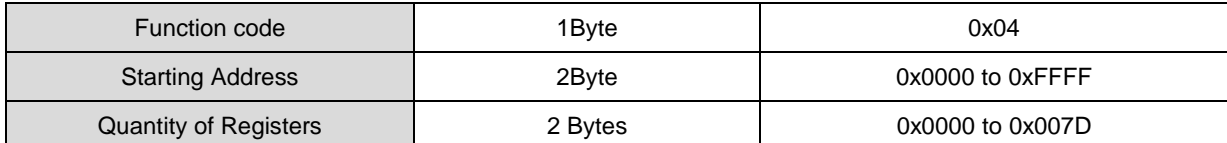

#### **Request OK**

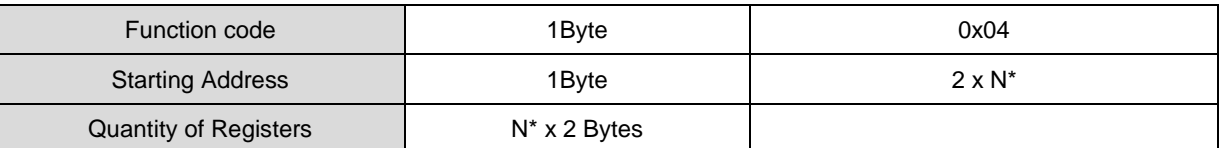

\*N = Quantity of Input Registers

#### ■ Response not OK

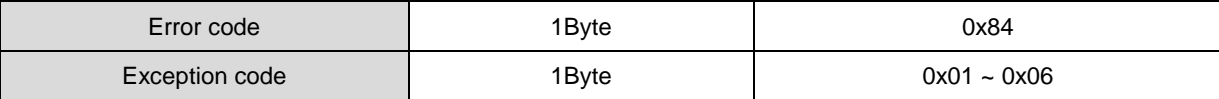

### Example1) Reading the parameter value of DriveStatus Output 1(Address: 0x2121)Request

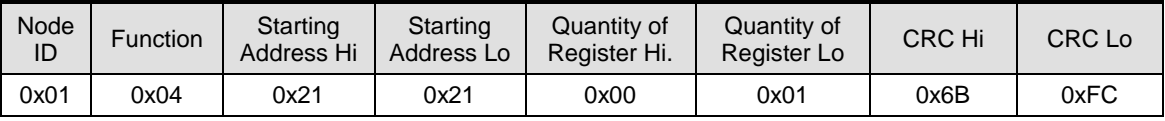

#### **Request OK**

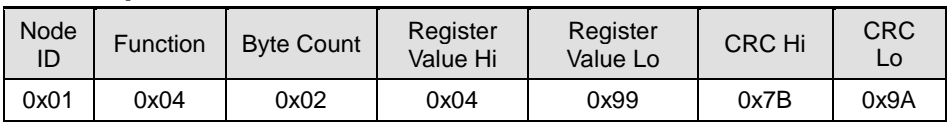

- DriveStatus Output 1(Address: 0x2121) is 0b10010011001(0x0499): BRAKE, ZSPD, INPOS1,

INSPD, INPOS2 contact is output as high(Status 1).

## ■ Response not OK

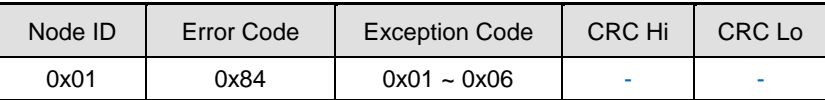

# **(5) Write Single Coil (0x05)**

Excute ON or OFF to the value of the single-bit input

### **Request**

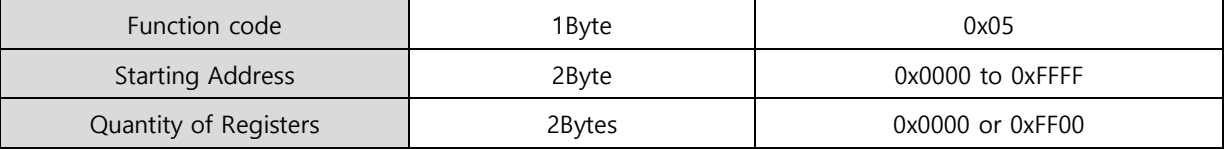

## **Request OK**

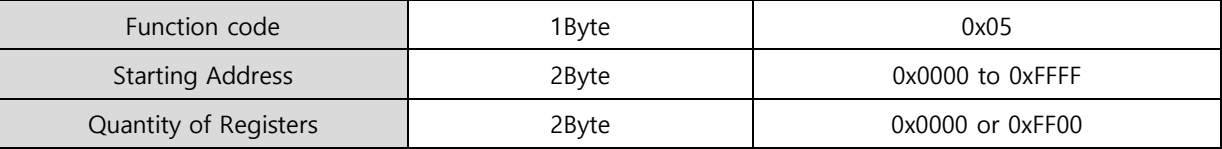

## **Response not OK**

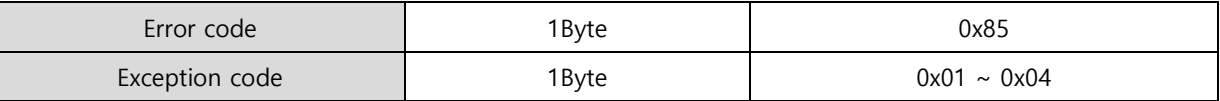

Command code : Write Single Coil can control single bit input of drive status input 1, 2.

The corresponding address of drive status input and output 1,2 are as below.

# **Drive status output 1, 2 communication address**

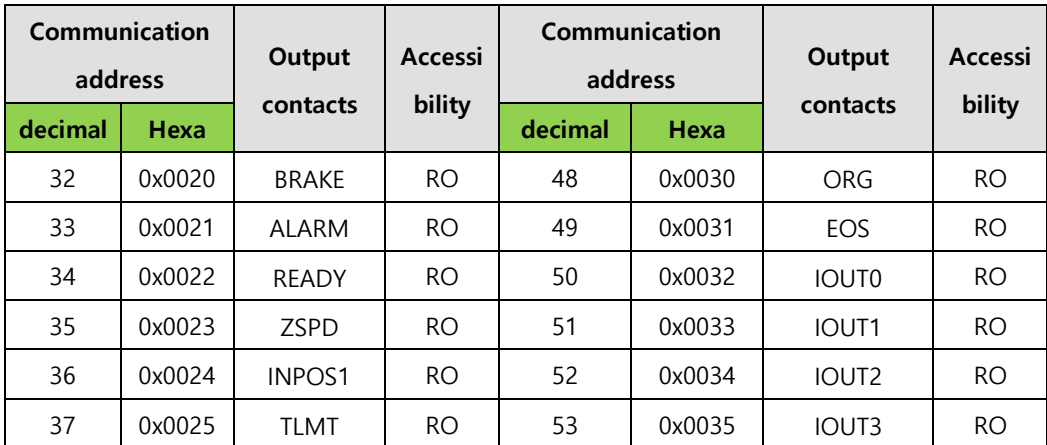

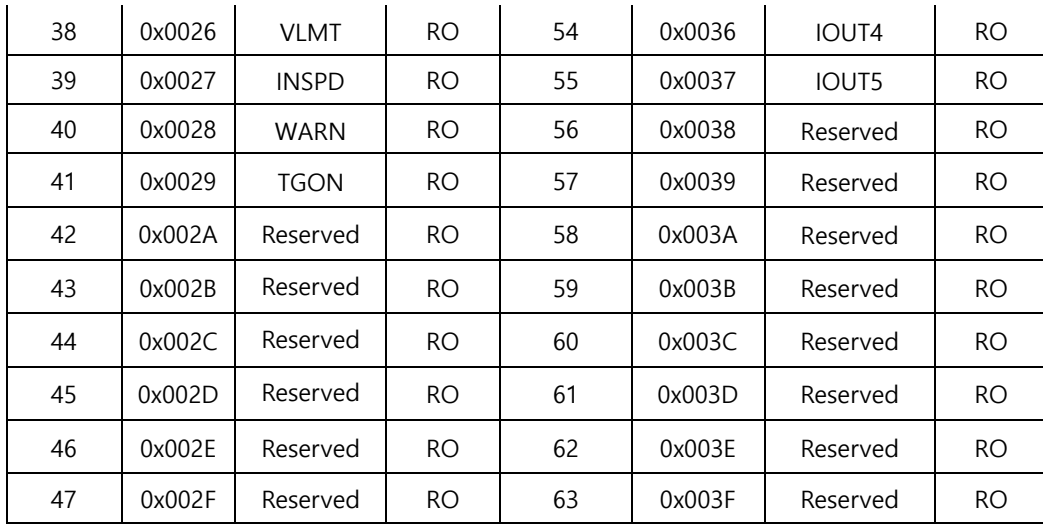

Example 1) Write 'ON' in the state of POT

# **Request**

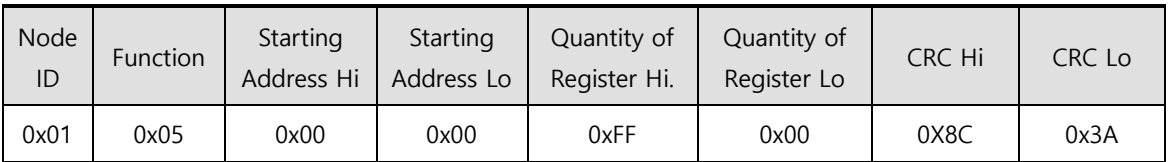

# **Request OK**

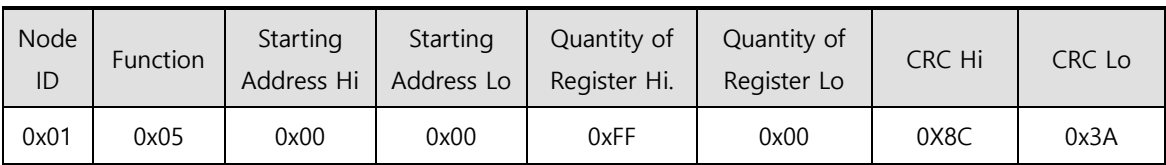

# ■ Response not OK

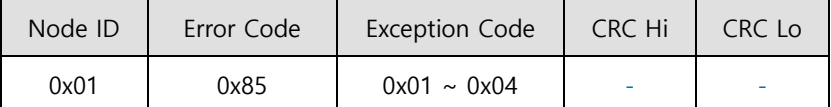

Example 2) Write 'OFF' in the state of POT

# **Request**

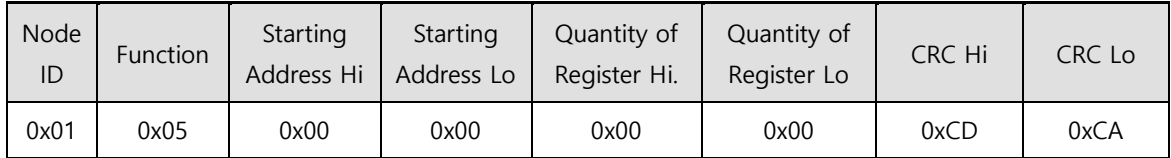

## **Request OK**

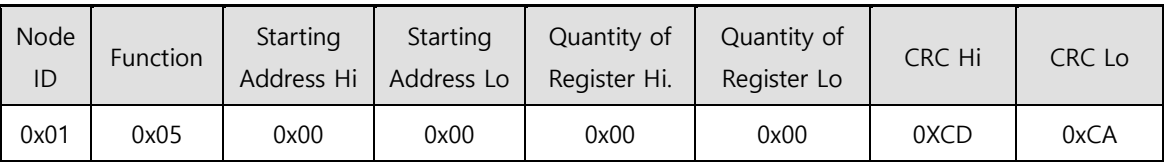

■ Response not OK

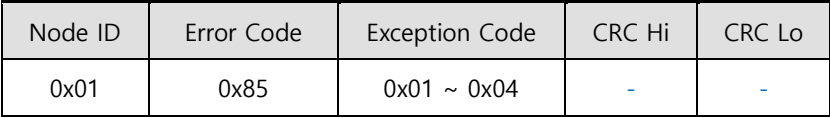

# **(6) Write Single Register (0x06)**

Writes value in single register (16bit data).

#### **Request**

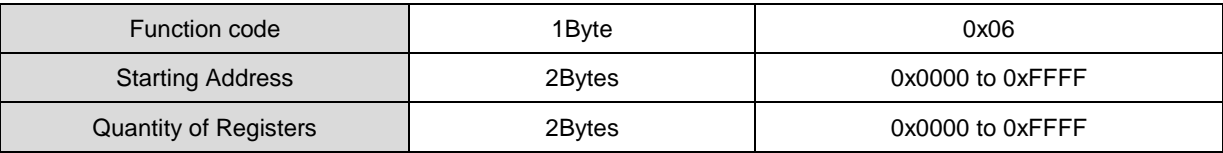

## **Request OK**

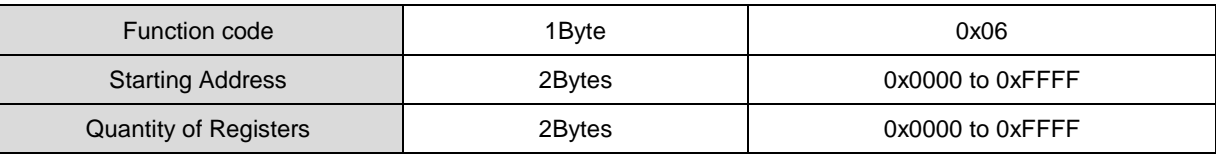

## ■ Response not OK

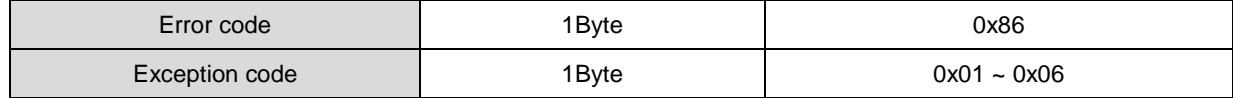

Example 1) Changing Inertia Ratio (Address: 0x2100) value to 200

#### **Request**

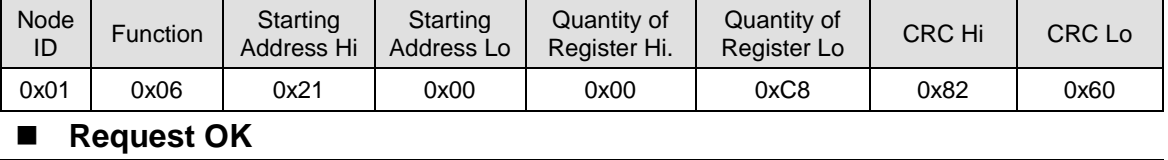

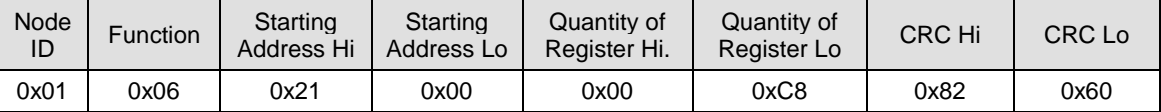

- Changes the inertia ratio (Address: 0x2100) value to 200(or 0x00C8).

### ■ Response not OK

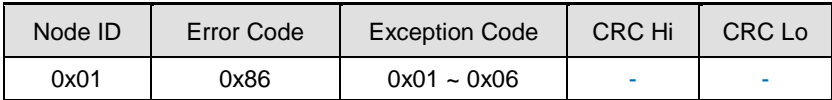

# **(7) Write Multiple Coils (0x0F)**

Excute ON or OFF to the value of continuative bit input

## **Request**

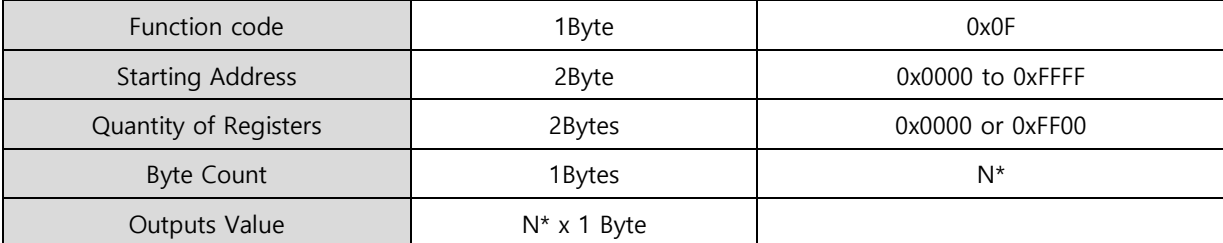

\*N = Quantity of Outputs / 8

# **Request OK**

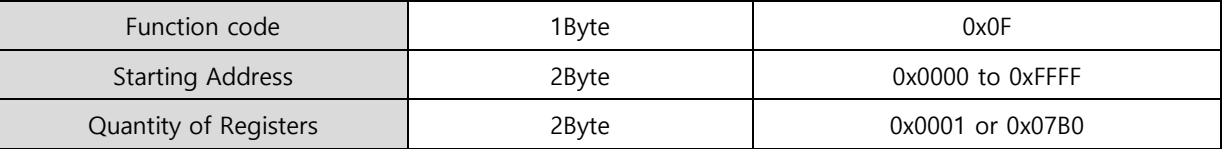

## **Response not OK**

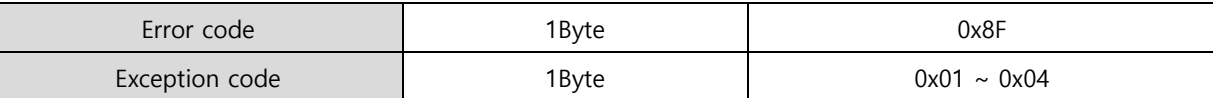

Command code : Write Single Coil can control continuous bit input of drive status input 1, 2. The corresponding address of drive status input and output 1,2 are as below.

## ■ Drive status input 1, 2 communication address

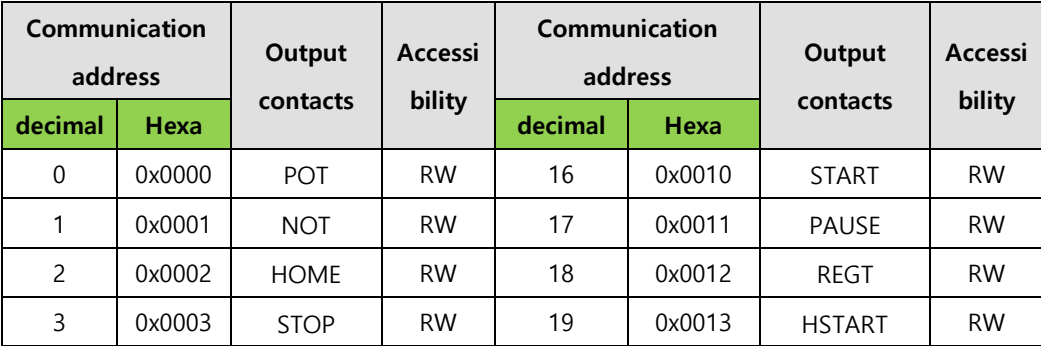

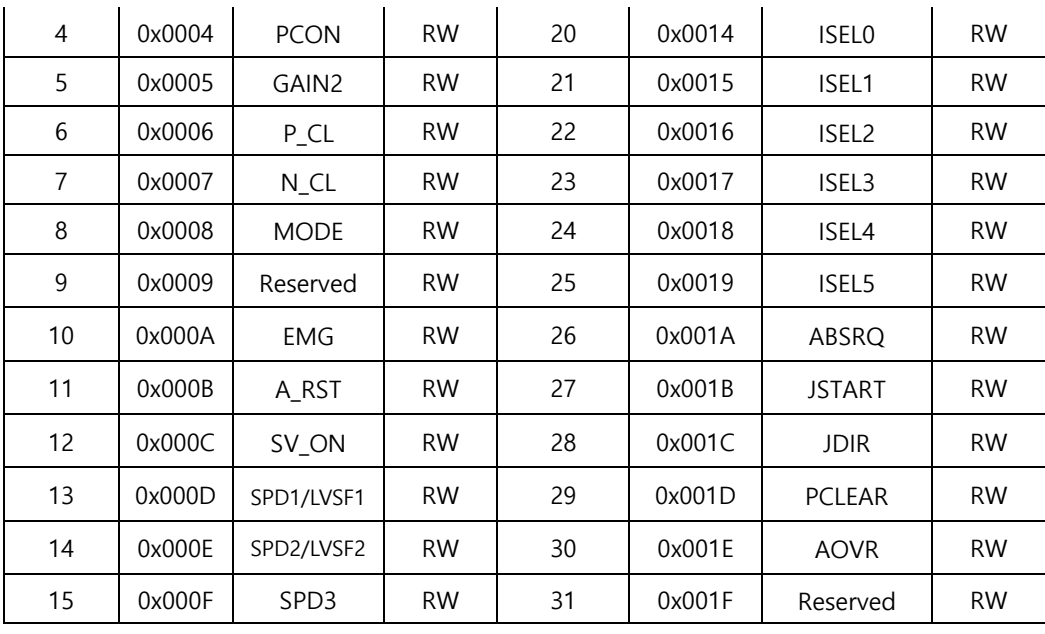

For example 1) Turn ON for POT input contact.

# **Request**

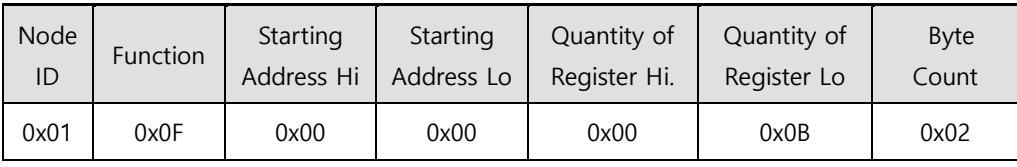

 $\blacksquare$ 

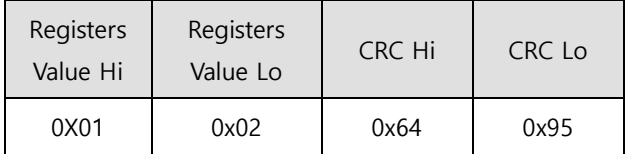

# **Request OK**

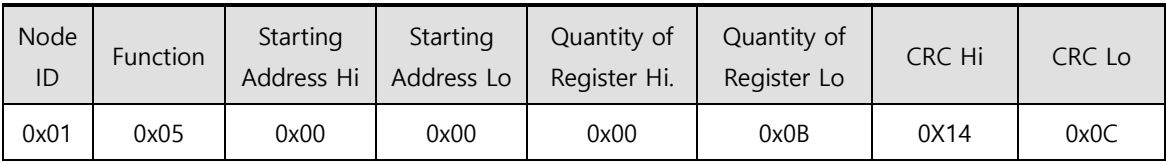

# ■ Response not OK

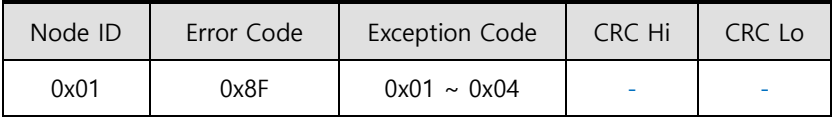

# **(8) Write Multi Register (0x10)**

Writes value in continuous register block (16bit data unit).

### **Request**

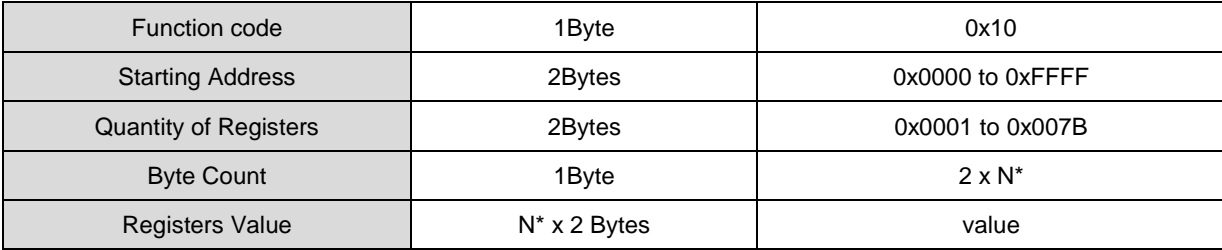

\*N = Quantity of Registers

#### **Request OK**

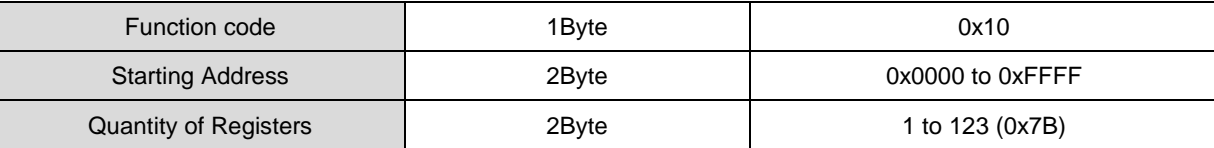

### **Response not OK**

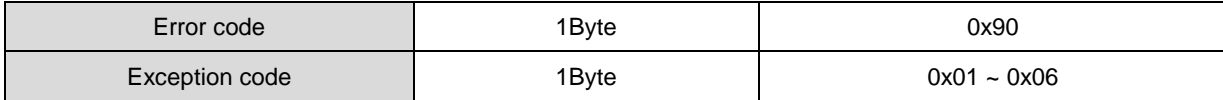

Example 1) Writing multiple parameter values (JogSpeed(Address: 0x2300), JogAccelerationTime(Address: 0x2301), JogDeceleration Speed(Address: 0x2302))

#### **Request**

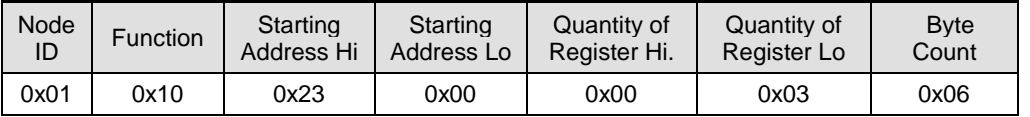

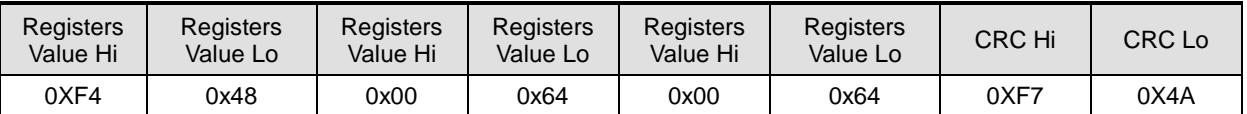

- Jogspeed(Address: 0x2300) value is changed to -3000(or 0xF448), and jogaccelerationtime(Address: 0x2301)

and jog deceleration time(Address: 0x2300) were changed to 100(or 0x0064).

## **Request OK**

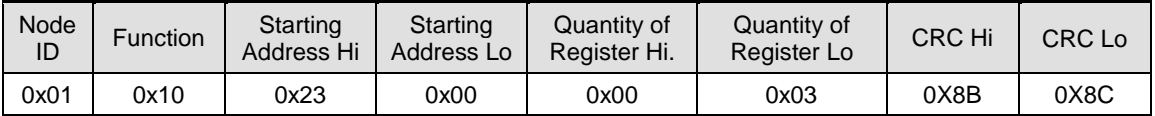

# ■ Response not OK

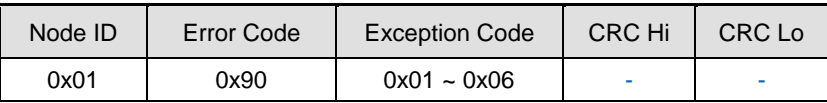

# 15.3 **L7P Indexer Servo Drive Communication Address Table**

# 15.3.1 **System Configuration Parameters**

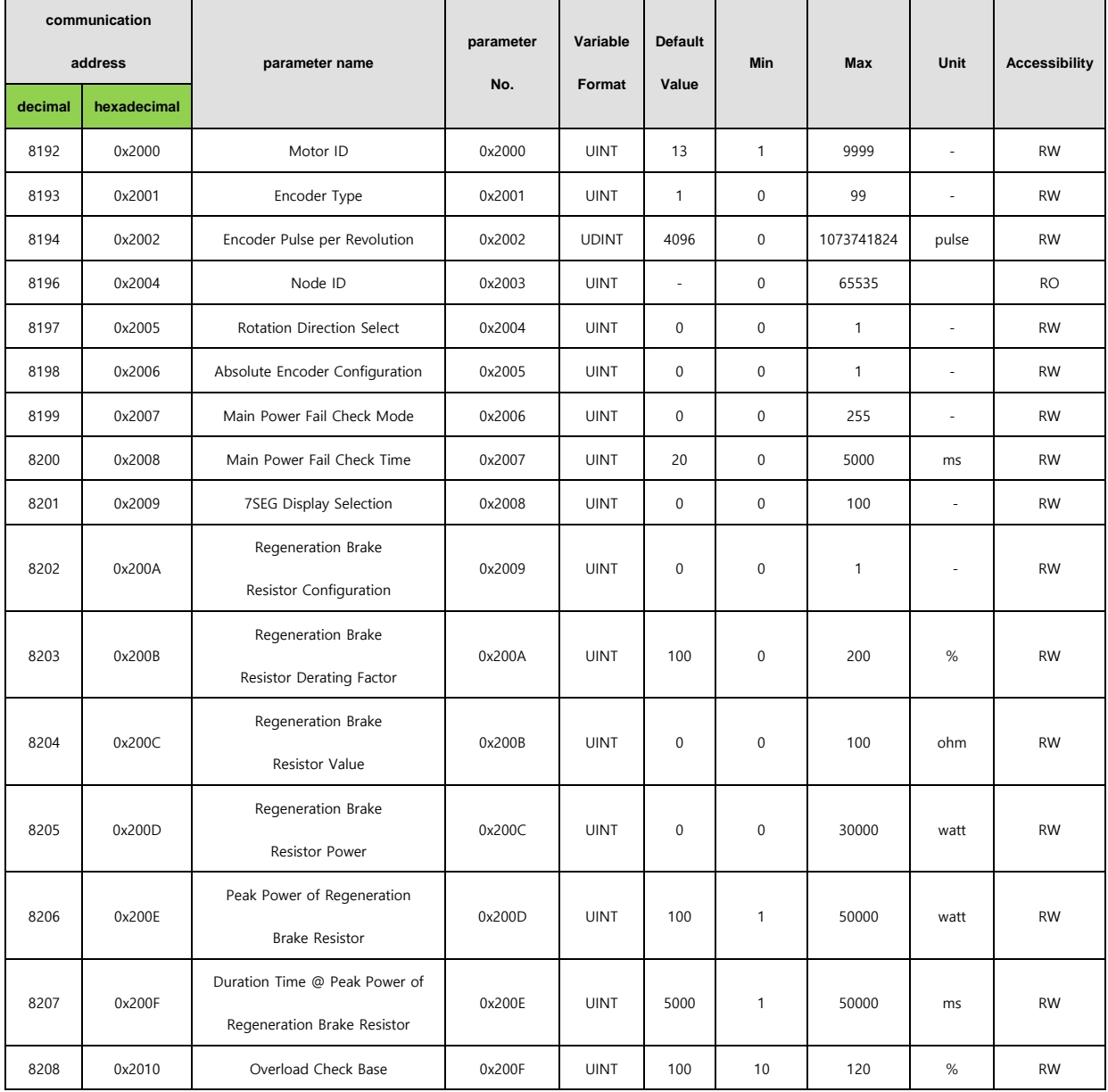

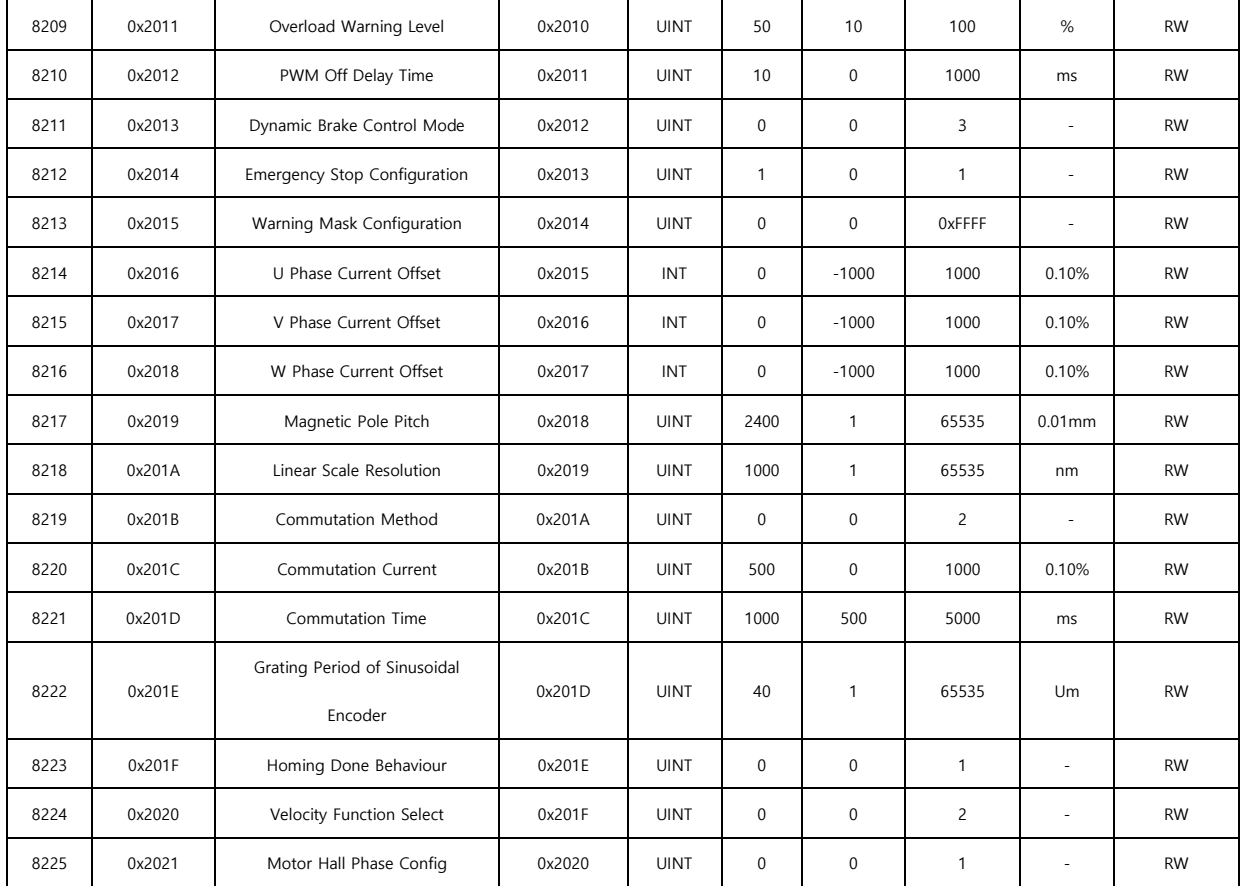

# 15.3.2 **Control Parameters**

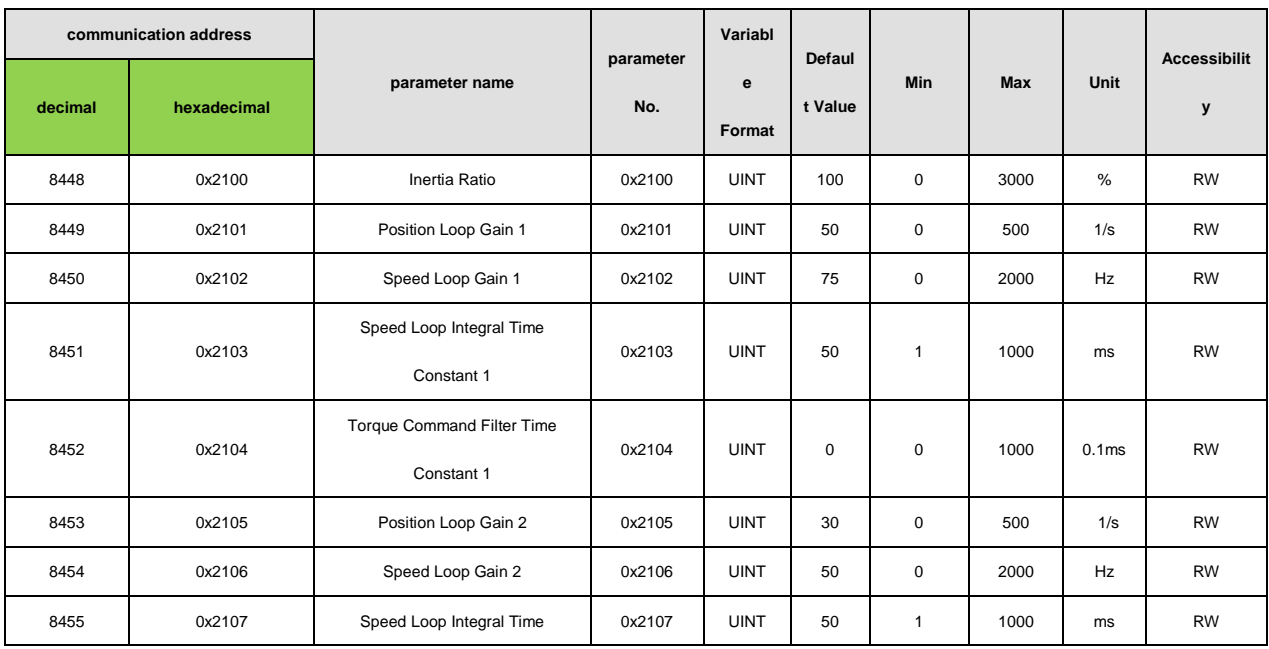

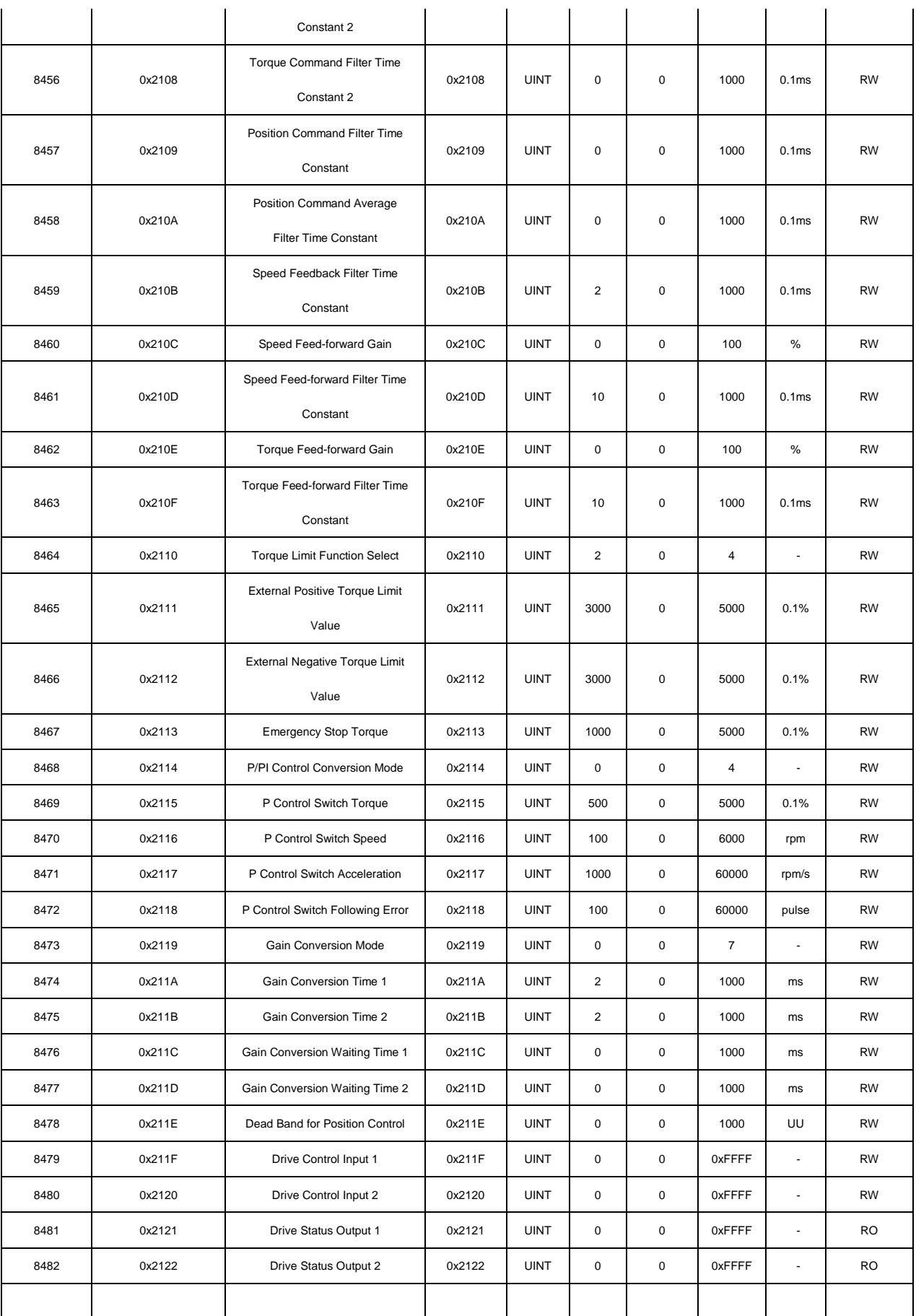

# 15.3.3 **Input and Output Parameters**

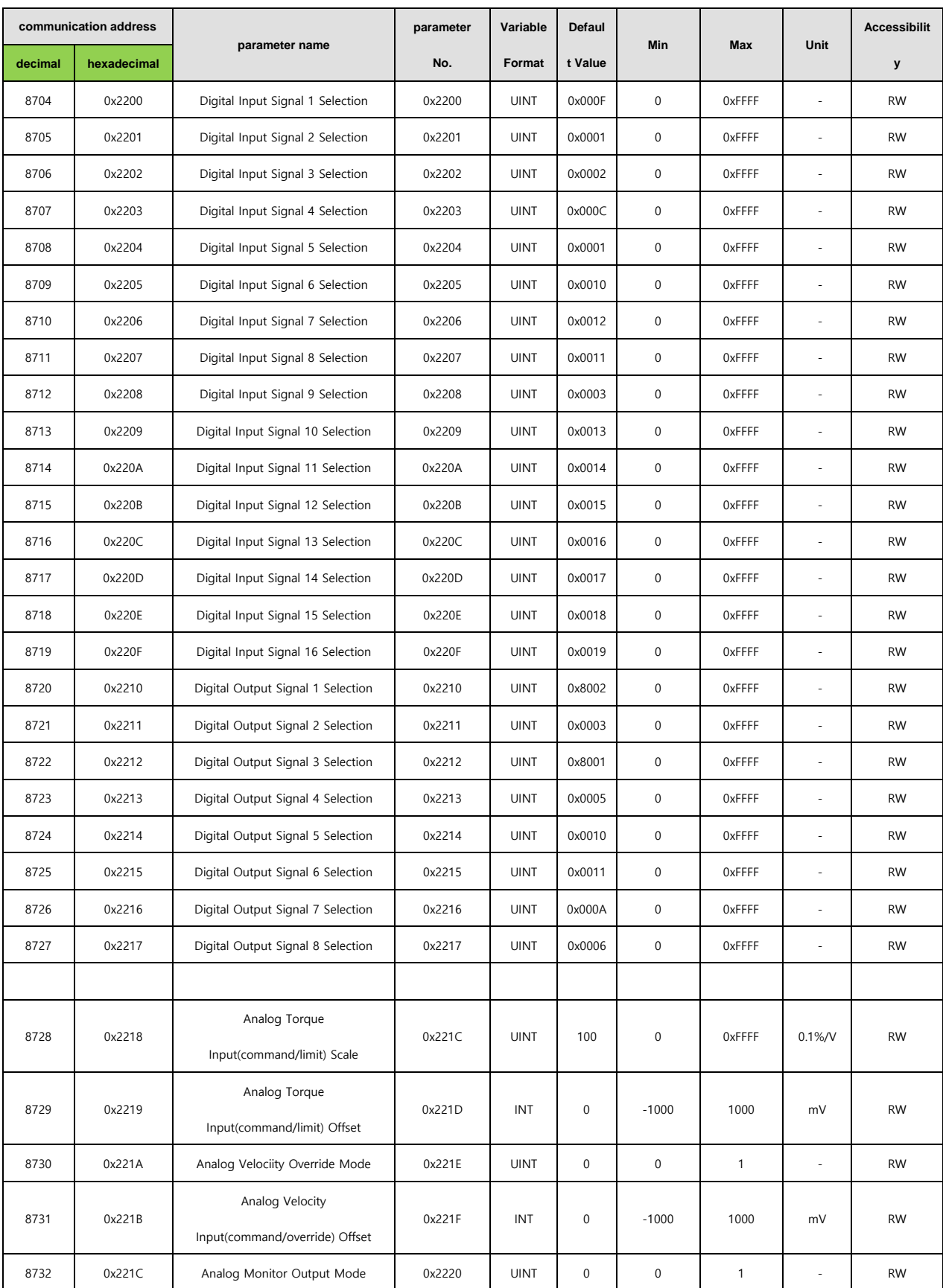

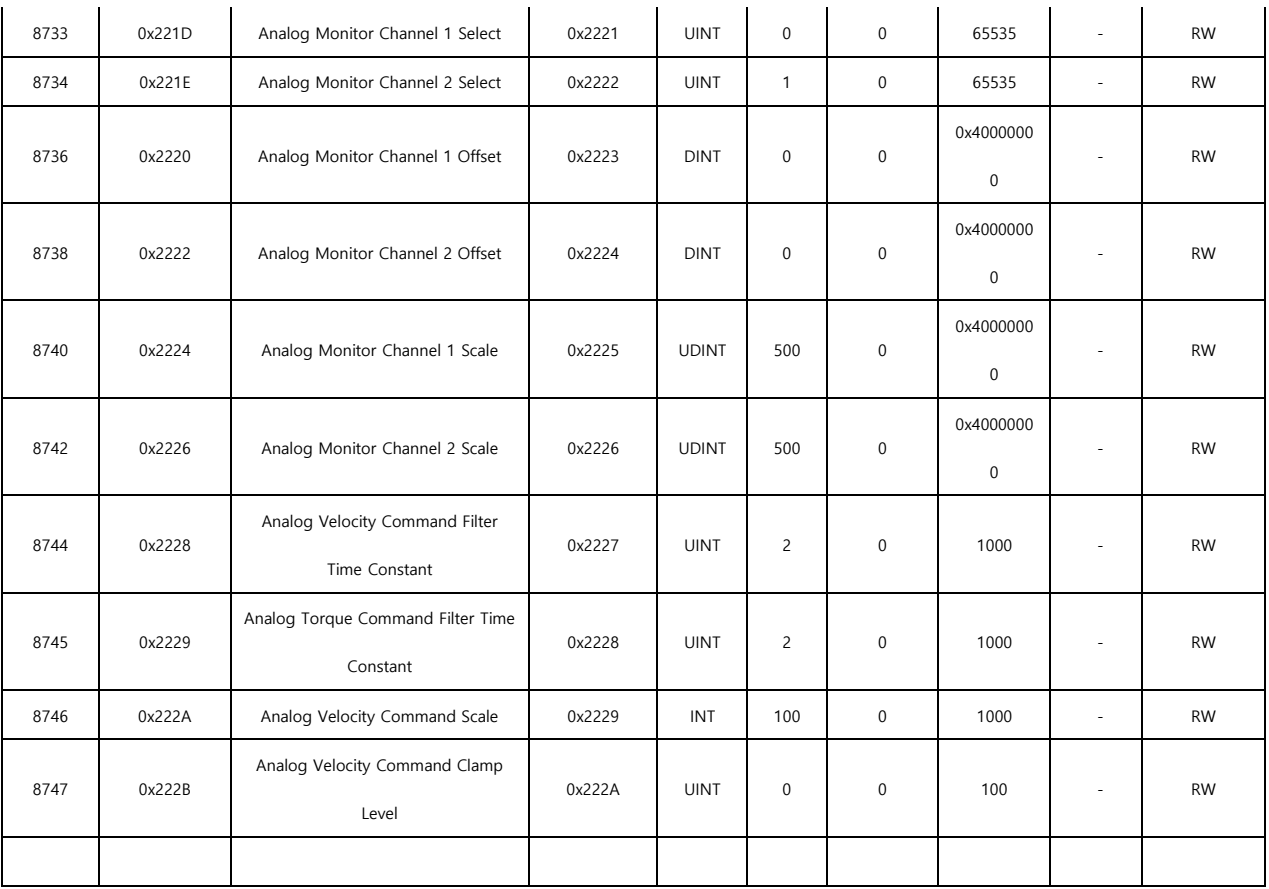

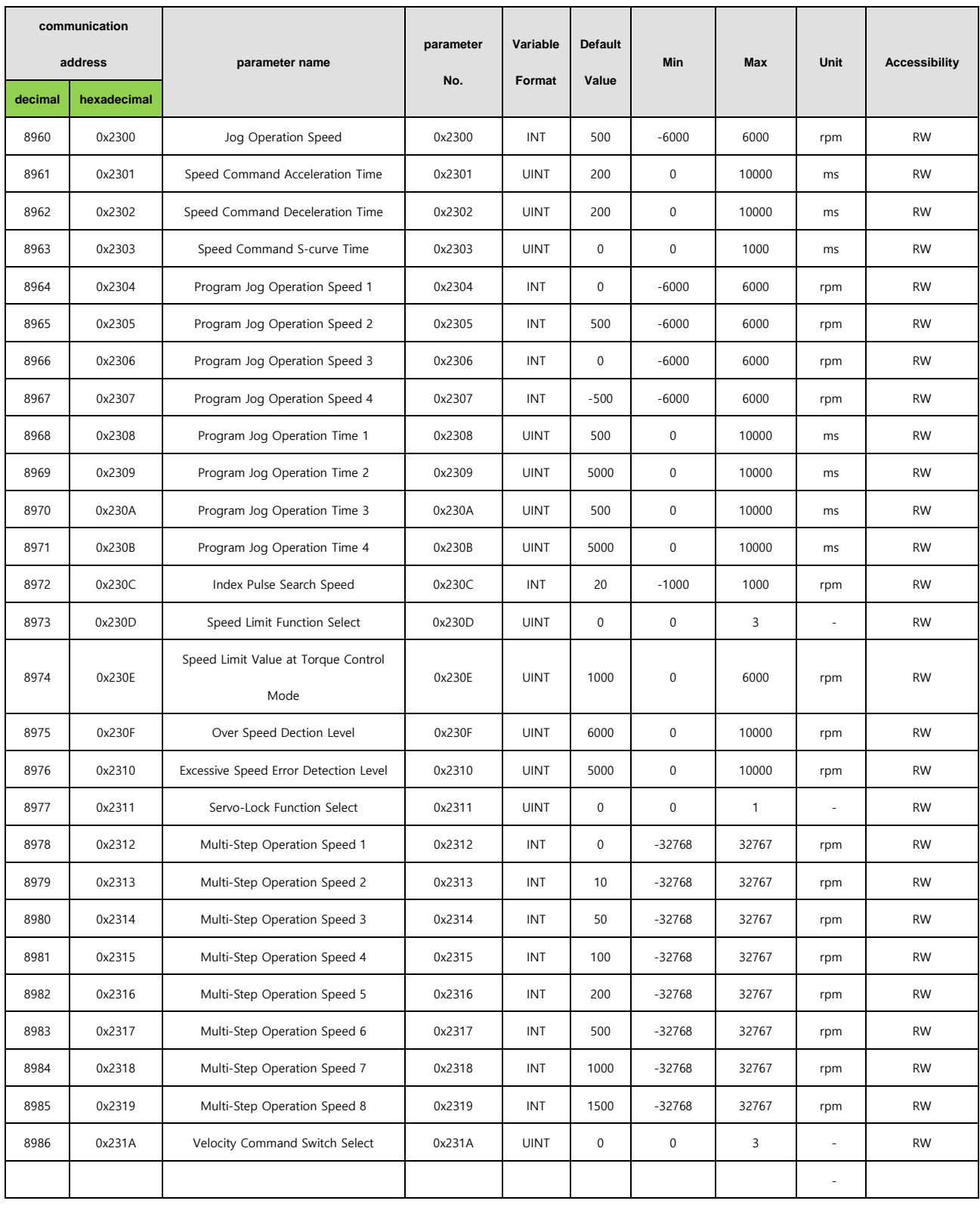

# 15.3.4 **Speed Operation Parameters**

.

# 15.3.5 **Miscellaneous Parameters**

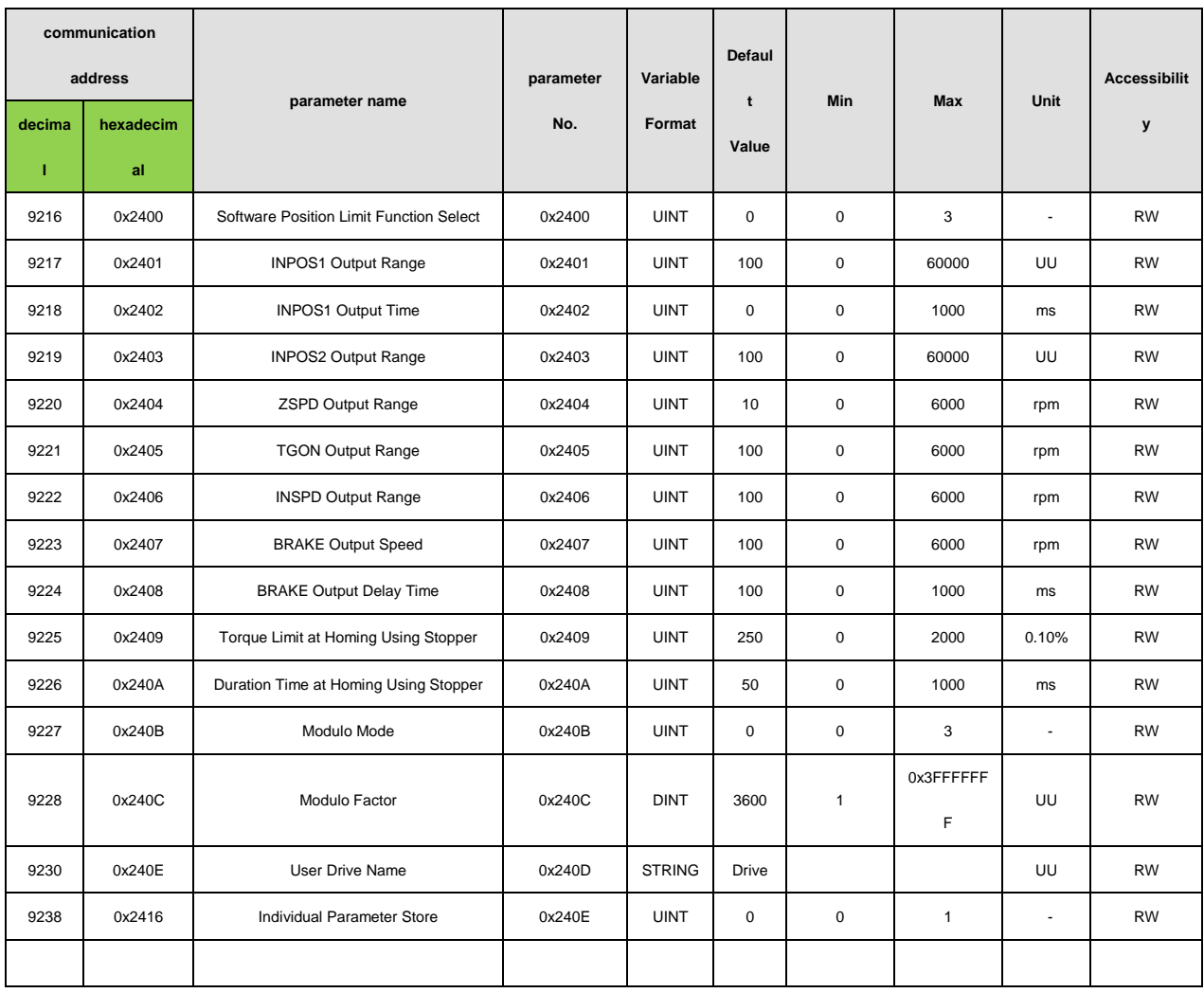

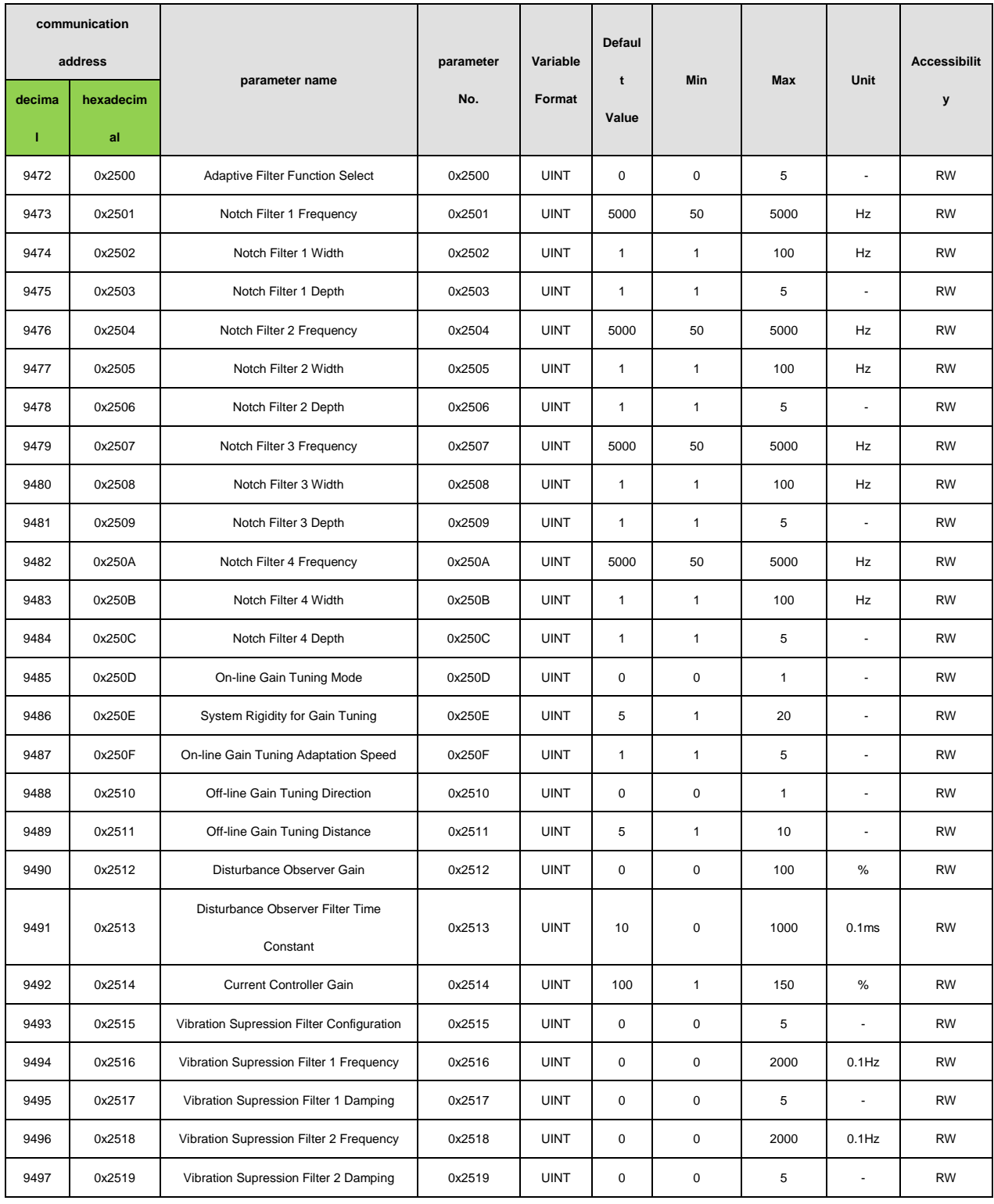

# 15.3.6 **Advanced Control Parameters**

# 15.3.7 **Monitoring Parameters**

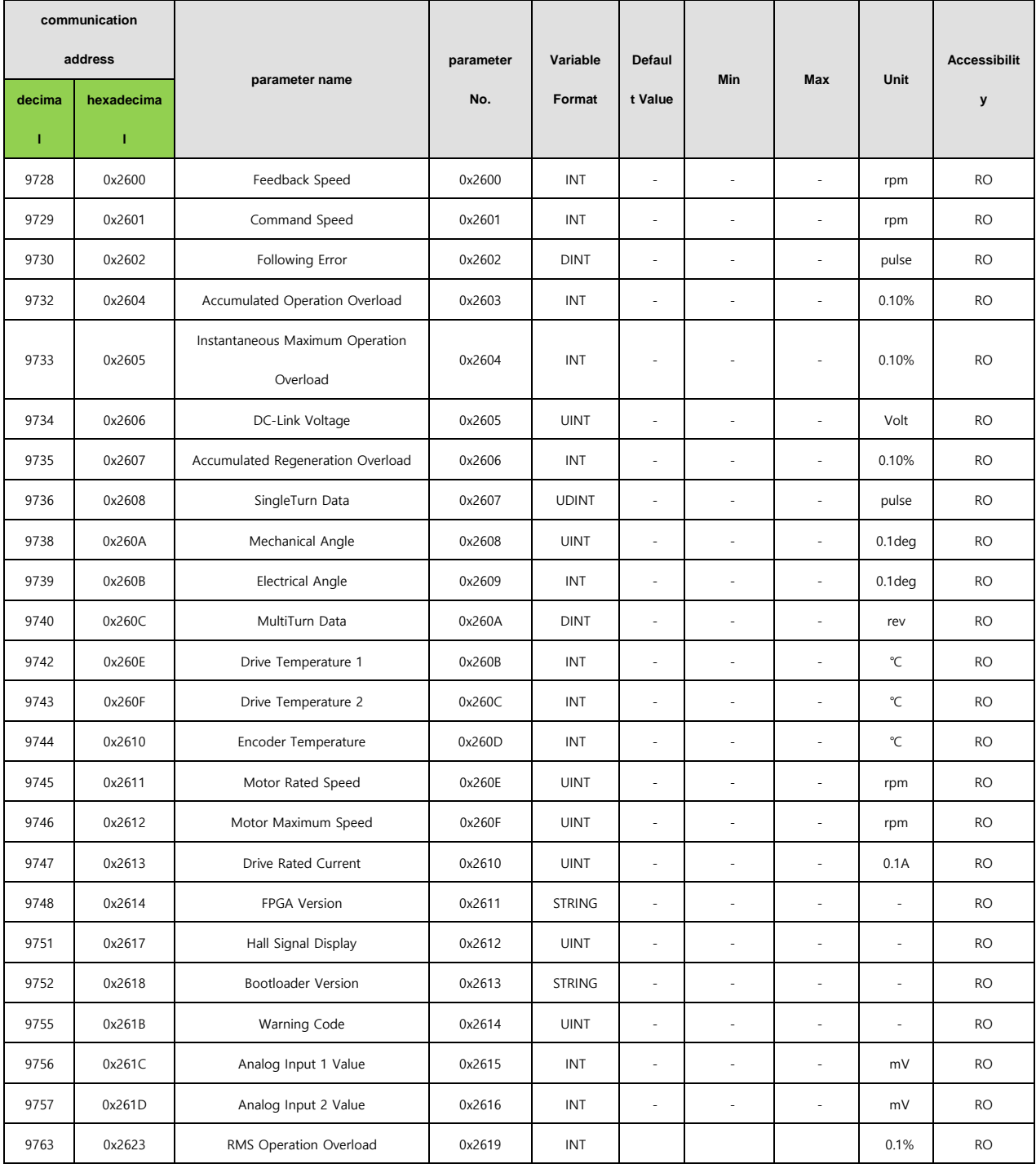

# 15.3.8 **Procedures and Alarm History**

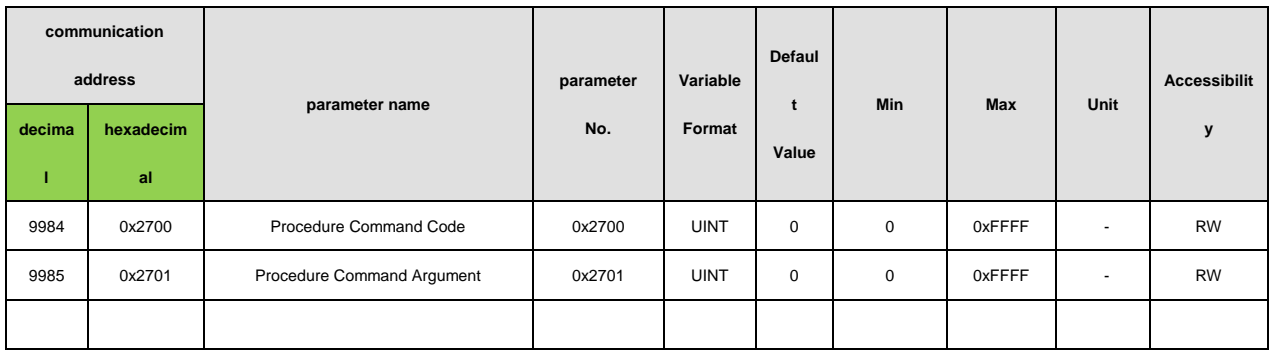

# 15.3.9 **3rd Party Motor Parameters**

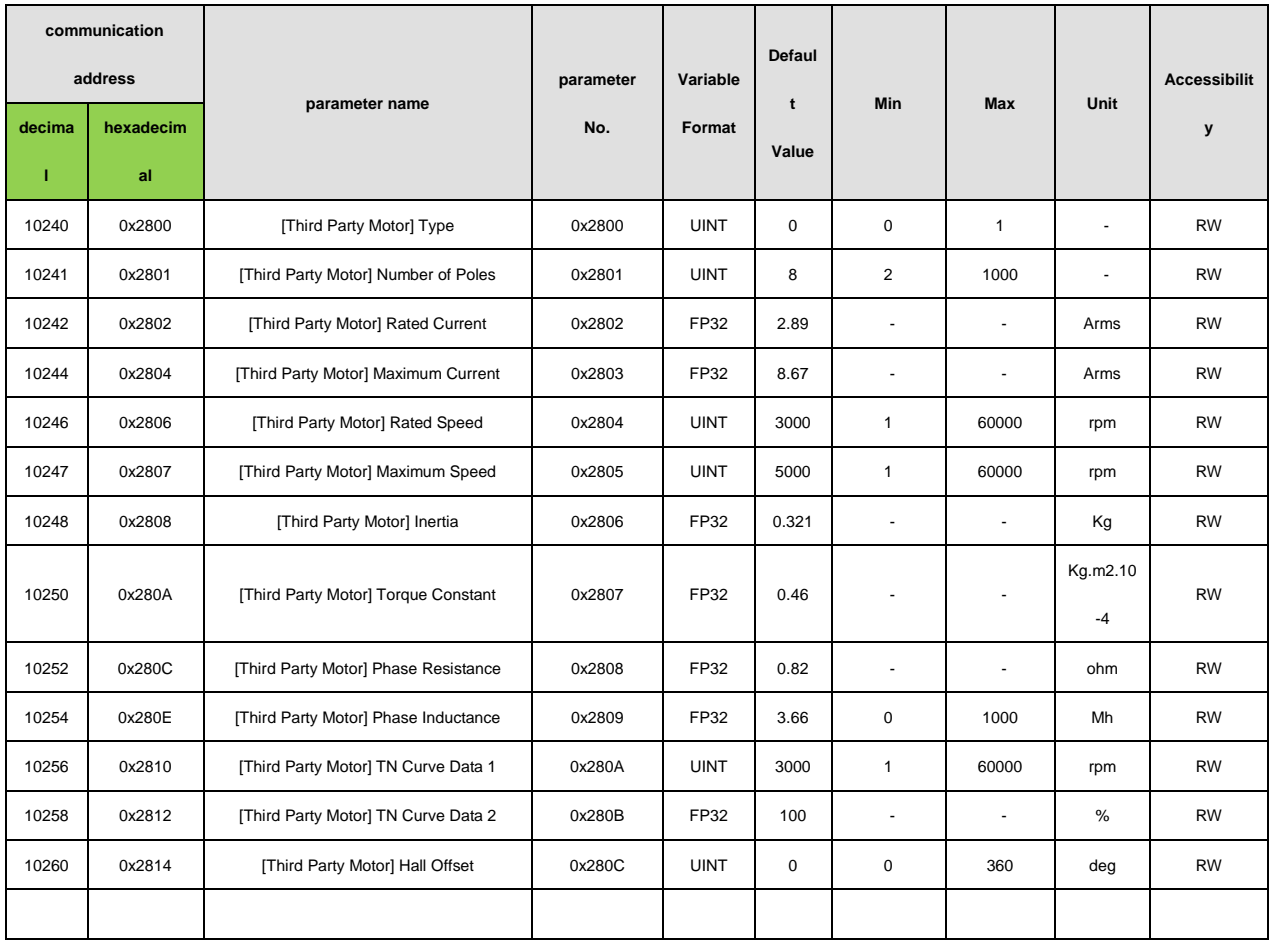

# 15.3.10 **CiA402 parameters**

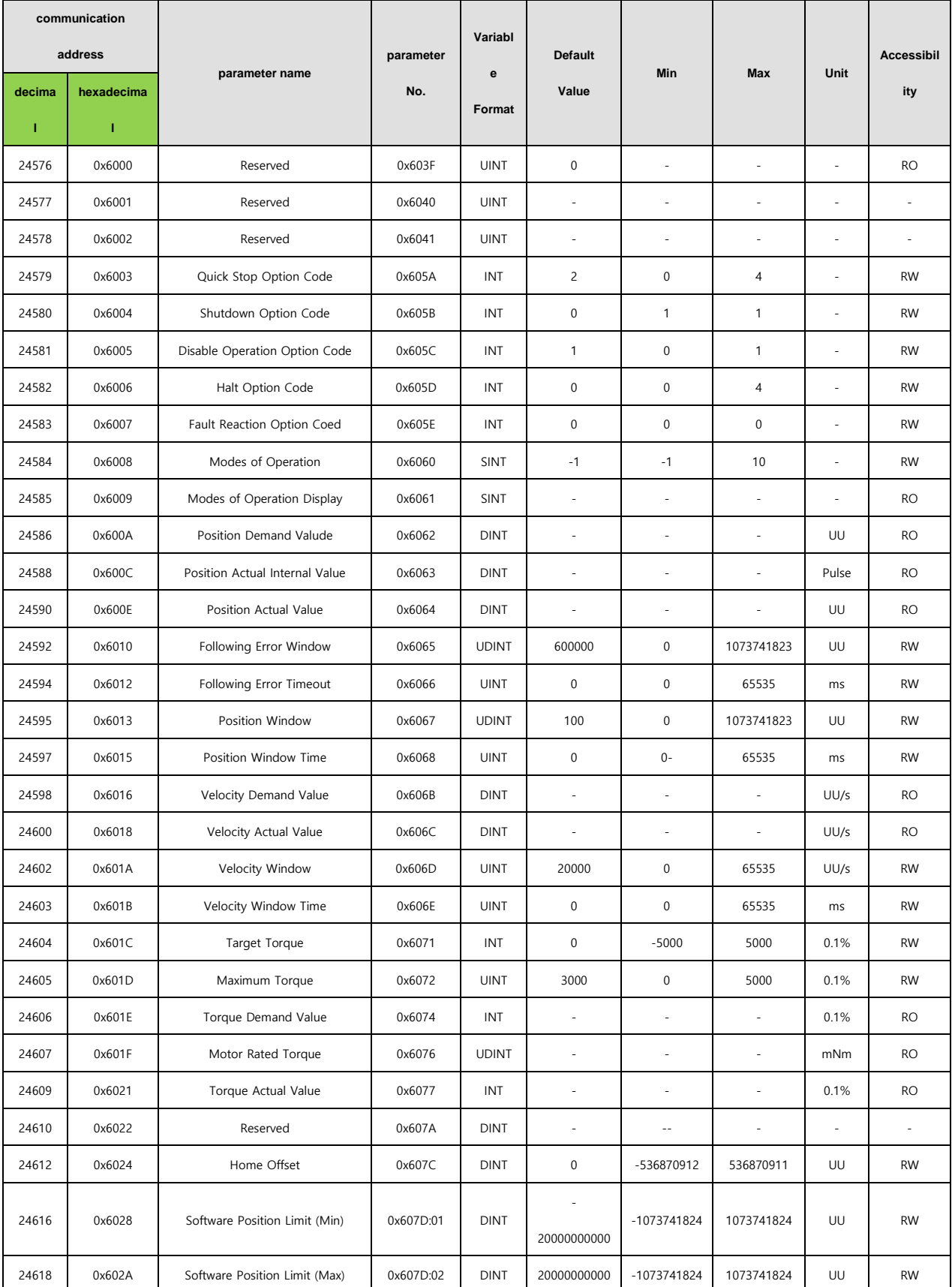

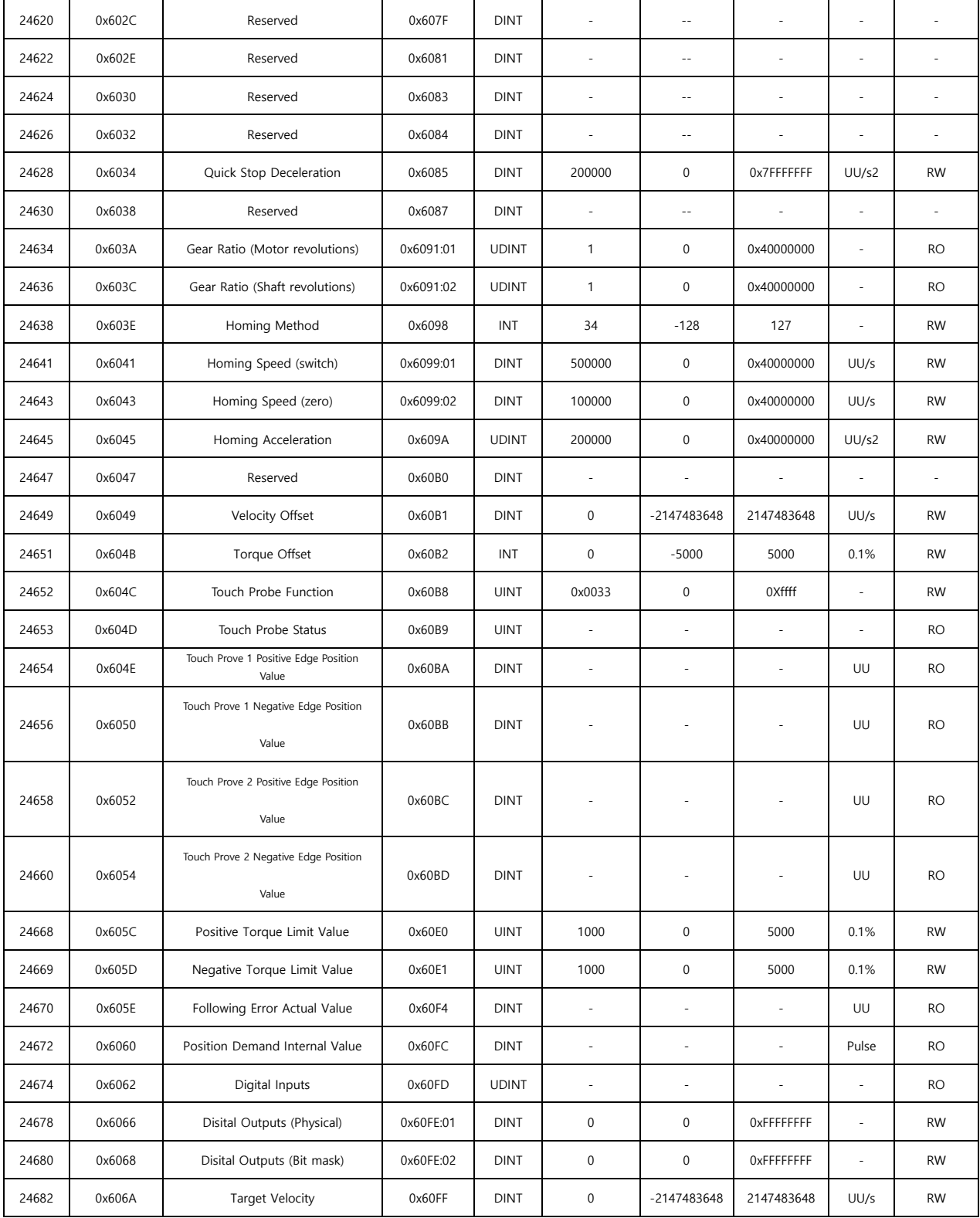

# 15.3.11 **Index Related Parameters**

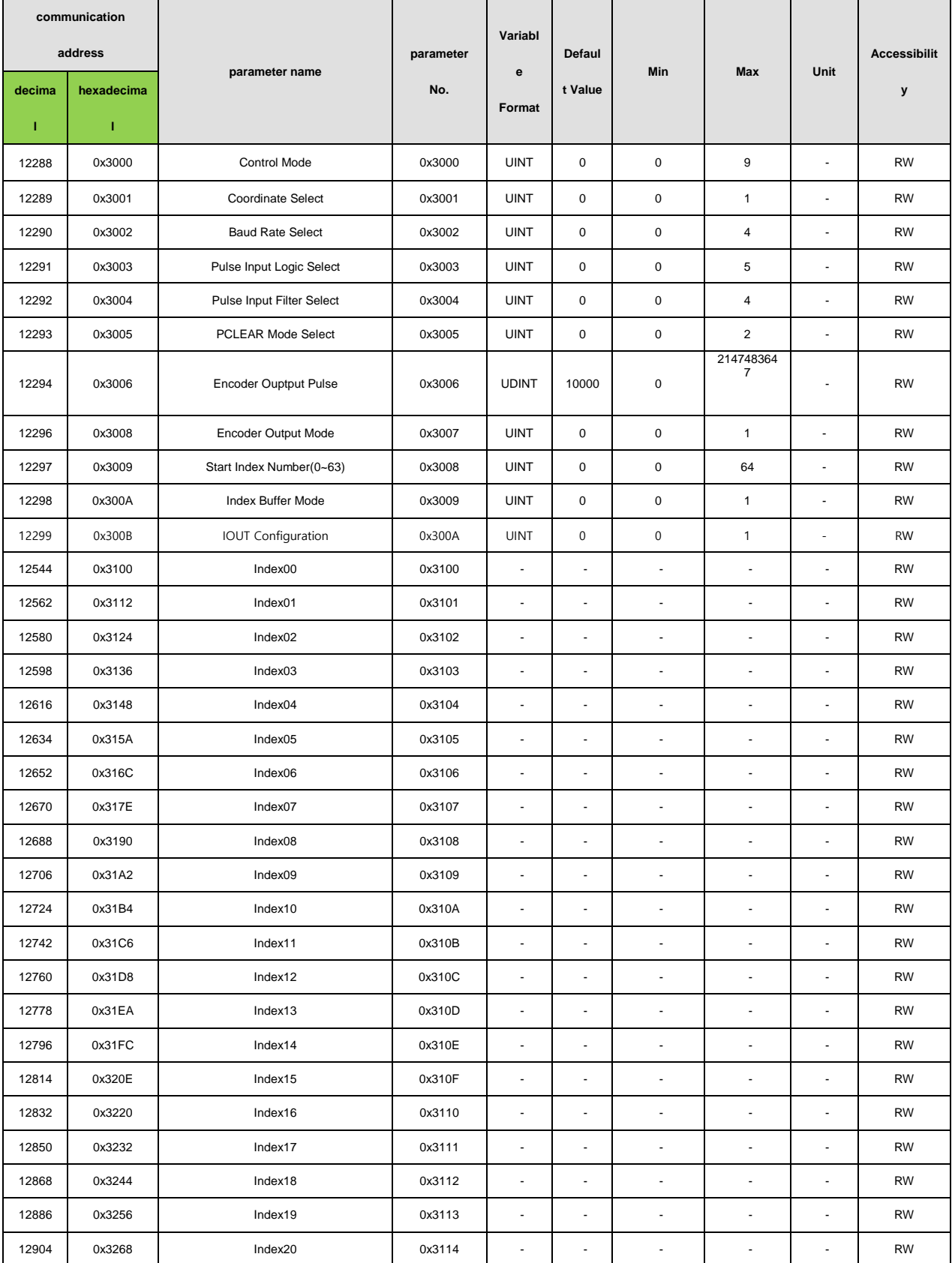

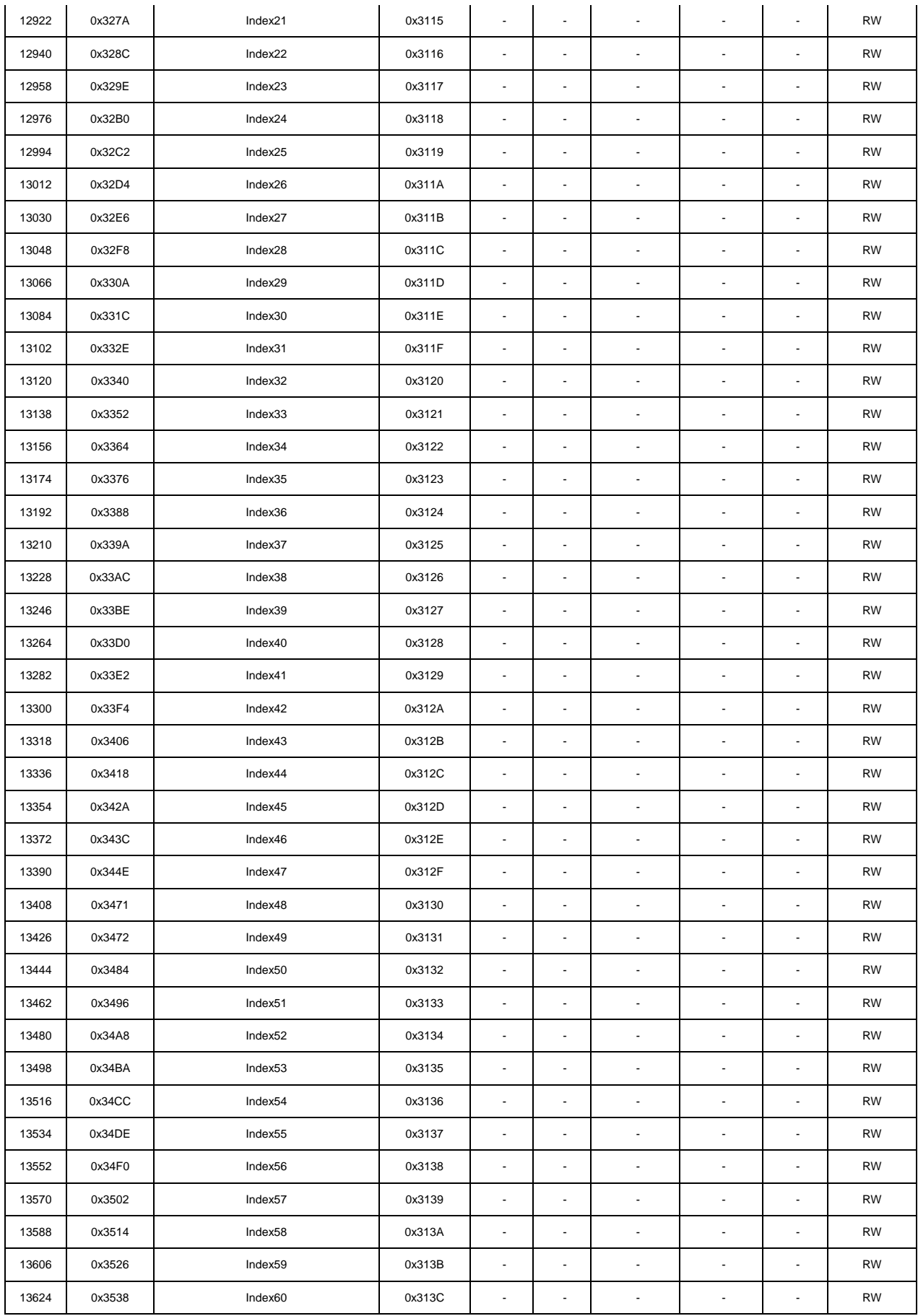

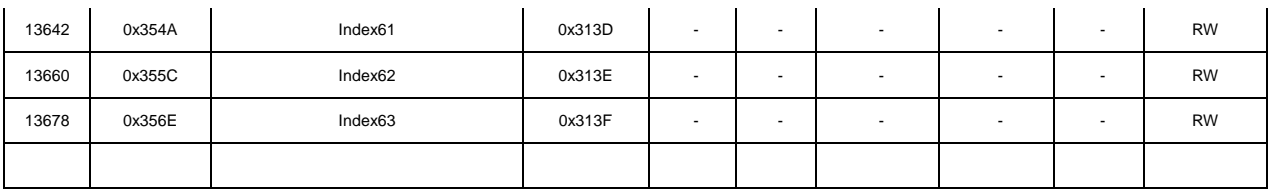

## 15.3.11.1.1 Index00 ~Index63 Internal Variable Communication Address

Index00~Index63 has various internal variables such asIndexType, Distance, Speed, Acceleration, Deceleration, RegDistance, RegSpeed, RepeatCount, DwellTime, Next Index, Action. Internalcommunications addresses have numbers increased from the Indexcommunication address

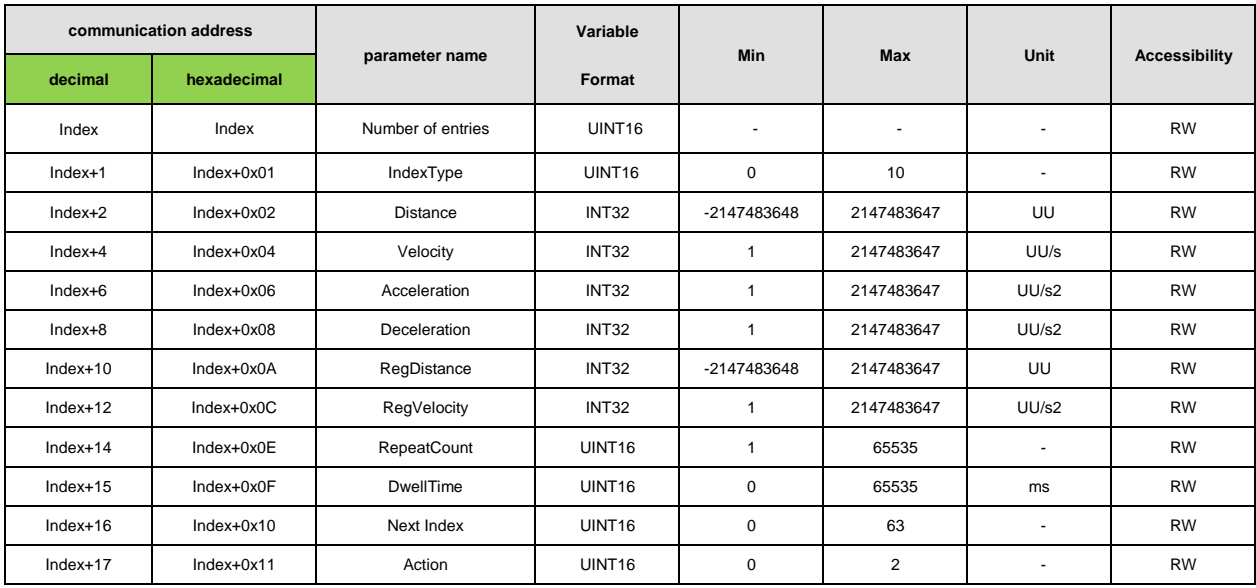

#### Example) Internal variables of Index00

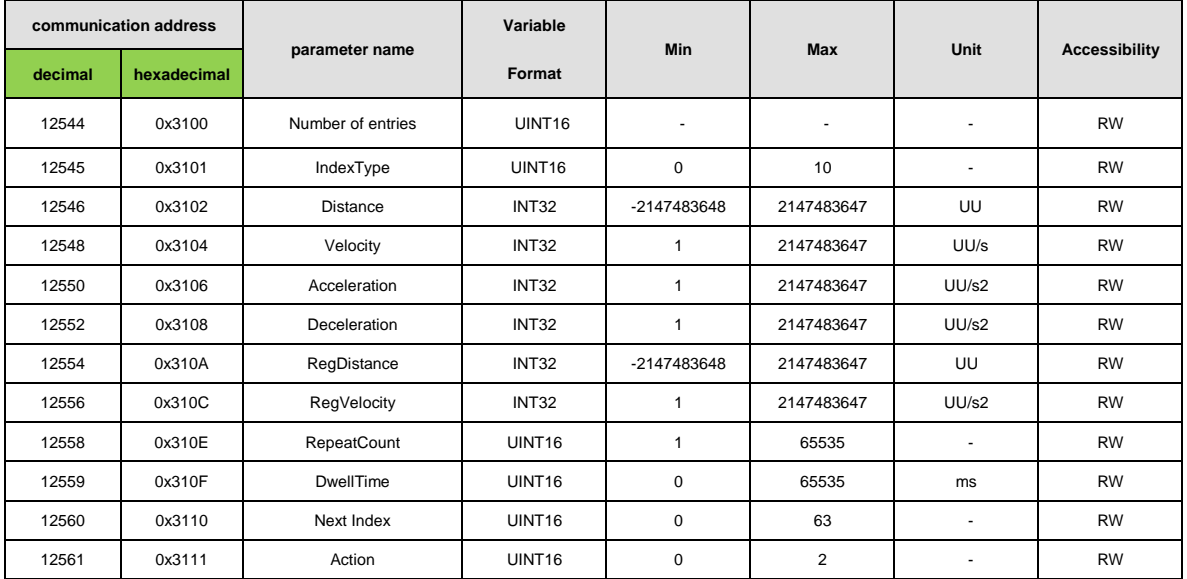

# 16. **Product Features**

# 16.1 **Servo Motor**

#### ■Product Features

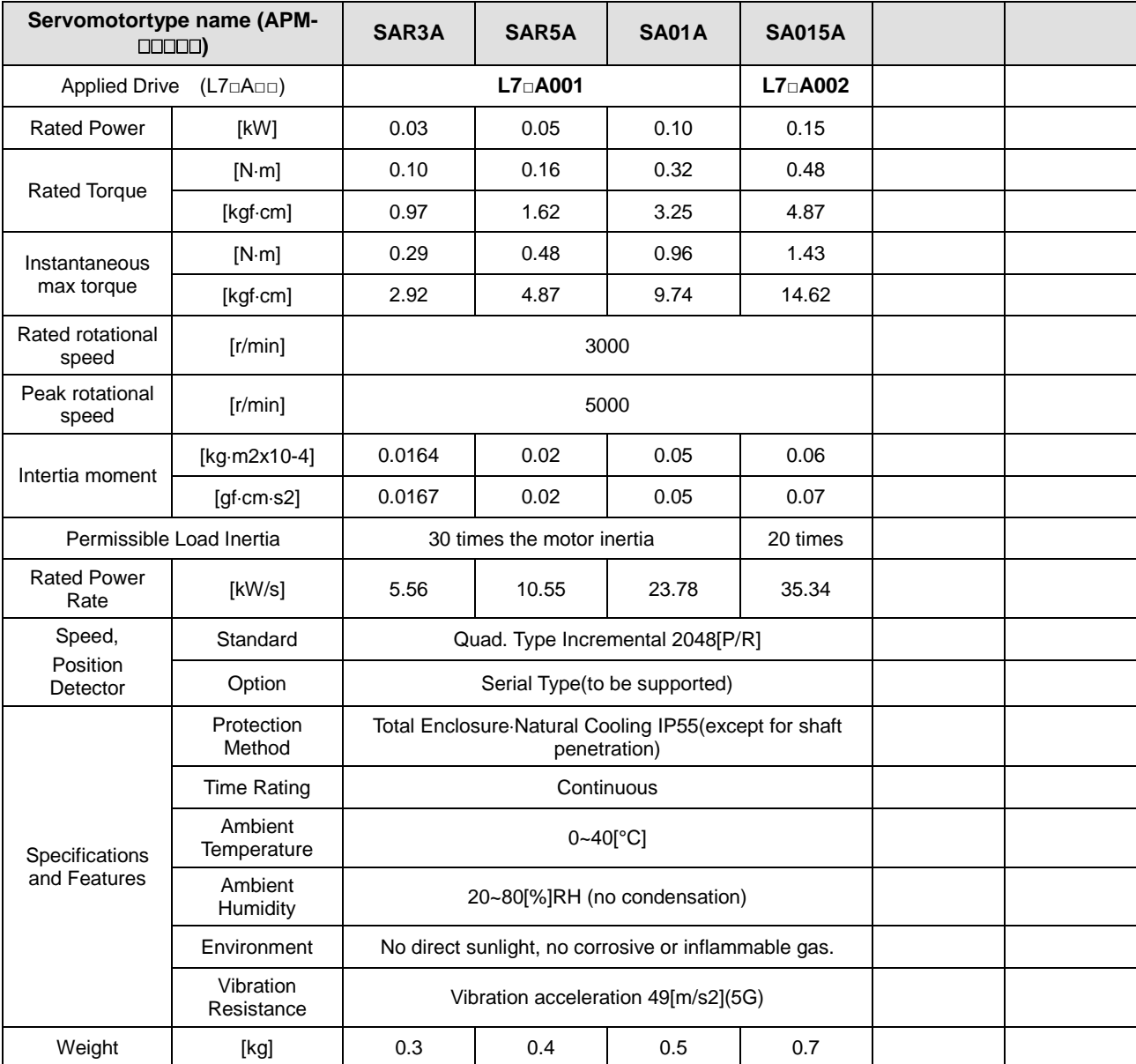

#### ♦Rotational speed-Torque Characteristics♦

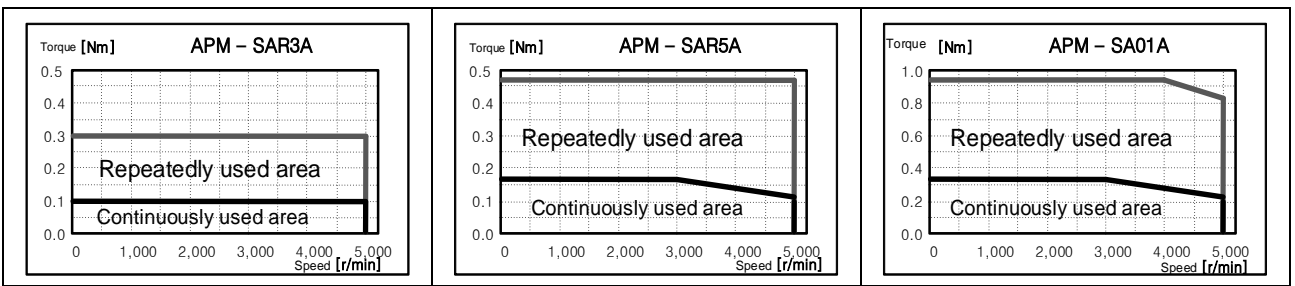

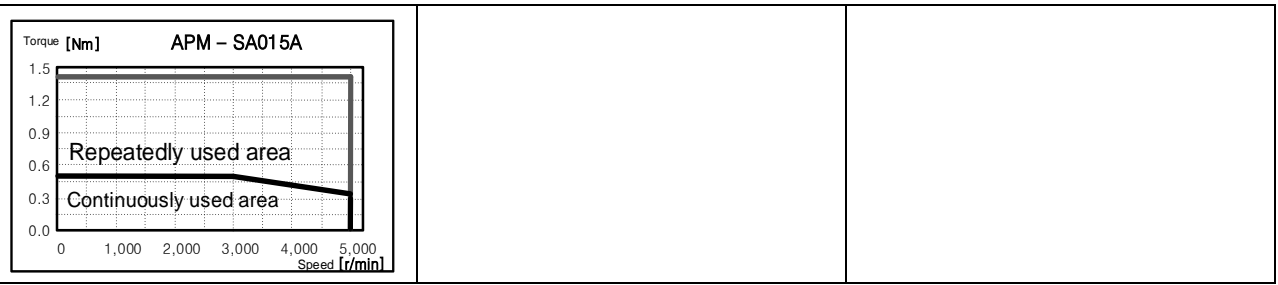

## **Product Features**

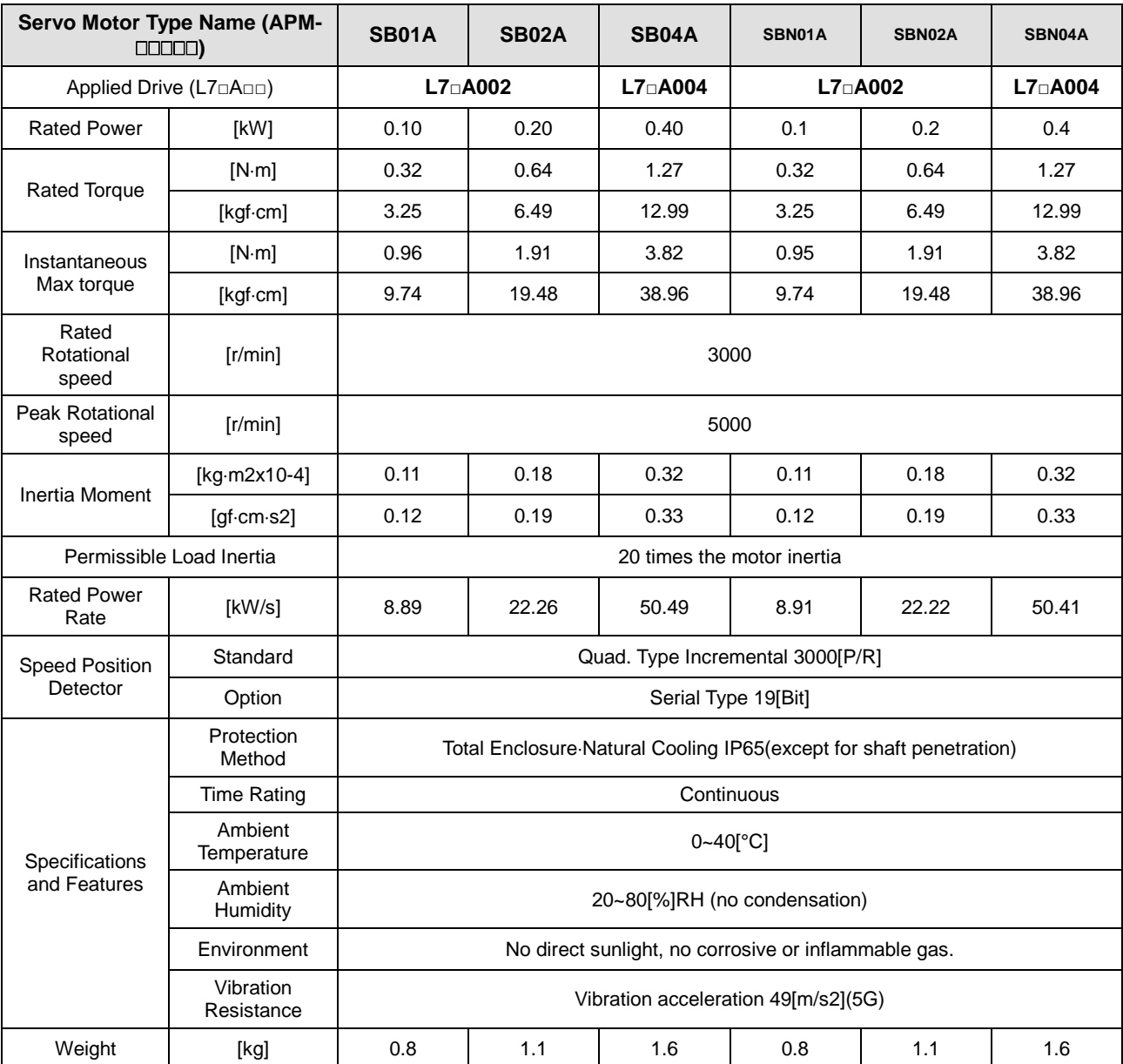

♦Rotational speed-Torque Characteristics♦

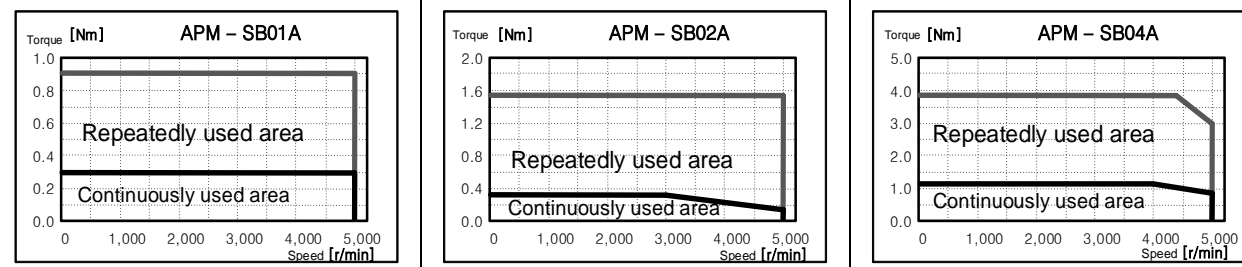

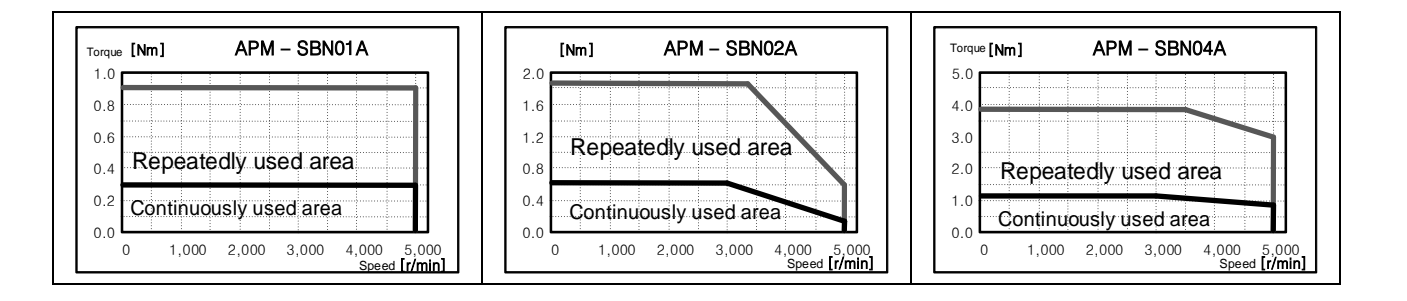
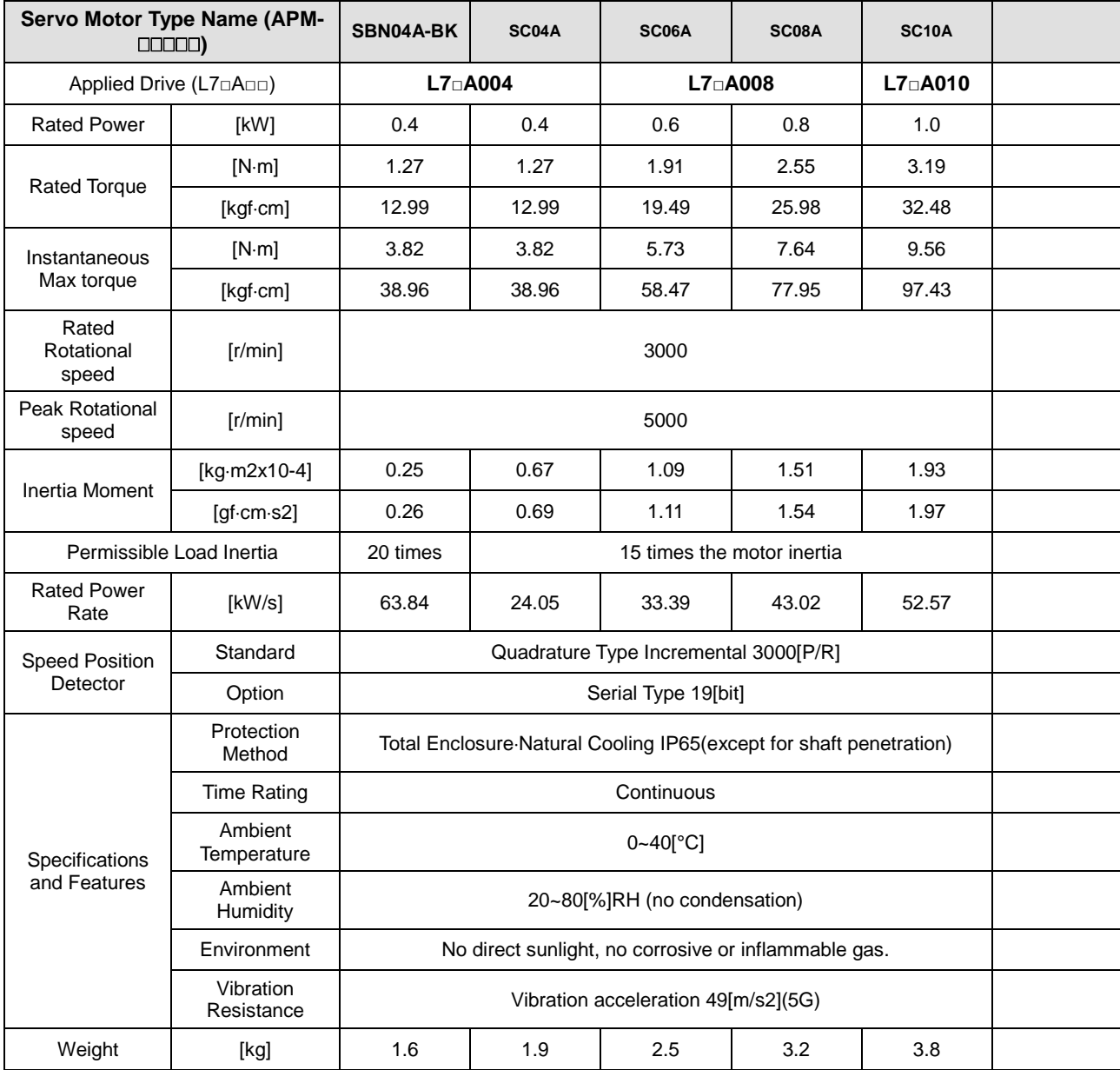

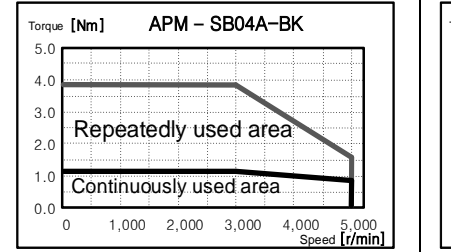

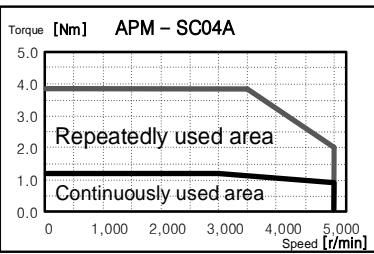

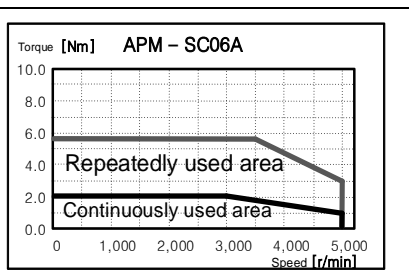

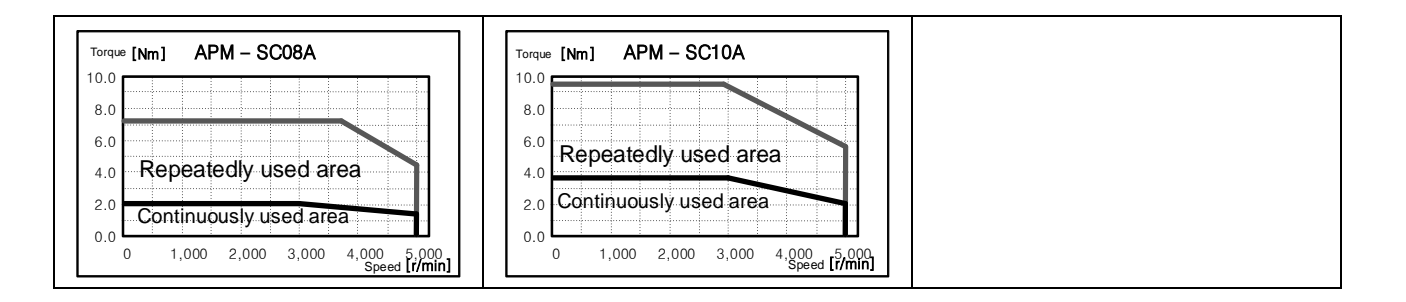

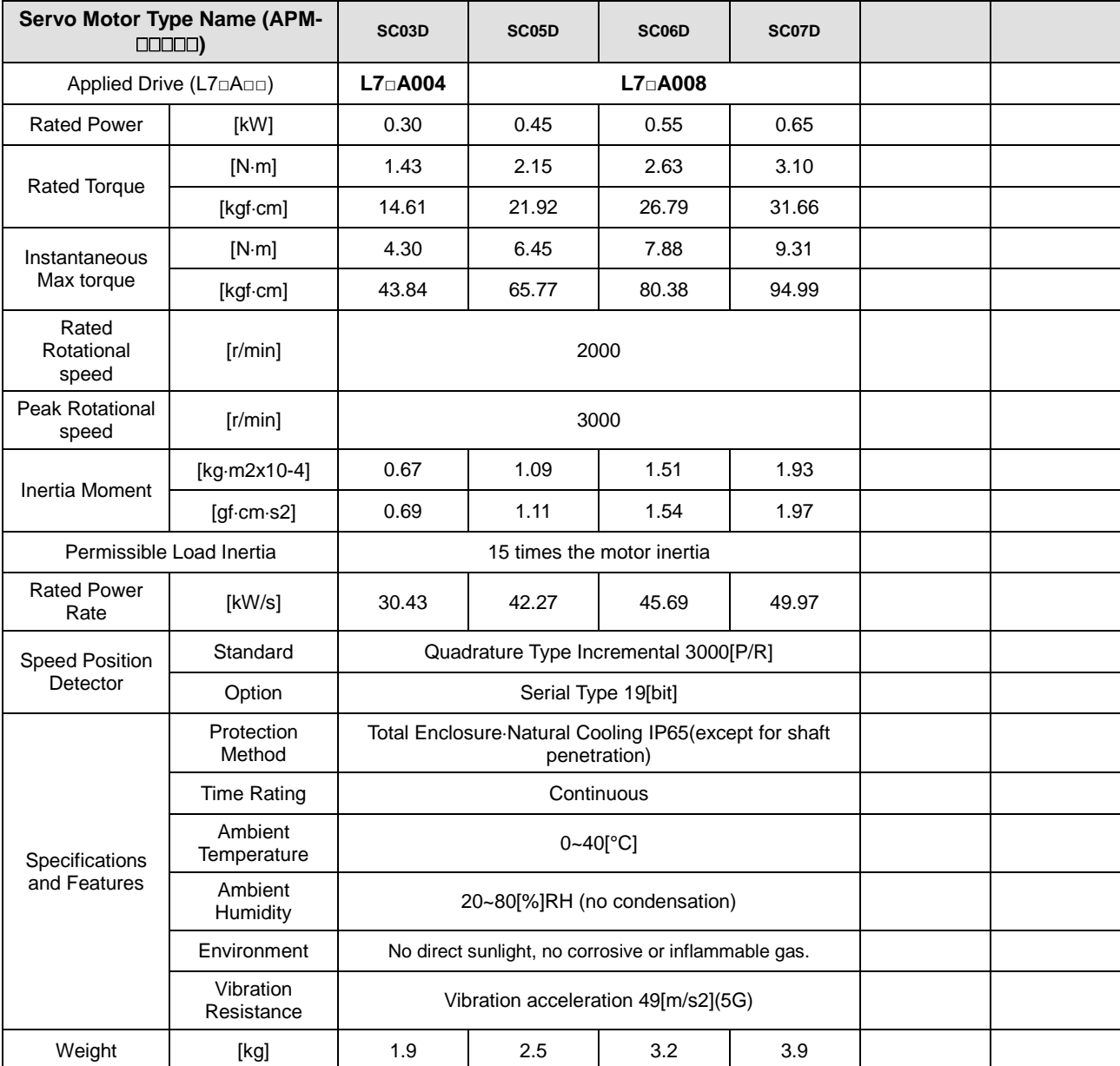

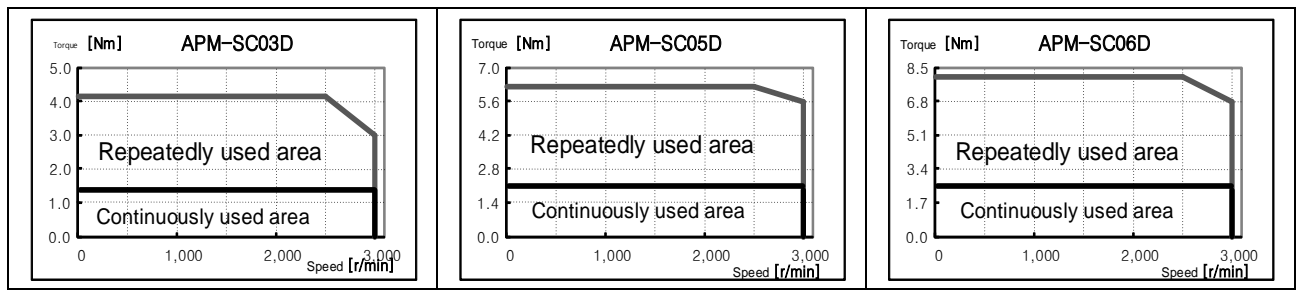

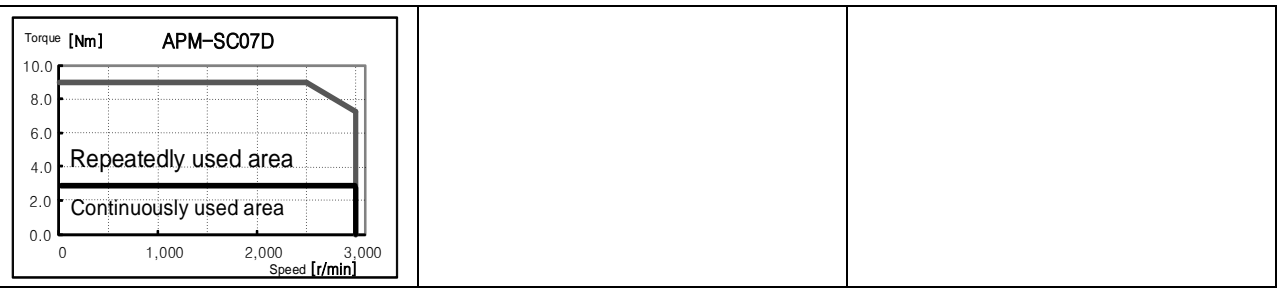

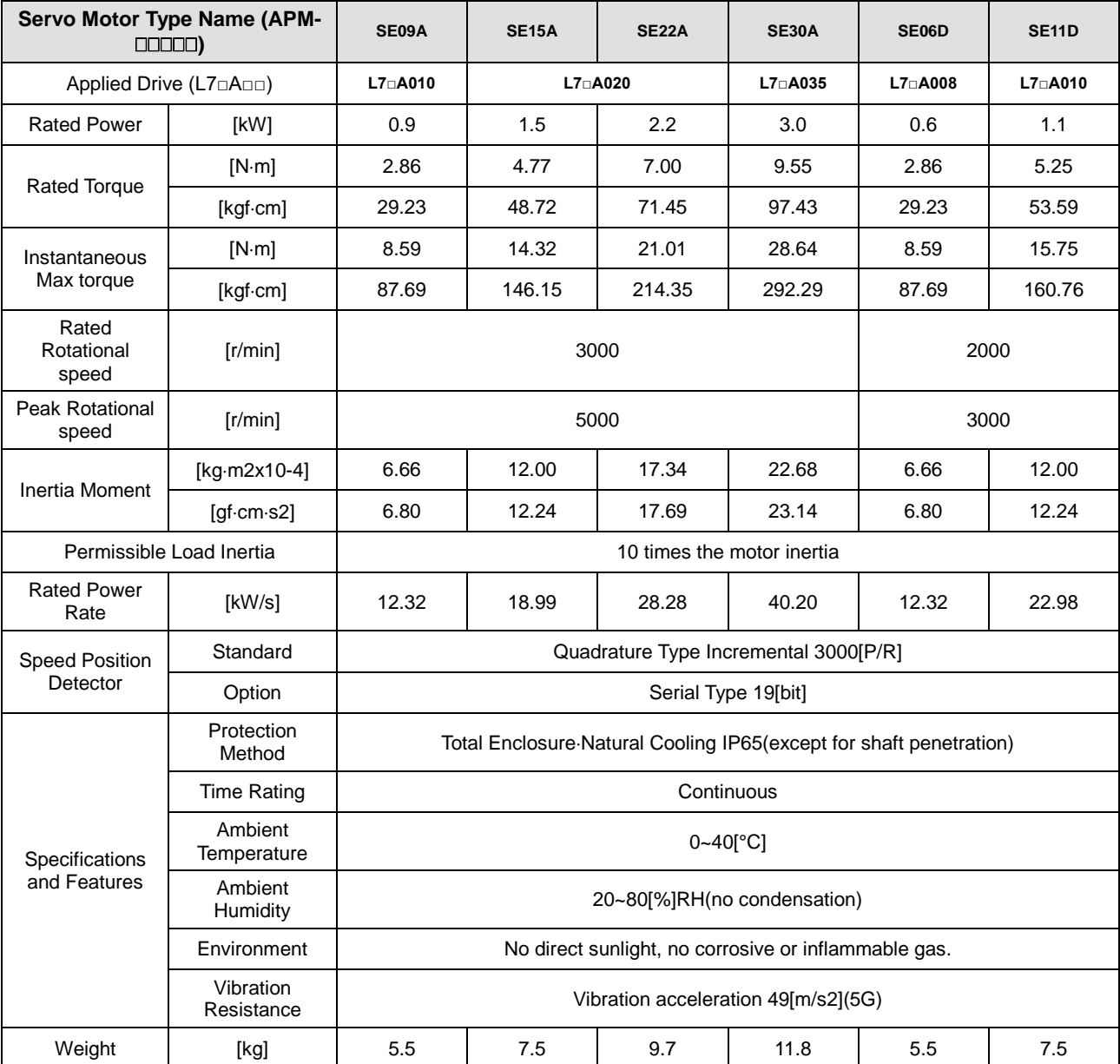

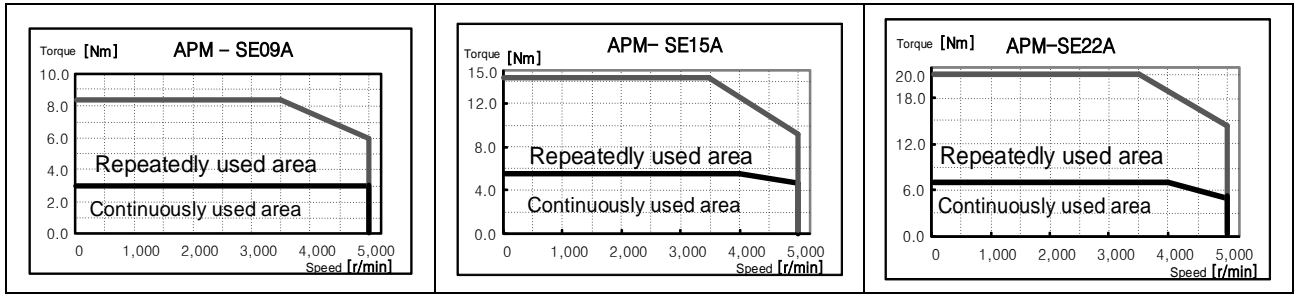

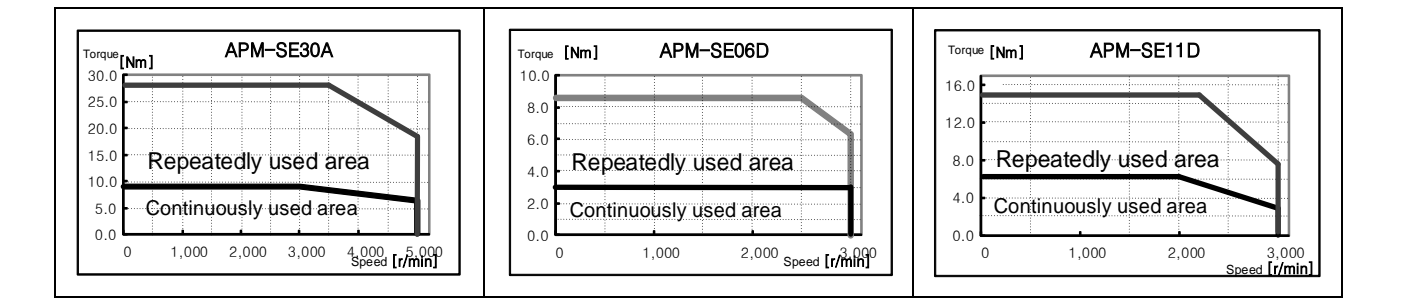

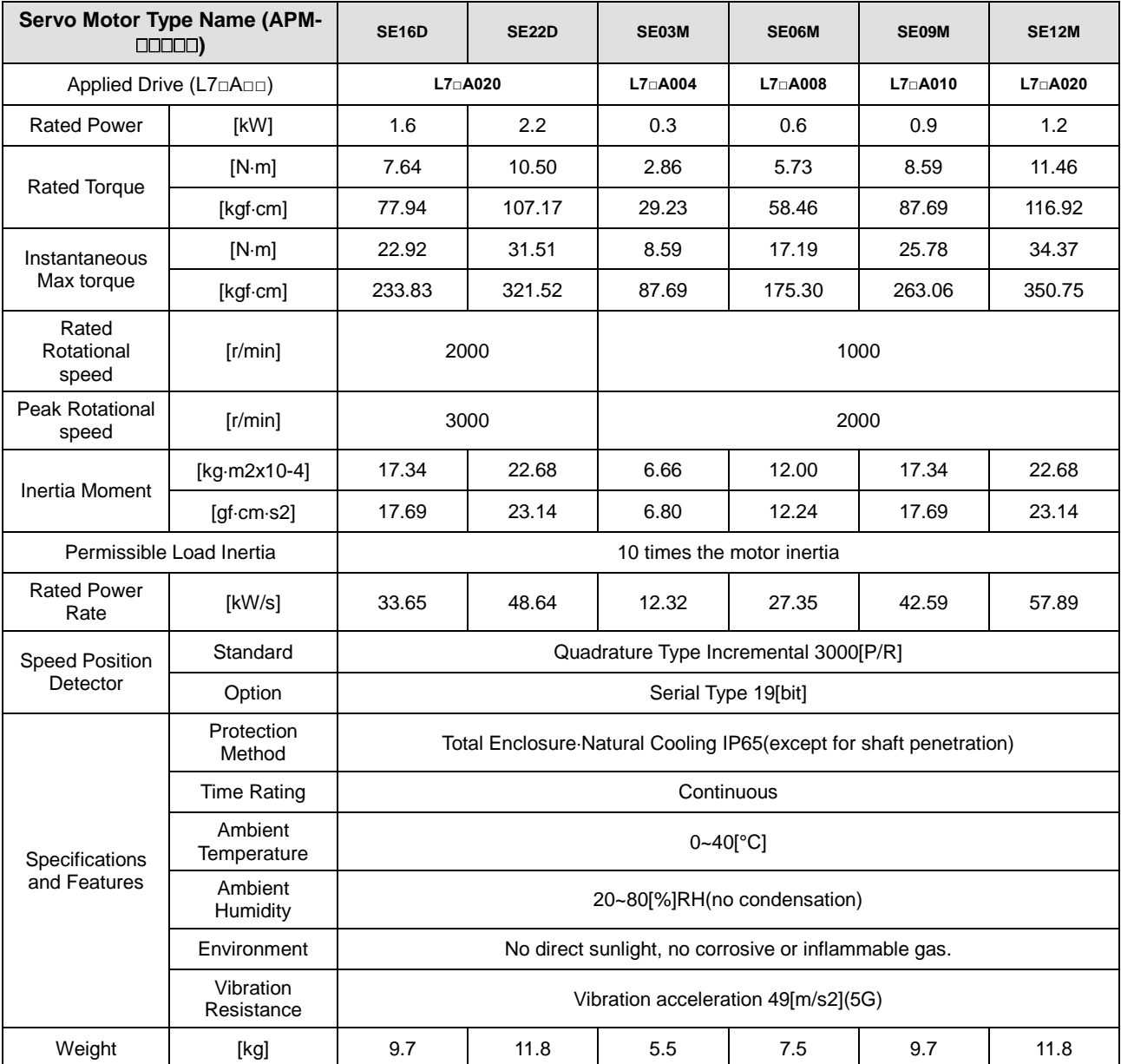

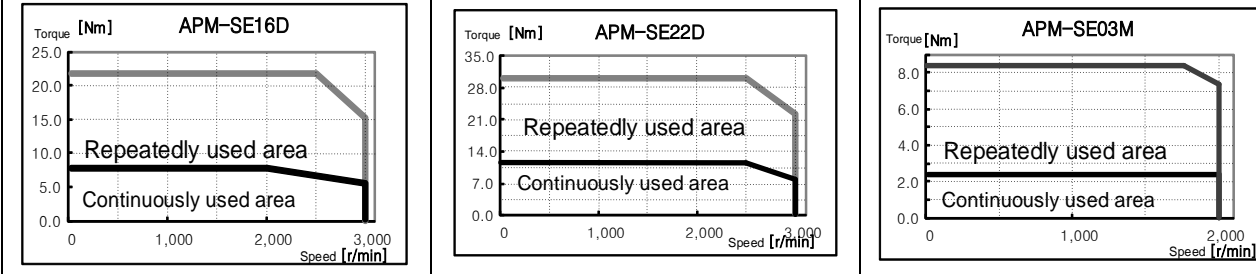

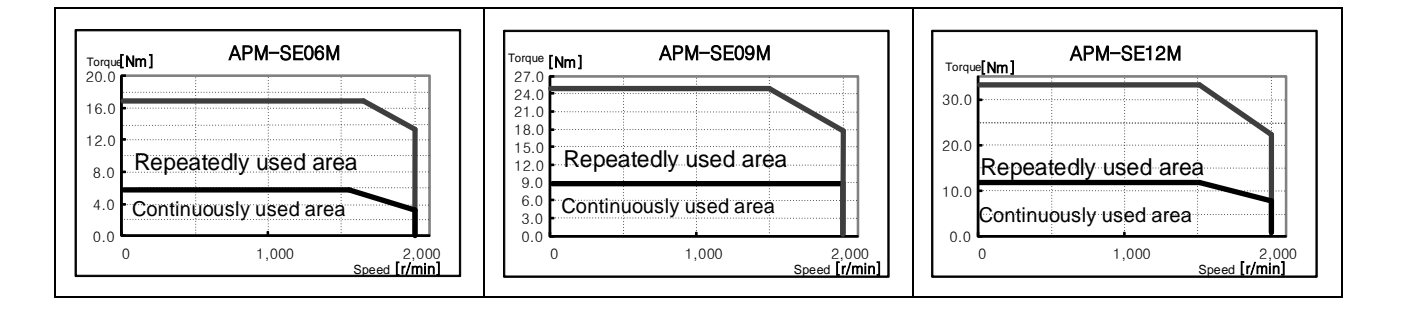

#### **Servo Motor Type Name (APM- ) SE05G SE09G SE13G SE17G SF30A SF50A** Applied Drive (L7□A□□) **L7□A008 L7□A010 L7□A020 L7□A035 L7□A050** Rated Power | [kW] | 0.45 | 0.85 | 1.3 | 1.7 | 3.0 | 5.0 Rated Torque [N⋅m] 2.86 5.41 8.28 10.82 9.55 15.91 [kgf⋅cm] 29.23 55.21 84.44 110.42 97.43 162.38 Instantaneous Max torque [N⋅m] 8.59 16.23 24.83 32.46 28.64 47.74 [kgf⋅cm] 87.69 165.63 253.32 331.26 292.29 487.15 Rated Rotational speed [r/min] 1500 3000 Peak Rotational<br>speed speed [r/min] | 5000 3000 | 5000 Inertia Moment  $\lbrack \text{kg}\cdot \text{m2x10-4} \rbrack$  6.66 | 12.00 | 17.34 | 22.68 | 30.74 | 52.13 [gf⋅cm⋅s2] | 6.80 | 12.24 | 17.69 | 23.14 | 31.37 | 53.19 Permissible Load Inertia 10 times the motor inertia 5 times the motor inertia Rated Power Rate | [kW/s] | 12.32 | 24.40 | 39.49 | 51.63 | 29.66 | 48.58 Speed Position Detector Standard | Quadrature Type Incremental 3000[P/R] Option | Serial Type 19[bit] Specifications and Features Protection<br>Method Total Enclosure⋅Natural Cooling IP65(except for shaft penetration) Time Rating | Continuous Ambient Ambient<br>Temperature de la contratture de la contratture de la contratture de la contratture de la contrattura de la co Ambient<br>Humidity 20~80[%]RH(no condensation) Environment | No direct sunlight, no corrosive or inflammable gas. Vibration<br>Resistance Vibration acceleration 49[m/s2](5G) Weight | [kg] | 5.5 | 7.5 | 9.7 | 11.8 | 12.4 | 17.7

#### ■ Product Features

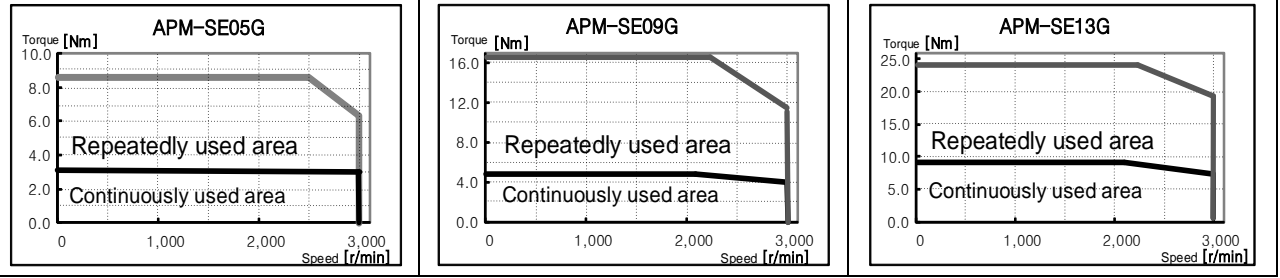

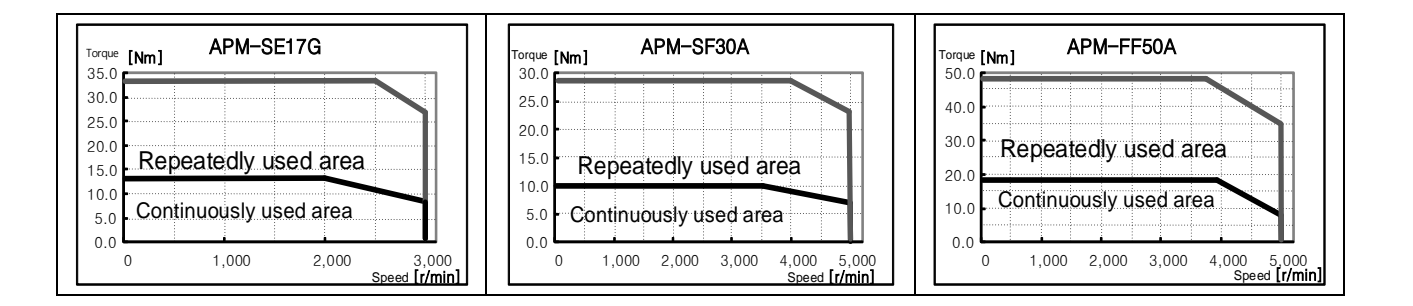

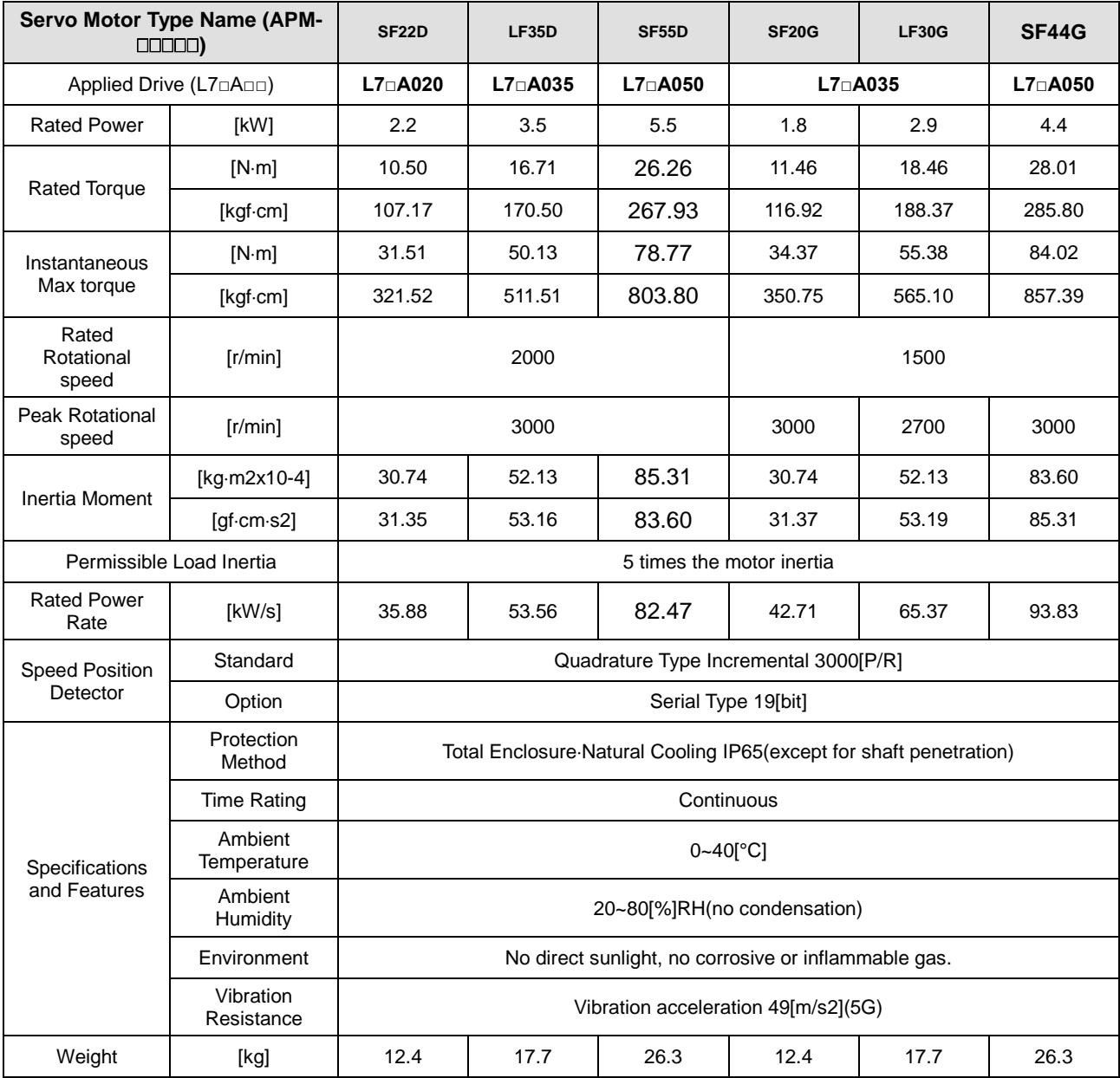

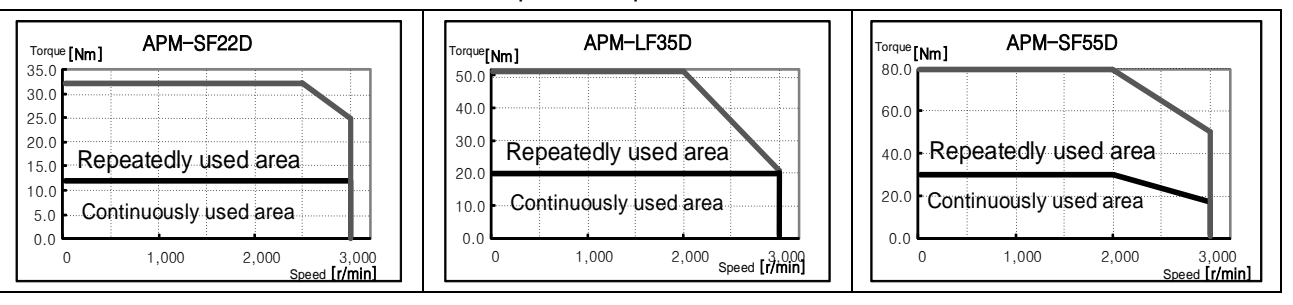

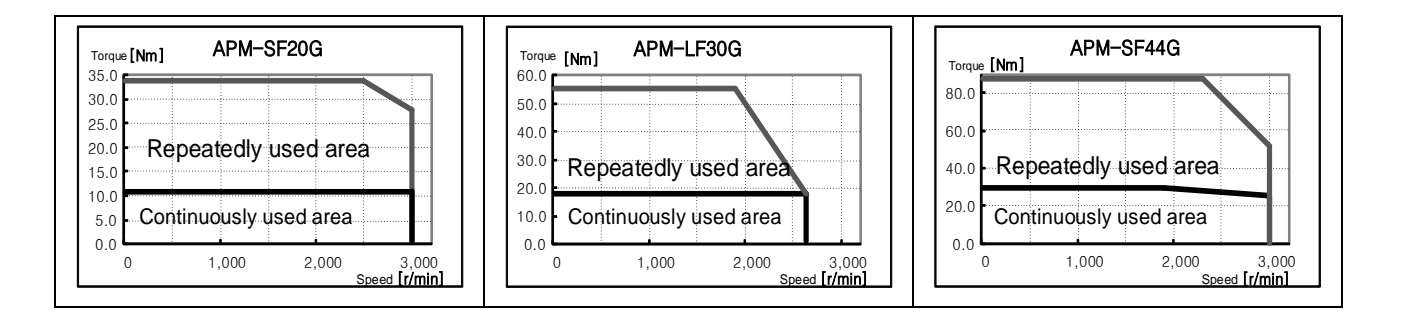

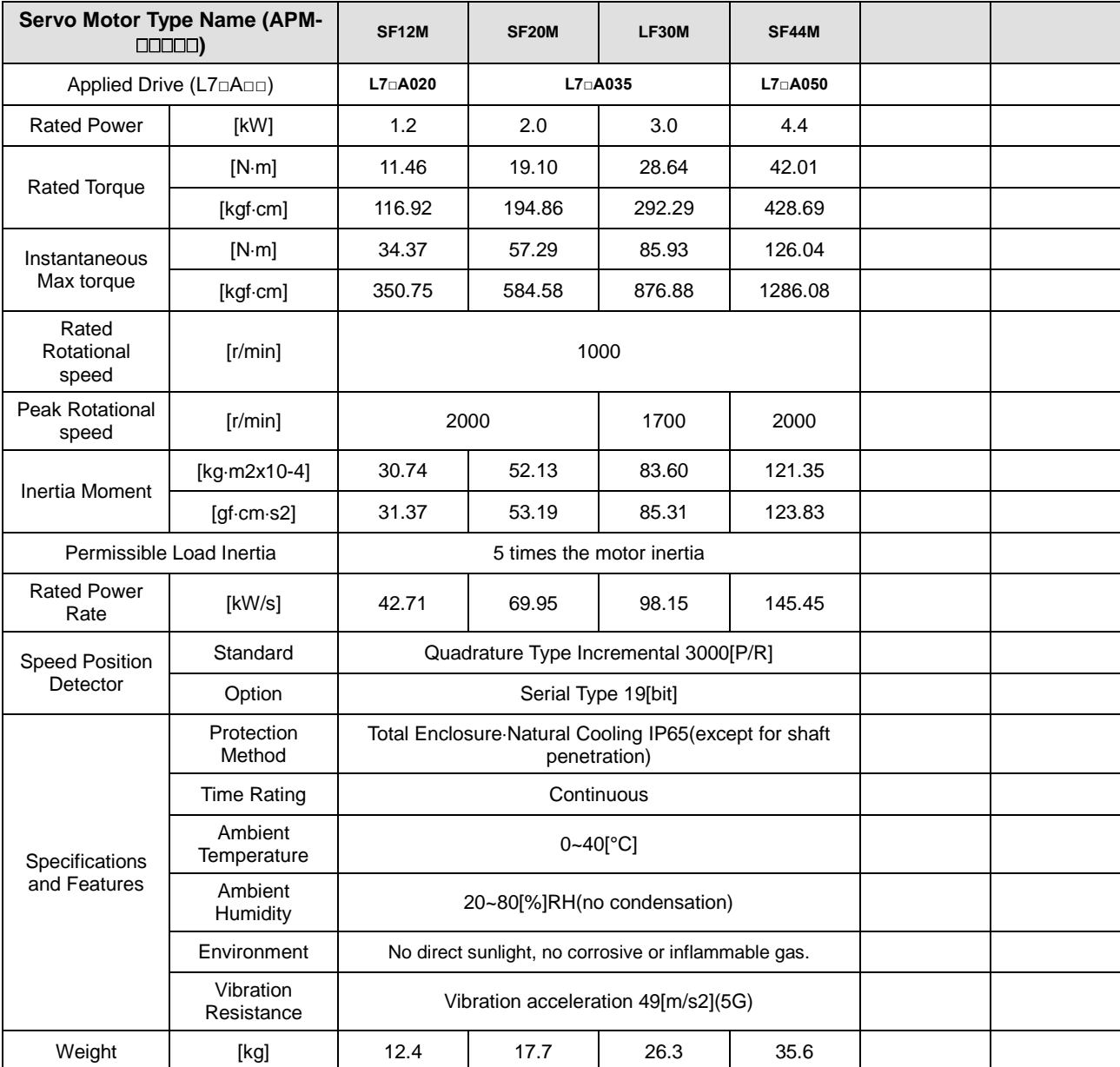

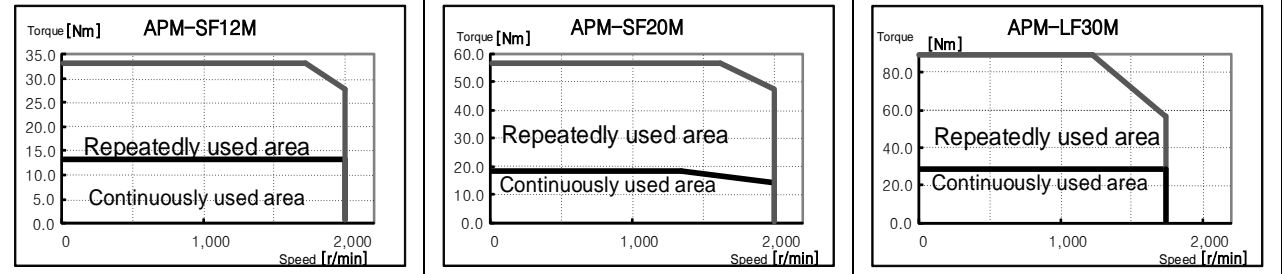

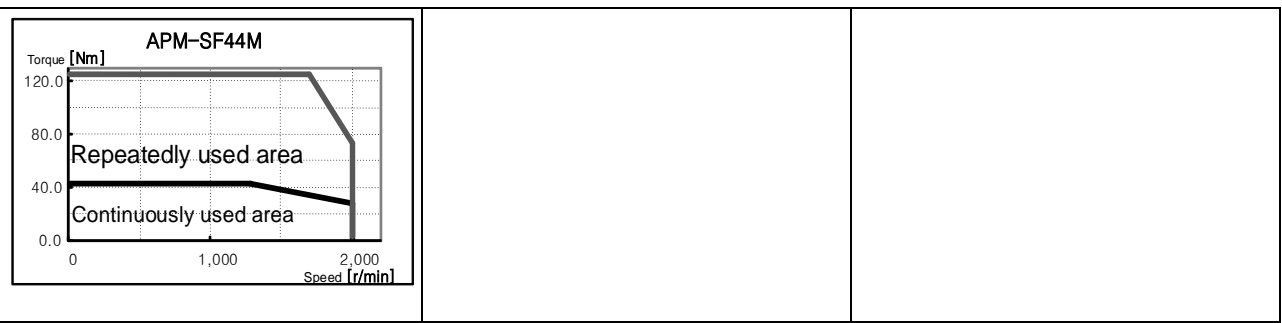

| Servo Motor Type Name (APM-<br>$\Box$ $\Box$ $\Box$ $\Box$ |                         | <b>SG20G</b>                                                       | <b>LG30G</b>   | <b>SG44G</b>   | <b>SG22D</b> | <b>LG35D</b>   | <b>SG55D</b>   |
|------------------------------------------------------------|-------------------------|--------------------------------------------------------------------|----------------|----------------|--------------|----------------|----------------|
| Applied Drive (L70A00)                                     |                         | $L7 \Box A020$                                                     | $L7 \Box A035$ | $L7 \Box A050$ | L7□A020      | $L7 \Box A035$ | $L7 \Box A050$ |
| <b>Rated Power</b>                                         | [kW]                    | 1.8                                                                | 2.9            | 4.4            | 2.2          | 3.5            | 5.5            |
| <b>Rated Torque</b>                                        | [N·m]                   | 11.46                                                              | 18.46          | 28.01          | 10.50        | 16.71          | 26.26          |
|                                                            | [kgf·cm]                | 116.92                                                             | 188.37         | 285.80         | 107.20       | 170.52         | 267.9          |
| Instantaneous<br>Max torque                                | [N·m]                   | 34.47                                                              | 55.38          | 84.02          | 31.51        | 50.13          | 78.77          |
|                                                            | [kgfcm]                 | 350.80                                                             | 565.10         | 857.39         | 321.52       | 511.51         | 803.8          |
| Rated<br>Rotational<br>speed                               | [r/min]                 | 1500                                                               |                |                | 2000         |                |                |
| Peak Rotational<br>speed                                   | [r/min]                 | 3000                                                               | 2700           | 3000           | 3000         |                |                |
| Inertia Moment                                             | [kg·m2x10-4]            | 51.42                                                              | 80.35          | 132.41         | 51.42        | 80.35          | 135.11         |
|                                                            | [ $gf cm·s2$ ]          | 52.47                                                              | 81.99          | 135.11         | 52.47        | 81.99          | 132.41         |
| Permissible Load Inertia                                   |                         | 5 times the motor inertia                                          |                |                |              |                |                |
| <b>Rated Power</b><br>Rate                                 | [KW/s]                  | 25.53                                                              | 42.41          | 59.24          | 21.45        | 34.75          | 52.07          |
| <b>Speed Position</b><br>Detector                          | Standard                | Quadrature Type Incremental 3000[P/R]                              |                |                |              |                |                |
|                                                            | Option                  | Serial Type 19[bit]                                                |                |                |              |                |                |
| Specifications<br>and Features                             | Protection<br>Method    | Total Enclosure Natural Cooling IP65(except for shaft penetration) |                |                |              |                |                |
|                                                            | <b>Time Rating</b>      | Continuous                                                         |                |                |              |                |                |
|                                                            | Ambient<br>Temperature  | $0 - 40$ [°C]                                                      |                |                |              |                |                |
|                                                            | Ambient<br>Humidity     | 20~80[%]RH(no condensation)                                        |                |                |              |                |                |
|                                                            | Environment             | No direct sunlight, no corrosive or inflammable gas.               |                |                |              |                |                |
|                                                            | Vibration<br>Resistance | Vibration acceleration 49[m/s2](5G)                                |                |                |              |                |                |
| Weight                                                     | [kg]                    | 17.0                                                               | 22.0           | 30.8           | 17.0         | 22.0           | 30.8           |

♦Rotational speed-Torque Characteristics♦

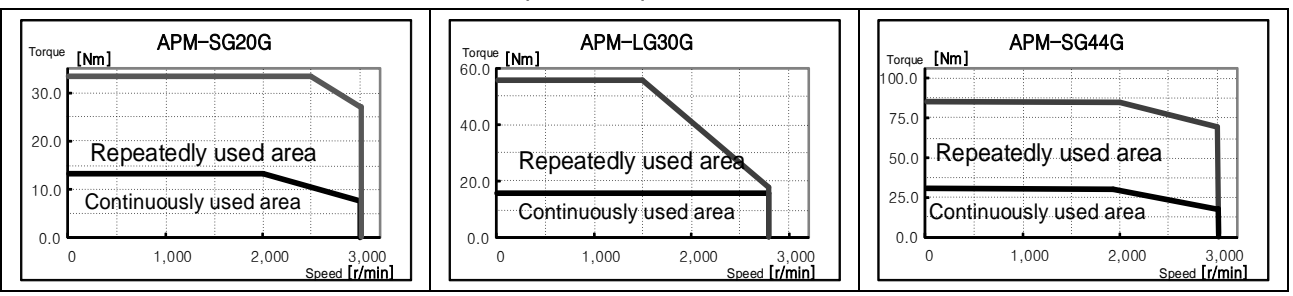

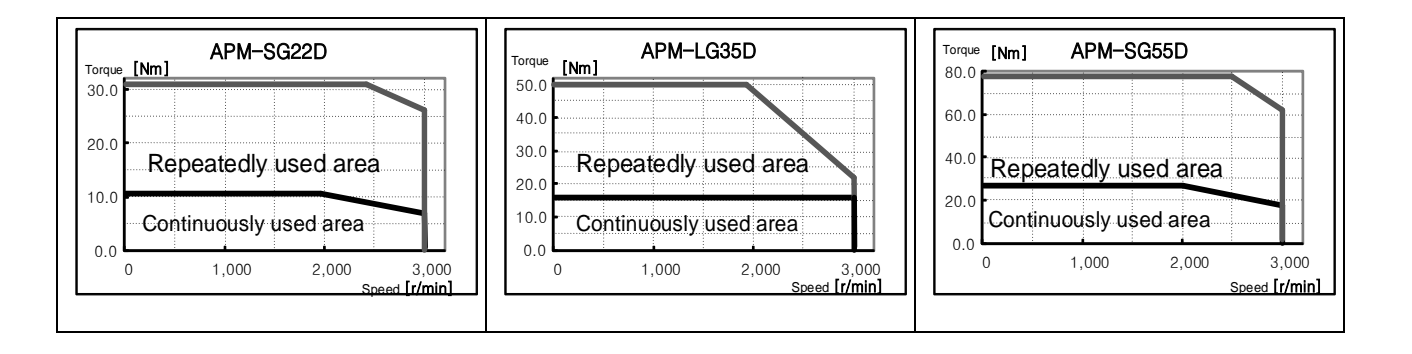

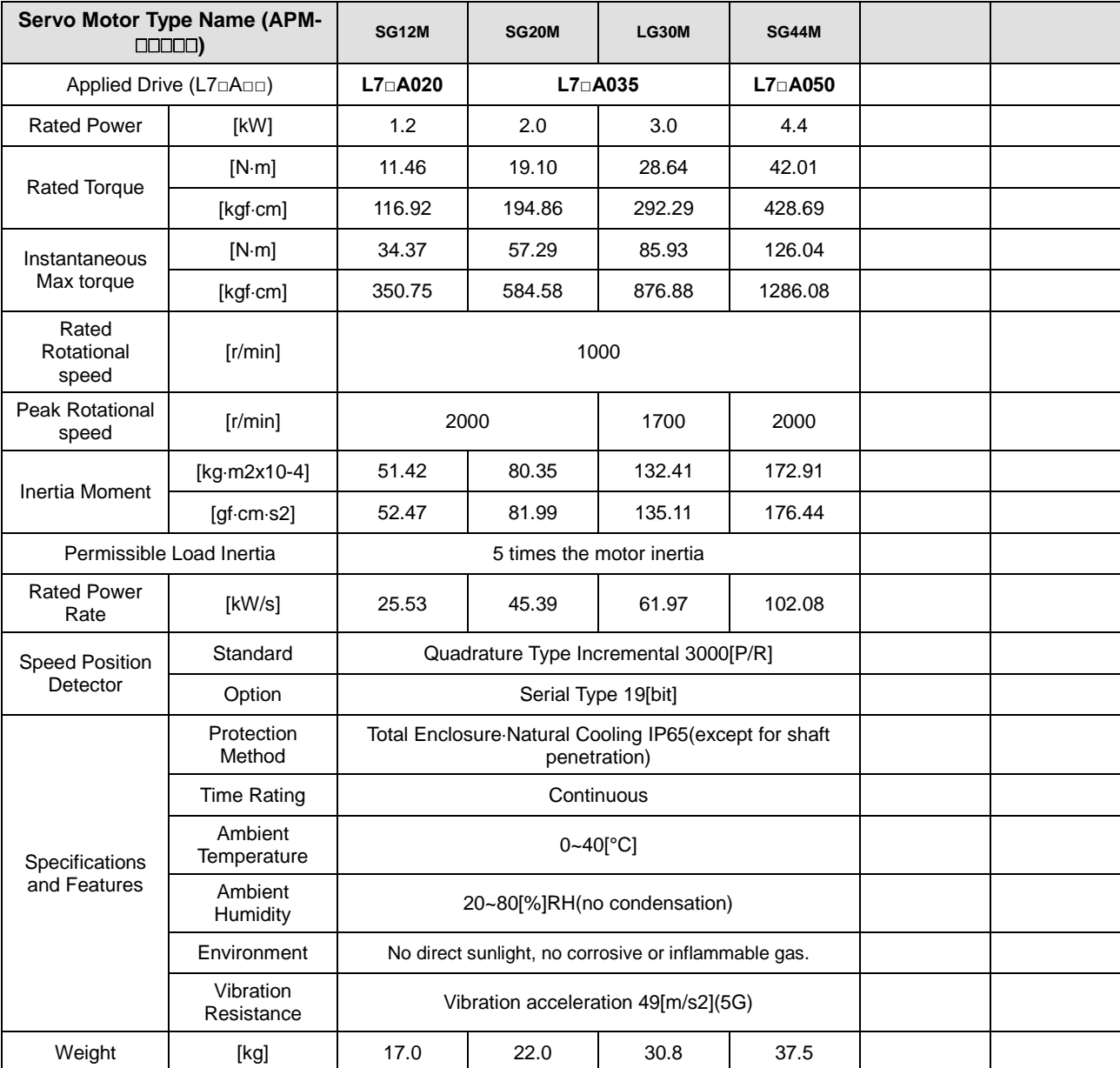

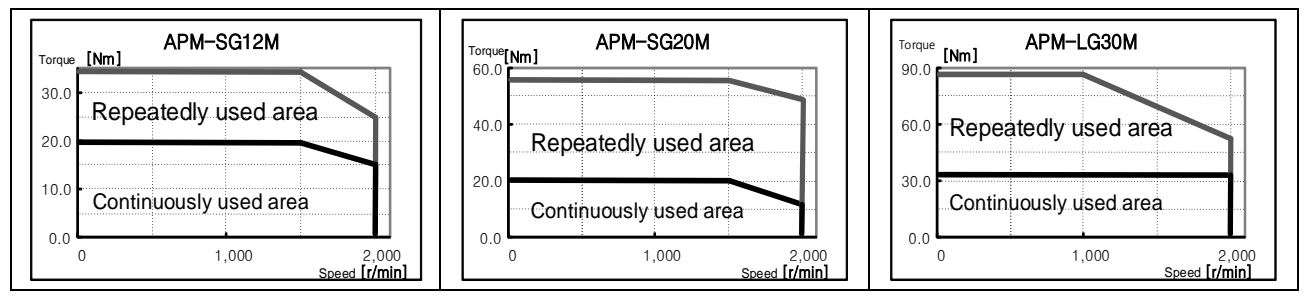

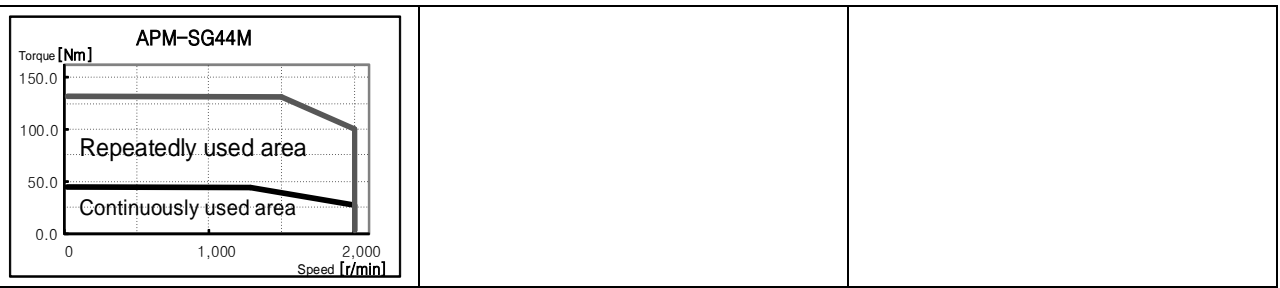

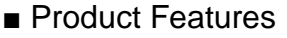

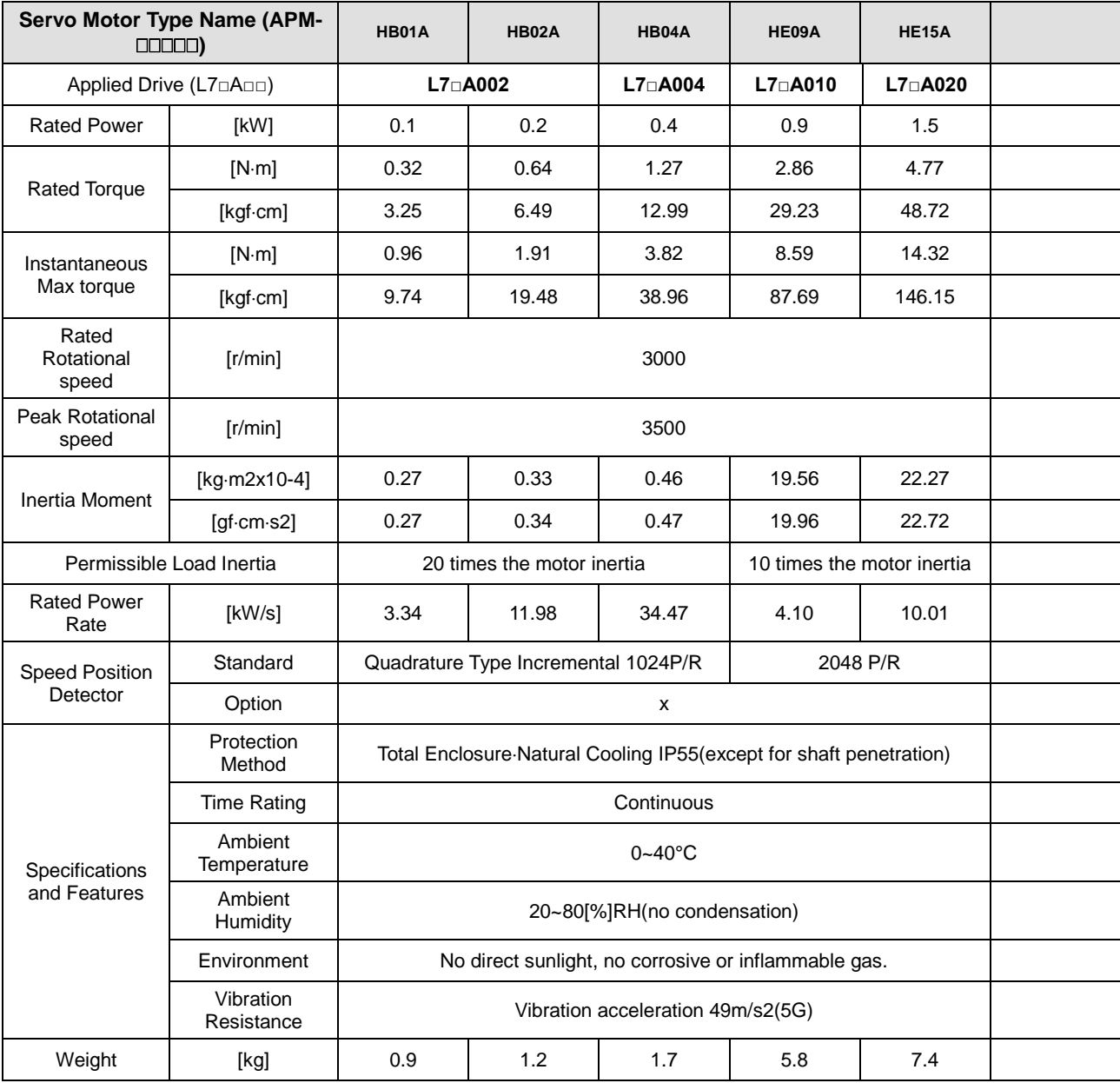

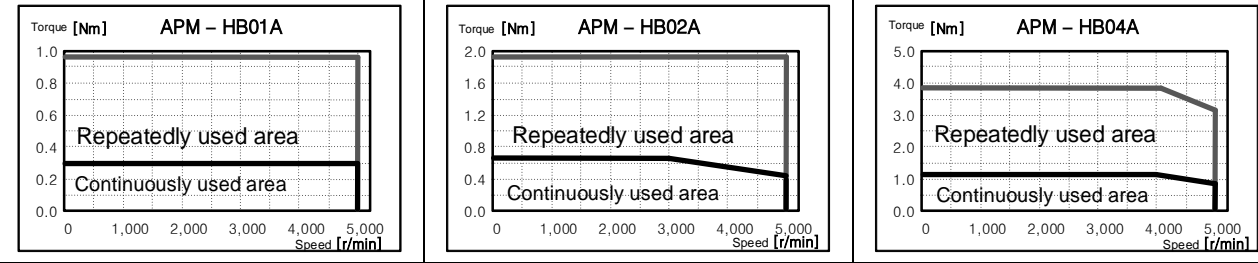

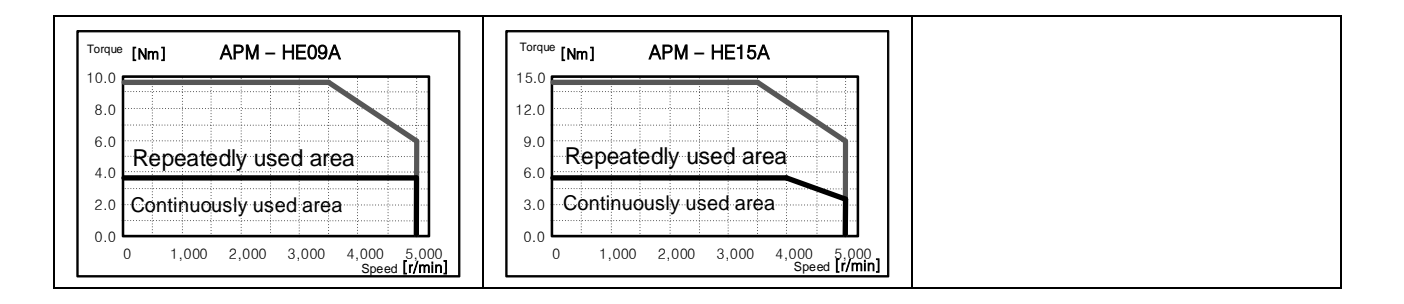

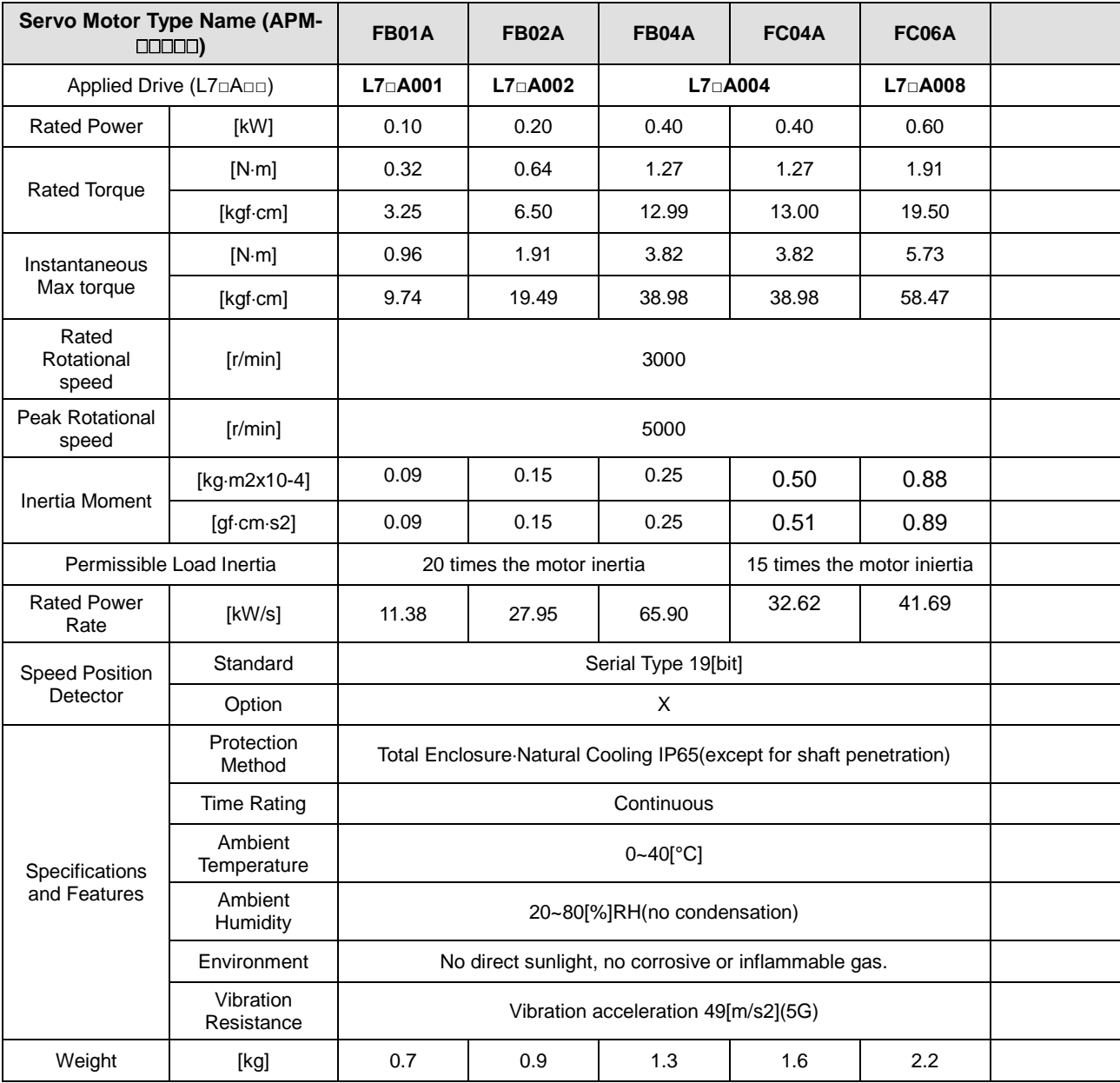

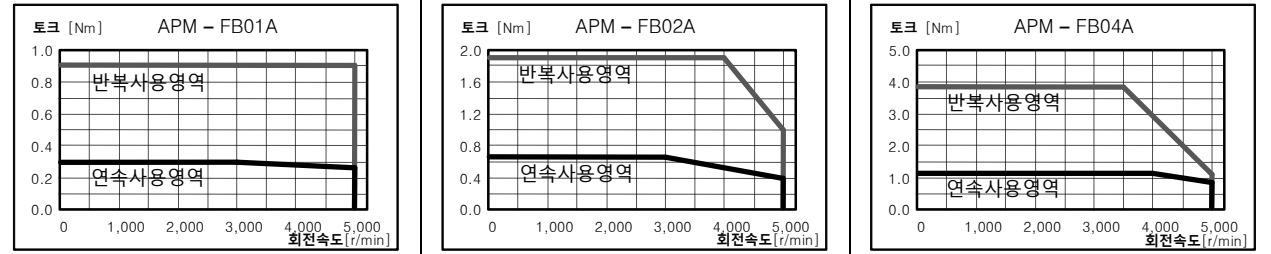

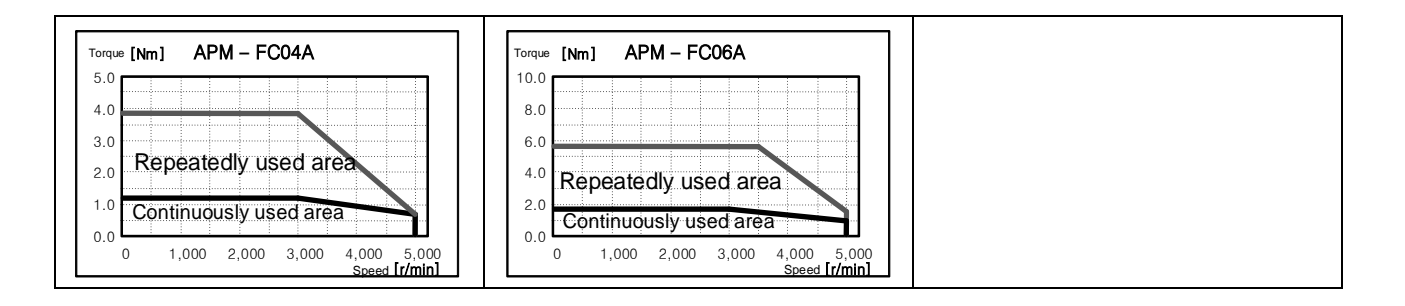

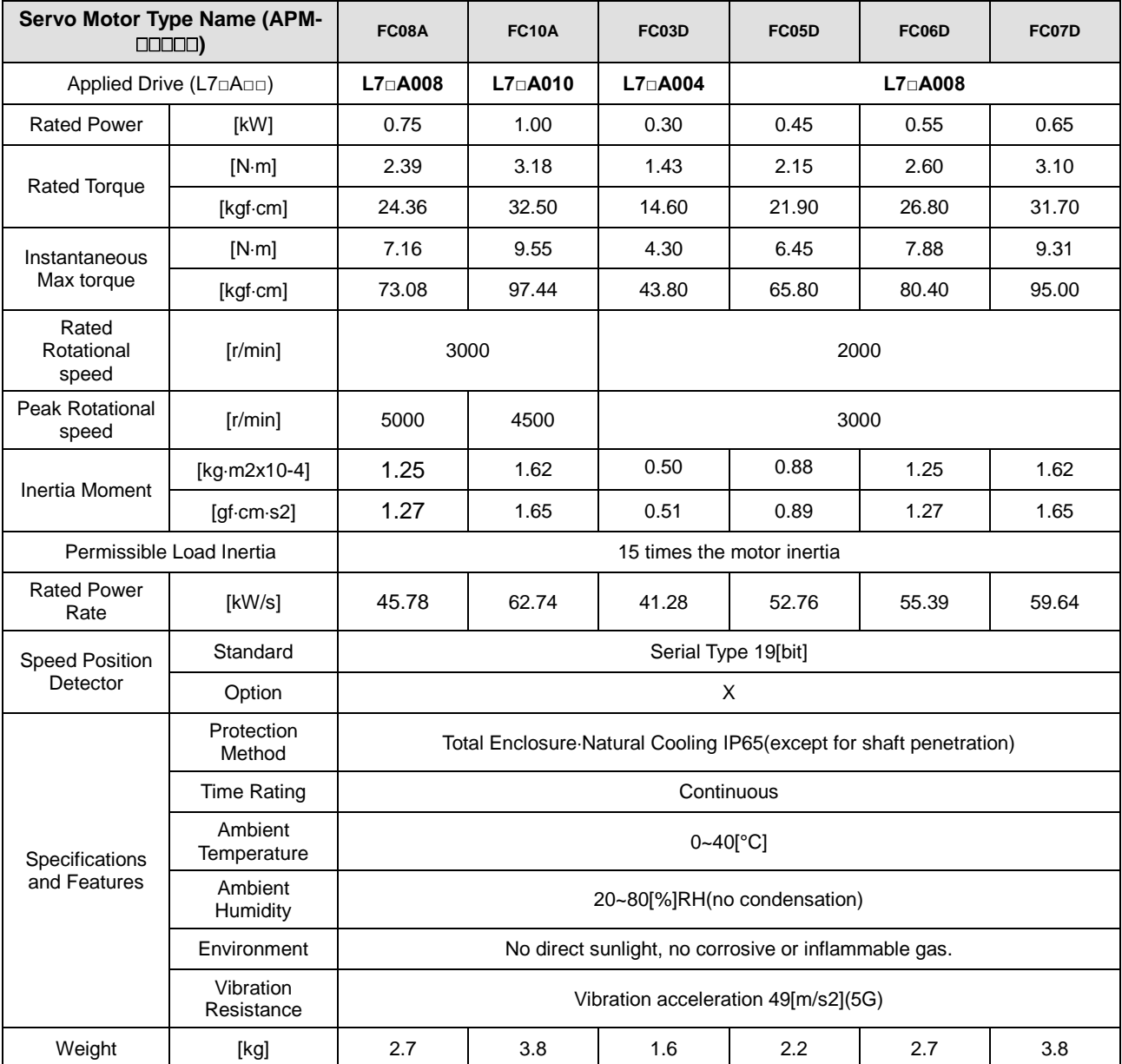

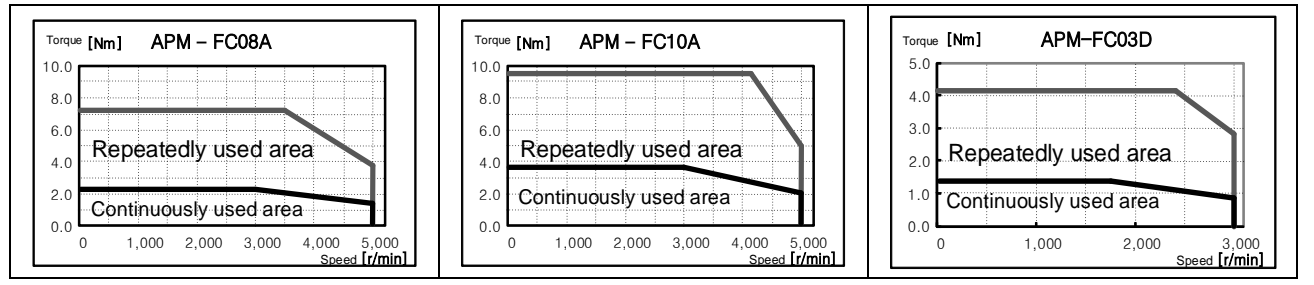

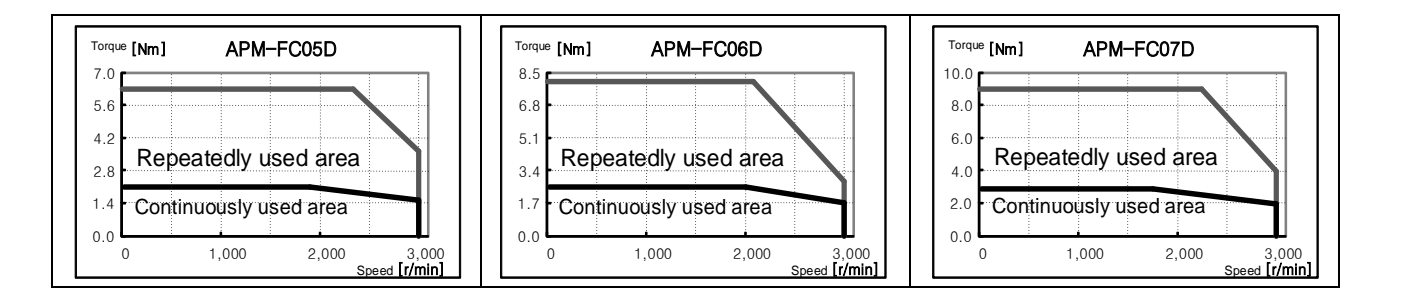

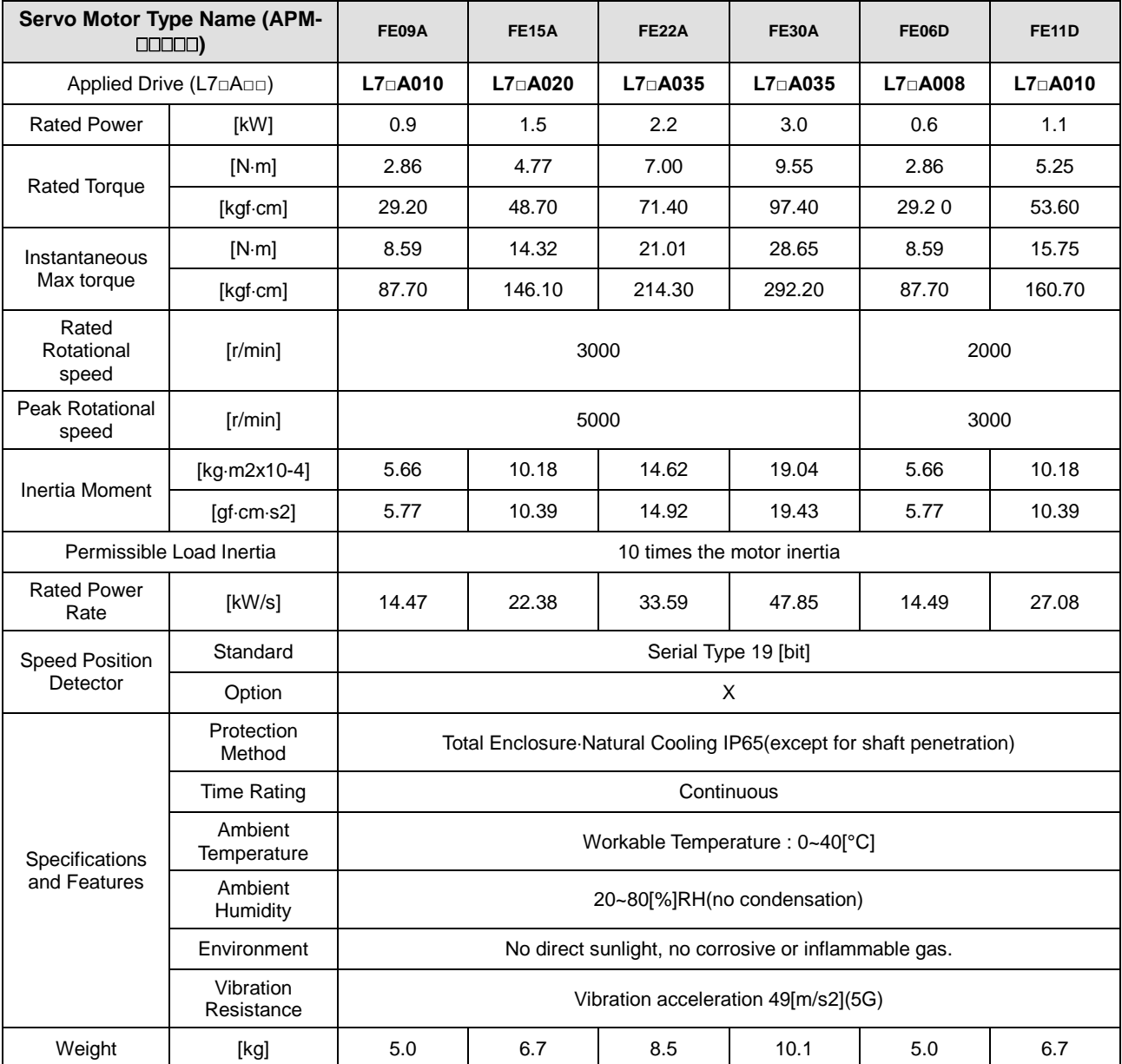

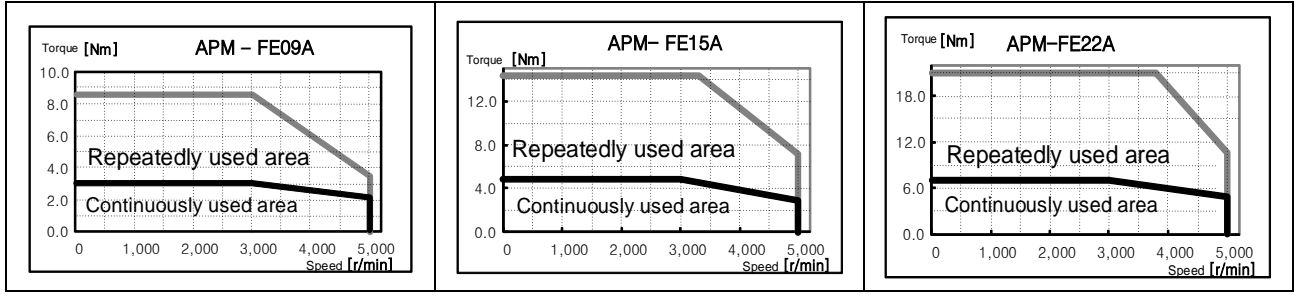

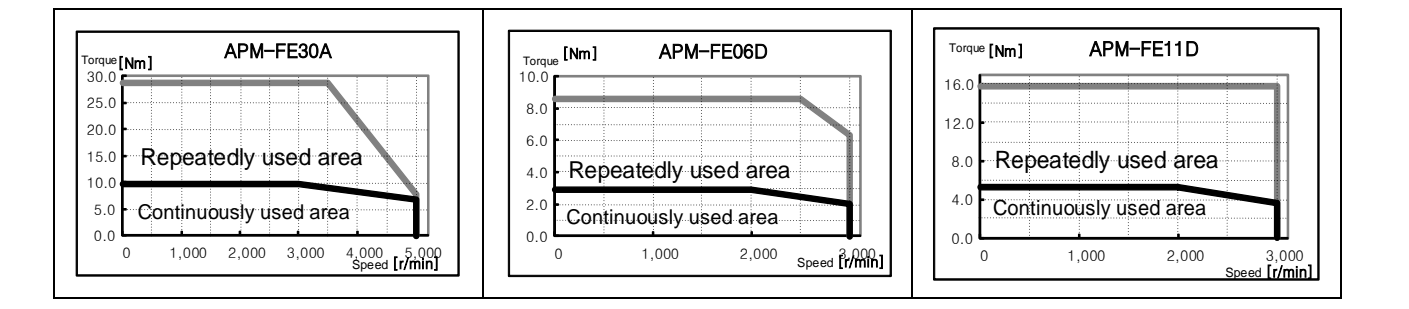

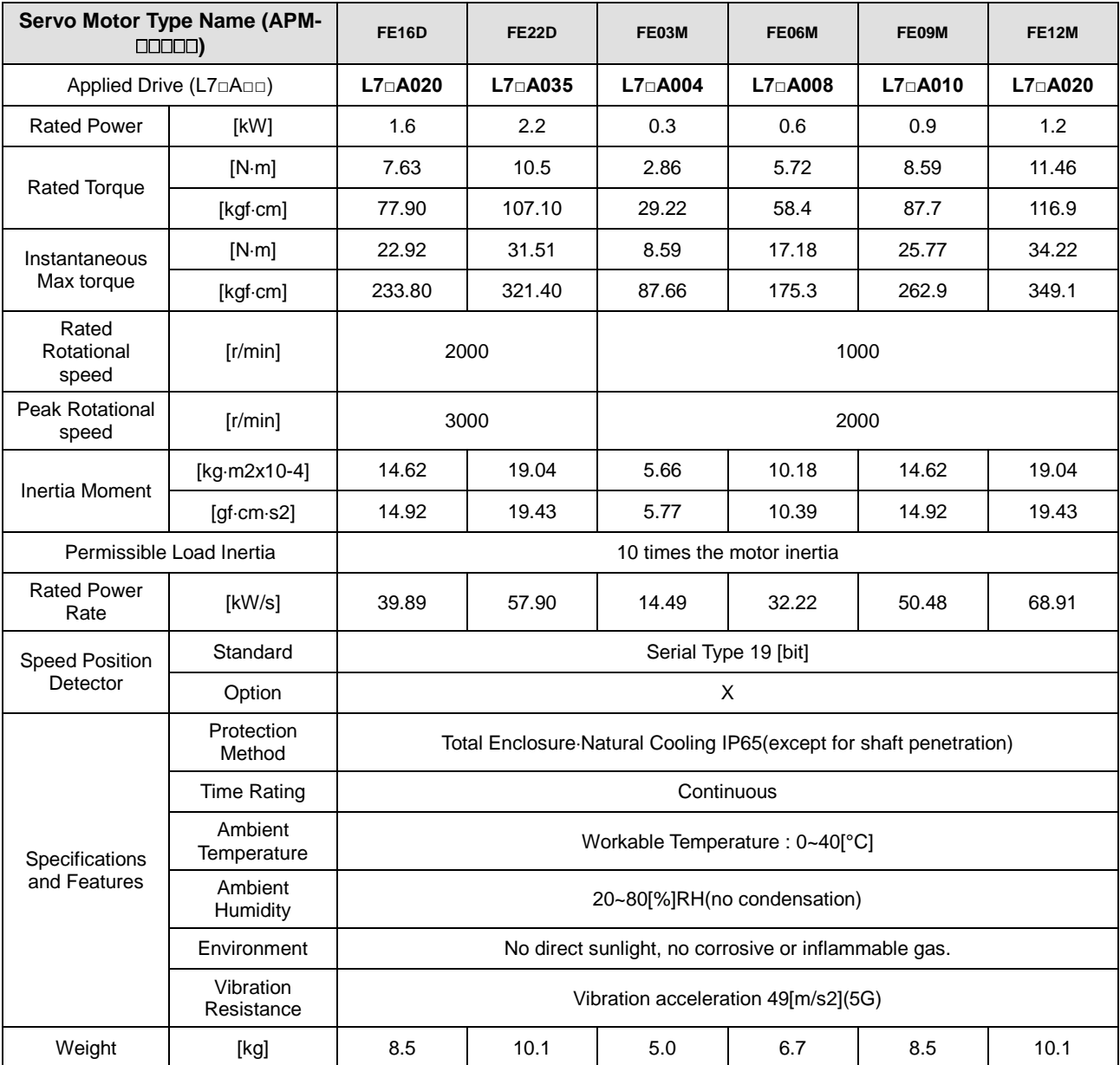

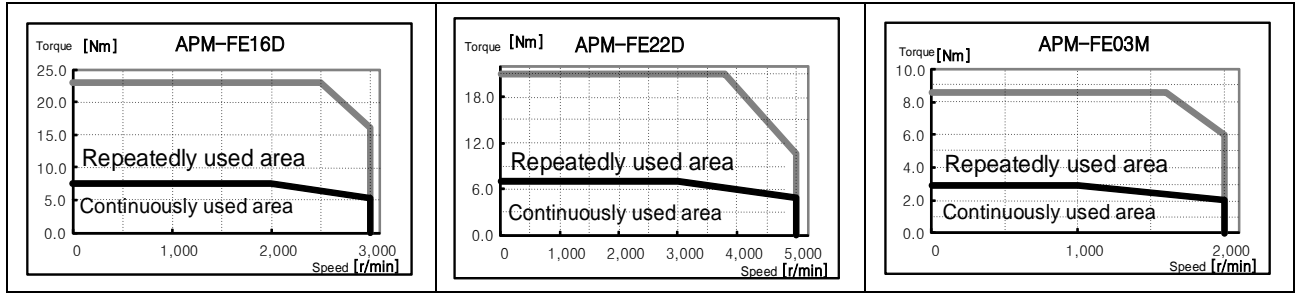

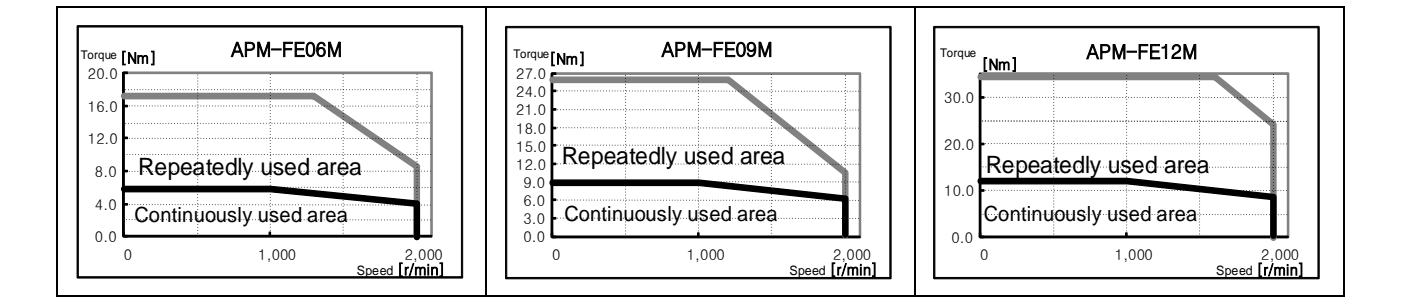

#### **Servo Motor Type Name (APM- ) FE05G FE09G FE13G FE17G FF30A FF50A** Applied Drive (L7□A□□) **L7□A008 L7□A010 L7□A020 L7□A035 L7□A050** Rated Power | [kW] | 0.45 | 0.85 | 1.3 | 1.7 | 3.0 | 5.0 Rated Torque [N⋅m] 2.86 5.41 8.27 10.82 9.55 15.91 [kgf⋅cm] 29.22 55.19 84.41 110.38 97.40 162.30 Instantaneous Max torque [N⋅m] 8.59 16.23 24.82 32.46 28.65 47.74 [kgf⋅cm] 87.66 165.57 253.23 331.14 292.3 487.00 Rated Rotational speed [r/min] 1500 3000 Peak Rotational speed [r/min] | 5000 3000 | 5000 Inertia Moment [kg⋅m2x10-4] 5.66 | 10.18 | 14.62 | 19.04 | 27.96 | 46.56 [gf⋅cm⋅s2] 5.77 10.39 14.92 19.43 28.53 47.51 Permissible Load Inertia | 10 times the motor inertia | 5 times the motor inertia Rated Power Rate | [kW/s] | 14.49 | 28.74 | 46.81 | 61.46 | 32.59 | 54.33 Speed Position Detector Standard | Standard | Standard | Serial Type 19 [bit] Option and the contract of the contract of the contract of the contract of the contract of the contract of the contract of  $\lambda$ Specifications and Features Protection<br>Method Total Enclosure⋅Natural Cooling IP65(except for shaft penetration) Time Rating New York 1999 Ambient<br>Temperature Workable Temperature : 0~40[°C] Ambient<br>Humidity 20~80[%]RH(no condensation) Environment | No direct sunlight, no corrosive or inflammable gas. Vibration<br>Resistance Vibration acceleration 49[m/s2](5G) Weight | [kg] | 5.0 | 6.7 | 8.5 | 10.1 | 12.5 | 17.4

#### ■ Product Features

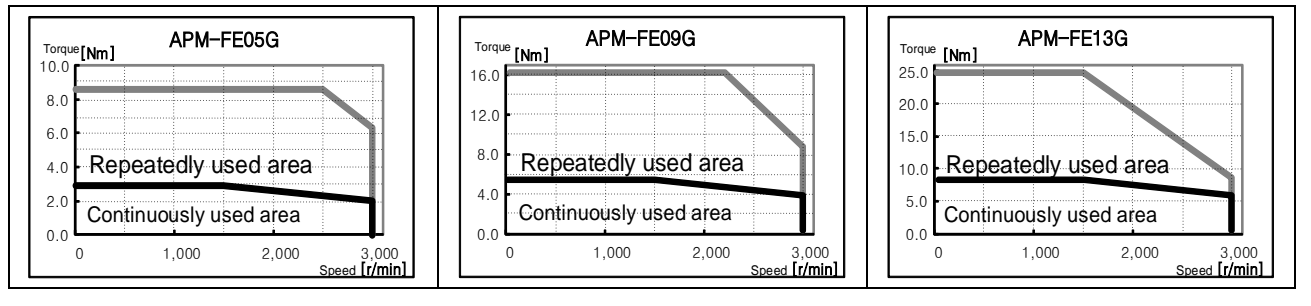

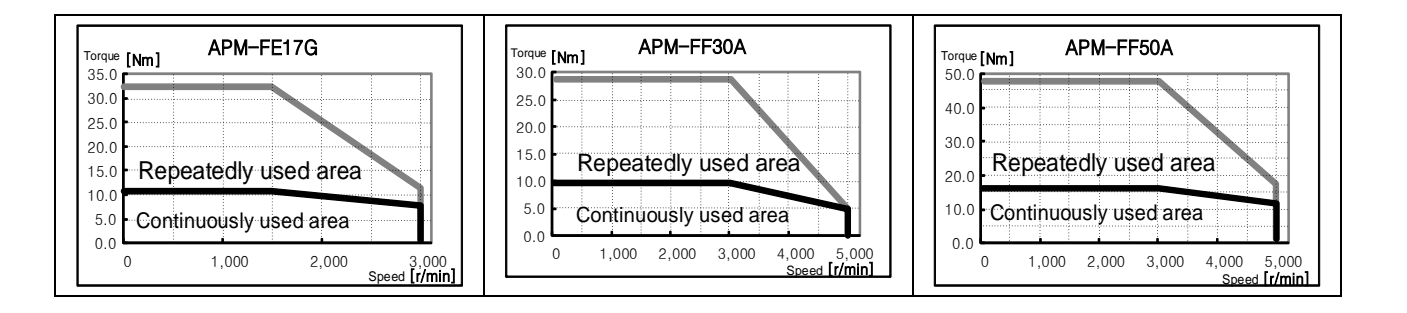

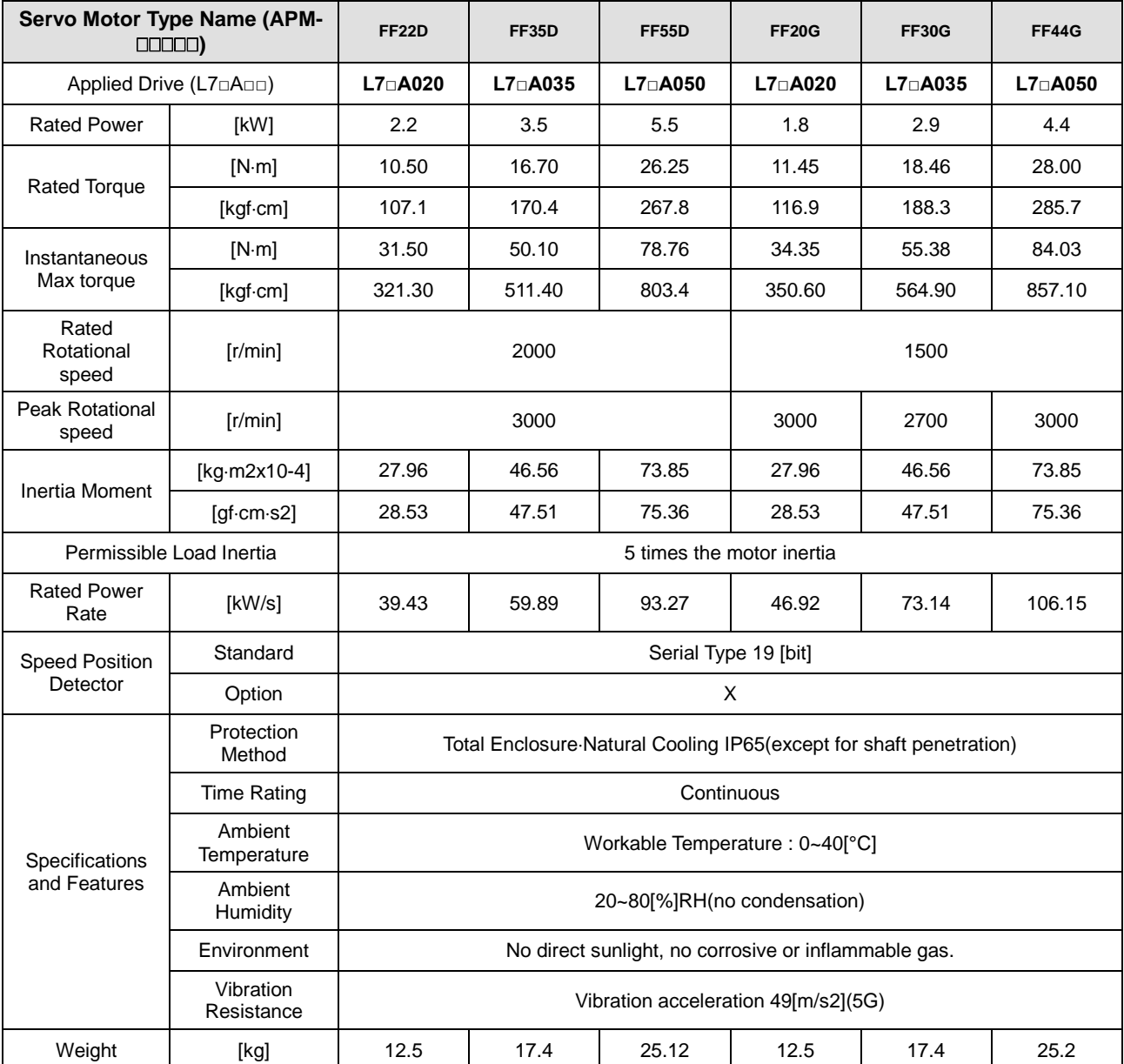

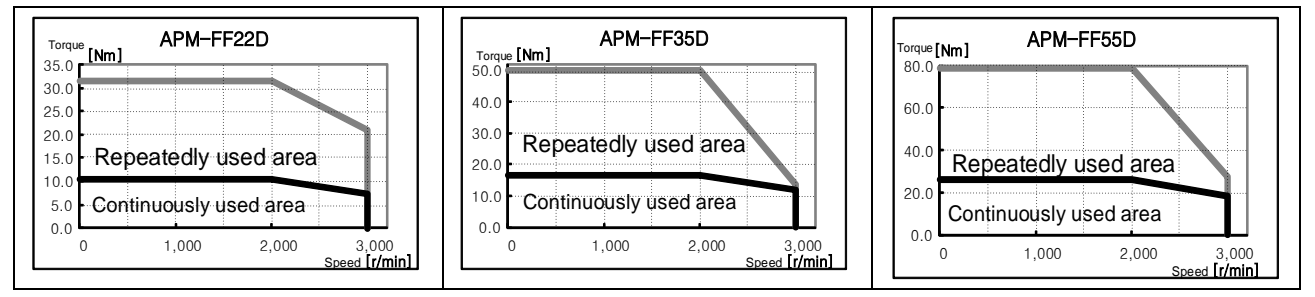

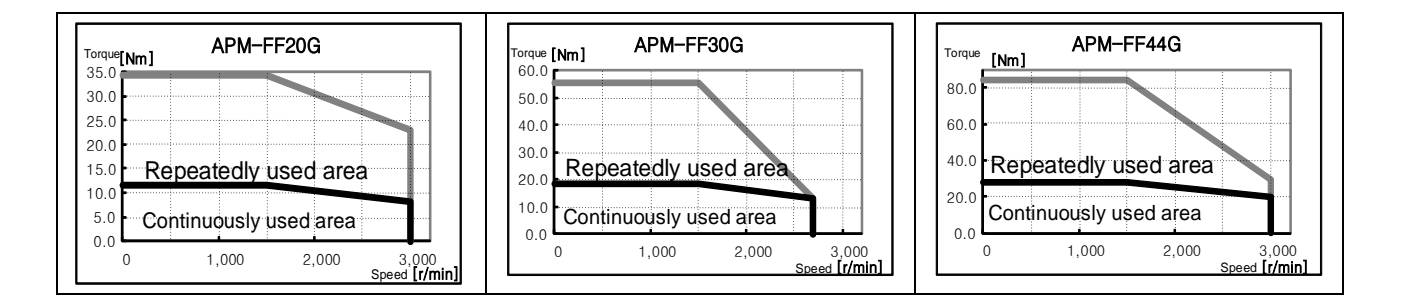

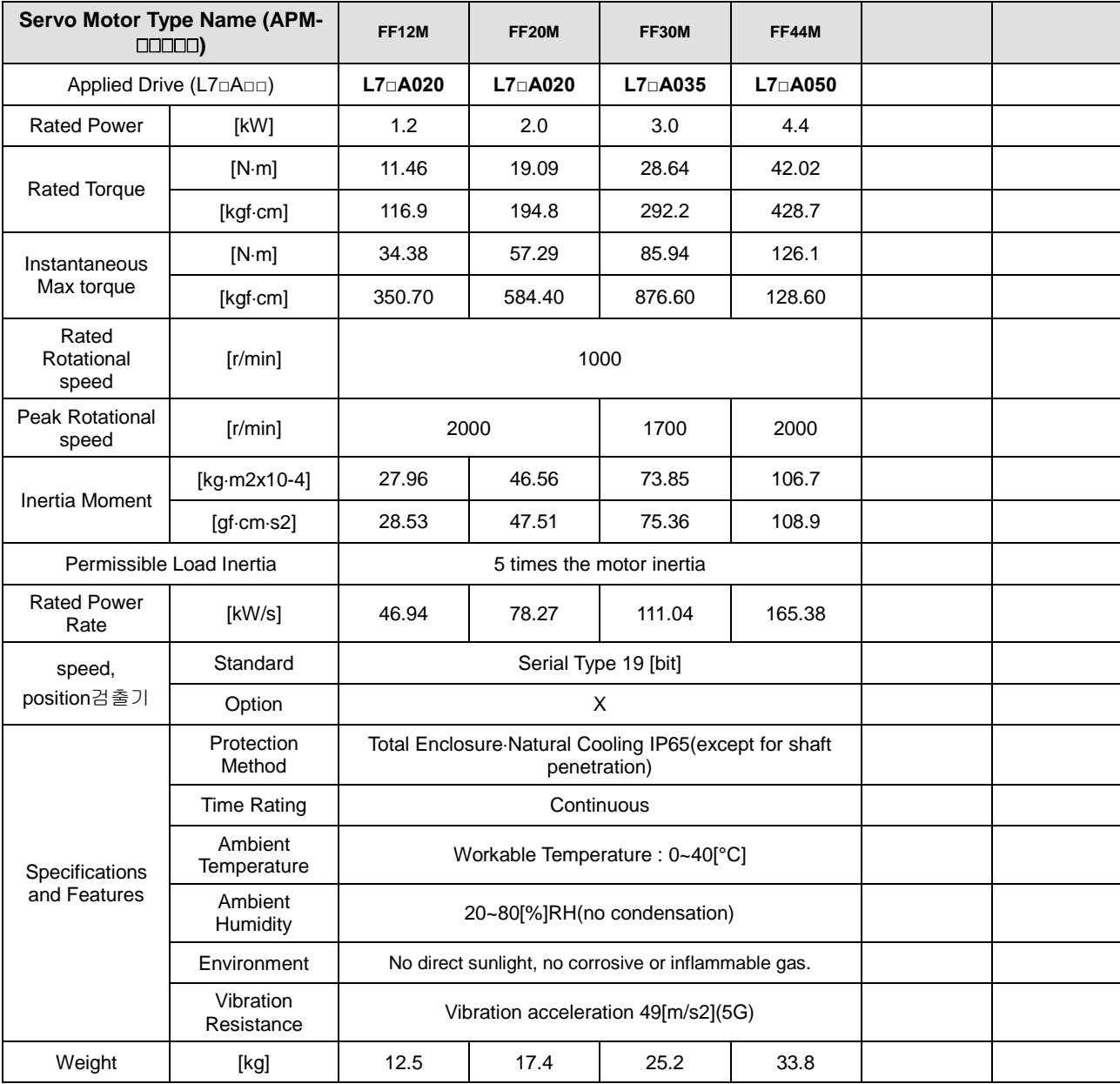

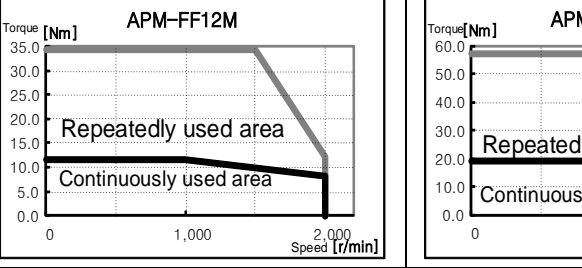

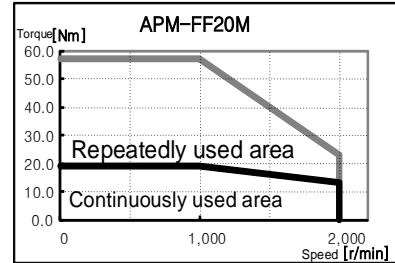

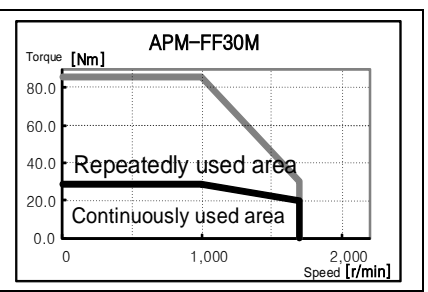

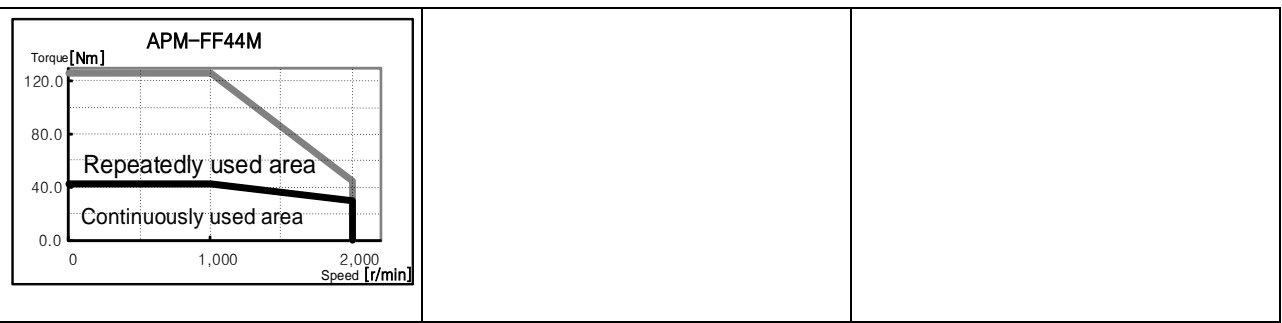

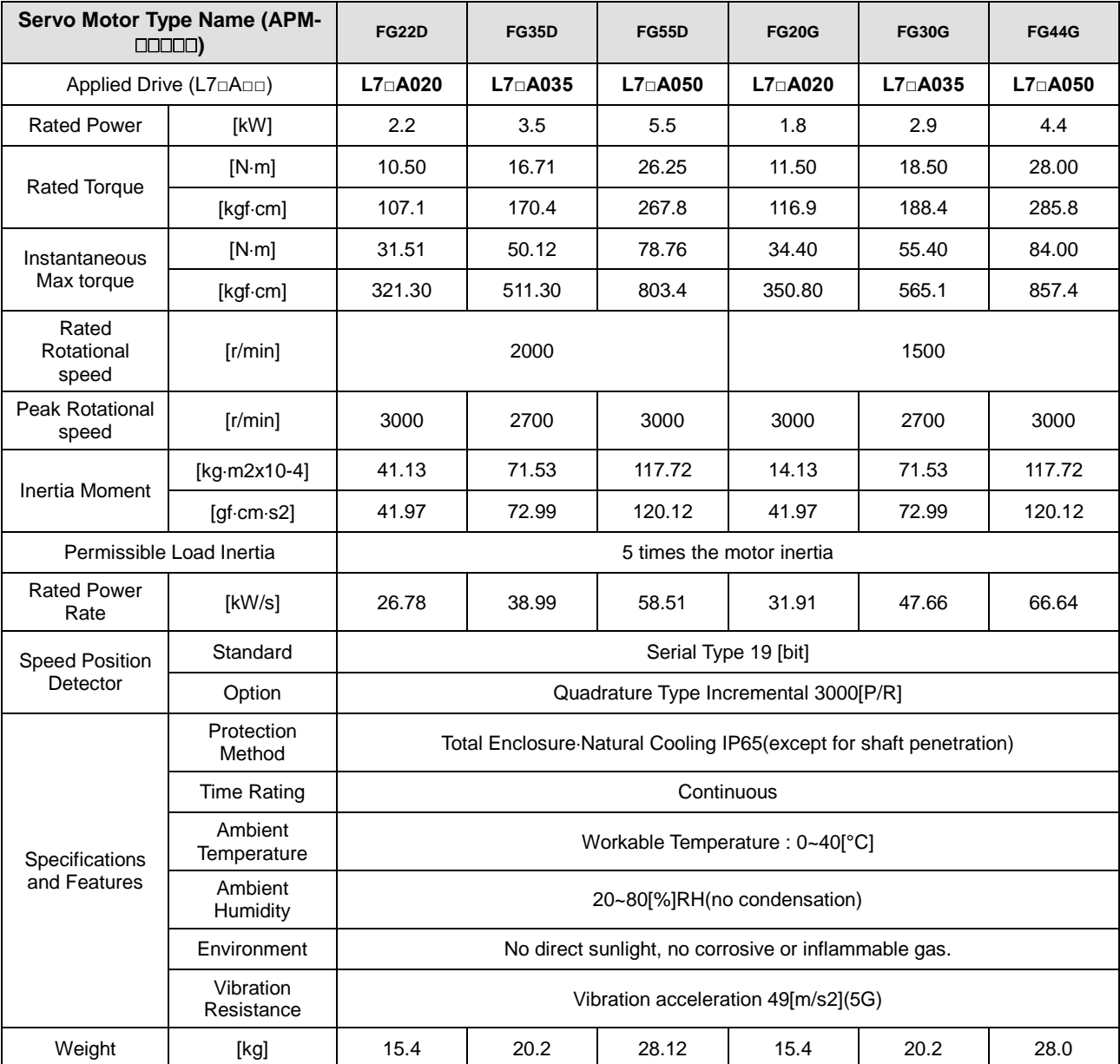

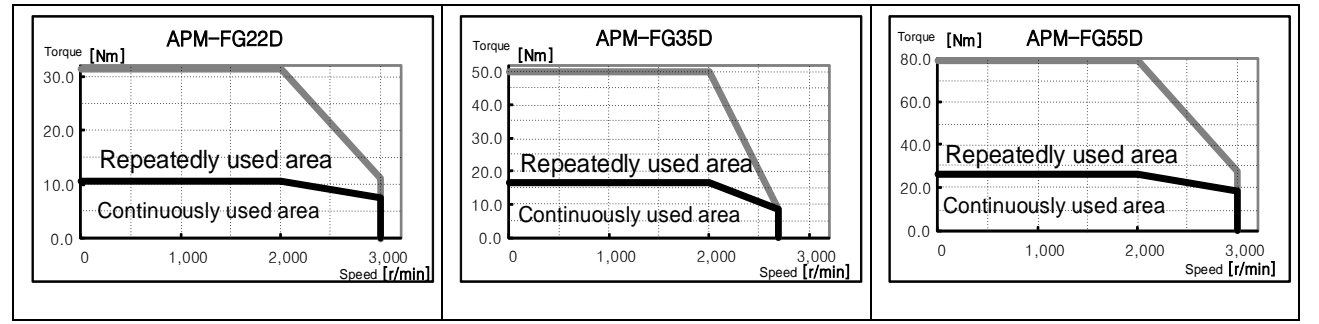

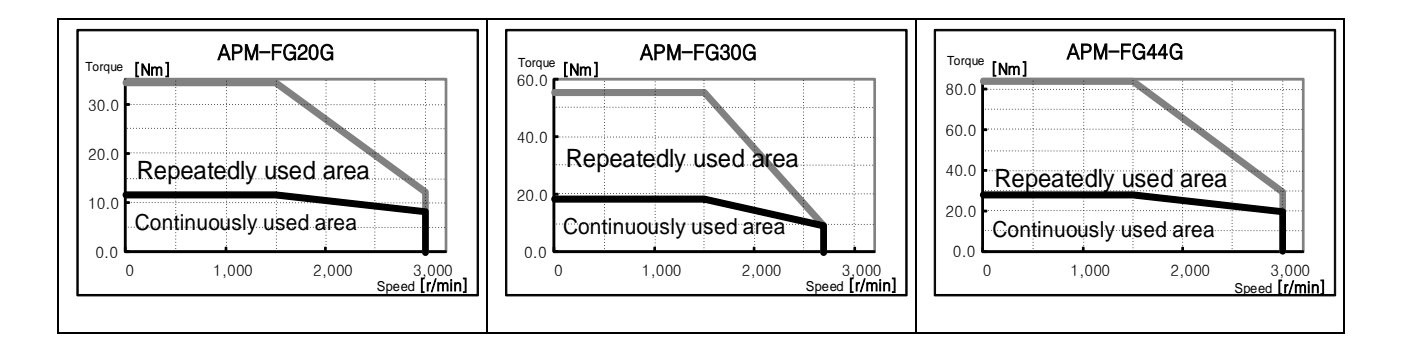
### ■ Product Features

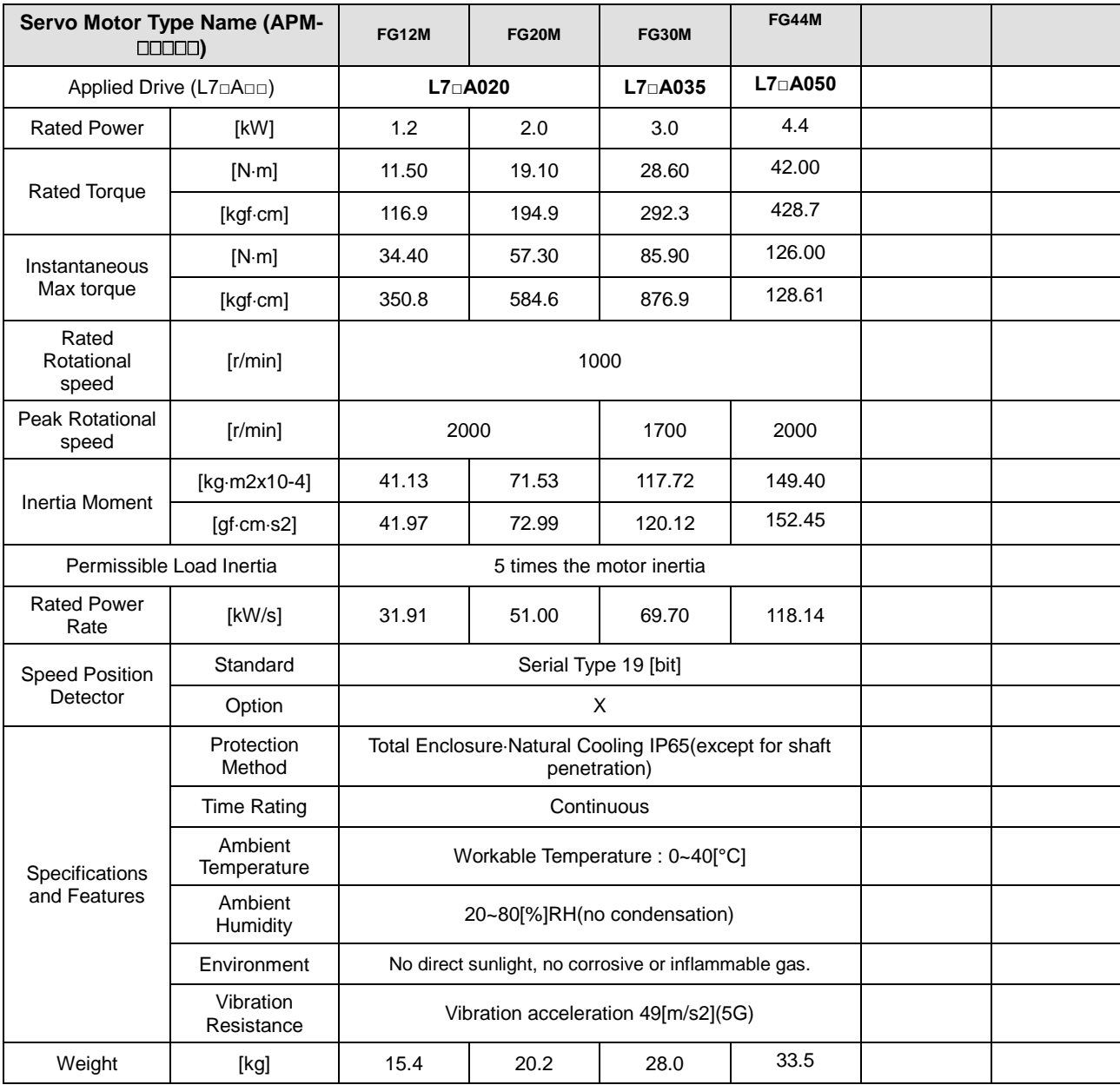

♦Rotational speed-Torque Characteristics♦

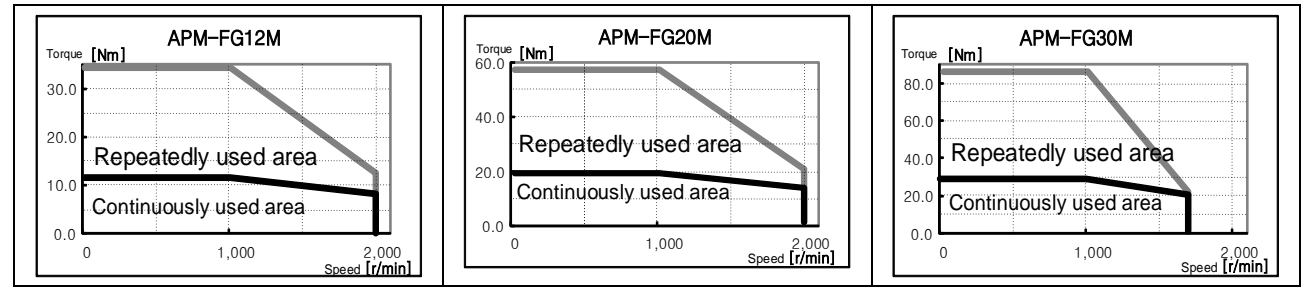

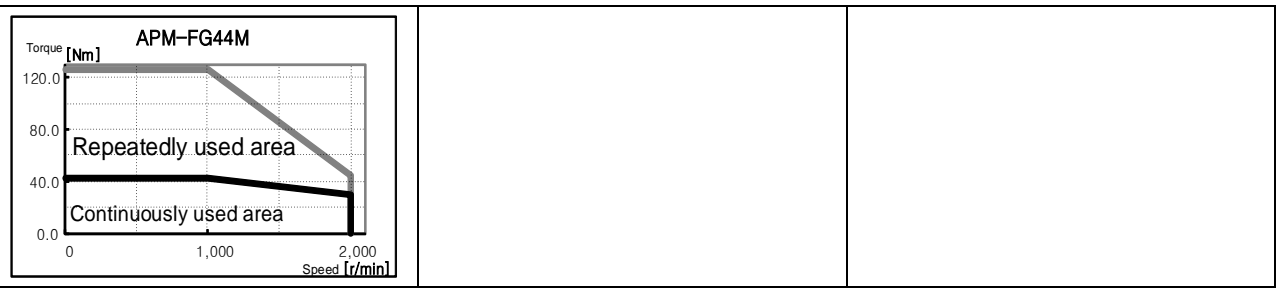

### ■Electronic Brake Specifications

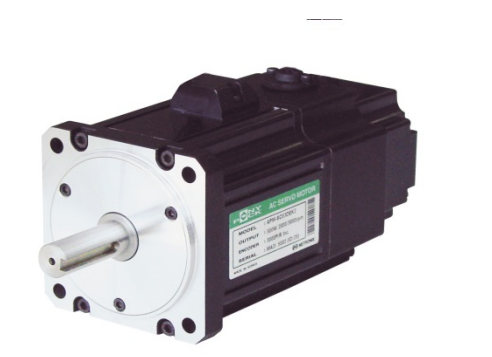

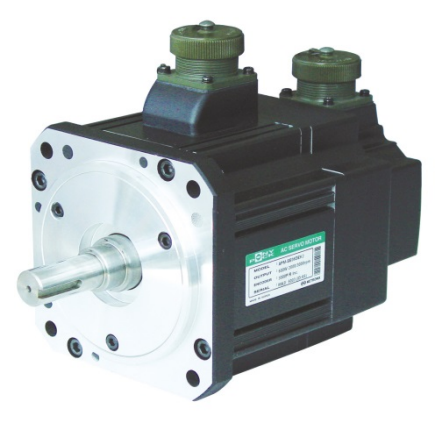

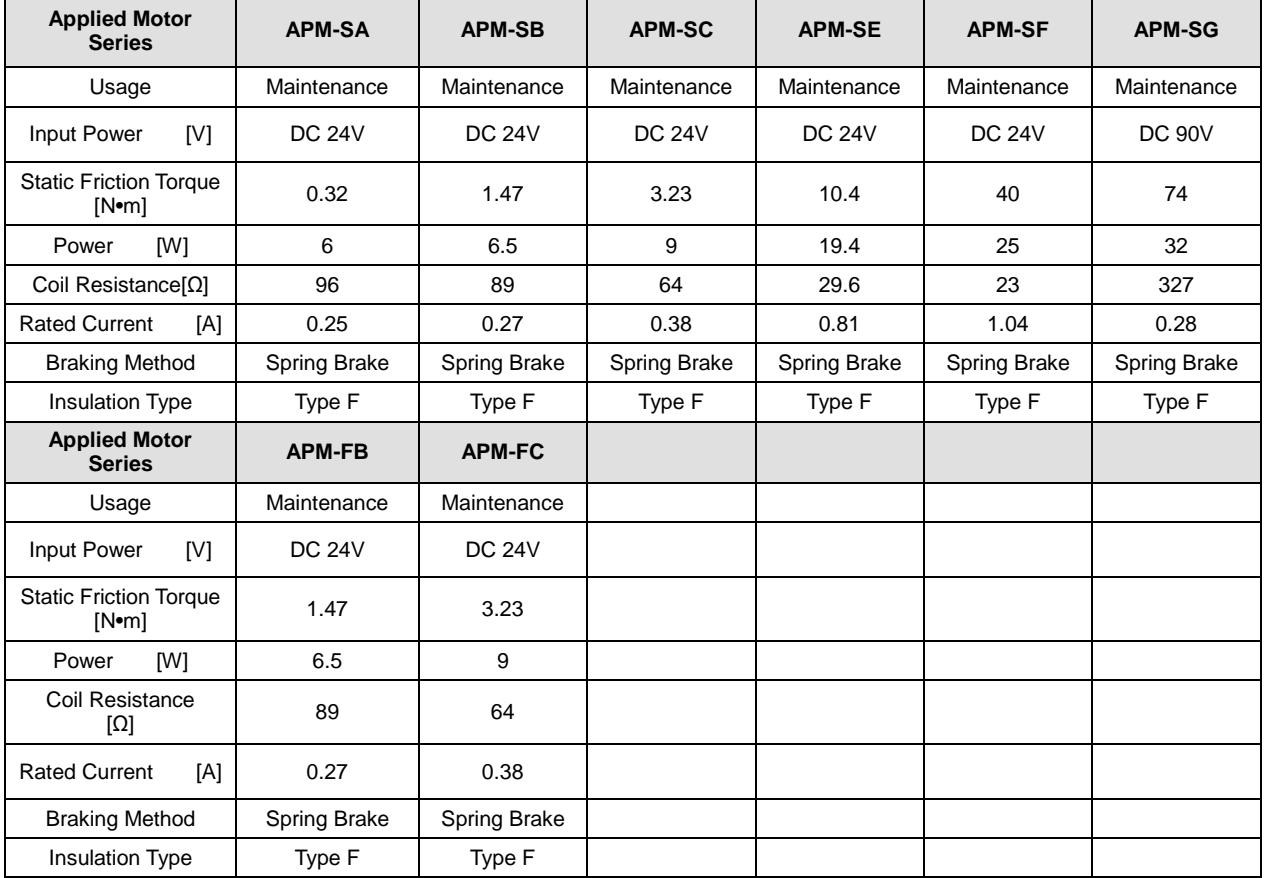

Note 6)Please do not use the interface DC24V power as the electronic brake power

Please use the exclusive power for electronic brake

Note 7)The specifications of electronic brakes installed in our servo motors are the same for each series.

Note 8)Electronic brake is to be used for maintaining static status. Do not use the electronic brake for

braking..

Note 9)The above characteristics were measured at 20°C.

Note 10) The specifications above are subject to change. Please make sure to check the voltage specification printed on the motor.

## 16.1.1 **Outside View**

### **SA Series | APM-SAR3A, APM-SAR5A, APM-SA01A, APM-SA015A**

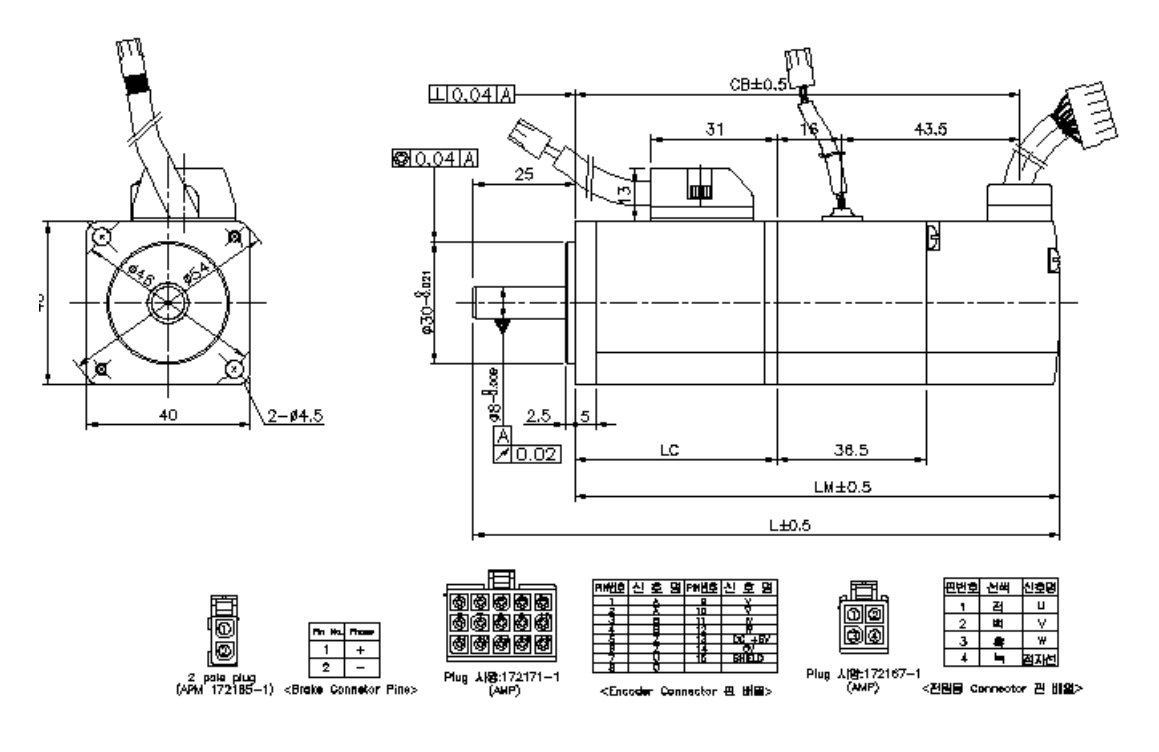

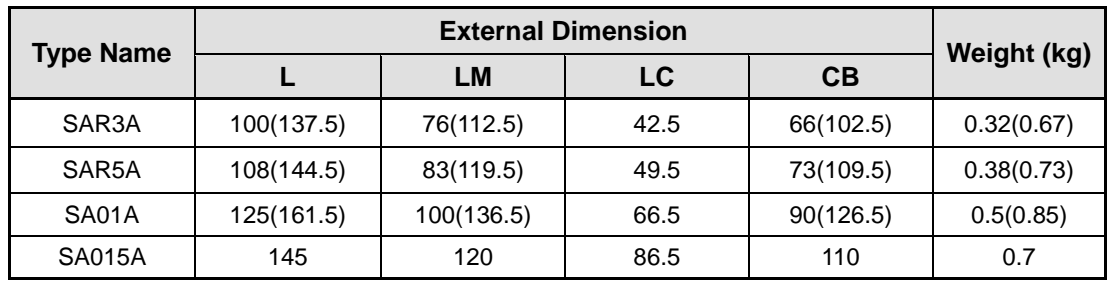

Note 11) The shaft end of 40Flange is Straignt.

Note 12) Please use DC 24[V] power to open the brake.

Note 13) Figures in ( ) indicates dimensions of brake-attached type.(except for SA015A)

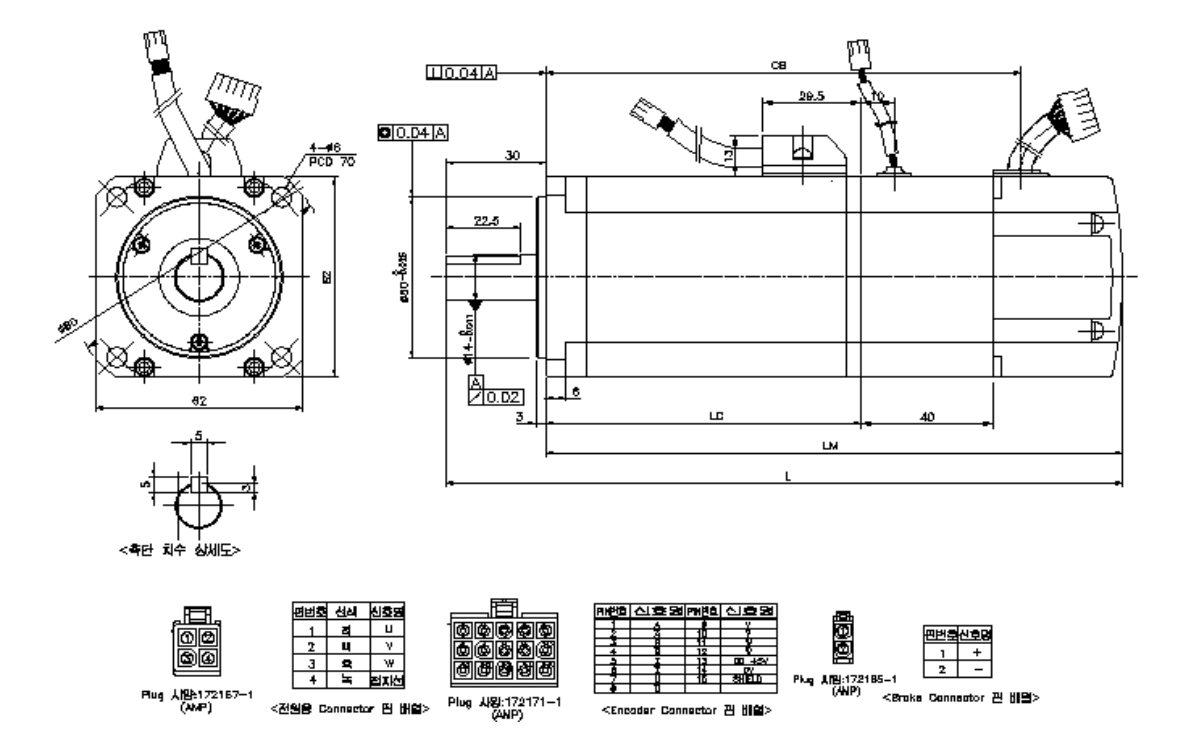

## **SB Series | APM-SB01A, APM-SB02A, APM-SB04A**

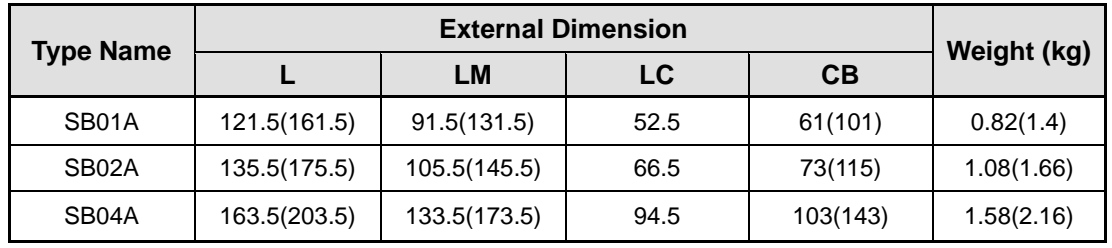

Note 14) Please use DC 24[V] power to open the brake.

Note 15) Figures in ( ) indicates dimensions of brake-attached type.

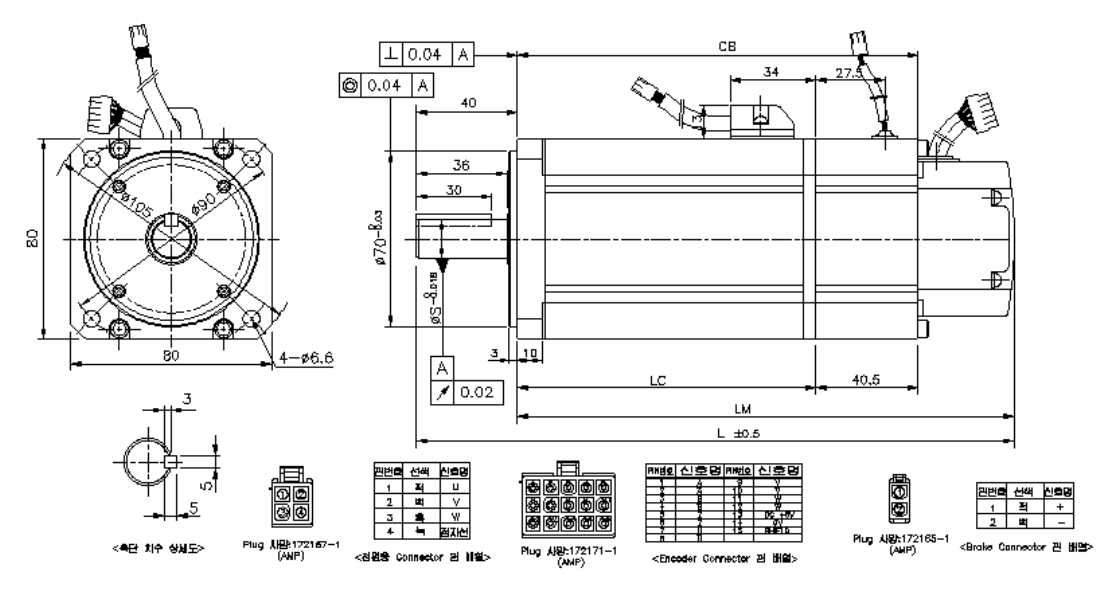

## ■ SC Series | APM-SC04A,SC03D, APM-SC06A,SC05D, **APM-SC08A,SC06D, APM-SC10A,SC07D**

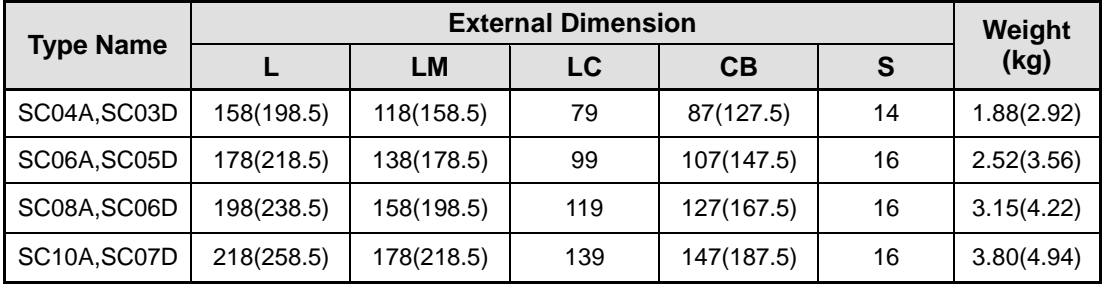

Note 16) Please use DC 24[V] power to open the brake.

Note 17) Figures in ( ) indicates dimensions of brake-attached type.

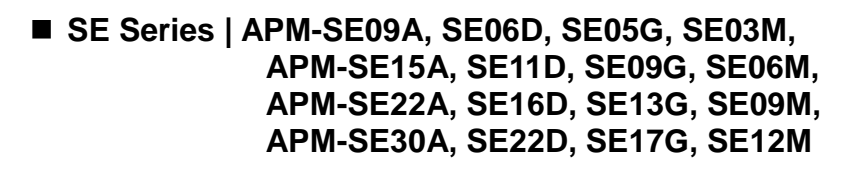

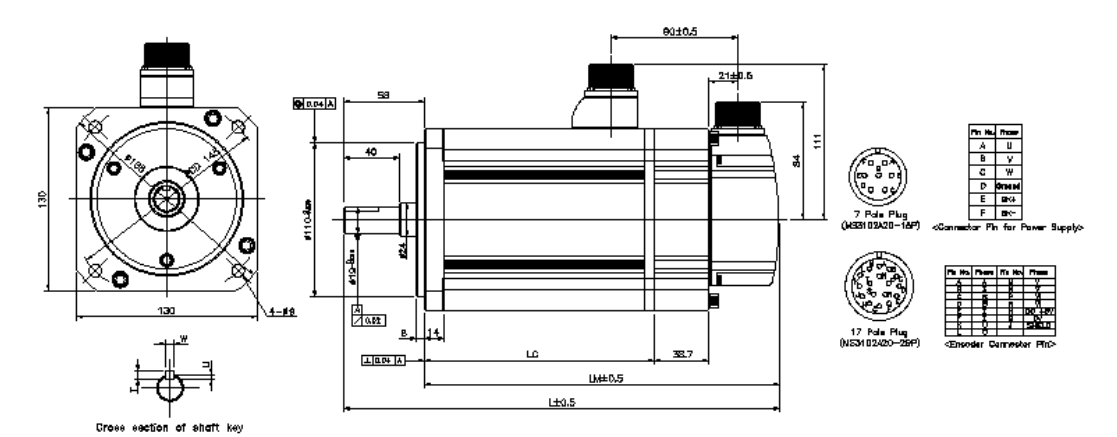

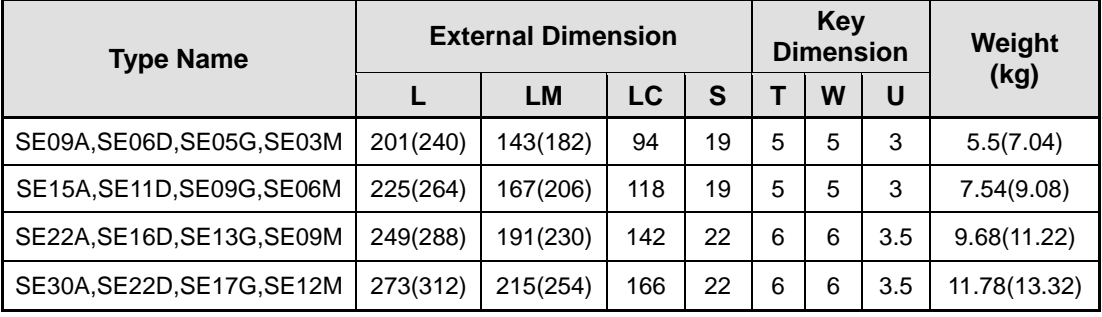

Note 18) Please use DC 24[V] power to open the brake.

Note 19) Figures in ( ) indicates dimensions of brake-attached type.

 **SF Series | APM-SF30A, SF22D, SF20G, SF12M, APM-SF50A, LF35D, LF30G, SF20M, APM-LF30M, SF55D, SF44G, APM-SF44M**

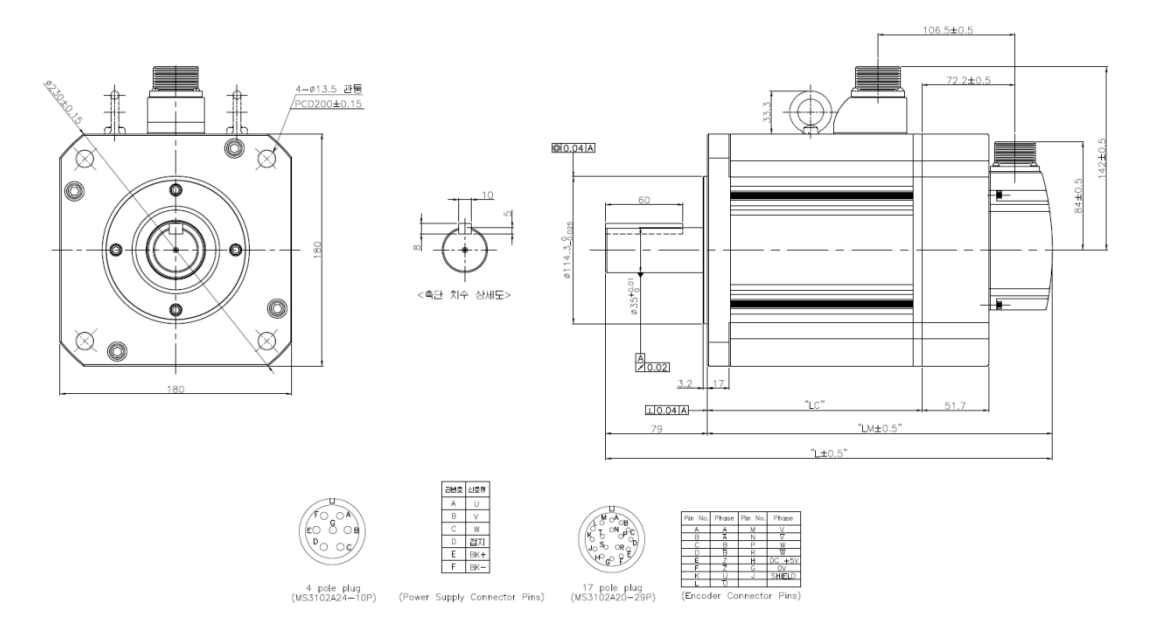

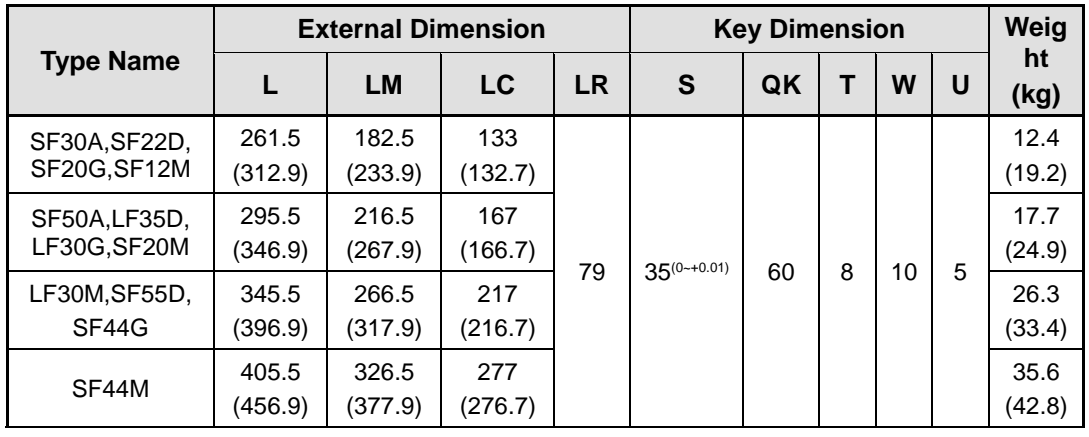

Note 20) Eye bolt applies only to LF30M or above.

Note 21) Please use DC 24[V] power to open the brake.

Note 22) Figures in ( ) indicates dimensions of brake-attached type.

 **SG Series | APM-SG22D, SG20G, SG12M, APM-LG35D, LG30G, SG20M, APM-SG55D, SG44G, LG30M, APM-SG44M**

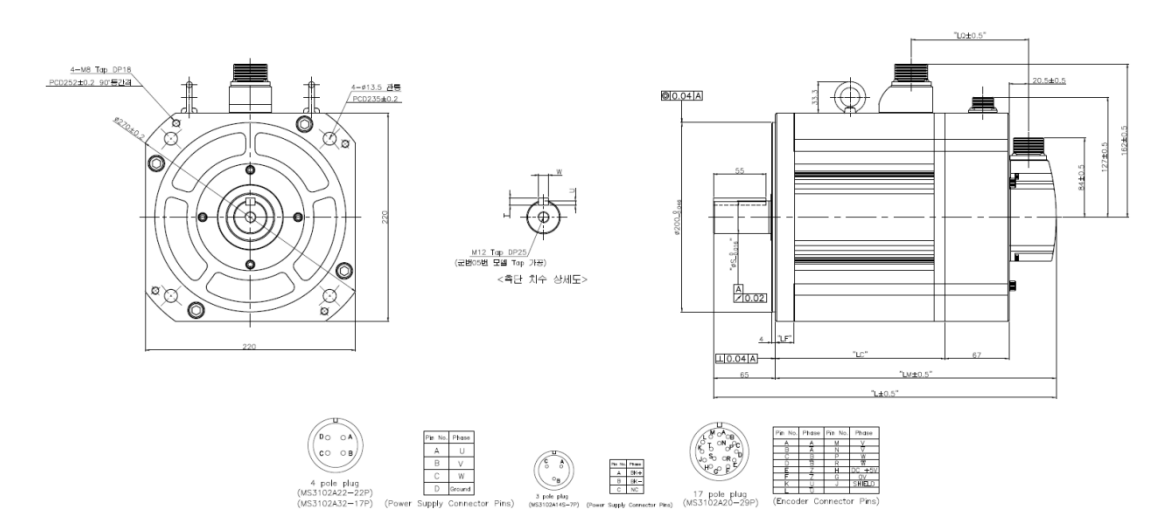

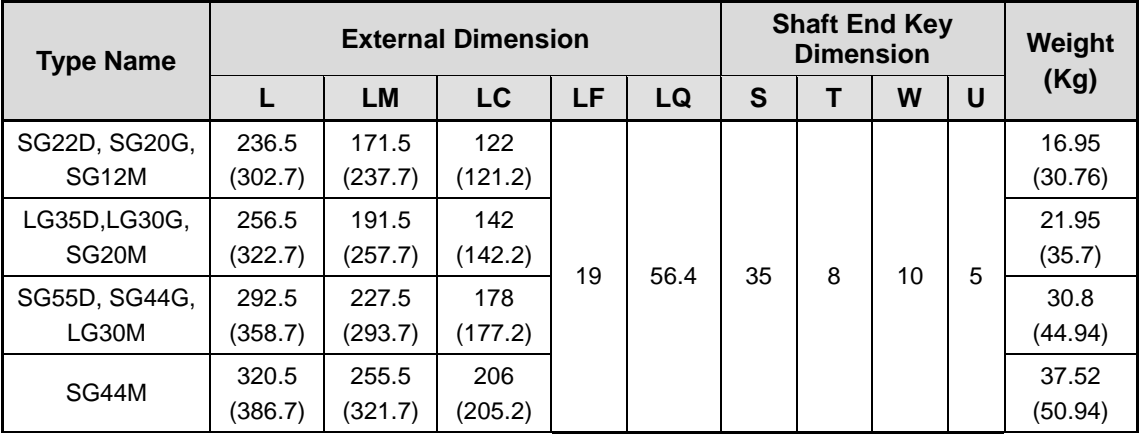

Note 23) Please use DC 90[V] power to open the brake.

Note 24) Figures in ( ) indicates dimensions of brake-attached type.

## ■ APM-HB01A(Hollow Shaft Type), APM-HB02A(Hollow Shaft Type), **APM-HB04A(Hollow Shaft Type)**

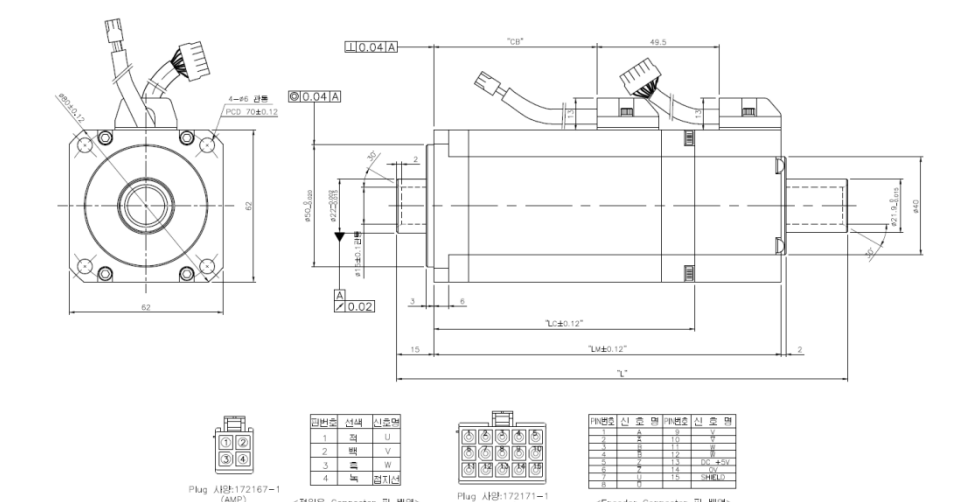

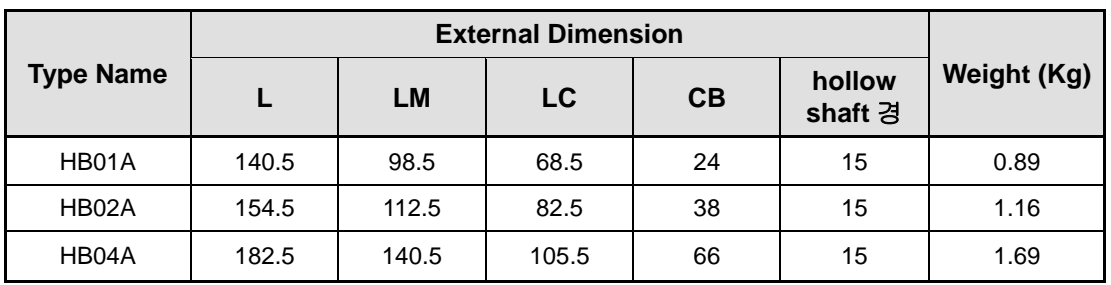

Plug 사양:172171

<Encoder Connector 판 배열:

## **APM-HE09A(Hollow Shaft Type), APM-HE15A(Hollow Shaft Type)**

<전원용 Connector 핀 배월>

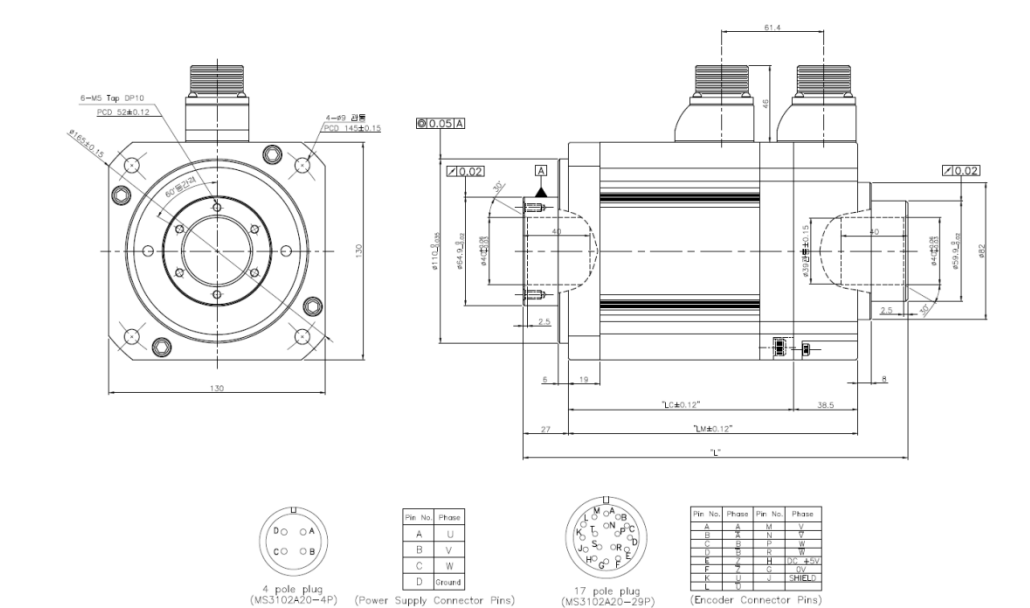

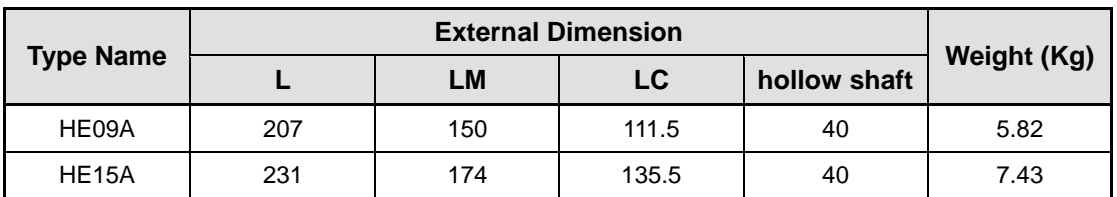

## **FB Series | APM-FB01A, APM-FB02A, APM-FB04A**

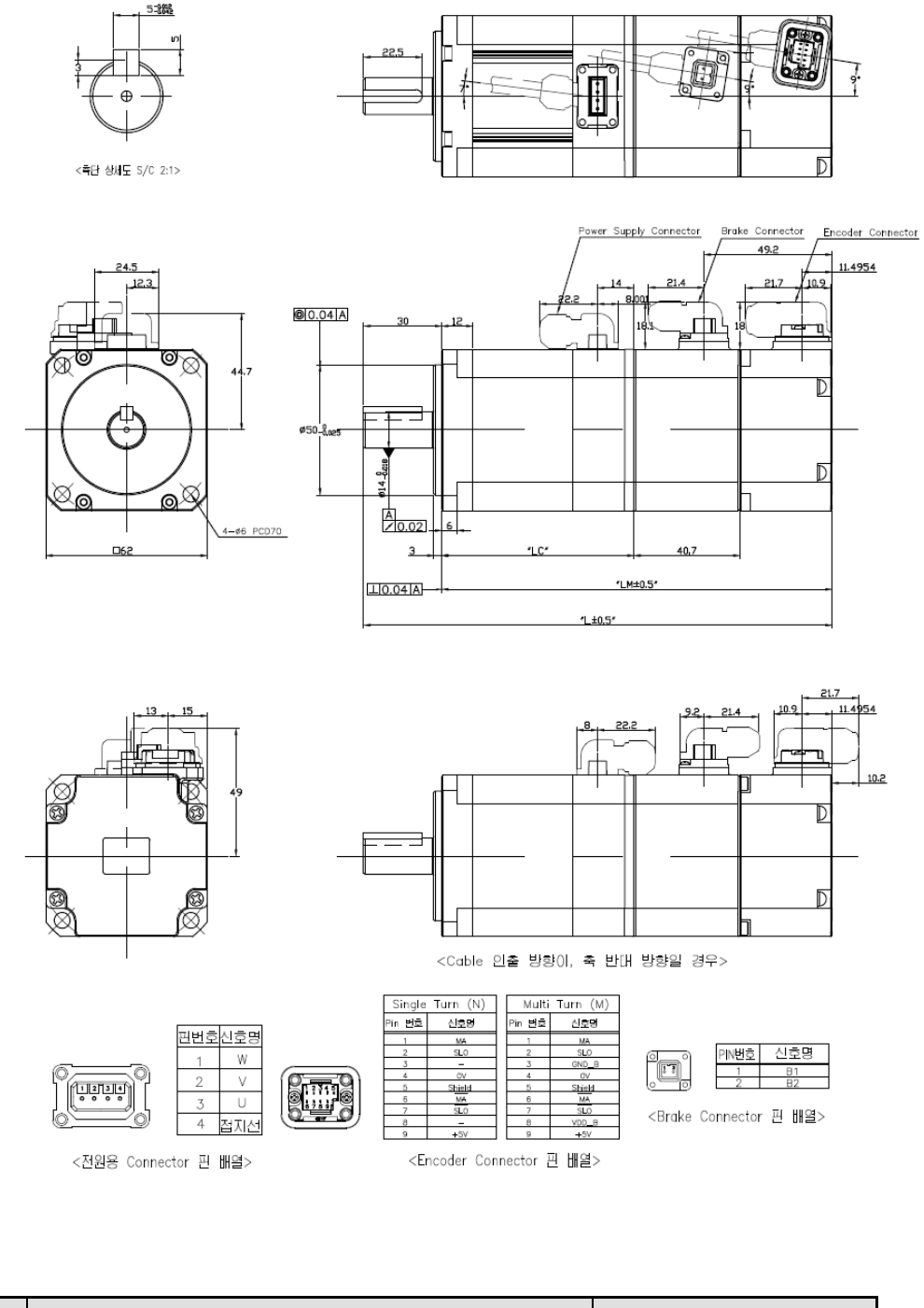

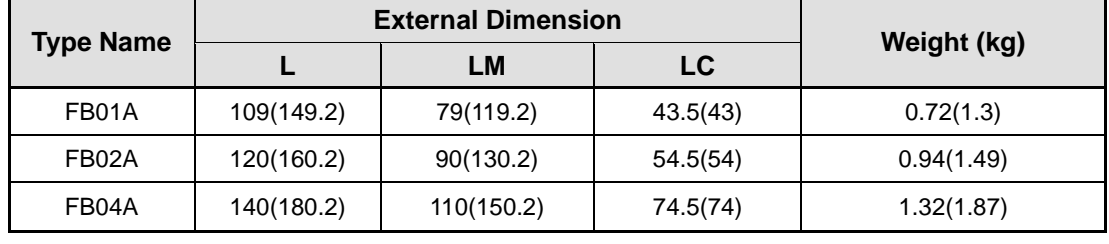

Note 25) Please use DC 24[V] power to open the brake.

Note 26) Figures in ( ) indicates dimensions of brake-attached type.

## **FC Series | APM-FC04A,FC03D, APM-FC06A,FC05D, APM-FC08A,FC06D, APM-FC10A,FC07D**

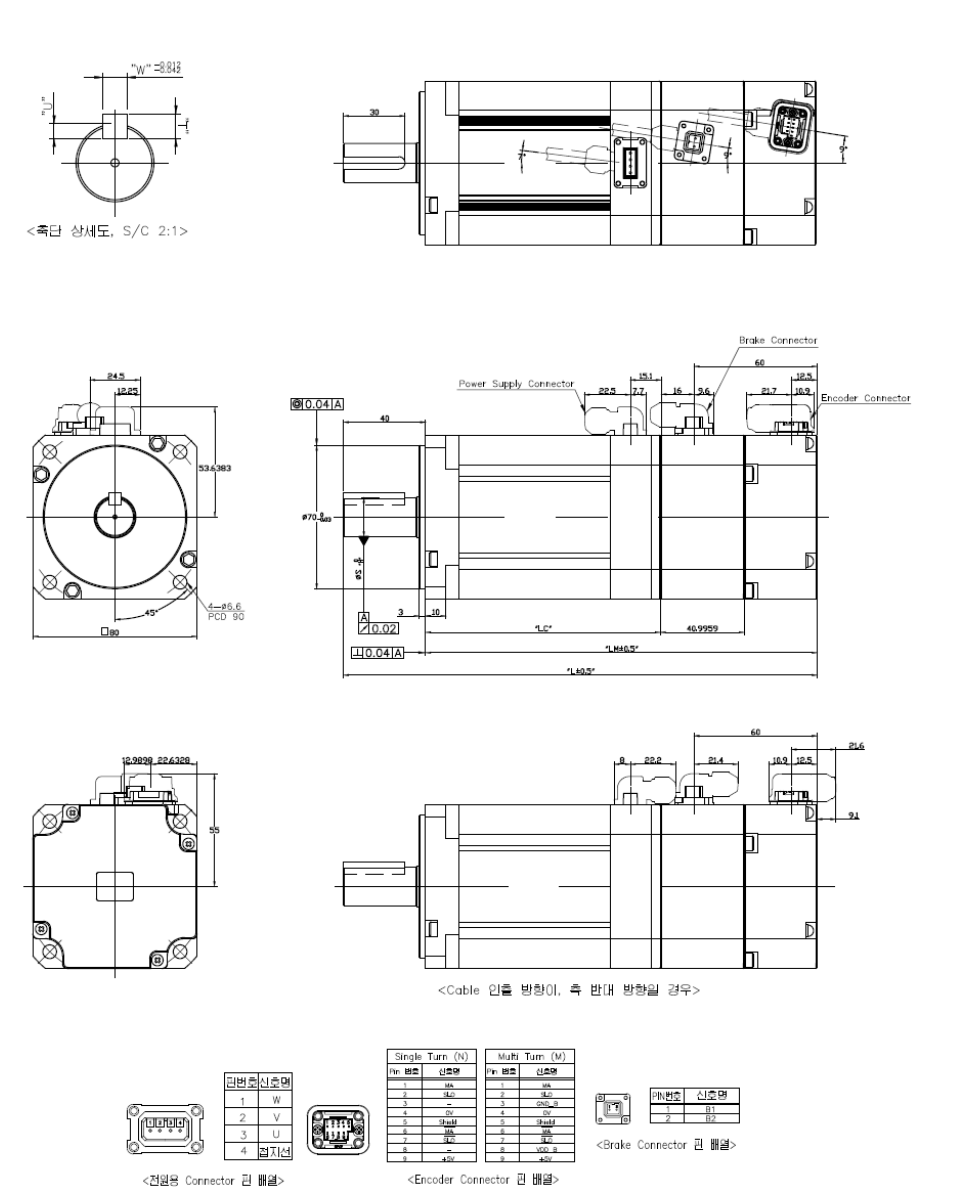

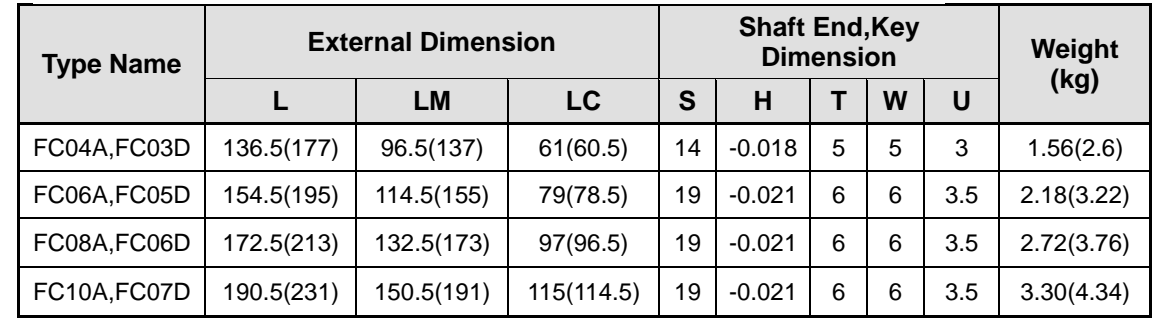

Note 27) Please use DC 24[V] power to open the brake.

Note 28) Figures in ( ) indicates dimensions of brake-attached type.

 **FE Series | APM-FE09A, FE06D, FE05G, FE03M, APM-FE15A, FE11D, FE09G, FE06M, APM-FE22A, FE16D, FE13G, FE09M, APM-FE30A, FE22D, FE17G, FE12M**

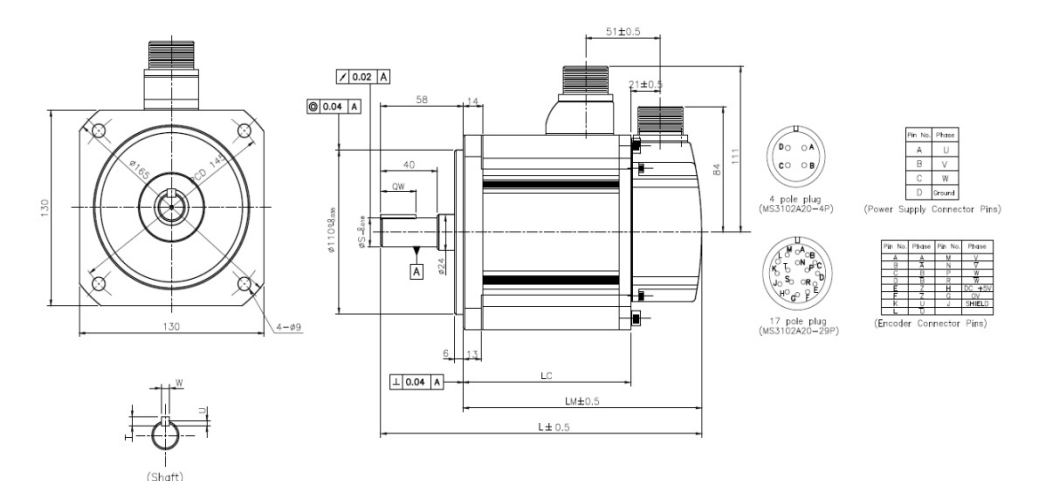

### **<Standard>**

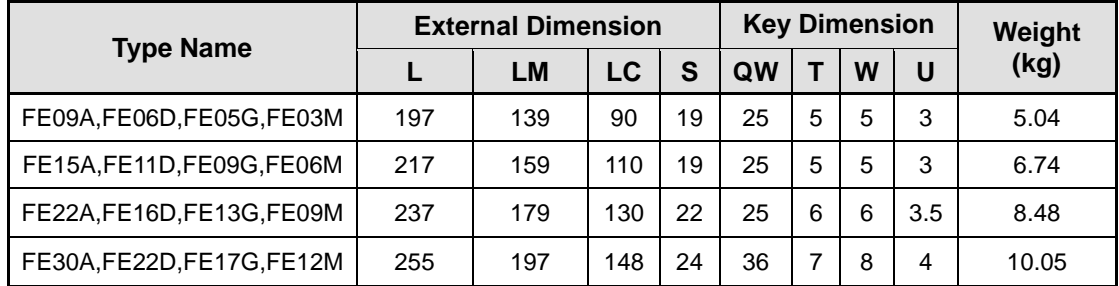

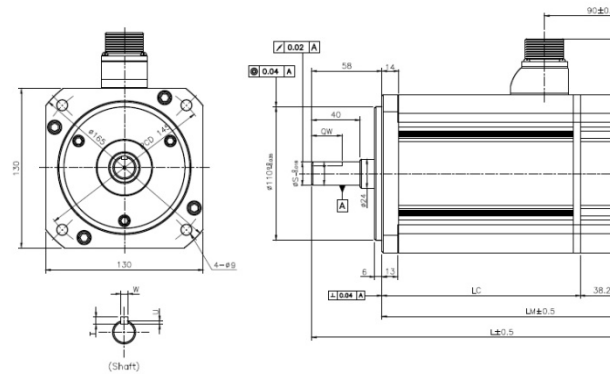

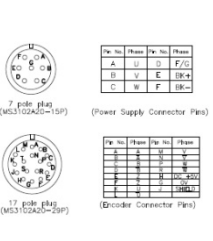

#### **<Brake>**

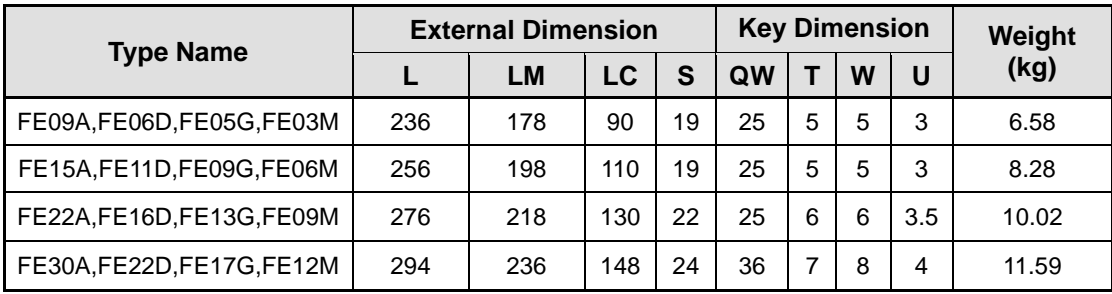

Note 29) Please use DC 24[V] power to open the brake.

### **FF Series | APM-FF30A, FF22D, FF20G, FF12M, APM-FF50A, FF35D, FF30G, FF20M, APM-FF30M, FF55D, FF44G, APM-FF44M**

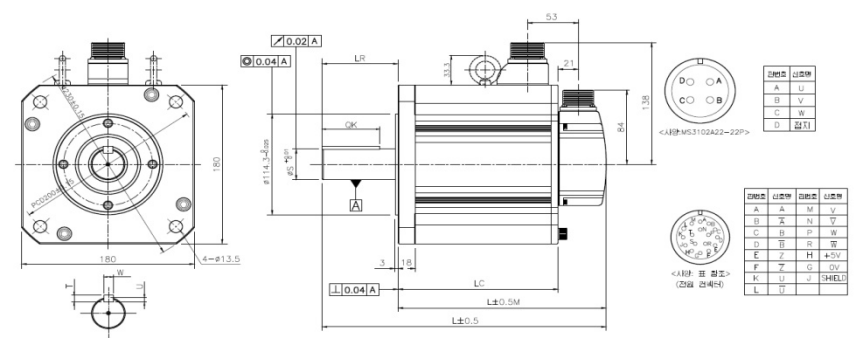

### **<Standard>**

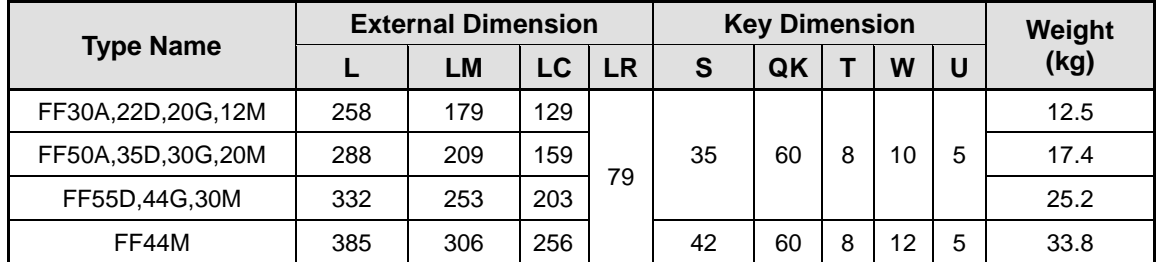

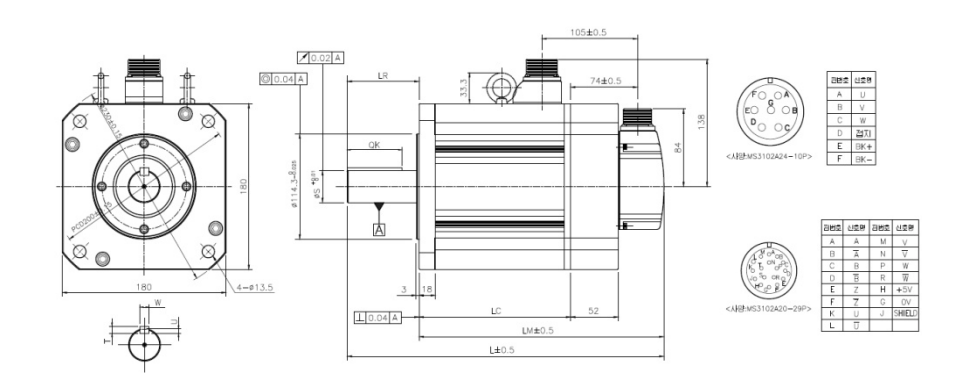

**<Brake>**

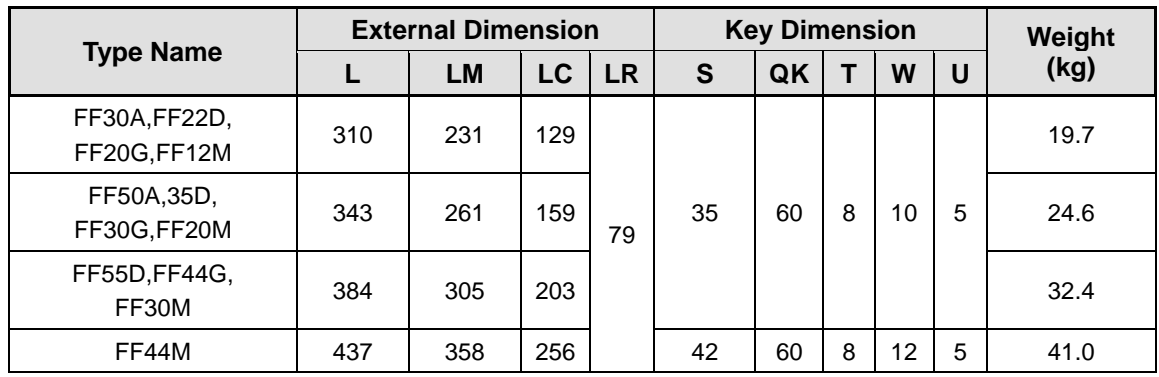

Note 30) Eye bolt applies to FF30M or above.

Note 31) Please use DC 24[V] power to open the brake.

 **FG Series | APM-FG22D, FG20G, FG12M, APM-FG35D, FG30G, FG20M, APM-FG55D, FG44G, FG30M, APM-FG44M**

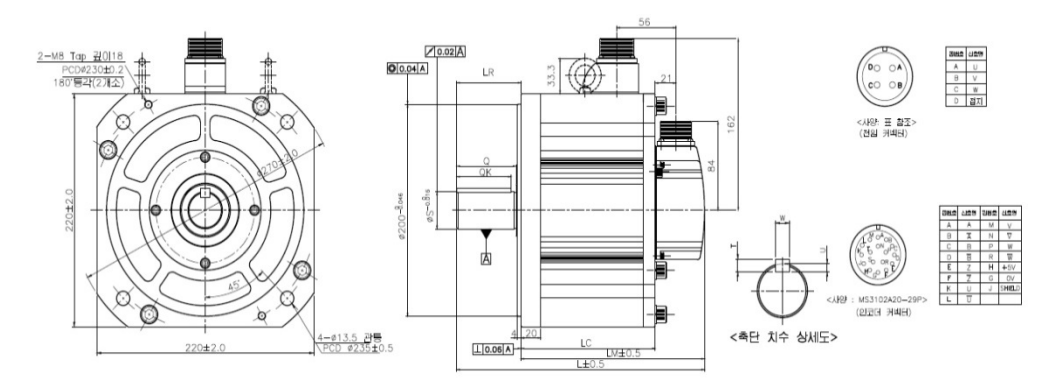

### **<Standard>**

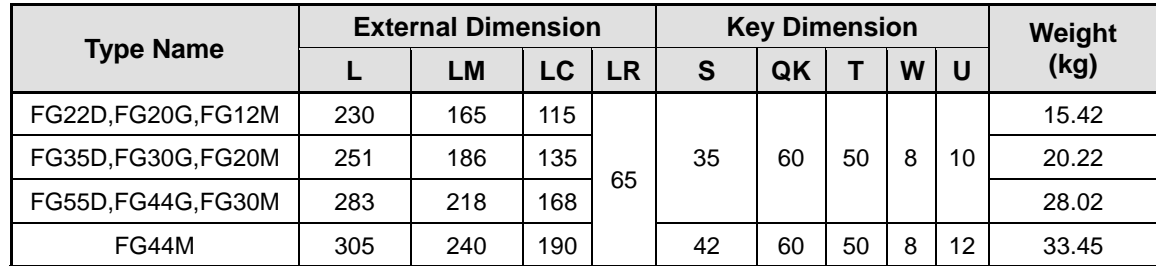

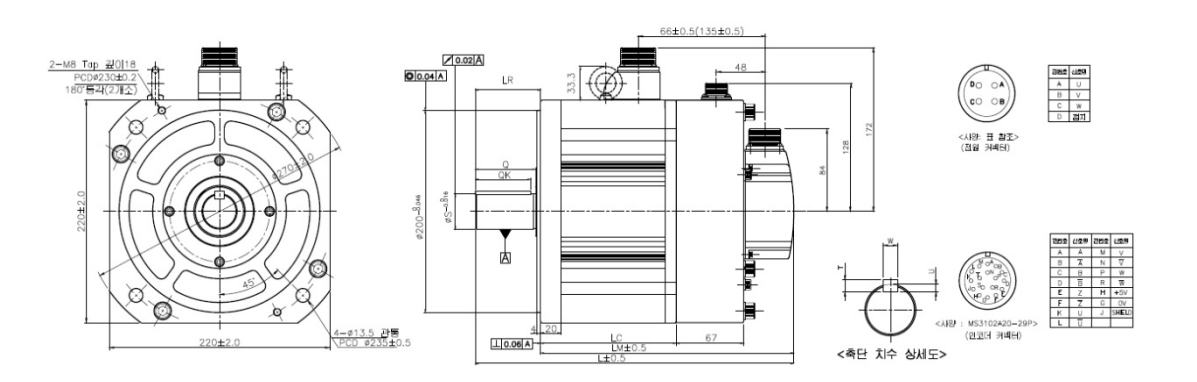

#### **<Brake>**

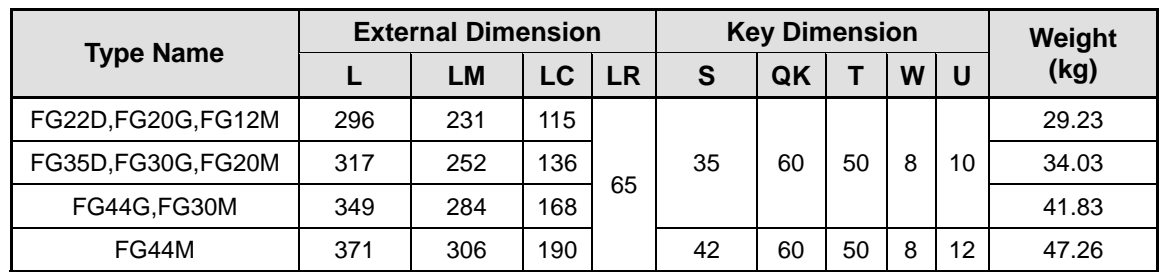

Note 32) Please use DC 90[V] power to open the brake.

# 16.2 **Servo Drive**

## 16.2.1 **Product Features**

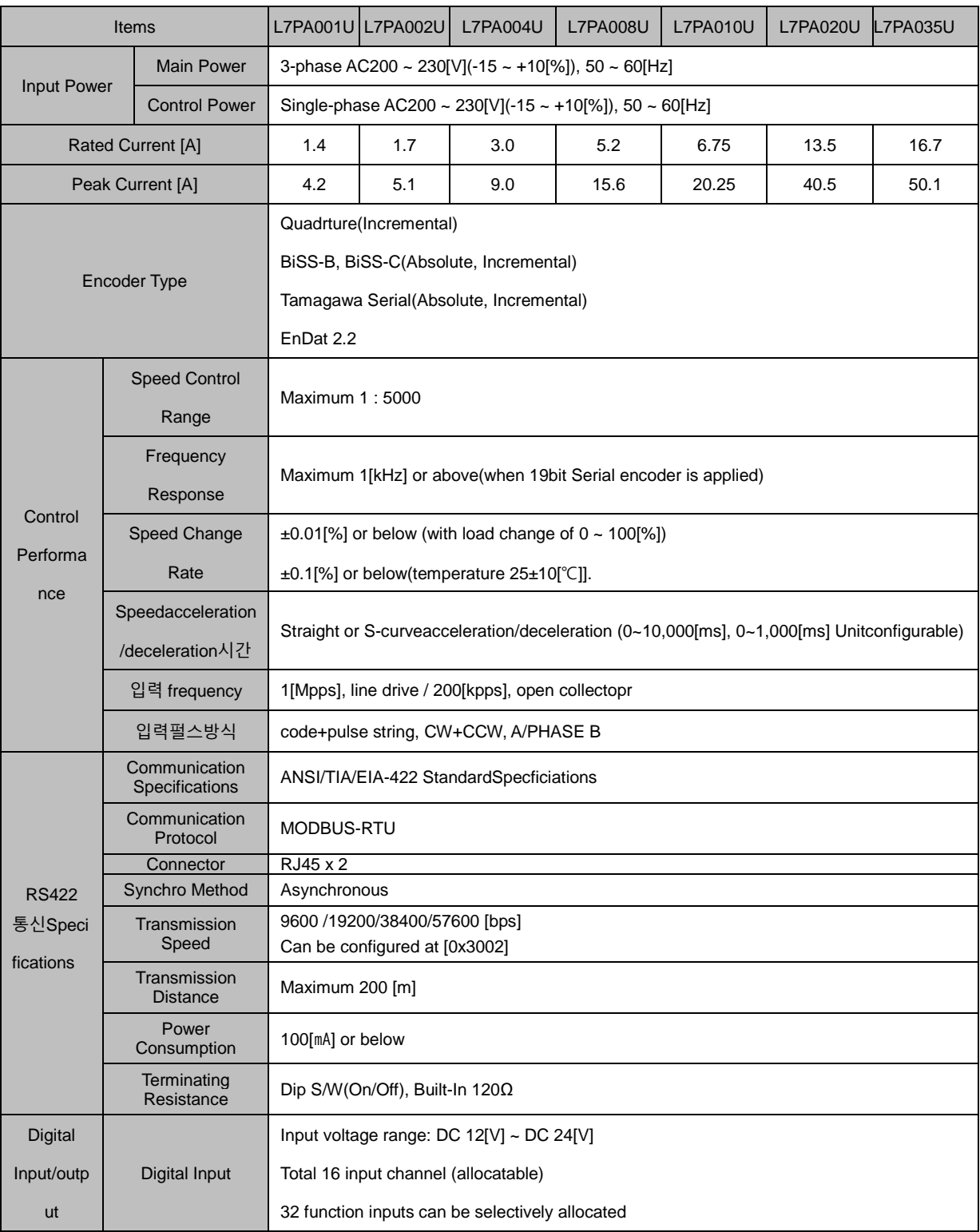

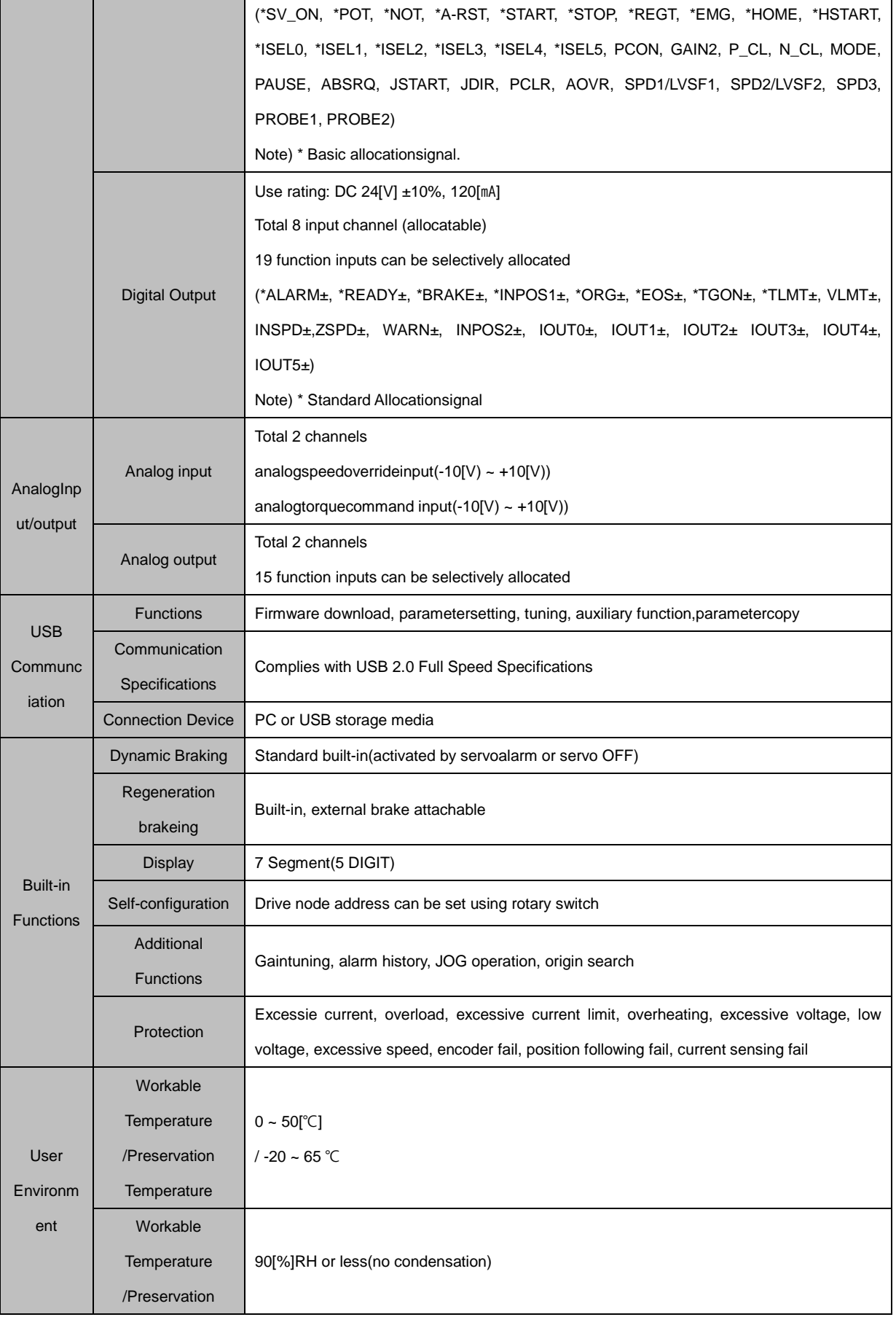

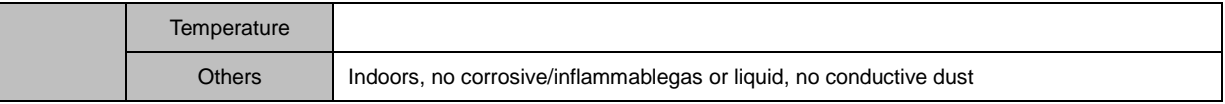

## 16.2.2 **Outside View**

### **L7P□A001□ ~ L7□A004□**

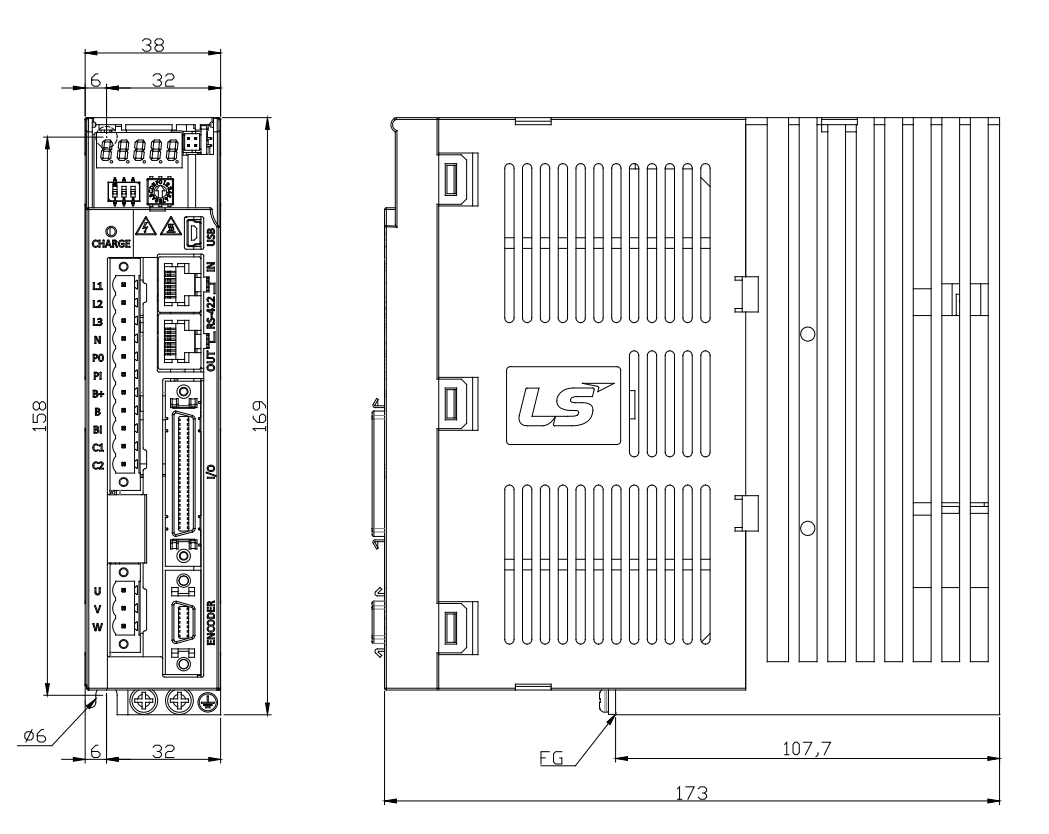

★**Weight: 1.0[kg]**

**L7□A008□ / L7□A010□**

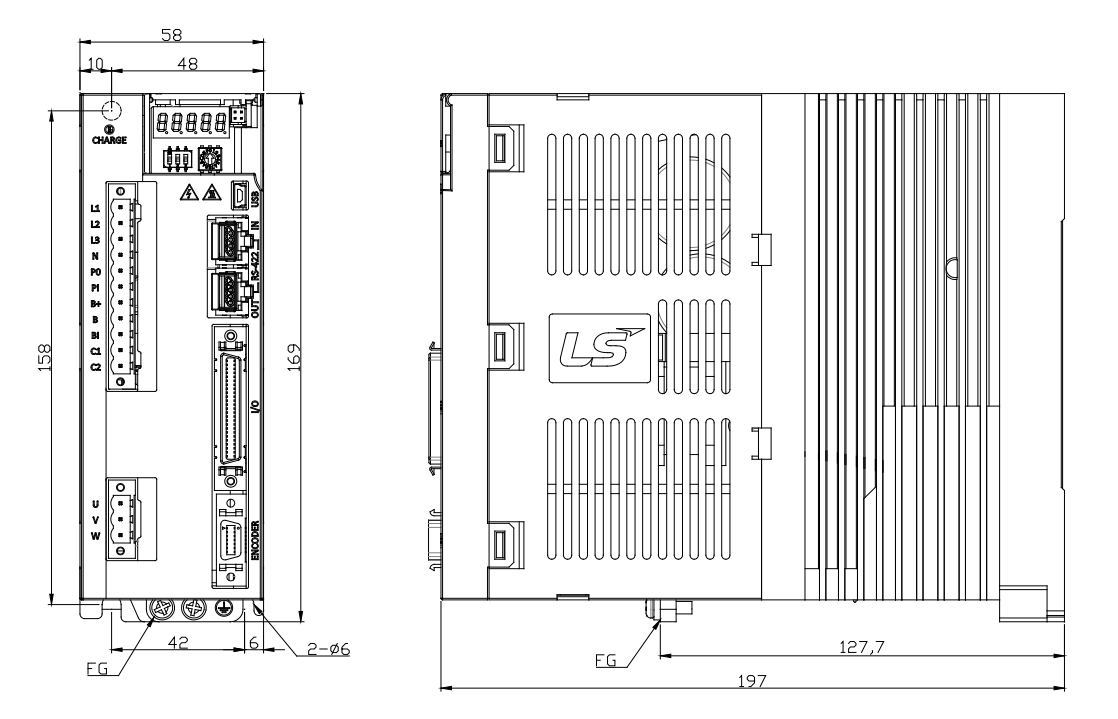

★**Weight: 1.5[kg](including cooling fan)**

**L7□A020□ / L7□A035□**

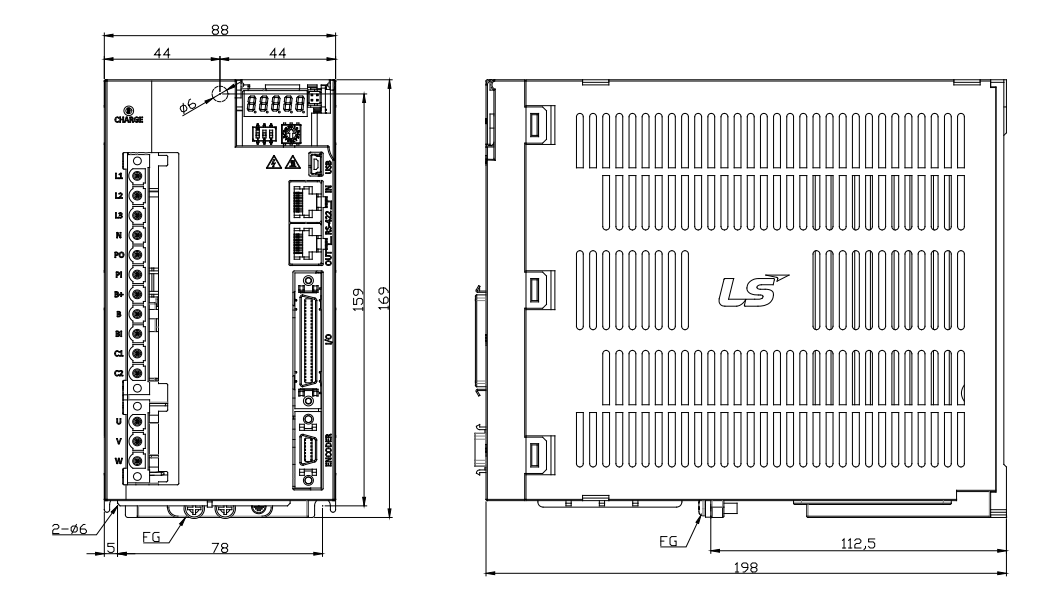

★**Weight: 1.5[kg](including cooling fan)**

# 16.3 **Options and Peripherals**

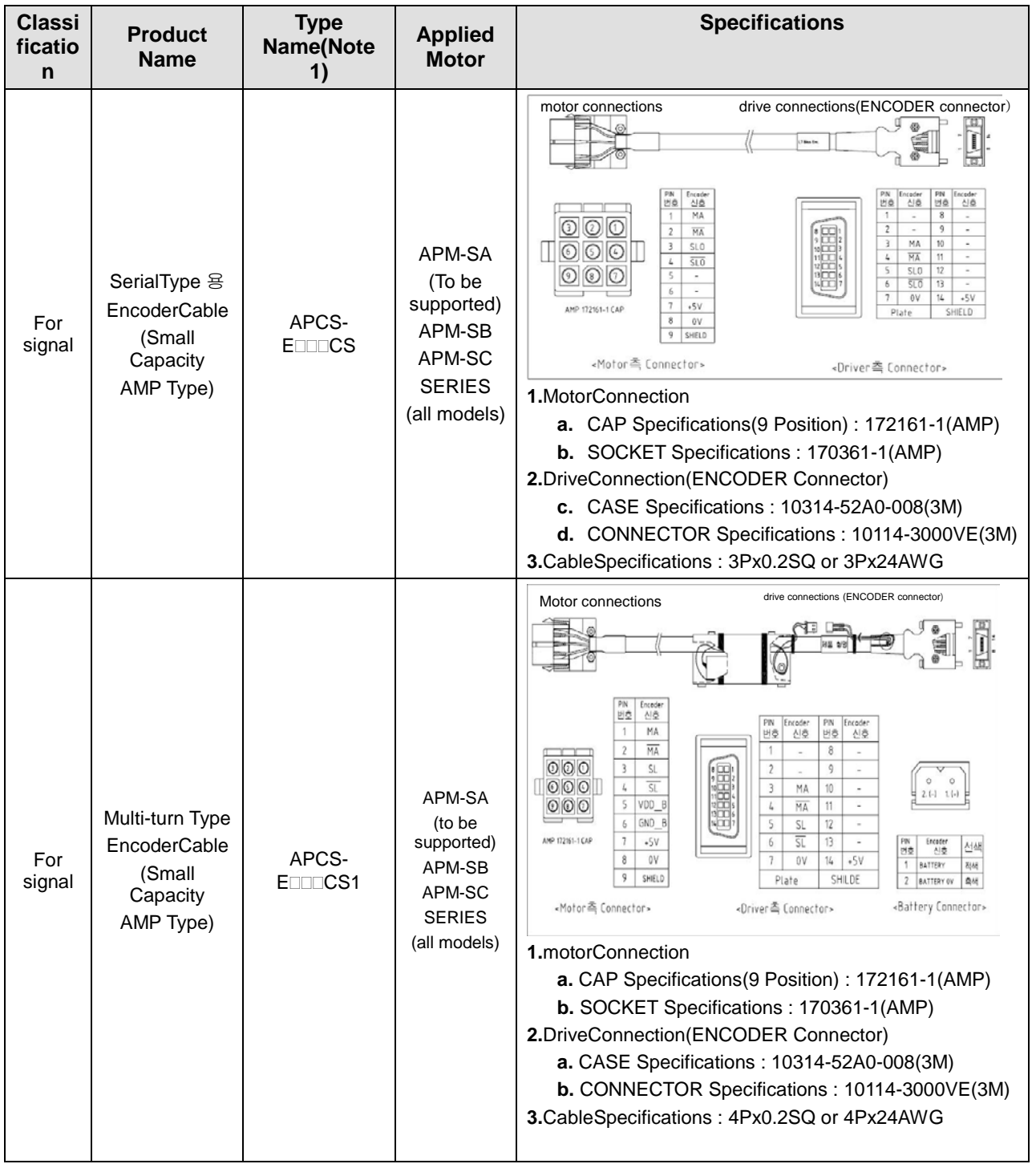

**■Optional Specifications (SerialEncoderCable)**

Note 33) **in the type name box represents the cable type and length: the type/length** 

**indications are as follows**.

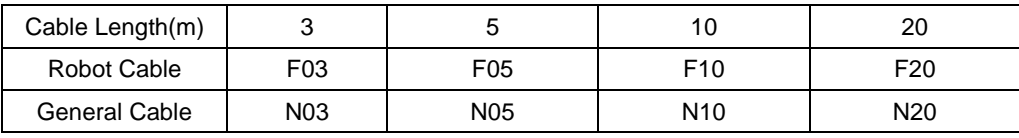

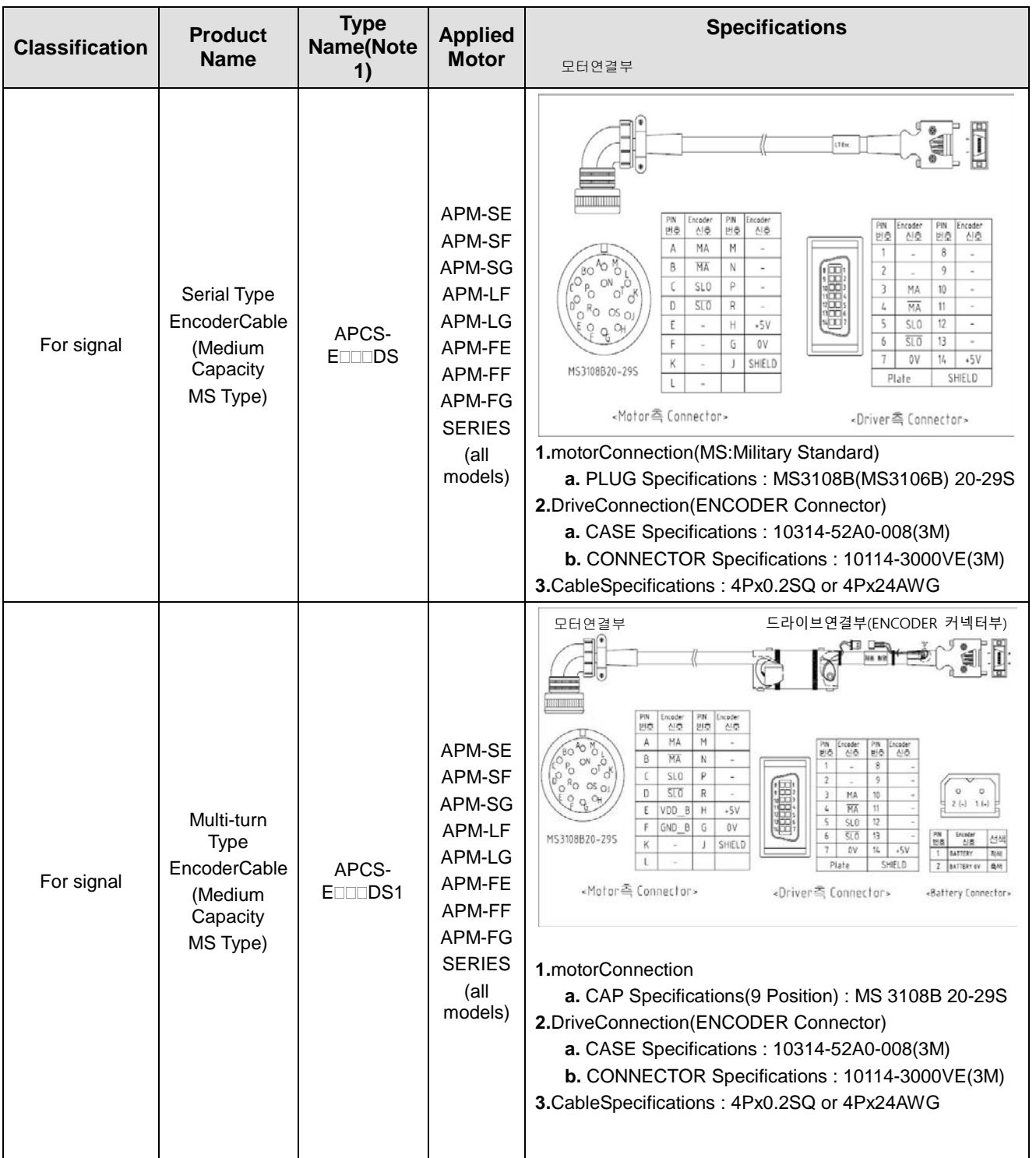

Note 34) **in the type name box represents the cable type and length: the type/length** 

#### **indications are as follows**..

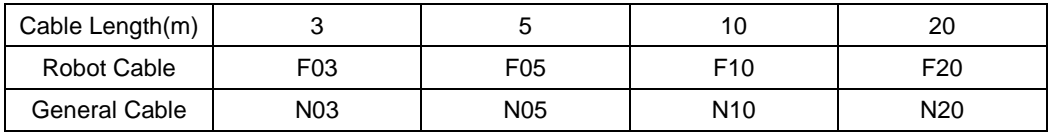

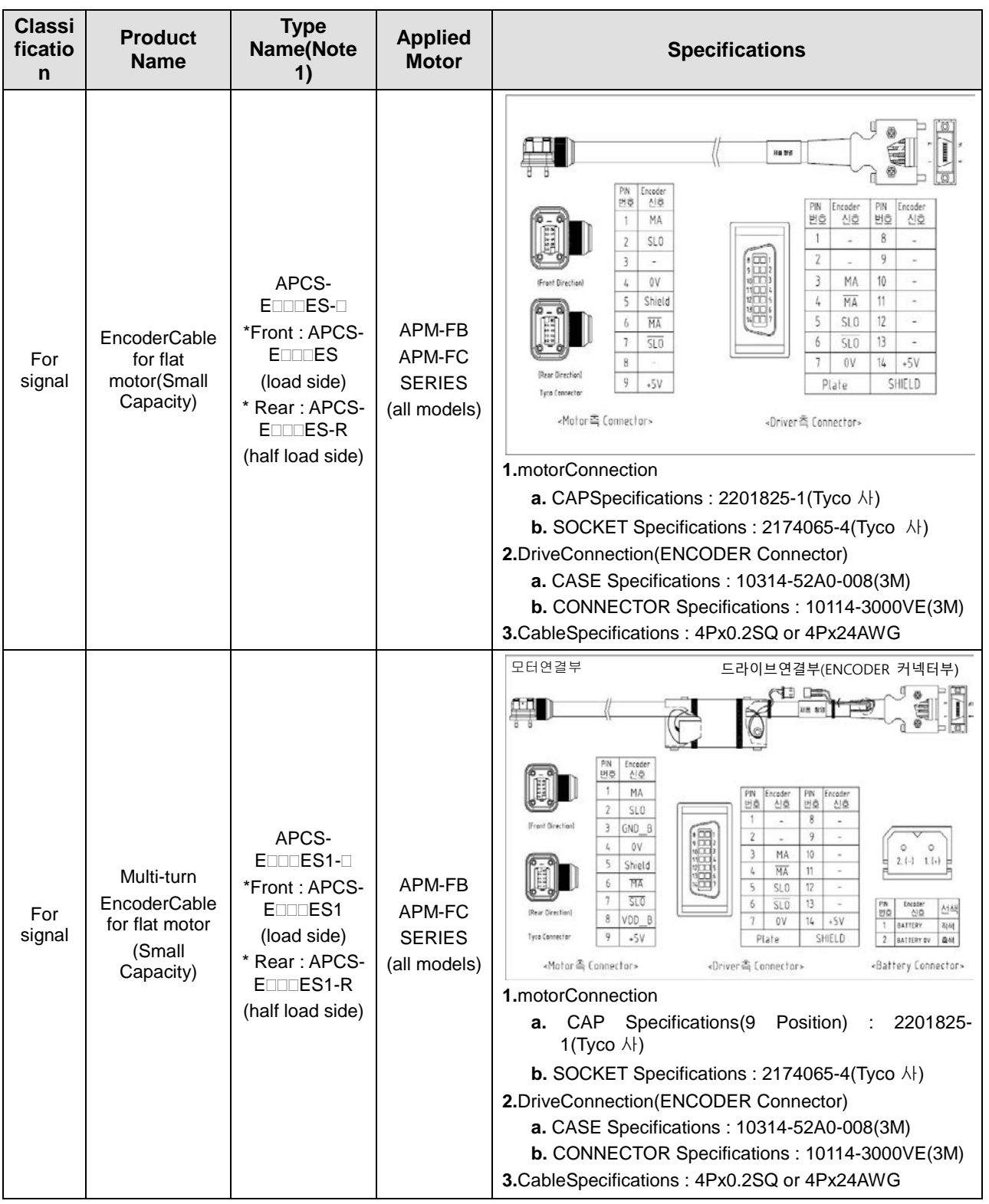

Note 35) **in the type name box represents the cable type and length: the type/length** 

**indications are as follows**..

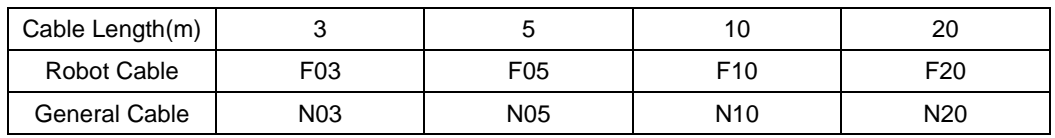

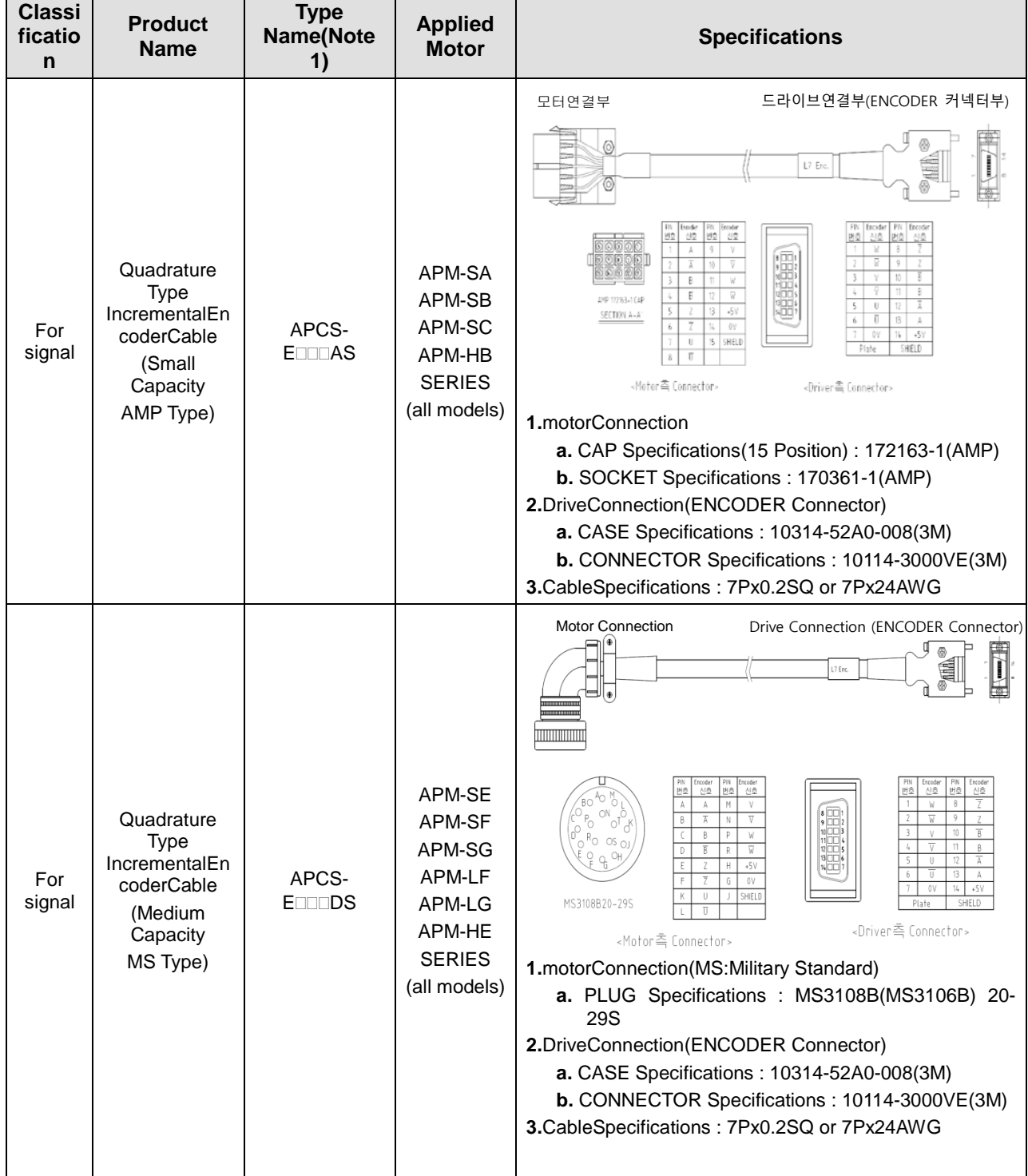

### **■Optional Specifications(IncrementalEncoderCable)**

### **in the type name box represents the cable type and length: the type/length indications are as**

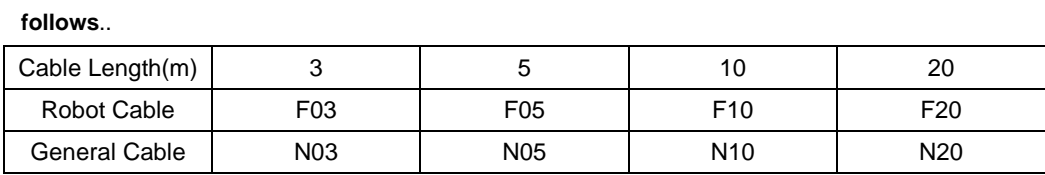

## $\underbrace{\text{I5}_{\text{ELETRIC}} \quad | \quad 16-65}$

### **■Optional Specifications (Power Cable)**

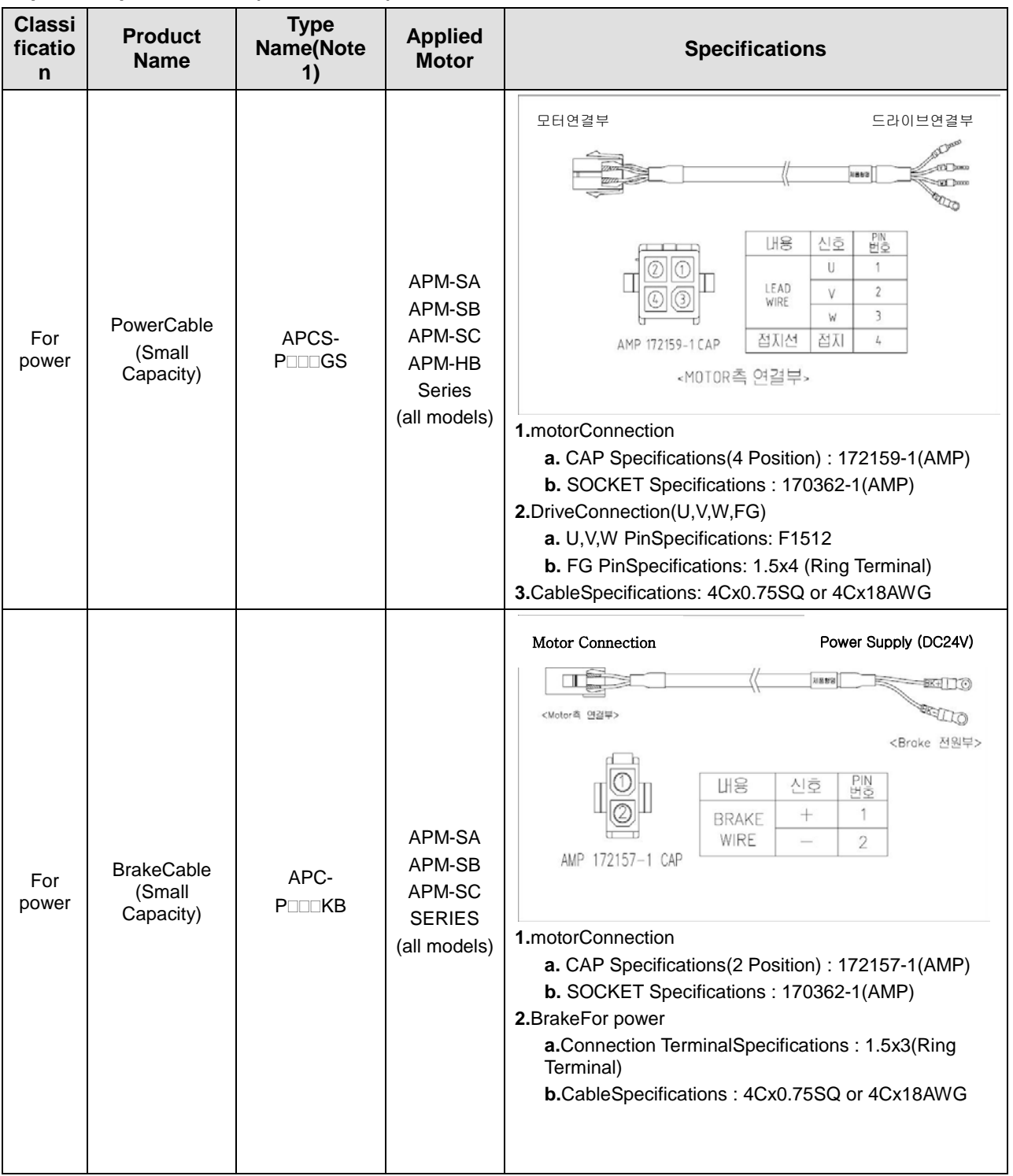

Note 36) **in the type name box represents the cable type and length: the type/length** 

#### **indications are as follows**..

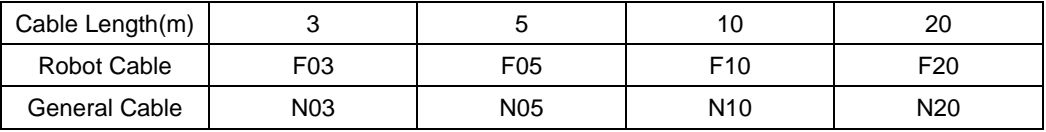

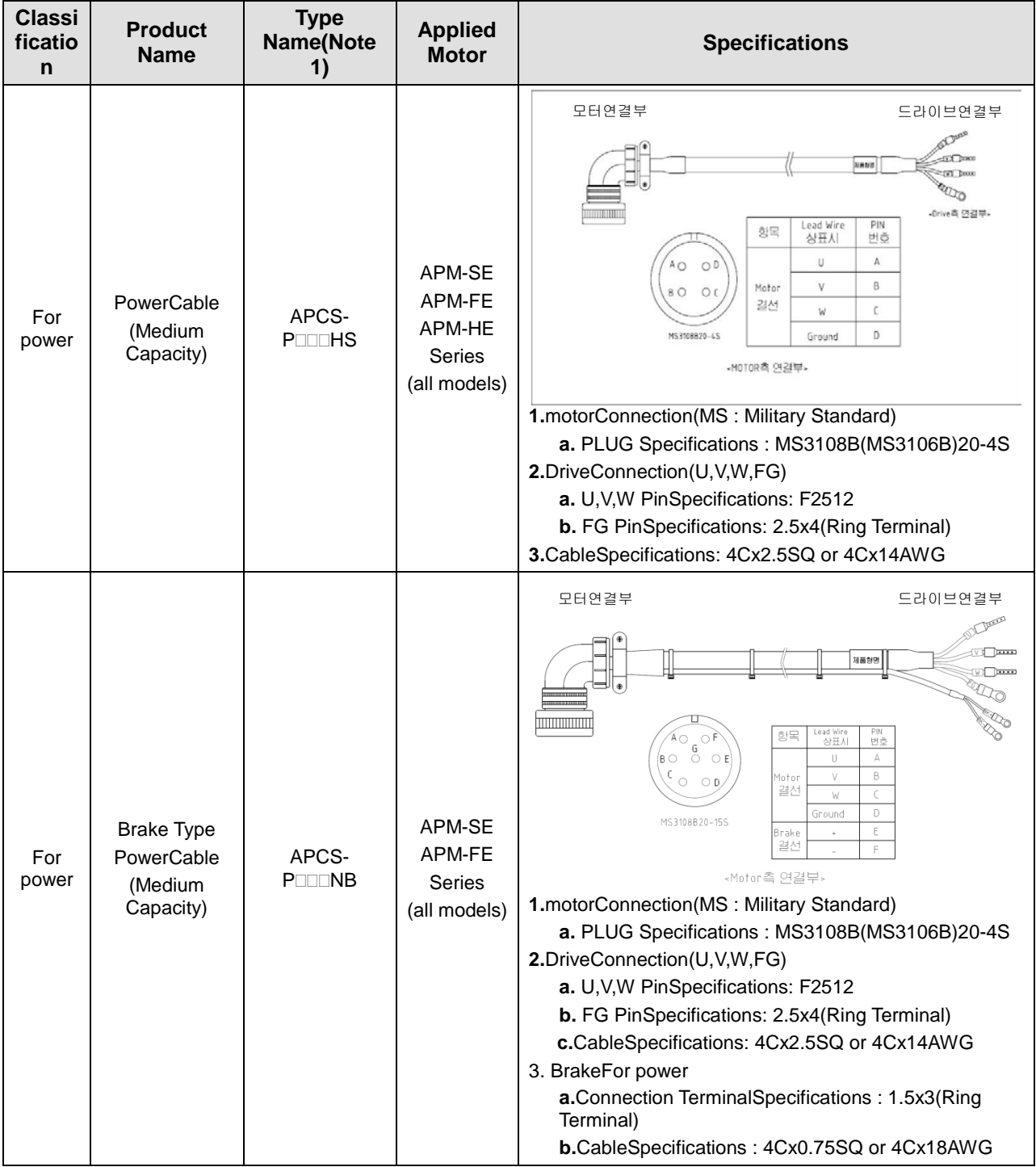

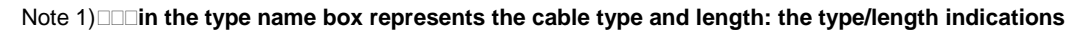

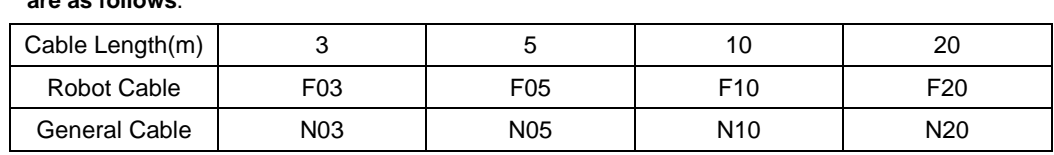

### **are as follows**.

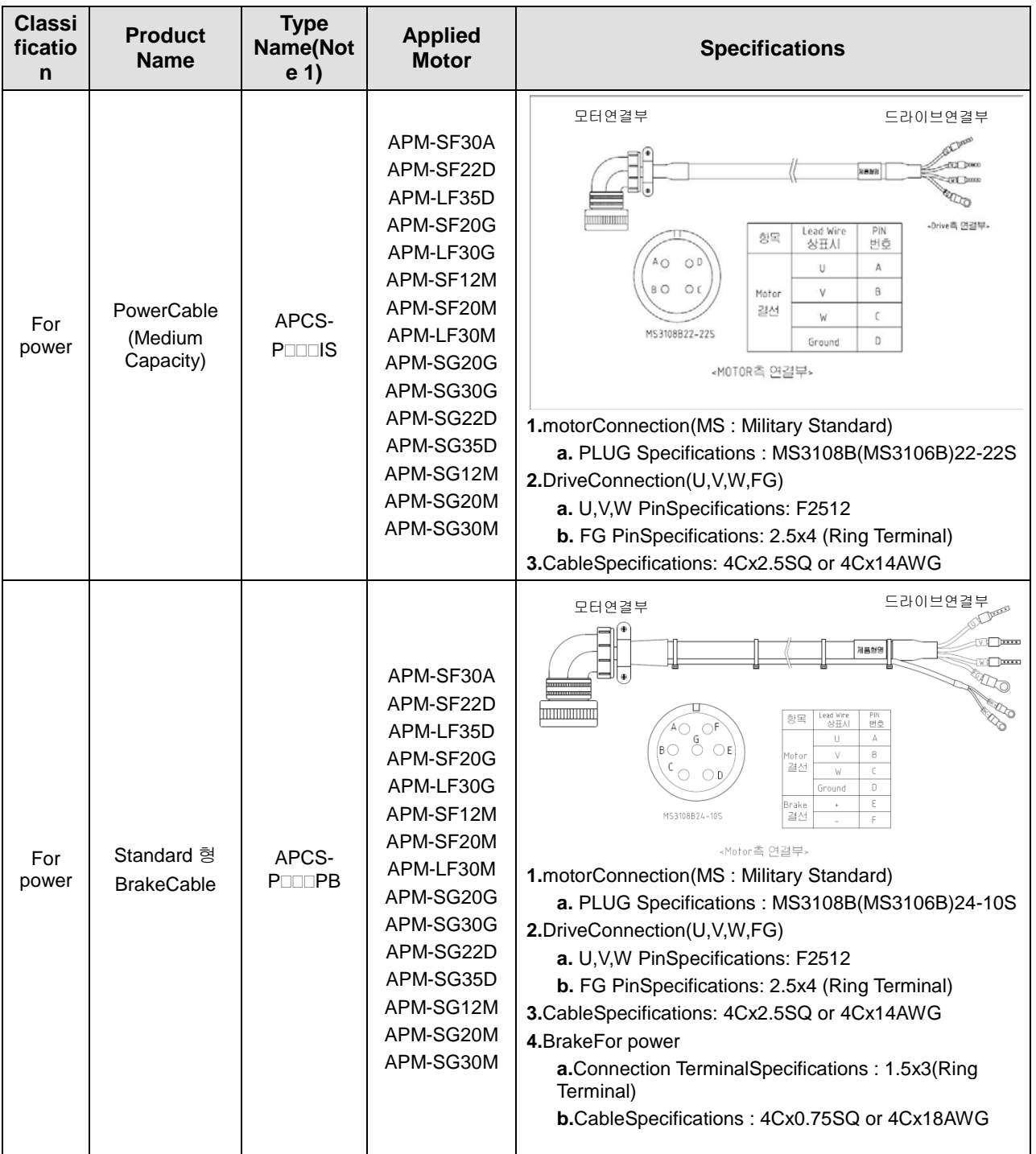

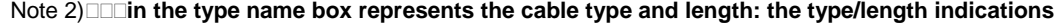

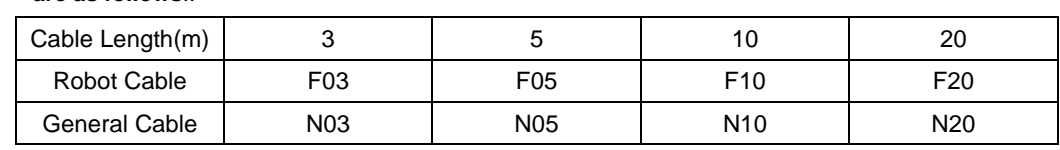

#### **are as follows**..

# 16-68 **ISELECTRIC**

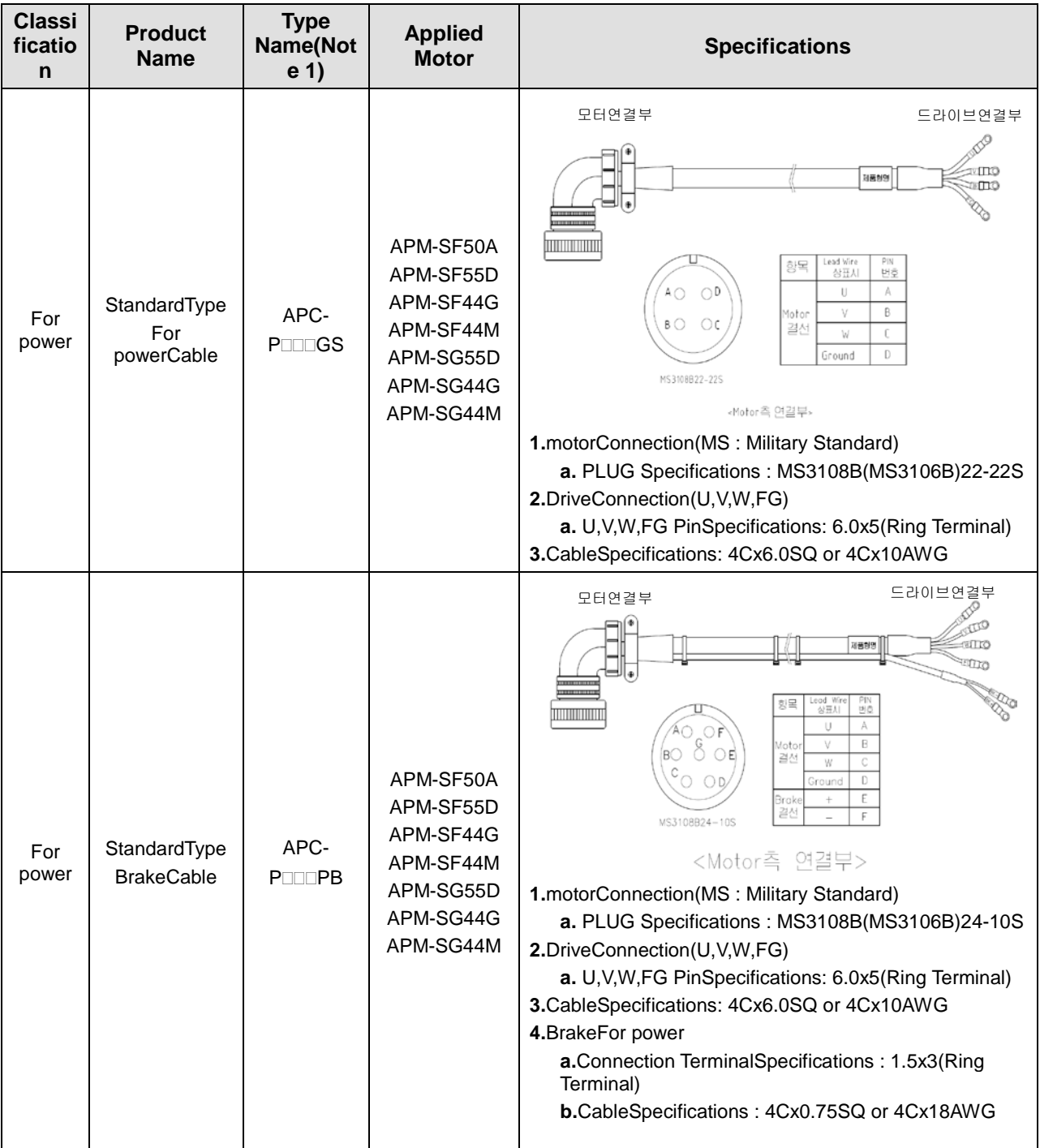

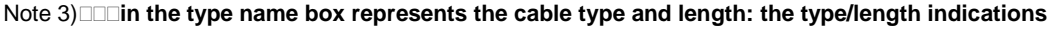

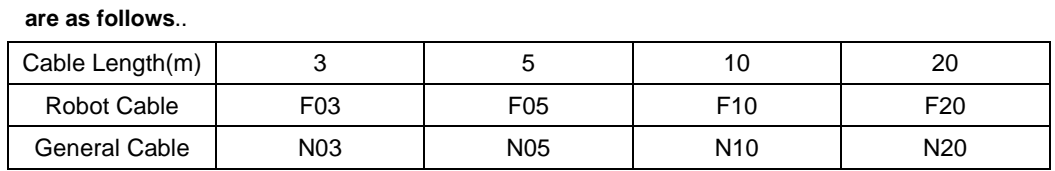

| <b>Classi</b><br>ficatio<br>$\mathsf{n}$ | <b>Product</b><br><b>Name</b>                                 | <b>Type</b><br>Name(Note<br>1)                                                                                                 | <b>Applied</b><br><b>Motor</b>                   | <b>Specifications</b>                                                                                                    |
|------------------------------------------|---------------------------------------------------------------|----------------------------------------------------------------------------------------------------|--------------------------------------------------|----------------------------------------------------------------------------------------------------|
| For<br>power                             | <b>Flat Motor</b><br>PowerCable<br>(Small<br>Capacity)        | APCS-<br>PODDFS-D<br>*Front: APCS-<br><b>PODDES</b><br>(load side)<br>* Rear: APCS-<br>PIIIIFS-R<br>(half load side)           | APM-FB<br>APM-FC<br><b>SERES</b><br>(all models) | 드라이브연결부<br>모터연결부<br><b>HANS</b><br>4170<br>«Drive족 연결부»<br>만<br>번호<br>내용<br>신호<br>U<br>3<br>LEAD<br>WIRE<br>$\overline{2}$<br>V<br>W<br>$\ddot{\phantom{1}}$<br>(Front Direction)<br>(Rear Direction)<br>FG<br>FG<br>L<br>$\star$ KNSFT04SJ1 ><br>«MOTOR측 연결부»<br>1.motorConnection<br>a. PLUG Specifications : KN5FT04SJ1(JAE 사)<br>Specifications : ST-KN-S-C1B-3500<br><b>PLUG</b><br>b.<br>$(JAE \nparallel)$<br>2.DriveConnection(U,V,W,FG)<br>a. U, V, W PinSpecifications: F1512<br>b. FG PinSpecifications: 1.5x4 (Ring Terminal)<br>3.CableSpecifications: 4Cx0.75SQ or 4Cx18AWG |
| For<br>power                             | <b>Flat Motor</b><br><b>BrakeCable</b><br>(Small<br>Capacity) | APCS-<br><b>BULLOS</b><br>*Front: APCS-<br><b>BULLOS</b><br>(load side)<br>Rear: APCS-<br><b>BILLIQS-R</b><br>(half load side) | APM-FB<br>APM-FC<br><b>SERES</b><br>(all models) | 모터연결부<br>드라이브연결부<br>利害製品<br><brake 전원부=""><br/>맨호<br/>내용<br/>신호<br/>1<br/><math display="inline">^+</math><br/>BRAKE<br/>(Front Direction)<br/>(Rear Direction)<br/>WIRE<br/><math>\overline{2}</math><br/><knsft02sj1><br/>-MOTOR측 연결부&gt;<br/>1.motorConnection<br/>a. PLUG Specifications: KN5FT02SJ1(JAE)<br/>b. SOCKETSpecifications : ST-KN-S-C1B-3500<br/>(JAE)<br/>2. Brake For power<br/>a.Connection<br/>TerminalSpecifications : 1.5x3(Ring<br/>Terminal)<br/>3.CableSpecifications: 2Cx0.75SQ or 2Cx18AWG</knsft02sj1></brake>                                                |

Note 4)□□□in the type name box represents the cable type and length: the type/length indications

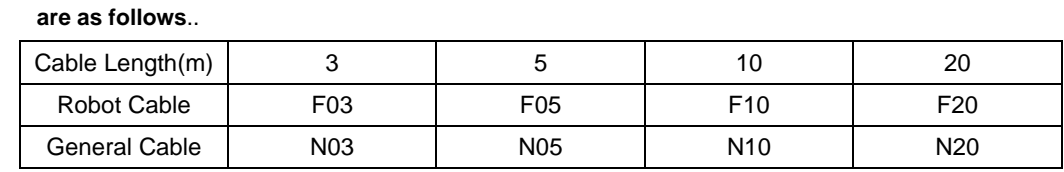

| <b>Classi</b><br>ficatio<br>n | <b>Product</b><br><b>Name</b> | <b>Type</b><br>Name(Note<br>1) | <b>Applied</b><br><b>Motor</b>                              | <b>Specifications</b>                                                                                                    |
|-------------------------------|-------------------------------|--------------------------------|-------------------------------------------------------------|----------------------------------------------------------------------------------------------------|
| For<br>power                  |                               | APCS-<br><b>PILLISB</b>        | APM-SG<br>APM-LG<br>APM-FG<br><b>Series</b><br>(all models) | ₩Œ<br>耳系対射<br>زهالك<br><b>SILO</b><br><drive측 연결부=""><br/>PIN<br/>항목<br/>신호<br/>번호<br/>Α<br/>Brake<br/>결선<br/><math>\bigcirc^{\beta}</math><br/>B<br/>MS310BB14S-7S<br/><brake측 연결부=""><br/>1.motorConnection<br/>a. PLUG Specifications : MS3108B14-7S(MS <math>\forall</math> )<br/>2. Brake For power<br/>TerminalSpecifications : 1.5x3(Ring<br/>a.Connection<br/>Terminal)<br/>3.CableSpecifications: 2Cx0.75SQ or 2Cx19AWG</brake측></drive측> |

Note 5)<sup>*III*</sup> in the type name box represents the cable type and length: the type/length indications

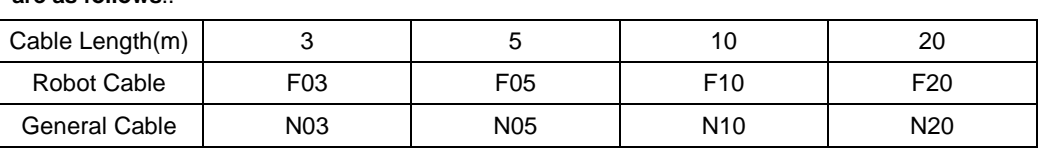

### **are as follows**..

## **■Optional Specifications (Cable)**

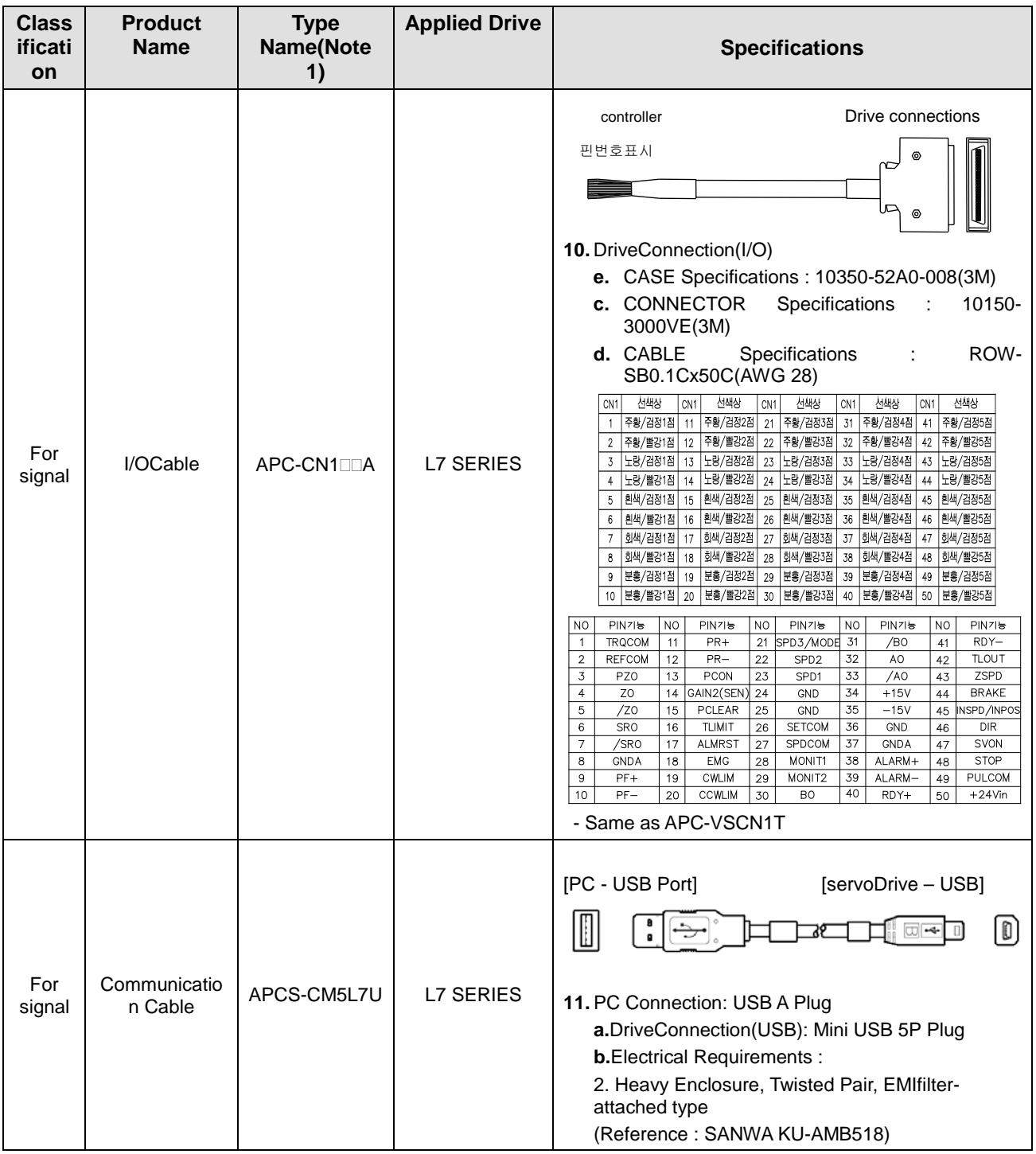

Note 6)□□□in the type name box represents the cable type and length: the type/length indications

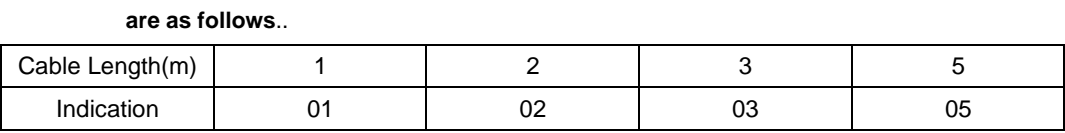

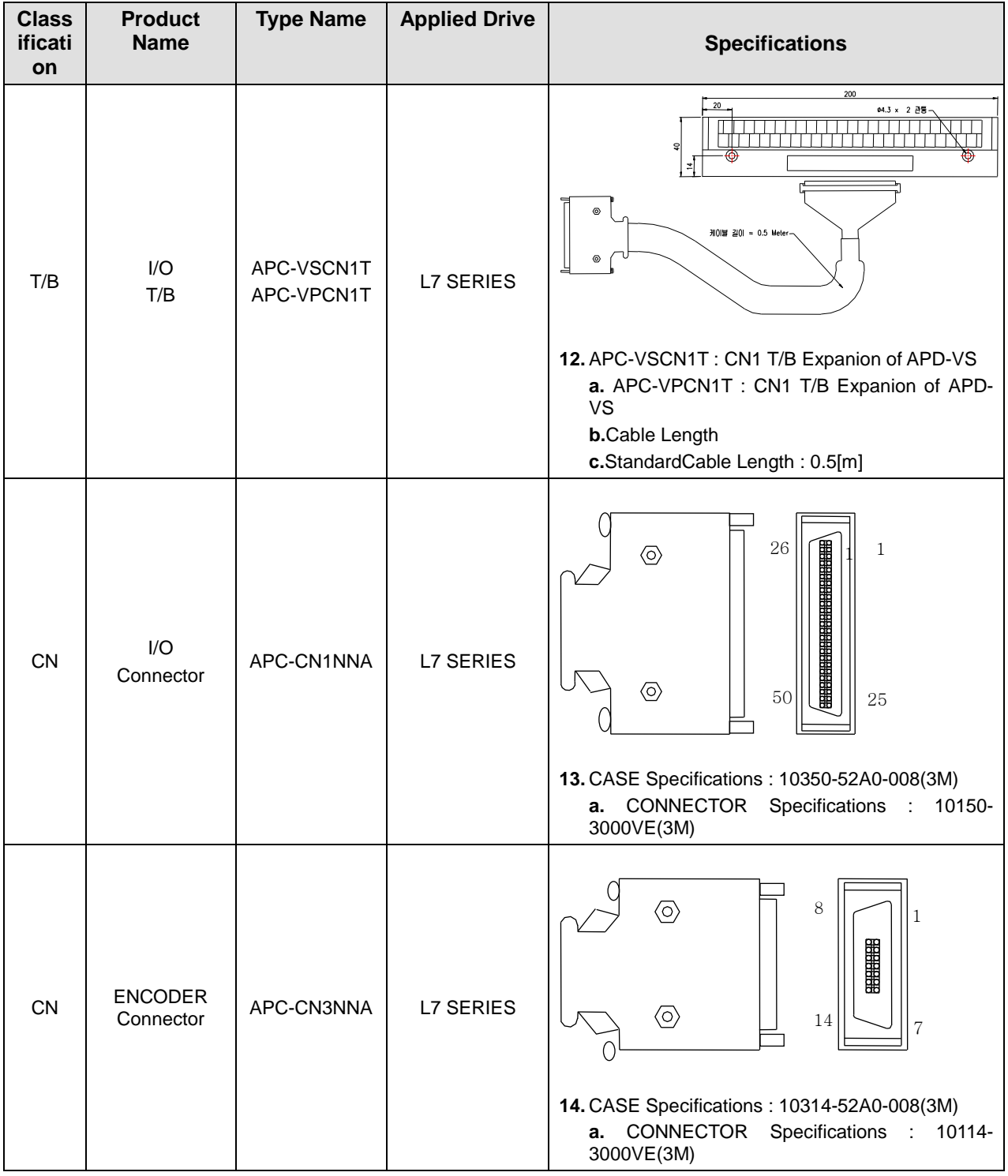

## **■Optional Specifications (connector)**

## **■Optional Specifications(Brake Resistor)**

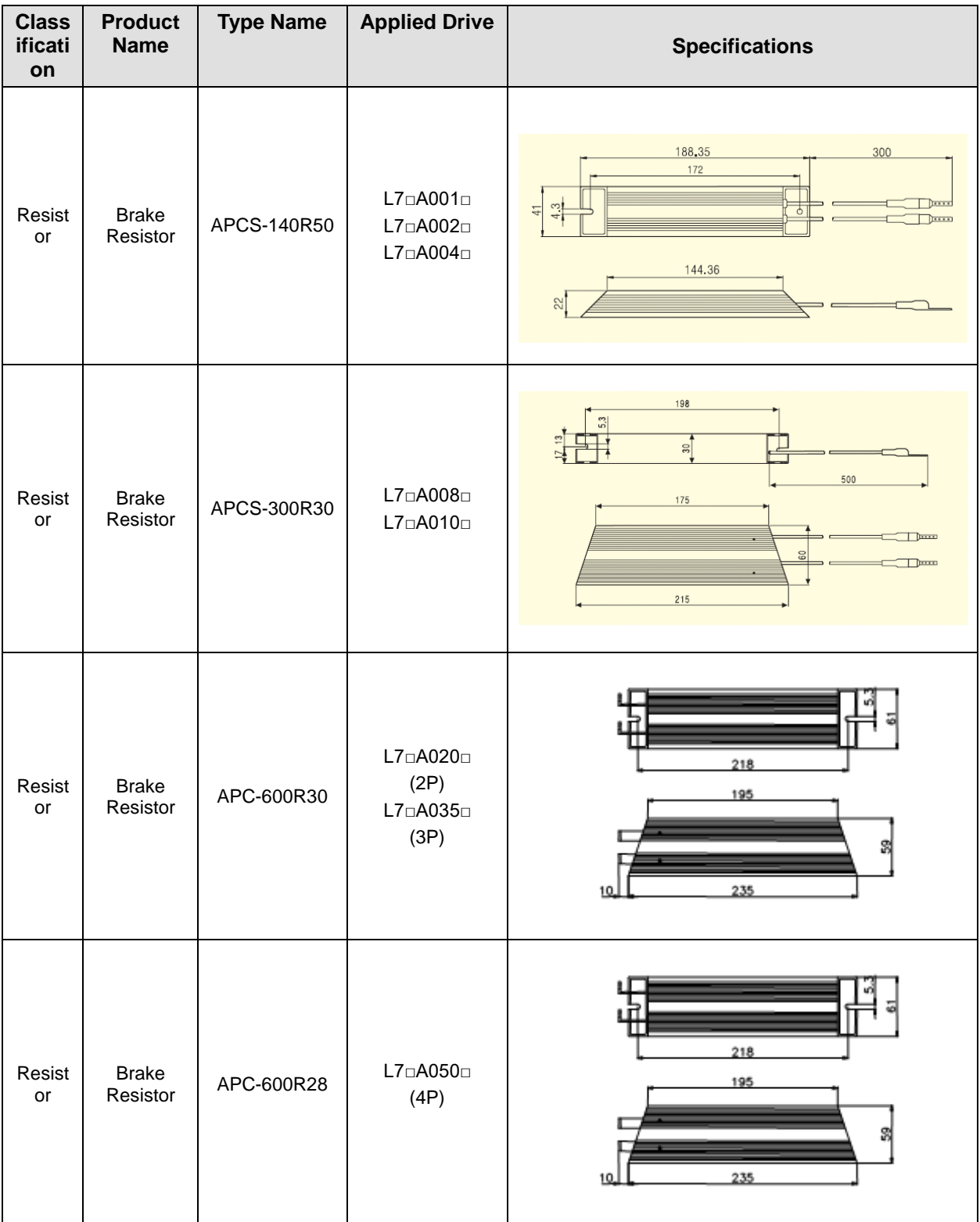

# 17. **Commission**

For proper and safe commissioning, please check the following in advance. In case of any problem, please take appropriate actions before commissioning.

### ■ Servo motor status

Was installationand wiring properly performed?

Is there any loose connection?

In case of using a motor with oil chamber, is the oil chamber damaged?

Is oil sprayed?

When commissioning a servo motor after long-term storage, please check the servo motor in accordance with the servo motor repair and checkup instructions. Please see 11. Repair and Checkup for detailed instructions

### ■ ServoDriveStatus

Was installation, wiring and connection properly performed?

Is the right power voltage supplied to the servodrive?

# 17.1 **Preparation for Operation**

Commissioning proceeds in the following order.

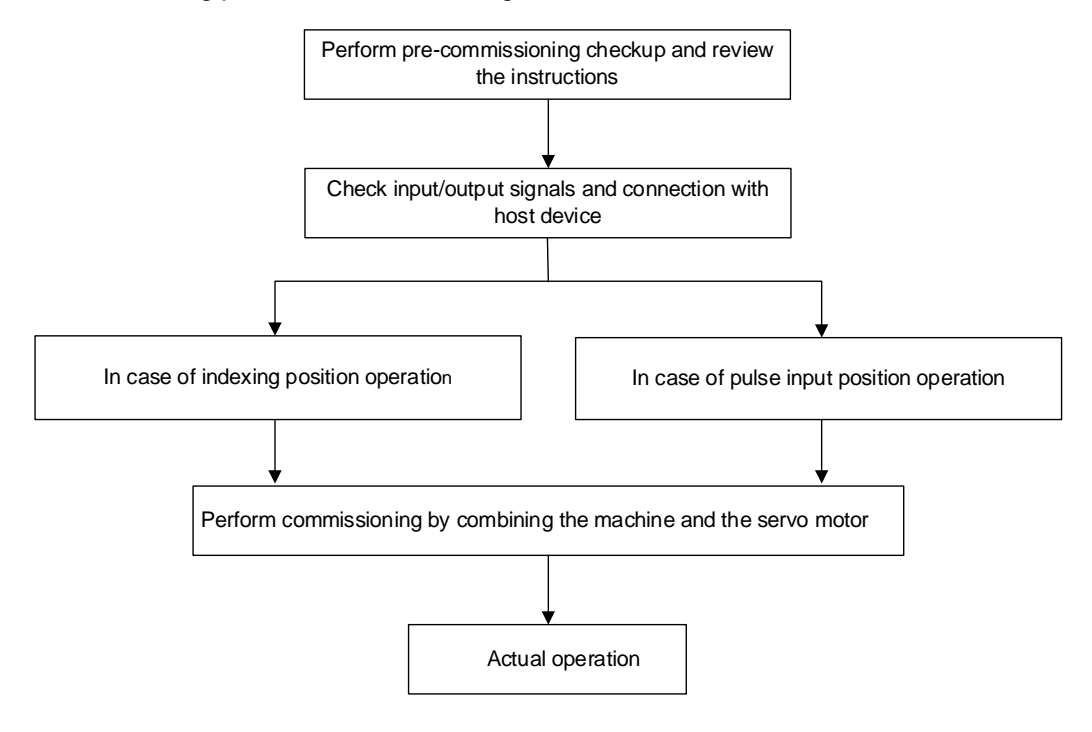

Before commissioning, please check if the host device and the servo drive are properly wired, and the parameter setting of the servo drive is properly done.

When you use Quadrture(Incremental) type motor and other companies ' motor, Please, set parameter motor ID [0x2000], Encoder type [0x2001], Encoder Pulse per Revolution and Position error range[0x6065] before testing
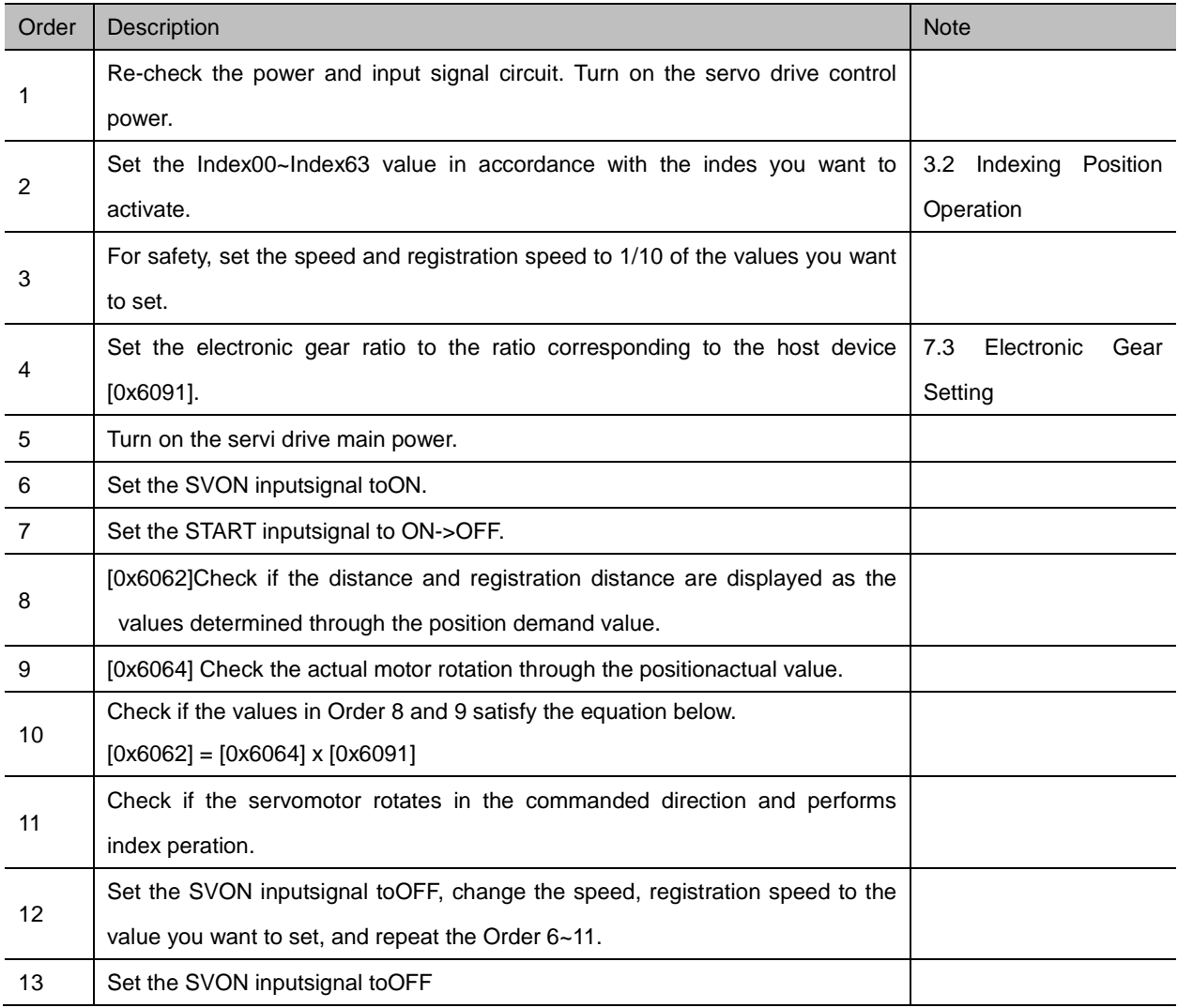

# 17.1.1 **Indexing Position Operation**

# 17.1.2 **Pulse Input Position Operation**

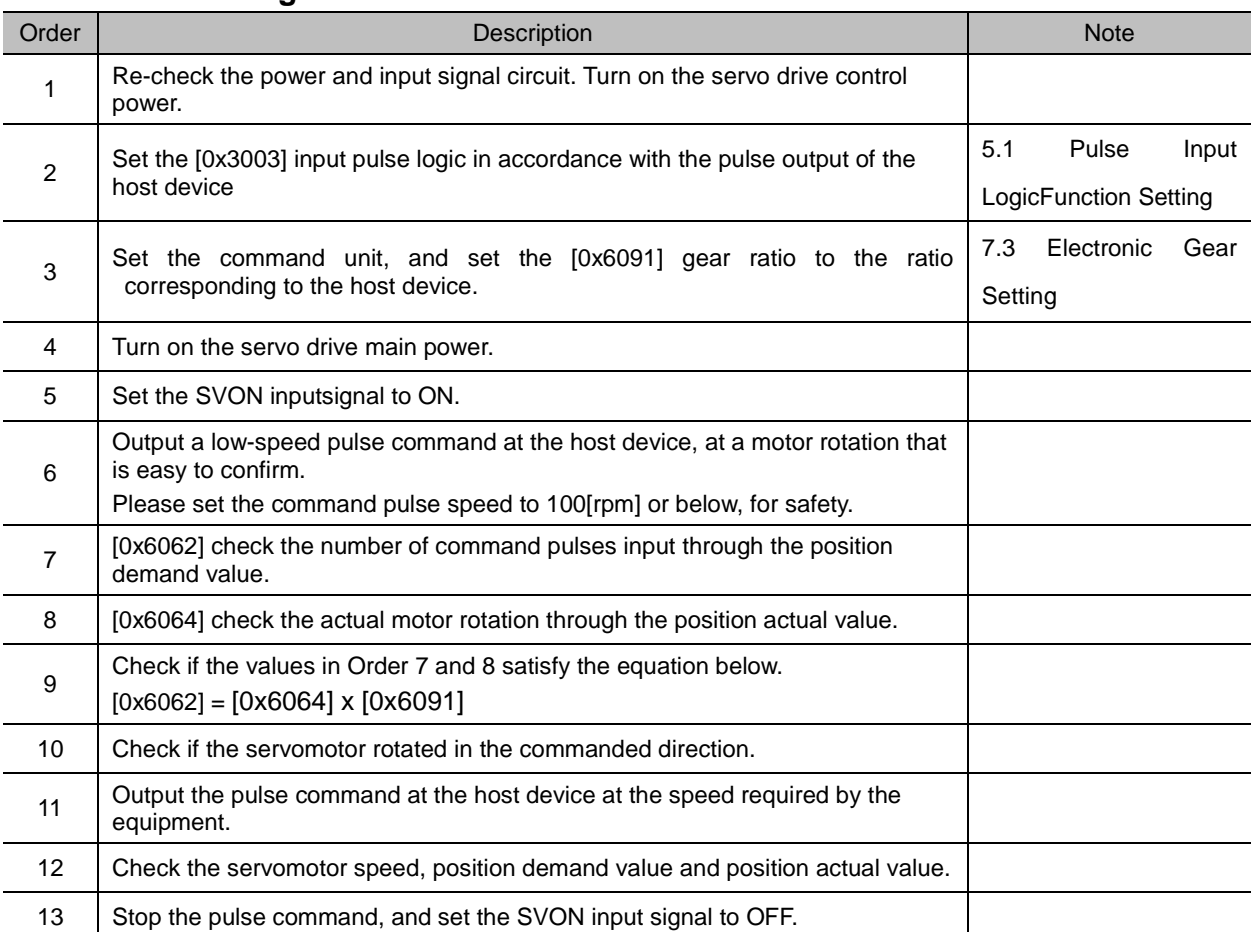

### **Commissioning Procedure**

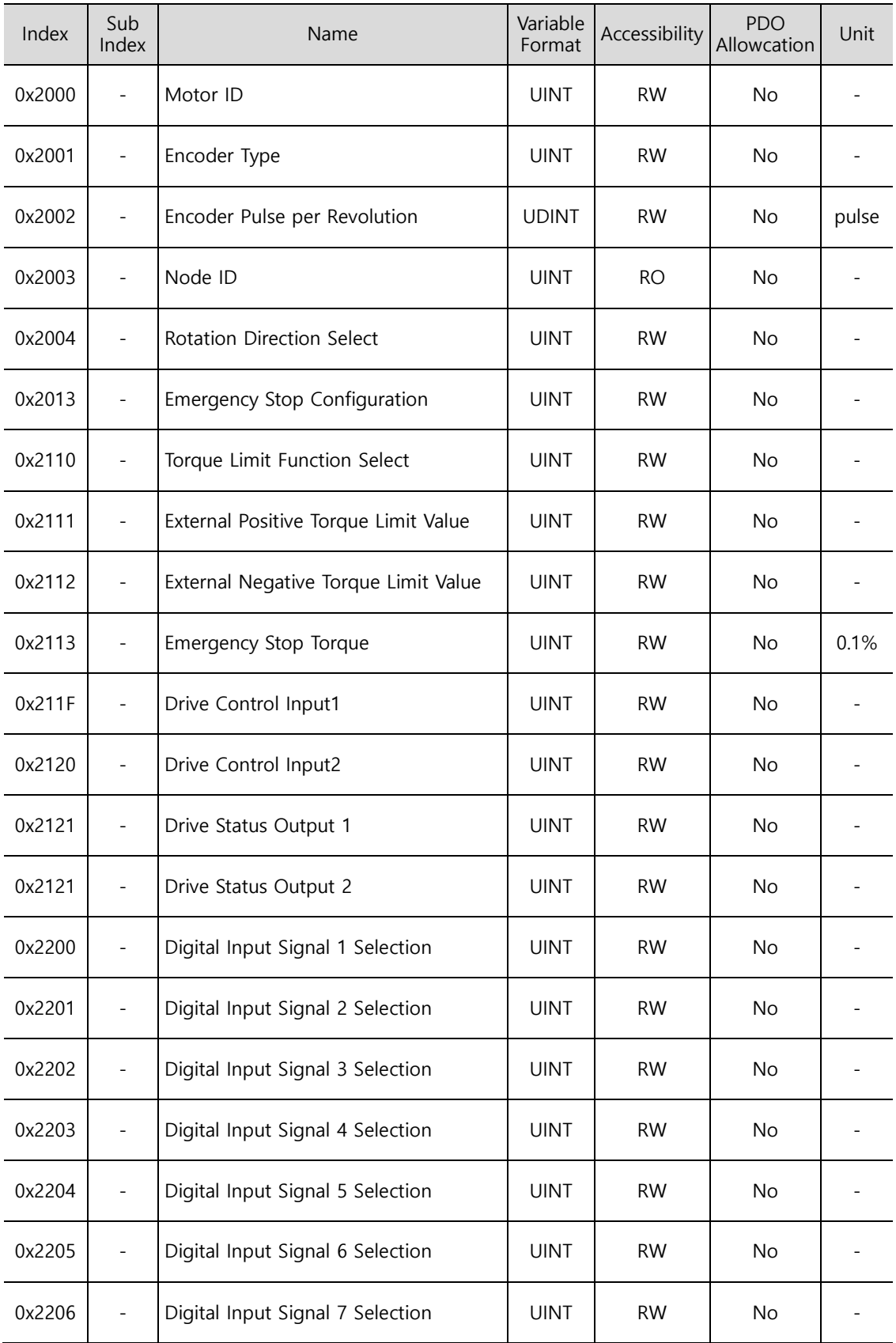

### **Inspectation objects before Commissioning**

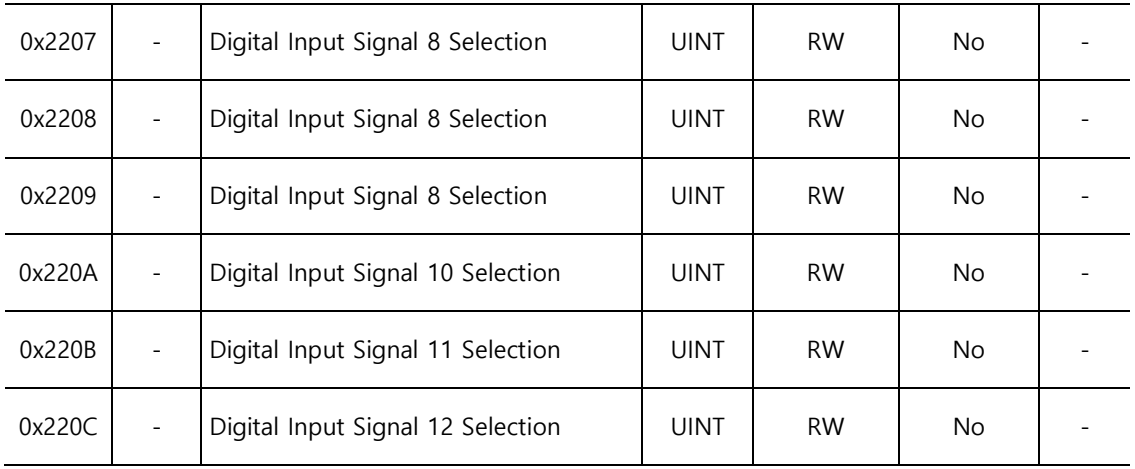

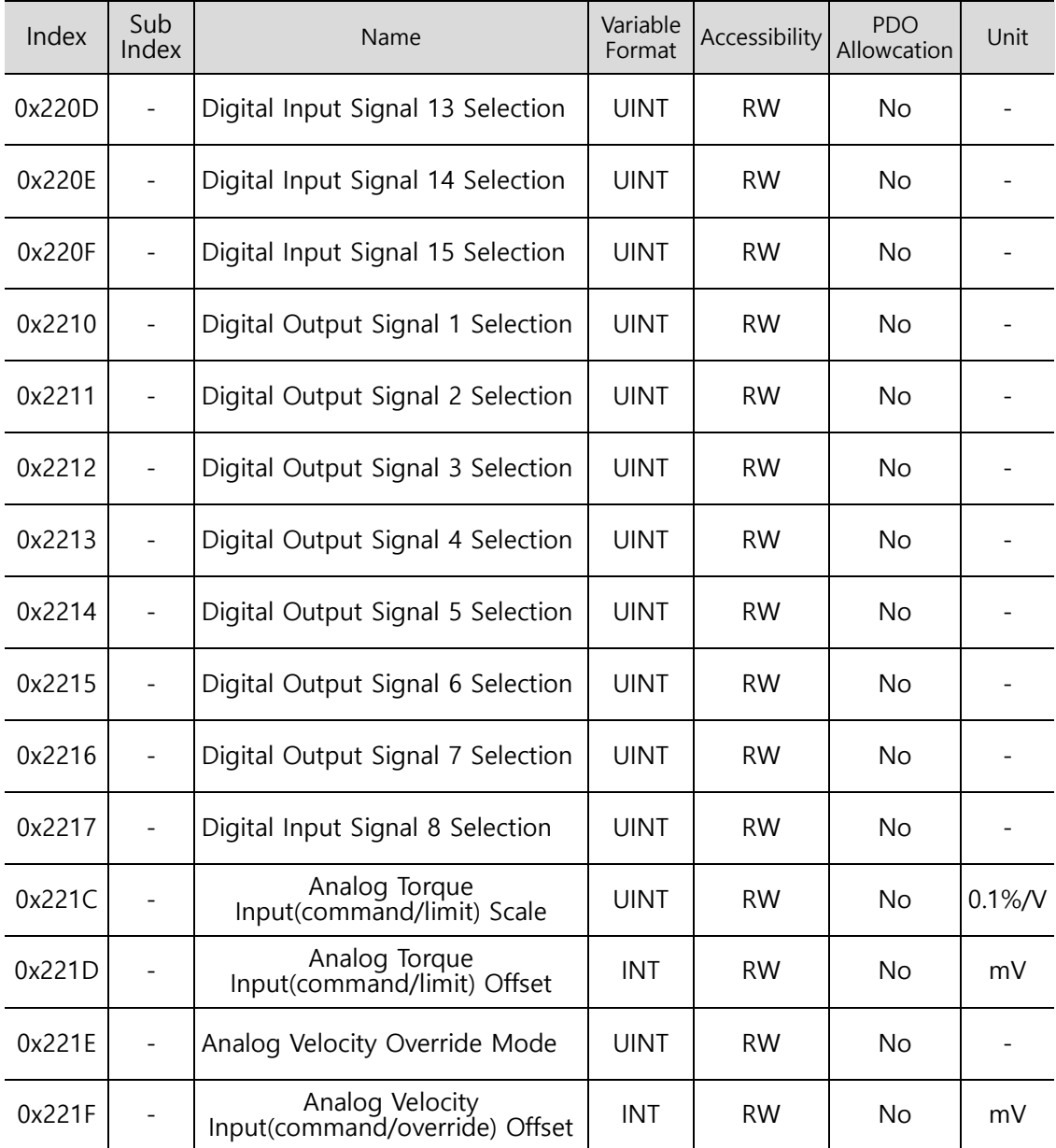

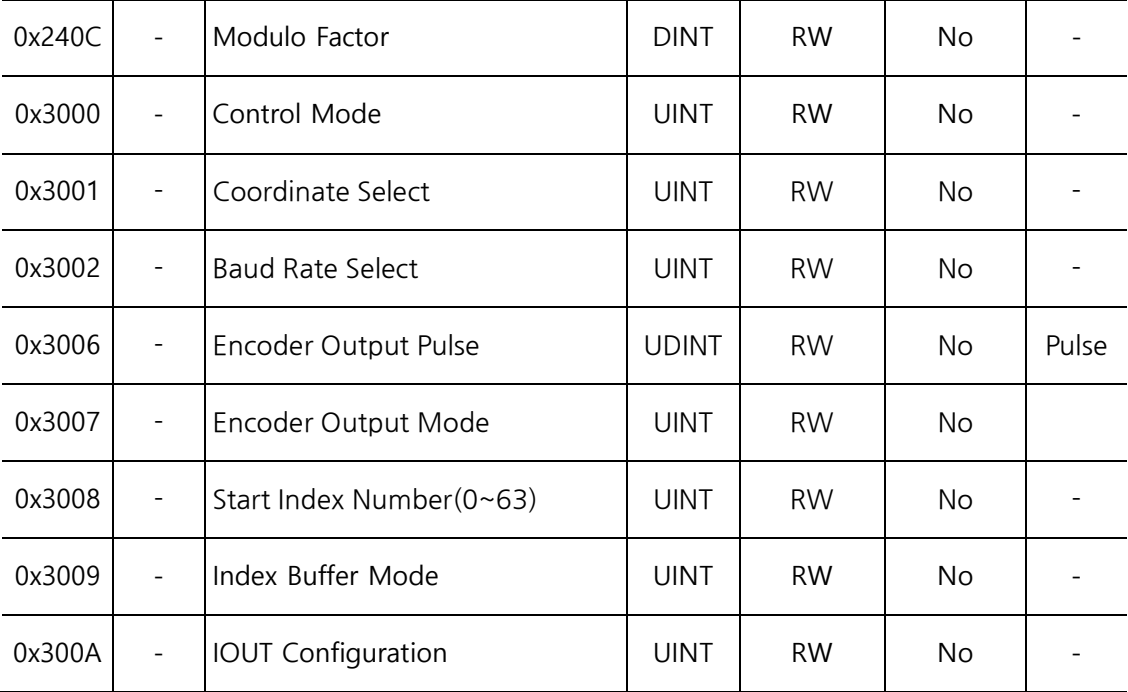

# 17.2 **Examples of Connection wint Host Device (Pulse Input Position)**

# 17.2.1 **Connection with XGF-PD1/2/3A**

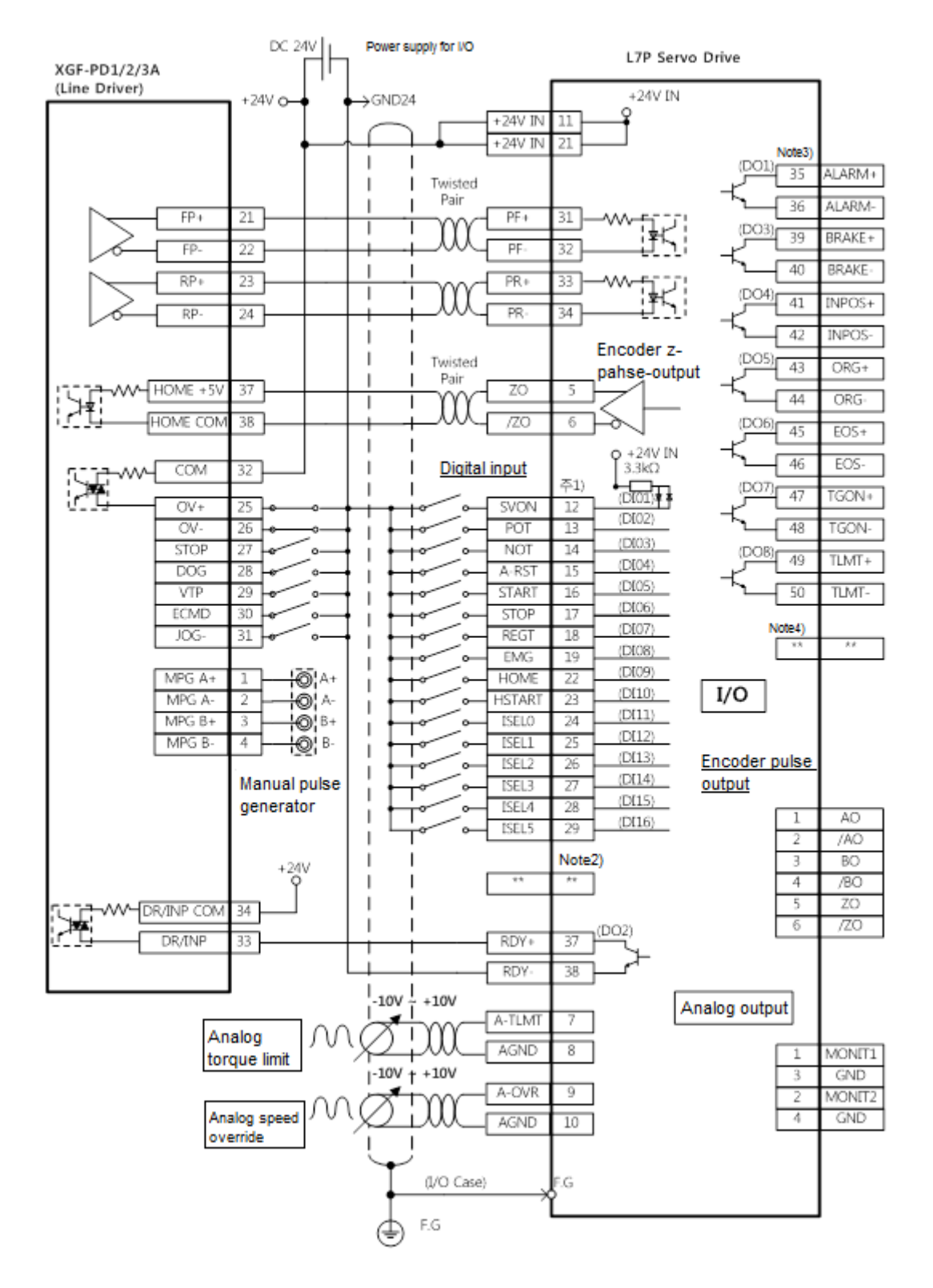

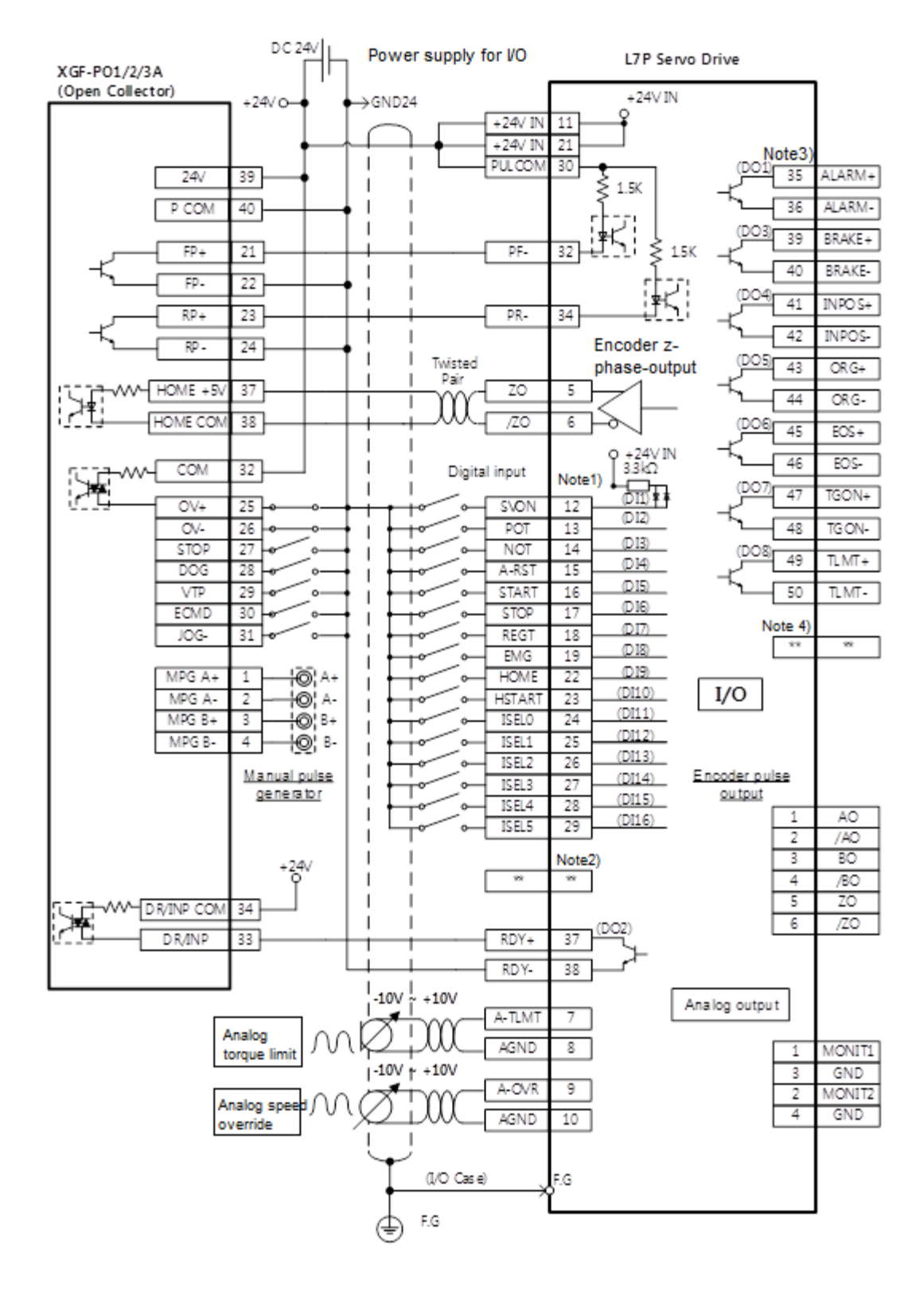

## 17.2.2 **Connection with XGF-PO1/2/3A**

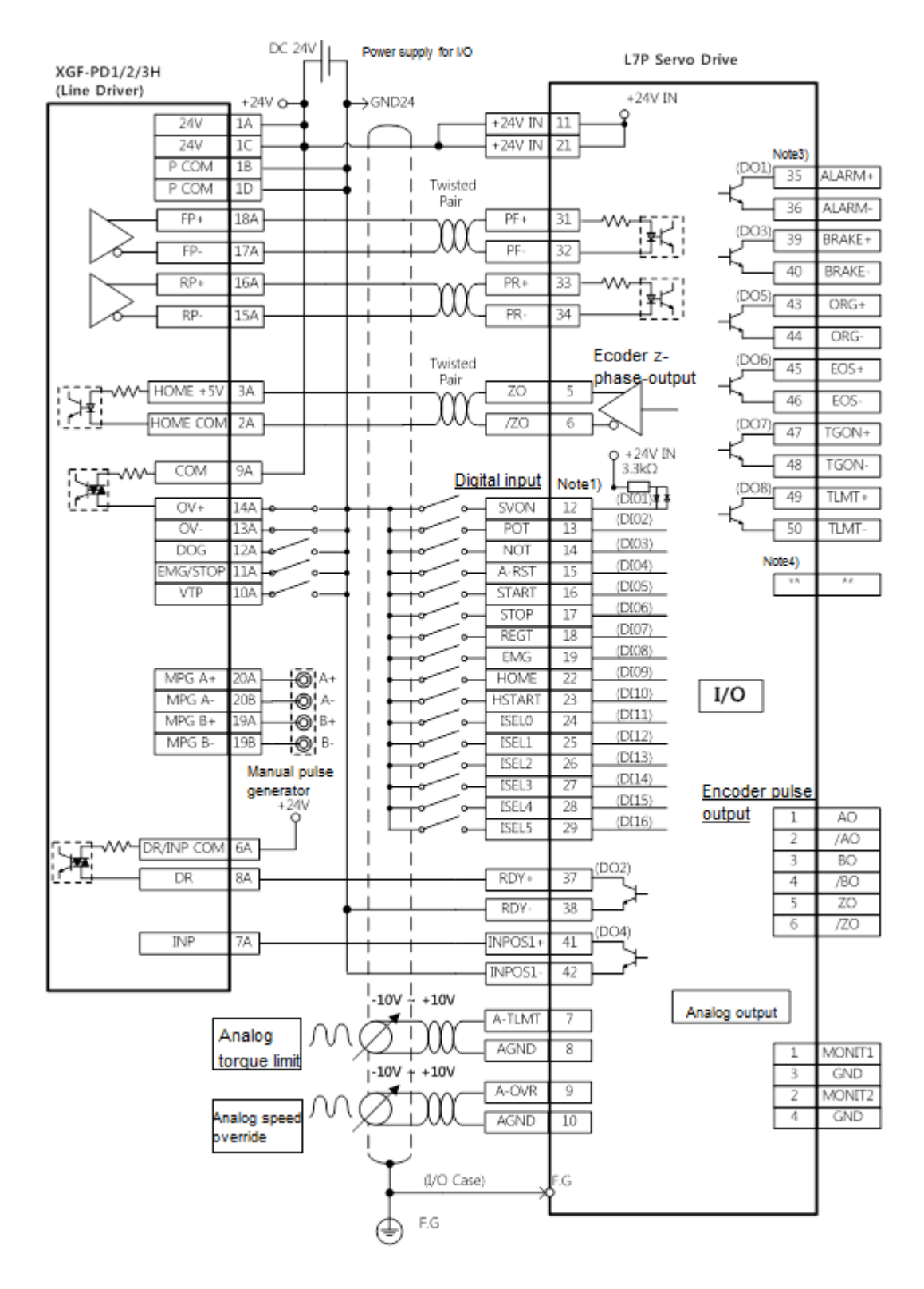

## 17.2.3 **Example of Connection with XGF-PD1/2/3H**

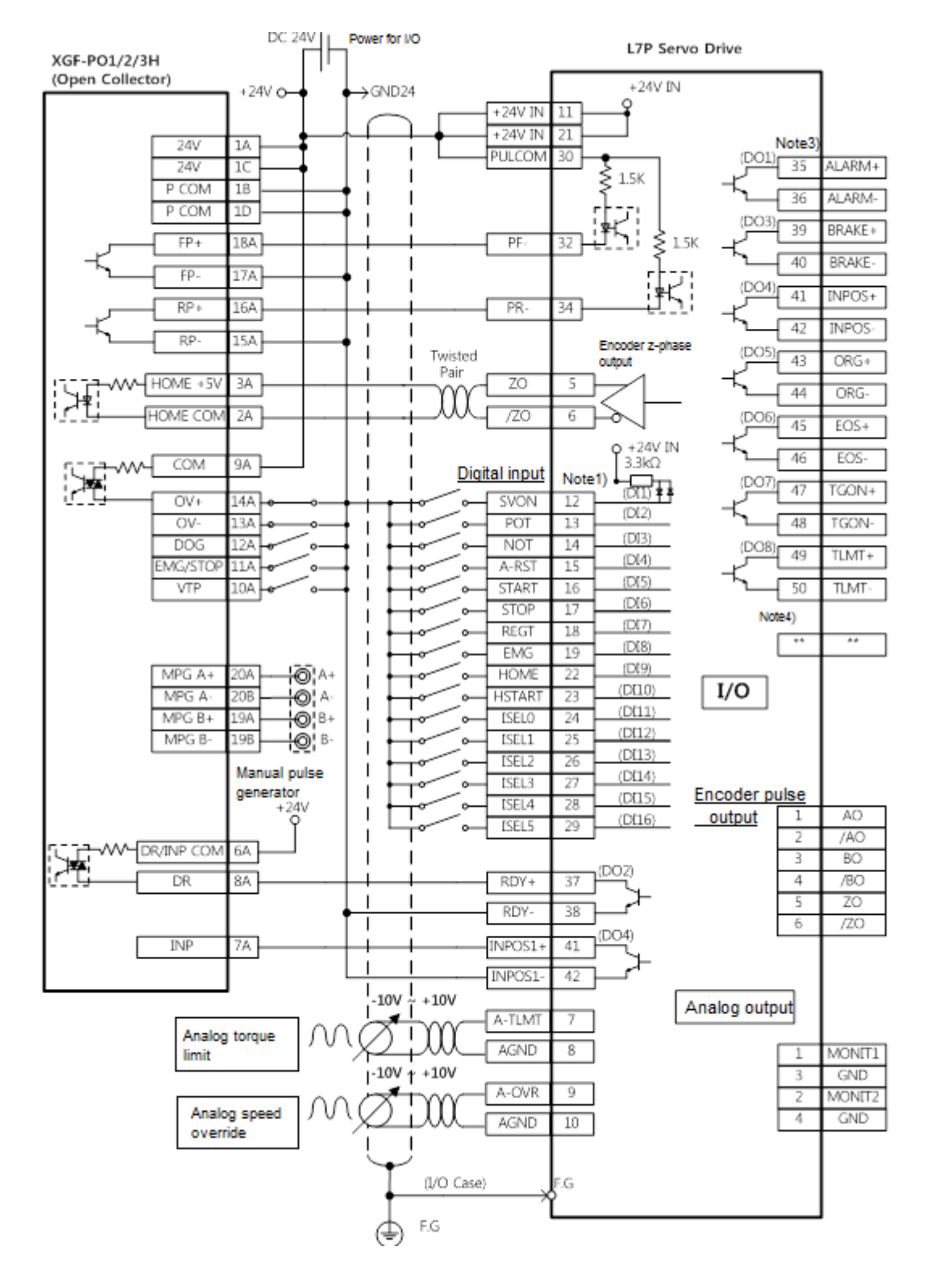

### 17.2.4 **Example of Connection with XGF-PO1/2/3H**

# 18. **Appendix**

# 18.1 **Firmware Update**

### 18.1.1 **Using USB OTG**

The drive functions as the USB host, which searches for any firmware files in the USB memory, and download it into the flash memory in the drive. Using this function, you can conveniently update the drive firmware using only the USB memory and OTG cable, without going through the PC. The update procedure is as follows.

(1) Prepare a download Cable(USB OTG Cable) and USB memory.

Use USB OTG Cable consisting (USB Female Plug Type A, USB Mini B 5pin) as the download cable.

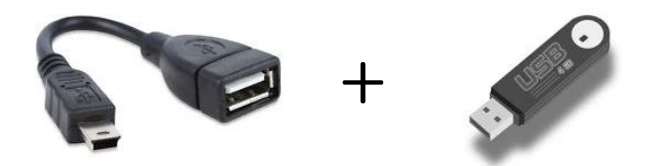

(2) Copy the firmware file to update (L7P\_FW.bin) into the USB memory

**\*Caution– USB memory has to be formatted "FAT32" and the L7P\_FW.bin file should be put into the root directory of the USB memory. And the file name, including the extension should match the name indicated here. (You don't need to classif capital and small letter in file name)**

- (3) Connect the USB memory to the USB OTG Cable, connect the cable to the drive's USB terminal, and turn on the drive.
- (4) If the 7-segement for servo status displays 'boot' and then 'otg', this means the firmware is being updated. When the 'otg' display disappears, it means the firmware download is complete, at which time you can remove the USB cable and the USB.

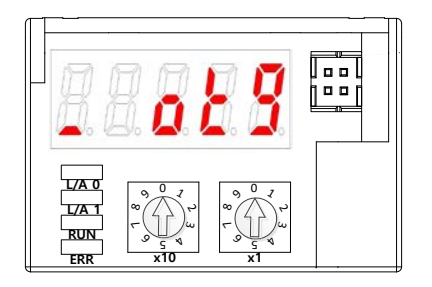

- (7-Segment display for firmware update using OTG cable)
- (5) Turn on the power again, and then check if the firmware update is applied.

### 18.1.2 **Using Drive CM**

Using 'Drive CM', you can upgrade the drive OS to the latest version through the USB port of your PC. The transmission time varies depending on the PC's performance, from tens of seconds to a few minutes.

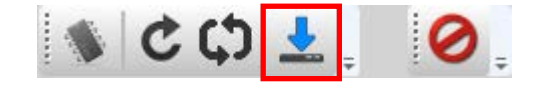

Click 'SETUP' button one the menu on the top  $\rightarrow$  'FIRMWARE UPGRADE' $\rightarrow$  'OS Download'at the menu on the top.

#### **Instructions for Firmware Upgrade**

- **•** Do not turn off the PC or drive during transmission.
- Do not unplug the USB cable or close the firmware program during transmission.
- **•** Do not run other PC applications during transmission.
- Before upgrade drive's parameter (object), Please save predetermined value since this value can be re-set.

#### ■ **OS Download Action**

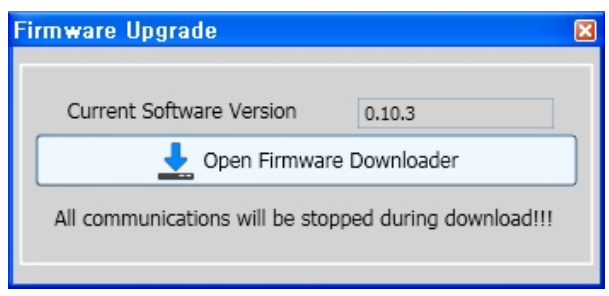

(1) Click the 'Open Firmware Downloader' button.

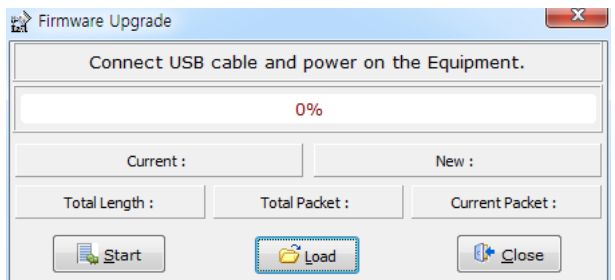

(2) Click the 'Load' button to load the OS.

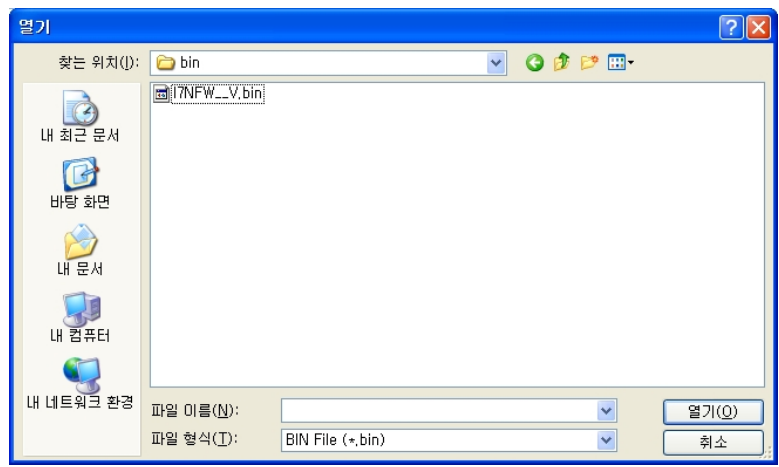

(3) Click the 'BIN' file of the OS to transmit, and then click 'Open.'

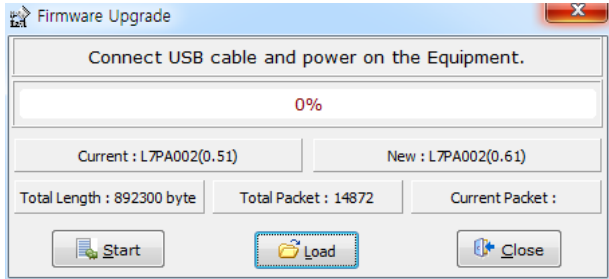

(4) The 'Total Length', 'Total Packet' of the loaded OS are displayed. Please compare 'current' packet and 'new' packet. Also, check drive type and capacity, firmware version.

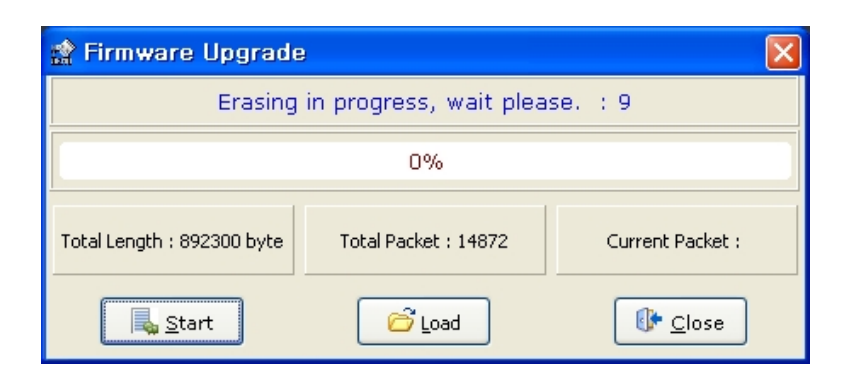

(5) Click 'Start' to begins transmission. The system decounts 10 seconds while it clears the drive's internal memory (at this time, in case of Drive L7NH, L7P, the 7-segment should display 'USB". In case of PEGASUS, the 'ERR" red LED should be on.)

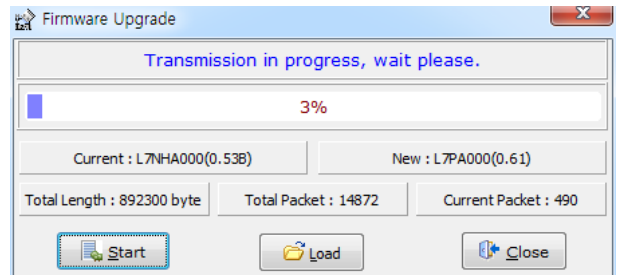

(6) The OS is automatically transmitted after the memory is cleared. You can see the current progress through the progress bar and 'current packet.

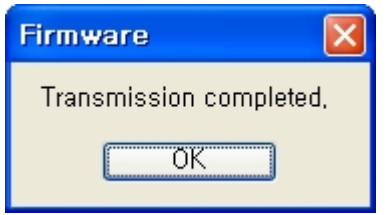

(7) 'Transmission completed'window pops up when the transmission is properly completed (after transmission, turn off and on the drive to reboot it.)

### **When an error occurs during transmission**

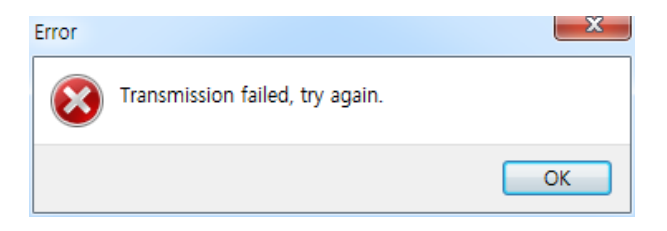

(1) Turn off and on the drive, and then repeat through (2) to (7).

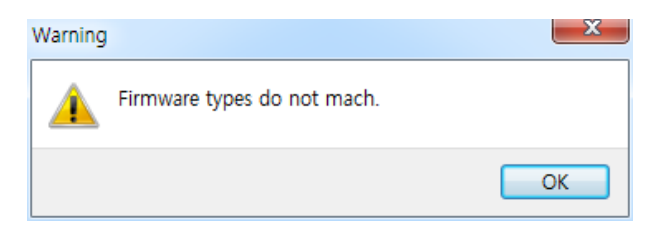

(2) Check firmware drive type and capacity to transmit.

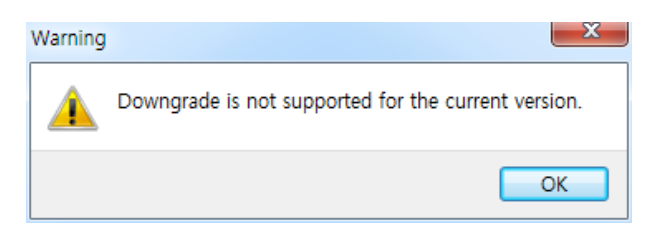

(3) Check firmware version. The firmware version is lower than current one can't be downloaded.

# User Manual Revision History

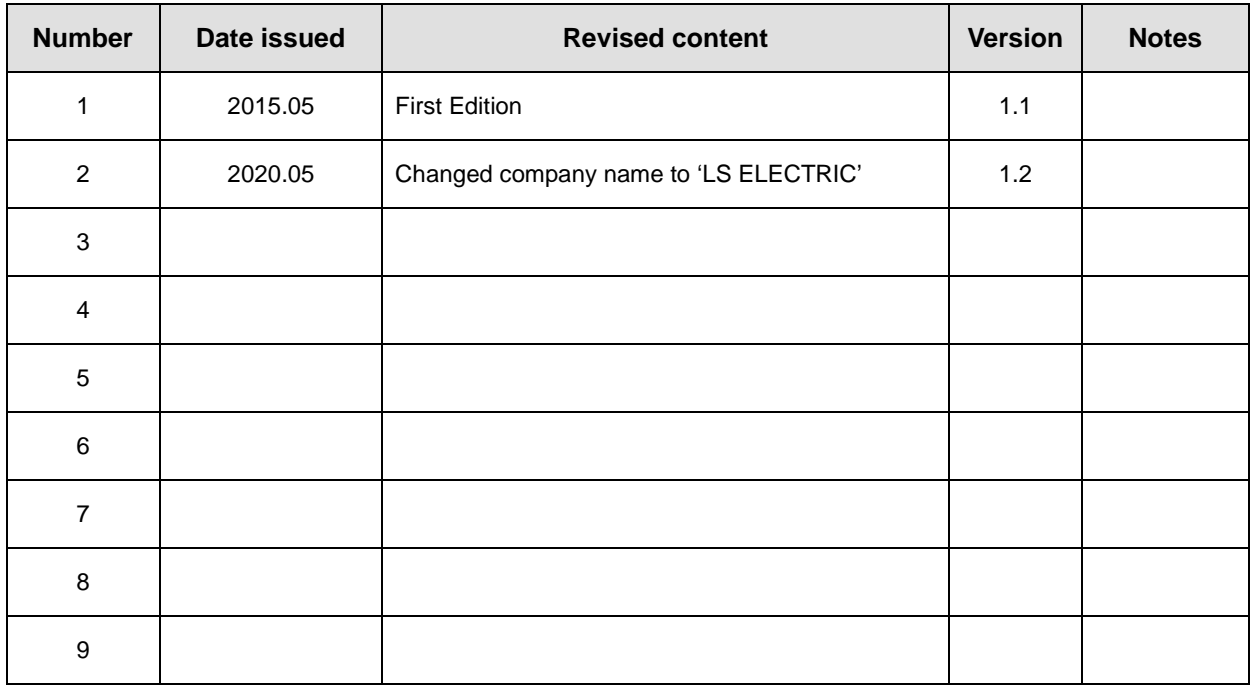

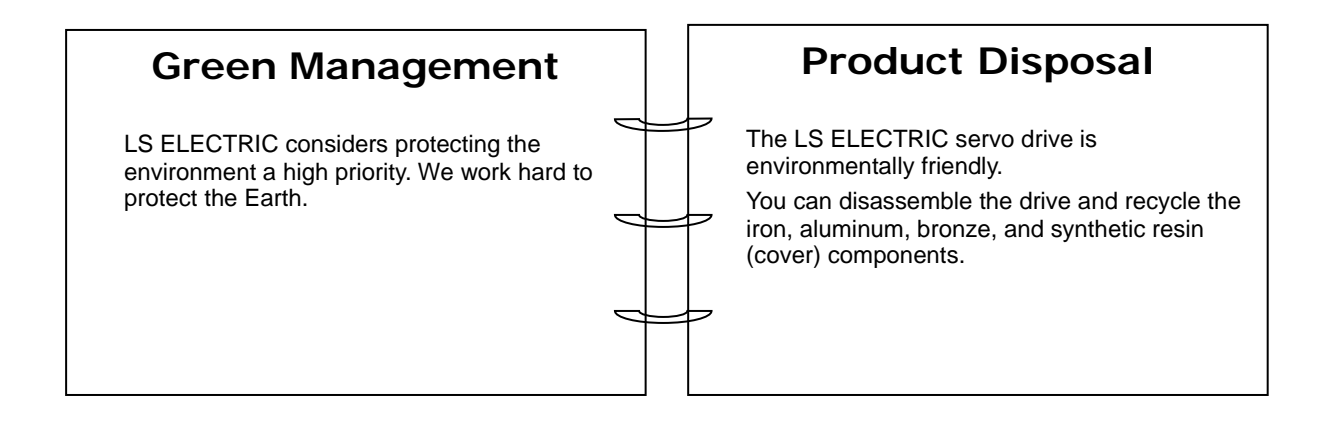

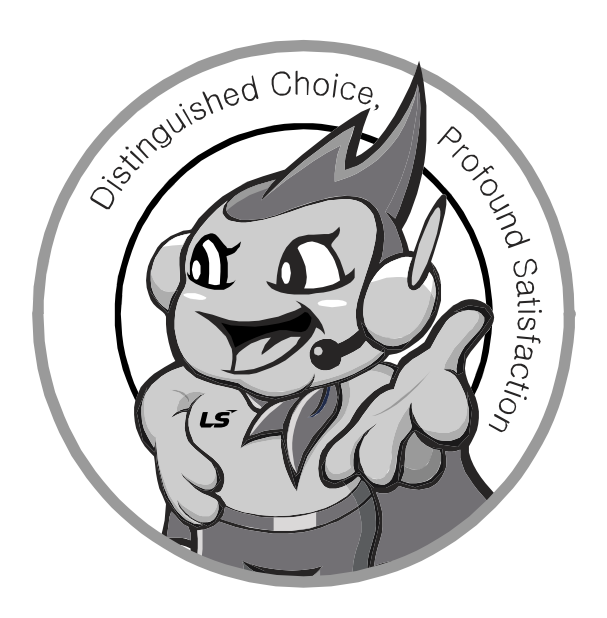

# **www.lselectric.co.kr**

# **LS ELECTRIC Co., Ltd.**

#### ■ **Headquarter**

LS-ro 127(Hogye-dong) Dongan-gu, Anyang-si, Gyeonggi-Do, 14119, Korea

#### ■ Seoul Office

LS Yongsan Tower, 92, Hangang-daero, Yongsan-gu, Seoul, 04386, Korea Tel: 82-2-2034-4033, 4888, 4703 Fax: 82-2-2034-4588 E-mail: automation@lselectric.co.kr

#### **■ Factory**

56, Samseong 4-gil, Mokcheon-eup, Dongnam-gu, Cheonan-si, Chungcheongnam-do, 31226, Korea

#### ner-sales Service<br>ner Center – Quick Responsive Service, Excellent technical support

 $L5$ ELECTRIC TEL. 82-1644-5481 | www.iselectric.co.kr

Specifications in this instruction manual are subject to change without notice<br>due to continuous products development and improvement.

- **Overseas Subsidiaries**
- **LS ELECTRIC Japan Co., Ltd. (Tokyo, Japan)** Tel: 81-3-6268-8241 E-Mail: jschuna@lselectric.biz
- **LS ELECTRIC (Dalian) Co., Ltd. (Dalian, China)** Tel: 86-411-8730-6495 E-Mail: jiheo@lselectric.com.cn
- **LS ELECTRIC (Wuxi) Co., Ltd. (Wuxi, China)** Tel: 86-510-6851-6666 E-Mail: sblee@lselectric.co.kr
- **LS ELECTRIC Shanghai Office (China)** Tel: 86-21-5237-9977 E-Mail: tsjun@lselectric.com.cn
- **LS ELECTRIC Vietnam Co., Ltd.** Tel: 84-93-631-4099 E-Mail: jhchoi4@lselectric.biz (Hanoi) Tel: 84-28-3823-7890 E-Mail: sjbaik@lselectric.biz (Hochiminh)
- **LS ELECTRIC Middle East FZE (Dubai, U.A.E.)** Tel: 971-4-886-5360 E-Mail: salesme@lselectric.biz
- **LS ELECTRIC Europe B.V. (Hoofddorf, Netherlands)** Tel: 31-20-654-1424 E-Mail: europartner@lselectric.biz
- **LS ELECTRIC America Inc. (Chicago, USA)** Tel: 1-800-891-2941 E-Mail: sales.us@lselectricamerica.com